# **SYSMAC CP Series**

CP2E-S□□D□-□

CP2E-N□□D□-□

# **CP2E CPU Unit Software**

# **USER'S MANUAL**

OMRON

#### NOTE -

All rights reserved. No part of this publication may be reproduced, stored in a retrieval system, or transmitted, in any form, or by any means, mechanical, electronic, photocopying, recording, or otherwise, without the prior written permission of OMRON.

No patent liability is assumed with respect to the use of the information contained herein. Moreover, because OMRON is constantly striving to improve its high-quality products, the information contained in this manual is subject to change without notice. Every precaution has been taken in the preparation of this manual. Nevertheless, OMRON assumes no responsibility for errors or omissions. Neither is any liability assumed for damages resulting from the use of the information contained in this publication.

#### **Trademarks**

• Microsoft, Windows are either registered trademarks or trademarks of Microsoft Corporation in the United States and other countries.

Other company names and product names in this document are the trademarks or registered trademarks of their respective companies.

#### Copyrights

Microsoft product screen shots reprinted with permission from Microsoft Corporation.

# SYSMAC CP Series CP2E-E D D - CP2E-S D D - CP2E-N D - CP2E-N CP2E CPU Unit Software

**User's Manual** 

Produced September 2019

## Introduction

Thank you for purchasing a SYSMAC CP-series CP2E Programmable Controller.

This manual contains information required to use the CP2E. Read this manual completely and be sure you understand the contents before attempting to use the CP2E.

#### **Intended Audience**

This manual is intended for the following personnel, who must also have knowledge of electrical systems (an electrical engineer or the equivalent).

- Personnel in charge of installing FA systems
- · Personnel in charge of designing FA systems
- · Personnel in charge of managing FA systems and facilities

## **Applicable Products**

#### CP-series CP2E CPU Units

- Essential Model CP2E-E□□D□-□
   A model of CPU Unit that supports connections to Programmable Terminals and basic control applications using instructions such as basic, movement, arithmetic, and comparison instructions.
- Standard Model CP2E-S□□D□-□
   A model of CPU Unit that supports connections to inverters and servo drives.
- Network Model CP2E-N□□D□-□
   A model of CPU Unit that supports Ethernet connection and enhanced positioning functions such as 4-axis linear interpolation and pulse.

The CP Series is centered around the CP1H, CP1L, CP1E and CP2E CPU Units and is designed with the same basic architecture as the CS and CJ Series.

Always use CP-series Expansion Units and CP-series Expansion I/O Units when expanding I/O capacity.

# **CP2E CPU Unit Manuals**

Information on the CP2E CPU Units is provided in the following manuals.

Refer to the appropriate manual for the information that is required.

|                                                                                                    | This Manual                                                                                                    |                                                                  |
|----------------------------------------------------------------------------------------------------|----------------------------------------------------------------------------------------------------|------------------------------------------------------------------|
| CP2E CPU Unit Hardware User's Manual(Cat. No. W613)  Mounting and Setting Hardware                                                                             | CP2E CPU Unit Software<br>User's Manual(Cat. No. W614)                                                                                             | CP1E/CP2E CPU Unit Instruction<br>Reference Manual(Cat. No. W483 |
| Names and specifications of the parts of all Units Basic system configuration for each CPU Unit Connection methods for Expansion I/O Units and Expansion Units |                                                                                                    |                                                                  |
| 2 Wiring                                                                                                    |                                                                                                    |                                                                  |
| Wiring methods for the power supply     Wiring methods between external I/O devices and Expansion I/O Units or Expansion Units                                 |                                                                                                    |                                                                  |
| Connecting Online to the PLC                                                                                                    |                                                                                                    |                                                                  |
| Connecting Cables for CX-Programmer Support Software                                                                                                    | Procedures for connecting the CX-Programmer Support Software                                                                                       |                                                                  |
| 4 Software Setup                                                                                                    |                                                                                                    |                                                                  |
|                                                                                                    | Software setting methods for the CPU Units (PLC Setup)                                                                                             |                                                                  |
| 5 Creating the Program                                                                                                    |                                                                                                    | _                                                                |
|                                                                                                    | Program types and basic information     CPU Unit operation     Internal memory     Built-in CPU functions     Settings                             | Detailed information on programming instructions                 |
| Checking and Debugging Operation                                                                                                    |                                                                                                    |                                                                  |
|                                                                                                    | Checking I/O wiring, setting the Auxiliary Area<br>settings, and performing trial operation     Monitoring and debugging with the<br>CX-Programmer |                                                                  |
| 7 Maintenance and Troubleshooting                                                                                                    |                                                                                                    |                                                                  |
| Error codes and remedies if a problem occurs                                                                                                    |                                                                                                    |                                                                  |
|                                                                                                    |                                                                                                    |                                                                  |

## **Manual Configuration**

The CP2E CPU manuals are organized in the sections listed in the following tables. Refer to the appropriate section in the manuals as required.

# CP2E CPU Unit Software User's Manual (Cat. No. W614) (This Manual)

| Section                                                 | Contents                                                                                                    |
|---------------------------------------------------------|----------------------------------------------------------------------------------------------------|
| Section 1 Overview                                      | This section gives an overview of the CP2E, describes its application procedures.                                                                                                    |
| Section 2 CPU Unit Memory                               | This section describes the types of internal memory in a CP2E CPU Unit and the data that is stored.                                                                                                    |
| Section 3 CPU Unit Operation                            | This section describes the operation of a CP2E CPU Unit.                                                                                                    |
| Section 4 Programming Concepts                          | This section provides basic information on designing ladder programs for a CP2E CPU Unit.                                                                                                    |
| Section 5 I/O Memory                                    | This section describes the types of I/O memory areas in a CP2E CPU Unit and the details.                                                                                                    |
| Section 6 I/O Allocation                                | This section describes I/O allocation used to exchange data between the CP2E CPU Unit and other units.                                                                                                    |
| Section 7 PLC Setup                                     | This section describes the PLC Setup, which are used to perform basic settings for a CP2E CPU Unit.                                                                                                    |
| Section 8 Overview and Allocation of Built-in Functions | This section lists the built-in functions and describes the overall application flow and the allocation of the functions.                                                                                                    |
| Section 9 Quick-response Inputs                         | This section describes the quick-response inputs that can be used to read signals that are shorter than the cycle time.                                                                                                    |
| Section 10 Interrupts                                   | This section describes the interrupts that can be used with CP2E PLCs, including input interrupts and scheduled interrupts.                                                                                                    |
| Section 11 High-speed Counters                          | This section describes the high-speed counter inputs, high-speed counter interrupts, and the frequency measurement function.                                                                                                    |
| Section 12 Pulse Outputs                                | This section describes positioning functions such as trapezoidal control, jogging, and origin searches.                                                                                                    |
| Section 13 PWM Outputs                                  | This section describes the variable-duty-factor pulse (PWM) outputs.                                                                                                    |
| Section 14 Serial Communications                        | This section describes communications with Programmable Terminals (PTs) without using communications programming, no-protocol communications with general components, and connections with a Modbus-RTU Easy Master, Serial PLC Link, host computer and Modbus-RTU Slave. |
| Section 15 Ethernet                                     | This section gives an outline of the built-in Ethernet function, explains its specification and how to make the settings required for operation.                                                                                                    |
| Section 16 Other Functions                              | This section describes PID temperature control, clock functions, DM backup functions, security functions.                                                                                                    |
| Section 17 Analog Option Board                          | This section describes an overview of the Analog Option Board, describes its installation and setting methods, memory allocations, startup operation, refresh time, troubleshooting and how to use the Analog Option Board.                                               |
| Section 18 Operating the Programming Device             | This section describes basic functions of the CX-Programmer, such as using the CX-Programmer to write ladder programs to control the CP2E CPU Unit, to transfer the programs to the CP2E CPU Unit, and to debug the programs.                                             |
| Appendices                                              | The appendices provide lists of programming instructions, the Auxiliary Area, cycle time response performance, PLC performance at power interruption, memory map and Ethernet functions.                                                                                  |

## CP2E CPU Unit Hardware User's Manual (Cat. No. W613)

| Section                                                 | Contents                                                                                                    |
|---------------------------------------------------------|----------------------------------------------------------------------------------------------------|
| Section 1 Overview and Specifications                   | This section gives an overview of the CP2E, describes its features, and provides its specifications.                                                                                              |
| Section 2 Basic System Configuration and Devices        | This section describes the basic system configuration and unit models of the CP2E.                                                                                                    |
| Section 3 Part Names and Functions                      | This section describes the part names and functions of the CPU Unit, Expansion I/O Units, and Expansion Units in a CP2E PLC.                                                                      |
| Section 4 Programming Device                            | This section describes the features of the CX-Programmer used for programming and debugging PLCs, as well as how to connect the PLC with the Programming Device by USB, Ethernet and serial port. |
| Section 5 Installation and Wiring                       | This section describes how to install and wire CP2E Units.                                                                                                    |
| Section 6 Troubleshooting                               | This section describes how to troubleshoot problems that may occur with a CP2E PLC, including the error indications provided by the CP2E Units.                                                   |
| Section 7 Maintenance and Inspection                    | This section describes periodic inspections, the service life of the Battery, and how to replace the Battery.                                                                                     |
| Section 8 Using Expansion Units and Expansion I/O Units | This section describes application methods for Expansion Units.                                                                                                    |
| Appendices                                              | The appendices provide information on dimensions, wiring diagrams, and wiring serial communications, network installation for the CP2E and comparison between CP1E and CP2E.                      |

# CP1E/CP2E CPU Unit Instructions Reference Manual (Cat. No. W483)

| Section                                                   | Contents                                                                                                    |
|-----------------------------------------------------------|----------------------------------------------------------------------------------------------------|
| Section 1 Summary of Instructions                         | This section provides a summary of instructions used with a CP1E/CP2E CPU Unit.                                                    |
| Section 2 Instruction                                     | This section describes the functions, operands and sample programs of the instructions that are supported by a CP1E/CP2E CPU Unit. |
| Section 3 Instruction Execution Times and Number of Steps | This section provides the execution times for all instructions used with a CP1E/CP2E CPU Unit.                                     |
| Section 4 Monitoring and Computing the Cycle Time         | This section describes how to monitor and calculate the cycle time of a CP1E/CP2E CPU Unit that can be used in the programs.       |
| Appendices                                                | The appendices provide a list of instructions by Mnemonic and ASCII code table for the CP1E/CP2E CPU Unit.                         |

# **Manual Structure**

## Page Structure and Icons

The following page structure and icons are used in this manual.

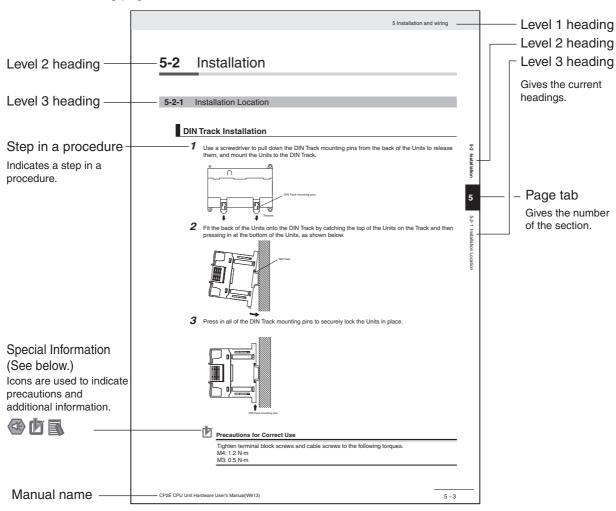

This illustration is provided only as a sample and may not literally appear in this manual.

## **Special Information**

Special information in this manual is classified as follows:

- Precautions for Safe Use
  Precautions on what to do and what not to do to ensure using the product safely.
- Precautions for Correct Use
  Precautions on what to do and what not to do to ensure proper operation and performance.
- Additional Information

  Additional information to increase understanding or make operation easier.

# **Terminology and Notation**

| Term            | Description                                                                                                    |
|-----------------|----------------------------------------------------------------------------------------------------|
| E-type CPU Unit | An essential model of CPU Unit that supports connections to Programmable Terminals and basic control applications using instructions such as basic, movement, arithmetic, and comparison instructions. |
|                 | Essential models of CPU Units are called "E□□-type CPU Units" or "E14/20 CPU Units" in this manual.                                                                                                    |
|                 | The models of E□□-type CPU Units are shown below.                                                                                                    |
|                 |                                                                                                    |
| S-type CPU Unit | A standard model of CPU Unit that supports connections to inverters and servo drives.                                                                                                    |
|                 | Standard models of CPU Units are called "S□□-type CPU Units" or "S30/40/60 CPU Units" in this manual.                                                                                                  |
|                 | The models of S□□-type CPU Units are shown below.                                                                                                    |
|                 |                                                                                                    |
| N-type CPU Unit | A network model of CPU Unit that supports Ethernet connection and enhanced positioning functions such as 4-axis linear interpolation and pulse.                                                        |
|                 | Network models of CPU Units are called "N□□-type CPU Units" or "N30/40/60 CPU Units" in this manual.                                                                                                   |
|                 | The models of N□□-type CPU Units are shown below.                                                                                                    |
|                 |                                                                                                    |
| CX-One          | A programming device that applies for programming and debugging PLCs.                                                                                                    |
| CX-Programmer   | CP2E CPU Units are supported by CX-One version 4.51 or higher and CX-Programmer version 9.72 or higher.                                                                                                |

# **Sections in this Manual**

|    |                                    |    |                               |        | 1  | 11  |
|----|------------------------------------|----|-------------------------------|--------|----|-----|
| 1  | Overview                           | 11 | High-speed Counte             | ers    | 2  | 12  |
|    |                                    |    | <b>3</b>                      |        | 3  | 13  |
|    | Internal Memory                    | 10 | Dulas Outruta                 |        |    | 13  |
| 2  | in the CPU Unit                    | 12 | Pulse Outputs                 | / /    | 4  | 14  |
|    |                                    |    |                               |        |    |     |
| 3  | CPU Unit Operation                 | 13 | PWM Outputs                   |        | 5  | 15  |
| _  |                                    | =  |                               |        |    |     |
| 4  | Understanding<br>Programming       | 14 | Serial<br>Communications      |        | 6  | 16  |
|    |                                    |    |                               |        |    |     |
| 5  | I/O Memory                         | 15 | Ethernet                      |        | 7  | 17  |
|    |                                    |    |                               | _/ / , |    |     |
|    |                                    | 10 | O.I. 5 .:                     |        | 8  | 18  |
| 6  | I/O Allocation                     | 16 | Other Functions               | _/ / / |    |     |
|    |                                    |    | Accelor                       | _ / /  | 9  | APP |
| 7  | PLC Setup                          | 17 | Analog<br>Option Board        |        |    |     |
|    |                                    |    |                               | - / /  | 10 |     |
| 8  | Overview of Built-in Functions and | 18 | Programming Device Operations |        |    |     |
|    | Allocations                        |    | Device Operations             | / / /  |    |     |
| 0  | Quick-response                     | Λ  | Appendices                    |        |    |     |
| 9  | Inputs                             | A  | Appendices                    | _/ /   |    |     |
|    |                                    |    |                               |        |    |     |
| 10 | Interrupts                         |    |                               |        |    |     |
|    |                                    |    |                               | _      |    |     |

# **CONTENTS**

| Intr      | oduction                                            | 1   |
|-----------|-----------------------------------------------------|-----|
| CP        | PE CPU Unit Manuals                                 | 2   |
| Mai       | nual Structure                                      | 5   |
|           | ns and Conditions Agreement                         |     |
|           | _                                                   |     |
|           | ety Precautions                                     |     |
| Pre       | cautions for Safe Use                               | 19  |
| Reg       | ulations and Standards                              | 21  |
| Sof       | tware Licenses and Copyrights                       | 22  |
| Rel       | ated Manuals                                        | 23  |
| Section 1 | Overview                                            |     |
| 1-1       | CP2E Overview                                       | 1-2 |
|           | 1-1-1 Overview of Features                          | 1-2 |
| 1-2       | Basic Operating Procedure                           | 1-3 |
| Section 2 | Internal Memory in the CPU Unit                     |     |
| 2-1       | Internal Memory in the CPU Unit                     |     |
|           | 2-1-1 CPU Unit Memory Backup Structure              |     |
|           | 2-1-2 Memory Areas and Stored Data                  |     |
|           | 2-1-3 Transferring Data from a Programming Device   |     |
| Section 3 | CPU Unit Operation                                  |     |
|           | CPU Unit Operation                                  | 3-2 |
|           | 3-1-1 Overview of CPU Unit Operation                | 3-2 |
|           | 3-1-2 CPU Unit Operating Modes                      | 3-3 |
| 3-2       | Backing Up Memory                                   |     |
|           | 3-2-1 CPU Unit Memory Configuration                 |     |
|           | 3-2-2 Backing Up Ladder Programs and Parameter Area |     |
|           | 3-2-3 I/O Memory Backup                             |     |
| Section 4 | Understanding Programming                           |     |
| 4-1       | Programming                                         | 4-2 |
|           | 4-1-1 User Programs                                 | 4-2 |
|           | 4-1-2 Program Capacity                              | 4-3 |
|           | 4-1-3 Basics of Programming                         |     |
| 4-2       | Tasks, Sections, and Symbols                        |     |
|           | 4-2-1 Overview of Tasks                             |     |
|           | 4-2-2 Overview of Sections                          |     |
|           | T-Z-0 OVERVIEW OF CYTHOUS                           | 4-0 |

| 4-3        | Function Blocks                                |      |
|------------|------------------------------------------------|------|
|            | 4-3-1 Overview of Function Blocks              |      |
|            | 4-3-2 Advantages of Function Blocks            |      |
|            | 4-3-4 ST Language                              |      |
| 4-4        | Programming Instructions                       |      |
| 7-4        | 4-4-1 Basic Understanding of Instructions      |      |
|            | 4-4-2 Operands                                 |      |
|            | 4-4-3 Instruction Variations                   | 4-16 |
|            | 4-4-4 Execution Conditions                     |      |
|            | 4-4-5 Specifying Data in Operands              |      |
|            | 4-4-7 I/O Refresh Timing                       |      |
| 4-5        | Constants                                      | 4-23 |
| 4-6        | Index Registers                                |      |
| 4-0        | 4-6-1 What are Index Registers?                |      |
|            | 4-6-2 Using Index Registers                    |      |
|            | 4-6-3 Monitoring Index Registers               |      |
| 4-7        | Specifying Offsets for Addresses               | 4-32 |
|            | 4-7-1 Overview                                 |      |
|            | 4-7-2 Application Examples for Address Offsets | 4-34 |
| 4-8        | Ladder Programming Precautions                 |      |
|            | 4-8-1 Special Program Sections                 | 4-35 |
|            |                                                |      |
| Section 5  | I/O Memory                                     |      |
|            | -                                              |      |
| 5-1        | Overview of I/O Memory Areas                   | 5-2  |
|            | 5-1-1 I/O Memory Areas                         |      |
|            | 5-1-2 I/O Memory Area Address Notation         |      |
|            |                                                |      |
| 5-2        | I/O Bits                                       |      |
| 5-3        | Work Area (W)                                  | 5-8  |
| 5-4        | Holding Area (H)                               | 5-9  |
| 5-5        | Data Memory Area (D)                           | 5-11 |
| 5-6        | Timer Area (T)                                 |      |
| 5-7        | Counter Area (C)                               |      |
| 5-7<br>5-8 | Index Registers (IR)                           |      |
|            |                                                |      |
| 5-9        | Data Registers (DR)                            |      |
|            | Auxiliary Area (A)                             |      |
| 5-11       | Condition Flags                                | 5-25 |
| 5-12       | Clock Pulses                                   | 5-27 |
|            |                                                |      |
| Section 6  | I/O Allocation                                 |      |
|            |                                                |      |
| 6-1        | Allocation of Input Bits and Output Bits       | 6-2  |
|            | 6-1-1 I/O Allocation                           |      |
|            | 6-1-2 I/O Allocation Concepts                  |      |
|            | 6-1-3 Allocations on the CPU Unit              |      |
|            | 2 - 1 - 1 - 1 - 1 - 1 - 1 - 1 - 1 - 1 -        |      |
| Section 7  | PLC Setup                                      |      |
|            | 1 20 Octup                                     |      |
| 7-1        | Overview of the PLC Setup                      | 7-2  |
| 7-2        | PLC Setup Settings                             |      |
| 1-2        | 7-2-1 Startup and CPU Unit Settings            |      |
|            | 7-2-2 Timing and Interrupt Settings            |      |
|            |                                                |      |

|       |         | 7-2-3            | Input Constants Settings                       |        |
|-------|---------|------------------|------------------------------------------------|--------|
|       |         | 7-2-4<br>7-2-5   | Serial Option Port 1/Built-in RS-232C Port     |        |
|       |         | 7-2-5<br>7-2-6   | Serial Option Port 2/Built-in RS-485 Port      |        |
|       |         | 7-2-0<br>7-2-7   | Serial Option Port 1 (EX)                      |        |
|       |         | 7-2-8            | Pulse Output 0 Settings                        |        |
|       |         | 7-2-9            | Pulse Output 1 Settings                        |        |
|       |         | 7-2-10           | Pulse Output 2 Settings                        |        |
|       |         | 7-2-11           | Pulse Output 3 Settings                        |        |
|       |         | 7-2-12           | Built-in Ethernet Settings                     |        |
| Secti | ion 8   | (                | Overview of Built-in Functions and Alloca      | ntions |
|       | 8-1     |                  | n Functions                                    |        |
|       | 8-2     | Overal           | II Procedure for Using CP2E Built-in Functions | 8-3    |
|       | 8-3     | Termin           | nal Allocations for Built-in Functions         | 8-4    |
|       | 00      | 8-3-1            | Specifying the Functions to Use                |        |
|       |         | 8-3-2            | Selecting Functions in the PLC Setup           |        |
|       |         | 8-3-3            | Allocating Built-in Input Terminals            |        |
|       |         | 8-3-4            | Allocating Built-in Output Temrinals           |        |
| Secti | ion 9   | (                | Quick-response Inputs                          |        |
|       | <br>9-1 | Quick-           | response Inputs                                | 9-2    |
|       |         | 9-1-1            | Overview                                       |        |
|       |         | 9-1-2            | Flow of Operation                              | 9-3    |
| Secti | ion 1   | 0                | Interrupts                                     |        |
|       | 10-1    |                  | ıpts                                           |        |
|       |         | 10-1-1           | Overview                                       |        |
|       | 10-2    | Input I          | nterrupts                                      |        |
|       |         | 10-2-1           | Overview                                       |        |
|       |         | 10-2-2           | Flow of Operation                              |        |
|       |         | 10-2-3           | Application Example                            |        |
|       | 10-3    | Sched            | uled Interrupts                                | 10-10  |
|       |         | 10-3-1           | Overview                                       |        |
|       |         | 10-3-2           | Flow of Operation                              | 10-11  |
|       | 10-4    | Precau           | utions for Using Interrupts                    | 10-13  |
|       |         | 10-4-1           | Interrupt Task Priority and Order of Execution |        |
|       |         | 10-4-2           | Related Auxiliary Area Words and Bits          |        |
|       |         | 10-4-3           | Duplicate Processing in each Task              | 10-13  |
| Secti | ion 1   | 1                | High-speed Counters                            |        |
|       | 11-1    | Overvi           | iew                                            | 11-2   |
|       |         | 11-1-1           | Overview                                       |        |
|       |         | 11-1-2           | Flow of Operation                              |        |
|       |         | 11-1-3           | Specifications                                 |        |
|       | 11-2    | High-s           | speed Counter Inputs                           |        |
|       |         | 11-2-1           | Pulse Input Methods Settings                   |        |
|       |         | 11-2-2           | Counting Ranges Settings                       |        |
|       |         | 11-2-3           | Reset Methods                                  |        |
|       |         | 11-2-4<br>11-2-5 | Reading the Present ValueFrequency Measurement |        |
|       |         | _                |                                                |        |
|       | 11-3    | •                | speed Counter Interrupts                       |        |
|       |         | 11-3-1           | Overview                                       |        |
|       |         | 11-3-2<br>11-3-3 | Present Value Comparison                       |        |
|       |         |                  | • .                                            |        |
|       | 11-4    | Relate           | d Auxiliary Area Bits and Words                | 11-25  |

| 12-1   Overview                                                                                                    | 12-3<br>12-4<br>12-15<br><b>12-16</b><br>12-16 |
|----------------------------------------------------------------------------------------------------|------------------------------------------------|
| 12-1-1 Overview. 12-1-2 Flow of Operation. 12-1-3 Specifications.  12-2 Positioning Control  12-2-1 Positioning Control Configuration  12-2-2 Relative Positioning and Absolute Positioning.  12-2-3 Application Example.  12-3 Jogging                                                                                                    | 12-3<br>12-4<br>12-15<br><b>12-16</b><br>12-16 |
| 12-1-2 Flow of Operation 12-1-3 Specifications.  12-2 Positioning Control  12-2-1 Positioning Control Configuration 12-2-2 Relative Positioning and Absolute Positioning. 12-2-3 Application Example.  12-3 Jogging                                                                                                    | 12-4<br>12-15<br>. <b> 12-16</b><br>12-16      |
| 12-1-3 Specifications.  12-2 Positioning Control  12-2-1 Positioning Control Configuration  12-2-2 Relative Positioning and Absolute Positioning.  12-2-3 Application Example.  12-3 Jogging                                                                                                    | 12-15<br>. <b> 12-16</b><br>12-16              |
| 12-2 Positioning Control  12-2-1 Positioning Control Configuration  12-2-2 Relative Positioning and Absolute Positioning  12-2-3 Application Example  12-3 Jogging  12-3-1 High-speed Jogging  12-3-2 Low-speed Jogging  12-3-3 Application Example  12-4 Implementing Interrupt Feeding  12-4-1 Interrupt Feeding  12-4-2 Flow of Operation  12-4-3 Application Example  12-5-1 Positioning Linear Interpolation  12-5-1 Positioning Linear Interpolation  12-5-2 Positioning Linear Interpolation Configuration  12-5-3 Application Example  12-6-1 Origin Searches  12-6-3 Settings in PLC Setup.  12-6-4 Origin Search Instructions  12-6-5 Origin Search Operations  12-6-6 Origin Return  12-6-7 Changing the Pulse Output Present Value | <b>12-16</b><br>12-16                          |
| 12-2-1 Positioning Control Configuration 12-2-2 Relative Positioning and Absolute Positioning 12-2-3 Application Example  12-3 Jogging  12-3-1 High-speed Jogging 12-3-2 Low-speed Jogging 12-3-3 Application Example  12-4 Implementing Interrupt Feeding 12-4-1 Interrupt Feeding 12-4-2 Flow of Operation 12-4-3 Application Example  12-5 Positioning Linear Interpolation 12-5-1 Positioning Linear Interpolation 12-5-2 Positioning Linear Interpolation Configuration 12-5-3 Application Example  12-6-1 Origin Position 12-6-3 Settings in PLC Setup. 12-6-4 Origin Search Instructions 12-6-5 Origin Search Operations 12-6-6 Origin Return 12-6-7 Changing the Pulse Output Present Value                                            | 12-16                                          |
| 12-2-2 Relative Positioning and Absolute Positioning 12-2-3 Application Example                                                                                                    |                                                |
| 12-2-3 Application Example                                                                                                    | 12-16                                          |
| 12-3 Jogging                                                                                                    |                                                |
| 12-3-1 High-speed Jogging 12-3-2 Low-speed Jogging 12-3-3 Application Example.  12-4 Implementing Interrupt Feeding 12-4-1 Interrupt Feeding 12-4-2 Flow of Operation 12-4-3 Application Example.  12-5- Positioning Linear Interpolation 12-5-1 Positioning Linear Interpolation 12-5-2 Positioning Linear Interpolation Configuration 12-5-3 Application Example.  12-6-6 Defining Origin Position 12-6-1 Origin Searches 12-6-2 Flow of Operation 12-6-3 Settings in PLC Setup 12-6-4 Origin Search Instructions 12-6-5 Origin Search Operations 12-6-6 Origin Return 12-6-7 Changing the Present Value of the Pulse Output                                                                                                    |                                                |
| 12-3-2 Low-speed Jogging                                                                                                    |                                                |
| 12-3-3 Application Example  12-4 Implementing Interrupt Feeding                                                                                                    |                                                |
| 12-4-1 Interrupt Feeding 12-4-2 Flow of Operation 12-4-3 Application Example  12-5-5 Positioning Linear Interpolation 12-5-1 Positioning Linear Interpolation 12-5-2 Positioning Linear Interpolation Configuration 12-5-3 Application Example  12-6-1 Origin Position 12-6-1 Origin Searches 12-6-2 Flow of Operation 12-6-3 Settings in PLC Setup. 12-6-4 Origin Search Instructions 12-6-5 Origin Search Operations 12-6-6 Origin Return 12-6-7 Changing the Present Value of the Pulse Output                                                                                                    |                                                |
| 12-4-1 Interrupt Feeding 12-4-2 Flow of Operation 12-4-3 Application Example  12-5 Positioning Linear Interpolation 12-5-1 Positioning Linear Interpolation 12-5-2 Positioning Linear Interpolation Configuration 12-5-3 Application Example  12-6 Defining Origin Position 12-6-1 Origin Searches 12-6-2 Flow of Operation 12-6-3 Settings in PLC Setup 12-6-4 Origin Search Instructions 12-6-5 Origin Search Operations 12-6-6 Origin Return 12-6-7 Changing the Present Value                                                                                                    |                                                |
| 12-4-2 Flow of Operation 12-4-3 Application Example  12-5 Positioning Linear Interpolation. 12-5-1 Positioning Linear Interpolation 12-5-2 Positioning Linear Interpolation Configuration 12-5-3 Application Example  12-6 Defining Origin Position.  12-6-1 Origin Searches. 12-6-2 Flow of Operation. 12-6-3 Settings in PLC Setup. 12-6-4 Origin Search Instructions. 12-6-5 Origin Search Operations. 12-6-6 Origin Return. 12-6-7 Changing the Present Value of the Pulse Output  12-7 Reading the Pulse Output Present Value                                                                                                    |                                                |
| 12-4-3 Application Example  12-5 Positioning Linear Interpolation 12-5-1 Positioning Linear Interpolation 12-5-2 Positioning Linear Interpolation Configuration 12-5-3 Application Example  12-6 Defining Origin Position 12-6-1 Origin Searches 12-6-2 Flow of Operation 12-6-3 Settings in PLC Setup 12-6-4 Origin Search Instructions 12-6-5 Origin Search Operations 12-6-6 Origin Return 12-6-7 Changing the Present Value of the Pulse Output                                                                                                    |                                                |
| 12-5-1 Positioning Linear Interpolation 12-5-2 Positioning Linear Interpolation Configuration 12-5-3 Application Example  12-6 Defining Origin Position                                                                                                    | _                                              |
| 12-5-1 Positioning Linear Interpolation 12-5-2 Positioning Linear Interpolation Configuration 12-5-3 Application Example  12-6 Defining Origin Position                                                                                                    | 12-26                                          |
| 12-5-2 Positioning Linear Interpolation Configuration 12-5-3 Application Example  12-6 Defining Origin Position                                                                                                    |                                                |
| 12-5-3 Application Example  12-6 Defining Origin Position  12-6-1 Origin Searches  12-6-2 Flow of Operation  12-6-3 Settings in PLC Setup  12-6-4 Origin Search Instructions  12-6-5 Origin Search Operations  12-6-6 Origin Return  12-6-7 Changing the Present Value of the Pulse Output                                                                                                    |                                                |
| 12-6-1 Origin Searches 12-6-2 Flow of Operation 12-6-3 Settings in PLC Setup 12-6-4 Origin Search Instructions 12-6-5 Origin Search Operations 12-6-6 Origin Return 12-6-7 Changing the Present Value of the Pulse Output                                                                                                    |                                                |
| 12-6-1 Origin Searches 12-6-2 Flow of Operation 12-6-3 Settings in PLC Setup 12-6-4 Origin Search Instructions 12-6-5 Origin Search Operations 12-6-6 Origin Return 12-6-7 Changing the Present Value of the Pulse Output                                                                                                    | 12-30                                          |
| 12-6-2 Flow of Operation 12-6-3 Settings in PLC Setup                                                                                                    |                                                |
| 12-6-4 Origin Search Instructions 12-6-5 Origin Search Operations 12-6-6 Origin Return 12-6-7 Changing the Present Value of the Pulse Output  12-7 Reading the Pulse Output Present Value                                                                                                    |                                                |
| 12-6-5 Origin Search Operations                                                                                                    |                                                |
| 12-6-6 Origin Return                                                                                                    |                                                |
| 12-6-7 Changing the Present Value of the Pulse Output                                                                                                    |                                                |
| 12-7 Reading the Pulse Output Present Value                                                                                                    |                                                |
| ·                                                                                                    |                                                |
| 12-0 helated Auxiliary Area Flags                                                                                                    |                                                |
| · · ·                                                                                                    |                                                |
| 12-9 Application Examples                                                                                                    |                                                |
| 12-9-1 Vertically Conveying PCBs (Multiple Progressive Positioning)                                                                                                    |                                                |
| 12-9-2 Feeding Wrapping Material: Interrupt Feeding                                                                                                    |                                                |
|                                                                                                    |                                                |
| 12-10Precautions when Using Pulse Outputs                                                                                                    |                                                |
| 12-11Pulse Output Pattern                                                                                                    |                                                |
| 12-11-1 Speed Control (Continuous Mode)                                                                                                    | 12-64                                          |
| 12-11-2 Positioning Control (Independent Mode)                                                                                                    | 12-66                                          |
| Section 13 PWM Outputs                                                                                                    |                                                |
| 13-1 PWM Outputs (Variable-duty-factor Pulse Outputs)                                                                                                    | 13-2                                           |
| 13-1-1 Flow of Operation                                                                                                    | 13-4                                           |
| 13-1-2 Ladder Program Example                                                                                                    | 13-4                                           |
| Section 14 Serial Communications                                                                                                    |                                                |
| 14-1 Serial Communications                                                                                                    | 14-3                                           |
| 14-1-1 Types of CPU Units and Serial Ports                                                                                                    |                                                |
| 14-1-2 Overview of Serial Communications                                                                                                    |                                                |
| 14-2 Program-free Communications with Programmable Terminals                                                                                                    | 14-7                                           |
| 14-2-1 Overview                                                                                                    |                                                |
| 14-2-2 Flow of Connection                                                                                                    |                                                |
| 14-2-3 PLC Setup and PT System Settings                                                                                                    |                                                |

| 14-        | -3 No-protocol Communications with General Components                                                                                                    |                                                                                                    |
|------------|----------------------------------------------------------------------------------------------------|----------------------------------------------------------------------------------------------------|
|            | 14-3-1 Overview                                                                                                    |                                                                                                    |
|            | 14-3-2 Flow of Operation                                                                                                    |                                                                                                    |
|            | 14-3-3 PLC Setup                                                                                                    |                                                                                                    |
|            | 14-3-4 Related Auxiliary Area Bits and Words                                                                                                    |                                                                                                    |
| 14-        | -4 Modbus-RTU Easy Master Function                                                                                                    |                                                                                                    |
|            | 14-4-1 Overview                                                                                                    |                                                                                                    |
|            | 14-4-2 Flow of Operation                                                                                                    |                                                                                                    |
|            | 14-4-3 Setting and Word Allocation                                                                                                    |                                                                                                    |
|            |                                                                                                    |                                                                                                    |
| 14-        | -5 Serial PLC Links                                                                                                    |                                                                                                    |
|            | 14-5-1 Overview                                                                                                    |                                                                                                    |
|            | 14-5-2 Flow of Operation                                                                                                    |                                                                                                    |
|            | 14-5-3 PLC Setup                                                                                                    |                                                                                                    |
|            | 14-5-4 Operating Specifications                                                                                                    |                                                                                                    |
| 4.4        |                                                                                                    |                                                                                                    |
| 14-        | -6 Connecting the Host Computer                                                                                                    |                                                                                                    |
|            | 14-6-1 Overview                                                                                                    |                                                                                                    |
|            | 14-6-2 Flow of Operation                                                                                                    |                                                                                                    |
|            | 14-6-4 Restrictions on the Usage of Host Link                                                                                                    |                                                                                                    |
| 4.4        |                                                                                                    |                                                                                                    |
| 14-        | -7 Modbus-RTU Slave Function                                                                                                    |                                                                                                    |
|            | 14-7-1 Overview                                                                                                    |                                                                                                    |
|            | 14-7-2 Flow of Operation                                                                                                    |                                                                                                    |
|            | 14-7-3 PLC Setup                                                                                                    |                                                                                                    |
|            | 14-7-5 Command and Response Details                                                                                                    |                                                                                                    |
|            | 14-7-6 Related special auxiliary relay                                                                                                    |                                                                                                    |
| 1.1        | -8 Precautions on the usage of RS-485                                                                                                    |                                                                                                    |
|            |                                                                                                    |                                                                                                    |
| <br>15-    | -1 System Configuration and Features                                                                                                    | 15-3                                                                                                    |
| 15-        | -1 System Configuration and Features                                                                                                    |                                                                                                    |
| 15-        | 15-1-1 Connecting the CX-Programmer to PLCs Online via Ethernet                                                                                                    | 15-4<br>15-5                                                                                                    |
| 15-        | 15-1-1 Connecting the CX-Programmer to PLCs Online via Ethernet                                                                                                    | 15-4<br>15-5<br>ne Host                                                                                                    |
| <br>15-    | <ul> <li>15-1-1 Connecting the CX-Programmer to PLCs Online via Ethernet</li> <li>15-1-2 Exchanging Data between OMRON PLCs using Ethernet</li> <li>15-1-3 Creating an Original Communications Procedure Using TCP/IP(UDP/IP) for the Application or Communicating with PLCs from Another Manufacturer</li> </ul>                                                                                                    | 15-4<br>15-5<br>ne Host<br>15-6                                                                                                    |
|            | <ul> <li>15-1-1 Connecting the CX-Programmer to PLCs Online via Ethernet</li></ul>                                                                                                    |                                                                                                    |
|            | 15-1-1 Connecting the CX-Programmer to PLCs Online via Ethernet                                                                                                    |                                                                                                    |
|            | 15-1-1 Connecting the CX-Programmer to PLCs Online via Ethernet                                                                                                    |                                                                                                    |
|            | 15-1-1 Connecting the CX-Programmer to PLCs Online via Ethernet                                                                                                    |                                                                                                    |
| 15-        | 15-1-1 Connecting the CX-Programmer to PLCs Online via Ethernet                                                                                                    |                                                                                                    |
| 15-        | 15-1-1 Connecting the CX-Programmer to PLCs Online via Ethernet                                                                                                    |                                                                                                    |
| 15-        | 15-1-1 Connecting the CX-Programmer to PLCs Online via Ethernet                                                                                                    |                                                                                                    |
| 15-        | 15-1-1 Connecting the CX-Programmer to PLCs Online via Ethernet                                                                                                    |                                                                                                    |
| 15-<br>15- | 15-1-1 Connecting the CX-Programmer to PLCs Online via Ethernet 15-1-2 Exchanging Data between OMRON PLCs using Ethernet 15-1-3 Creating an Original Communications Procedure Using TCP/IP(UDP/IP) for the Application or Communicating with PLCs from Another Manufacturer 15-1-4 Automatically Adjusting the PLC's Internal Clock at Regular Intervals 15-2-1 General Specifications (Ethernet) 15-2-2 Comparison with Previous Models (Ethernet Related) 15-3-1 Overview of Startup Procedure 15-3-2 PLC Setup Procedure 15-3-3 Basic Settings 15-3-4 Communications Test                                                                                                    | 15-4 15-5 ne Host 15-6 15-7 15-7 15-8 15-10 15-11 15-13                                                                                                    |
| 15-<br>15- | 15-1-1 Connecting the CX-Programmer to PLCs Online via Ethernet 15-1-2 Exchanging Data between OMRON PLCs using Ethernet 15-1-3 Creating an Original Communications Procedure Using TCP/IP(UDP/IP) for the Application or Communicating with PLCs from Another Manufacturer 15-1-4 Automatically Adjusting the PLC's Internal Clock at Regular Intervals 15-2-1 General Specifications (Ethernet) 15-2-2 Comparison with Previous Models (Ethernet Related) 15-3-1 Overview of Startup Procedure 15-3-2 PLC Setup Procedure 15-3-3 Basic Settings 15-3-4 Communications 15-3-4 FINS Communications                                                                                                    |                                                                                                    |
| 15-<br>15- | 15-1-1 Connecting the CX-Programmer to PLCs Online via Ethernet 15-1-2 Exchanging Data between OMRON PLCs using Ethernet 15-1-3 Creating an Original Communications Procedure Using TCP/IP(UDP/IP) for the Application or Communicating with PLCs from Another Manufacturer 15-1-4 Automatically Adjusting the PLC's Internal Clock at Regular Intervals 15-2-1 General Specifications (Ethernet) 15-2-2 Comparison with Previous Models (Ethernet Related)  -3 Basic Setting for Ethernet 15-3-1 Overview of Startup Procedure 15-3-2 PLC Setup Procedure 15-3-3 Basic Settings 15-3-4 Communications Test  -4 FINS Communications  15-4-1 FINS Communications Service Specifications                                                                                                    | 15-4 15-5 ne Host 15-6 15-7 15-7 15-8 15-10 15-11 15-13 15-15                                                                                                |
| 15-<br>15- | 15-1-1 Connecting the CX-Programmer to PLCs Online via Ethernet 15-1-2 Exchanging Data between OMRON PLCs using Ethernet 15-1-3 Creating an Original Communications Procedure Using TCP/IP(UDP/IP) for the Application or Communicating with PLCs from Another Manufacturer 15-1-4 Automatically Adjusting the PLC's Internal Clock at Regular Intervals 15-2-1 General Specifications (Ethernet) 15-2-2 Comparison with Previous Models (Ethernet Related) 15-3-1 Overview of Startup Procedure 15-3-2 PLC Setup Procedure 15-3-3 Basic Settings 15-3-4 Communications Test 15-4-1 FINS Communications Service Specifications 15-4-2 FINS Communications Service                                                                                                    | 15-4 15-5 ne Host 15-6 15-7 15-7 15-8 15-10 15-10 15-13 15-15 15-15 15-16                                                                                    |
| 15-<br>15- | 15-1-1 Connecting the CX-Programmer to PLCs Online via Ethernet                                                                                                    |                                                                                                    |
| 15-<br>15- | 15-1-1 Connecting the CX-Programmer to PLCs Online via Ethernet 15-1-2 Exchanging Data between OMRON PLCs using Ethernet 15-1-3 Creating an Original Communications Procedure Using TCP/IP(UDP/IP) for the Application or Communicating with PLCs from Another Manufacturer 15-1-4 Automatically Adjusting the PLC's Internal Clock at Regular Intervals 15-2-1 General Specifications (Ethernet) 15-2-2 Comparison with Previous Models (Ethernet Related) 15-3-1 Overview of Startup Procedure 15-3-2 PLC Setup Procedure 15-3-3 Basic Settings 15-3-4 Communications Test 15-4-1 FINS Communications Service Specifications 15-4-2 FINS Communications Service 15-4-3 Procedure for Using FINS/UDP, FINS/TCP 15-4-4 PLC Setup for FINS/UDP and FINS/TCP Applications                                                                                                    | 15-4 15-5 ne Host 15-6 15-6 15-7 15-7 15-8 15-10 15-10 15-13 15-15 15-16 15-16 15-17 15-17                                                                   |
| 15-<br>15- | 15-1-1 Connecting the CX-Programmer to PLCs Online via Ethernet 15-1-2 Exchanging Data between OMRON PLCs using Ethernet 15-1-3 Creating an Original Communications Procedure Using TCP/IP(UDP/IP) for the Application or Communicating with PLCs from Another Manufacturer 15-1-4 Automatically Adjusting the PLC's Internal Clock at Regular Intervals 15-2-1 General Specifications (Ethernet) 15-2-2 Comparison with Previous Models (Ethernet Related) 15-3-1 Overview of Startup Procedure 15-3-2 PLC Setup Procedure 15-3-3 Basic Settings 15-3-4 Communications Test 15-4-1 FINS Communications Service Specifications 15-4-2 FINS Communications Service 15-4-3 Procedure for Using FINS/UDP, FINS/TCP 15-4-4 PLC Setup for FINS/UDP and FINS/TCP Applications 15-4-5 Auxiliary Area Allocations                                                                                                    | 15-4 15-5 ne Host 15-6 15-7 15-7 15-8 15-10 15-10 15-11 15-15 15-16 15-16 15-17 15-17 15-18 15-18                                                            |
| 15-<br>15- | 15-1-1 Connecting the CX-Programmer to PLCs Online via Ethernet 15-1-2 Exchanging Data between OMRON PLCs using Ethernet 15-1-3 Creating an Original Communications Procedure Using TCP/IP(UDP/IP) for the Application or Communicating with PLCs from Another Manufacturer 15-1-4 Automatically Adjusting the PLC's Internal Clock at Regular Intervals 15-2-1 General Specifications (Ethernet) 15-2-2 Comparison with Previous Models (Ethernet Related) 15-3-1 Overview of Startup Procedure 15-3-2 PLC Setup Procedure 15-3-3 Basic Settings 15-3-4 Communications Test 15-4-1 FINS Communications Service Specifications 15-4-2 FINS Communications Service 15-4-3 Procedure for Using FINS/UDP, FINS/TCP 15-4-4 PLC Setup for FINS/UDP and FINS/TCP Applications 15-4-5 Auxiliary Area Allocations 15-4-6 New FINS Commands                                                                                                    |                                                                                                    |
| 15-<br>15- | 15-1-1 Connecting the CX-Programmer to PLCs Online via Ethernet 15-1-2 Exchanging Data between OMRON PLCs using Ethernet 15-1-3 Creating an Original Communications Procedure Using TCP/IP(UDP/IP) for the Application or Communicating with PLCs from Another Manufacturer 15-1-4 Automatically Adjusting the PLC's Internal Clock at Regular Intervals 15-2-1 General Specifications (Ethernet) 15-2-2 Comparison with Previous Models (Ethernet Related) 15-3-1 Overview of Startup Procedure 15-3-2 PLC Setup Procedure 15-3-3 Basic Settings 15-3-4 Communications Test 15-4-1 FINS Communications Service Specifications 15-4-2 FINS Communications Service 15-4-3 Procedure for Using FINS/UDP, FINS/TCP 15-4-4 PLC Setup for FINS/UDP and FINS/TCP Applications 15-4-5 Auxiliary Area Allocations                                                                                                    | 15-4 15-5 ne Host 15-6 15-7 15-7 15-7 15-8 15-10 15-10 15-11 15-13 15-15 15-16 15-17 15-18 15-18 15-18 15-22 15-22                                           |
| 15-<br>15- | 15-1-1 Connecting the CX-Programmer to PLCs Online via Ethernet 15-1-2 Exchanging Data between OMRON PLCs using Ethernet 15-1-3 Creating an Original Communications Procedure Using TCP/IP(UDP/IP) for the Application or Communicating with PLCs from Another Manufacturer 15-1-4 Automatically Adjusting the PLC's Internal Clock at Regular Intervals 15-1-2 General Specifications (Ethernet) 15-2-1 General Specifications (Ethernet) 15-2-2 Comparison with Previous Models (Ethernet Related) 15-3-1 Overview of Startup Procedure 15-3-3 Basic Setting for Ethernet 15-3-3 Basic Settings 15-3-4 Communications Test 15-4-4 FINS Communications 15-4-5 FINS Communications Service Specifications 15-4-5 Procedure for Using FINS/UDP, FINS/TCP 15-4-4 PLC Setup for FINS/UDP and FINS/TCP Applications 15-4-5 Auxiliary Area Allocations 15-4-6 New FINS Commands 15-4-7 CMND/SEND/RECV Instructions 15-4-8 Restrictions When Using FINS Communication Services                                                                                                    | 15-4 15-5 ne Host 15-6 15-6 15-7 15-7 15-8 15-10 15-10 15-11 15-15 15-16 15-16 15-17 15-18 15-22 15-34 15-35                                                 |
| 15-<br>15- | 15-1-1 Connecting the CX-Programmer to PLCs Online via Ethernet 15-1-2 Exchanging Data between OMRON PLCs using Ethernet 15-1-3 Creating an Original Communications Procedure Using TCP/IP(UDP/IP) for the Application or Communicating with PLCs from Another Manufacturer 15-1-4 Automatically Adjusting the PLC's Internal Clock at Regular Intervals 15-1-2 Specifications 15-2-1 General Specifications (Ethernet) 15-2-2 Comparison with Previous Models (Ethernet Related) 15-3-1 Overview of Startup Procedure 15-3-3 Basic Setting for Ethernet 15-3-3 Basic Settings 15-3-4 Communications Test 15-4-4 FINS Communications Service Specifications 15-4-5 FINS Communications Service 15-4-4 PLC Setup for FINS/UDP, FINS/TCP 15-4-5 Auxiliary Area Allocations 15-4-6 New FINS Commands 15-4-7 CMND/SEND/RECV Instructions 15-4-8 Restrictions When Using FINS Communication Services 15-5-1 Overview of Socket Service                                                                                                    | 15-4 15-5 ne Host 15-6 15-6 15-7 15-7 15-8 15-10 15-10 15-11 15-15 15-15 15-16 15-16 15-17 15-18 15-22 15-24 15-34 15-35                                     |
| 15-<br>15- | 15-1-1 Connecting the CX-Programmer to PLCs Online via Ethernet 15-1-2 Exchanging Data between OMRON PLCs using Ethernet 15-1-3 Creating an Original Communications Procedure Using TCP/IP(UDP/IP) for the Application or Communicating with PLCs from Another Manufacturer 15-1-4 Automatically Adjusting the PLC's Internal Clock at Regular Intervals  -2 Specifications 15-2-1 General Specifications (Ethernet) 15-2-2 Comparison with Previous Models (Ethernet Related)  -3 Basic Setting for Ethernet 15-3-1 Overview of Startup Procedure 15-3-2 PLC Setup Procedure 15-3-3 Basic Settings 15-3-4 Communications Test -4 FINS Communications 15-4-1 FINS Communications Service Specifications 15-4-2 FINS Communications Service 15-4-3 Procedure for Using FINS/UDP, FINS/TCP 15-4-4 PLC Setup for FINS/UDP and FINS/TCP Applications 15-4-5 New FINS Commands 15-4-7 CMND/SEND/RECV Instructions 15-4-8 Restrictions When Using FINS Communication Services 15-5-1 Overview of Socket Service Functions                                                                                                    | 15-4 15-5 ne Host 15-6 15-7 15-7 15-7 15-8 15-10 15-10 15-11 15-13 15-15 15-15 15-16 15-17 15-17 15-18 15-22 15-24 15-36 15-36                               |
| 15-<br>15- | 15-1-1 Connecting the CX-Programmer to PLCs Online via Ethernet 15-1-2 Exchanging Data between OMRON PLCs using Ethernet 15-1-3 Creating an Original Communications Procedure Using TCP/IP(UDP/IP) for the Application or Communicating with PLCs from Another Manufacturer 15-1-4 Automatically Adjusting the PLC's Internal Clock at Regular Intervals  -2 Specifications 15-2-1 General Specifications (Ethernet) 15-2-2 Comparison with Previous Models (Ethernet Related)  -3 Basic Setting for Ethernet 15-3-1 Overview of Startup Procedure 15-3-2 PLC Setup Procedure 15-3-3 Basic Settings 15-3-4 Communications Test  -4 FINS Communications 15-4-1 FINS Communications Service Specifications 15-4-2 FINS Communications Service 15-4-3 Procedure for Using FINS/UDP, FINS/TCP 15-4-4 PLC Setup for FINS/UDP and FINS/TCP Applications 15-4-5 Auxiliary Area Allocations 15-4-6 New FINS Commands 15-4-7 CMND/SEND/RECV Instructions 15-4-8 Restrictions When Using FINS Communication Services  -5 Socket Services 15-5-1 Overview of Socket Service 15-5-2 Procedure for Using Socket Service Functions 15-5-3 Socket Services and Socket Status                              | 15-4 15-5 ne Host 15-6 15-7 15-7 15-7 15-8 15-10 15-10 15-11 15-13 15-15 15-16 15-16 15-17 15-18 15-22 15-22 15-34 15-35 15-36 15-36                         |
| 15-<br>15- | 15-1-1 Connecting the CX-Programmer to PLCs Online via Ethernet 15-1-2 Exchanging Data between OMRON PLCs using Ethernet 15-1-3 Creating an Original Communications Procedure Using TCP/IP(UDP/IP) for the Application or Communicating with PLCs from Another Manufacturer 15-1-4 Automatically Adjusting the PLC's Internal Clock at Regular Intervals  2 Specifications 15-2-1 General Specifications (Ethernet) 15-2-2 Comparison with Previous Models (Ethernet Related)  3 Basic Setting for Ethernet 15-3-1 Overview of Startup Procedure 15-3-2 PLC Setup Procedure 15-3-3 Basic Settings 15-3-4 Communications Test  4 FINS Communications 15-4-1 FINS Communications Service Specifications 15-4-2 FINS Communications Service Specifications 15-4-3 Procedure for Using FINS/UDP, FINS/TCP 15-4-4 PLC Setup for FINS/UDP and FINS/TCP Applications 15-4-5 Auxiliary Area Allocations 15-4-6 New FINS Commands 15-4-7 CMND/SEND/RECV Instructions 15-4-8 Restrictions When Using FINS Communication Services 15-5-1 Overview of Socket Service 15-5-2 Procedure for Using Socket Service Functions 15-5-3 Socket Services and Socket Status 15-5-4 PLC Setup for Socket Services | 15-4 15-5 ne Host 15-6 15-7 15-7 15-7 15-8 15-10 15-10 15-11 15-13 15-15 15-16 15-16 15-17 15-18 15-22 15-22 15-34 15-35 15-36 15-36                         |
| 15-<br>15- | 15-1-1 Connecting the CX-Programmer to PLCs Online via Ethernet 15-1-2 Exchanging Data between OMRON PLCs using Ethernet 15-1-3 Creating an Original Communications Procedure Using TCP/IP(UDP/IP) for the Application or Communicating with PLCs from Another Manufacturer 15-1-4 Automatically Adjusting the PLC's Internal Clock at Regular Intervals  2 Specifications 15-2-1 General Specifications (Ethernet) 15-2-2 Comparison with Previous Models (Ethernet Related) 15-2-2 Comparison with Previous Models (Ethernet Related) 15-3-1 Overview of Startup Procedure 15-3-3 Basic Setting for Ethernet 15-3-4 Communications Test 15-3-4 Communications Service Specifications 15-4-1 FINS Communications Service 15-4-3 Procedure for Using FINS/UDP, FINS/TCP 15-4-4 PLC Setup for FINS/UDP, and FINS/TCP Applications 15-4-5 Auxiliary Area Allocations 15-4-7 CMND/SEND/RECV Instructions 15-4-8 Restrictions When Using FINS Communication Services 15-5-1 Overview of Socket Service 15-5-3 Socket Services 15-5-4 PLC Setup for Socket Service Functions 15-5-5 Socket Services and Socket Services 15-5-5 Auxiliary Area Allocations 15-5-5 Auxiliary Area Allocations     | 15-4 15-5 ne Host 15-6 15-7 15-7 15-7 15-8 15-10 15-10 15-11 15-13 15-15 15-16 15-16 15-17 15-18 15-22 15-22 15-34 15-35 15-36 15-36 15-36 15-36             |
| 15-<br>15- | 15-1-1 Connecting the CX-Programmer to PLCs Online via Ethernet 15-1-2 Exchanging Data between OMRON PLCs using Ethernet 15-1-3 Creating an Original Communications Procedure Using TCP/IP(UDP/IP) for the Application or Communicating with PLCs from Another Manufacturer 15-1-4 Automatically Adjusting the PLC's Internal Clock at Regular Intervals  2 Specifications 15-2-1 General Specifications (Ethernet) 15-2-2 Comparison with Previous Models (Ethernet Related)  3 Basic Setting for Ethernet 15-3-1 Overview of Startup Procedure 15-3-2 PLC Setup Procedure 15-3-3 Basic Settings 15-3-4 Communications Test  4 FINS Communications 15-4-1 FINS Communications Service Specifications 15-4-2 FINS Communications Service Specifications 15-4-3 Procedure for Using FINS/UDP, FINS/TCP 15-4-4 PLC Setup for FINS/UDP and FINS/TCP Applications 15-4-5 Auxiliary Area Allocations 15-4-6 New FINS Commands 15-4-7 CMND/SEND/RECV Instructions 15-4-8 Restrictions When Using FINS Communication Services 15-5-1 Overview of Socket Service 15-5-2 Procedure for Using Socket Service Functions 15-5-3 Socket Services and Socket Status 15-5-4 PLC Setup for Socket Services | 15-4 15-5 ne Host 15-6 15-6 15-7 15-7 15-8 15-10 15-10 15-11 15-13 15-15 15-16 15-16 15-17 15-18 15-22 15-22 15-34 15-35 15-36 15-36 15-36 15-36 15-37 15-38 |

|     | 15-6   | Automatic Clock Adjustment and Specifying Servers by Host Name     | 15-54        |
|-----|--------|--------------------------------------------------------------------|--------------|
|     |        | 15-6-1 Automatic Clock Adjustment Function                         |              |
|     |        | 15-6-2 Specifying Servers by Host Name                             | 15-54        |
|     |        | 15-6-3 Procedure for Using the Automatic Clock Adjustment Function |              |
|     |        | 15-6-4 PLC Setup for DNS and Automatic clock Adjustment            |              |
|     | 15 7   | 15-6-5 Auxiliary Area Allocations                                  |              |
|     |        |                                                                    | 15-59        |
| Sec | tion 1 | 6 Other Functions                                                  |              |
|     | 16-1   | PID Temperature Control                                            | 16-2         |
|     |        | 16-1-1 Overview                                                    | 16-2         |
|     |        | 16-1-2 Flow of Operation                                           |              |
|     |        | 16-1-3 Application Example                                         | 16-4         |
|     | 16-2   | Clock                                                              | 16-7         |
|     | 16-3   | DM Backup Function                                                 | 16-9         |
|     |        | 16-3-1 Backing Up and Restoring DM Area Data                       |              |
|     |        | 16-3-2 Procedure                                                   |              |
|     | 16-4   | Security Functions                                                 | 16-13        |
|     | 10 4   | 16-4-1 Ladder Program Read Protection                              |              |
|     |        | 16-4-2 Protecting Program Execution Using the Lot Number           |              |
|     |        | 10 4 2 1 Totoding 1 Togram Excoduon Coing the Lot Number           | 10 10        |
| Sec | tion 1 | 7 Analog Input/Output Option Board                                 |              |
|     | 17-1   | General Specifications                                             | 17-2         |
|     | 17-2   | Part Names                                                         | 17-3         |
|     | 17-3   | Installation and Setting                                           | 17-4         |
|     | ., •   | 17-3-1 Installation                                                |              |
|     |        | 17-3-2 Setting                                                     |              |
|     |        | 17-3-3 Removing                                                    |              |
|     | 17_/   | Memory Allocation                                                  |              |
|     | 17-4   | 17-4-1 CIO Area Allocation                                         |              |
|     |        | 17-4-1 GIO Area Allocation                                         |              |
|     | 47.5   | •                                                                  |              |
|     | 17-5   | Analog Input Option Board                                          |              |
|     |        | 17-5-1 Main Specifications                                         |              |
|     |        | 17-5-2 Analog Input Signal Ranges                                  | 17-6<br>17-9 |
|     | 17-6   | Analog Output Option Board                                         |              |
|     | 17-0   | 17-6-1 Main Specifications                                         |              |
|     |        | 17-6-2 Analog Output Signal Ranges                                 |              |
|     |        | 17-6-3 Wiring                                                      |              |
|     | 17-7   | Analog I/O Option Board                                            | 17-16        |
|     |        | 17-7-1 Main Specifications                                         |              |
|     |        | 17-7-2 Analog I/O Signal Ranges                                    |              |
|     |        | 17-7-3 Wiring                                                      |              |
|     | 17-8   | Startup Operation                                                  | 17-22        |
|     | 17-9   | Analog Option Board Refresh Time                                   | 17-23        |
|     |        | OTrouble Shooting                                                  |              |
|     |        | •                                                                  |              |
|     | 17-1   | IThe Use of Analog Option Board                                    |              |
|     |        | 17-11-1 Procedure                                                  |              |
| _   |        |                                                                    | 17-20        |
| Sec | tion 1 | 8 Programming Device Operations                                    |              |
|     | 18-1   | Programming Devices Usable with the CP2E                           | 18-2         |
|     | 18-2   | Overview of CX-Programmer                                          | 18-3         |
|     |        | 18-2-1 CX-Programmer                                               |              |
|     |        | 18-2-2 CX-Programmer Flow from Startup to Operation                | 18-3         |

|           | 18-2-3 Help                                               | 18-6    |
|-----------|-----------------------------------------------------------|---------|
| 18-3      | Creating a Ladder Program                                 | 18-7    |
|           | 18-3-1 Inputting a Ladder Program                         |         |
|           | 18-3-2 Saving and Reading Ladder Programs                 |         |
|           | 18-3-3 Editing Ladder Programs                            | 18-16   |
| 18-4      | Connecting Online to the CP2E and Transferring the Progra | m 18-18 |
|           | 18-4-1 Connecting Online                                  |         |
|           | 18-4-2 Changing Operating Modes                           |         |
|           | 18-4-3 Transferring a Ladder Program and the PLC Setup    |         |
|           | 18-4-4 Starting Operation                                 | 18-21   |
| 18-5      | Online Monitoring and Debugging                           |         |
|           | 18-5-1 Monitoring Status                                  |         |
|           | 18-5-2 Force-set/Reset Bits                               |         |
|           | 18-5-3 Online Editing                                     | 18-26   |
| Section A | Appendices                                                |         |
| A-1       | Instruction Functions                                     | A-2     |
|           | A-1-1 Sequence Input Instructions                         | A-2     |
|           | A-1-2 Sequence Output Instructions                        |         |
|           | A-1-3 Sequence Control Instructions                       |         |
|           | A-1-4 Timer and Counter Instructions                      |         |
|           | A-1-5 Comparison Instructions                             |         |
|           | A-1-6 Data Movement Instructions                          |         |
|           | A-1-7 Data Shift Instructions                             |         |
|           | A-1-8 Increment/Decrement Instructions                    |         |
|           | A-1-9 Symbol Math Instructions                            |         |
|           | A-1-10 Conversion Instructions                            |         |
|           | A-1-12 Special Math Instructions                          |         |
|           | A-1-13 Floating-point Math Instructions                   |         |
|           | A-1-14 Table Data Processing Instructions                 |         |
|           | A-1-15 Data Control Instructions                          |         |
|           | A-1-16 Subroutine Instructions                            |         |
|           | A-1-17 Interrupt Control Instructions                     |         |
|           | A-1-18 High-speed Counter/Pulse Output Instructions       |         |
|           | A-1-19 Step Instructions                                  |         |
|           | A-1-20 Basic I/O Unit Instructions                        |         |
|           | A-1-21 Serial Communications Instructions                 |         |
|           | A-1-22 Network Instructions                               |         |
|           | A-1-23 Clock Instructions                                 |         |
|           | A-1-24 Failure Diagnosis Instructions                     |         |
|           |                                                           |         |
| A-2       | Auxiliary Area Allocations by Address                     |         |
|           | A-2-1 Read-only Words                                     |         |
|           | A-2-2 Read/Write Words                                    |         |
| A-3       |                                                           |         |
|           | A-3-1 I/O Response Time                                   |         |
|           | A-3-2 Interrupt Response Time                             |         |
|           | A-3-4 Pulse Output Start Time                             |         |
|           | A-3-5 Pulse Output Change Response Time                   |         |
| A-4       | PLC Operation for Power Interruptions                     |         |
| A-5       | Memory Map                                                |         |
| A-6       | Ethernet Functions                                        | A-109   |
|           | A-6-1 TCP Status Transitions                              |         |
|           | A-6-2 Ethernet Network Parameters                         |         |
|           | A-6-3 Buffer Configuration                                |         |
|           | Index                                                     |         |
|           | Revision History                                          |         |
|           | •                                                         |         |

# Terms and Conditions Agreement

## Warranty, Limitations of Liability

## **Warranties**

#### Exclusive Warranty

Omron's exclusive warranty is that the Products will be free from defects in materials and workmanship for a period of twelve months from the date of sale by Omron (or such other period expressed in writing by Omron). Omron disclaims all other warranties, express or implied.

#### Limitations

OMRON MAKES NO WARRANTY OR REPRESENTATION, EXPRESS OR IMPLIED, ABOUT NON-INFRINGEMENT, MERCHANTABILITY OR FITNESS FOR A PARTICULAR PURPOSE OF THE PRODUCTS. BUYER ACKNOWLEDGES THAT IT ALONE HAS DETERMINED THAT THE PRODUCTS WILL SUITABLY MEET THE REQUIREMENTS OF THEIR INTENDED USE.

Omron further disclaims all warranties and responsibility of any type for claims or expenses based on infringement by the Products or otherwise of any intellectual property right.

#### Buyer Remedy

Omron's sole obligation hereunder shall be, at Omron's election, to (i) replace (in the form originally shipped with Buyer responsible for labor charges for removal or replacement thereof) the non-complying Product, (ii) repair the non-complying Product, or (iii) repay or credit Buyer an amount equal to the purchase price of the non-complying Product; provided that in no event shall Omron be responsible for warranty, repair, indemnity or any other claims or expenses regarding the Products unless Omron's analysis confirms that the Products were properly handled, stored, installed and maintained and not subject to contamination, abuse, misuse or inappropriate modification. Return of any Products by Buyer must be approved in writing by Omron before shipment. Omron Companies shall not be liable for the suitability or unsuitability or the results from the use of Products in combination with any electrical or electronic components, circuits, system assemblies or any other materials or substances or environments. Any advice, recommendations or information given orally or in writing, are not to be construed as an amendment or addition to the above warranty.

See http://www.omron.com/global/ or contact your Omron representative for published information.

## Limitation on Liability; Etc

OMRON COMPANIES SHALL NOT BE LIABLE FOR SPECIAL, INDIRECT, INCIDENTAL, OR CONSEQUENTIAL DAMAGES, LOSS OF PROFITS OR PRODUCTION OR COMMERCIAL LOSS IN ANY WAY CONNECTED WITH THE PRODUCTS, WHETHER SUCH CLAIM IS BASED IN CONTRACT, WARRANTY, NEGLIGENCE OR STRICT LIABILITY.

Further, in no event shall liability of Omron Companies exceed the individual price of the Product on which liability is asserted.

## **Application Considerations**

## **Suitability of Use**

Omron Companies shall not be responsible for conformity with any standards, codes or regulations which apply to the combination of the Product in the Buyer's application or use of the Product. At Buyer's request, Omron will provide applicable third party certification documents identifying ratings and limitations of use which apply to the Product. This information by itself is not sufficient for a complete determination of the suitability of the Product in combination with the end product, machine, system, or other application or use. Buyer shall be solely responsible for determining appropriateness of the particular Product with respect to Buyer's application, product or system. Buyer shall take application responsibility in all cases.

NEVER USE THE PRODUCT FOR AN APPLICATION INVOLVING SERIOUS RISK TO LIFE OR PROPERTY OR IN LARGE QUANTITIES WITHOUT ENSURING THAT THE SYSTEM AS A WHOLE HAS BEEN DESIGNED TO ADDRESS THE RISKS, AND THAT THE OMRON PRODUCT(S) IS PROPERLY RATED AND INSTALLED FOR THE INTENDED USE WITHIN THE OVERALL EQUIPMENT OR SYSTEM.

## **Programmable Products**

Omron Companies shall not be responsible for the user's programming of a programmable Product, or any consequence thereof.

#### **Disclaimers**

## **Performance Data**

Data presented in Omron Company websites, catalogs and other materials is provided as a guide for the user in determining suitability and does not constitute a warranty. It may represent the result of Omron's test conditions, and the user must correlate it to actual application requirements. Actual performance is subject to the Omron's Warranty and Limitations of Liability.

## Change in Specifications

Product specifications and accessories may be changed at any time based on improvements and other reasons. It is our practice to change part numbers when published ratings or features are changed, or when significant construction changes are made. However, some specifications of the Product may be changed without any notice. When in doubt, special part numbers may be assigned to fix or establish key specifications for your application. Please consult with your Omron's representative at any time to confirm actual specifications of purchased Product.

## **Errors and Omissions**

Information presented by Omron Companies has been checked and is believed to be accurate; however, no responsibility is assumed for clerical, typographical or proofreading errors or omissions.

# **Safety Precautions**

## **Definition of Precautionary Information**

The following notation is used in this manual to provide precautions required to ensure safe usage of a CP-series PLC. The safety precautions that are provided are extremely important to safety. Always read and heed the information provided in all safety precautions.

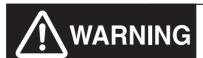

Indicates an imminently hazardous situation which, if not avoided, will result in death or serious injury. Additionally, there may be severe property damage.

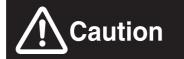

Indicates a potentially hazardous situation which, if not avoided, may result in minor or moderate injury, or property damage.

- Precautions for Safe Use Indicates precautions on what to do and what not to do to ensure using the product safely.
- Precautions for Correct Use Indicates precautions on what to do and what not to do to ensure proper operation and performance.

## **Symbols**

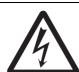

The triangle symbol indicates precautions (including warnings). The specific operation is shown in the triangle and explained in text. This example indicates a precaution for electric shock.

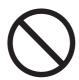

The circle and slash symbol indicates operations that you must not do. The specific operation is shown in the circle and explained in text.

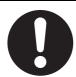

The filled circle symbol indicates operations that you must do. The specific operation is shown in the circle and explained in text. This example shows a general precaution for something that you must do.

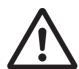

The triangle symbol indicates precautions (including warnings). The specific operation is shown in the triangle and explained in text. This example indicates a general precaution.

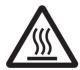

The triangle symbol indicates precautions (including warnings). The specific operation is shown in the triangle and explained in text. This example indicates a precaution for hot surfaces.

# **⚠** Caution

Be sure to sufficiently confirm the safety at the destination when you transfer the program or I/O memory or perform procedures to change the I/O memory.

Devices connected to PLC outputs may incorrectly operate regardless of the operating mode of the CPU Unit.

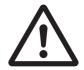

Execute online edit only after confirming that no adverse effects will be caused by extending the cycle time.

Otherwise, the input signals may not be readable.

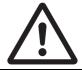

Sufficiently check safety if I/O bit status or present values are monitored in the Ladder Section Pane or present values are monitored in the Watch Pane.

If bits are set, reset, force-set, or force-reset by inadvertently pressing a shortcut key, devices connected to PLC outputs may operate incorrectly regardless of the operating mode.

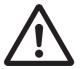

Program so that the memory area of the start address is not exceeded when using a word address or symbol for the offset.

For example, write the program so that processing is executed only when the indirect specification does not cause the final address to exceed the memory area by using an input comparison instruction or other instruction.

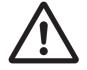

If an indirect specification causes the address to exceed the area of the start address, the system will access data in other area, and unexpected operation may occur.

Set the temperature range according to the type of temperature sensor connected to the Unit.

Temperature data will not be converted correctly if the temperature range does not match the sensor.

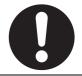

Do not set the temperature range to any values other than those for which temperature ranges are given in the following table.

An incorrect setting may cause operating errors.

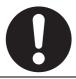

## **Precautions for Safe Use**

Observe the following precautions when using a CP-series PLC.

#### Handling

- Set the Unit properly as specified in the operation manual. Improper setting of the Unit may result in malfunction.
- Check that the DIP switches and data memory (DM) are properly set before starting operation.
- To initialize the DM Area, back up the initial contents for the DM Area to the built-in Flash Memory using one of the following methods.
  - Set the number of words of the DM Area to be backed up starting with D0 in the *Number of CH* of *DM for backup* Box in the *Startup Data Read* Area.
  - Include programming to back up specified words in the DM Area to the built-in Flash Memory by turning ON A751.15 (DM Backup Save Start Bit).
- Check the ladder program for proper execution before actually running it on the Unit. Not checking the program may result in an unexpected operation.
- Transfer a routing table to the CPU Unit only after confirming that no adverse effects will be caused by restarting CPU Bus Units, which is automatically done to make the new tables effective.
- The ladder program and parameter area data in the CP2E CPU Units are backed up in the built-in Flash Memory. The BKUP indicator will light on the front of the CPU Unit when the backup operation is in progress. Do not turn OFF the power supply to the CPU Unit when the BKUP indicator is lit. The data will not be backed up if power is turned OFF and a memory error will occur the next time the power supply is turned ON.
- With a CP2E CPU Unit, data memory can be backed up to the built-in Flash Memory. The BKUP indicator will light on the front of the CPU Unit when backup is in progress. Do not turn OFF the power supply to the CPU Unit when the BKUP indicator is lit. If the power is turned OFF during a backup, the data will not be backed up and will not be transferred to the DM Area in RAM the next time the power supply is turned ON.
- Install a battery (sold separately), if you are using clock data for the program. If the battery is not installed, the clock data will be initialized when the power is turned off, and the program may cause malfunction.
- When using a battery, set it to "Detect Low Battery" in PLC settings. If the setting is not changed, a program that uses clock data may cause malfunction, when the battery is exhausted.
- Before replacing the battery, supply power to the CPU Unit for at least 30 minutes and then complete battery replacement within 5 minutes. Memory data may be corrupted if this precaution is not observed.
- The equipment may operate unexpectedly if inappropriate parameters are set. Even if the appropriate parameters are set, confirm that equipment will not be adversely affected before transferring the parameters to the CPU Unit.
- Before starting operation, confirm that the contents of the DM Area is correct.
- After replacing the CPU Unit, make sure that the required data for the DM Area, Holding Area, and other memory areas has been transferred to the new CPU Unit before restarting operation.
- Do not attempt to disassemble, repair, or modify any Units. Any attempt to do so may result in malfunction, fire, or electric shock.
- Confirm that no adverse effect will occur in the system before attempting any of the following. Not
  doing so may result in an unexpected operation.
  - Changing the operating mode of the PLC (including the setting of the startup operating mode).
  - Force-setting/force-resetting any bit in memory.
  - Changing the present value of any word or any set value in memory.

#### External Circuits

- Always configure the external circuits to turn ON power to the PLC before turning ON power to the
  control system. If the PLC power supply is turned ON after the control power supply, temporary
  errors may result in control system signals because the output terminals on DC Output Units and
  other Units will momentarily turn ON when power is turned ON to the PLC.
- Fail-safe measures must be taken by the customer to ensure safety in the event that outputs from output terminals remain ON as a result of internal circuit failures, which can occur in relays, transistors, and other elements.
- If the I/O Hold Bit is turned ON, the outputs from the PLC will not be turned OFF and will maintain
  their previous status when the PLC is switched from RUN or MONITOR mode to PROGRAM
  mode. Make sure that the external loads will not produce dangerous conditions when this occurs.
  (When operation stops for a fatal error, including those produced with the FALS instruction, all outputs from PLC will be turned OFF and only the internal output status in the CPU Unit will be maintained.)

# **Regulations and Standards**

## **Trademarks**

SYSMAC is a registered trademark for Programmable Controllers made by OMRON Corporation.

CX-One is a registered trademark for Programming Software made by OMRON Corporation.

Windows is a registered trademark of Microsoft Corporation.

Other system names and product names in this document are the trademarks or registered trademarks of their respective companies.

# **Software Licenses and Copyrights**

This product incorporates certain third party software. The license and copyright information associated with this software is shown at the following.

Copyright (c) 2001-2004 Swedish Institute of Computer Science.

All rights reserved.

Redistribution and use in source and binary forms, with or without modification, are permitted provided that the following conditions are met:

- 1. Redistributions of source code must retain the above copyright notice, this list of conditions and the following disclaimer.
- 2. Redistributions in binary form must reproduce the above copyright notice, this list of conditions and the following disclaimer in the documentation and / or other materials provided with the distribution.
- 3. The name of the author may not be used to endorse or promote products derived from this software without specific prior written permission.

THIS SOFTWARE IS PROVIDED BY THE AUTHOR "AS IS" AND ANY EXPRESS OR IMPLIEDWAR-RANTIES, INCLUDING, BUT NOT LIMITED TO, THE IMPLIED WARRANTIES OF MERCHANTABILITY AND FITNESS FOR A PARTICULAR PURPOSE ARE DISCLAIMED. IN NO EVENT SHALL THE AUTHOR BE LIABLE FOR ANY DIRECT, INDIRECT, INCIDENTAL, SPECIAL, EXEMPLARY, OR CONSEQUENTIAL DAMAGES (INCLUDING, BUT NOT LIMITED TO, PROCUREMENT OF SUBSTITUTE GOODS OR SERVICES; LOSS OF USE, DATA, OR PROFITS; OR BUSINESS INTERRUPTION) HOWEVER CAUSED AND ON ANY THEORY OF LIABILITY, WHETHER IN CONTRACT, STRICT LIABILITY, OR TORT (INCLUDING NEGLIGENCE OR OTHERWISE) ARISING IN ANY WAY OUT OF THE USE OF THIS SOFTWARE, EVEN IF ADVISED OF THE POSSIBILITY OF SUCH DAMAGE.

# **Related Manuals**

The following manuals are related to the CP2E. Use them together with this manual.

| Manual name                                                                    | Cat. No. | Model numbers                                                                                                    | Application                                        | Contents                                                                                                    |
|--------------------------------------------------------------------------------|----------|----------------------------------------------------------------------------------------------------|----------------------------------------------------|----------------------------------------------------------------------------------------------------|
| SYSMAC CP Series<br>CP2E CPU Unit Soft-<br>ware User's Manual<br>(this manual) | W614     | CP2E-E□□□□□□□ CP2E-S□□□□□□□ CP2E-N□□□□□□□                                                                                        |                                                    | Describes the following information for CP2E PLCs.  CPU Unit operation Internal memory Programming Settings CPU Unit built-in functions Interrupts High-speed counter inputs Pulse outputs Serial communications Ethernet Other functions her with the CP2E CPU Unit Hardware User's and and Instructions Reference Manual (Cat. No.        |
| SYSMAC CP Series<br>CP2E CPU Unit Hard-<br>ware User's Manual                  | W613     | CP2E-E□□□□□□□ CP2E-S□□□□□□□ CP2E-N□□□□□□□                                                                                        | Manual (Cat. No. W61                               | Describes the following information for CP2E PLCs.  Overview and features Basic system configuration Part names and functions Installation and settings Troubleshooting her with the CP2E CPU Unit Software User's and Instructions Reference Manual (Cat. No.                                                                              |
| SYSMAC CP Series<br>CP1E/CP2E CPU Unit<br>Instructions Reference<br>Manual     | W483     | CP1E-E□□□□-□ CP1E-N□□□□-□ CP1E-N□□□□-□ CP2E-E□□□□-□ CP2E-S□□□□-□ CP2E-N□□□□-□                                                    | W483). To learn programming instructions in detail | Describes each programming instruction in detail.  When programming, use this manual together with the CP2E CPU Unit Software User's Manual (Cat. No. W614).                                                                                                    |
| CS/CJ/CP/NSJ Series<br>Communications Com-<br>mands Reference Man-<br>ual      | W342     | CS1G/H-CPUDH CS1G/H-CPUDD-V1 CS1D-CPUDDH CS1D-CPUDDS CS1W-SCUDD-V1 CS1W-SCBDD-V1 CJ1G/H-CPUDDH CJ1G-CPUDDP CJ1M-CPUDD CJ1G-CPUDD | does not cover co<br>serial communication          | Describes  1) C-mode commands and 2) FINS commands in detail.  Read this manual for details on C-mode and FINS commands addressed to CPU Units.  scribes commands addressed to CPU Units. It ommands addressed to other Units or ports (e.g., ations ports on CPU Units, communications ports unications Units/Boards, and other Communica- |

| Manual name                                                                | Cat. No. | Model numbers                                                                                        | Application                                                                                                    | Contents                                                                                                    |  |  |
|----------------------------------------------------------------------------|----------|----------------------------------------------------------------------------------------------------|----------------------------------------------------------------------------------------------------|----------------------------------------------------------------------------------------------------|--|--|
| CX-One FA Integrated<br>Tool Package Setup<br>Manual                       | W463     | CXONE-AL□□D-V4                                                                                       | To install the soft-<br>ware provided in the<br>CX-One                                                               | Describes the overview of the CX-One FA Integrated Tool Package, and how to install and uninstall the CX-One. |  |  |
| CX-Programmer<br>Operation Manual                                          | W446     | To learn the operation procedures for the CX-Program-  Describes the operation procedure Programmer. |                                                                                                    | Describes the operation procedures for the CX-Programmer.                                                     |  |  |
| CX-Programmer<br>Operation Manual<br>(Function Blocks/<br>Structured Text) | W447     |                                                                                                    | mer, the Program-<br>ming Device for<br>Windows computers                                                            |                                                                                                    |  |  |
| CX-Simulator Operation W366<br>Manual                                      |          |                                                                                                    | To learn the opera-<br>tion procedures for<br>the CX-Simulator,<br>the Simulation<br>Device for Windows<br>computers | Describes the operation procedures for the CX-Simulator.                                                      |  |  |
| CX-Integrator Operation<br>Manual                                          | W464     |                                                                                                    | To set up and monitor networks                                                                                       | Describes the operation procedures for the CX-Integrator.                                                     |  |  |

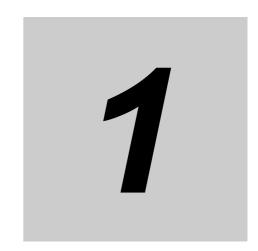

# **Overview**

This section gives an overview of the CP2E and describes its specifications.

| 1-1 | 1 CP2E Overview |                      |     |  |
|-----|-----------------|----------------------|-----|--|
|     | 1-1-1           | Overview of Features | 1-2 |  |
| 1-2 | Basic (         | Operating Procedure  | 1-3 |  |

#### **CP2E Overview** 1-1

#### 1-1-1 **Overview of Features**

The SYSMAC CP2E Programmable Controller is a package-type PLC made by OMRON that is designed for easy application. The CP2E includes E□□-type CPU Units (essential models) that support connections to Programmable Terminals and basic control applications using basic, movement, arithmetic, and comparison instructions, S□□-type CPU Units (standard models) that support connections to Inverters and Servo Drives and N□□-type CPU Units (network models) that support Ethernet connection and enhanced positioning functions such as 4-axis linear interpolation and pulse.

|                                                        | Essentia                                                                                       | l Models                                 | Standard Models                                                            | Network Models                                                               |                                                              |  |
|--------------------------------------------------------|------------------------------------------------------------------------------------------------|------------------------------------------|----------------------------------------------------------------------------|------------------------------------------------------------------------------|--------------------------------------------------------------|--|
|                                                        | E□□-type                                                                                       | CPU Units                                | S□□-type CPU Units                                                         | N□□-type CPU Units                                                           |                                                              |  |
|                                                        | CPU Unit with 14, 20 I/O Points                                                                | CPU Unit with 30,<br>40 or 60 I/O Points | CPU Unit with 30,<br>40 or 60 I/O Points                                   | CPU Unit with 14, 20 I/O Points                                              | CPU Unit with 30,<br>40 or 60 I/O Points                     |  |
| Appearance                                             |                                                                                                |                                          |                                                                            |                                                                              |                                                              |  |
| I/O points                                             | 14/20                                                                                          | 30/40/60                                 | 30/40/60                                                                   | 14/20                                                                        | 30/40/60                                                     |  |
| Program capacity                                       | 4K steps                                                                                       |                                          | 8K steps                                                                   | 10K steps                                                                    |                                                              |  |
| FB capacity                                            | 4K steps                                                                                       |                                          | 8K steps                                                                   | 10K steps                                                                    |                                                              |  |
| DM Area capacity                                       | 4K words<br>Of these 1,500 wor<br>to the built-in Flash                                        |                                          | 8K words Of these 7,000 words can be written to the built-in Flash Memory. | 16K words Of these 15,000 words can be written to the built-in Flash Memory. |                                                              |  |
| Mounting Expansion I/O Units and Expansion Units       | Not supported.                                                                                 | 3 Units maximum                          | 3 Units maximum                                                            | Not supported.                                                               | 3 Units maximum                                              |  |
| Model with transistor outputs                          | Not supported.                                                                                 |                                          | Available                                                                  |                                                                              |                                                              |  |
| Pulse outputs<br>(Models with transistor outputs only) | Not supported.                                                                                 |                                          | 2 axes supported.                                                          | 2 axes supported.<br>(Linear interpolation supported)                        | 4 axes supported.<br>(Linear interpolation supported)        |  |
| Built-in serial com-<br>munications port               | RS-232C port provided.                                                                         |                                          | RS-232C/RS-485 port provided.                                              | Not provided.  Expand to up to two ports by a Option Board.                  | Not provided.  Expand to up to three ports by Option Boards. |  |
| Option Board                                           | Not supported.                                                                                 |                                          |                                                                            | 1 slot                                                                       | 2 slots                                                      |  |
| Built-in Ethernet port                                 | Not supported.                                                                                 |                                          |                                                                            | 1 port 2 ports (Switch function)                                             |                                                              |  |
| Connection port for<br>Programming Device              | ·                                                                                              |                                          |                                                                            |                                                                              |                                                              |  |
| Clock                                                  | Not supported.                                                                                 |                                          | Supported                                                                  |                                                                              |                                                              |  |
| Using a Battery                                        | Not supported.                                                                                 |                                          | Supported (CP2W-BAT02 sold separately)                                     |                                                                              |                                                              |  |
| Battery-free operation                                 | Always battery-free operation.  Data in I/O Memory is retained even if no battery is attached. |                                          |                                                                            |                                                                              |                                                              |  |

# 1-2 Basic Operating Procedure

In general, use the following procedure.

#### 1. Setting Devices and Hardware

Connect the CPU Unit, Expansion I/O Units, and Expansion Units.

Set the DIP switches on the Option Board and Expansion Units as required.

Refer to Section 3 Part Names and Functions and Section 5 Installation and Wiring in the CP2E CPU Unit Hardware User's Manual (Cat. No. W613).

#### 2. Wiring

Wire the power supply, I/O, and communications.

Refer to Section 5 Installation and Wiring in the CP2E CPU Unit Hardware User's Manual (Cat. No. W613).

#### 3. Connecting Online to the PLC

Connect the personal computer online to the PLC.

Refer to Section 4 Programming Device in the CP2E CPU Unit Hardware User's Manual (Cat. No. W613).

#### 4. I/O Allocations -

Allocations for built-in I/O on the CPU Unit are predetermined and memory is allocated automatically to Expansion I/O Units and Expansion Units, so the user does not have to do anything.

Refer to Section 6 I/O Allocation in the CP2E CPU Unit Software User's Manual (Cat. No. W614).

#### 5. Software Setup

Make the PLC software settings.

With a CP2E CPU Unit, all you have to do is set the PLC Setup.

Refer to Section 7 PLC Setup in the CP2E CPU Unit Software User's Manual (Cat. No. W614).

#### 6. Writing the Programs

Write the programs using the CX-Programmer.

Refer to Section 4 Programming Concepts in the CP2E CPU Unit Software User's Manual (Cat. No. W614).

#### 7. Checking Operation

Check the I/O wiring and the Auxiliary Area settings, and perform trial operation.

The CX-Programmer can be used for monitoring and debugging.

Refer to Section 8 Overview and Allocation of Built-in Functions in the CP2E CPU Unit Software User's Manual (Cat. No. W614).

#### 8. Basic Program Operation -

Set the operating mode to RUN mode to start operation.

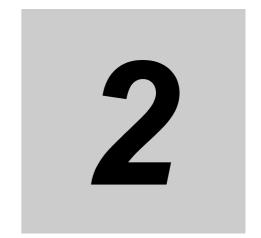

# **Internal Memory in the CPU Unit**

This section describes the types of internal memory in a CP2E CPU Unit and the data that is stored.

| 2-1 | Interna | Il Memory in the CPU Unit                   | 2-2 |
|-----|---------|---------------------------------------------|-----|
|     | 2-1-1   | CPU Unit Memory Backup Structure            | 2-2 |
|     | 2-1-2   | Memory Areas and Stored Data                | 2-3 |
|     | 2-1-3   | Transferring Data from a Programming Device | 2-4 |
|     | 2-1-4   | Backup                                      | 2-4 |

#### 2-1 Internal Memory in the CPU Unit

#### 2-1-1 **CPU Unit Memory Backup Structure**

The internal memory in the CPU Unit consists of built-in RAM, built-in non-volatile RAM and built-in Flash Memory. The built-in RAM and built-in non-volatile RAM are used as execution memory and the built-in Flash Memory is used as backup memory.

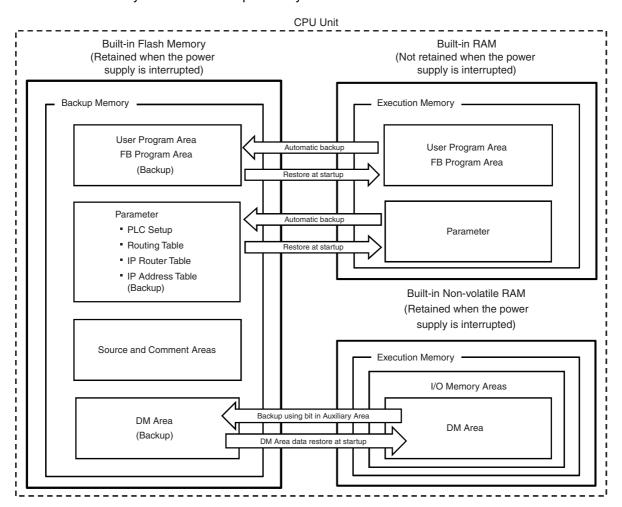

#### **Built-in RAM**

The built-in RAM is the execution memory for the CPU Unit.

The user program and parameters are stored in the built-in RAM.

Data is unstable when the power supply is interrupted.

#### Build-in Non-volatile RAM

The built-in non-volatile RAM is the execution memory for the CPU Unit. It is used to retain the data when the power supply is interrupted.

I/O memory is stored in the built-in non-volatile RAM.

Data Memory Area (D), Holding Area (H) and Counter Area (C) are retained even if the power supply is interrupted with no battery installed.

## **Built-in Flash Memory**

The built-in Flash Memory is the backup memory for user program, parameters, program source, comment and Data Memory backed up using control bits in the Auxiliary Area.

Data is retained even if the power supply is interrupted.

## 2-1-2 Memory Areas and Stored Data

The following table lists the CPU Unit memory areas and the data stored in each area.

| Memory area and stored data | Details                                                                                                    | Built-in<br>RAM | Built-in<br>non-vola-<br>tile RAM | Built-in<br>Flash<br>Memory |
|-----------------------------|----------------------------------------------------------------------------------------------------|-----------------|-----------------------------------|-----------------------------|
| User Program Area           | The User Program Area stores the object code for executing the user program that was created using the CX-Programmer.                                                                                                    | Stored          | Not stored                        | Stored                      |
| FB Program Area             | The FB Program Area stores the function block that was created using the CX-Programmer.                                                                                                    | Stored          | Not stored                        | Stored                      |
| Parameter Area              |                                                                                                    | Stored          | Not stored                        | Stored                      |
| PLC Setup                   | Various initial settings are made in the PLC Setup using software switches.                                                                                                    |                 |                                   |                             |
|                             | Refer to Section 7 PLC Setup.                                                                                                    |                 |                                   |                             |
| Routing Table               | Routing tables are network parameters for FINS communications. They are specified using the CX-Integrator.                                                                                                    |                 |                                   |                             |
|                             | Refer to the <i>CX-Integrator Operation Manual</i> (Cat. No. W464)                                                                                                    |                 |                                   |                             |
| IP Router Table             | IP router table is used to store the IP address of the relay IP router when the device communicates through the IP router.                                                                                               |                 |                                   |                             |
| IP Address Table            | Definition table of the relationship between FINS node address and IP address.                                                                                                    |                 |                                   |                             |
| Source and Commer           | t Areas                                                                                                    | Not stored      | Not stored                        | Stored                      |
| Program Source              | The source code of the program (ladder language, in task/function block)                                                                                                    |                 |                                   |                             |
| Symbol Table                | The symbol table contains symbols created using the CX-Programmer (symbol names, addresses, and I/O comments).                                                                                                    |                 |                                   |                             |
| Comments                    | Comments are created using the CX-Programmer and include annotations and row comments.                                                                                                    |                 |                                   |                             |
| Program Index               | The program index provides information on program sections created using the CX-Programmer, as well as program comments.                                                                                                 |                 |                                   |                             |
| I/O Memory Areas            | The I/O Memory Areas are used for reading and writing from the user programs. It is partitioned into the following regions according to purpose.                                                                         | Not stored      | Stored                            | Not stored                  |
|                             | <ul> <li>Regions where data is cleared when the power supply to<br/>the CPU Unit is reset, and regions where data is automati-<br/>cally retained without battery even if the power supply is<br/>turned OFF.</li> </ul> |                 |                                   |                             |
|                             | Regions where data are exchanged with other Units, and regions that are used internally.                                                                                                    |                 |                                   |                             |
|                             | DM Area words backed up to backup memory (built-in Flash Memory) using control bits in the Auxiliary Area.                                                                                                    | Not stored      | Stored                            | Stored                      |

#### 2-1-3 Transferring Data from a Programming Device

Data that has been created using the CX-Programmer or CX-Integrator is transferred to the internal memory in the CPU Unit as shown in the following diagram.

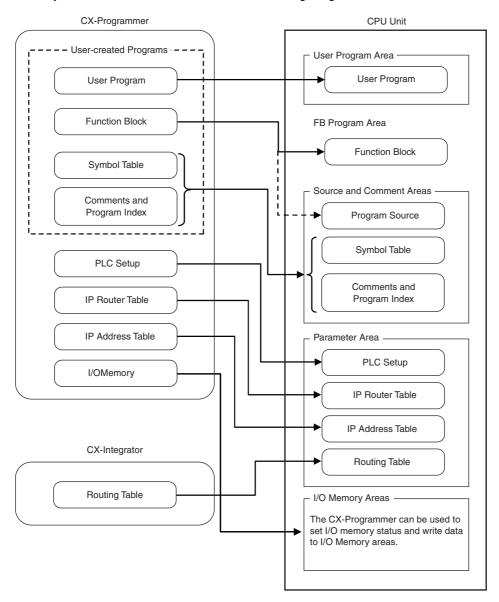

#### 2-1-4 **Backup**

The CPU Unit will access the backup memory in the following process.

- The program, parameters, comments, program index or symbol table are transferred from the CX-Programmer and CX-Integrator.
- The program is changed during online editing.
- DM backup is operated by the Auxiliary Area.

During these processes, BKUP LED will light, indicating that the CPU Unit is being backed up.

There are the following limitations during backup.

- The operation mode cannot be switched from PROGRAM mode to MONITOR/RUN mode.
- If the power supply is interrupted when the program or parameters are being transferred or backed up, memory error may occur when the power supply is turned ON next time.
- If the power supply is interrupted when the DM area is being backed up, the reading of backed up DM area will fail when the power supply is turned ON next time.

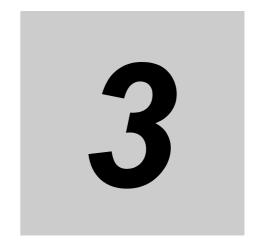

# **CPU Unit Operation**

This section describes the operation of the CP2E CPU Unit. Make sure that you understand the contents of this section completely before writing ladder programs.

| 3-1 | CPU U  | nit Operation                                 | 3-2   |
|-----|--------|-----------------------------------------------|-------|
|     | 3-1-1  | Overview of CPU Unit Operation                | . 3-2 |
|     | 3-1-2  | CPU Unit Operating Modes                      | . 3-3 |
| 3-2 | Backin | g Up Memory                                   | 3-5   |
|     | 3-2-1  | CPU Unit Memory Configuration                 | . 3-5 |
|     | 3-2-2  | Backing Up Ladder Programs and Parameter Area | . 3-6 |
|     | 3-2-3  | I/O Memory Backup                             | . 3-6 |
|     | 3-2-4  | Initializing I/O Memory at Startup            | . 3-7 |

# **CPU Unit Operation**

This section gives an overview of the CPU Unit operation, describes the operating modes, and explains how the Unit operates when there is a power interruption.

#### 3-1-1 Overview of CPU Unit Operation

The CPU Unit reads and writes data to the internal I/O memory areas while executing user ladder programs by executing the instructions in order one at a time from the start to the end.

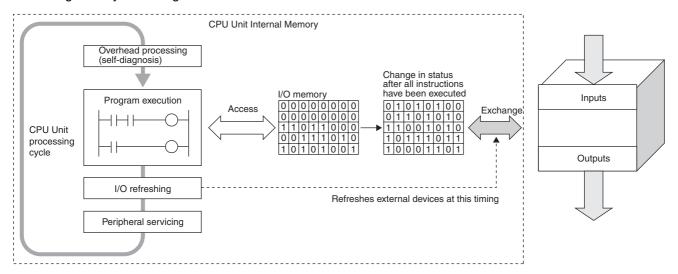

### Overhead Processing (Self-diagnosis)

Self-diagnosis, such as an I/O bus check, is performed.

### **Ladder Program Execution**

Instructions are executed from the beginning of the program and I/O memory is refreshed.

### I/O Refresh

Data to and from external devices, such as sensors and switches, directly connected to the built-in I/O terminals and expansion I/O terminals, is exchanged with data in the I/O memory of the PLC. This process of data exchange is called the I/O refresh.

### **Peripheral Servicing**

Peripheral servicing is used to communicate with devices connected to the communications port or for exchanging data with the CX-Programmer.

### **Cycle Time**

The cycle time is the time between one I/O refresh and the next.

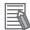

#### **Additional Information**

The average cycle time during operation will be displayed in the status bar on the bottom right of the Ladder Program Window on the CX-Programmer.

### **I/O Memory**

These are the PLC memory areas that are accessed by the ladder programs. SYSMAC PLCs refer to these areas as the I/O memory. It can be accessed by specifying instruction operands. There are words in the I/O memory area where data is cleared and words where data is retained when recovering from a power interruption. There are also words that can be set to be cleared or retained. Refer to *Section 5 I/O Memory*.

### 3-1-2 CPU Unit Operating Modes

### **Overview of Operating Modes**

CPU Units have the following three operating modes.

PROGRAM mode: The programs are not executed in PROGRAM mode. This mode is used for the initial

settings in PLC Setup, transferring ladder programs, checking ladder programs, and making prepartions for executing ladder programs such as force-setting/resetting bits.

MONITOR mode: In this mode, it is possible to perform online editing, force-set/reset bits, and change

I/O memory present values while the ladder programs are being executed. Adjust-

ments during trial operation are also made in this mode.

RUN mode: This is the mode in which the ladder program is executed. Some operations are dis-

abled during this mode. It is the startup mode at initial value when the CPU Unit is

turned ON.

### **Changing the Operating Mode**

The operating mode can be changed from the CX-Programmer.

#### Changing the Startup Mode

The default operating mode when the CPU Unit is turned ON is RUN mode.

To change the startup mode to PROGRAM or MONITOR mode, set the desired mode in Startup Setting in PLC Setup from the CX-Programmer.

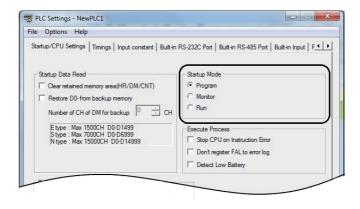

### Changing the Operating Mode after Startup

Use one of the following procedures.

- Select PROGRAM, MONITOR, or RUN from the Startup Mode Menu.
- Right-click the PLC in the project tree, and then select PROGRAM, MONITOR, or RUN from the Startup Mode Menu.

### Operating Modes and Operation

The following table lists status and operations for each mode.

|                     | Operating m                  | ode           | PROGRAM                                                                                   | MONITOR                            | RUN                                |
|---------------------|------------------------------|---------------|-------------------------------------------------------------------------------------------|------------------------------------|------------------------------------|
| Ladder prograr      | n execution                  |               | Stopped                                                                                   | Executed                           | Executed                           |
| I/O refresh         |                              |               | Executed                                                                                  | Executed                           | Executed                           |
|                     |                              |               | OFF after changing to PROGRAM mode but can be turned ON from the CX-Programmer afterward. | Controlled by the ladder programs. | Controlled by the ladder programs. |
| I/O memory          | Non-retained memory          |               | Cleared                                                                                   | Controlled by                      | Controlled by                      |
|                     | Retained memory              |               | Retained                                                                                  | the ladder programs.               | the ladder programs.               |
| CX-Program-         | I/O memory monitoring        |               | Yes                                                                                       | Yes                                | Yes                                |
| mer opera-<br>tions | Ladder progra                | m monitoring  | Yes                                                                                       | Yes                                | Yes                                |
| tions               | Ladder pro-<br>gram transfer | From CPU Unit | Yes                                                                                       | Yes                                | Yes                                |
|                     |                              | To CPU Unit   | Yes                                                                                       | No                                 | No                                 |
|                     | Checking programs            |               | Yes                                                                                       | No                                 | No                                 |
|                     | Setting the PLC Setup        |               | Yes                                                                                       | No                                 | No                                 |
|                     | Changing ladder programs     |               | Yes                                                                                       | Yes                                | No                                 |
|                     | Forced-set/reset operations  |               | Yes                                                                                       | Yes                                | No                                 |
|                     | Changing time                | er/counter PV | Yes                                                                                       | Yes                                | No                                 |
|                     | Change I/O m                 | emory PV      | Yes                                                                                       | Yes                                | No                                 |

### The Retaining of I/O Memory When Changing the Operating Mode

|                                     | Non-retained areas                                                                                                    | Retained areas                                                                                                    |  |
|-------------------------------------|----------------------------------------------------------------------------------------------------|----------------------------------------------------------------------------------------------------|--|
| Mode changes                        | <ul> <li>I/O bits</li> <li>Serial PLC Link Words</li> <li>Work bits</li> <li>Timer PV/Completion Flags</li> <li>Index Registers</li> <li>Data Registers <ul> <li>(Auxiliary Area bits/words are retained or not retained depending on the address.)</li> </ul> </li> </ul> | <ul> <li>Holding Area</li> <li>DM Area</li> <li>Counter PV and Completion Flags<br/>(Auxiliary Area bits/words are<br/>retained or not retained depending<br/>on the address.)</li> </ul> |  |
| RUN or MONITOR to PROGRAM           | Cleared*                                                                                                    | Retained                                                                                                    |  |
| PROGRAM to RUN or MONITOR           | Cleared*                                                                                                    | Retained                                                                                                    |  |
| RUN to MONITOR or<br>MONITOR to RUN | Retained                                                                                                    | Retained                                                                                                    |  |

<sup>\*</sup> The data is cleared when the IOM Hold Bit is OFF. The outputs of the Output Units will be turned OFF when a fatal error is occurred, regardless of the status of the IOM Hold Bit, and the status of the output bits in CPU Unit's I/O memory is retained.

Refer to Section 5 I/O Memory for details on the I/O memory.

# 3-2 Backing Up Memory

This section describes backing up the CP2E CPU Unit memory areas.

### 3-2-1 CPU Unit Memory Configuration

Data backup to the CP2E CPU Unit's built-in memory describes as below.

### Ladder Programs and Parameter Area

Automatically backed up to the built-in Flash Memory whenever changed.

### DM Area in the I/O Memory

Data in specified words of the DM Area can be backed up to the built-in Flash Memory by using bits in the Auxiliary Area. Other words are not backed up to the built-in Flash Memory.

### Other Areas in the I/O Memory (Including Holding Area Data, Counter PVs, and Counter Completion Flags)

Automatically backed up to the built-in non-volatile RAM with no battery installed.

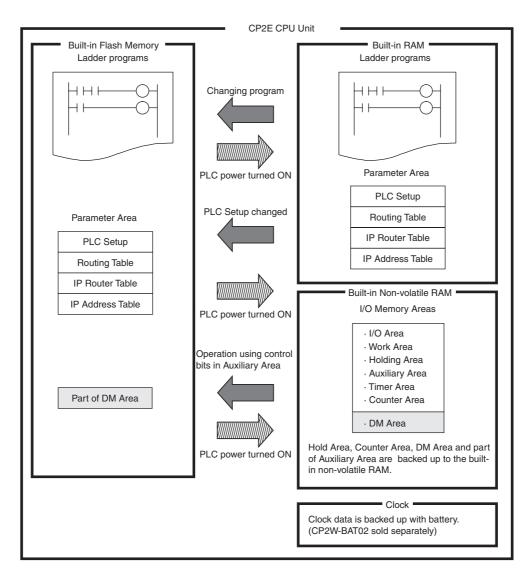

#### **Backing Up Ladder Programs and Parameter Area** 3-2-2

Ladder programs and the parameter area are automatically backed up to and restored from the built-in Flash Memory.

### Backing Up Memory

Ladder programs and parameter area are backed up to the built-in Flash Memory by transferring them from the CX-Programmer or writing them using online editing.

### Restoring Memory

Ladder programs and parameter area are automatically transferred from the built-in Flash Memory to the RAM memory when power is turned ON again or at startup.

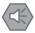

#### **Precautions for Safe Use**

The BKUP indicator on the front of the CPU Unit turns ON when data is being written to the builtin Flash Memory. Never turn OFF the power supply to the CPU Unit when the BKUP indicator is

#### 3-2-3 I/O Memory Backup

Hold Area, Counter Area, DM Area and part of Auxiliary Area are automatically backed up to the built-in non-volatile RAM. DM Area can be backed up to the built-in Flash Memory by using bits in the Auxiliary Area.

| Area                                                                                                    |                         | Backup to built-in<br>Flash Memory                                                                            | Status at startup                                                                                                    |
|----------------------------------------------------------------------------------------------------|-------------------------|----------------------------------------------------------------------------------------------------|----------------------------------------------------------------------------------------------------|
| CIO Area                                                                                                    |                         | Not backed up.                                                                                                | Cleared to all zeros.                                                                                                    |
| Work Area                                                                                                    | (W)                     |                                                                                                    |                                                                                                    |
| Timer Area                                                                                                    | (T)                     |                                                                                                    |                                                                                                    |
| Index Regis                                                                                                    | ster Area (IR)          |                                                                                                    |                                                                                                    |
| Data Regis                                                                                                    | ter Area (DR)           |                                                                                                    |                                                                                                    |
| Holding Are                                                                                                    | ea (H)                  |                                                                                                    | The values are retained immediately                                                                                                    |
| Counter Ar                                                                                                    | ea (C)                  |                                                                                                    | before power interruption.*                                                                                                    |
| Auxiliary A                                                                                                    | rea (A)                 |                                                                                                    | Retained or not retained depending on<br>the address. The values of the retained<br>area are retained immediately before<br>power interruption.                                                          |
| DM Area (D)  Number of words starting from D0 set in the Number of CH of DM for backup Box in the Startup Data Read Area in the PLC Settings. |                         | The specified number of words starting from D0 is backed up by turning ON A751.15 (DM Backup Save Start Bit). | The specified number of words starting from D0 is restored from the built-in Flash Memory if the Restore D0- from backup memory Check Box is selected in the Startup Data Read Area in the PLC Settings. |
|                                                                                                    | Ranges not given above. | Not backed up.                                                                                                | The values are retained immediately before power interruption.*                                                                                                    |

<sup>\*</sup> These areas will be cleared when the power supply is turned ON if the Clear retained memory area (HR/DM/CNT) Check Box is selected in the PLC Settings.

### 3-2-4 Initializing I/O Memory at Startup

For CP2E CPU Units, the held areas in I/O memory (Holding Area, Counter PVs, Counter Completion Flags and DM Area) are automatically retained in the built-in non-volatile RAM with no battery installed. Use the following way to clear these areas when the power supply is turned ON.

### Clearing All Held Areas to Zero at Startup

Select the Clear retained memory area (HR/DM/CNT) Check Box in the PLC Settings.

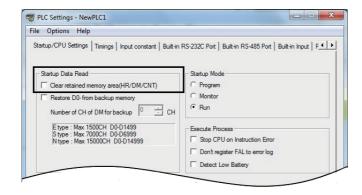

**Note** If the Restore D0- from backup memory Check Box is selected, only the specified words in the DM Area will be restored from the built-in Flash Memory when the power supply is turned ON.

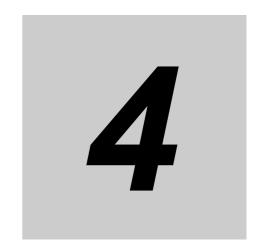

# **Understanding Programming**

This section provides basic information on ladder programming for CP2E CPU Units.

| 4-1 | Progra     | amming                                   | . 4-2  |
|-----|------------|------------------------------------------|--------|
|     | 4-1-1      | User Programs                            | . 4-2  |
|     | 4-1-2      | Program Capacity                         | 4-3    |
|     | 4-1-3      | Basics of Programming                    | . 4-3  |
| 4-2 | Tasks,     | Sections, and Symbols                    | . 4-6  |
|     | 4-2-1      | Overview of Tasks                        | . 4-6  |
|     | 4-2-2      | Overview of Sections                     | 4-6    |
|     | 4-2-3      | Overview of Symbols                      | 4-6    |
| 4-3 | Functi     | on Blocks                                | . 4-8  |
|     | 4-3-1      | Overview of Function Blocks              |        |
|     | 4-3-2      | Advantages of Function Blocks            | 4-8    |
|     | 4-3-3      | Function Block Specifications            | . 4-10 |
|     | 4-3-4      | ST Language                              | 4-12   |
| 4-4 | Progra     | amming Instructions                      | 4-14   |
|     | 4-4-1      | Basic Understanding of Instructions      | . 4-14 |
|     | 4-4-2      | Operands                                 | 4-15   |
|     | 4-4-3      | Instruction Variations                   | 4-16   |
|     | 4-4-4      | Execution Conditions                     | . 4-16 |
|     | 4-4-5      | Specifying Data in Operands              | . 4-18 |
|     | 4-4-6      | Data Formats                             | . 4-20 |
|     | 4-4-7      | I/O Refresh Timing                       | . 4-22 |
| 4-5 | Consta     | ants                                     | 4-23   |
| 4-7 | Specif     | ying Offsets for Addresses               | 4-32   |
|     | -<br>4-7-1 | Overview                                 |        |
|     | 4-7-2      | Application Examples for Address Offsets |        |
| 4-8 | Ladde      | r Programming Precautions                |        |
| - • | 4-8-1      | Special Program Sections                 |        |
|     | -          | 1 U                                      |        |

#### 4-1 **Programming**

#### 4-1-1 **User Programs**

### Structure of User Programs

User programs are created by using the CX-Programmer.

The user programs consist of the following parts.

• Programs

A program consists of more than one instruction and ends with an END instruction.

• Tasks (Smallest Executable Unit)

A program is assigned to an interrupt task to execute it. (In the CX-Programmer, the interrupt task number is specified in the program properties.)

Tasks include cyclic tasks (executed with normal cyclic processing), interrupt tasks (executed when interrupt conditions have been completed) and scheduled interrupt tasks (executed at specified inter-

The CP2E can use only one cyclic task.

Sections

When creating and displaying programs with the CX-Programmer, the one program can be divided into any number of parts.

Each part is called a section.

Sections are created mainly to make programs easier to understand.

· Subroutines and Function Blocks

You can create subroutines and function blocks within a program.

### **User Program Data**

The user programs are saved in a project file (.CXP) for the CX-Programmer along with other parameters, such as the symbol table, PLC Setup data, and I/O memory data.

### **Programming Languages**

Programs can be written using only ladder programs.

### 4-1-2 Program Capacity

The maximum program capacities of the CP2E CPU Units for all ladder programs (including symbol table and comments) are given in the following table.

The total number of steps must not exceed the maximum program capacity.

| Unit type         | Model numbers | Program capacity |  |
|-------------------|---------------|------------------|--|
| E□□-type CPU Unit | CP2E-E□□D□-□  | 4K steps         |  |
| S□□-type CPU Unit | CP2E-S□□D□-□  | 8K steps         |  |
| N□□-type CPU Unit | CP2E-N□□D□-□  | 10K steps        |  |

It is possible to check the program size by selecting *Program - Memory View* in the CX-Programmer.

The size of a ladder instruction depends on the specific instruction and operands that are used.

### 4-1-3 Basics of Programming

This section describes the basics of programming for the CP2E.

### **Basic Concepts of Ladder Programming**

Instructions are executed in the order that they are stored in memory (i.e., in the order of the mnemonic code). Be sure you understand the concepts of ladder programming, and write the programs in the proper order.

### Basic Points in Creating Ladder Programs

### **Order of Ladder Program Execution**

When the ladder diagram is executed by the CPU Unit, the execution condition (i.e., power flow) flows from left to right and top to bottom.

The flow is different from that for circuits that consist of hard-wired control relays.

For example, when the diagram in figure A is executed by the CPU Unit, power flows as though the diodes in brackets were inserted so that output R2 is not controlled by input condition D.

The actual order of execution is indicated on the right with mnemonics.

To achieve operation without these imaginary diodes, the diagram must be rewritten. Also, the power flow in figure B cannot be programmed directly and must be rewritten.

#### Figure A (Good example)

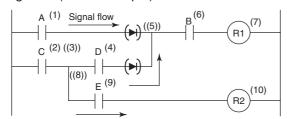

Order of execution (mnemonics)
(1) LD A (6) AND B
(2) LD C (7) OUT R1
(3) OUT TR0 (8) LD TR0
(4) AND D (9) AND E
(5) OR LD (10) OUT R2

#### Figure B (Bad example)

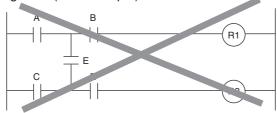

#### Number of Times Bits Can be Used and Connection Method

- There is no limit to the number of I/O bits, work bits, timers, and other input bits that can be used. Program structure should be kept as clear and simple as possible to make the programs easier to understand and maintain even if it means using more input bits.
- There is no limit to the number of input conditions that can be connected in series or in parallel on the rungs.
- Two or more OUT instructions can be connected in parallel.

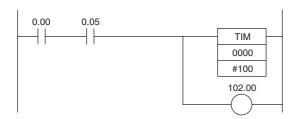

• Output bits can also be used in input conditions.

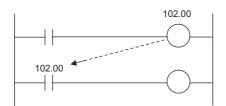

### Ladder Programming Restrictions

• A rung error will occur if a ladder program is not connected to both bus bars. The ladder program must be connected to both bus bars so that the execution condition will flow

from the left bus bar to the right bus bar.

If the rungs are not connected to both bus bars, a rung error will occur during the program check on the CX-Programmer and program transfer will be impossible.

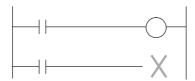

· A rung error will occur if the instruction shown below is made to directly connect to the bus bar without an input condition.

OUT instructions, timers, counters, and other output instructions cannot be connected directly to the left bus bar.

If one of these instructions is connected directly to the left bus bar, a rung error will occur and program transfer will be impossible.

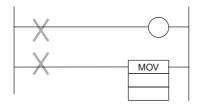

• A location error will occur if an instruction is not connected directly to the right bus bar. An input condition cannot be inserted after an OUT instruction or other output instruction. The input condition must be inserted before an OUT instruction or other output instruction. If it is inserted after an output instruction, then a location error will occur during the program check in the CX-Programmer.

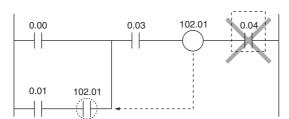

A warning will occur if the same output bit is used more than once in an OUT instruction.
 One output bit can be used in one instruction only. Instructions in a ladder program are executed in order from the top rung in each cycle. The result of an OUT instruction in a lower rung will be eventually saved in the output bit. The results of any previous instructions controlling the same bit will be overwritten and not output.

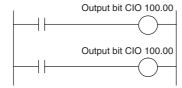

### Tasks, Sections, and Symbols 4-2

#### 4-2-1 **Overview of Tasks**

There are basically two types of tasks.

Task settings must be made to use interrupt tasks with a CP2E CPU Unit.

| Task type       | Description                                                                           | Applicable programming language | Execution condition                                                                                                    |
|-----------------|---------------------------------------------------------------------------------------|---------------------------------|----------------------------------------------------------------------------------------------------|
| Cyclic task     | Executed once per cycle                                                               | Ladder diagram                  | Only one for the CP2E.                                                                                                    |
|                 |                                                                                       |                                 | (Normally, the user does not have to consider this.)                                                                                                    |
| Interrupt tasks | Executed when a specific condition occurs. The process being executed is interrupted. | Ladder diagram                  | An interrupt task is placed into READY status when the interrupt condition occurs. A condition can be set for the following interrupt tasks.  Scheduled interrupt tasks  I/O interrupt tasks |

#### 4-2-2 **Overview of Sections**

With the CX-Programmer, programs can be created and displayed in functional units called sections.

Any program in a task can be divided into sections.

Sections improve program legibility and simplifies editing.

#### 4-2-3 **Overview of Symbols**

### **Symbols**

I/O memory area addresses or constants can be specified by using character strings registered as symbols.

The symbols are registered in the symbol table of the CX-Programmer.

Programming with symbols enables programming with names without being aware of the addresses.

The symbol table is saved in the CX-Programmer project file (.CXP) along with other parameters, such as the user programs.

### **Symbol Types**

There are two types of symbols that can be used in programs.

### Global Symbols

Global symbols can be accessed from all ladder programs in the PLC.

#### Local Symbols

Local symbols can be accessed from only one task. They are assigned to individual tasks.

Addresses are allocated to symbols using one of the following methods.

- · User Specified allocation
- Automatic allocation using the CX-Programmer
   The area of memory used for automatic allocations is set by selecting *Memory Allocation Automatic Address Allocation* from the PLC Menu in the CX-Programmer.

|                   |                                                          |                                     | Address and             |                            |                                           |
|-------------------|----------------------------------------------------------|-------------------------------------|-------------------------|----------------------------|-------------------------------------------|
| Types of symbols  | Project tree in the<br>CX-Programmer                     | Access using symbols from a network | Access from other tasks | Access from the local task | I/O comment<br>(without a<br>symbol name) |
| Global<br>symbols | PLC tree  NewPLC1[CP2E-N] Offline Symbols Settings       | Not possible.                       | Possible.               | Possible.                  | Supported                                 |
| Local<br>symbols  | Program tree  Programs NewProgram1 (00) Symbols Section1 |                                     | Not possible.           | Possible.                  | Not supported                             |

Note "Global" and "local" indicate only the applicable scope of the symbol.

They have nothing to do with the applicable scope of memory addresses.

Therefore, a warning but not an error will occur in the following cases, and it will be possible to transfer the user program.

- The same addresses is used for two different local symbols.
- The same addresses is used for a global symbol and a local symbol.

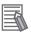

#### **Additional Information**

In programs in the CX-Programmer, global symbols and local symbols can be identified by the following character colors and symbol icons.

| Classification | Display color   | Example (default color) |
|----------------|-----------------|-------------------------|
| Global symbols | Black (default) | Start                   |
| Local symbols  | Blue (default)  | Error<br>W0.00          |

Select *Tools - Options*, and select *Local Symbols* or *Global Symbols in Appearance* to change the color.

## **Function Blocks**

Function blocks can be used in programming SYSMAC CP-series PLCs.

#### 4-3-1 Overview of Function Blocks

A function block is a basic program element containing a standard processing function that has been defined in advance. Once the function block has been defined, the user just has to insert the function block in the program and set the I/O in order to use the function.

As a standard processing function, a function block is not created with actual physical addresses, but local variables. The user sets parameters (addresses or values) in those variables to use the function block. The addresses used for the variables themselves are automatically assigned by the system (CX-Programmer) each time they are placed in the program.

In particular, each function block is saved by the CX-Programmer as an individual file that can be reused with programs for other PLCs. This makes it possible to create a library of standard processing functions.

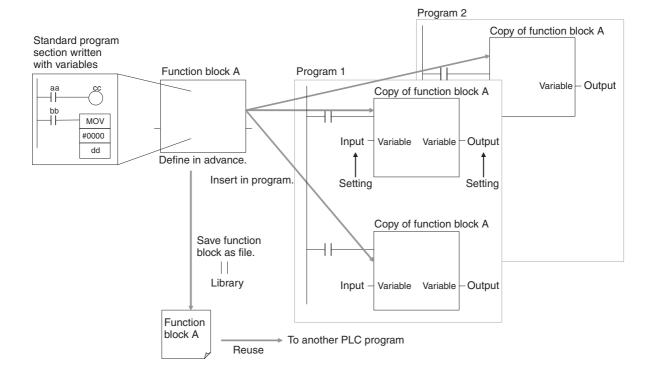

#### 4-3-2 **Advantages of Function Blocks**

Function blocks allow complex programming units to be reused easily. Once standard program sections have been created as function blocks and saved in files, they can be reused just by placing a function block in a program and setting the parameters for the function block's I/O. Reusing standardized function blocks reduces the time required for programming/debugging, reduces coding errors, and makes programs easier to understand.

### **Structured Programming**

Structured programs created with function blocks have better design quality and required less development time.

### Easy-to-read "Block Box" Design

The I/O operands are displayed as local variable names in the program, so the program is like a "black box" when entering or reading the program and no extra time is wasted trying to understand the internal algorithm.

### Different Processes Easily Created from a Single Function Block

Many different processes can be created easily from a single function block by using input variables for the parameters (such as timer SVs, control constants, speed settings, and travel distances) in the standard process.

### Reduced Coding Errors

Coding mistakes can be reduced, because blocks that have already been debugged can be reused.

#### Data Protection

The local variables in the function block cannot be accessed directly from the outside, so the data can be protected. (Data cannot be changed unintentionally.)

### Improved Reusability through Programming with Variables

The function block's I/O is entered as local variables, so the data addresses in the function block do not have to be changed as they do when copying and reusing a program section.

### **Creating Libraries**

Processes that are independent and reusable (such as processes for individual steps, machinery, equipment, or control systems) can be saved as function block definitions and converted to library functions.

The function blocks are created with local variable names that are not tied to physical addresses, so new programs can be developed easily just by reading the definitions from the file and placing them in a new program.

### **Nesting Multiple Languages**

Mathematical expressions can be entered in structured text (ST) language.

Nesting function blocks is supported. For example, it is possible to express only special operations in ST language within a function block in a ladder diagram.

Function block (ladder language)

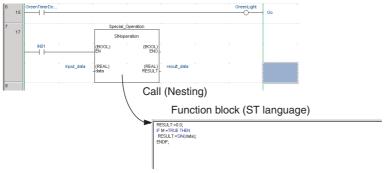

For details on using function blocks, refer to the *CX-Programmer Ver. 7.0 Operation Manual: Function Blocks* (Cat. No. W447).

#### **Function Block Specifications** 4-3-3

| Ite                                            | em                                   | Specifications                                                                 |                                                                                                    |  |  |
|------------------------------------------------|--------------------------------------|--------------------------------------------------------------------------------|----------------------------------------------------------------------------------------------------|--|--|
| Defining and creat-<br>ing function blocks     | Number of function block definitions | 64 max.                                                                        |                                                                                                    |  |  |
|                                                | Function block names                 | 32 characters max.                                                             |                                                                                                    |  |  |
|                                                | Variables                            | Variable names                                                                 | 15,000 characters max.                                                                                                    |  |  |
|                                                |                                      | Variable types                                                                 | Input variables (Inputs), output<br>variables (Outputs), internal vari-<br>ables (Internals), and external<br>variables (Externals) |  |  |
|                                                |                                      | Number of variables used in a function block (not including                    | Maximum number of variables per function block definition                                                                           |  |  |
|                                                |                                      | internal variables, external variables, EN, and EN0)                           | Input-output variables: 16 max.                                                                                                    |  |  |
|                                                |                                      |                                                                                | Input variables + input-output<br>variables: 64 max.                                                                                |  |  |
|                                                |                                      |                                                                                | Output variables + input-out-<br>put variables: 64 max.                                                                             |  |  |
|                                                |                                      | Allocation of addresses used by variables                                      | Automatic allocation (The allocation range can be set by the user.)                                                                 |  |  |
|                                                |                                      | Actual address specification                                                   | Supported                                                                                                    |  |  |
|                                                |                                      | Array specifications                                                           | Supported (one-dimensional arrays only and only for internal variables)                                                             |  |  |
|                                                | Language                             | Function blocks can be created in structured text.                             | ladder programming language or                                                                                                    |  |  |
| Creating instances                             | Number of instances                  | 128 max.                                                                       |                                                                                                    |  |  |
|                                                | Instance names                       | 15,000 characters max.                                                         |                                                                                                    |  |  |
| FB Program Area                                |                                      | E□□-type: 4K steps, S□□-type: 8K steps, N□□-type: 10K steps                    |                                                                                                    |  |  |
| Storing function Project files blocks as files |                                      | The project file (.cxp/cxt) Includes function block definitions and instances. |                                                                                                    |  |  |
|                                                | Program symbol files                 | The file memory program file (*.ol tions and instances.                        | bj) includes function block defini-                                                                                                 |  |  |
|                                                | Function block<br>library files      | Each function block definition can reuse in other projects.                    | be stored as a single file (.cxf) for                                                                                               |  |  |

### **Data Types that Can be Used in Function Blocks**

| Data tura | Content                        | Size              |        | CP2E    | P2E    |           |           |
|-----------|--------------------------------|-------------------|--------|---------|--------|-----------|-----------|
| Data type |                                | Size              | Inputs | Outputs | In Out | Internals | Externals |
| BOOL      | Bit data                       | 1                 | Yes    | Yes     | No     | Yes       | Yes       |
| INT       | Integer                        | 16                | Yes    | Yes     | No     | Yes       | Yes       |
| DINT      | Double integer                 | 32                | Yes    | Yes     | No     | Yes       | Yes       |
| LINT      | Long (4-word) integer          | 64                | Yes    | Yes     | No     | Yes       | Yes       |
| UINT      | Unsigned integer               | 16                | Yes    | Yes     | No     | Yes       | Yes       |
| UDINT     | Unsigned double integer        | 32                | Yes    | Yes     | No     | Yes       | Yes       |
| ULINT     | Unsigned long (4-word) integer | 64                | Yes    | Yes     | No     | Yes       | Yes       |
| REAL      | Real number                    | 32                | Yes    | Yes     | No     | Yes       | Yes       |
| LREAL     | Long real number               | 64                | No     | No      | No     | No        | No        |
| WORD      | 16-bit data                    | 16                | Yes    | Yes     | No     | Yes       | Yes       |
| DWORD     | 32-bit data                    | 32                | Yes    | Yes     | No     | Yes       | Yes       |
| LWORD     | 64-bit data                    | 64                | Yes    | Yes     | No     | Yes       | Yes       |
| STRING    | Text string data               | Variable          | No     | No      | No     | No        | No        |
| TIMER     | Timer                          | Flag: 1<br>PV: 16 | No     | No      | No     | Yes       | Yes       |
| COUNTER   | Counter                        | Flag: 1<br>PV: 16 | No     | No      | No     | Yes       | Yes       |
| Array     | -                              | -                 | No     | No      | No     | No        | No        |
| Structure | -                              | -                 | No     | No      | No     | No        | No        |

### **Number of Steps Used by Function Blocks**

When function blocks are used, memory is required for the following two items:

- 1. Function block definitions
- 2. Instance generation processing when function blocks are pasted into the user program as function block instances

Therefore, the number of steps used in memory will increase with the number of instances of function blocks created in the program (item 2).

Creating instances of function blocks (i.e., calling function block definitions and transferring parameters) uses user program memory.

Function block definitions use memory in the FB Program Area, a special area for function blocks. If the capacity of the FB Program Area is exceeded, the user program area is used.

### **Checking Function Block Memory Usage**

Select View – Memory View from CX-Programmer.

The following Memory View Dialog Box will be displayed.

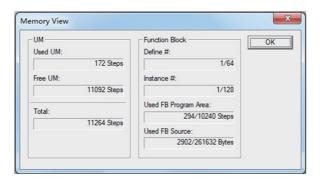

#### 4-3-4 ST Language

CP2E can use the ST (Structured Text) language within function blocks.

The standard control statements, operators, and functions make the ST language ideal for mathematical processing that is difficult to write in ladder programming.

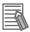

#### **Additional Information**

For details on ST programming specifications, notation, and input procedures, refer to the CX-Programmer Operation Manual: Function Blocks and Structured Text (Cat. No. W447).

### Features of ST Programming

- There are many control statements available, such as loop statements and IF-THEN-ELSE statements, many operators such as arithmetic operators, comparison operators, and AND/OR operators, as well as many mathematical functions, string extract and merge functions, Memory Card processing functions, string transfer functions, and trigonometric functions.
- Programs can be written like high-level languages such as C, and comments can be included to make the program easy to read.
- ST programs can be uploaded and downloaded just like ordinary programs, but ST program can only be used in function blocks.
- One-dimensional array variables are supported for easier data handling in applications.

### Control Statements, Operators and Functions that Can be Used in ST Programs

The control statements, operators and functions that can be used in CP2E are shown as follows. A part of operators and functions are not available in CP2E.

The data types used in ST programs are the same as that can be used in function blocks.

#### Control Statements

| Control statements             | Availability in CP2E |
|--------------------------------|----------------------|
| IF, THEN, ELSEIF, ELSE, END_IF | Yes                  |
| CASE, ELSE, END_CASE           | Yes                  |
| FOR, TO, BY, DO, END_FOR       | Yes                  |
| WHILE, DO, END_WHILE           | Yes                  |
| REPEAT, UNTIL, END_REPEAT      | Yes                  |
| EXIT                           | Yes                  |
| RETURN                         | Yes                  |

### Operators

| Operators                | Symbol                     | Availability in CP2E |
|--------------------------|----------------------------|----------------------|
| Parentheses and brackets | (expression), array[index] | Yes                  |
| Function evaluation      | identifier                 | Yes                  |
| Exponential              | **                         | No                   |
| Complement               | NOT                        | Yes                  |
| Multiplication           | *                          | Yes                  |
| Division                 | /                          | Yes                  |
| Addition                 | +                          | Yes                  |
| Subtraction              | -                          | Yes                  |
| Comparisons              | <, >, <=, >=               | Yes                  |
| Equality                 | =                          | Yes                  |
| Non-equality             | <>                         | Yes                  |
| Boolean AND              | %                          | Yes                  |
| Boolean AND              | AND                        | Yes                  |
| Boolean exclusive OR     | XOR                        | Yes                  |
| Boolean OR               | OR                         | Yes                  |

### Standard Functions

| Function type                      | Availability in CP2E |
|------------------------------------|----------------------|
| Numerical Functions                | No*                  |
| Arithmetic Functions               | No                   |
| Data Type Conversion Functions     | Yes                  |
| Number-String Conversion Functions | No                   |
| Data Shift Functions               | Yes                  |
| Data Control Functions             | Yes                  |
| Data Selection Functions           | Yes                  |

<sup>\*</sup> Only MOD Function is available.

### OMRON Expansion Functions

| Function type              | Availability in CP2E |
|----------------------------|----------------------|
| Memory Card Functions      | No                   |
| Communications Functions   | No                   |
| Angle Conversion Functions | No                   |
| Timer/Counter Functions    | No                   |

# **Programming Instructions**

#### **Basic Understanding of Instructions** 4-4-1

### **Structure of Instructions**

Programs consist of instructions. The conceptual structure of the inputs to and outputs from an instruction is shown in the following diagram.

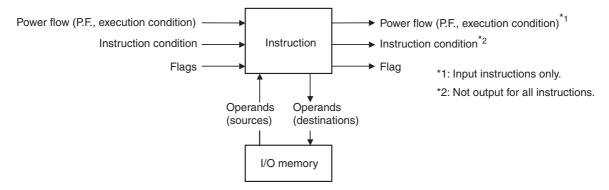

#### Power Flow

The power flow is the execution condition that is used to control the execution and instructions when programs are executing normally. In a ladder program, power flow represents the status of the execution condition.

### **Input Instructions**

Load instructions indicate a logical start and outputs the execution condition.

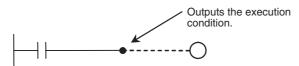

 Intermediate instructions input the power flow as an execution condition and output the power flow to an intermediate or output instruction.

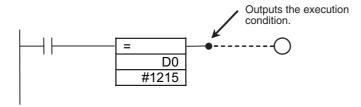

#### **Output Instructions**

Output instructions execute all functions, using the power flow as an execution condition.

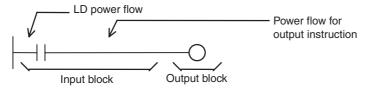

### 4-4-2 Operands

Operands specify preset instruction parameters that are used to specify I/O memory area contents or constants. Operands are given in boxes in the ladder programs.

Addresses and constants are entered for the operands to enable executing the instructions.

Operands are classified as source, destination, or number operands.

#### Example:

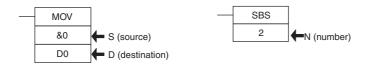

| C                             | Operand type                                                                        |   |                                                                                                    | Description                                                                            |
|-------------------------------|-------------------------------------------------------------------------------------|---|----------------------------------------------------------------------------------------------------|----------------------------------------------------------------------------------------|
| Source operand                | Specifies the address of the data to be read or a                                   | S | Source operand                                                                                                    | Source operand other than control data (C)                                             |
|                               | constant.                                                                           | С | Control data                                                                                                    | Compound data in a source operand that has different meanings depending on bit status. |
| Destination operand (results) | Specifies the address where data will be written.                                   | D |                                                                                                    | _                                                                                      |
| Number                        | Specifies a particular number used in the instruction, such as a subroutine number. | N | With numbers, it is not possible to specify an address for indirect specification (except for jump instruction numbers). |                                                                                        |

Operands are also called the first operand, second operand, and so on, starting from the top of the instruction.

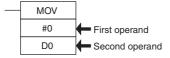

#### 4-4-3 **Instruction Variations**

The following variations are available for instructions to differentiate executing conditions and to refresh data when the instruction is executed (immediate refreshing).

| Variati                    | Variation |   | Description                                                                                            |
|----------------------------|-----------|---|----------------------------------------------------------------------------------------------------|
| No variation used.         |           | - | These instructions are executed once every cycle while the execution condition is satisfied.           |
| Differentiation variations | ON        | @ | These instructions are executed only once when the execution condition turns ON.                       |
|                            | OFF       | % | These instructions are executed only once when the execution condition turns OFF.                      |
| Immediate refreshing       |           | ! | Data in the built-in I/O area specified by the operands is refreshed when the instruction is executed. |

#### Example:

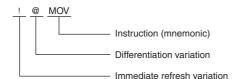

#### 4-4-4 **Execution Conditions**

The following two types of basic and special instructions can be used.

- Non-differentiated instructions: Executed every cycle
- · Differentiated instructions: Executed only once

### **Non-differentiated Instructions**

### Output Instructions (Instructions That Require Input Conditions)

These instructions are executed once every cycle while the execution condition is satisfied (ON or OFF).

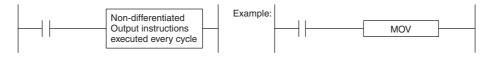

### Input Instructions (Logical Starts and Intermediate Instructions)

These instructions read bit status, make comparisons, test bits, or perform other types of processing every cycle. If the results are ON, the input condition is output (i.e., the execution condition is turned ON).

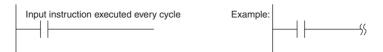

### Input-differentiated Instructions

### Upwardly Differentiated Instructions (Instructions Preceded by @)

· Output Instructions

The instruction is executed only during the cycle in which the execution condition changes from OFF to ON.

The instruction is not executed in the following cycle.

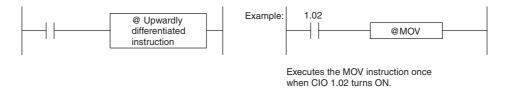

• Input Instructions (Logical Starts and Intermediate Instructions)

The instruction reads bit status, makes comparisons, tests bits, or performs other types of processing every cycle and will output an ON execution condition (power flow) when the result changes from OFF to ON.

The execution condition will turn OFF the next cycle.

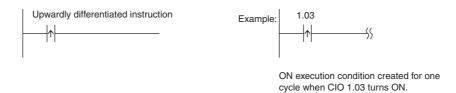

### • Downwardly Differentiated Instructions (Instruction Preceded by %)

Output Instructions

The instruction is executed only during the cycle in which the execution condition changes from ON to OFF.

The instruction is not executed in the following cycle.

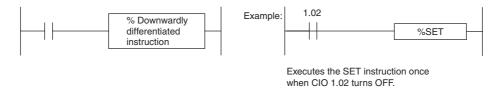

Input Instructions (Logical Starts and Intermediate Instructions)

The instruction reads bit status, makes comparisons, tests bits, or performs other types of processing every cycle and will output an ON execution condition (power flow) when the result changes from ON to OFF.

The execution condition will turn OFF the next cycle.

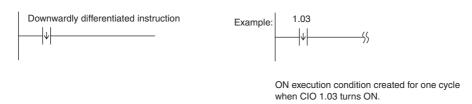

#### **Specifying Data in Operands** 4-4-5

# **Specifying Addresses**

| Operand                               | Description                                                                                                    | Example                                                                                                    | Application examples |
|---------------------------------------|----------------------------------------------------------------------------------------------------|----------------------------------------------------------------------------------------------------|----------------------|
| Specifying bit addresses              | The word address and bit number are specified directly to specify a bit.  Bit number (00 to 15)  Word address                                                                                                    | 1. 02 Bit number 02 Word address CIO 1                                                                                                    | 1.02                 |
| Specifying word addresses             | The word address is specified directly to specify a 16-bit word.  Word address                                                                                                    | Word address CIO 3  D200 Word address D200                                                                                                    | MOV 3 D200           |
| Specifying offsets for bit addresses  | In brackets, specify the number of bits to offset the specified starting bit address.  Offset Constant 0 to 15 or word address in I/O memory Starting bit address  A symbol can also be specified for the starting bit address. Only Holding, Work, and DM Area addresses can be used regardless of whether a physical address or symbol is used.  A constant or word address in I/O memory can be used for the offset. If a word address is specified, the contents of the word is used as the offset.           | 10.00[2]  Number of bits to offset the address  Specify 10.02  Starting bit address   10.00  Number of bits to offset the address  When W0 = &2 -> Specify 10.02  Starting bit address | 10.00[2]             |
| Specifying offsets for word addresses | In brackets, specify the number of words to offset the specified starting bit address.  Offset Constant of 0 or higher or word address in I/O memory Starting word address  A symbol can also be specified for the starting word address. Only Holding, Work, and DM Area addresses can be used regardless of whether a physical address or symbol is used.  A constant or word address in I/O memory can be used for the offset. If a word address is specified, the contents of the word is used as the offset. | D0[2]  Number of words to offset the address  →Specify D2  Starting word address  D0 [W0]  Number of bits to offset the address  When W0 = &2→Specify D2  Starting word address        | MOV 3 D0[200]        |

| Operand                                                  | Description                                                                                                    | Example                                                               | Application examples |
|----------------------------------------------------------|----------------------------------------------------------------------------------------------------|-----------------------------------------------------------------------|----------------------|
| Specifying indirect DM addresses in Binary Mode          | An offset from the beginning of the DM Area is specified. The contents of the address will be treated as binary data (E□□-type CPU Unit 0000 to 4095, S□□-type CPU Unit 0000 to 8191, N□□-type CPU Unit 0000 to 16383) to specify the word address in DM Area.  Add the @ symbol at the front to specify an indirect address in Binary Mode.  | @ D300  8256 decimal Contents  (#0100 hexadecimal)  V  Specify D00256 | MOV #0001 @ D300     |
|                                                          |                                                                                                    | Add @                                                                 |                      |
| Specifying<br>indirect DM<br>Addresses<br>in BCD<br>Mode | An offset from the beginning of the DM Area is specified. The contents of the address will be treated as BCD data (E□□-type CPU Unit 0000 to 4095, S□□-type CPU Unit 0000 to 8191, N□□-type CPU Unit 0000 to 16383) to specify the word address in the DM Area.  Add an asterisk (*) at the front to specify an indirect address in BCD Mode. | #0100 Contents  \$\square\$ Specify D100  Add *                       | MOV #0001 *D200      |

**Note** For Timer Completion Flags and Counter Completion Flags, there is no distinction between word addresses and bit addresses.

| Operand                        |                                                                                                    | Description                                                                                                    | Notation                                                                            | Application examples                                                                                                    |
|--------------------------------|----------------------------------------------------------------------------------------------------|----------------------------------------------------------------------------------------------------|-------------------------------------------------------------------------------------|----------------------------------------------------------------------------------------------------|
| Specifying a register directly | An index register (IR) or a data register (DR) is specified directly by specifying IR□ (□: 0 to 15) or DR□ (□: 0 to 15). |                                                                                                    | IR0                                                                                 | MOVR 1.02 IR0 Stores the PLC memory address for CIO 0010 in IR0.                                                                                                    |
| (See note.)                    |                                                                                                    |                                                                                                    | IR1                                                                                 | MOVR 10 IR1 Stores the PLC memory address for CIO 0010 in IR1.                                                                                                    |
| Specifying an indirect address | Indirect<br>address<br>(No off-                                                                                          | ress ory address contained in IR will be                                                                                                    |                                                                                     | LD ,IR0 Loads the bit with the PLC memory address in IR0.                                                                                                    |
| using a register (See note.)   | set)                                                                                                    |                                                                                                    |                                                                                     | MOV #0001 ,IR1 Stores #0001 in the word with the PLC memory in IR1.                                                                                                    |
|                                | offset ory address in IR□ + or - the constant is specified. Specify +/- constant .IR□. Constant offsets                  | +5,IR0                                                                                                    | LD +5,IR0 Loads the bit with the PLC memory address in IR0 + 5.                     |                                                                                                    |
|                                |                                                                                                    | +31,IR1                                                                                                    | MOV #0001 +31,IR1 Stores #0001 in the word with the PLC memory address in IR1 + 31. |                                                                                                    |
|                                | DR offset                                                                                                    | The bit or word with the PLC memory address in IR□ + the contents of DR□ is specified. Specify DR□ ,IR□. DR (data register) contents are treated as signed-binary data. The contents of IR□ will be given a negative offset if the signed binary value is negative. | DR0 ,IR0                                                                            | LD DR0 ,IR0 Loads the bit with the PLC memory address in IR0 + the value in DR0.  MOV #0001 DR0 ,IR1 Stores #0001 in the word with the PLC memory address in IR1 + the value in DR0. |

| Operand |                                                                                                    | Description                                                                                                    | Notation | Application examples                                                                                                    |
|---------|----------------------------------------------------------------------------------------------------|----------------------------------------------------------------------------------------------------|----------|----------------------------------------------------------------------------------------------------|
|         | Auto-<br>increment by +1 or +2 after referencing the<br>value as an PLC memory address.<br>+1: Specify ,IR□+ |                                                                                                    | ,IR0++   | LD ,IR0 ++ Increments the contents of IR0 by 2 after the bit with the PLC memory address in IR0 is loaded.                    |
|         |                                                                                                    | +2: Specify ,IR□+ +                                                                                                 | ,IR1+    | MOV #0001 ,IR1 + Increments the contents of IR1 by 1 after #0001 is stored in the word with the PLC memory address in IR1.    |
|         | Auto-dec-<br>rement                                                                                          | The contents of IR□ is decremented by -1 or -2 after referencing the value as an PLC memory address1: Specify ,-IR□ | ,IR0     | LD ,IR0 After decrementing the contents of IR0 by 2, the bit with the PLC memory address in IR0 is loaded.                    |
|         |                                                                                                    | -2: Specify ,IR□                                                                                                    | ,-IR1    | MOV #0001 ,-IR1  After decrementing the contents of IR1 by 1, #0001 is stored in the word with the PLC memory address in IR1. |

Note For specific application methods, refer to 4-6 Index Registers.

#### 4-4-6 **Data Formats**

The following table shows the data formats that the CP2E CPU Units can handle.

| Туре             | Data format                                                                                                    | Decimal equivalent            | 4-digit<br>hexadeci-<br>mal    |
|------------------|----------------------------------------------------------------------------------------------------|-------------------------------|--------------------------------|
| Unsigned binary  | 15 14 13 12 11 10 9 8 7 6 5 4 3 2 1 0  Binary→ 2 <sup>15</sup> 2 <sup>14</sup> 2 <sup>13</sup> 2 <sup>12</sup> 2 <sup>11</sup> 2 <sup>10</sup> 2 <sup>9</sup> 2 <sup>8</sup> 2 <sup>7</sup> 2 <sup>6</sup> 2 <sup>5</sup> 2 <sup>4</sup> 2 <sup>3</sup> 2 <sup>2</sup> 2 <sup>1</sup> 2 <sup>0</sup> Hexadecimal→ 2 <sup>3</sup> 2 <sup>2</sup> 2 <sup>1</sup> 2 <sup>0</sup> 2 <sup>3</sup> 2 <sup>2</sup> 2 <sup>1</sup> 2 <sup>0</sup> 2 <sup>3</sup> 2 <sup>2</sup> 2 <sup>1</sup> 2 <sup>0</sup> Decimal→ 32768 16384 8192 4096 2048 1024 512 256 128 64 32 16 8 4 2 1 | &0 to<br>&65535               | #0000 to<br>#FFFF              |
| Signed<br>binary | 15 14 13 12 11 10 9 8 7 6 5 4 3 2 1 0  Binary: → 2 <sup>15</sup> 2 <sup>14</sup> 2 <sup>13</sup> 2 <sup>12</sup> 2 <sup>11</sup> 2 <sup>10</sup> 2 <sup>9</sup> 2 <sup>8</sup> 2 <sup>7</sup> 2 <sup>6</sup> 2 <sup>5</sup> 2 <sup>4</sup> 2 <sup>3</sup> 2 <sup>2</sup> 2 <sup>1</sup> 2 <sup>0</sup> Hexadecimal: → 2 <sup>3</sup> 2 <sup>2</sup> 2 <sup>1</sup> 2 <sup>0</sup> 2 <sup>3</sup> 2 <sup>2</sup> 2 <sup>1</sup> 2 <sup>0</sup> 2 <sup>3</sup> 2 <sup>2</sup> 2 <sup>1</sup> 2 <sup>0</sup>                                                                   | Negative:<br>-1 to<br>- 32768 | Negative:<br>#8000 to<br>#FFFF |
|                  | Decimal: → -32768 16384 8192 4096 2048 1024 512 256 128 64 32 16 8 4 2 1  Sign bit: 1:Negative, 0:Non-negative                                                                                                    | Positive:<br>0 to 32767       | Positive:<br>#0000 to<br>#7FFF |
|                  | The data is treated as 16-bit signed binary data using the leftmost bit as the sign bit. The value is expressed in 4-digit hexadecimal.                                                                                                    |                               |                                |
|                  | Positive numbers: If the leftmost bit is OFF, it indicates a non-negative value. For 4-digit hexadecimal, the value will be 0000 to 7FFF hex.                                                                                                    |                               |                                |
|                  | Negative numbers: If the leftmost bit is ON, it indicates a negative value. For 4-digit hexadecimal, the value be 8000 to FFFF hex. It will be expressed as the 2's complement of the absolute value of the negative value (decimal).                                                                                                    |                               |                                |

| Туре                                    | Data format                                                                                                    | Decimal equivalent | 4-digit<br>hexadeci-<br>mal |
|-----------------------------------------|----------------------------------------------------------------------------------------------------|--------------------|-----------------------------|
| BCD (binary<br>coded deci-<br>mal)      | $\begin{array}{c ccccccccccccccccccccccccccccccccccc$                                                                                                    | #0 to #9999        | #0000 to<br>#9999           |
| Single-precision floating-point decimal | Sign of Exponent Mantissa  Value = (-1) <sup>sign</sup> ×1.[Mantissa] × 2 <sup>Exponent</sup> Sign bit (bit 31): 1: Negative, 0: Positive Mantissa: The 23 bits from bit 00 to bit 22 contain the mantissa, i.e., the portion below the decimal point in 1. □□□□,in binary.  Indicates this value. The 8 bits from bit 23 to bit 30 contain the exponent. The exponent is expressed in binary as the n in 2 <sup>n</sup> . The actual value is 2 <sup>n-12</sup> .  This format conforms to the IEEE 754 standard for single-precision floating-point data. It is used only with instructions that convert or calculate floating-point data.  Input using operands in the CX-Programmer as signed decimal or 32-bit hexadecimal with the # symbol.  When inputting operands in the I/O Memory Edit/Monitor Window of the CX-Programmer as signed decimal values with seven digits or less, the value will be automatically converted to scientific notation (mantissax 10 <sup>Exponent</sup> ) for setting and monitoring. Inputs must be made using scientific notation for values with eight or more digits.  Example: When -1234.00 is input, it will become -1.234000e+003 in scientific | *                  | _                           |
|                                         | notation. For the mantissa×10 <sup>Exponent</sup> , the value before the e is the mantissa and the value after the e is the signed exponent.                                                                                                    |                    |                             |

<sup>\*</sup> Data range for single-precision floating-point decimal:  $-3.402823 \times 10^{38} \le \text{Value} \le -1.175494 \times 10^{-38}, \ 0, \ +1.175494 \times 10^{-38} \le \text{Value} \le 3.402823 \times 10^{38}$ 

#### 4-4-7 I/O Refresh Timing

The following methods are used to refresh external I/O.

- Cyclic refreshing
- Immediate refreshing (instructions with the ! variation and IORF)

### Cyclic Refreshing

I/O is all refreshed after ladder programs are executed.

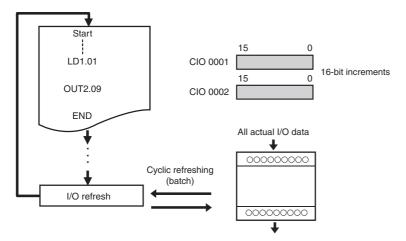

Execute an instruction with the immediate refresh variation or an IORF instruction to perform I/O refreshing while ladder programming is being executed.

### Immediate Refresh

The method of specifying immediate refreshing depends on whether the object to be refreshed is builtin I/O or an Expansion Unit.

- To specify immediate refreshing for the CPU Unit's built-in I/O, specify the immediate refresh variation (!) of the instruction.
- To specify immediate refreshing for Expansion I/O or an Expansion Unit, use the IORF instruction.

#### Instructions with Refresh Variation (!)

Add an exclamation mark (!) in front of the instruction to specify immediate refreshing.

I/O will be refreshed as shown below when an instruction is executing if a real I/O bit in the CPU Unit's built-in I/O is specified as an operand.

- Bit Operands: I/O refreshing for the bit will be performed.
- Word Operands: I/O refreshing for the 16 specified bits will be performed.
- Input or Source Operands: Inputs are refreshed immediately before the instruction is executed.
- Output or Destination Operands: Outputs are refreshed immediately after the instruction is executed.

#### IORF(097) Instruction

An I/O refresh (IORF) instruction is supported as a special instruction to refresh actual I/O data in the specified word range. By using this instruction, it is possible to refresh all data or data in a specified range of actual I/O in CP-series Expansion I/O and Expansion Unit during the cycle.

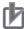

#### **Precautions for Correct Use**

It is not possible to use the immediate refresh variation (!) for the actual I/O of Expansion I/O or an Expansion Unit. Use the IORF instruction.

## 4-5 Constants

### Overview

Constants are numeric values expressed in 16 or 32 bits and can be specified as instruction operands.

The following types of constants are supported.

- Bit Strings or Numeric Values (Integers)
   Decimal values (with & symbol), hexadecimal values (with # symbol), BCD values (with # symbol), or signed decimal values (with + or symbol)
- Operands Specifying Numbers Decimal Notation (No Symbol)
- Floating Point (Real Number) Notation
   Signed decimal notation (with + or symbol and decimal point)

### **Notation and Ranges**

### Using Operands for Bit Strings or Numeric Values (Integers)

### **Unsigned Binary**

| Dat                         | a type  | Decimal values                                                                                                    | Hexadecimal values                                                                                                    |
|-----------------------------|---------|----------------------------------------------------------------------------------------------------|----------------------------------------------------------------------------------------------------|
| Notation                    | n       | With & symbol  # 10 Decimal value (integer) Decimal symbol                                                                                                    | With # symbol  # 000A Hexadecimal value using 0 to F Hexadecimal symbol                                                                                                    |
| Applica                     |         | MOV &10 D0                                                                                                    | MOV #000A D0                                                                                                    |
| example                     | 9       | Stores 10 decimal (#000A hex) in D0.                                                                                                    | Stores #000A hex (&10 decimal) in D0.                                                                                                    |
| Precautions for correct use |         | <ul> <li>An error will occur and the left bus bar will be displayed in red if a hexadecimal value including A to F is input with &amp; from the CX-Programmer.</li> <li>The input will be treated as an address in the CIO Area and the contents of that address will be specified if a decimal value without &amp; is input from the CX-Programmer.</li> </ul> | <ul> <li>An error will occur and the left bus bar will be displayed in red if a hexadecimal value including A to F is input without # from the CX-Programmer.</li> <li>The input will be treated as an address in the CIO Area and the contents of that address will be specified if a decimal value without # is input from the CX-Programmer.</li> </ul> |
| Range                       | 16 bits | &0 to 65535                                                                                                    | #0000 to #FFFF                                                                                                    |
|                             | 32 bits | &0 to 4294967295                                                                                                    | #00000000 to #FFFFFFF                                                                                                    |

### **Signed Binary**

| Data type                   |         | Decimal values                                                                                                    | Hexadecimal values                                                                                                    |
|-----------------------------|---------|----------------------------------------------------------------------------------------------------|----------------------------------------------------------------------------------------------------|
| Notation                    |         | Signed + or -  - 10     Decimal value (integer)     + or - sign                                                                                                    | With # symbol  # FFF6  Hexadecimal value using 0 to F Hexadecimal symbol                                                                                                    |
| Application example         |         | MOV -10 D0                                                                                                    | MOV # FFF6 D0                                                                                                    |
|                             |         | Stores 10 decimal (#FFF6 hex) in D0.                                                                                                    | Stores #FFF6 hex (10 decimal) in D0.                                                                                                    |
| Precautions for correct use |         | The input will be treated as an address in the CIO Area and the contents of that address will be specified if a decimal value without + or - is input from the CX-Programmer. | <ul> <li>An error will occur and the left bus bar will be displayed in red if a hexadecimal value including A to F is input without # from the CX-Programmer.</li> <li>The input will be treated as an address in the CIO Area and the contents of that address</li> </ul> |
|                             |         |                                                                                                    | will be specified if a decimal value without # is input from the CX-Programmer.                                                                                                    |
| Range                       | 16 bits | Negative: -32768 to -1                                                                                                    | Negative: #8000 to #FFFF                                                                                                    |
|                             |         | Positive: 0 to +32767                                                                                                    | Positive: #0000 to #7FFF                                                                                                    |
|                             | 32 bits | Negative: -2147483648 to -1                                                                                                    | Negative: #80000000 to #FFFFFFF                                                                                                    |
|                             |         | Positive: 0 to +2147483647                                                                                                    | Positive: #00000000 to #7FFFFFF                                                                                                    |

### **Unsigned BCD**

| Dat                         | ta type | Decimal values | BCD values                                                                                                    |
|-----------------------------|---------|----------------|----------------------------------------------------------------------------------------------------|
| Notation                    |         | None           | # 0010 Decimal value using 0 to 9  BCD symbol                                                                                                    |
| Application                 |         |                | +B #0010 D0 D1                                                                                                    |
| example                     |         |                | Adds #0010 and the contents of D0 as BCD data and stores the result in D1.                                                                                               |
| Precautions for correct use |         |                | The input will be treated as an address in the CIO Area and the contents of that address will be specified if a decimal value without # is input from the CX-Programmer. |
| Range                       | 16 bits | None           | #0000 to #9999                                                                                                    |
|                             | 32 bits |                | #0000 0000 to #9999999                                                                                                    |

### Using Operands to Specify Numbers

| Data type                   | Decimal values                                                                                                    | Hexadecimal values or BCD values |
|-----------------------------|----------------------------------------------------------------------------------------------------|----------------------------------|
| Notation                    | No symbol (value only)                                                                                                    | Not possible.                    |
|                             | 10 Number only                                                                                                    |                                  |
| Application                 | SBS 0                                                                                                    |                                  |
| example                     | Jumps to subroutine 0.                                                                                                    |                                  |
| Precautions for correct use | An error will occur and the left bus bar will be displayed in red if a decimal value is input with & from the CX-Programmer. |                                  |

### • Using Floating-point (Real Number) Notation for Operands

| Data type                   | Decimal values                                                                                                    | Hexadecimal values                                                                                                    |
|-----------------------------|----------------------------------------------------------------------------------------------------|----------------------------------------------------------------------------------------------------|
| Notation                    | With + or -                                                                                                    | With # symbol                                                                                                    |
|                             | + 0.10 Decimal value (real number) + or - sign                                                                                                    | (for single-precision data)  # 3DCCCCD Hexadecimal value using 0 to F Hexadecimal symbol                                                                                                    |
| Application example         | FIX +0.10 D0<br>Converts floating point +0.10 into 16-<br>bit signed binary data and stores the<br>integer portion in D0.                                                                                      | FIX #3DCCCCCD D0<br>Converts floating point #3DCCCCCD (+0.10 deci-<br>mal) into 16-bit signed binary data and stores the<br>integer portion in D0.                                                             |
| Precautions for correct use | The input will be treated as an address in the CIO Area, an error will occur, and the left bus bar will be displayed in red if a decimal value with a decimal point is input without + from the CX-Programmer. | The input will be treated as an address in the CIO Area, an error will occur, and the left bus bar will be displayed in red if a hexadecimal value including A to F is input without # from the CX-Programmer. |

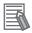

### **Additional Information**

- Zero suppression can be used when inputting any data type. For example, "&2" and "&02", "#000F" and "#F" are treated as the same.
- "BIN" indicates binary data.
- BCD data is binary coded decimal.

### **Index Registers** 4-6

#### 4-6-1 What are Index Registers?

Index Registers function as pointers to specify PLC memory addresses, which are absolute memory addresses in I/O memory. After storing a PLC memory address in an Index Register with MOVR or MOVRW, input the Index Register as an operand in other instructions to indirectly address the stored PLC memory address.

The advantage of Index Registers is that they can specify any bit or word in I/O memory, including timer and counter PVs.

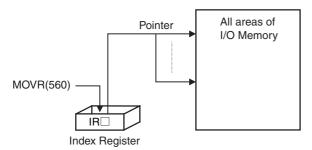

#### 4-6-2 **Using Index Registers**

Index Registers can be a powerful tool when combined with loops such as FOR-NEXT loops. The contents of Index Registers can be incremented, decremented, and offset very easily, so a few instructions in a loop can process tables of consecutive data very efficiently.

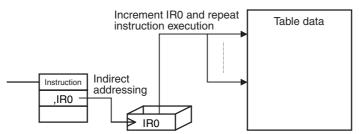

Basically, Index Registers are used with the following steps:

- Use MOVR to store the PLC memory address of the desired bit or word in an Index Register.
- 2 Specify the Index Register as the operand in almost any instruction to indirectly address the desired bit or word.
- Offset or increment the original PLC memory address (see below) to redirect the pointer to another address.
- 4 Continue steps 2 and 3 to execute the instruction on any number of addresses.

**Note** Use any of the following methods to offset or increment an Index Register.

 Indirect Addressing of Index Registers: Indirect addressing with auto-incrementing (,IR + or ,IR ++), indirect addressing with auto-decrementing (,-IR or ,-IR ), indirect referencing with a constant offset (constant, $IR\square$ ), indirect addressing with a DR offset (DR $\square$ , $IR\square$ )

Instructions for Direct Addressing of Index Registers:
 BINARY ADD (+L), BINARY SUBTRACT (-L), DOUBLE INCREMENT BINARY (++L),
 DOUBLE DECREMENT BINARY (--L)

#### Example:

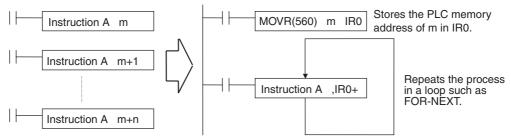

The example given above shows how an Index Register in a program loop can replace a long series of instructions. In this case, instruction A is repeated n+1 times to perform some operation such as reading and comparing a table of values.

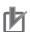

#### **Precautions for Correct Use**

The following instructions are executed even when the input conditions are OFF. Therefore, when indirect memory addresses are specified using auto-incrementing or auto-decrementing (,IR+ or ,IR-) in an operand of any of these instructions, the value in the Index Register (IR) is refreshed each cycle regardless of the input condition (increases or decreases one every cycle). This must be considered when writing a program.

| Classification                                    | Instructions                                                                                                    |
|---------------------------------------------------|----------------------------------------------------------------------------------------------------|
| Sequence input instructions                       | LD, LD NOT, AND, AND NOT, OR, OR NOT, LD TST, LD TSTN, AND TST, AND TSTN, OR TST, OR TSTN                                                                       |
| Sequence output instructions                      | OUT, OUT NOT, DIFU, DIFD                                                                                                    |
| Sequence control instructions                     | JMP, FOR                                                                                                    |
| Timer and counter instructions                    | TIM/TIMX(550), TIMH(015)/TIMHX(551), TMHH(540)/TMHHX(552), TIM(087)/TTIMX(555), TIML(542)/TIMLX(553), MTIM(533)/MTIMX(554), CNT/CNTX(546), CNTR(012)/CNTRX(548) |
| Comparison instructions                           | Symbol comparison instructions (LD, AND, OR =, etc.)                                                                                                    |
| Single-precision floating-point math instructions | Single-precision floating-point data comparison (LD, AND, OR = F, etc.)                                                                                         |

The following ladder programming examples show how the index registers are treated.

#### Example 1

Ladder Program:

LD P Off

OUT, IR0+

Operation: When the PLC memory address CIO 0.13 is stored in IR0.

The input condition is OFF (P\_Off is the Always OFF Flag), so the OUT instruction sets CIO 0.13, which is indirectly addressed by IR0, to OFF. The OUT instruction is executed, so IR0 is incremented. As a result, the PLC memory address CIO 0.14, which was incremented by +1 in the IR0, is stored. Therefore, in the following cycle the OUT instruction turns OFF CIO 0.14.

#### **Example 2**

Ladder Program:

LD P\_Off

SET, IR0+

Operation: When the PLC memory address CIO 0.13 is stored in IR0.

The input condition is OFF (P Off is the Always OFF Flag), so the SET instruction is not executed. Therefore, IR0 is not incremented and the value stored in IR0 remains PLC memory address CIO 0.13.

• The following instructions are executed even when the interlock is active. Therefore, when indirect memory addresses are specified using auto-incrementing or auto-decrementing (,IR+ or ,IR-) in an operand of any of these instructions, the value in the Index Register (IR) is refreshed each cycle regardless of the input condition (increases or decreases one every cycle). This must be considered when writing a program.

| Instruction group              | Instructions                                     |
|--------------------------------|--------------------------------------------------|
| Sequence output instructions   | OUT, OUT NOT                                     |
| Timer and counter instructions | TIM/TIMX, TIMH/TIMHX, TMHH/TMHHX, and TIML/TIMLX |

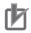

### **Precautions for Correct Use**

When Index Registers IR0 to IR15 are used within function blocks, using the same Index Register within other function blocks or in the program outside of function blocks will create competition between the two instances and the program will not execute properly. Therefore, when using Index Registers (IR0 to IR15), always save the value of the Index Register at the point when the function block starts (or before the Index Register is used), and when the function block is completed (or after the Index Register has been used), incorporate processing in the program to return the Index Register to the saved value.

Example: Starting function block (or before using Index Register):

1. Save the value of IR (e.g., A).

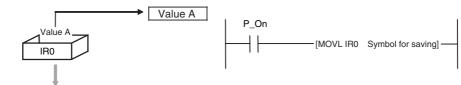

Within function block:

2. Use IR.

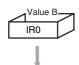

At start of function block (or before Index Register is used):

3. Return IR to saved value (e.g., A).

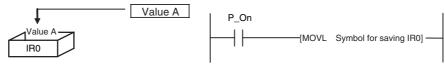

· Always set the value before using Index Registers. Operation will not be stable if Index Registers are used without the values being set.

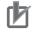

#### **Precautions for Correct Use**

#### **Precaution for Indirect Register Addressing with Index Registers**

Do not use indirect register addressing to access areas outside of the I/O memory or areas reserved by the system. An Illegal Access Error will occur if access is attempted.

Refer to A-4 Memory Map of PLC Memory Addresses for details on the limits of PLC memory addresses.

## **Application Example for Index Registers**

The data in D0 to D99 (augend data) is added to the data in D100 to D199 (addend data) and the addition results are output to D200 to D299. The operands of a single addition instruction are specified by index registers and the addition operations are performed by incrementing the index registers and repeatedly executing the addition instruction.

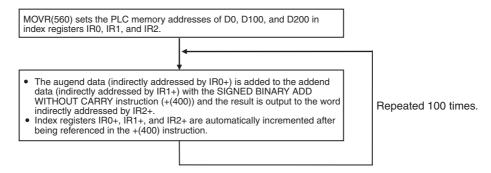

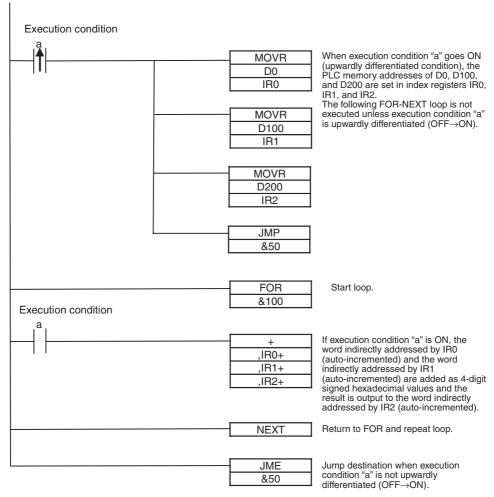

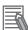

#### **Additional Information**

Index Registers can be directly addressed only in the instructions shown in the following table.

## Direct Addressing of Index Registers

The size of an index registers is two words per register for Index Registers IR0 to IR15, so use a double-word instruction (with an "L" in the mnemonic).

| Instruction group          | Instruction name                               | Mnemonic   | Primary function                                                                                |
|----------------------------|------------------------------------------------|------------|-------------------------------------------------------------------------------------------------|
| Data Movement Instructions | MOVE TO REGISTER                               | MOVR(560)  | Stores the PLC memory                                                                           |
|                            | MOVE TIMER/COUNTER PV<br>TO REGISTER           | MOVRW(561) | address of a bit or word in an Index Register.                                                  |
|                            | DOUBLE MOVE                                    | MOVL(498)  | Transfers between Index                                                                         |
| Comparison Instructions    | DOUBLE EQUAL                                   | =L(301)    | Registers. Used for exchanges and comparisons.                                                  |
|                            | DOUBLE NOT EQUAL                               | < >L(306)  | exchanges and compansons.                                                                       |
|                            | DOUBLE LESS THAN                               | < L(311)   |                                                                                                 |
|                            | DOUBLE LESS THAN OR EQUAL                      | <=L(316)   |                                                                                                 |
|                            | DOUBLE GREATER THAN                            | >L(321)    |                                                                                                 |
|                            | DOUBLE GREATER THAN OR EQUAL                   | >=L(326)   |                                                                                                 |
|                            | DOUBLE COMPARE                                 | CMPL(060)  |                                                                                                 |
| Increment/Decrement        | DOUBLE INCREMENT BINARY                        | ++L(591)   | Changes the PLC memory                                                                          |
| Instructions               | DOUBLE DECREMENT<br>BINARY                     | —L(593)    | address in the Index Register<br>by incrementing, decrement-<br>ing, or offsetting its content. |
| Symbol Math Instructions   | DOUBLE SIGNED BINARY<br>ADD WITHOUT CARRY      | +L(401)    | ing, or onsetting its content.                                                                  |
|                            | DOUBLE SIGNED BINARY<br>SUBTRACT WITHOUT CARRY | -L(411)    |                                                                                                 |

#### 4-6-3 **Monitoring Index Registers**

It is possible to monitor Index Registers as follows:

- To use the CX-Programmer to monitor the final Index Register values for each task.
- To monitor the Index Register values using Host Link commands or FINS commands, write a program to store Index Register values from each task to another area (e.g., DM area) at the end of each task, and to read Index Register values from the storage words (e.g., DM area) at the beginning of each task. The values stored for each task in other areas (e.g., DM area) can then be edited using the CX-Programmer, Host Link commands, or FINS commands.

## Example

Note Be sure to use PLC memory addresses in Index Registers.

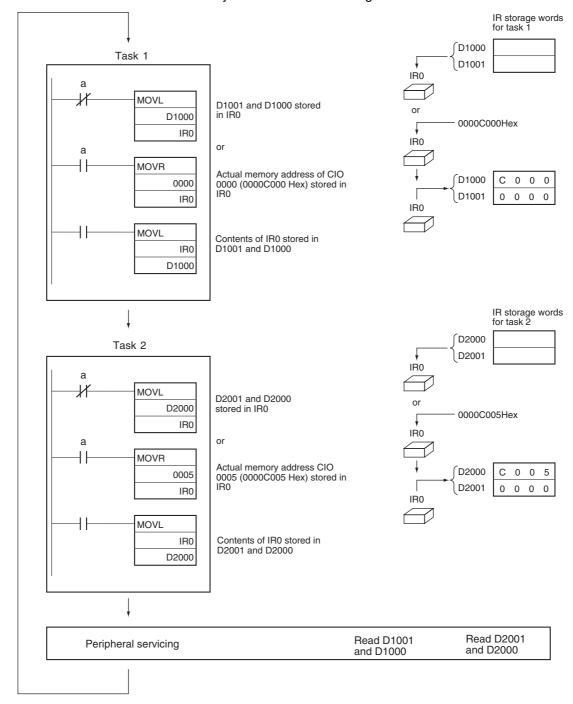

# **Specifying Offsets for Addresses**

#### 4-7-1 **Overview**

When an address is specified for an instruction operand, it is possible to change the specified address by specifying in brackets an offset for the specified address.

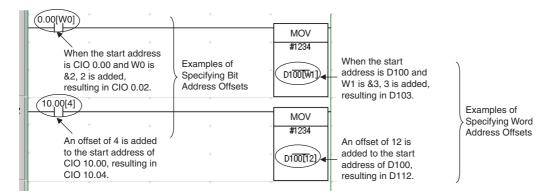

#### **Bit Addresses**

The bit address is offset by the amount specified by n (number of bits) from A (start bit address).

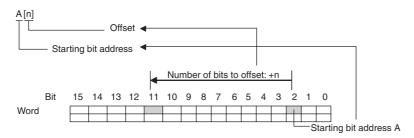

#### **Start Bit Address**

It is possible to specify the start bit address with a bit address or with a symbol (except the NUMBER data type cannot be used).

Offsetting is possible for all addresses except the DM Areas.

When specifying symbols, make the symbol table setting as the array variation. The number of arrays will be the maximum number of offset + 1 bit at least.

The I/O comment for the start bit address is displayed.

#### Offset

The offset can be specified as a decimal constant, word address (but CIO Area addresses cannot be specified), or a one-word symbol (i.e., symbols with the following data types: INT, UINT, WORD,

Words in the Auxiliary Area (A) can only be specified as a decimal constant.

If a word address is specified, the contents of the specified word is used as the offset.

If the offset exceeds bit 15 in the specified word, offsetting will continue from bit 00 in the next word. If the offset is specified indirectly, make sure that the final bit address does not exceed the upper limit of the memory area by using input comparison or other instruction.

#### Examples:

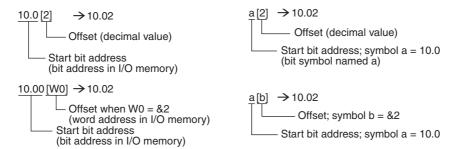

#### Word Addresses

The word address is offset by the amount specified by n (number of offset words) from A (start word address).

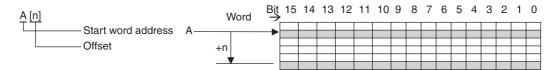

#### **Start Word Address**

It is possible to specify the start word address with a word address or with a symbol (except the NUMBER data type cannot be used).

Offsetting is possible only for addresses in the Holding, Word, and DM Areas.

The I/O comment for the start bit address is displayed.

When specifying symbols, make the symbol table setting as the array variation. The number of arrays will be the maximum number of offset + 1 word at least.

#### Offset

The offset can be specified as a decimal constant, word address (but CIO Area addresses cannot be specified), or one-word symbol (i.e., symbols with the following data types: INT, UINT, WORD, CHANNEL).

If a word address or symbol is specified, the contents of the specified word is used as the offset. If the offset exceeds bit 15 in the specified word, offsetting will continue from bit 00 in the next word. If the offset is specified indirectly, make sure that the final bit address does not exceed the upper limit of the memory area by using input comparison or other instruction.

#### Examples:

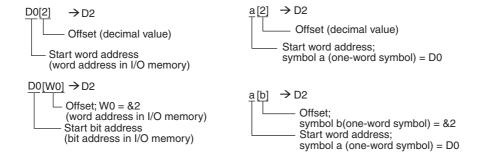

## Caution

Program so that the memory area of the start address is not exceeded when using a word address or symbol for the offset.

For example, write the program so that processing is executed only when the indirect specification does not cause the final address to exceed the memory area by using an input comparison instruction or other instruction.

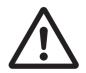

If an indirect specification causes the address to exceed the area of the start address, the system will access data in other area, and unexpected operation may occur.

#### 4-7-2 **Application Examples for Address Offsets**

It is possible to dynamically specify the offset by specifying a word address in I/O memory for the offset in the brackets. The contents of the specified word address will be used as the offset.

For example, execution can be performed by increasing the address by incrementing the value in the brackets and using only one instruction.

### Ladder Program Example

In this example, two areas of consecutive data are used: D0 to D99 and D100 to D199.

The contents of corresponding words are added starting from the specified starting point, W0, to the end of the areas and the sums are output to D200 to D299 starting from the specified offset from

For example, if W0 is 30, the corresponding words from D30 to D99 and D130 to D199 are added, and the sums are output to D230 to D299.

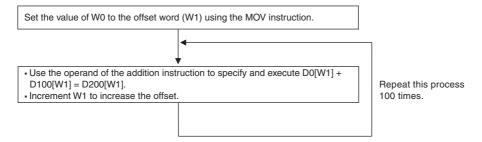

Each process is performed with an input comparison instruction (<) as the execution condition so that W1 does not exceed &100 to make sure that the upper limit of the indirect addressing range is not exceeded.

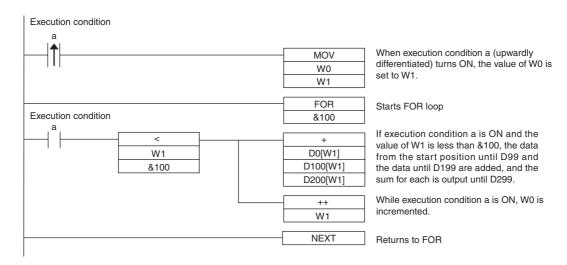

# 4-8 Ladder Programming Precautions

## 4-8-1 Special Program Sections

For CP2E CPU Units, programs have special program sections that will control instruction conditions. The following special program sections are available.

| Program sections     | Instructions                   | Instruction conditions          | Status                                                                                                    |  |
|----------------------|--------------------------------|---------------------------------|----------------------------------------------------------------------------------------------------|--|
| Subroutine sections  | SBS, SBN, and RET instructions | Subroutine program is executed. | The subroutine program section between SBN and RET instructions is executed.                              |  |
| IL-ILC sections      | IL and ILC instructions        | During IL                       | The output bits are turned                                                                                |  |
| Step ladder sections | STEP instructions              |                                 | OFF and timers are reset. Other instructions will not be executed and previous status will be maintained. |  |
| FOR-NEXT sections    | FOR and NEXT instructions      | Break in progress.              | Looping                                                                                                   |  |

## **Instruction Combinations**

The following table shows which of the special instructions can be used inside other program sections.

|                             | Subroutine sections | IL-ILC<br>sections | MILH and<br>MILR-MILC<br>sections | Step ladder sections | FOR-NEXT sections |
|-----------------------------|---------------------|--------------------|-----------------------------------|----------------------|-------------------|
| Subroutine sections         | No                  | No                 | No                                | No                   | No                |
| IL-ILC sections             | Yes                 | No                 | No                                | No                   | Yes               |
| MILH and MILR-MILC sections | Yes                 | No                 | Yes                               | No                   | Yes               |
| Step ladder sections        | No                  | Yes                | Yes                               | No                   | No                |
| FOR-NEXT sections           | Yes                 | Yes                | Yes                               | No                   | Yes               |

## **Subroutines**

Place all the subroutines together just after all of the main program and before the END instruction.

A subroutine cannot be placed in a step ladder, block program, or FOR-NEXT section.

If instructions other than those in a subroutine are placed after a subroutine (SBN to RET), those instructions will not be executed.

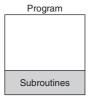

## Instructions not Supported in Subroutines

The following instructions cannot be used in a subroutine.

| Classification by function | Mnemonic | Instruction |
|----------------------------|----------|-------------|
| Step Ladder                | STEP     | STEP DEFINE |
| Instructions               | SNXT     | STEP NEXT   |

## Instructions not Supported in Step Ladder Program Sections

The following instructions cannot be used in step ladder program sections.

| Classification by function | Mnemonic             | Instruction                               |
|----------------------------|----------------------|-------------------------------------------|
| Sequence Con-              | FOR, NEXT, and BREAK | FOR, NEXT, and BREAK LOOP                 |
| trol Instructions          | END                  | END                                       |
|                            | IL and ILC           | INTERLOCK and INTERLOCK CLEAR             |
|                            | JMP and JME          | JUMP and JUMP END                         |
|                            | CJP                  | CONDITIONAL JUMP and CONDITIONAL JUMP NOT |
| Subroutines                | SBN and RET          | SUBROUTINE ENTRY and SUBROUTINE RETURN    |

Note A step ladder program section can be used in an interlock section (between IL and ILC). The step ladder section will be completely reset when the interlock condition is ON.

# I/O Memory

This section describes the types of I/O memory areas in a CP2E CPU Unit and the details.

Be sure you understand the information in the section before attempting to write ladder diagrams.

Refer to the *CP1E/CP2E CPU Unit Instructions Reference Manual* (Cat. No. W483) for detailed information on programming instructions.

| 5-1  | Overvi    | ew of I/O Memory Areas           | 5-2          |
|------|-----------|----------------------------------|--------------|
|      | 5-1-1     | I/O Memory Areas                 | . 5-2        |
|      | 5-1-2     | I/O Memory Area Address Notation | . 5-5        |
|      | 5-1-3     | I/O Memory Areas                 | . 5-6        |
| 5-2  | I/O Bits  | §                                | 5-7          |
| 5-3  | Work A    | \rea (W)                         | 5-8          |
| 5-4  | Holdin    | g Area (H)                       | 5-9          |
| 5-5  | Data M    | emory Area (D)                   | 5-11         |
| 5-6  | Timer A   | Area (T)                         | 5-13         |
| 5-7  | Counte    | er Area (C)                      | 5-15         |
| 5-8  | Index F   | Registers (IR)                   | 5-17         |
| 5-9  | Data R    | egisters (DR)                    | 5-21         |
| 5-10 | ) Auxilia | ry Area (A)                      | <b>5-2</b> 3 |
| 5-11 | Condit    | ion Flags                        | 5-25         |
| 5-12 | Clock I   | Pulses                           | 5-27         |

### **Overview of I/O Memory Areas 5-1**

This section describes the I/O memory areas in a CP2E CPU Unit.

#### **I/O Memory Areas** 5-1-1

Data can be read and written to I/O memory from the ladder programs. I/O memory consists of an area for I/O with external devices, user areas, and system areas.

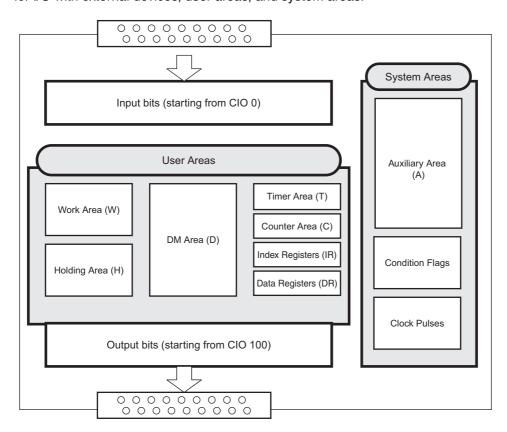

## CIO Area (CIO 0 to CIO 289)

In the CIO Area, input bit addresses range from CIO 0 to CIO 99, output bit addresses range from CIO 100 to CIO 199 and addresses for serial PLC links range from CIO 200 to CIO 289.

The bits and words in the CIO Area are allocated to built-in I/O terminals on the CP2E CPU Unit and to the Expansion Units and Expansion I/O Units.

Input words and output bits that are not allocated may be used as work bits in programming.

Refer to 5-2 I/O Bits

## **User Areas**

These areas can be used freely by the user.

## Work Area (W)

The Word Area is part of the internal memory of the CPU Unit. It is used in programming. Unlike the input bits and output bits in the CIO Area, I/O to and from external devices is not refreshed for this area.

Use this area for work words and bits before using any words in the CIO Area. These words should be used first in programming because they will not be assigned to new functions in future versions of CP2E CPU Units.

Refer to 5-3 Work Area (W)

### Holding Area (H)

The Holding Area is part of the internal memory of the CPU Unit. It is used in programming. Unlike the input bits and output bits in the CIO Area, I/O to and from external devices is not refreshed for this area.

These words retain their content when the PLC is turned ON or the operating mode is switched between PROGRAM mode and RUN or MONITOR mode.

Automatically retained in the built-in non-volatile RAM even if the power supply is interrupted.

Refer to 5-4 Holding Area (H)

## Data Memory Area (D)

This data area is used for general data storage and manipulation and is accessible only by word (16 bits).

These words retain their content when the PLC is turned ON or the operating mode is switched between PROGRAM mode and RUN or MONITOR mode.

Specified words can be retained in the built-in Flash Memory using Auxiliary Area bits.

Automatically retained in the built-in non-volatile RAM even if the power supply is interrupted.

Refer to 5-5 Data Memory Area (D)

### Timer Area (T)

There are two parts to the Timer Area: the Timer Completion Flags and the timer Present Values (PVs).

Up to 256 timers with timer numbers T0 to T255 can be used.

• Timer Completion Flags

Each Timer Completion Flag is accessed as one bit using the timer number.

A Completion Flag is turned ON when the set time of the timer elapses.

Timer PVs

Each timer PV is accessed as one word (16 bits) using the timer number.

The PV increases or decreases as the timer operates.

Refer to 5-6 Timer Area (T)

## Counter Area (C)

There are two parts to the Counter Area: the Counter Completion Flags and the Counter Present Values (PVs).

Up to 256 counters with counter numbers C0 to C255 can be used.

These words retain their content when the PLC is turned ON or the operating mode is switched between PROGRAM mode and RUN or MONITOR mode.

Automatically retained in the built-in non-volatile RAM even if the power supply is interrupted.

· Counter Completion Flags

Each Counter Completion Flag is accessed as one bit using the counter number.

A Completion Flag is turned ON when the set value of the counter is reached.

Counter PVs

Each counter PV is accessed as one word (16 bits) using the timer number.

The PVs count up or down as the counter operates.

Refer to 5-7 Counter Area (C)

### Index Registers (IR)

Index registers (IR0 to IR15) are used to store PLC memory addresses (i.e., absolute memory addresses in RAM) to indirectly address words in I/O memory.

Refer to 5-8 Index Registers (IR)

### Data Registers (DR)

Data registers (DR0 to DR15) are used together with Index Registers. When a Data Register is input just before an Index Register, the content of the Data Register is added to the PLC memory address in the Index Register to offset that address.

Refer to 5-9 Data Registers (DR)

## **System Areas**

System Areas contain bits and words with preassigned functions.

#### Auxiliary Area (A)

The words and bits in this area have preassigned functions.

Refer to A-2 Auxiliary Area Allocations by Address

### Condition Flags

The Condition Flags include the flags that indicate the results of instruction execution, as well as the Always ON and Always OFF Flags.

The Condition Flags are specified with global symbols rather than with addresses. For example: P\_on

### Clock Pulses

The Clock Pulses are turned ON and OFF by the CPU Unit's internal timer.

The Clock Pulses are specified with global symbols rather than with addresses. For example: P\_0\_02

## 5-1-2 I/O Memory Area Address Notation

An I/O memory can be addressed using word addresses or bit addresses. The word addresses and bit addresses are given in decimal format.

### Word Addresses

Specifies a16-bit word.

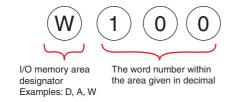

#### Bit Addresses

A bit addresses specifies one of the 16 bits in a word.

The word number and bit number are separated with a period.

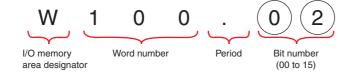

On the CX-Programmer, addresses in the CIO Area (including addresses for Serial PLC Links) are given with no I/O memory area designator. "CIO" is used as the I/O memory area designator in this manual for clarity.

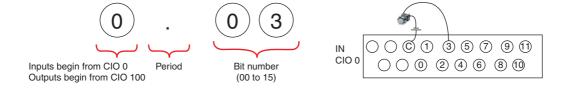

#### 5-1-3 I/O Memory Areas

| Nar                     | ne                            | No. of bits               | Word addresses     | Remarks                                                                                                    | Reference                                           |
|-------------------------|-------------------------------|---------------------------|--------------------|----------------------------------------------------------------------------------------------------|-----------------------------------------------------|
| CIO Area                | Input Bits                    | 1,600 bits                | CIO 0 to CIO 99    | _                                                                                                    | Refer to 5-2 I/O Bits.                              |
|                         | Output Bits                   | (100 words)<br>1,600 bits | CIO 100 to CIO 199 | _                                                                                                    | -                                                   |
|                         | Output Bits                   | (100 words)               | CIO 100 to CIO 199 | _                                                                                                    |                                                     |
|                         | Serial PLC                    | 1,440 bits                | CIO 200 to CIO 289 | _                                                                                                    | Refer to Section 14 Serial                          |
|                         | Link Words                    | (90 words)                |                    |                                                                                                    | Communications.                                     |
| Work Area (W)           |                               | 2,048 bits<br>(128 words) | W0 to W127         | -                                                                                                    | Refer to 5-3 Work Area (W).                         |
| Holding Area (H)        |                               | 2,048 bits<br>(128 words) | H0 to H127         | Automatically retained even if the power supply is interrupted.                                                                                                    | Refer to 5-4 Holding Area (H).                      |
| Data Memory<br>Area (D) | E□□-type<br>CPU Unit          | 64K bits<br>(4K words)    | D0 to D4095        | Automatically retained even if the power supply is interrupted.                                                                                                    | Refer to 5-5 Data Memory<br>Area (D).               |
|                         |                               |                           |                    | Data in specified words of<br>the DM Area can be<br>retained in the built-in<br>Flash Memory by using a<br>bit in the Auxiliary Area.<br>Applicable words: D0 to<br>D1499 |                                                     |
|                         | S□□-type<br>CPU Unit          | 128K bits<br>(8K words)   | D0 to D8191        | Automatically retained even if the power supply is interrupted.                                                                                                    |                                                     |
|                         |                               |                           |                    | Data in specified words of<br>the DM Area can be<br>retained in the built-in<br>Flash Memory by using a<br>bit in the Auxiliary Area.<br>Applicable words: D0 to<br>D6999 |                                                     |
|                         | N□□-type<br>CPU Unit          | 256K bits<br>(16K words)  | D0 to D16383       | Automatically retained even if the power supply is interrupted.                                                                                                    |                                                     |
|                         |                               |                           |                    | Data in specified words of<br>the DM Area can be<br>retained in the built-in                                                                                              |                                                     |
|                         |                               |                           |                    | Flash Memory by using a bit in the Auxiliary Area. Applicable words: D0 to D14999                                                                                         |                                                     |
| Timer Area (T)          | Present values                | 256                       | T0 to T255         | -                                                                                                    | Refer to 5-6 Timer Area                             |
|                         | Timer Comple-<br>tion Flags   | 256                       |                    |                                                                                                    | (T).                                                |
| Counter Area (C)        | Present values                | 256                       | C0 to C255         | Automatically retained                                                                                                    | Refer to 5-7 Counter Area                           |
|                         | Counter Com-<br>pletion Flags | 256                       |                    | even if the power supply is interrupted.                                                                                                    | (C).                                                |
| Index Register<br>(IR)  | Index registers               | 16                        | IR0 to IR15        | _                                                                                                    | Refer to 5-8 Index Register (IR)                    |
| Data Register (DR)      | Data registers                | 16                        | DR0 to DR15        | -                                                                                                    | Refer to 5-9 Data Register (DR)                     |
| Auxiliary Area<br>(A)   | Read only                     | 7,168 bits<br>(448 words) | A0 to A447         | Specific addresses at star-<br>tup are automatically                                                                                                    | Refer to A-2 Auxiliary Area Allocations by Address. |
|                         | Read-write                    | 8,192 bits<br>(512 words) | A448 to A959       | retained even if the power supply is interrupted.                                                                                                    |                                                     |

## 5-2 I/O Bits

## **Overview**

These words are allocated to built-in I/O terminals of CP2E CPU Units, CP-series Expansion Units and Expansion I/O Units.

## **Notation**

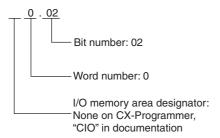

## Range

Input bits: CIO 0.00 to CIO 99.15 (100 words)

Output bits: CIO 100.00 to CIO 199.15 (100 words)

## **Applications**

Built-in inputs can be used as basic inputs, interrupt inputs, quick-response inputs or high-speed counters.

Built-in outputs can only be used as basic outputs.

Refer to Section 8 Overview of Built-in Functions and Allocations for details.

## **Details**

- · Bits in the CIO Area can be force-set and force-reset.
- The contents of the CIO Area will be cleared in the following cases:
  - When the operating mode is changed between PROGRAM or MONITOR mode and RUN mode
  - · When the PLC power is reset
  - When the CIO Area is cleared from the CX-Programmer
  - When PLC operation is stopped due to a fatal error other than an FALS error occurs. (The contents of the CIO Area will be retained when FALS is executed.)

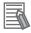

#### **Additional Information**

Words that are not allocated to the built-in I/O terminals of the CPU Units, the Expansion Units and Expansion I/O Units can only be used in programming. It is the same as the Work Area.

# Work Area (W)

## Overview

The Work Area is part of the internal memory of the CPU Unit. It is used in programming. Unlike the input bits and output bits in the CIO Area, I/O to and from external devices is not refreshed for this area.

## **Notation**

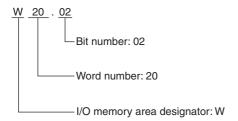

## Range

The Work Area contains 128 words with addresses ranging from W0 to W127.

## **Applications**

It is sometimes necessary to use the same set of input conditions many times in the same program. In this case a work bit can be used to store the final condition to simplify programming work and program design.

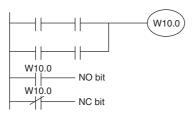

Storing a Condition in a Work Bit

## **Details**

- Bits in the Work Area can be force-set and force-reset.
- The contents of the Work Area will be cleared in the following cases:
  - When the operating mode is changed between PROGRAM or MONITOR mode and RUN mode
  - When the PLC power is reset
  - When the Work Area is cleared from the CX-Programmer
  - When PLC operation is stopped due to a fatal error other than an FALS error occurs. (The contents of the Work Area will be retained when FALS is executed.)

# 5-4 Holding Area (H)

## **Overview**

The Holding Area is part of the internal memory of the CPU Unit. It is used in programming. Unlike the input bits and output bits in the CIO Area, I/O to and from external devices is not refreshed for this area.

These words retain their content when the PLC is turned ON or the operating mode is switched between PROGRAM mode and RUN or MONITOR mode.

The Holding Area is automatically retained in the built-in non-volatile RAM even if the power supply is interrupted.

## **Notation**

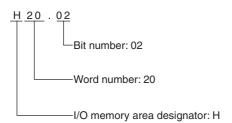

## Range

The Holding area contains 128 words with addresses ranging from H0 to H127.

The Holding Area words from H512 to H1535 can be set for use with function blocks. These words cannot be specified as instruction operands in the user program.

## **Applications**

The Holding Area is used when you want to resume operation after a power interruption using the same status as before the power interruption.

## **Details**

- · Bits in the Holding Area can be force-set and force-reset.
- When a self-maintaining bit is programmed with a Holding Area bit, the self-maintaining bit will not be cleared even when the power is reset.
- If a Holding Area bit is not used for the self-maintaining bit, the bit will be turned OFF and the selfmaintaining bit will be cleared when the power is reset.

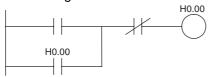

 If a Holding Area bit is used but not programmed as a self-maintaining bit, the bit will be turned OFF by execution condition A when the power is reset.

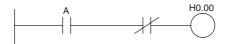

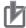

#### **Precautions for Correct Use**

When a Holding Area bit is used in a KEEP instruction, never use a normally closed condition for the reset input.

When the power supply goes OFF or is temporarily interrupted, the input will go OFF before the PLCs internal power supply and the Holding Area bit will be reset.

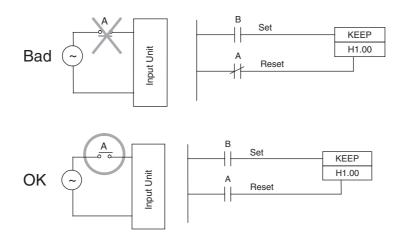

# 5-5 Data Memory Area (D)

## **Overview**

The DM area is used for general data storage and manipulation and is accessible only by word (16 bits).

These words retain their contents when the PLC is turned ON or the operating mode is switched between PROGRAM mode and RUN or MONITOR mode.

Some words in the DM Area can be saved to the built-in Flash Memory using Auxiliary Area bits. These words are specifically referred to as the backed up words in the DM Area.

The DM Area is automatically retained in the built-in non-volatile RAM even if the power supply is interrupted.

## **Notation**

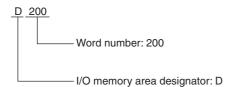

## Range

- E□□-type CPU Units have DM Area addresses ranging from D0 to D4095.
   Of these, D0 to D1499 can be backed up in backup memory (built-in Flash Memory).
- S□□-type CPU Units have DM Area addresses ranging from D0 to D8191.

  Of these, D0 to D6999 can be backed up in backup memory (built-in Flash Memory).
- N□□-type CPU Units have DM Area addresses ranging from D0 to D16383.
   Of these, D0 to D14999 can be backed up in backup memory (built-in Flash Memory).

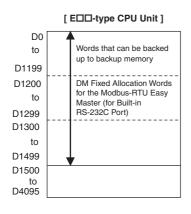

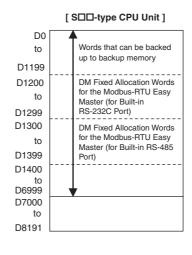

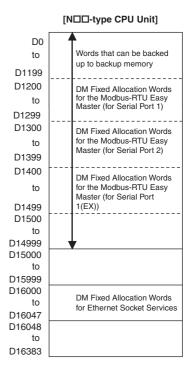

## **Applications**

The DM Area is for storing numeric data. It can be used for data exchange with Programmable Terminals, serial communications devices, such as Inverters, and Analog I/O Units or Temperature I/O Units.

## **Details**

Bits in the DM Area cannot be addressed individually.

### Backing Up to the Built-in Flash Memory

- The number of words set in the PLC Setup can be saved to the built-in Flash Memory during operation by turning ON the DM Backup Start bit (A751.15).
- Specify in the PLC Setup whether to read the data in the DM Area words to the RAM as the initial values when the power supply is turned ON.

Refer to 16-3 DM Backup Function for how to use DM Area words and bits.

### DM Fixed Allocation Words for the Modbus-RTU Easy Master

D1200 to D1499 are used as command and response storage areas with the Modbus-RTU Easy Master function. These words are used for other applications if the Modbus-RTU Easy Master function is not served.

Refer to 14-4 Modbus-RTU Easy Master Function for how to use the DM Area words and bits.

#### DM Fixed Allocation Words for Ethernet Socket Services

D16000 to D16047 are used as setting, status and parameter areas with the Socket Service function. These words are used for other applications if the Ethernet Socket Service function is not served.

Refer to 15-6-6 Data Memory Area Allocations for how to use the DM Area words and bits.

#### Indirect Addressing of the DM Area

Indirect addressing can be used in the DM Area.

There are two modes that can be used.

### Binary-mode Addressing (@D)

If a "@" symbol is input before a DM Area address, the contents of that DM Area word is treated as a hexadecimal (binary) address and the instruction will operate on the DM Area word at that address.

The entire DM Area can be indirectly addressed with hexadecimal values 0000 to 3FFF.

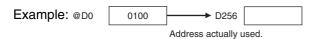

#### BCD-mode Addressing (\*D)

If a \* symbol is input before a DM Area address, the content of that DM Area word is treated as a BCD address and the instruction will operate on the DM Area word at that address.

Only part of the DM Area (D0 to D9999) can be indirectly addressed with BCD values 0 to 9999.

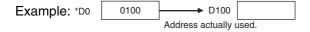

## 5-6 Timer Area (T)

## **Overview**

The Timer Area contains Timer Completion Flags (1 bit each) and timer PVs (16 bits each). The Completion Flag is turned ON when a decrementing timer PV reaches 0 (counting out) or an incrementing/decrementing timer PV reaches the set value or 0.

## **Notation**

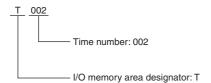

## Range

Timer numbers range from T0 to T255.

## **Details**

## Types of Timers

The following table shows which instructions are used to refresh timer PVs in BCD and binary mode.

| Timer instruction  | BCD mode | Binary mode |
|--------------------|----------|-------------|
| HUNDRED-MS TIMER   | TIM      | TIMX        |
| TEN-MS TIMER       | TIMH     | TIMHX       |
| ONE-MS TIMER       | TMHH     | TMHHX       |
| ACCUMULATIVE TIMER | TTIM     | TTIMX       |

Timer numbers 0 to 255 are used by all timers listed above.

Note Only timer numbers 0 to 15 can be used in 1ms TIMER (TMHH/TMHHX).

#### Timer Example: Timer Number 0 and a Timer Set Value of 1 s

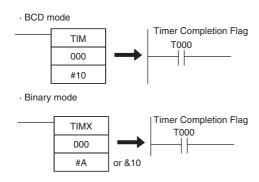

#### Timer PV Refresh Method

| Timer num-<br>bers | Timer PV refresh method                                                                                         |
|--------------------|----------------------------------------------------------------------------------------------------|
| T0 to T255         | The timer PV is refreshed when the instruction is executed. This can cause a delay depending on the cycle time. |
|                    | When the cycle time is longer than 100 ms, delay is generated by the TIM/TIMX instruction.                      |
|                    | When the cycle time is longer than 10 ms, delay is generated by the TIMH/TIMHX instruction.                     |
|                    | • When the cycle time is longer than 1 ms, delay is generated by the TMHH/TMHHX instruction.                    |

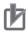

## **Precautions for Correct Use**

It is not recommended to use the same timers number in two timer instructions because the timers will not operate correctly if they are operating simultaneously.

Do not use the same timer number for more than one instruction.

If two or more timer instructions use the same timer number, an error will be generated during the program check.

### Resetting or Maintaining Timers

- · Timer Completion Flags can be force-set and force-reset.
- Timer PVs cannot be force-set or force-reset, although the PVs can be refreshed indirectly by force-setting/resetting the Completion Flag.
- There are no restrictions in the order of using timer numbers or in the number of N.C. or N.O. conditions that can be programmed.
- Timer PVs can be read as word data and used in programming.
- The following table shows when timers will be reset or maintained.

| Instruction                                            | TIM/TIMX            | ТІМН/ТІМНХ        | TMHH/<br>TMHHX | TTIM/<br>TTIMX         |
|--------------------------------------------------------|---------------------|-------------------|----------------|------------------------|
|                                                        | HUNDRED-MS<br>TIMER | TEN-MS TIMER      | ONE-MS TIMER   | ACCUMULA<br>TIVE TIMER |
| When the operating mode is                             | PV=0                |                   |                | _                      |
| changed between PROGRAM or MONITOR mode and RUN mode*1 | Flag=OFF            |                   |                |                        |
| When the PLC power is reset                            | PV=0                |                   |                | _                      |
|                                                        | Flag=OFF            |                   |                |                        |
| CNR/CNRX instructions                                  | PV= 9999/FFFF       |                   |                | _                      |
| (timer/counter reset)*2                                | Flag=OFF            |                   |                |                        |
| Jumps (JMP-JME)                                        | Retained            |                   |                |                        |
| Interlocks (IL-ILC) with OFF interlock conditions      | Reset (PV = SV, T   | imer Completion F | lag = OFF)     | Retained               |

<sup>\*1</sup> If the IOM Hold Bit (A500.12) is ON, the PV and Completion Flag will be retained when a fatal error occurs (including execution of FALS instructions) or the operating mode is changed from PROGRAM mode to RUN or MONITOR mode or vice-versa. (The PV and Completion Flag will be cleared when power is cycled.)

\*2 Since the TIML/TIMLX instructions do not use timer numbers, they are reset under different conditions. The PV for a TIML/TIMLX instruction is reset to the SV. Refer to the descriptions of these instructions for details.

# 5-7 Counter Area (C)

## Overview

The Counter Area contains Completion Flags (1 bit each) and counter PVs (16 bits each). A Completion Flag is turned ON when the counter PV reaches the set value (counting out).

Completion Flags and counter PVs are automatically retained in the built-in non-volatile RAM even if the power supply is interrupted.

## **Notation**

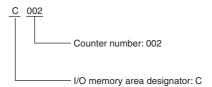

## Range

Counter numbers range from C0 to C255.

## **Details**

## Types of Counters

The following table shows which instructions are used to refresh counter PVs in BCD and binary mode.

| Counter instruction | BCD mode | Binary mode |
|---------------------|----------|-------------|
| COUNTER             | CNT      | CNTX        |
| REVERSIBLE COUNTER  | CNTR     | CNTRX       |

Counter numbers 0 to 255 are used by all counters given above.

Built-in high-speed counters 0 to 5 do not use counter numbers.

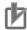

#### **Precautions for Correct Use**

It is not recommended to use the same counter number in two counter instructions because the counters will not operate correctly if they are counting simultaneously.

If two or more counter instructions use the same counter number, an error will be generated during the program check.

## Counter Example: Counter Number 0 with a Counter Set Value of 10

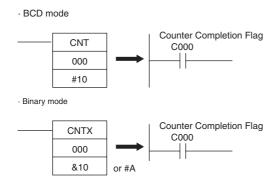

## Resetting or Maintaining Counter PVs

- · Counter Completion Flags can be force-set and force-reset.
- · Counter PVs cannot be force-set or force-reset, although the PVs can be refreshed indirectly by force-setting/resetting the Counter Completion Flag.
- There are no restrictions in the order of using counter numbers or in the number of N.C. or N.O. conditions that can be programmed.
- Counter PVs can be read as word data and used in programming.
- The following table shows when counters PVs are reset or maintained.

| Instruction                                                                     | CNT/CNTX                        | CNTR/CNTRX         |
|---------------------------------------------------------------------------------|---------------------------------|--------------------|
| ilisti uction                                                                   | COUNTER                         | REVERSIBLE COUNTER |
| PV and Counter Completion Flag when counter is reset                            | PV=0<br>Counter Completion Flag | = OFF              |
| When the operating mode is changed between PROGRAM or MONITOR mode and RUN mode | Retained                        |                    |
| When the PLC power is reset                                                     | Retained                        |                    |
| Reset Input                                                                     | Reset                           |                    |
| CNR/CNRX instructions                                                           | Reset                           |                    |
| Interlocks (IL-ILC) with OFF interlock conditions                               | Retained                        |                    |

# 5-8 Index Registers (IR)

## **Overview**

The sixteen Index Registers (IR0 to IR15) are used for indirect addressing. Each Index Register can hold a single PLC memory address, which is the absolute memory address of a word in I/O memory. These are different from the I/O memory area addresses in the CIO Area, DM Area, etc. They are the continuous RAM addresses.

The user cannot directly input PLC memory addresses in the Index Registers. Use MOVR to convert a regular data area address to its equivalent PLC memory address and write that value to the specified Index Register. (Use MOVRW to set the PLC memory address of a timer/counter PV in an Index Register.)

## **Notation**

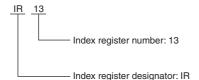

## Range

Index register numbers range from IR0 to IR15.

## **Details**

## Indirect Addressing

When an Index Register is used as an operand with a "," prefix, the instruction will operate on the word indicated by the PLC memory address in the Index Register, not the Index Register itself. Basically, the Index Registers are I/O memory pointers.

- All addresses in I/O memory (except Index Registers, Data Registers, and Condition Flags) can
  be specified seamlessly with PLC memory addresses. It isn't necessary to specify the data area.
  I/O memory addresses for IR, DR, and Condition Flags, however, cannot be held.
- In addition to basic indirect addressing, the PLC memory address in an Index Register can be offset with a constant or Data Register, auto-incremented, or auto-decremented. These functions can be used in loops to read or write data while incrementing or decrementing the address by one each time that the instruction is executed.

With the offset and increment/decrement variations, the Index Registers can be set to base values with MOVR or MOVRW and then modified as pointers in each instruction.

For pointer operation, either special instructions that can directly specify Index Registers (MOVR, MOVRW, increment instructions, decrement instructions, or math instructions) are used, or indirect offsets, auto-incrementing, or auto-decremented is used.

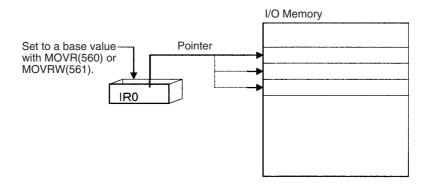

### Index Register Initialization

The Index Registers will be cleared in the following cases:

- The operating mode is changed from PROGRAM mode to RUN/MONITOR mode or vice-versa and the IOM Hold Bit is OFF.
- The PLC's power supply is cycled and the IOM Hold Bit is OFF or not set to be held in the PLC Setup.
- A fatal error occurs (except for one created with FALS).

Note If the IOM Hold Bit (A500.12) is ON, the Index Registers will not be cleared when a FALS error occurs or the operating mode is changed from PROGRAM mode to RUN/MONITOR mode or vice-versa.

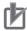

#### **Precautions for Correct Use**

## **Precaution for Indirect Register Addressing with Index Registers**

Do not use indirect register addressing to access areas outside of the I/O memory or areas reserved by the system.

An Illegal Access Error will occur if access is attempted. Refer to A-5 Memory Map for details on the limits of PLC memory addresses.

### Indirect Addressing Variations

The following table shows the variations available when indirectly addressing I/O memory with Index Registers. (IR□ represents an Index Register from IR0 to IR15.)

| Variation                                | Function                                                                                                    | Syntax                                                  | Example       |                                                                                               |
|------------------------------------------|----------------------------------------------------------------------------------------------------|---------------------------------------------------------|---------------|-----------------------------------------------------------------------------------------------|
| Indirect addressing                      | The content of IR□ is treated as the PLC memory address of a bit or word.                                                             | ,IR□                                                    | LD ,IR0       | Loads the bit at the PLC memory address contained in IR0.                                     |
| Indirect addressing with constant offset | The constant prefix is added to the content of IR□ and the result is treated as the PLC memory address of a bit or word.              | Constant ,IR□<br>(Include a + or – in<br>the constant.) | LD +5,IR0     | Adds 5 to the contents of IR0 and loads the bit at that PLC memory address.                   |
|                                          | The constant may be any integer from –2,048 to 2,047.                                                                                 |                                                         |               |                                                                                               |
| Indirect addressing with DR offset       | The content of the Data Register is added to the content of IR□ and the result is treated as the PLC memory address of a bit or word. | DR□,IR□                                                 | LD<br>DR0,IR0 | Adds the contents of DR0 to the contents of IR0 and loads the bit at that PLC memory address. |
| Indirect addressing with auto-increment  | After referencing the content of IR□ as the PLC memory address                                                                        | Increment by 1:<br>,IR□+                                | LD , IR0++    | Loads the bit at the PLC memory address contained                                             |
|                                          | of a bit or word, the content is incremented by 1 or 2.                                                                               | Increment by 2:<br>,IR□++                               |               | in IR0 and then increments the content of IR0 by 2.                                           |
| Indirect addressing with auto-decrement  | The content of IR□ is decremented by 1 or 2 and the result is treated as the PLC memory address of a bit or word.                     | Decrement by 1:<br>,−IR□<br>Decrement by 2:<br>,−-IR□   | LD ,IR0       | Decrements the content of IRO by 2 and then loads the bit at that PLC memory address.         |

#### **Example**

This example shows how to store the PLC memory address of a word (CIO 2) in an Index Register (IR0), use the Index Register in an instruction, and use the auto-increment variation.

MOVR 2 IRO Stores the PLC memory address of CIO 2 in IRO.

MOV #0001 ,IRO Writes #0001 to the PLC memory address contained in IRO.

MOV #0020 +1,IRO Reads the content of IRO, adds 1, and writes #0020 to that PLC memory address.

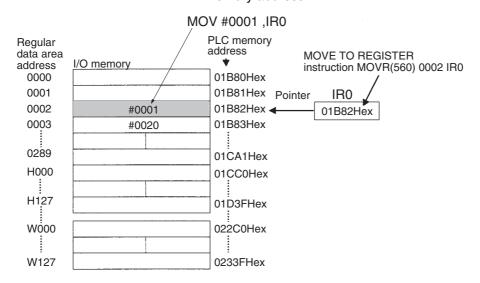

**Note** The PLC memory addresses are listed in the diagram above, but it isn't necessary to know the PLC memory addresses when using Index Registers.

Since some operands are treated as word data and others are treated as bit data, the meaning of the data in an Index Register will differ depending on the operand in which it is used.

· Word Operand:

MOVR 0000 IR2 MOV D0 ,IR2

When the operand is treated as a word, the contents of the Index Register are used "as is" as the PLC memory address of a word.

In this example MOVR sets the PLC memory address of CIO 2 in IR2 and the MOV instruction copies the contents of D0 to CIO 2.

· Bit Operand:

MOVR 000013 ,IR2 SET +5 , IR2

When the operand is treated as a bit, the leftmost 7 digits of the Index Register specify the word address and the rightmost digit specifies the bit number. In this example, MOVR sets the PLC memory address of CIO 13 (0C00D hex) in IR2. The SET instruction adds +5 from bit 13 (D hex) to this PLC memory address, so it turns ON bit CIO 1.02.

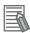

### **Additional Information**

When MOVR is used to set a word address in an index register, the address is stored as follows:

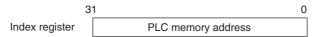

When MOVR is used to set a bit address in an index register, the address is stored as follows:

|                | 31 | 4                  | 3          | 0 |
|----------------|----|--------------------|------------|---|
| Index register |    | PLC memory address | Bit number |   |

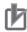

#### **Precautions for Correct Use**

- Always set the value of an index register (IR) before using the index register. Operation will not be dependable if an index register is used without first setting its value.
- The value of an index register will not be dependable after an interrupt task is started. When using an index register in an interrupt task, set the value using MOVR or MOVRW before using the index register. (MOVRW is used for timer/counter PVs and MOVR is used for other values.)

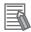

#### **Additional Information**

- When an Index Register is used as an operand without a "," prefix, the instruction will operate on the contents of the Index Register itself (a two-word or "double" value). Index Registers can be directly addressed only in the instructions shown in the following table. Use these instructions to operate on the Index Registers as pointers.
- The Index Registers cannot be directly addressed in any other instructions, although they can usually be used for indirect addressing.

### Direct Addressing

| Instruction group        | Instruction name                            | Mnemonic   |
|--------------------------|---------------------------------------------|------------|
| Data Movement            | MOVE TO REGISTER                            | MOVR(560)  |
| Instructions             | MOVE TIMER/COUNTER PV TO REGISTER           | MOVRW(561) |
|                          | DOUBLE MOVE                                 | MOVL(498)  |
| Increment/Decrement      | DOUBLE INCREMENT BINARY                     | ++L(591)   |
| Instructions             | DOUBLE DECREMENT BINARY                     | L(593)     |
| Comparison Instructions  | DOUBLE EQUAL                                | =L(301)    |
|                          | DOUBLE NOT EQUAL                            | <>L(306)   |
|                          | DOUBLE LESS THAN                            | < L(311)   |
|                          | DOUBLE LESS THAN OR EQUAL                   | <=L(316)   |
|                          | DOUBLE GREATER THAN                         | > L(321)   |
|                          | DOUBLE GREATER THAN OR EQUAL                | >=L(326)   |
|                          | DOUBLE COMPARE                              | CMPL(060)  |
| Symbol Math Instructions | DOUBLE SIGNED BINARY ADD WITHOUT CARRY      | +L(401)    |
|                          | DOUBLE SIGNED BINARY SUBTRACT WITHOUT CARRY | -L(411)    |

#### Precautions

It is possible to read the Index Register for only the last task executed within the cycle from the CX-Programmer. If using Index Registers with the same number to perform multiple tasks, it is only possible with the CX-Programmer to read the Index Register value for the last task performed within the cycle from the multiple tasks. Nor is it possible to write the Index Register value from the CX-Programmer.

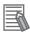

#### **Additional Information**

The contents of an index register used inside a function block may be corrupted when the function block is called. Always save the contents of the index register before calling the function block and then restore the contents after leaving the function block. Set the required contents in the index register inside the function block.

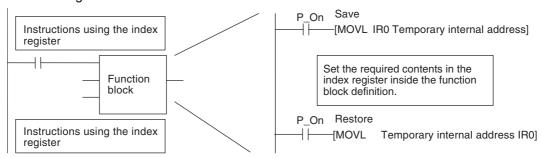

# 5-9 Data Registers (DR)

## **Overview**

The sixteen Data Registers (DR0 to DR15) are used to offset the PLC memory addresses in Index Registers when addressing words indirectly. The Data Registers can be used to specify an offset to add to an Index Register when addressing words indirectly.

The content of Data Registers cannot be accessed (read or written) from the CX-Programmer.

## **Notation**

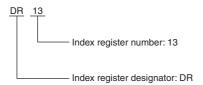

## Range

Index register numbers range from DR0 to DR15.

## **Details**

## Forcing Bit Status

The value in a Data Register can be added to the PLC memory address in an Index Register to specify the absolute memory address of a bit or word in I/O memory. Data Registers contain signed binary data, so the content of an Index Register can be offset to a lower or higher address.

Normal instructions can be use to store data in Data Registers.

Data Registers cannot be force-set or force-reset.

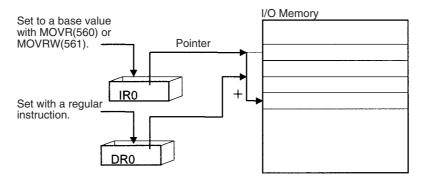

#### **Example**

The following examples show how Data Registers are used to offset the PLC memory addresses in Index Registers.

LD DR0 ,IR0 Adds the contents of DR0 to the contents of IR0 and loads the bit at that PLC memory address.

MOV #0001 DR0 ,IR1 Adds the contents of DR0 to the contents of IR1 and

writes #0001 to that PLC memory address.

### Range of Values

The contents of Data Registers are treated as signed binary data and thus have a range of -32,768 to 32,767.

| Hexadecimal content | Decimal equivalent |
|---------------------|--------------------|
| 8000 to FFFF        | −32,768 to −1      |
| 0000 to 7FFF        | 0 to 32,767        |

The content of Data Registers cannot be accessed (read or written) from the CX-Programmer.

### Data Register Initialization

The Data Registers will be cleared in the following cases:

- The operating mode is changed from PROGRAM mode to RUN/MONITOR mode or vice-versa and the IOM Hold Bit is OFF.
- The PLC's power supply is cycled and the IOM Hold Bit is OFF or not set to be held in the PLC Setup.
- A fatal error occurs (except for one created with FALS).

Note If the IOM Hold Bit (A500.12) is ON, the Data Registers will not be cleared when a FALS error occurs or the operating mode is changed from PROGRAM mode to RUN/MONITOR mode or vice-versa.

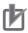

#### **Precautions for Correct Use**

- Do not use Data Registers until a value has been set in the register. The register's operation will be unreliable if they are used without setting their values.
- The values in Data Registers are unpredictable at the start of an interrupt task. When a Data Register will be used in an interrupt task, always set a value in the Data Register before using the register in that task.

# 5-10 Auxiliary Area (A)

## Overview

The words and bits in this area have preassigned functions.

Specific addresses (error log, clock area) at startup are automatically retained in the built-in non-volatile RAM even if the power supply is interrupted.

Refer to A-2 Auxiliary Area Allocations by Address for details.

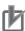

#### **Precautions for Correct Use**

For an S/N□□-type CPU Unit without a Battery, the clock may be stop when the power supply is turned ON. When the clock stops, the data in the Auxiliary Area (A) related to clock will be reset to 01-01-01 01:01:01 Sunday. For an E□□-type CPU Unit, the data is always 01-01-01 01:01:01 Sunday.

| Word/Bit     | Name                        | Data retained when the clock of an S/N□□-type stops or in an E□□-type |  |
|--------------|-----------------------------|-----------------------------------------------------------------------|--|
| A100~A199 CH | Error Log Area              |                                                                       |  |
| A351~A354 CH | Calendar/Clock Area         |                                                                       |  |
| A510~A511 CH | Startup Time                |                                                                       |  |
| A512~A513 CH | Power Interruption Time     | 01-01-01 01:01:01 Sunday                                              |  |
| A515~A517 CH | Operation Start Time        |                                                                       |  |
| A518~A520 CH | Operation End Time          |                                                                       |  |
| A720~A749 CH | Power ON Clock Data 1 to 10 |                                                                       |  |

## **Notation**

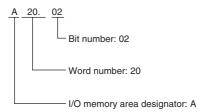

## Range

The Auxiliary Area contains 960 words with addresses ranging from A0 to A959.

## **Applications**

Applications of the bits and words in the Auxiliary Area are predefined. Ladder programs can be simplified and controllability can be improved by effectively using the bits and words in this area.

## **Details**

- · Some words or bits are set automatically by the system and others are set and manipulated by the
  - The Auxiliary Area includes error flags set by self-diagnosis, initial settings, control bits, and status data.
- Words and bits in this area can be read and written from the program or the CX-Programmer.
- The Auxiliary Area contains words that are read-only (A0 to A447) and words that can be read and written (A448 to A959).
- Even the read/write bits in the Auxiliary Area cannot be force-set and force-reset continuously.

## Auxiliary Area Words and Bits in the CX-Programmer's System-defined **Symbols**

The following table gives the Auxiliary Area bits and words pre-registered in the CX-Programmer's global symbol table as system-defined symbols.

| Refer to A-2 Auxiliary Area Allo | <i>cations by Address</i> for details | ò. |
|----------------------------------|---------------------------------------|----|
|----------------------------------|---------------------------------------|----|

| Word/Bit | Name                     | Name in CX-Programmer |
|----------|--------------------------|-----------------------|
| A200.11  | First Cycle Flag         | P_First_Cycle         |
| A200.12  | Step Flag                | P_Step                |
| A200.15  | First Cycle Task Flag    | P_First_Cycle_Task    |
| A262     | Maximum Cycle Time       | P_Max_Cycle_Time      |
| A264     | Present Cycle Time       | P_Cycle_Time_Value    |
| A401.08  | Cycle Time Too Long Flag | P_Cycle_Time_Error    |
| A402.04  | Battery Error Flag       | P_Low_Battery         |
| A500.15  | Output OFF Bit           | P_Output_Off_Bit      |

# 5-11 Condition Flags

## Overview

These flags include the flags that indicate the results of instruction execution, as well as the Always ON and Always OFF Flags. These bits are specified with symbols rather than addresses.

The CX-Programmer treats condition flags as system-defined symbols (global symbols) beginning with P\_.

## **Notation**

```
P__ ER

Condition flag name: ER

I/O memory area designator:
P_ (indicates a system symbol name)
```

## **Details**

The Condition Flags are read-only; they cannot be written from instructions or from the CX-Programmer

The Condition Flags cannot be force-set and force-reset.

## Types of Condition Flags

Refer to 4-6 Ladder Programming Precautions for details.

| Name              | Name in CX-<br>Programmer | Function                                                                                                    |
|-------------------|---------------------------|----------------------------------------------------------------------------------------------------|
| Always ON Flag    | P_On                      | Always ON.                                                                                                    |
| Always OFF Flag   | P_Off                     | Always OFF.                                                                                                    |
| Error Flag        | P_ER                      | Turned ON when the operand data in an instruction is incorrect (an instruction processing error) to indicate that an instruction ended because of an error.                                                                                           |
|                   |                           | When the PLC Setup is set to stop operation for an instruction error (Instruction Error Operation), program execution will be stopped and the Instruction Processing Error Flag (A295.08) will be turned ON when the Error Flag is turned ON.         |
| Access Error Flag | P_AER                     | Turned ON when an Illegal Access Error occurs. The Illegal Access Error indicates that an instruction attempted to access an area of memory that should not be accessed.                                                                              |
|                   |                           | When the PLC Setup is set to stop operation for an instruction error (Instruction Error Operation), program execution will be stopped and the Instruction Processing Error Flag (A4295.10) will be turned ON when the Access Error Flag is turned ON. |
| Carry Flag        | P_CY                      | Turned ON when there is a carry in the result of an arithmetic operation or a 1 is shifted to the Carry Flag by a Data Shift instruction.                                                                                                    |
|                   |                           | The Carry Flag is part of the result of some Data Shift and Symbol Math instructions.                                                                                                    |
| Greater Than Flag | P_GT                      | Turned ON when the first operand of a Comparison Instruction is greater than the second or a value exceeds a specified range.                                                                                                    |
| Equals Flag       | P_EQ                      | Turned ON when the two operands of a Comparison Instruction are equal or the result of a calculation is 0.                                                                                                    |

| Name                           | Name in CX-<br>Programmer | Function                                                                                                    |
|--------------------------------|---------------------------|----------------------------------------------------------------------------------------------------|
| Less Than Flag                 | P_LT                      | Turned ON when the first operand of a Comparison Instruction is less than the second or a value is below a specified range. |
| Negative Flag                  | P_N                       | Turned ON when the most significant bit of a result is ON.                                                                  |
| Overflow Flag                  | P_OF                      | Turned ON when the result of calculation overflows the capacity of the result word(s).                                      |
| Underflow Flag                 | P_UF                      | Turned ON when the result of calculation underflows the capacity of the result word(s).                                     |
| Greater Than or<br>Equals Flag | P_GE                      | Turned ON when the first operand of a Comparison Instruction is greater than or equal to the second.                        |
| Not Equal Flag                 | P_NE                      | Turned ON when the two operands of a Comparison Instruction are not equal.                                                  |
| Less than or Equals<br>Flag    | P_LE                      | Turned ON when the first operand of a Comparison Instruction is less than or equal to the second.                           |

## Using the Condition Flags

The Condition Flags are shared by all of the instructions. Their status may change after each instruction execution in a single cycle.

Therefore, be sure to use Condition Flags on a branched output with the same execution condition immediately after an instruction to reflect the results of instruction execution.

#### Example: Using Instruction A Execution Results

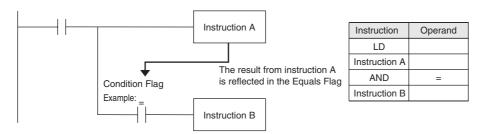

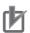

#### **Precautions for Correct Use**

The Condition Flags are shared by all of the instructions. This means that program operation can be changed from its expected course by interruption of a single task. Be sure to consider the effects of interrupts when writing ladder programs to prevent unexpected operation.

## 5-12 Clock Pulses

## Overview

The Clock Pulses are turned ON and OFF by the CPU Unit's internal timer. These bits are specified with symbols rather than addresses.

The CX-Programmer treats condition flags as system-defined symbols (global symbols) beginning with P\_.

## **Notation**

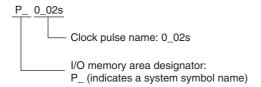

## **Details**

The Clock Pulses are read-only; they cannot be written from instructions or from the CX-Programmer.

## Clock Pulses

| Name               | Name in CX-<br>Programmer | Description          |                                 |
|--------------------|---------------------------|----------------------|---------------------------------|
| 0.02-s Clock Pulse | P_0_02s                   | 2.01s<br>2.01s       | ON for 0.01 s<br>OFF for 0.01 s |
| 0.1-s clock pulse  | P_0_1s                    | → Q.05s<br>→ Q.05s   | ON for 0.05 s<br>OFF for 0.05 s |
| 0.2-s clock pulse  | P_0_2s                    | → 0.1s<br>→ 0.1s     | ON for 0.1 s<br>OFF for 0.1 s   |
| 1-s clock pulse    | P_1s                      | → 0.5s ←<br>→ 0.5s ← | ON for 0.5 s<br>OFF for 0.5 s   |
| 1-min clock pulse  | P_1min                    | 30s                  | ON for 30 s<br>OFF for 30 s     |

## • Using the Clock Pulses

The following example turns a bit ON and OFF at 0.5-s intervals.

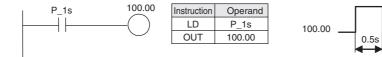

# I/O Allocation

This section describes I/O allocation used to exchange data between the CP2E CPU Unit and other units.

Be sure you understand the information in the section before attempting to write ladder diagrams.

| 6-1 | Allocat | ion of Input Bits and Output Bits                      | 6-2 |
|-----|---------|--------------------------------------------------------|-----|
|     | 6-1-1   | I/O Allocation                                         | 6-2 |
|     | 6-1-2   | I/O Allocation Concepts                                | 6-3 |
|     | 6-1-3   | Allocations on the CPU Unit                            | 6-3 |
|     | 6-1-4   | Allocations to Expansion Units and Expansion I/O Units | 6-4 |

#### 6-1 **Allocation of Input Bits and Output Bits**

This section describes the allocation of input bits and output bits.

#### 6-1-1 I/O Allocation

OMRON calls allocating I/O bits in memory "I/O allocation."

The I/O on Expansion I/O Units are allocated I/O bits in the words following the allocated words to the built-in I/O on the CPU Units.

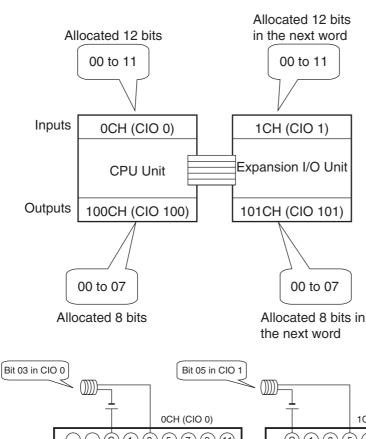

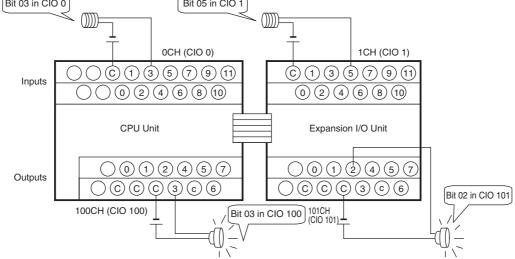

#### 6-1-2 I/O Allocation Concepts

The CPU Unit automatically allocates I/O bits to the Expansion I/O Units and Expansion Units, if connected when the power supply is turned ON.

It is not necessary to specify I/O bits allocation.

#### 6-1-3 Allocations on the CPU Unit

#### Input bits are allocated from CIO 0 and output bits are allocated from CIO 100

The first word from which input bits are allocated is CIO 0. The first word from which output bits are allocated is CIO 100. These cannot be changed.

#### Words Allocated by the System and the Number of Connected Units

The starting words for inputs and outputs are predetermined for a CP2E CPU Unit. Input bits in CIO 0, or CIO 0 and CIO 1, and output bits in CIO 100, or CIO 100 and CIO 101, are automatically allocated to the built-in I/O on the CPU Unit.

The words from which bits are allocated by the system and the number of Expansion I/O Units and Expansion Units that can be connected are given in the following table.

|                                | Alloc                  | Number of Expansion          |                                         |  |
|--------------------------------|------------------------|------------------------------|-----------------------------------------|--|
| CPU Unit                       | Input Bits Output Bits |                              | Units and Expansion I/O Units connected |  |
| 14 or 20 I/O Point<br>CPU Unit | CIO 0                  | CIO 100                      | 0 Unit                                  |  |
| 30 or 40 I/O Point<br>CPU Unit | CIO 0 and CIO 1        | CIO 100 and CIO 101          | 3 Units                                 |  |
| 60 I/O Point CPU<br>Unit       | CIO 0, CIO 1 and CIO 2 | CIO 100, CIO 101 and CIO 102 | 3 Units                                 |  |

#### Application Example: CPU Unit with 40 I/O Points

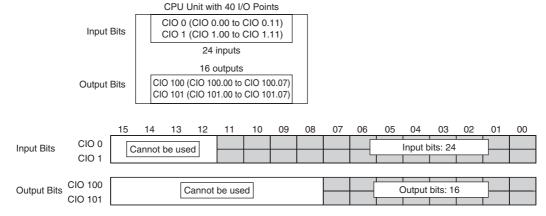

For a CPU Unit with 40 I/O points, a total of 24 input bits are allocated to the input terminal block. The bits that are allocated are input bits CIO 0.00 to CIO 0.11 (i.e., bits 00 to 11 in CIO 0) and input bits CIO 1.00 to CIO 1.11 (i.e., bits 00 to 11 in CIO 1).

In addition, a total of 16 output bits are allocated to the output terminal block. The bits that are allocated are output bits CIO 100.00 to CIO 100.07 (i.e., bits 00 to 07 in CIO 0) and output bits CIO 101.00 to CIO 101.07 (i.e., bits 00 to 07 in CIO 1).

#### 6-1-4 Allocations to Expansion Units and Expansion I/O Units

Expansion Units and Expansion I/O Units connected to the CPU Unit are automatically allocated input bits and output bits in words following those allocated to the CPU Unit.

For example, if a CPU Unit with 40 I/O points is used, CIO 0 and CIO 1 are allocated for inputs and CIO 100 and CIO 101 are allocated for outputs. Thus, words from CIO 2 onward for inputs and words from CIO 102 onward for outputs are automatically allocated to the Expansion I/O Units and Expansion Units in the order that the Units are connected.

### Allocations to Expansion I/O Units

There are Expansion I/O Units for expanding inputs, for expanding outputs, and for expanding both input and outputs.

I/O bits starting from bit 00 in the next word after the word allocated to the previous Expansion Unit, Expansion I/O Unit, or CPU Unit are automatically allocated. This word is indicated as "CIO m" for input words and as "CIO n" for output words.

|               |                                  |             |             | In           | put bits               |             | Outp         | ut bits                   |
|---------------|----------------------------------|-------------|-------------|--------------|------------------------|-------------|--------------|---------------------------|
|               | Model                            |             | No. of bits | No. of words | Addresses              | No. of bits | No. of words | Addresses                 |
| 8-point Input | t Unit                           | CP1W-8ED    | 8           | 1            | CIO m, bits 00 to 07   | -           | None         | None                      |
| 8-point       | Relay outputs                    | CP1W-8ER    | _           | None         | None                   | 8           | 1            | CIO n, bits 00            |
| Output Unit   | Sinking transistor outputs       | CP1W-8ET    |             |              |                        |             |              | to 07                     |
|               | Sourcing transistor outputs      | CP1W-8ET1   |             |              |                        |             |              |                           |
| 16-point      | Relay outputs                    | CP1W-16ER   | _           | None         | None                   | 16          | 2            | CIO n, bits 00            |
| Output Unit   | Sinking transistor outputs       | CP1W-16ET   |             |              |                        |             |              | to 07<br>CIO n+1, bits    |
|               | Sourcing transistor outputs      | CP1W-16ET1  |             |              |                        |             |              | 00 to 07                  |
| 20-point      | Relay outputs                    | CP1W-20EDR1 | 12          | 1            | CIO m, bits 00 to 11   | 8           | 1            | CIO n, bits 00            |
| I/O Units     | Sinking transistor outputs       | CP1W-20EDT  |             |              |                        |             |              | to 07                     |
|               | Sourcing transistor outputs      | CP1W-20EDT1 |             |              |                        |             |              |                           |
| 32-point      | Relay outputs                    | CP1W-32ER   | _           | None         | None                   | 32          | 4            | CIO n, bits 00            |
| Output Unit   | Sinking transistor               | CP1W-32ET   |             |              |                        |             |              | to 07                     |
|               | outputs                          |             |             |              |                        |             |              | CIO n+1, bits<br>00 to 07 |
|               | Sourcing transis-<br>tor outputs | CP1W-32ET1  | -           |              |                        |             |              | CIO n+2, bits<br>00 to 07 |
|               | tor outputs                      |             |             |              |                        |             |              | CIO n+3, bits<br>00 to 07 |
| 40-point      | Relay outputs                    | CP1W-40EDR  | 24          | 2            | CIO m, bits 00 to 11   | 16          | 2            | CIO n, bits 00            |
| I/O Unit      | Sinking transistor outputs       | CP1W-40EDT  |             |              | CIO m+1, bits 00 to 11 |             |              | to 07<br>CIO n+1, bits    |
|               | Sourcing transistor outputs      | CP1W-40EDT1 |             |              |                        |             |              | 00 to 07                  |

#### I/O Bits Allocation with Expansion I/O Units Connected

#### Allocation Example: Expansion I/O Unit with 40 I/O Points (CP1W-40ED□)

Twenty-four input bits in two words are allocated (bits 00 to 11 in CIO m and bits 00 to 11 CIO m+1). Sixteen output bits in two words are allocated in two words (bits 00 to 07 in CIO n and bits 00 to 07 in CIO n+1).

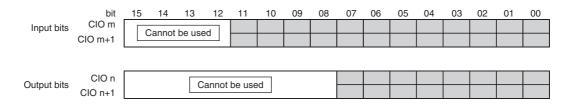

Two input words (24 bits) and two output words (16 bits) are allocated to a 40-point I/O Unit.

#### Allocation Example: Expansion Input Units and Expansion Output Units

If Expansion Input Units or Expansion Output Units are connected, the input or output word not used by an Expansion I/O Unit is allocated to the next Unit that requires it.

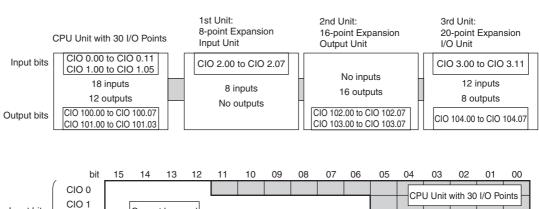

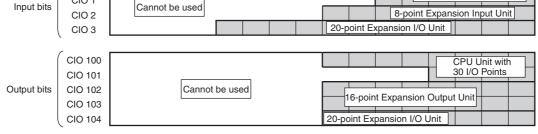

### **Allocations for Expansion Units**

#### I/O Word Allocations to Expansion Units

- m: Indicates the next input word after the input word allocated to the Expansion Unit, Expansion I/O Unit, or CPU Unit connected to the left of the current Unit.
- n: Indicates the next output word after the output word allocated to the Expansion Unit, Expansion I/O Unit, or CPU Unit connected to the left of the current Unit.

| Name                     | Model      | Input        | words        | Outp         | ut words         |
|--------------------------|------------|--------------|--------------|--------------|------------------|
| Name                     | number     | No. of words | Addresses    | No. of words | Addresses        |
| Analog I/O Unit          | CP1W-MAD11 | 2 words      | CIO m to m+1 | 1 word       | CIO n            |
|                          | CP1W-MAD42 | 4 words      | CIO m to m+3 | 2 word       | CIO n to CIO n+1 |
|                          | CP1W-MAD44 | 4 words      | CIO m to m+3 | 4 word       | CIO n to CIO n+3 |
| Analog Input Unit        | CP1W-AD041 | 4 words      | CIO m to m+3 | 2 words      | CIO n to CIO n+1 |
|                          | CP1W-AD042 | 4 words      | CIO m to m+3 | 2 words      | CIO n to CIO n+1 |
| Analog Output Unit       | CP1W-DA021 | None         | _            | 2 words      | CIO n to CIO n+1 |
|                          | CP1W-DA041 | None         | _            | 4 words      | CIO n to CIO n+3 |
|                          | CP1W-DA042 | None         | _            | 4 words      | CIO n to CIO n+3 |
| Temperature Sensor Units | CP1W-TS001 | 2 words      | CIO m to m+1 | None         | -                |
|                          | CP1W-TS002 | 4 words      | CIO m to m+3 | None         | -                |
|                          | CP1W-TS003 | 4 words      | CIO m to m+3 | None         | -                |
|                          | CP1W-TS004 | 2 words      | CIO m to m+1 | 1 word       | CIO n            |
|                          | CP1W-TS101 | 2 words      | CIO m to m+1 | None         | -                |
|                          | CP1W-TS102 | 4 words      | CIO m to m+3 | None         | _                |

#### • I/O Word Allocations to Expansion Units

# Allocation Example: CPU Unit with 40 I/O Points + Temperature Senser Unit (TS002) + Analog Output Unit (DA041) + Expansion I/O Unit with 40 I/O points

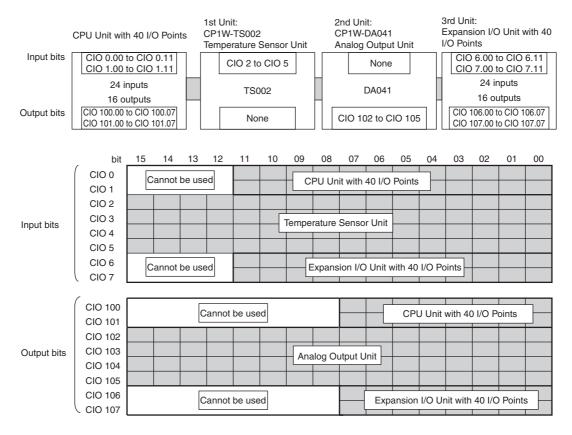

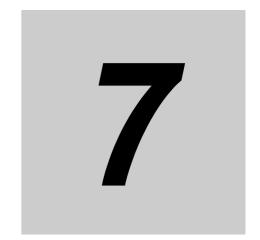

# **PLC Setup**

This section describes the parameters in the PLC Setup, which are used to make basic settings for the CP2E CPU Unit.

| 7-1 | Overvi | ew of the PLC Setup                        | 7-2 |
|-----|--------|--------------------------------------------|-----|
| 7-2 | PLC Se | etup Settings                              | 7-3 |
|     | 7-2-1  | Startup and CPU Unit Settings              | 7-3 |
|     | 7-2-2  | Timing and Interrupt Settings              | 7-4 |
|     | 7-2-3  | Input Constants Settings                   | 7-4 |
|     | 7-2-4  | Serial Option Port 1/Built-in RS-232C Port | 7-5 |
|     | 7-2-5  | Serial Option Port 2/Built-in RS-485 Port  | 7-9 |
|     | 7-2-6  | Serial Option Port 1 (EX)                  | -13 |
|     | 7-2-7  | Built-in Inputs                            | -16 |
|     | 7-2-8  | Pulse Output 0 Settings                    | -18 |
|     | 7-2-9  | Pulse Output 1 Settings                    | -19 |
|     | 7-2-10 | Pulse Output 2 Settings                    | -21 |
|     | 7-2-11 | Pulse Output 3 Settings                    | -22 |
|     | 7-2-12 | Built-in Ethernet Settings                 |     |

#### **Overview of the PLC Setup** 7-1

The PLC Setup contains basic CPU Unit software parameter settings that the user can change to customize PLC operation.

These settings can be changed from a CX-Programmer. Change the PLC Setup in the following case. There is no need to reset, if the default (initial) settings are correct.

The setting from the CX-Programmer are saved to the built-in Flash Memory.

| Application                                                                        | Parameter                     |
|------------------------------------------------------------------------------------|-------------------------------|
| Reading the DM area words saved to the backup memory when power is turned ON.      | Startup Data Read             |
| Changing the Startup Mode to PROGRAM or MONITOR mode when debugging.               | Startup Mode                  |
| Detection of low-battery errors is not required when using battery-free operation. | Detect Low Battery            |
| Finding instruction errors when debugging.                                         | Stop CPU on Instruction Error |
| A minimum cycle time setting to create a consistent I/O refresh cycle.             | Minimum Cycle Time            |
| Setting a watch cycle time.                                                        | Watch Cycle Time              |
| Recording user-defined errors for FAL in the error log is not required.            | FAL Error Log Registration    |

#### Related Auxiliary Area Flags

| Name                   | Word    | Description                                        | Read/write |
|------------------------|---------|----------------------------------------------------|------------|
| PLC Setup Error        | A402.10 | ON when there is a setting error in the PLC Setup. | Read only  |
| Flag (Non-fatal error) |         |                                                    |            |

#### Setting Methods for the PLC Setup

Set using the CX-Programmer

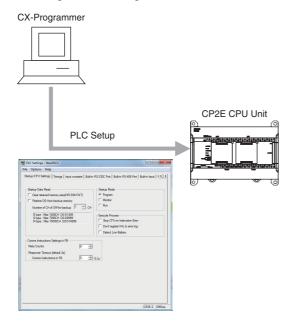

# 7-2 PLC Setup Settings

### 7-2-1 Startup and CPU Unit Settings

### Startup Data Read Setting

|   | Name                                   | Default       | Possible settings              | When setting is read by CPU Unit |
|---|----------------------------------------|---------------|--------------------------------|----------------------------------|
| 1 | Clear retained memory area (HR/DM/CNT) | Do not clear. | Do not clear.                  | When power is turned ON          |
|   |                                        |               | Clear.                         |                                  |
| 2 | Read D0- from backup memory            | Do not read.  | Do not read.                   | When power is turned ON          |
|   |                                        |               | Read.                          |                                  |
| 3 | Number of CH of DM for backup          | 0             | E□□-type CPU Unit: 0 to 1,499  | When power is turned ON          |
|   |                                        |               | S□□-type CPU Unit: 0 to 6,999  |                                  |
|   |                                        |               | N□□-type CPU Unit: 0 to 14,999 |                                  |

#### **Startup Mode Setting**

|   | Name                 | Default       | Possible settings     | When setting is read by CPU Unit |
|---|----------------------|---------------|-----------------------|----------------------------------|
| 1 | Startup Mode Setting | Run: RUN mode | Program: PROGRAM mode | When power is turned ON          |
|   |                      |               | Monitor: MONITOR mode |                                  |
|   |                      |               | Run: RUN mode         |                                  |

#### **Execute Process Settings**

|   | Name                             | Default        | Possible settings | When setting is read by CPU Unit |
|---|----------------------------------|----------------|-------------------|----------------------------------|
| 1 | Stop CPU on Instruction Error    | Do not stop.   | Do not stop.      | At start of operation            |
|   |                                  |                | Stop.             |                                  |
| 2 | Do not register FAL to error log | Register.      | Register.         | When power is turned ON          |
|   |                                  |                | Do not register.  |                                  |
| 3 | Do not detect Low Battery        | Do not detect. | Do not detect.    | Every cycle                      |
|   | (N/S□□-type CPU Unit only)       |                | Detect.           |                                  |

# **Comms Instructions Settings in FB: Settings for Communications Instructions in Function Blocks**

|   | Name             | Default | Possible settings     | When setting is read by CPU Unit |
|---|------------------|---------|-----------------------|----------------------------------|
| 1 | Retry Counts     | 0       | 0                     | At start of operation            |
|   |                  |         | :                     |                                  |
|   |                  |         | 15                    |                                  |
| 2 | Response Timeout | 2 s     | 0: 2 s                | At start of operation            |
|   |                  |         | 1: 1 × 0.1 s          |                                  |
|   |                  |         | :                     |                                  |
|   |                  |         | 65535: 65,535 × 0.1 s |                                  |

#### 7-2-2 **Timing and Interrupt Settings**

## Timing and Interrupt Settings

|   | Name                | Default               | Possible settings | When setting is read by CPU Unit |
|---|---------------------|-----------------------|-------------------|----------------------------------|
| 1 | Watch Cycle Time    | No setting (1s)       | Setting           | At start of operation            |
|   |                     |                       | 1: 1 × 10 ms      |                                  |
|   |                     |                       | :                 |                                  |
|   |                     |                       | 100: 100 × 10 ms  |                                  |
| 2 | Constant Cycle Time | No setting (variable) | Setting           | At start of operation            |
|   |                     |                       | 1ms               |                                  |
|   |                     |                       | :                 |                                  |
|   |                     |                       | 1,000 ms          |                                  |

#### 7-2-3 **Input Constants Settings**

## Input Constants

|    | Name         | Default        | Possible settings | When setting is read by CPU Unit |
|----|--------------|----------------|-------------------|----------------------------------|
| 1  | 0CH: CIO 0   | 8 ms           | No filter (0 ms)  | When power is turned ON          |
|    |              |                | 1 ms              |                                  |
|    |              |                | 2 ms              |                                  |
|    |              |                | 4 ms              |                                  |
|    |              |                | 8 ms              |                                  |
|    |              |                | 16 ms             |                                  |
|    |              |                | 32 ms             |                                  |
| 2  | 1CH: CIO 1   | Same as above. | Same as above.    | Same as above.                   |
| 3  | 2CH: CIO 2   |                |                   |                                  |
| 4  | 3CH: CIO 3   |                |                   |                                  |
| 5  | 4CH: CIO 4   |                |                   |                                  |
| 6  | 5CH: CIO 5   |                |                   |                                  |
| 7  | 6CH: CIO 6   |                |                   |                                  |
| 8  | 7CH: CIO 7   |                |                   |                                  |
| 9  | 8CH: CIO 8   |                |                   |                                  |
| 10 | 9CH: CIO 9   |                |                   |                                  |
| 11 | 10CH: CIO 10 |                |                   |                                  |
| 12 | 11CH: CIO 11 |                |                   |                                  |
| 13 | 12CH: CIO 12 |                |                   |                                  |
| 14 | 13CH: CIO 13 |                |                   |                                  |
| 15 | 14CH: CIO 14 |                |                   |                                  |
| 16 | 15CH: CIO 15 |                |                   |                                  |
| 17 | 16CH: CIO 16 |                |                   |                                  |
| 18 | 17CH: CIO 17 |                |                   |                                  |

Note The input constants of CP1W-40EDR/EDT/EDT1 are always 16ms regardless of the settings.

#### 7-2-4 Serial Option Port 1/Built-in RS-232C Port

The settings are applicable to the N $\square$ -type CPU Units with Serial Option port 1, and the E/S $\square$ -type CPU units with built-in RS-232C port.

Since this setting is reflected by power OFF and ON, the PLC Setup and the actual operation settings may be different. The actual operation settings can be confirmed in words A617.

## **Communications Settings**

|     |               | Name                              | Default                                               | Possible settings                                                                                  | When setting is read by<br>CPU Unit |
|-----|---------------|-----------------------------------|-------------------------------------------------------|----------------------------------------------------------------------------------------------------|-------------------------------------|
| Co  | ommunications | Settings                          | Standard (9,600;<br>1, 7, 2, E)<br>(Default settings) | Standard Baud rate: 9,600 bps Start bits: 1 bit Data length: 7 bits Parity: Even Stop bits: 2 bits | When power is turned ON             |
|     |               |                                   |                                                       | Custom                                                                                             |                                     |
|     | ode           |                                   | Host Link                                             | Host Link                                                                                          | When power is turned ON             |
| (W  | hen custom se | ettings have been selected.)      |                                                       | NT Link (1:N)                                                                                      |                                     |
|     |               |                                   |                                                       | RS-232C (No-protocol)                                                                              |                                     |
|     |               |                                   |                                                       | PC Link (Slave)                                                                                    |                                     |
|     |               |                                   |                                                       | PC Link (Master)                                                                                   |                                     |
|     |               |                                   |                                                       | Modbus-RTU Easy Master                                                                             |                                     |
|     |               |                                   |                                                       | Modbus-RTU Slave                                                                                   |                                     |
| 2-1 | 1 Host Lini   | k Settings                        | •                                                     | •                                                                                                  |                                     |
|     | 2-1-1         | Baud                              | 9,600 bps                                             | 1,200 bps                                                                                          | When power is turned ON             |
|     |               |                                   |                                                       | 2,400 bps                                                                                          |                                     |
|     |               |                                   |                                                       | 4,800 bps                                                                                          |                                     |
|     |               |                                   |                                                       | 9,600 bps                                                                                          |                                     |
|     |               |                                   |                                                       | 19,200 bps                                                                                         |                                     |
|     |               |                                   |                                                       | 38,400 bps                                                                                         |                                     |
|     |               |                                   |                                                       | 57,600 bps                                                                                         |                                     |
|     |               |                                   |                                                       | 115,200 bps                                                                                        |                                     |
|     | 2-1-2         | Format (data length, stop         | p 7 bits, 2 bits, even                                | 7 bits, 2 bits, even                                                                               | When power is turned ON             |
|     |               | bits, parity)                     |                                                       | 7 bits, 2 bits, odd                                                                                |                                     |
|     |               |                                   |                                                       | 7 bits, 2 bits, no parity                                                                          |                                     |
|     |               |                                   |                                                       | 7 bits, 1 bit, even                                                                                |                                     |
|     |               |                                   |                                                       | 7 bits, 1 bit, odd                                                                                 |                                     |
|     |               |                                   |                                                       | 7 bits, 1 bit, no parity                                                                           |                                     |
|     |               |                                   |                                                       | 8 bits, 2 bits, even                                                                               |                                     |
|     |               |                                   |                                                       | 8 bits, 2 bits, odd                                                                                |                                     |
|     |               |                                   |                                                       | 8 bits, 2 bits, no parity                                                                          |                                     |
|     |               |                                   |                                                       | 8 bits, 1 bit, even                                                                                |                                     |
|     |               |                                   |                                                       | 8 bits, 1 bit, odd                                                                                 |                                     |
|     |               |                                   |                                                       | 8 bits, 1 bit, no parity                                                                           |                                     |
|     | 2-1-3         | Unit Number                       | 0                                                     | 0                                                                                                  | When power is turned ON             |
|     |               |                                   |                                                       | :                                                                                                  |                                     |
|     |               |                                   |                                                       | 31                                                                                                 |                                     |
| 2-2 | 2 NT Link     | (1:N) Settings                    |                                                       |                                                                                                    |                                     |
|     | 2-2-1         | Baud                              | 115,200 bps                                           | 38,400 bps (standard)                                                                              | When power is turned ON             |
|     |               |                                   |                                                       | 115,200 bps (high speed)                                                                           |                                     |
|     | 2-2-2         | No.NT/PC Link Max.                | 1                                                     | 0                                                                                                  | When power is turned ON             |
|     |               | (Highest unit number of PT        |                                                       | :                                                                                                  |                                     |
|     |               | that can be connected to the PLC) |                                                       | 7                                                                                                  | _                                   |

|     |         | Name                                  | Default              | Possible settings            | When setting is read by CPU Unit |
|-----|---------|---------------------------------------|----------------------|------------------------------|----------------------------------|
| 2-3 | RS-2320 | (No-protocol) Settings                |                      |                              |                                  |
|     | 2-3-1   | Baud                                  | 9,600 bps            | 1,200 bps                    | When power is turned ON          |
|     |         |                                       |                      | 2,400 bps                    |                                  |
|     |         |                                       |                      | 4,800 bps                    |                                  |
|     |         |                                       |                      | 9,600 bps                    |                                  |
|     |         |                                       |                      | 19,200 bps                   |                                  |
|     |         |                                       |                      | 38,400 bps                   |                                  |
|     |         |                                       |                      | 57,600 bps                   |                                  |
|     |         |                                       |                      | 115,200 bps                  |                                  |
|     | 2-3-2   | Format                                | 7 bits, 2 bits, even | 7 bits, 2 bits, even         | When power is turned ON          |
|     |         | (data length, stop bits, par-<br>ity) |                      | 7 bits, 2 bits, odd          |                                  |
|     |         | ity)                                  |                      | 7 bits, 2 bits, no parity    |                                  |
|     |         |                                       |                      | 7 bits, 1 bit, even          |                                  |
|     |         |                                       |                      | 7 bits, 1 bit, odd           |                                  |
|     |         |                                       |                      | 7 bits, 1 bit, no parity     |                                  |
|     |         |                                       |                      | 8 bits, 2 bits, even         |                                  |
|     |         |                                       |                      | 8 bits, 2 bits, odd          |                                  |
|     |         |                                       |                      | 8 bits, 2 bits, no parity    |                                  |
|     |         |                                       |                      | 8 bits, 1 bit, even          |                                  |
|     |         |                                       |                      | 8 bits, 1 bit, odd           |                                  |
|     |         |                                       |                      | 8 bits, 1 bit, no parity     |                                  |
|     | 2-3-3   | Start Code                            | Disable.             | Disable.                     | When power is turned ON          |
|     |         |                                       |                      | Set.                         |                                  |
|     | 2-3-4   | Start Code (setting)                  | 00 Hex               | 00 Hex                       | When power is turned ON          |
|     |         |                                       |                      | :                            |                                  |
|     |         |                                       |                      | FF hex                       |                                  |
|     | 2-3-5   | End Code                              | None                 | Received Bytes (no end code) | When power is turned ON          |
|     |         |                                       | (Received Bytes)     | CR, LF                       |                                  |
|     |         |                                       |                      | Set End Code                 |                                  |
|     | 2-3-6   | Received Bytes                        | 256 bytes            | 256 bytes                    | When power is turned ON          |
|     |         | (setting)                             |                      | 1 byte                       |                                  |
|     |         |                                       |                      | :                            |                                  |
|     |         |                                       |                      | 255 bytes                    |                                  |
|     | 2-3-7   | Set End Code                          | 00 Hex               | 00 Hex                       | When power is turned ON          |
|     |         | (setting)                             |                      | :                            |                                  |
|     |         |                                       |                      | FF Hex                       |                                  |
|     | 2-3-8   | Delay                                 | 0 ms                 | 0 (×10 ms)                   | When power is turned ON          |
|     |         |                                       |                      | :                            |                                  |
|     |         |                                       |                      | 9999 (×10 ms)                |                                  |
| 2-5 | Modbus- | RTU Easy Master Settings              | 1                    | •                            | •                                |
|     | 2-5-1   | Baud                                  | 9,600 bps            | 1,200 bps                    | When power is turned ON          |
|     |         |                                       |                      | 2,400 bps                    |                                  |
|     |         |                                       |                      | 4,800 bps                    | 7                                |
|     |         |                                       |                      | 9,600 bps                    | 7                                |
|     |         |                                       |                      | 19,200 bps                   | 7                                |
|     |         |                                       |                      | 38,400 bps                   | 7                                |
|     |         |                                       |                      | 57,600 bps                   | 7                                |
| 1   |         |                                       | 1                    | <u> </u>                     | <b>→</b>                         |

|     |         | Name                                                | Default              | Possible settings         | When setting is read by<br>CPU Unit |
|-----|---------|-----------------------------------------------------|----------------------|---------------------------|-------------------------------------|
| 2-5 | 2-5-2   | Format                                              | 7 bits, 2 bits, even | 7 bits, 2 bits, even      | When power is turned ON             |
|     |         | (data length, stop bits, par-<br>ity)               |                      | 7 bits, 2 bits, odd       |                                     |
|     |         | 1-97                                                |                      | 7 bits, 2 bits, no parity |                                     |
|     |         |                                                     |                      | 7 bits, 1 bit, even       |                                     |
|     |         |                                                     |                      | 7 bits, 1 bit, odd        |                                     |
|     |         |                                                     |                      | 7 bits, 1 bit, no parity  |                                     |
|     |         |                                                     |                      | 8 bits, 2 bits, even      |                                     |
|     |         |                                                     |                      | 8 bits, 2 bits, odd       |                                     |
|     |         |                                                     |                      | 8 bits, 2 bits, no parity |                                     |
|     |         |                                                     |                      | 8 bits, 1 bit, even       |                                     |
|     |         |                                                     |                      | 8 bits, 1 bit, odd        |                                     |
|     |         |                                                     |                      | 8 bits, 1 bit, no parity  |                                     |
|     | 2-5-3   | Response Timeout                                    | 5 s                  | 0 (5 s)                   | When power is turned ON             |
|     |         |                                                     |                      | 1 (×100 ms)               |                                     |
|     |         |                                                     |                      | :                         |                                     |
|     |         |                                                     |                      | 255 (×100 ms)             |                                     |
| 2-6 | PC Link | (Slave) Settings                                    |                      |                           |                                     |
|     | 2-6-1   | Baud                                                | 9,600 bps            | 1,200 bps                 | When power is turned ON             |
|     |         |                                                     |                      | 2,400 bps                 |                                     |
|     |         |                                                     |                      | 4,800 bps                 |                                     |
|     |         |                                                     |                      | 9,600 bps                 |                                     |
|     |         |                                                     |                      | 19,200 bps                |                                     |
|     |         |                                                     |                      | 38,400 bps                |                                     |
|     |         |                                                     |                      | 57,600 bps                |                                     |
|     |         |                                                     |                      | 115,200 bps               |                                     |
|     | 2-6-2   | PLC Link Unit No.                                   | 0                    | 0                         | When power is turned ON             |
|     |         |                                                     |                      | :                         |                                     |
|     |         |                                                     |                      | 7                         |                                     |
| 2-7 | PC Link | (Master) Settings                                   |                      |                           |                                     |
|     | 2-7-1   | Baud                                                | 9,600 bps            | 1,200 bps                 | When power is turned ON             |
|     |         |                                                     |                      | 2,400 bps                 |                                     |
|     |         |                                                     |                      | 4,800 bps                 |                                     |
|     |         |                                                     |                      | 9,600 bps                 |                                     |
|     |         |                                                     |                      | 19,200 bps                |                                     |
|     |         |                                                     |                      | 38,400 bps                |                                     |
|     |         |                                                     |                      | 57,600 bps                |                                     |
|     |         |                                                     |                      | 115,200 bps               |                                     |
|     | 2-7-2   | Link Words                                          | 10 Words             | 1 word                    | When power is turned ON             |
|     |         |                                                     |                      | :                         |                                     |
|     |         |                                                     |                      | 10 words                  |                                     |
|     | 2-7-3   | PC Link Mode                                        | ALL                  | ALL                       | When power is turned ON             |
|     |         |                                                     |                      | Masters                   |                                     |
|     | 2-7-4   | No.NT/PC Link Max.                                  | 0                    | 0                         | When power is turned ON             |
|     |         | 1                                                   | i .                  |                           |                                     |
|     |         | (Highest unit number of PT that can be connected to |                      | :                         |                                     |

|   |     |         | Name                     | Default             | Possible settings         | When setting is read by CPU Unit |
|---|-----|---------|--------------------------|---------------------|---------------------------|----------------------------------|
| 2 | 2-8 | Modbus  | RTU Slave Settings       |                     |                           |                                  |
|   |     | 2-8-1   | Baud                     | 9,600 bps           | 1,200 bps                 | When power is turned ON          |
|   |     |         |                          |                     | 2,400 bps                 |                                  |
|   |     |         |                          |                     | 4,800 bps                 |                                  |
|   |     |         |                          |                     | 9,600 bps                 |                                  |
|   |     |         |                          |                     | 19,200 bps                |                                  |
|   |     |         |                          |                     | 38,400 bps                |                                  |
|   |     |         |                          |                     | 57,600 bps                |                                  |
|   |     |         |                          |                     | 115,200 bps               |                                  |
|   |     | 2-8-2   | Format                   | 8 bits, 1 bit, even | 8 bits, 1 bit, even       | When power is turned ON          |
|   |     |         | (data length, stop bits, |                     | 8 bits, 2 bits, no parity |                                  |
|   |     | parity) |                          | 8 bits, 1 bit, odd  |                           |                                  |
|   |     | 2-8-3   | Modbus Slave Address     | 1                   | 0 (Slave Address 1)       | When power is turned ON          |
|   |     |         |                          |                     | 1                         |                                  |
|   |     |         |                          |                     | :                         |                                  |
|   |     |         |                          |                     | 247                       |                                  |

#### 7-2-5 Serial Option Port 2/Built-in RS-485 Port

The settings are applicable to the N30/40/60 CPU Units with Serial Option port 2, and the S30/40/60 CPU units with built-in RS-485 port.

Since this setting is reflected by power OFF and ON, the PLC Setup and the actual operation settings may be different. The actual operation settings can be confirmed in words A618.

#### **Communications Settings**

|   |      |            | Name                                                                                      | Default                                              | Possible settings                                                                                                    | When setting is read by CPU Unit                 |
|---|------|------------|-------------------------------------------------------------------------------------------|------------------------------------------------------|----------------------------------------------------------------------------------------------------|--------------------------------------------------|
| 1 | Comm | unications | Settings                                                                                  | Standard (9600;<br>1, 7, 2, E)<br>(Default settings) | Standard Baud rate: 9,600 bps Start bits: 1 bit Data length: 7 bits Parity: Even Stop bits: 2 bits Custom                                                                                                    | When power is turned ON                          |
| 2 | Mode |            |                                                                                           | Host Link                                            | Host Link NT Link (1:N) RS-232C (No-protocol) PC Link (Slave) PC Link (Master) Modbus-RTU Easy Master Modbus-RTU Slave                                                                                                    | When power is turned ON                          |
|   | 2-1  | Host Link  | Cottings                                                                                  |                                                      | Woubus-NTO Slave                                                                                                    |                                                  |
|   | 2-1  | 2-1-1      | Format (data length, stop bits, parity)                                                   | 9,600 bps 7 bits, 2 bits, even                       | 1,200 bps 2,400 bps 4,800 bps 9,600 bps 19,200 bps 38,400 bps 57,600 bps 115,200 bps 7 bits, 2 bits, even 7 bits, 2 bits, odd 7 bits, 2 bits, no parity 7 bits, 1 bit, even 7 bits, 1 bit, odd 7 bits, 2 bits, odd 8 bits, 2 bits, odd 8 bits, 2 bits, no parity 8 bits, 1 bit, odd 8 bits, 2 bits, no parity | When power is turned ON  When power is turned ON |
|   |      | 2-1-3      | Unit Number                                                                               | 0                                                    | 8 bits, 1 bit, no parity  0  :  31                                                                                                    | When power is turned ON                          |
|   | 2-2  | NT Link (  | 1:N) Settings                                                                             | l                                                    | 1                                                                                                    |                                                  |
|   | _    | 2-2-1      | Baud                                                                                      | 115,200 bps                                          | 38,400 bps (standard)<br>115,200 bps (high speed)                                                                                                    | When power is turned ON                          |
|   |      | 2-2-2      | No. NT/PC Link Max.<br>(Highest unit number of PT<br>that can be connected to<br>the PLC) | 1                                                    | 0<br>:<br>7                                                                                                    | When power is turned ON                          |

|     |         | Name                          | Default              | Possible settings            | When setting is read by CPU Unit |
|-----|---------|-------------------------------|----------------------|------------------------------|----------------------------------|
| 2-3 | RS-2320 | C (No-protocol) Settings      |                      |                              |                                  |
|     | 2-3-1   | Baud                          | 9,600 bps            | 1,200 bps                    | When power is turned ON          |
|     |         |                               |                      | 2,400 bps                    |                                  |
|     |         |                               |                      | 4,800 bps                    |                                  |
|     |         |                               |                      | 9,600 bps                    |                                  |
|     |         |                               |                      | 19,200 bps                   |                                  |
|     |         |                               |                      | 38,400 bps                   |                                  |
|     |         |                               |                      | 57,600 bps                   |                                  |
|     |         |                               |                      | 115,200 bps                  |                                  |
|     | 2-3-2   | Format                        | 7 bits, 2 bits, even | 7 bits, 2 bits, even         | When power is turned ON          |
|     |         | (data length, stop bits, par- |                      | 7 bits, 2 bits, odd          |                                  |
|     |         | ity)                          |                      | 7 bits, 2 bits, no parity    |                                  |
|     |         |                               |                      | 7 bits, 1 bit, even          |                                  |
|     |         |                               |                      | 7 bits, 1 bit, odd           |                                  |
|     |         |                               |                      | 7 bits, 1 bit, no parity     |                                  |
|     |         |                               |                      | 8 bits, 2 bits, even         |                                  |
|     |         |                               |                      | 8 bits, 2 bits, odd          |                                  |
|     |         |                               |                      | 8 bits, 2 bits, no parity    |                                  |
|     |         |                               |                      | 8 bits, 1 bit, even          |                                  |
|     |         |                               |                      | 8 bits, 1 bit, odd           |                                  |
|     |         |                               |                      | 8 bits, 1 bit, no parity     |                                  |
|     | 2-3-3   | Start Code                    | Disable.             | Disable.                     | When power is turned ON          |
|     |         |                               |                      | Set.                         |                                  |
|     | 2-3-4   | Start Code                    | 00 hex               | 00 hex                       | When power is turned ON          |
|     |         | (setting)                     |                      | :                            |                                  |
|     |         |                               |                      | FF hex                       |                                  |
|     | 2-3-5   | End Code                      | None                 | Received Bytes (no end code) | When power is turned ON          |
|     |         |                               | (Received Bytes)     | CR, LF                       |                                  |
|     |         |                               |                      | Set End Code                 |                                  |
|     | 2-3-6   | Received Bytes (setting)      | 256 bytes            | 256 bytes                    | When power is turned ON          |
|     |         |                               |                      | 1 byte                       |                                  |
|     |         |                               |                      | :                            |                                  |
|     |         |                               |                      | 255 bytes                    |                                  |
|     | 2-3-7   | Set End Code (setting)        | 00 hex               | 00 hex                       | When power is turned ON          |
|     |         |                               |                      | :                            |                                  |
|     |         |                               |                      | FF hex                       |                                  |
|     | 2-3-8   | Delay                         | 0 ms                 | 0 (×10 ms)                   | When power is turned ON          |
|     |         |                               |                      | :                            |                                  |
|     |         |                               |                      | 9999 (×10 ms)                |                                  |
| 2-5 | Modbus- | RTU Easy Master Settings      |                      |                              |                                  |
|     | 2-5-1   | Baud                          | 9,600 bps            | 1,200 bps                    | When power is turned ON          |
|     |         |                               | ,,,,,,,              | 2,400 bps                    |                                  |
|     |         |                               |                      | 4,800 bps                    |                                  |
|     |         |                               |                      | 9,600 bps                    |                                  |
|     |         |                               |                      | 19,200 bps                   | ╡                                |
|     |         |                               |                      | 38,400 bps                   | 7                                |
| 1   | 1       |                               |                      | 57,600 bps                   | $\dashv$                         |
|     | II.     |                               |                      |                              |                                  |

|     |         | Name                          | Default              | Possible settings         | When setting is read by<br>CPU Unit |
|-----|---------|-------------------------------|----------------------|---------------------------|-------------------------------------|
| 2-5 | 2-5-2   | Format                        | 7 bits, 2 bits, even | 7 bits, 2 bits, even      | When power is turned ON             |
|     |         | (data length, stop bits, par- |                      | 7 bits, 2 bits, odd       |                                     |
|     |         | ity)                          |                      | 7 bits, 2 bits, no parity |                                     |
|     |         |                               |                      | 7 bits, 1 bit, even       |                                     |
|     |         |                               |                      | 7 bits, 1 bit, odd        |                                     |
|     |         |                               |                      | 7 bits, 1 bit, no parity  |                                     |
|     |         |                               |                      | 8 bits, 2 bits, even      |                                     |
|     |         |                               |                      | 8 bits, 2 bits, odd       |                                     |
|     |         |                               |                      | 8 bits, 2 bits, no parity |                                     |
|     |         |                               |                      | 8 bits, 1 bit, even       |                                     |
|     |         |                               |                      | 8 bits, 1 bit, odd        |                                     |
|     |         |                               |                      | 8 bits, 1 bit, no parity  |                                     |
|     | 2-5-3   | Response Timeout              | 5 s                  | 0 (5 s)                   | When power is turned ON             |
|     |         |                               |                      | 1 (×100 ms)               |                                     |
|     |         |                               |                      | :                         |                                     |
|     |         |                               |                      | 255 (×100 ms)             |                                     |
| 2-6 | PC Link | (Slave) Settings              |                      | 1                         | <b>,</b>                            |
|     | 2-6-1   | Baud                          | 9,600 bps            | 1,200 bps                 | When power is turned ON             |
|     |         |                               |                      | 2,400 bps                 |                                     |
|     |         |                               |                      | 4,800 bps                 |                                     |
|     |         |                               |                      | 9,600 bps                 |                                     |
|     |         |                               |                      | 19,200 bps                |                                     |
|     |         |                               |                      | 38,400 bps                |                                     |
|     |         |                               |                      | 57,600 bps                |                                     |
|     |         |                               |                      | 115,200 bps               |                                     |
|     | 2-6-2   | PLC Link Unit No.             | 0                    | 0                         | When power is turned ON             |
|     |         |                               |                      | :                         |                                     |
|     |         |                               |                      | 7                         |                                     |
| 2-7 | PC Link | (Master) Settings             |                      | <b>'</b>                  |                                     |
|     | 2-7-1   | Baud                          | 9,600 bps            | 1,200 bps                 | When power is turned ON             |
|     |         |                               |                      | 2,400 bps                 |                                     |
|     |         |                               |                      | 4,800 bps                 |                                     |
|     |         |                               |                      | 9,600 bps                 |                                     |
|     |         |                               |                      | 19,200 bps                |                                     |
|     |         |                               |                      | 38,400 bps                |                                     |
|     |         |                               |                      | 57,600 bps                |                                     |
|     |         |                               |                      | 115,200 bps               |                                     |
|     | 2-7-2   | Link Words                    | 10 words             | 1 word                    | When power is turned ON             |
|     |         |                               |                      | :                         |                                     |
|     |         |                               |                      | 10 words                  |                                     |
|     | 2-7-3   | PC Link Mode                  | ALL                  | ALL                       | When power is turned ON             |
|     |         |                               |                      | Masters                   | <u> </u>                            |
|     | 2-7-4   | No. NT/PC Link Max.           | 0                    | 0                         | When power is turned ON             |
|     |         | (Highest unit number of PT    |                      | :                         |                                     |
|     |         | that can be connected to      |                      | 7                         |                                     |
|     |         | the PLC)                      | 1                    |                           |                                     |

|   |     |        | Name                     | Default             | Possible settings         | When setting is read by CPU Unit |
|---|-----|--------|--------------------------|---------------------|---------------------------|----------------------------------|
| 2 | 2-8 | Modbus | RTU Slave Settings       |                     |                           |                                  |
|   |     | 2-8-1  | Baud                     | 9,600 bps           | 1,200 bps                 | When power is turned ON          |
|   |     |        |                          |                     | 2,400 bps                 |                                  |
|   |     |        |                          |                     | 4,800 bps                 |                                  |
|   |     |        |                          |                     | 9,600 bps                 |                                  |
|   |     |        |                          |                     | 19,200 bps                |                                  |
|   |     |        |                          |                     | 38,400 bps                |                                  |
|   |     |        |                          |                     | 57,600 bps                |                                  |
|   |     |        |                          |                     | 115,200 bps               |                                  |
|   |     | 2-8-2  | Format                   | 8 bits, 1 bit, even | 8 bits, 1 bit, even       | When power is turned ON          |
|   |     |        | (data length, stop bits, |                     | 8 bits, 2 bits, no parity |                                  |
|   |     |        | parity)                  |                     | 8 bits, 1 bit, odd        |                                  |
|   |     | 2-8-3  | Modbus Slave Address     | 1                   | 0 (Slave Address 1)       | When power is turned ON          |
|   |     |        |                          |                     | 1                         |                                  |
|   |     |        |                          |                     | :                         |                                  |
|   |     |        |                          |                     | 247                       |                                  |

### 7-2-6 Serial Option Port 1 (EX)

The settings are applicable to the  $N\square\square$ -type CPU Units when Serial Option Board CP2W-CIFD $\square$  with 2 ports is mounted.

Since this setting is reflected by power OFF and ON, the PLC Setup and the actual operation settingsmay be different. The actual operation settings can be confirmed in words A616.

## **Communications Settings**

|   |        |             | Name                                                   | Default                                              | Possible settings                                                                                  | When setting is read by<br>CPU Unit |
|---|--------|-------------|--------------------------------------------------------|------------------------------------------------------|----------------------------------------------------------------------------------------------------|-------------------------------------|
| 1 | Comm   | nunications | Settings                                               | Standard (9600;<br>1, 7, 2, E)<br>(Default settings) | Standard Baud rate: 9,600 bps Start bits: 1 bit Data length: 7 bits Parity: Even Stop bits: 2 bits | When power is turned ON             |
|   |        |             |                                                        |                                                      | Custom                                                                                             |                                     |
| 2 | Mode   |             |                                                        | RS-232C (No-protocol)                                | RS-232C (No-protocol)                                                                              | When power is turned ON             |
|   | select |             | ettings have been                                      |                                                      | PC Link (Slave)                                                                                    |                                     |
|   |        | ,           |                                                        |                                                      | PC Link (Master)                                                                                   |                                     |
|   |        |             |                                                        |                                                      | Modbus-RTU Easy Master                                                                             |                                     |
|   |        |             |                                                        |                                                      | Modbus RTU Slave                                                                                   |                                     |
|   | 2-1    | RS-232C     | (No-protocol) Settings                                 |                                                      |                                                                                                    |                                     |
|   |        | 2-1-1       | Baud                                                   | 9,600 bps                                            | 1,200 bps                                                                                          | When power is turned ON             |
|   |        |             |                                                        |                                                      | 2,400 bps                                                                                          |                                     |
|   |        |             |                                                        |                                                      | 4,800 bps                                                                                          |                                     |
|   |        |             |                                                        |                                                      | 9,600 bps                                                                                          |                                     |
|   |        |             |                                                        |                                                      | 19,200 bps                                                                                         |                                     |
|   |        |             |                                                        |                                                      | 38,400 bps                                                                                         |                                     |
|   |        |             |                                                        |                                                      | 57,600 bps                                                                                         |                                     |
|   |        |             |                                                        | 115,200 bps                                          |                                                                                                    |                                     |
|   |        | 2-1-2       | Format 7 bits, 2 bits (data length, stop bits, parity) | 7 bits, 2 bits, even                                 | 7 bits, 2 bits, even                                                                               | When power is turned ON             |
|   |        |             |                                                        |                                                      | 7 bits, 2 bits, odd                                                                                |                                     |
|   |        |             | parity)                                                |                                                      | 7 bits, 2 bits, no parity                                                                          | 7                                   |
|   |        |             |                                                        |                                                      | 7 bits, 1 bit, even                                                                                |                                     |
|   |        |             |                                                        |                                                      | 7 bits, 1 bit, odd                                                                                 |                                     |
|   |        |             |                                                        |                                                      | 7 bits, 1 bit, no parity                                                                           |                                     |
|   |        |             |                                                        |                                                      | 8 bits, 2 bits, even                                                                               |                                     |
|   |        |             |                                                        |                                                      | 8 bits, 2 bits, odd                                                                                |                                     |
|   |        |             |                                                        |                                                      | 8 bits, 2 bits, no parity                                                                          |                                     |
|   |        |             |                                                        |                                                      | 8 bits, 1 bit, even                                                                                |                                     |
|   |        |             |                                                        |                                                      | 8 bits, 1 bit, odd                                                                                 |                                     |
|   |        |             |                                                        |                                                      | 8 bits, 1 bit, no parity                                                                           |                                     |
|   |        | 2-1-3       | Start Code                                             | Disable.                                             | Disable.                                                                                           | When power is turned ON             |
|   |        |             |                                                        |                                                      | Set.                                                                                               |                                     |
|   |        | 2-1-4       | Start Code (setting)                                   | 00 Hex                                               | 00 Hex                                                                                             | When power is turned ON             |
|   |        |             |                                                        |                                                      | :                                                                                                  |                                     |
|   |        |             |                                                        |                                                      | FF hex                                                                                             |                                     |
|   |        | 2-1-5       | End Code                                               | None                                                 | Received Bytes (no end code)                                                                       | When power is turned ON             |
|   |        |             |                                                        | (Received Bytes)                                     | CR, LF                                                                                             | 7                                   |
|   |        |             |                                                        |                                                      | Set End Code                                                                                       |                                     |

|   |     |         | Name                     | Default              | Possible settings         | When setting is read by CPU Unit |
|---|-----|---------|--------------------------|----------------------|---------------------------|----------------------------------|
| 2 | 2-1 | 2-1-6   | Received Bytes (set-     | 256 bytes            | 256 bytes                 | When power is turned ON          |
|   |     |         | ting)                    |                      | 1 byte                    |                                  |
|   |     |         |                          |                      | :                         |                                  |
|   |     |         |                          |                      | 255 bytes                 |                                  |
|   |     | 2-1-7   | Set End Code (setting)   | 00 Hex               | 00 Hex                    | When power is turned ON          |
|   |     |         |                          |                      | :                         |                                  |
|   |     |         |                          |                      | FF Hex                    |                                  |
|   |     | 2-1-8   | Delay                    | 0 ms                 | 0 (×10 ms)                | When power is turned ON          |
|   |     |         |                          |                      | :                         |                                  |
|   |     |         |                          |                      | 9999 (×10 ms)             |                                  |
| 2 | 2-3 | Modbus- | RTU Easy Master Settings |                      |                           | •                                |
|   |     | 2-3-1   | Baud                     | 9,600 bps            | 1,200 bps                 | When power is turned ON          |
|   |     |         |                          |                      | 2,400 bps                 |                                  |
|   |     |         |                          |                      | 4,800 bps                 |                                  |
|   |     |         |                          |                      | 9,600 bps                 |                                  |
|   |     |         |                          |                      | 19,200 bps                |                                  |
|   |     |         |                          |                      | 38,400 bps                |                                  |
|   |     |         |                          |                      | 57,600 bps                |                                  |
|   |     |         |                          |                      | 115,200 bps               |                                  |
|   |     | 2-3-2   | Format                   | 7 bits, 2 bits, even | 7 bits, 2 bits, even      | When power is turned ON          |
|   |     |         | (data length, stop bits, |                      | 7 bits, 2 bits, odd       |                                  |
|   |     |         | parity)                  |                      | 7 bits, 2 bits, no parity |                                  |
|   |     |         |                          |                      | 7 bits, 1 bit, even       |                                  |
|   |     |         |                          |                      | 7 bits, 1 bit, odd        |                                  |
|   |     |         |                          |                      | 7 bits, 1 bit, no parity  |                                  |
|   |     |         |                          |                      | 8 bits, 2 bits, even      |                                  |
|   |     |         |                          |                      | 8 bits, 2 bits, odd       |                                  |
|   |     |         |                          |                      | 8 bits, 2 bits, no parity |                                  |
|   |     |         |                          |                      | 8 bits, 1 bit, even       |                                  |
|   |     |         |                          |                      | 8 bits, 1 bit, odd        | $\overline{}$                    |
|   |     |         |                          |                      | 8 bits, 1 bit, no parity  |                                  |
|   |     | 2-3-3   | Response Timeout         | 5 s                  | 0 (5 s)                   | When power is turned ON          |
|   |     | 2-0-0   | riesponse rimeout        | 33                   | 1 (×100 ms)               | When power is turned on          |
|   |     |         |                          |                      | :                         |                                  |
|   |     |         |                          |                      | 255 (×100 ms)             |                                  |
|   | 2-4 | PC Link | (Slave) Settings         |                      | 200 (x 100 1118)          |                                  |
|   | 2-4 | 2-4-1   | Baud                     | 9,600 bps            | 1,200 bps                 | When power is turned ON          |
|   |     | 2-4-1   | Daud                     | 9,000 bps            | 2,400 bps                 | When power is turned ON          |
|   |     |         |                          |                      | 4,800 bps                 |                                  |
|   |     |         |                          |                      | -                         |                                  |
|   |     |         |                          |                      | 9,600 bps                 | _                                |
|   |     |         |                          |                      | 19,200 bps                | _                                |
|   |     |         |                          |                      | 38,400 bps                | _                                |
|   |     |         |                          |                      | 57,600 bps                |                                  |
|   |     |         |                          |                      | 115,200 bps               |                                  |
|   |     | 2-4-2   | PLC Link Unit No.        | 0                    | 0                         | When power is turned ON          |
|   |     |         |                          |                      | :                         |                                  |
|   |     |         |                          |                      | 7                         |                                  |

|     |         | Name                                        | Default              | Possible settings         | When setting is read by CPU Unit |
|-----|---------|---------------------------------------------|----------------------|---------------------------|----------------------------------|
| 2-5 | PC Link | (Master) Settings                           |                      |                           |                                  |
|     | 2-5-1   | Baud                                        | 9,600 bps            | 1,200 bps                 | When power is turned ON          |
|     |         |                                             |                      | 2,400 bps                 |                                  |
|     |         |                                             |                      | 4,800 bps                 |                                  |
|     |         |                                             |                      | 9,600 bps                 |                                  |
|     |         |                                             |                      | 19,200 bps                |                                  |
|     |         |                                             |                      | 38,400 bps                |                                  |
|     |         |                                             |                      | 57,600 bps                |                                  |
|     |         |                                             |                      | 115,200 bps               |                                  |
|     | 2-5-2   | Link Words                                  | 10 Words             | 1 word                    | When power is turned ON          |
|     |         |                                             |                      | :                         |                                  |
|     |         |                                             |                      | 10 words                  |                                  |
|     | 2-5-3   | PC Link Mode                                | ALL                  | ALL                       | When power is turned ON          |
|     |         |                                             |                      | Masters                   |                                  |
| 2-5 | 2-5-4   | No.NT/PC Link Max.                          | 0                    | 0                         | When power is turned ON          |
|     |         | (Highest unit number of PT that can be con- |                      | :                         |                                  |
|     |         | nected to the PLC)                          |                      | 7                         |                                  |
| 2-6 | Modbus  | RTU Slave Settings                          |                      |                           |                                  |
|     | 2-6-1   | Baud                                        | 9,600 bps            | 1,200 bps                 | When power is turned ON          |
|     |         |                                             |                      | 2,400 bps                 |                                  |
|     |         |                                             |                      | 4,800 bps                 |                                  |
|     |         |                                             |                      | 9,600 bps                 |                                  |
|     |         |                                             |                      | 19,200 bps                |                                  |
|     |         |                                             |                      | 38,400 bps                |                                  |
|     |         |                                             |                      | 57,600 bps                |                                  |
|     |         |                                             |                      | 115,200 bps               |                                  |
|     | 2-6-2   | Format                                      | 7 bits, 2 bits, even | 7 bits, 2 bits, even      | When power is turned ON          |
|     |         | (data length, stop bits, par-ity)           |                      | 7 bits, 2 bits, odd       |                                  |
|     |         | ραι-πу)                                     |                      | 7 bits, 2 bits, no parity |                                  |
|     |         |                                             |                      | 7 bits, 1 bit, even       |                                  |
|     |         |                                             |                      | 7 bits, 1 bit, odd        |                                  |
|     |         |                                             |                      | 7 bits, 1 bit, no parity  |                                  |
|     |         |                                             |                      | 8 bits, 2 bits, even      |                                  |
|     |         |                                             |                      | 8 bits, 2 bits, odd       |                                  |
|     |         |                                             |                      | 8 bits, 2 bits, no parity |                                  |
|     |         |                                             |                      | 8 bits, 1 bit, even       |                                  |
|     |         |                                             |                      | 8 bits, 1 bit, odd        |                                  |
|     |         |                                             |                      | 8 bits, 1 bit, no parity  |                                  |
|     | 2-6-3   | Modbus Slave Address                        | 1                    | 0 (Slave Address 1)       | When power is turned ON          |
|     |         |                                             |                      | 1                         |                                  |
|     |         |                                             |                      | :                         |                                  |
|     |         |                                             |                      | 247                       | <del> </del>                     |

#### 7-2-7 **Built-in Inputs**

## **High-speed Counter Settings**

|   |                   |                                                             | Name                                | Default                                  | Possible settings                        | When setting is read by CPU Unit |
|---|-------------------|-------------------------------------------------------------|-------------------------------------|------------------------------------------|------------------------------------------|----------------------------------|
| 1 | Use hi            | gh-speed co                                                 | unter 0                             | Do not use.                              | Do not use.                              | When power is turned ON          |
|   |                   |                                                             |                                     | Use.                                     |                                          |                                  |
|   | 1-1               | Counting r                                                  | mode                                | Linear mode                              | Linear mode                              | At start of operation            |
|   |                   |                                                             |                                     |                                          | Circular mode                            |                                  |
|   |                   | 1-1-1                                                       | Circular Max. Count                 | 0                                        | 0                                        | At start of operation            |
|   |                   |                                                             |                                     |                                          | :                                        |                                  |
|   |                   |                                                             |                                     |                                          | 4,294,967,295                            |                                  |
|   | 1-2               | Reset                                                       | a software reset can be             | Z phase, software reset (stop comparing) | Z phase, software reset (stop comparing) | When power is turned ON          |
|   |                   | set                                                         | if an increment pulse               |                                          | Software reset (stop comparing)          |                                  |
|   |                   | input<br>ting.                                              | is set for the input set-           |                                          | Phase Z, software reset (comparing)      |                                  |
|   |                   |                                                             |                                     |                                          | Software reset (comparing)               |                                  |
|   | 1-3               | Input Setti                                                 | ng                                  | Differential phase input                 | Differential phase input (×4)            | When power is turned ON          |
|   |                   |                                                             | e the same input setting            | (×4)                                     | Pulse + direction input                  |                                  |
|   |                   | for h<br>and 2                                              | igh-speed counters 0, 1, 2.         |                                          | Up/Down pulse input                      |                                  |
|   |                   |                                                             |                                     |                                          | Increment pulse input                    |                                  |
| 2 | Use hi            | gh-speed co                                                 | unter 1                             | Do not use.                              | Do not use.                              | When power is turned ON          |
|   |                   |                                                             |                                     |                                          | Use.                                     |                                  |
|   | 2-1 Counting mode |                                                             | mode                                | Linear mode                              | Linear mode                              | At start of operation            |
|   |                   |                                                             |                                     |                                          | Circular mode                            |                                  |
|   |                   | 2-1-1                                                       | Circular Max. Count                 | 0                                        | 0                                        | At start of operation            |
|   |                   |                                                             |                                     |                                          | :                                        |                                  |
|   |                   |                                                             |                                     |                                          | 4,294,967,295                            |                                  |
|   | 2-2               | Note Only a software reset can be set if an increment pulse |                                     |                                          | Z phase, software reset (stop comparing) | When power is turned ON          |
|   |                   |                                                             |                                     |                                          | Software reset (stop comparing)          |                                  |
|   |                   | input is set for the input set-<br>ting.                    | Phase Z, software reset (comparing) |                                          |                                          |                                  |
|   |                   |                                                             |                                     |                                          | Software reset (comparing)               |                                  |
|   | 2-3               | Input Setti                                                 | ng                                  | Differential phase input                 | Differential phase input (×4)            | When power is turned ON          |
|   |                   |                                                             | the same input setting              | (×4)                                     | Pulse + direction input                  |                                  |
|   |                   | for h                                                       | igh-speed counters 0, 1, 2.         |                                          | Up/Down pulse input                      |                                  |
|   |                   |                                                             |                                     |                                          | Increment Pulse input                    |                                  |
| 3 | Use hi            | gh-speed co                                                 | unter 2                             | Do not use.                              | Do not use.                              | When power is turned ON          |
|   |                   |                                                             |                                     |                                          | Use.                                     |                                  |
|   | 3-1               | Counting r                                                  | node                                | Linear mode                              | Linear mode                              | At start of operation            |
|   |                   |                                                             |                                     |                                          | Circular mode                            |                                  |
|   |                   | 3-1-1                                                       | Circular Max. Count                 | 0                                        | 0                                        | At start of operation            |
|   |                   |                                                             |                                     |                                          | :                                        |                                  |
|   |                   |                                                             |                                     |                                          | 4,294,967,295                            |                                  |
|   | 3-2               | Reset                                                       |                                     | Software reset                           | Software reset                           | When power is turned ON          |
|   |                   |                                                             |                                     |                                          | Software reset (comparing)               |                                  |
|   | 3-3               | Input<br>Setting                                            |                                     | Increment pulse input                    | Increment pulse input                    | When power is turned ON          |

|   |       |                   | Name                | Default               | Possible settings          | When setting is read by CPU Unit |
|---|-------|-------------------|---------------------|-----------------------|----------------------------|----------------------------------|
| 4 | Use h | igh-speed o       | counter 3           | Do not use.           | use. Do not use. Whe       | When power is turned ON          |
|   |       |                   |                     |                       | Use.                       |                                  |
|   | 4-1   | Counting          | mode                | Linear mode           | Linear mode                | At start of operation            |
|   |       |                   |                     |                       | Circular mode              |                                  |
|   |       | 4-1-1             | Circular Max. Count | 0                     | 0                          | At start of operation            |
|   |       |                   |                     |                       | :                          |                                  |
|   |       |                   |                     |                       | 4,294,967,295              |                                  |
|   | 4-2   | Reset             |                     | Software reset        | Software reset             | When power is turned ON          |
|   |       |                   |                     |                       | Software reset (comparing) |                                  |
|   | 4-3   | Input Set         | tting               | Increment pulse input | Increment pulse input      | When power is turned ON          |
| 5 | Use h | igh-speed o       | counter 4           | Do not use.           | Do not use.                | When power is turned ON          |
|   |       |                   |                     |                       | Use.                       |                                  |
|   | 5-1   | 5-1 Counting mode |                     | Linear mode           | Linear mode                | At start of operation            |
|   |       |                   |                     |                       | Circular mode              |                                  |
|   |       | 5-1-1             | Circular Max. Count | 0                     | 0                          | At start of operation            |
|   |       |                   |                     |                       | :                          |                                  |
|   |       |                   |                     |                       | 4,294,967,295              |                                  |
|   | 5-2   |                   |                     | Software reset        | Software reset             | When power is turned ON          |
|   |       |                   |                     |                       | Software reset (comparing) |                                  |
|   | 5-3   |                   |                     | Increment pulse input | Increment pulse input      | When power is turned ON          |
| 6 | Use h | igh-speed o       | counter 5           | Do not use.           | Do not use.                | When power is turned ON          |
|   |       |                   |                     |                       | Use.                       |                                  |
|   | 6-1   | Counting          | mode                | Linear mode           | Linear mode                | At start of operation            |
|   |       |                   |                     |                       | Circular mode              |                                  |
|   |       | 6-1-1             | Circular Max. Count | 0                     | 0                          | At start of operation            |
|   |       |                   |                     |                       | :                          |                                  |
|   |       |                   |                     |                       | 4,294,967,295              |                                  |
|   | 6-2   | Reset             | •                   | Software reset        | Software reset             | When power is turned ON          |
|   |       |                   |                     |                       | Software reset (comparing) |                                  |
|   | 6-3   | Input Set         | tting               | Increment pulse input | Increment pulse input      | When power is turned ON          |

## Interrupt Input Settings

|   | Name          | Default | Possible settings | When setting is read by CPU Unit |
|---|---------------|---------|-------------------|----------------------------------|
| 1 | IN2: CIO 0.02 | Normal  | Normal            | When power is turned ON          |
|   |               |         | Interrupt         |                                  |
|   |               |         | Quick             |                                  |
| 2 | IN3: CIO 0.03 | Normal  | Normal            | When power is turned ON          |
|   |               |         | Interrupt         |                                  |
|   |               |         | Quick             |                                  |
| 3 | IN4: CIO 0.04 | Normal  | Normal            | When power is turned ON          |
|   |               |         | Interrupt         |                                  |
|   |               |         | Quick             |                                  |
| 4 | IN5: CIO 0.05 | Normal  | Normal            | When power is turned ON          |
|   |               |         | Interrupt         |                                  |
|   |               |         | Quick             |                                  |
| 5 | IN6: CIO 0.06 | Normal  | Normal            | When power is turned ON          |
|   |               |         | Interrupt         |                                  |
|   |               |         | Quick             |                                  |
| 6 | IN7: CIO 0.07 | Normal  | Normal            | When power is turned ON          |
|   |               |         | Interrupt         |                                  |
|   |               |         | Quick             |                                  |

|   | Name                         | Default | Possible settings | When setting is read by CPU Unit |
|---|------------------------------|---------|-------------------|----------------------------------|
| 7 | IN8: CIO 0.08                | Normal  | Normal            | When power is turned ON          |
|   | (N20/30/40/60 CPU Unit only) |         | Interrupt         |                                  |
|   |                              |         | Quick             |                                  |
| 8 | IN9: CIO 0.09                | Normal  | Normal            | When power is turned ON          |
|   | (N20/30/40/60 CPU Unit only) |         | Interrupt         |                                  |
|   |                              |         | Quick             |                                  |

#### **Pulse Output 0 Settings** 7-2-8

The settings are applicable to the N/S□□-type CPU Units with transistor outputs.

### **Base Settings**

|   | Name                                         | Default     | Possible settings | When setting is read by<br>CPU Unit |
|---|----------------------------------------------|-------------|-------------------|-------------------------------------|
| 1 | Undefined Origin (operation for limit signal | Hold        | Hold              | At start of operation               |
|   | turning ON)                                  |             | Undefined         |                                     |
| 2 | Limit Input Signal Operation                 | Search Only | Search Only       | When power is turned ON             |
|   |                                              |             | Always            |                                     |
| 3 | Limit Input Signal                           | NC          | NC                | At start of operation               |
|   |                                              |             | NO                |                                     |
| 4 | Search/Return Initial Speed                  | 0 pps       | 0 pps             | At start of operation               |
|   |                                              |             | :                 |                                     |
|   |                                              |             | 100,000 pps       |                                     |

## Origin Search Settings

|   | Name  |                        | Default          | Possible settings | When setting is read by CPU Unit |
|---|-------|------------------------|------------------|-------------------|----------------------------------|
| 1 | Use d | efine origin operation | Do not use.      | Do not use.       | When power is turned ON          |
|   |       |                        |                  | Use.              |                                  |
|   | 1-1   | Search Direction       | CW               | CW                | At start of operation            |
|   |       |                        |                  | CCW               |                                  |
|   | 1-2   | Detection Method       | Method 0         | Method 0          | At start of operation            |
|   |       |                        |                  | Method 1          |                                  |
|   |       |                        |                  | Method 2          |                                  |
|   | 1-3   | Search Operation       | Inverse 1        | Inverse 1         | At start of operation            |
|   |       |                        |                  | Inverse 2         |                                  |
|   | 1-4   | Operation Mode         | Mode 0           | Mode 0            | At start of operation            |
|   |       |                        |                  | Mode 1            |                                  |
|   |       |                        |                  | Mode 2            |                                  |
|   | 1-5   | Origin Input Signal    | NC               | NC                | At start of operation            |
|   |       |                        |                  | NO                |                                  |
|   | 1-6   | Proximity Input Signal | NC               | NC                | At start of operation            |
|   |       |                        |                  | NO                |                                  |
|   | 1-7   | Search High Speed      | 0 pps (disabled) | 1 pps             | At start of operation            |
|   |       |                        |                  | :                 |                                  |
|   |       |                        |                  | 100,000 pps       |                                  |
|   | 1-8   | Search Proximity Speed | 0 pps (disabled) | 1 pps             | At start of operation            |
|   |       |                        |                  | :                 |                                  |
|   |       |                        |                  | 100,000 pps       |                                  |

|   | Name |                                  | Default      | Possible settings   | When setting is read by CPU Unit |
|---|------|----------------------------------|--------------|---------------------|----------------------------------|
| 1 | 1-9  | Origin Compensation Value        | 0 pps        | -2,147,483,648      | At start of operation            |
|   |      |                                  |              | :                   |                                  |
|   |      |                                  |              | 0                   |                                  |
|   |      |                                  |              | :                   |                                  |
|   |      |                                  |              | +2,147,483,647      |                                  |
|   | 1-10 | Origin Search Acceleration Ratio | 0 (disabled) | 1 (pulse/4 ms)      | At start of operation            |
|   |      | (Rate)                           |              | :                   |                                  |
|   |      |                                  |              | 65,535 (pulse/4 ms) |                                  |
|   | 1-11 | Origin Search Deceleration Ratio | 0 (disabled) | 1 (pulse/4 ms)      | At start of operation            |
|   |      | (Rate)                           |              | :                   |                                  |
|   |      |                                  |              | 65,535 (pulse/4 ms) |                                  |
|   | 1-12 | Positioning Monitor Time         | 0 (ms)       | 0 (ms)              | At start of operation            |
|   |      |                                  |              |                     |                                  |
|   |      |                                  |              | 9,999 (ms)          |                                  |

## **Origin Return Settings**

|   | Name                      | Default          | Possible settings   | When setting is read by CPU Unit |
|---|---------------------------|------------------|---------------------|----------------------------------|
| 1 | Speed                     | 0 pps (disabled) | 1 pps               | At start of operation            |
|   |                           |                  | :                   |                                  |
|   |                           |                  | 100,000 pps         |                                  |
| 2 | Acceleration Ratio (rate) | 0 (disabled)     | 1 (pulse/4 ms)      | At start of operation            |
|   |                           |                  | :                   |                                  |
|   |                           |                  | 65,535 (pulse/4 ms) |                                  |
| 3 | Deceleration rate         | 0 (disabled)     | 1 (pulse/4 ms)      | At start of operation            |
|   |                           |                  | :                   |                                  |
|   |                           |                  | 65,535 (pulse/4 ms) |                                  |

## 7-2-9 Pulse Output 1 Settings

The settings are applicable to the N/S□□-type CPU Units with transistor outputs.

## **Base Settings**

|   | Name                                    | Default     | Possible settings | When setting is read by<br>CPU Unit |
|---|-----------------------------------------|-------------|-------------------|-------------------------------------|
| 1 | Undefined Origin                        | Hold        | Hold              | At start of operation               |
|   | (operation for limit signal turning ON) |             | Undefined         |                                     |
| 2 | Limit Input Signal Operation            | Search Only | Search Only       | When power is turned ON             |
|   |                                         |             | Always            |                                     |
| 3 | Limit Input Signal                      | NC          | NC                | At start of operation               |
|   |                                         |             | NO                |                                     |
| 4 | Search/Return Initial Speed             | 0 pps       | 0 pps             | At start of operation               |
|   |                                         |             | :                 |                                     |
|   |                                         |             | 100,000 pps       |                                     |

# Origin Search Settings

| Name                        |                                  | Default          | Possible settings   | When setting is read by<br>CPU Unit |
|-----------------------------|----------------------------------|------------------|---------------------|-------------------------------------|
| Use define origin operation |                                  | Do not use.      | Do not use.         | When power is turned ON             |
|                             |                                  |                  | Use.                |                                     |
| 1-1                         | Search Direction                 | CW               | CW                  | At start of operation               |
|                             |                                  |                  | CCW                 |                                     |
| 1-2                         | Detection Method                 | Method 0         | Method 0            | At start of operation               |
|                             |                                  |                  | Method 1            |                                     |
|                             |                                  |                  | Method 2            |                                     |
| 1-3                         | Search Operation                 | Inverse 1        | Inverse 1           | At start of operation               |
|                             |                                  |                  | Inverse 2           |                                     |
| 1-4                         | Operation Mode                   | Mode 0           | Mode 0              | At start of operation               |
|                             |                                  |                  | Mode 1              |                                     |
|                             |                                  |                  | Mode 2              |                                     |
| 1-5                         | Origin Input Signal              | NC               | NC                  | When power is turned ON             |
|                             |                                  |                  | NO                  |                                     |
| 1-6                         | Proximity Input Signal           | NC               | NC                  | At start of operation               |
|                             |                                  |                  | NO                  |                                     |
| 1-7                         | Search High Speed                | 0 pps (disabled) | 1 pps               | At start of operation               |
|                             |                                  |                  | :                   |                                     |
|                             |                                  |                  | 100,000 pps         |                                     |
| 1-8                         | Search Proximity Speed           | 0 pps (disabled) | 1 pps               | At start of operation               |
|                             |                                  |                  | :                   |                                     |
|                             |                                  |                  | 100,000 pps         |                                     |
| 1-9                         | Origin Compensation Value        | 0 pps            | -2,147,483,648      | At start of operation               |
|                             |                                  |                  | :                   |                                     |
|                             |                                  |                  | 0                   |                                     |
|                             |                                  |                  | :                   |                                     |
|                             |                                  |                  | +2,147,483,647      |                                     |
| 1-10                        | Origin Search Acceleration Ratio | 0 (disabled)     | 1 (pulse/4 ms)      | At start of operation               |
|                             | (Rate)                           |                  | :                   |                                     |
|                             |                                  |                  | 65,535 (pulse/4 ms) |                                     |
| 1-11                        | Origin Search Deceleration Ratio | 0 (disabled)     | 1 (pulse/4 ms)      | At start of operation               |
|                             | (Rate)                           |                  | :                   |                                     |
|                             |                                  |                  | 65,535 (pulse/4 ms) |                                     |
| 1-12                        | Positioning Monitor Time         | 0 (ms)           | 0 (ms)              | At start of operation               |
|                             |                                  |                  | :                   |                                     |
|                             |                                  |                  | 9,999 (ms)          |                                     |

## **Origin Return Settings**

|   | Name                      | Default          | Possible settings   | When setting is read by CPU Unit |
|---|---------------------------|------------------|---------------------|----------------------------------|
| 1 | Speed                     | 0 pps (disabled) | 1 pps               | At start of operation            |
|   |                           |                  | :                   |                                  |
|   |                           |                  | 100,000 pps         |                                  |
| 2 | Acceleration Ratio (rate) | 0 (disabled)     | 1 (pulse/4 ms)      | At start of operation            |
|   |                           |                  | :                   |                                  |
|   |                           |                  | 65,535 (pulse/4 ms) |                                  |
| 3 | Deceleration rate         | 0 (disabled)     | 1 (pulse/4 ms)      | At start of operation            |
|   |                           |                  | :                   |                                  |
|   |                           |                  | 65,535 (pulse/4 ms) |                                  |

## 7-2-10 Pulse Output 2 Settings

The settings are applicable to the N30/40/60 CPU Units with transistor outputs.

## **Base Settings**

|   | Name                                         | Default     | Possible settings | When setting is read by CPU Unit |
|---|----------------------------------------------|-------------|-------------------|----------------------------------|
| 1 | Undefined Origin (operation for limit signal | Hold        | Hold              | At start of operation            |
|   | turning ON)                                  |             | Undefined         |                                  |
| 2 | Limit Input Signal Operation                 | Search Only | Search Only       | When power is turned ON          |
|   |                                              |             | Always            |                                  |
| 3 | Limit Input Signal                           | NC          | NC                | At start of operation            |
|   |                                              |             | NO                |                                  |
| 4 | Search/Return Initial Speed                  | 0 pps       | 0 pps             | At start of operation            |
|   |                                              |             | :                 |                                  |
|   |                                              |             | 100,000 pps       |                                  |

## **Origin Search Settings**

|   |        | Name                   | Default     | Possible settings | When setting is read by CPU Unit |
|---|--------|------------------------|-------------|-------------------|----------------------------------|
| 1 | Use de | fine origin operation  | Do not use. | Do not use.       | When power is turned ON          |
|   |        |                        |             | Use.              |                                  |
|   | 1-1    | Search Direction       | CW          | CW                | At start of operation            |
|   |        |                        |             | CCW               |                                  |
|   | 1-2    | Detection Method       | Method 0    | Method 0          | At start of operation            |
|   |        |                        |             | Method 1          |                                  |
|   |        |                        | Method 2    |                   |                                  |
|   | 1-3    | Search Operation       | Inverse 1   | Inverse 1         | At start of operation            |
|   |        |                        |             | Inverse 2         |                                  |
| Ī | 1-4    | Operation Mode         | Mode 0      | Mode 0            | At start of operation            |
|   |        |                        |             | Mode 1            |                                  |
|   |        |                        |             | Mode 2            |                                  |
| Ī | 1-5    | Origin Input Signal    | NC          | NC                | At start of operation            |
|   |        |                        |             | NO                |                                  |
| Ī | 1-6    | Proximity Input Signal | NC          | NC                | At start of operation            |
|   |        |                        |             | NO                |                                  |

|      | Name                             | Default          | Possible settings   | When setting is read by CPU Unit                                                           |
|------|----------------------------------|------------------|---------------------|--------------------------------------------------------------------------------------------|
| 1-7  | Search High Speed                | 0 pps (disabled) | 1 pps               | At start of operation                                                                      |
|      |                                  |                  | :                   |                                                                                            |
|      |                                  |                  | 100,000 pps         |                                                                                            |
| 1-8  | Search Proximity Speed           | 0 pps (disabled) | 1 pps               | At start of operation                                                                      |
|      |                                  |                  | :                   |                                                                                            |
|      |                                  |                  | 100,000 pps         | At start of operation  At start of operation  At start of operation  At start of operation |
| 1-9  | Origin Compensation Value        | 0 pps            | -2,147,483,648      | At start of operation                                                                      |
|      |                                  |                  | :                   |                                                                                            |
|      |                                  |                  | 0                   |                                                                                            |
|      |                                  |                  | :                   |                                                                                            |
|      |                                  |                  | +2,147,483,647      |                                                                                            |
| 1-10 | Origin Search Acceleration Ratio | 0 (disabled)     | 1 (pulse/4 ms)      | At start of operation                                                                      |
|      | (Rate)                           |                  | :                   |                                                                                            |
|      |                                  |                  | 65,535 (pulse/4 ms) | At start of operation                                                                      |
| 1-11 | Origin Search Deceleration Ratio | 0 (disabled)     | 1 (pulse/4 ms)      | At start of operation                                                                      |
|      | (Rate)                           |                  | :                   |                                                                                            |
|      |                                  |                  | 65,535 (pulse/4 ms) |                                                                                            |
| 1-12 | Positioning Monitor Time         | 0 (ms)           | 0 (ms)              | At start of operation                                                                      |
|      |                                  |                  | :                   |                                                                                            |
|      |                                  |                  | 9,999 (ms)          |                                                                                            |

## **Origin Return Settings**

|   | Name                      | Default          | Possible settings   | When setting is read by<br>CPU Unit |
|---|---------------------------|------------------|---------------------|-------------------------------------|
| 1 | Speed                     | 0 pps (disabled) | 1 pps               | At start of operation               |
|   |                           |                  | :                   |                                     |
|   |                           |                  | 100,000 pps         |                                     |
| 2 | Acceleration Ratio (rate) | 0 (disabled)     | 1 (pulse/4 ms)      | At start of operation               |
|   |                           |                  | :                   |                                     |
|   |                           |                  | 65,535 (pulse/4 ms) |                                     |
| 3 | Deceleration rate         | 0 (disabled)     | 1 (pulse/4 ms)      | At start of operation               |
|   |                           |                  | :                   |                                     |
|   |                           |                  | 65,535 (pulse/4 ms) |                                     |

## 7-2-11 Pulse Output 3 Settings

The settings are applicable to the N30/40/60 CPU Units with transistor outputs.

## **Base Settings**

|   | Name                                    | Default     | Possible settings | When setting is read by<br>CPU Unit |
|---|-----------------------------------------|-------------|-------------------|-------------------------------------|
| 1 | Undefined Origin                        | Hold        | Hold              | At start of operation               |
|   | (operation for limit signal turning ON) |             | Undefined         |                                     |
| 2 | Limit Input Signal Operation            | Search Only | Search Only       | When power is turned ON             |
|   |                                         |             | Always            |                                     |
| 3 | Limit Input Signal                      | NC          | NC                | At start of operation               |
|   |                                         |             | NO                |                                     |
| 4 | Search/Return Initial Speed             | 0 pps       | 0 pps             | At start of operation               |
|   |                                         |             | :                 |                                     |
|   |                                         |             | 100,000 pps       |                                     |

## **Origin Search Settings**

|      | Name                             | Default          | Possible settings   | When setting is read by CPU Unit |
|------|----------------------------------|------------------|---------------------|----------------------------------|
| Use  | define origin operation          | Do not use.      | Do not use.         | When power is turned ON          |
|      |                                  |                  | Use.                |                                  |
| 1-1  | Search Direction                 | CW               | CW                  | At start of operation            |
|      |                                  |                  | CCW                 |                                  |
| 1-2  | Detection Method                 | Method 0         | Method 0            | At start of operation            |
|      |                                  |                  | Method 1            |                                  |
|      |                                  |                  | Method 2            |                                  |
| 1-3  | Search Operation                 | Inverse 1        | Inverse 1           | At start of operation            |
|      |                                  |                  | Inverse 2           |                                  |
| 1-4  | Operation Mode                   | Mode 0           | Mode 0              | At start of operation            |
|      |                                  |                  | Mode 1              |                                  |
|      |                                  |                  | Mode 2              |                                  |
| 1-5  | Origin Input Signal              | NC               | NC                  | When power is turned ON          |
|      |                                  |                  | NO                  |                                  |
| 1-6  | Proximity Input Signal           | NC               | NC                  | At start of operation            |
|      |                                  |                  | NO                  |                                  |
| 1-7  | Search High Speed                | 0 pps (disabled) | 1 pps               | At start of operation            |
|      |                                  |                  | :                   |                                  |
|      |                                  |                  | 100,000 pps         |                                  |
| 1-8  | Search Proximity Speed           | 0 pps (disabled) | 1 pps               | At start of operation            |
|      |                                  |                  | :                   |                                  |
|      |                                  |                  | 100,000 pps         |                                  |
| 1-9  | Origin Compensation Value        | 0 pps            | -2,147,483,648      | At start of operation            |
|      |                                  |                  | :                   |                                  |
|      |                                  |                  | 0                   |                                  |
|      |                                  |                  | :                   |                                  |
|      |                                  |                  | +2,147,483,647      |                                  |
| 1-10 | Origin Search Acceleration Ratio | 0 (disabled)     | 1 (pulse/4 ms)      | At start of operation            |
|      | (Rate)                           |                  | :                   |                                  |
|      |                                  |                  | 65,535 (pulse/4 ms) |                                  |
| 1-11 | Origin Search Deceleration Ratio | 0 (disabled)     | 1 (pulse/4 ms)      | At start of operation            |
|      | (Rate)                           |                  | :                   |                                  |
|      |                                  |                  | 65,535 (pulse/4 ms) |                                  |
| 1-12 | 2 Positioning Monitor Time       | 0 (ms)           | 0 (ms)              | At start of operation            |
|      |                                  |                  | :                   |                                  |
|      |                                  |                  | 9,999 (ms)          |                                  |

## **Origin Return Settings**

|   | Name                      | Default          | Possible settings   | When setting is read by<br>CPU Unit |
|---|---------------------------|------------------|---------------------|-------------------------------------|
| 1 | Speed                     | 0 pps (disabled) | 1 pps               | At start of operation               |
|   |                           |                  | :                   |                                     |
|   |                           |                  | 100,000 pps         |                                     |
| 2 | Acceleration Ratio (rate) | 0 (disabled)     | 1 (pulse/4 ms)      | At start of operation               |
|   |                           |                  | :                   |                                     |
|   |                           |                  | 65,535 (pulse/4 ms) |                                     |
| 3 | Deceleration rate         | 0 (disabled)     | 1 (pulse/4 ms)      | At start of operation               |
|   |                           |                  | :                   |                                     |
|   |                           |                  | 65,535 (pulse/4 ms) |                                     |

## 7-2-12 Built-in Ethernet Settings

The settings are applicable to the N□□-type CPU Units.

## **Ethernet Port Settings**

|   | Name                | Default            | Possible Settings | When Setting is read by CPU Unit                  |
|---|---------------------|--------------------|-------------------|---------------------------------------------------|
| 1 | Broadcast Address   | 4.3BSD             | 4.3BSD            | When power is turned ON or when Ethernet is reset |
|   |                     |                    | 4.2BSD            | When Etherner is reser                            |
| 2 | IP Address          | 0.0.0.0            | 0.0.0.0           | When power is turned ON or                        |
|   |                     |                    | :                 | when Ethernet is reset                            |
|   |                     |                    | 255.255.255.255   |                                                   |
| 3 | Subnet Mask         | 0.0.0.0            | 0.0.0.0           | When power is turned ON or when Ethernet is reset |
|   |                     |                    | :                 | when Ethernet is reset                            |
|   |                     |                    | 255.255.255.255   |                                                   |
| 4 | TCP Keep-alive Time | 120 min            | 0 (120 min)       | When power is turned ON or when Ethernet is reset |
|   |                     | (Default value: 0) | 1 min             | When Emerier is reser                             |
|   |                     |                    | :                 |                                                   |
|   |                     |                    | 65,535 min        |                                                   |
| 5 | FINS Node Address   | Node address 1     | 0 (1)             | When power is turned ON or when Ethernet is reset |
|   |                     | (Default value: 0) | :                 |                                                   |
|   |                     |                    | 254               |                                                   |

## **FINS/TCP Settings**

|   | Name                        | Default            | Possible Settings | When Setting is read by CPU Unit |
|---|-----------------------------|--------------------|-------------------|----------------------------------|
| 6 | FINS/TCP Port Number Mode   | 9600               | Default (9600)    | When power is turned ON or       |
|   |                             |                    | User              | when Ethernet is reset           |
|   | FINS/TCP Port Number (User) | 9600               | 0 (9600)          | When power is turned ON or       |
|   |                             | (Default value: 0) | 1                 | when Ethernet is reset           |
|   |                             |                    | :                 |                                  |
|   |                             |                    | 65,535            |                                  |
| 7 | IP Address Protect          | Not Protect        | Not Protect       | When power is turned ON or       |
|   | (Only for FINS/TCP Server)  |                    | Protect           | when Ethernet is reset           |

|                          | Name                                  | Default            | Possible Settings | When Setting is read by<br>CPU Unit |  |  |  |
|--------------------------|---------------------------------------|--------------------|-------------------|-------------------------------------|--|--|--|
| FINS/T                   | FINS/TCP Connection Setting           |                    |                   |                                     |  |  |  |
| FINS/TCP Connection No.1 |                                       |                    |                   |                                     |  |  |  |
| 8-1                      | FINS/TCP Server/Client Mode           | Server             | Server            | When power is turned ON o           |  |  |  |
|                          |                                       |                    | Client            | when Ethernet is reset              |  |  |  |
| 8-2                      | Connection IP Address                 | 0.0.0.0            | 0.0.0.0           | When power is turned ON o           |  |  |  |
|                          |                                       |                    | :                 | when Ethernet is reset              |  |  |  |
|                          |                                       |                    | 255.255.255.255   |                                     |  |  |  |
| 8-3                      | Auto FINS Node Allocation Address     | 251                | 0 (251)           | When power is turned ON o           |  |  |  |
|                          | (Only valid for FINS/TCP Server mode) | (Default value: 0) | :                 | when Ethernet is reset              |  |  |  |
|                          | mode)                                 |                    | 253               |                                     |  |  |  |
| 8-4                      | Keep-alive                            | Disable            | Disable           | When power is turned ON o           |  |  |  |
|                          |                                       |                    | Enable            | when Ethernet is reset              |  |  |  |
| FINS/T                   | CP Connection No.2                    | •                  |                   | <u>.</u>                            |  |  |  |
| 8-5                      | FINS/TCP Server/Client Mode           | Server             | Server            | When power is turned ON of          |  |  |  |
|                          |                                       |                    | Client            | when Ethernet is reset              |  |  |  |
| 8-6                      | Connection IP Address                 | 0.0.0.0            | 0.0.0.0           | When power is turned ON o           |  |  |  |
|                          |                                       |                    | :                 | when Ethernet is reset              |  |  |  |
|                          |                                       |                    | 255.255.255.255   |                                     |  |  |  |
| 8-7                      | Auto FINS Node Allocation Address     | 252                | 0 (252)           | When power is turned ON o           |  |  |  |
|                          | (Only valid for FINS/TCP Server mode) | (Default value: 0) | :                 | when Ethernet is reset              |  |  |  |
|                          | modely                                |                    | 253               |                                     |  |  |  |
| 8-8                      | Keep-alive                            | Disable            | Disable           | When power is turned ON o           |  |  |  |
|                          |                                       |                    | Enable            | when Ethernet is reset              |  |  |  |
| FINS/T                   | CP Connection No.3                    |                    |                   |                                     |  |  |  |
| 8-9                      | FINS/TCP Server/Client Mode           | Server             | Server            | When power is turned ON of          |  |  |  |
|                          |                                       |                    | Client            | when Ethernet is reset              |  |  |  |
| 8-10                     | Connection IP Address                 | 0.0.0.0            | 0.0.0.0           | When power is turned ON of          |  |  |  |
|                          |                                       |                    | :                 | when Ethernet is reset              |  |  |  |
|                          |                                       |                    | 255.255.255.255   |                                     |  |  |  |
| 8-11                     | Auto FINS Node Allocation Address     | 253                | 0 (253)           | When power is turned ON o           |  |  |  |
|                          | (Only valid for FINS/TCP Server mode) | (Default value: 0) | :                 | when Ethernet is reset              |  |  |  |
|                          | mode)                                 |                    | 253               |                                     |  |  |  |
| 8-12                     | Keep-alive                            | Disable            | Disable           | When power is turned ON o           |  |  |  |
| 0 12                     | 1.00p unvo                            |                    | Enable            | when Ethernet is reset              |  |  |  |

## **FINS/UDP Settings**

|    | Name                         | Default            | Possible Settings                    | When Setting is read by CPU Unit                  |
|----|------------------------------|--------------------|--------------------------------------|---------------------------------------------------|
| 9  | FINS/UDP Port Number Mode    | 9600               | Default (9600)                       | When power is turned ON or when Ethernet is reset |
|    |                              |                    | User                                 | When Etherner is reser                            |
|    | FINS/UDP Port Number (User)  | 9600               | 0 (9600)                             | When power is turned ON or when Ethernet is reset |
|    |                              | (Default value: 0) | 1                                    | when Ethernet is reset                            |
|    |                              |                    | :                                    |                                                   |
|    |                              |                    | 65,535                               |                                                   |
| 10 | IP Address Conversion Method | Auto Method        | Auto Method                          | When power is turned ON or when Ethernet is reset |
|    |                              |                    | Auto Method (Static)                 | when Ethernet is reset                            |
|    |                              |                    | Combined Method                      |                                                   |
|    |                              |                    | IP Address Table Reference<br>Method |                                                   |
| 11 | FINS/UDP Destination IP Mode | Dynamically        | Dynamically                          | When power is turned ON or when Ethernet is reset |
|    |                              |                    | Static                               | when Emeried is reset                             |

## **DNS Server Settings**

|    | Name                  | Default            | Possible Settings | When Setting is read by CPU Unit |
|----|-----------------------|--------------------|-------------------|----------------------------------|
| 12 | DNS Server IP Address | 0.0.0.0            | 0.0.0.0           | When power is turned ON or       |
|    |                       |                    | :                 | when Ethernet is reset           |
|    |                       |                    | 255.255.255.255   |                                  |
| 13 | DNS Port Number       | 53                 | 0 (53)            | When power is turned ON or       |
|    | (Default value: 0)    | (Default value: 0) | 1                 | when Ethernet is reset           |
|    |                       |                    | :                 |                                  |
|    |                       |                    | 65,535            |                                  |
| 14 | Retry Time            | 10s                | 0 (10s)           | When power is turned ON or       |
|    |                       | (Default value: 0) | 1s                | when Ethernet is reset           |
|    |                       |                    | :                 |                                  |
|    |                       |                    | 65,535s           |                                  |

## **SNTP Server**

|    |                       | Name                             | Default    | Possible Settings | When setting is read by CPU Unit                                                                                                    |
|----|-----------------------|----------------------------------|------------|-------------------|----------------------------------------------------------------------------------------------------|
| 15 | Auto Adjust Time Mode |                                  | Disable    | Disable           | When power is turned ON or                                                                                                    |
|    |                       |                                  |            | Enable            | When power is turned ON or when Ethernet is reset  When power is turned ON or when Ethernet is reset  When power is turned ON or when power is turned ON or when Ethernet is reset |
|    | 15-1                  | Auto Adjust Time                 | 0h0m0s     | 0h0m0s            |                                                                                                    |
|    |                       |                                  |            | :                 | when Ethernet is reset                                                                                                    |
|    |                       |                                  |            | 23h59m59s         |                                                                                                    |
|    | 15-2                  | SNTP Server Specify Method       | IP Address | IP Address        |                                                                                                    |
|    |                       |                                  |            | Host Name         | when Ethernet is reset                                                                                                    |
|    |                       | SNTP Server IP Address           | 0.0.0.0    | 0.0.0.0           | When power is turned ON or when Ethernet is reset                                                                                                    |
|    |                       |                                  |            | :                 | when Ethernet is reset                                                                                                    |
|    |                       |                                  |            | 255.255.255.255   |                                                                                                    |
|    |                       | SNTP Server Host Name (46 ASCII) | Blank      | Any String        | When power is turned ON or when Ethernet is reset                                                                                                    |

|    | Name |                  | Default                   | Possible Settings | When setting is read by CPU Unit                  |
|----|------|------------------|---------------------------|-------------------|---------------------------------------------------|
| 15 | 15-3 | SNTP Port Number | 123<br>(Default value: 0) | 0 (123)           | When power is turned ON or when Ethernet is reset |
|    |      |                  |                           | 1                 |                                                   |
|    |      |                  |                           | :                 |                                                   |
|    |      |                  |                           | 65,535            |                                                   |
|    | 15-4 | Retry Time       | 10s<br>(Default value: 0) | 0 (10s)           | When power is turned ON or when Ethernet is reset |
|    |      |                  |                           | 1s                |                                                   |
|    |      |                  |                           | :                 |                                                   |
|    |      |                  |                           | 255s              |                                                   |
|    | 15-5 | Difference Time  | +0h0m                     | -12h00m           | When power is turned ON or when Ethernet is reset |
|    |      |                  |                           | :                 |                                                   |
|    |      |                  |                           | +13h00m           |                                                   |

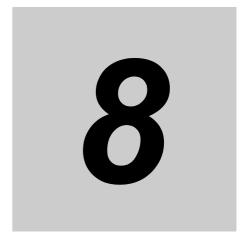

# **Overview of Built-in Functions and Allocations**

This section describes the built-in functions, overall procedure, and allocations for functions of the CP2E.

| 8-1 | Built-in Functions 8-2 |                                               |     |
|-----|------------------------|-----------------------------------------------|-----|
| 8-2 | Overal                 | I Procedure for Using CP2E Built-in Functions | 8-3 |
| 8-3 | Termin                 | al Allocations for Built-in Functions         | 8-4 |
|     | 8-3-1                  | Specifying the Functions to Use               | 8-4 |
|     | 8-3-2                  | Selecting Functions in the PLC Setup          | 8-4 |
|     | 8-3-3                  | Allocating Built-in Input Terminals           | 8-6 |
|     | 8-3-4                  | Allocating Built-in Output Temrinals          | 8-8 |

#### **Built-in Functions** 8-1

The following built-in functions are provided by the CP2E CPU Units.

| Function                       | CP2E E□□-type CPU Units                                                                                                    | CP2E S□□-type CPU Units                                                                                                    | CP2E N□□-type CPU Units                                                                                                    | Reference                |
|--------------------------------|----------------------------------------------------------------------------------------------------|----------------------------------------------------------------------------------------------------|----------------------------------------------------------------------------------------------------|--------------------------|
| Appearance                     |                                                                                                    |                                                                                                    |                                                                                                    |                          |
| Quick-response inputs          | 6 inputs                                                                                                    | 6 inputs                                                                                                    | N14 CPU Units: 6 inputs<br>N20/30/40/60 CPU Units: 8<br>inputs                                                                                                    | Section 9                |
| Input interrupts               | 6 inputs                                                                                                    | 6 inputs                                                                                                    | N14 CPU Units: 6 inputs<br>N20/30/40/60 CPU Units: 8<br>inputs                                                                                                    | Section 10               |
| Scheduled interrupts           | 1 interrupt                                                                                                    | 1 interrupt                                                                                                    | 1 interrupt                                                                                                    |                          |
| High-speed counter             | Incremental: 100 kHz×2 counters, 10 kHz×4 counters  Up/down: 100 kHz×1 counter  Pulse plus direction: 100 kHz×2 counters  Differential phases (4×): 50 kHz×1 counter, 5 kHz×1 counter   Incounter | <ul> <li>Up/down: 100 kHz×1 counter, 10 kHz×1 counter</li> <li>Pulse plus direction: 100 kHz×2 counters</li> <li>Differential phases (4×): 50 kHz×1 counter, 5 kHz×1 counter</li> </ul> | counters, 10 kHz×4 counters  • Up/down: 100 kHz×1 counter, 10 kHz×1 counter  • Pulse plus direction: 100 kHz×2 counters  • Differential phases (4×): 50 kHz×1 counter, 5 kHz×1 counter  N30/40/60 CPU Units:  • Incremental: 100 kHz×3 counters, 10 kHz×3 counters  • Up/down: 100 kHz×2 counters  • Pulse plus direction: 100 kHz×2 counters  • Differential phases (4×): 50 kHz×2 counters |                          |
| Pulse outputs                  | Not supported                                                                                                    | 2 outputs (pulse plus direction<br>only)<br>An external power supply is<br>required for pulse outputs.                                                                                  | N14/20 CPU Units: 2 outputs<br>(pulse plus direction only)<br>N30/40/60 CPU Units: 4 outputs<br>(pulse plus direction only)<br>An external power supply is<br>required for pulse outputs for<br>N30/40/60 CPU Units.                                                                                                    | Section 12               |
| PWM outputs                    | Not supported                                                                                                    | 1 output An external power supply is required for PWM outputs.                                                                                                    | 1 output<br>An external power supply is<br>required for PWM outputs for<br>N30/40/60 CPU Units.                                                                                                    | Section 13               |
| Built-in serial communications | 1 port (RS-232C)                                                                                                    | 2 ports (RS-232C+RS-485)                                                                                                    | Not supported                                                                                                    | Section 14               |
| Optional serial communications | Not supported                                                                                                    | Not supported                                                                                                    | N14/20 CPU Units: 2 ports max.<br>N30/40/60 CPU Units: 3 ports<br>max.<br>(Using Serial Option Board with<br>2 ports)                                                                                                    | Section 14<br>Section 17 |
| Built-in Ethernet              | Not supported                                                                                                    | Not supported                                                                                                    | N14/20 CPU Unit: 1 port<br>N30/40/60 CPU Units: 2 ports<br>(Switch function)                                                                                                    | Section 15               |
| PID temperature control        | Supported                                                                                                    | Supported                                                                                                    | Supported                                                                                                    | Section 16-1             |
| Clock functions                | Not supported                                                                                                    | Supported<br>(While power is supplied)                                                                                                    | Supported<br>(While power is supplied)                                                                                                    | Section 16-2             |
| DM backup                      | Supported                                                                                                    | Supported                                                                                                    | Supported                                                                                                    | Section 16-3             |
| Security function              | Supported                                                                                                    | Supported                                                                                                    | Supported                                                                                                    | Section 16-4             |

# 8-2 Overall Procedure for Using CP2E Built-in Functions

The overall procedure for using built-in CP2E functions is described in this section. Select the functions to use. Select Functions Example: Interrupts, high-speed counter inputs, and pulse outputs. Set the functions with the applicable numbers Refer to Section 7 2 using the CX-Programmer. PLC Setup and 8-3 Make the Settings in Terminal Allocathe PLC Setup Example: Using input interrupt IN3 and hightions for Built-in speed counter 0, parameters in the Functions. PLC Setup must be set for the following functions. · Input interrupts · Minimum cycle time • Quick-response inputs · Serial communications High-speed counters Ethernet · Origin searches Analog Option Board Write ladder diagrams using the CX-Programmer. Create Ladder Program Example: Permitting interrupts with the Special Instructions MSKS instruction and programming high-speed counters with the CTBL instruction. Example: Stopping high-speed counters. Writing Related Auxiliary Area Words Refer to A-2 Auxil-Example: Reading the present value of a Reading Related iary Area Allocations high-speed counter. Auxiliary Area Words by Address. Transfer the PLC Setup and ladder program 4 from the CX-Programmer to the CP2E CPU Transfer PLC Setup Unit. and Ladder Program Once turn OFF the power supply to the CP2E 5 CPU Unit, then turn ON again. Restart the CP2E

Start the CP2E CPU Unit operation.

Start Operation

6

# **Terminal Allocations for Built-in** 8-3 **Functions**

#### 8-3-1 Specifying the Functions to Use

A CP2E CPU Unit uses the same built-in I/O terminals for different functions. Allocate the I/O terminals in advance, making sure that each terminal is used for only one function.

Specify the input functions in the PLC Setup from the CX-Programmer, and specify the output functions in PLC Setup and programming instructions.

#### 8-3-2 Selecting Functions in the PLC Setup

Functions are enabled by setting parameters in the PLC Setup. Set the functions so that no more than one function uses the same terminal. Select function numbers so that high-speed counter inputs and inputs for other functions, such as interrupt inputs, quick-response inputs, and origin inputs do no conflict with each other.

• Input functions can be selected by selecting the Use high speed counter Check Box in a Highspeed Counter Area on the Built-in Input Tab Page or by setting an input to Interrupt or Quick in the Interrupt Input Area of the same page.

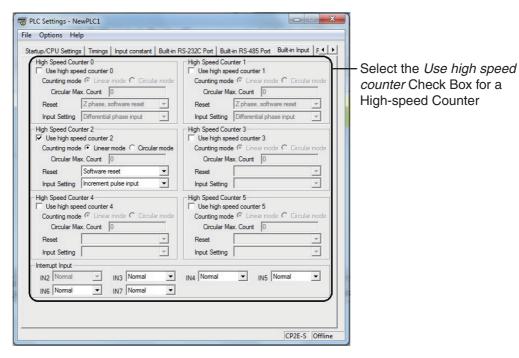

• The input and output terminals used by the origin search function can be enabled by selecting the *Use define origin operation* Check Box on a Pulse Output Tab Page.

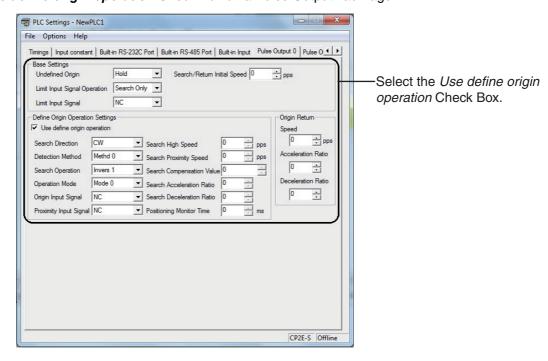

#### **Allocating Built-in Input Terminals** 8-3-3

# Allocating Functions to Built-in Input Terminals

Input terminals are allocated functions by setting parameters in the PLC Setup. Set the PLC Setup so that each terminal is used for only one function.

### • E20/30/40/60, S30/40/60 or N20/30/40/60 CPU Units

|                | Terminal | PLC Setup                                 |                               |                                 |                                                               |                                         |                                                              |                                                 |
|----------------|----------|-------------------------------------------|-------------------------------|---------------------------------|---------------------------------------------------------------|-----------------------------------------|--------------------------------------------------------------|-------------------------------------------------|
| Terminal block |          | Interrupt input settings on Built-in Page |                               | ilt-in Input Tab                | High-speed counter 0 to 5 settings on Built-in Input Tab Page |                                         | Origin search<br>settings on Pulse<br>Output 0 to 3 Tab Page |                                                 |
| label          | number   | Normal                                    | Interrupt                     | Quick                           |                                                               | Use                                     |                                                              | Use                                             |
| label          |          | Normal input                              | Interrupt inputs              | Quick-response inputs           | Increment pulse input                                         | Differential phase ×4 or up/down        | Pulse/<br>direction                                          | Origin search                                   |
| CIO 0          | 00       | Normal input 0                            | -                             | _                               | Counter 0, increment input                                    | Counter 0,<br>phase A or<br>up input    | Counter 0, pulse input                                       | -                                               |
|                | 01       | Normal input 1                            | -                             | -                               | Counter 1, increment input                                    | Counter 0,<br>phase B or<br>down input  | Counter 1, pulse input                                       | -                                               |
|                | 02       | Normal input 2                            | Interrupt input 2             | Quick-response input 2          | Counter 2, increment input                                    | Counter 1,<br>phase A or<br>up input    | Counter 0, direction                                         | -                                               |
|                | 03       | Normal input 3                            | Interrupt input 3             | Quick-response input 3          | -                                                             | Counter 1,<br>phase B or<br>down input  | Counter 1, direction                                         | -                                               |
|                | 04       | Normal input 4                            | Interrupt input 4             | Quick-response input 4          | Counter 3, increment input                                    | Counter 0,<br>phase Z or<br>reset input | Counter 0, reset input                                       | -                                               |
|                | 05       | Normal input 5                            | Interrupt input 5             | Quick-response input 5          | Counter 4, increment input                                    | Counter 1,<br>phase Z or<br>reset input | Counter 1, reset input                                       | -                                               |
|                | 06       | Normal input 6                            | Interrupt input 6             | Quick-response input 6          | Counter 5, increment input                                    | _                                       | -                                                            | Pulse 0, Origin input signal                    |
|                | 07       | Normal input 7                            | Interrupt input 7             | Quick-response input 7          | -                                                             | -                                       | -                                                            | Pulse 1, Origin input signal                    |
|                | 08       | Normal input 8                            | Interrupt input 8<br>(Note 1) | Quick-response input 8 (Note 1) | -                                                             | -                                       | -                                                            | Pulse 2, Origin input signal (Note 2)           |
|                | 09       | Normal input 9                            | Interrupt input 9<br>(Note 1) | Quick-response input 9 (Note 1) | _                                                             | -                                       | -                                                            | Pulse 3, Origin input signal (Note 2)           |
|                | 10       | Normal input 10                           | _                             | _                               | _                                                             | -                                       | _                                                            | Pulse 0, Origin proximity input signal          |
|                | 11       | Normal input 11                           | -                             | -                               | _                                                             | -                                       | _                                                            | Pulse 1, Origin proximity input signal          |
| CIO 1          | 00       | Normal input 12                           | _                             | _                               | -                                                             | -                                       | _                                                            | Pulse 2, Origin proximity input signal (Note 2) |
|                | 01       | Normal input 13                           | _                             | _                               | _                                                             | _                                       | _                                                            | Pulse 3, Origin proximity input signal (Note 2) |
|                | 02 to 11 | Normal input 14 to 23                     | -                             | -                               | -                                                             | -                                       | -                                                            | -                                               |
| CIO 2          | 00 to 11 | Normal input 24 to 35                     | -                             | _                               | -                                                             | -                                       | -                                                            | -                                               |

Note 1 Only supported by N20/30/40/60 CPU Units.

- 2 Only supported by N30/40/60 CPU Units.
- 3 The same pulse inputs must be used for high-speed counter 0 and high-speed counter 1.
- 4 High-speed counter 2 cannot be used if the input setting of high-speed counter 0 or high-speed counter 1 is set for differential phase inputs (4×), pulse + direction inputs, or up/down pulse inputs.

#### • E14 or N14 CPU Units

|                | Terminal | PLC Setup      |                           |                        |                            |                                         |                        |                                                           |
|----------------|----------|----------------|---------------------------|------------------------|----------------------------|-----------------------------------------|------------------------|-----------------------------------------------------------|
| Terminal block |          | Interrupt inp  | ut settings on Bu<br>Page | ilt-in Input Tab       | High-speed co<br>Built-i   | ounter 0 to 5<br>n Input Tab P          | •                      | Origin search<br>settings on Pulse<br>Output 0/1 Tab Page |
| label          | number   | Normal         | Interrupt                 | Quick                  |                            | Use                                     |                        | Use                                                       |
| labei          |          | Normal input   | Interrupt inputs          | Quick-response inputs  | Increment pulse input      | Differential<br>phase ×4<br>or up/down  | Pulse/<br>direction    | Origin search                                             |
| CIO 0          | 00       | Normal input 0 | _                         | _                      | Counter 0, increment input | Counter 0,<br>phase A or<br>up input    | Counter 0, pulse input | -                                                         |
|                | 01       | Normal input 1 | -                         | -                      | increment input            | Counter 0,<br>phase B or<br>down input  | Counter 1, pulse input | -                                                         |
|                | 02       |                | Interrupt<br>input 2      | Quick-response input 2 | Counter 2, increment input | Counter 1,<br>phase A or<br>up input    | Counter 0, direction   | -                                                         |
|                | 03       | Normal input 3 | Interrupt input 3         | Quick-response input 3 | -                          | Counter 1,<br>phase B or<br>down input  | Counter 1, direction   | Pulse 0, Origin proximity input signal                    |
|                | 04       | Normal input 4 | Interrupt<br>input 4      | Quick-response input 4 | Counter 3, increment input | Counter 0,<br>Phase Z or<br>reset input | Counter 0, reset input | -                                                         |
|                | 05       | Normal input 5 | Interrupt input 5         | Quick-response input 5 | Counter 4, increment input | Counter 1,<br>Phase Z or<br>reset input | Counter 1, reset input | Pulse 1, Origin proximity input signal                    |
|                | 06       | Normal input 6 | Interrupt<br>input 6      | Quick-response input 6 | Counter 5, increment input | -                                       | -                      | Pulse 0, Origin input signal                              |
|                | 07       | Normal input 7 | Interrupt<br>input 7      | Quick-response input 7 | -                          | -                                       | _                      | Pulse 1, Origin input signal                              |

Note 1 The same pulse inputs must be used for high-speed counter 0 and high-speed counter 1.

# **Prohibiting Repeated Use of Input Terminal Number**

The input terminals 00 to 11 of CIO 0 and 00 to 01 of CIO 1 are used for input interrupts, quick-response inputs, high-speed counters, origin searches and normal inputs. Therefore, do not use the input terminals repeatedly. For example, if quick-response input 2 is used, then input terminal 02 is occupied, so it cannot be used for normal input 2, input interrupt 2, quick-response input 2, counter 2 (increment), counter 1 (phase-A/increment) or counter 0 (direction).

A priority is as follows when used repeatedly.

Origin search settings > High-speed counter settings > Input settings

<sup>2</sup> High-speed counter 2 cannot be used if the input setting of high-speed counter 0 or high-speed counter 1 is set for differential phase inputs (4×), pulse + direction inputs, or up/down pulse inputs.

#### **Allocating Built-in Output Temrinals** 8-3-4

# Allocating Functions to Built-in Output Terminals

Output terminals are allocated functions by setting parameters in the PLC Setup. Set the PLC Setup so that each terminal is used for only one function.

| Output terminal block |                    | Other than those shown at the right | When a pulse output instruc-<br>tion (ITPL, SPED, ACC, PLS2,<br>ORG or IFEED) is executed | PLC Setup Origin search settings on Pulse Output 0 to 3 Tab Page | When the PWM instruction is exe- |
|-----------------------|--------------------|-------------------------------------|-------------------------------------------------------------------------------------------|------------------------------------------------------------------|----------------------------------|
| Terminal block label  | Terminal<br>number | Normal outputs                      | Fixed duty rati                                                                           | o pulse output                                                   | Variable-duty-fac-<br>tor output |
| DIOCK label           | Hullibei           |                                     | Pulse + Direction Mode                                                                    | Use                                                              | PWM output                       |
| CIO 100               | 00                 | Normal output 0                     | Pulse output 0, pulse                                                                     | -                                                                | -                                |
|                       | 01                 | Normal output 1                     | Pulse output 1, pulse                                                                     | _                                                                | PWM output 0                     |
|                       | 02                 | Normal output 2                     | Pulse output 0, direction                                                                 | _                                                                | -                                |
|                       | 03                 | Normal output 3                     | Pulse output 1, direction                                                                 | _                                                                | -                                |
|                       | 04                 | Normal output 4                     | _                                                                                         | Pulse 0, Error counter reset                                     | -                                |
|                       |                    |                                     |                                                                                           | output                                                           |                                  |
|                       | 05                 | Normal output 5                     | _                                                                                         | Pulse 1, Error counter reset                                     | -                                |
|                       |                    |                                     |                                                                                           | output                                                           |                                  |
|                       | 06                 | Normal output 6                     | -                                                                                         | Pulse 2, Error counter reset                                     | -                                |
|                       |                    |                                     |                                                                                           | output (Note)                                                    |                                  |
|                       | 07                 | Normal output 7                     | _                                                                                         | Pulse 3, Error counter reset                                     | _                                |
| 010.404               |                    | Normal autout 0                     | Dules sutput 0, pules (Net-)                                                              | output (Note)                                                    |                                  |
| CIO 101               | 00                 | Normal output 8                     | Pulse output 2, pulse (Note)                                                              | _                                                                | _                                |
|                       | 01                 | Normal output 9                     | Pulse output 3, pulse (Note)                                                              | -                                                                | _                                |
|                       | 02                 | Normal output 10                    | Pulse output 2, direction (Note)                                                          | _                                                                | -                                |
|                       | 03                 | Normal output 11                    | Pulse output 3, direction (Note)                                                          | _                                                                | -                                |
|                       | 04 to 07           | Normal output 12 to 15              | _                                                                                         | _                                                                | -                                |
| CIO 102               | 00 to 07           | Normal output 16 to 23              | _                                                                                         | -                                                                | -                                |

Note Only supported by N30/40/60 CPU Units.

# **Prohibiting Repeated Use of Output Terminal Number**

The output terminals 00 to 07 of CIO 100 and 00 to 03 of CIO 101 are used for pulse outputs, PWM outputs and normal outputs. Therefore, do not use the output terminals repeatedly. For example, if pulse output 0 (direction) is used, then output terminal 02 is occupied, so it cannot be used for normal output

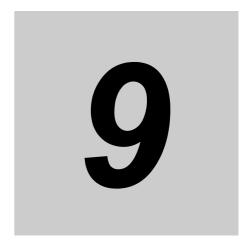

# **Quick-response Inputs**

This section describes the quick-response inputs that can be used to read signals that are shorter than the cycle time.

| 9-1 | Quick-response Inputs |                   |     |  |
|-----|-----------------------|-------------------|-----|--|
|     | 9-1-1                 | Overview          | 9-2 |  |
|     | 9-1-2                 | Flow of Operation | 9-3 |  |

#### **Quick-response Inputs** 9-1

Quick-response inputs can be used with any model of CP2E CPU Unit.

#### 9-1-1 **Overview**

The quick-response inputs can read pulses with an ON time as short as 50 µs even if they are shorter than the cycle time. Use the quick-response inputs to read signals shorter than the cycle time, such as inputs from photomicrosensors.

Pulse signal from photomicrosensor or other device 2

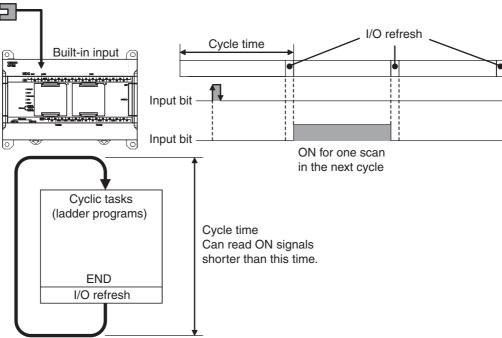

The pulse widths of quick-response input signals must meet the following conditions.

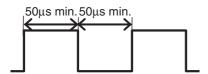

## 9-1-2 Flow of Operation

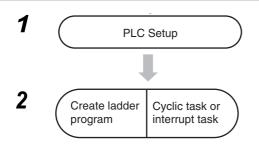

- Set IN2 to IN9 for quick-response inputs on the Built-in Input Tab Page of the PLC Setup using the CX-Programmer.
- The terminals 02 to 09 of CIO 0 can be used for quickresponse inputs. Bits CIO 0.02 to CIO 0.09 correspond to terminals 02 to 09.

Read the status of CIO 0.02 to CIO 0.09 using the LD instruction or other instructions.

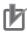

#### **Precautions for Correct Use**

A built-in input cannot be used as a quick-response input if it is being used as a normal input, interrupt input, or high-speed counter input. Refer to 8-3-3 Allocating Built-in Input Terminals for details.

# **PLC Setup**

Click the Built-in Input Tab and select Quick in the interrupt input settings.

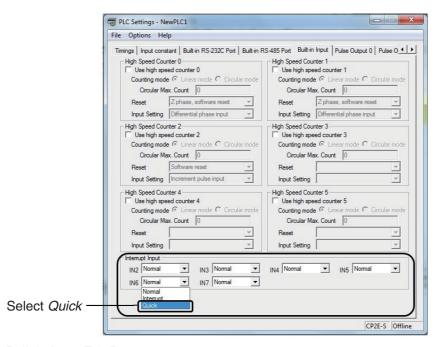

#### Built-in Input Tab Page

| Quick-res | sponse input setting | Corresponding bit address |
|-----------|----------------------|---------------------------|
| IN2       | Select Quick for IN2 | CIO 0.02                  |
| IN3       | to IN9.              | CIO 0.03                  |
| IN4       | 1                    | CIO 0.04                  |
| IN5       |                      | CIO 0.05                  |
| IN6       |                      | CIO 0.06                  |
| IN7       |                      | CIO 0.07                  |
| IN8       |                      | CIO 0.08                  |
| IN9       |                      | CIO 0.09                  |

- Note 1 The power supply must be restarted after the PLC Setup is transferred in order to validate the quickresponse input settings.
  - 2 IN8 and IN9 are only supported by N20/30/40/60 CPU Units.

# **Quick-response Input Terminal**

The following terminals can be used for quick-response inputs.

#### Input Terminal Block on CPU Unit with 20 I/O Points

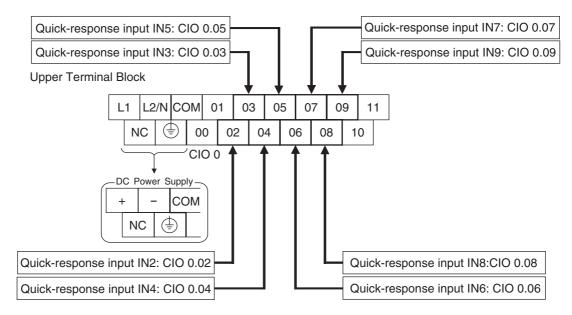

# **Creating Ladder Programs**

Pulse inputs shorter than the cycle time can be read in the CPU Unit I/O memory using normal instructions. Simply set the interrupt setting for the required input to Quick in the PLC Setup.

The status of CIO 0.02 to CIO 0.09 can be read using instructions such as the LD instruction.

Example: Setting IN2 to Quick in the PLC Setup Interrupt Settings.

Even if the signal that is input to terminal 02 on terminal block 0CH is shorter than the cycle time, the signal will be latched in one cycle and the status will be stored in CIO 0.02.

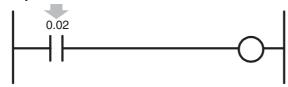

- The minimum pulse width (ON time) that can be read for a quick-response input is 50 µs.
- The status of the input that is stored in the I/O memory for a short input will be cleared during the next I/O refresh period.

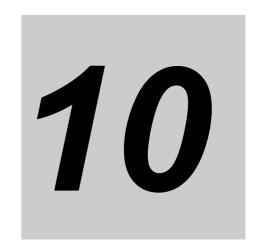

# **Interrupts**

This section describes the interrupts that can be used with CP2E PLCs, including input interrupts and scheduled interrupts.

| 10-1 lr | nterrup | ots10                                          | )-2 |
|---------|---------|------------------------------------------------|-----|
| 1       | 0-1-1   | Overview                                       | 0-2 |
| 10-2 Ir | nput In | terrupts                                       | )-3 |
| 1       | 0-2-1   | Overview                                       | 0-3 |
| 1       | 0-2-2   | Flow of Operation                              | 0-4 |
| 1       | 0-2-3   | Application Example                            | 0-8 |
| 10-3 S  | Schedu  | led Interrupts                                 | 10  |
| 1       | 0-3-1   | Overview                                       | -10 |
| 1       | 0-3-2   | Flow of Operation                              | -11 |
| 10-4 P  | recaut  | tions for Using Interrupts10-                  | 13  |
| 1       | 0-4-1   | Interrupt Task Priority and Order of Execution | -13 |
| 1       | 0-4-2   | Related Auxiliary Area Words and Bits          | -13 |
| 1       | 0-4-3   | Duplicate Processing in each Task 10-          | -13 |

# 10-1 Interrupts

#### 10-1-1 Overview

CP2E CPU Units normally repeat processes in the following order: overseeing processes, program execution, I/O refreshing, peripheral servicing. During the program execution stage, cyclic tasks (ladder programs) are executed.

The interrupt function, on the other hand, allows a specified condition to interrupt a cycle and execute a specified program.

Interrupts can thus be used to perform high-speed processing that is not restricted by the cycle time.

The CP2E performs the following processing when an interrupt occurs.

- (1) When an interrupt occurs, execution of the ladder programs in cyclic tasks is interrupted.
- (2) The ladder program in the interrupt task is executed.
- (3) When the interrupt task is finished, the ladder program that was being executed is returned to.

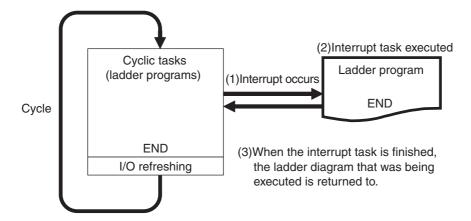

# **Interrupt Factors and Types of Interrupts**

Interrupts are classified by the interrupt factor. There are the following three types of interrupts.

- Changes in status of built-in inputs on the CPU Unit → Input Interrupts in Page 10-3
- Specified intervals measured by internal timers → Scheduled Interrupts in Page 10-10
- · PVs of high-speed counter

→ High-speed Counter Interrupts in Page 11-14

10-3

# 10-2 Input Interrupts

Input interrupts can be used with any model of CP2E CPU Unit.

# 10-2-1 Overview

A corresponding interrupt task can be executed when a built-in input on the CPU Unit turns ON or turns OFF.

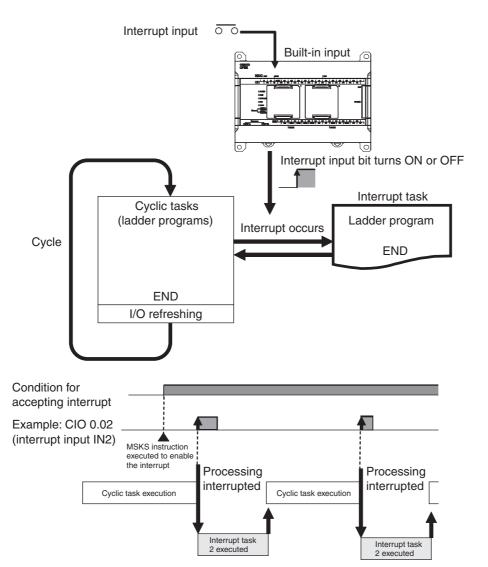

The pulse widths of interrupt input signals must meet the following conditions.

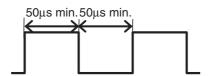

#### Flow of Operation 10-2-2

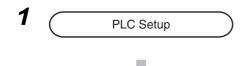

- Set IN2 to IN9 for interrupt inputs on the Built-in Input Tab Page of the PLC Setup using the CX-Programmer.
- Terminals 02 to 09 on the CIO 0 terminal block can be used for interrupt inputs. Bits CIO 0.02 to CIO 0.09 correspond to terminals 02 to 09.

2 Interrupt task Create ladder program **Execute MSKS** instruction in a cyclic task

Write the program in the interrupt task. Interrupt tasks 2 to 9 correspond to interrupt inputs 2 to 9.

- Specify whether the interrupt is executed when the input turns ON or when it turns OFF in the MSKS instruction. Set N to 112 to 119 in the MSKS instruction.
- . Enable input interrupts in the MSKS instruction. Set N to 102 to 109 in the MSKS instruction.

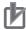

#### **Precautions for Correct Use**

A built-in input cannot be used as a normal input, high-speed counter input, or quick-response input if it is being used as an interrupt input. Refer to 8-3-3 Allocating Built-in Input Terminals for details.

# **PLC Setup**

Click the Built-in Input Tab and select Interrupt in the interrupt intput settings.

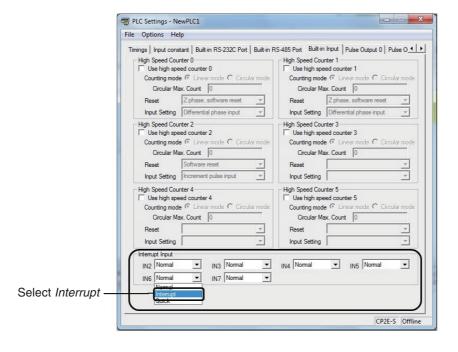

Built-in Input Tab Page

| Interr | upt input settings   | Corresponding bit address | Input interrupt task |
|--------|----------------------|---------------------------|----------------------|
| IN2    | Select Interrupt for | CIO 0.02                  | 2                    |
| IN3    | IN2 to IN9.          | CIO 0.03                  | 3                    |
| IN4    |                      | CIO 0.04                  | 4                    |
| IN5    |                      | CIO 0.05                  | 5                    |
| IN6    |                      | CIO 0.06                  | 6                    |
| IN7    |                      | CIO 0.07                  | 7                    |
| IN8    |                      | CIO 0.08                  | 8                    |
| IN9    |                      | CIO 0.09                  | 9                    |

- **Note 1** The power supply must be restarted after the PLC Setup is transferred in order to enable the interrupt input settings.
  - 2 IN8 and IN9 are only supported by N20/30/40/60 CPU Units.

# **Assigning Interrupt Input Terminals**

The following input terminals can be used for interrupt inputs. These terminals correspond to CIO 0.02 to CIO 0.09 in I/O memory.

#### Input Terminal Block on CPU Unit with 20 I/O Points

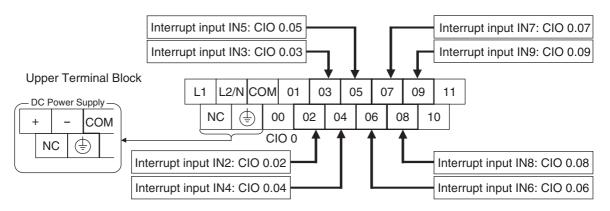

# **Writing the Ladder Program**

# Writing the Interrupt Task's Ladder Program

Create ladder programs for interrupt tasks 2 to 9, which are executed for the corresponding interrupt inputs. Right-click a program in the CX-Programmer and select **Properties**. Select interrupt tasks 2 to 9 in the *Task Type* Field of the Program Properties Dialog Box.

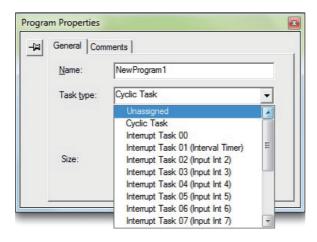

## • Execute MSKS Instruction in a Cyclic Task

Execute the MSKS instruction from the ladder program in a cyclic task to use input interrupts.

MSKS has the following two functions and two of this instruction are normally used in combination.

- (1) Specifying whether to detect ON or OFF signals.
- (2) Enabling input interrupts.

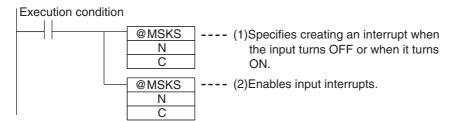

The MSKS instruction must be executed only once to make the settings, so in general execute MSKS in just one cycle using the upwardly differentiated variation of the instruction.

The first MSKS instruction can be omitted. If it is omitted, an interrupt will be created when the input turns ON by default.

#### Specifying MSKS Operands (N and C)

(1) Specifying to Detect ON or OFF Input Signals

|                               |                           | PLC Setup on            |                          | Operand N               | Operand C                                                |
|-------------------------------|---------------------------|-------------------------|--------------------------|-------------------------|----------------------------------------------------------|
| Terminal                      | Corresponding bit address | Built-in Input Tab Page | Interrupt<br>task number | Interrupt<br>identifier | Specifying up/down differentiation of an interrupt input |
| 02 on CIO 0<br>terminal block | CIO 0.02                  | Interrupt input IN2     | 2                        | 112                     | #0000:<br>Up-differentiation                             |
| 03 on CIO 0<br>terminal block | CIO 0.03                  | Interrupt input<br>IN3  | 3                        | 113                     | #0001:                                                   |
| 04 on CIO 0<br>terminal block | CIO 0.04                  | Interrupt input<br>IN4  | 4                        | 114                     | Down-unierentiation                                      |
| 05 on CIO 0<br>terminal block | CIO 0.05                  | Interrupt input<br>IN5  | 5                        | 115                     |                                                          |
| 06 on CIO 0<br>terminal block | CIO 0.06                  | Interrupt input<br>IN6  | 6                        | 116                     |                                                          |
| 07 on CIO 0<br>terminal block | CIO 0.07                  | Interrupt input<br>IN7  | 7                        | 117                     |                                                          |
| 08 on CIO 0<br>terminal block | CIO 0.08                  | Interrupt input<br>IN8* | 8                        | 118                     |                                                          |
| 09 on CIO 0<br>terminal block | CIO 0.09                  | Interrupt input<br>IN9* | 9                        | 119                     |                                                          |
|                               |                           |                         |                          |                         |                                                          |

<sup>\*</sup> Interrupt input 8 and 9 are only supported by N20/30/40/60 CPU Units.

## (2) Enabling the Input Interrupt

|                               | Corresponding | PLC Setup on               | Interrupt   | Operand N               | Operand C                   |
|-------------------------------|---------------|----------------------------|-------------|-------------------------|-----------------------------|
| Terminal                      | bit address   | Built-in Input<br>Tab Page | task number | Interrupt<br>identifier | Enable/Disable              |
| 02 on CIO 0<br>terminal block | CIO 0.02      | Interrupt input<br>IN2     | 2           | 102                     | #0000:<br>Enable interrupt  |
| 03 on CIO 0<br>terminal block | CIO 0.03      | Interrupt input<br>IN3     | 3           | 103                     | #0001:<br>Disable interrupt |
| 04 on CIO 0<br>terminal block | CIO 0.04      | Interrupt input<br>IN4     | 4           | 104                     | Disable interrupt           |
| 05 on CIO 0<br>terminal block | CIO 0.05      | Interrupt input<br>IN5     | 5           | 105                     |                             |
| 06 on CIO 0<br>terminal block | CIO 0.06      | Interrupt input<br>IN6     | 6           | 106                     |                             |
| 07 on CIO 0<br>terminal block | CIO 0.07      | Interrupt input<br>IN7     | 7           | 107                     |                             |
| 08 on CIO 0<br>terminal block | CIO 0.08      | Interrupt input<br>IN8*    | 8           | 108                     |                             |
| 09 on CIO 0<br>terminal block | CIO 0.09      | Interrupt input<br>IN9*    | 9           | 109                     |                             |

<sup>\*</sup> Interrupt input 8 and 9 are only supported by N20/30/40/60 CPU Units.

#### • Example

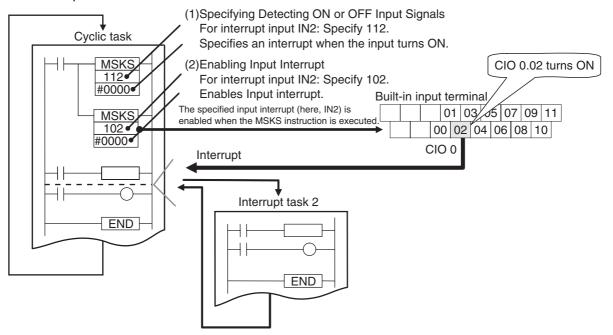

In this example, bent parts are detected in a moving workpiece, such as an IC component. When the sensor input (terminal 02 on terminal block 0CH = CIO 0.02) changes from OFF to ON, the interrupt task is executed.

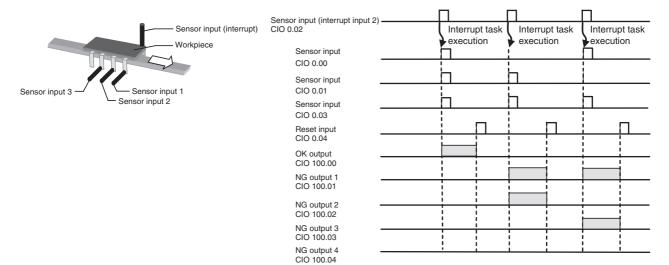

- **1** PLC Setup
  - Set IN2 to Interrupt in the interrupt input settings on the Built-in Input Tab Page.
- **2** Connecting Interrupt Input Terminals

Terminal 2 on terminal block 0CH is interrupt input IN2.

Interrupt task 2 corresponds to interrupt input 2.

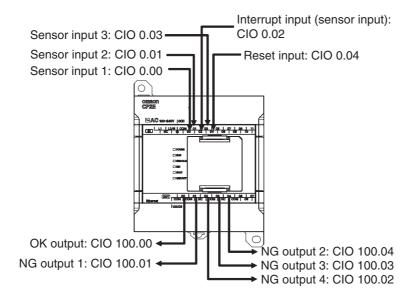

10

#### Programming Example

# Cyclic Task

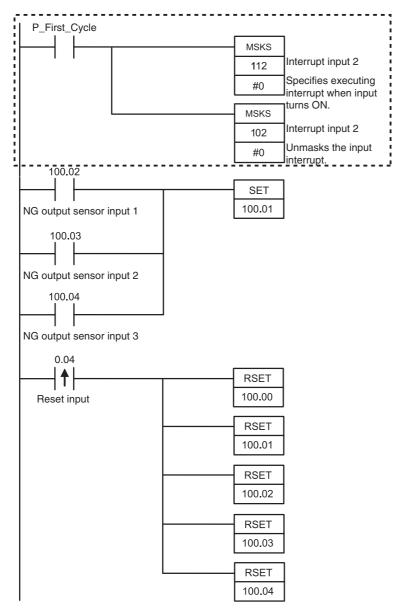

The MSKS instruction is used to specify an interrupt when the input turns ON and then it is used to unmask the input interrupt.

#### **Interrupt Task 2**

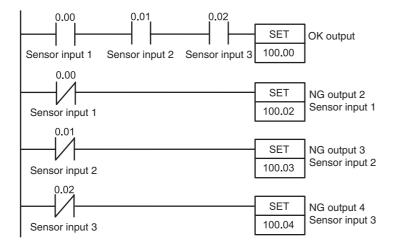

# 10-3 Scheduled Interrupts

Scheduled interrupts can be used with any model of CP2E CPU Unit.

#### 10-3-1 Overview

Scheduled interrupts can be used to execute interrupt tasks at fixed time intervals measured by the CPU Unit's internal timer.

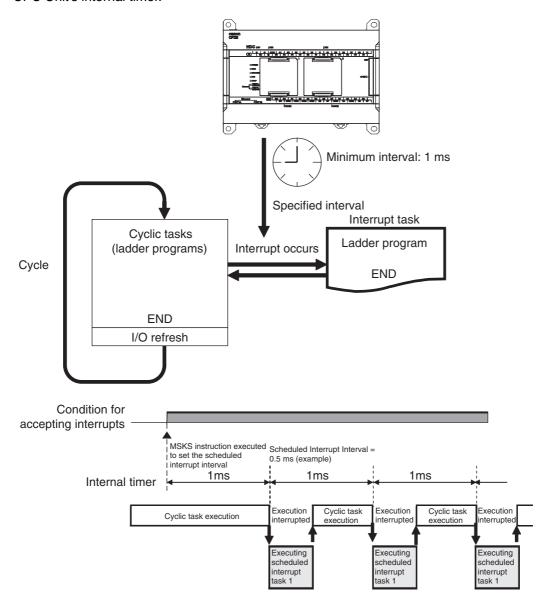

# 10-3-2 Flow of Operation

| Create            | Interrupt task                            |
|-------------------|-------------------------------------------|
| ladder<br>program | Execute MSKS instruction in a cyclic task |

Write the program for the corresponding interrupt task 1 (fixed).

Use MSKS to specify the scheduled interrupt interval. The setting can be 1 ms or longer. Set N to 4 or 14 in the MSKS instruction.

# **Writing the Ladder Program**

#### Writing the Interrupt Task Program

Create the program for interrupt task 1, which is executed for the scheduled interrupt. Right-click a program in the CX-Programmer and select **Properties**. Select Interrupt Tasks 01 (scheduled interrupt) in **Task Type** Field of the Program Properties Dialog Box.

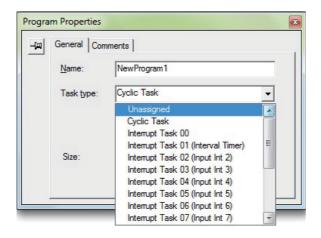

#### Execute MSKS in a Cyclic Task

The MSKS instruction must be executed from the ladder program in a cyclic task in order to use scheduled interrupts.

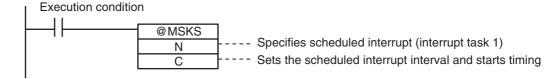

The MSKS instruction must be executed only once to make the settings, so in general execute MSKS in just one cycle using the upwardly differentiated variation of the instruction.

#### Specifying MSKS Operands (N and C)

#### **MSKS Operands**

| MSKS Operands                                                                      |                                                                                                    |  |  |  |
|------------------------------------------------------------------------------------|----------------------------------------------------------------------------------------------------|--|--|--|
| N                                                                                  | С                                                                                                    |  |  |  |
| Interrupt number                                                                   | Scheduled interrupt interval                                                                                                    |  |  |  |
| Scheduled interrupt (interrupt task 1)* 14: Reset and restart 4: Reset and restart | 0 decimal: Disable interrupt (stop internal timer) 10 to 9,999 decimal:Enable interrupt (Reset internal timer and then start timer with interrupt interval between 1.0 and 999.9 ms) |  |  |  |

<sup>\*</sup> Either is reset.

#### Example

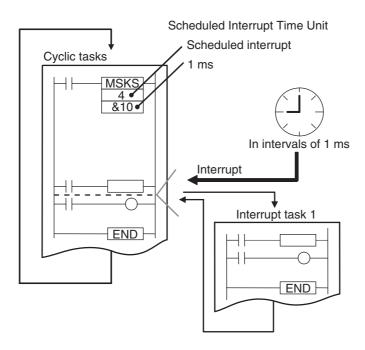

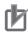

#### **Precautions for Correct Use**

- Set a scheduled interrupt interval is longer than the time required to execute the corresponding interrupt task.
- · If you shorten the scheduled interrupt interval and increase the execution frequency of the scheduled interrupt task, the cycle time will increase, and this will affect the execution timing of cyclic tasks.
- · If an interrupt task is being executed for another interrupt (input interrupt or high-speed counter interrupt) when the scheduled interrupt occurs, the scheduled interrupt will not be executed until the other interrupt task had been completed.
  - Even in this case, measurement of internal timer is continually executed in parallel, so the execution of scheduled interrupt tasks will not be delayed.
- Scheduled interrupt interval cannot be changed during the startup of scheduled interrupt. Change the interval after the scheduled interrupt has stopped.

# 10-4 Precautions for Using Interrupts

# 10-4-1 Interrupt Task Priority and Order of Execution

The priority of interrupt tasks is the same order for input interrupts, scheduled interrupts and high-speed counter interrupts. Therefore, if interrupt task A (an input interrupt, for example) is being executed when interrupt task B (a scheduled interrupt, for example) occurs, task A execution will not be interrupted. Task B execution will be started when task A had been completed.

For example, if an interrupt task is being executed for another interrupt (input interrupt or high-speed counter interrupt) when a scheduled interrupt occurs, the scheduled interrupt will not be executed until execution of the other interrupt task had been completed. Even in this case, internal timer is continually measured in parallel, so the execution of the scheduled interrupt task will not be delayed.

# 10-4-2 Related Auxiliary Area Words and Bits

When the processing time of an interrupt task exceeds 0.1ms, the processing time of the interrupt task and the task number of the interrupt with the maximum processing time can be found in the Auxiliary Area. The actual processing time can also be checked.

| Name                                                 | Addresses | Description                                                                                                    |
|------------------------------------------------------|-----------|----------------------------------------------------------------------------------------------------|
| Maximum<br>Interrupt Task<br>Processing Time         | A440      | Contains the maximum interrupt task processing time in units of 0.1 ms. This value is cleared at the start of operation.                                                                                                    |
| Interrupt Task<br>With Maximum<br>Processing Time    | A441      | Contains the task number of the interrupt task with the maximum processing time. Here, #8000 to #800F correspond to tasks 0 to 15 (00 to 0F hex).  A441.15 will turn ON when the first interrupt occurs after the start of operation. The maximum processing time for subsequent interrupt tasks will be stored in the rightmost digit in hexadecimal. This value is cleared at the start of operation. |
| Total of Interrupt Task Processing Time in One Cycle | A442      | Contains the total of interrupt task processing time in one cycle in units of 0.1ms. Sets when the value is bigger than the last one once a cycle by common processing. This value is cleared at the start of operation.                                                                                                    |

# 10-4-3 Duplicate Processing in each Task

Observe the following precautions, if a word address in I/O memory is manipulated by instructions both in a cyclic task and an interrupt task.

- If the interrupt task overwrites an I/O memory address used by one of the interrupted instruction's operands, the data may be overwritten when the saved data is restored when processing returns to the cyclic task.
- To prevent certain instructions from being interrupted during processing, insert the DI or EI instruction just before and after the instructions, using the DI or EI instruction before the instructions to disable interrupts and the DI or EI instruction after the instructions to enable interrupts again.

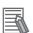

#### **Additional Information**

Normally, if an interrupt occurs, execution of the cyclic task will be interrupted immediately, even during execution of an instruction in the cyclic task, and the partially processed data is saved. After the interrupt task had been completed, the cyclic task restarts with the data saved before the interrupt processing.

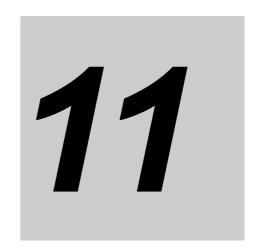

# **High-speed Counters**

This section describes the high-speed counter inputs, high-speed counter interrupts, and the frequency measurement function.

| 11-1 | Overvie | ew 11-                                   | 2  |
|------|---------|------------------------------------------|----|
|      | 11-1-1  | Overview                                 | -2 |
|      | 11-1-2  | Flow of Operation                        | -3 |
|      | 11-1-3  | Specifications                           | -7 |
| 11-2 | High-sp | peed Counter Inputs                      | 8  |
|      | 11-2-1  | Pulse Input Methods Settings 11-         | -8 |
|      | 11-2-2  | Counting Ranges Settings                 | 0  |
|      | 11-2-3  | Reset Methods                            | 1  |
|      | 11-2-4  | Reading the Present Value                | 2  |
|      | 11-2-5  | Frequency Measurement                    | 3  |
| 11-3 | High-sp | peed Counter Interrupts                  | 4  |
|      | 11-3-1  | Overview                                 | 4  |
|      | 11-3-2  | Present Value Comparison                 | 7  |
|      | 11-3-3  | High-speed Counter Interrupt Instruction | 20 |
| 11-4 | Related | Auxiliary Area Bits and Words11-2        | 5  |
| 11-5 | Applica | ition Example                            | 6  |

# 11-1 Overview

High-speed counters can be used with any model of CP2E CPU Unit.

#### 11-1-1 Overview

High-speed counters are used to measure high-speed pulse input signals that cannot be measured by counter (CNT) instructions.

#### Applications

- Detecting the position or length of a workpiece with an input from an incremental rotary encoder.
- Measuring the speed of a workpiece from its position data using frequency measurement and rotational speed conversion.
- High-speed processing according to the workpiece's position data.

The present value of the high-speed counter is stored in the Auxiliary Area and can be used as position data. When it reaches preset values, interrupts can be generated. The count can be started and stopped. Depending on the instruction, the frequency (speed) can be read from the present value of the high-speed counter.

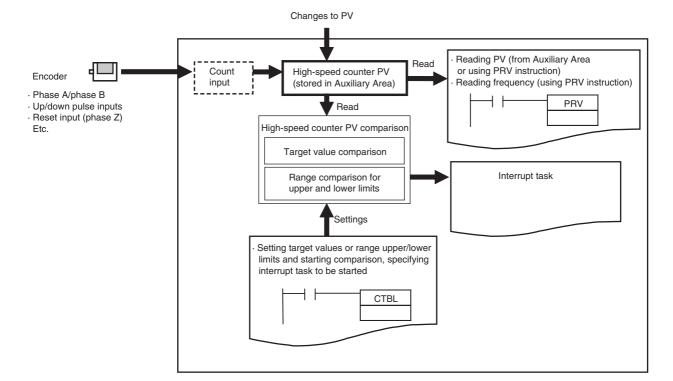

# 11-1-2 Flow of Operation

PLC Setup

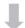

2

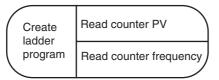

- Enable the required high-speed counters.
- Select the Use high speed counter Check Box for highspeed counters 0 to 5. Set the input setting, counting mode and reset method on the Built-in Input Tab Page of the PLC Setup using the CX-Programmer.
- Terminals 00 to 06 on the CIO 0 terminal block can be used for high-speed counters. High-speed counters 0 to 5 correspond to terminals 00 to 06.
- Read the PV from Auxiliary Area or by executing a PRV instruction.
- Execute a PRV instruction.

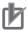

#### **Precautions for Correct Use**

A built-in input cannot be used as a normal input, interrupt input, or quick-response input if it is being used as a high-speed counter input. Refer to 8-3-3 Allocating Built-in Input Terminals for details.

# **PLC Setup**

Click the Built-in Input Tab and select the *Use high speed counter* Check Box for high-speed counters 0 to 5. Set the counting mode, reset method, and input setting.

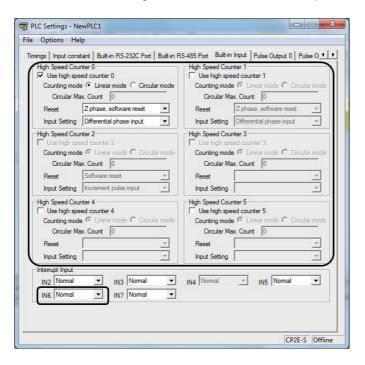

#### Built-in Input Tab Page

|                   | Item                                     | Setting                                                                              |
|-------------------|------------------------------------------|--------------------------------------------------------------------------------------|
| Use high speed    | Use high-speed counter                   | Select <i>Use high speed counter</i> for each counter to be used.                    |
| counter 0<br>to 5 | Counting Mode                            | Select Linear mode or Circular mode.                                                 |
| 10 5              | Circular Max. Count (maximum ring count) | If circular mode is selected, set the maximum ring count. 0 to 4,294,967,295 decimal |
|                   | Reset                                    | Phase Z and software reset                                                           |
|                   |                                          | Software reset*                                                                      |
|                   |                                          | <ul> <li>Phase Z and software reset (continue comparing)</li> </ul>                  |
|                   |                                          | Software reset (continue comparing)*                                                 |
|                   | Input Setting                            | Differential phase inputs (4x)                                                       |
|                   |                                          | Pulse + direction inputs                                                             |
|                   |                                          | Up/down pulse inputs                                                                 |
|                   |                                          | Increment pulse input                                                                |

<sup>\*</sup> Only a software reset can be used if an increment pulse input is specified.

Note The power supply must be restarted after the PLC Setup is transferred in order to enable the high-speed counter settings.

# **Determining High-speed Counter**

#### Pulse Input Method and High-speed Counter Input Terminals

The following input terminals can be used for high-speed counters with the pulse input method.

### E20/30/40/60, S30/40/60 or N20/30/40/60 CPU Units

| Input term                 | Input terminal block |                                                | Pulse input method (Counting mode)                 |                                         |                | Other functions that cannot be used at the same time |                                 |                                                  |  |
|----------------------------|----------------------|------------------------------------------------|----------------------------------------------------|-----------------------------------------|----------------|------------------------------------------------------|---------------------------------|--------------------------------------------------|--|
| Terminal<br>block<br>label | Terminal             | Increment pulse input                          | Differential phase<br>×4 or up/down<br>input       | Pulse/<br>direction<br>input            | Normal input   | Interrupt<br>input                                   | Quick-response input            | Origin searches<br>for pulse out-<br>puts 0 to 3 |  |
| CIO 0                      | 00                   | High-speed<br>Counter 0,<br>increment<br>input | High-speed<br>Counter 0, phase A<br>or up input    | High-speed<br>Counter 0,<br>pulse input | Normal input 0 | _                                                    | _                               | -                                                |  |
|                            | 01                   | High-speed<br>Counter 1,<br>increment<br>input | High-speed<br>Counter 0, phase B<br>or down input  | High-speed<br>Counter 1,<br>pulse input | Normal input 1 | -                                                    | _                               | -                                                |  |
|                            | 02                   | High-speed<br>Counter 2,<br>increment<br>input | High-speed<br>Counter 1, phase A<br>or up input    | High-speed<br>Counter 0,<br>direction   | Normal input 2 | Interrupt input 2                                    | Quick-response input 2          | -                                                |  |
|                            | 03                   | -                                              | High-speed<br>Counter 1, phase B<br>or down input  | High-speed<br>Counter 1,<br>direction   | Normal input 3 | Interrupt input 3                                    | Quick-response input 3          | -                                                |  |
|                            | 04                   | High-speed<br>Counter 3,<br>increment<br>input | High-speed<br>Counter 0, phase Z<br>or reset input | High-speed<br>Counter 0,<br>reset input | Normal input 4 | Interrupt input 4                                    | Quick-response input 4          | -                                                |  |
|                            | 05                   | High-speed<br>Counter 4,<br>increment<br>input | High-speed<br>Counter 1, phase Z<br>or reset input | High-speed<br>Counter 1,<br>reset input | Normal input 5 | Interrupt input 5                                    | Quick-response input 5          | -                                                |  |
|                            | 06                   | High-speed<br>Counter 5,<br>increment<br>input | -                                                  | -                                       | Normal input 6 | Interrupt input 6                                    | Quick-response input 6          | Pulse 0, Origin input signal                     |  |
|                            | 07                   | -                                              | -                                                  | -                                       | Normal input 7 | Interrupt input 7                                    | Quick-response input 7          | Pulse 1, Origin input signal                     |  |
|                            | 08                   | -                                              | -                                                  | -                                       | Normal input 8 | Interrupt input 8<br>(Note 1)                        | Quick-response input 8 (Note 1) | Pulse 2, Origin<br>input signal<br>(Note 2)      |  |

| Input term                 | Input terminal block |                       | Pulse input method (Counting mode)           |                              |                 | Other functions that cannot be used at the same time |                                 |                                                       |  |
|----------------------------|----------------------|-----------------------|----------------------------------------------|------------------------------|-----------------|------------------------------------------------------|---------------------------------|-------------------------------------------------------|--|
| Terminal<br>block<br>label | Terminal             | Increment pulse input | Differential phase<br>×4 or up/down<br>input | Pulse/<br>direction<br>input | Normal input    | Interrupt<br>input                                   | Quick-response input            | Origin searches<br>for pulse out-<br>puts 0 to 3      |  |
| CIO 0                      | 09                   | I                     | Т                                            | I                            | Normal input 9  | Interrupt input 9<br>(Note 1)                        | Quick-response input 9 (Note 1) | Pulse 3, Origin<br>input signal<br>(Note 2)           |  |
|                            | 10                   | -                     | -                                            | -                            | Normal input 10 | -                                                    | -                               | Pulse 0, Origin<br>proximity input<br>signal          |  |
|                            | 11                   | -                     | -                                            | -                            | Normal input 11 | _                                                    | -                               | Pulse 1, Origin proximity input signal                |  |
| CIO 1                      | 00                   | -                     | -                                            | -                            | Normal input 12 | _                                                    | -                               | Pulse 2, Origin<br>proximity input<br>signal (Note 2) |  |
|                            | 01                   | -                     | -                                            | -                            | Normal input 13 | _                                                    | _                               | Pulse 3, Origin<br>proximity input<br>signal (Note 2) |  |

- Note 1 Only supported by N20/30/40/60 CPU Units.
  - 2 Only supported by N30/40/60 CPU Units.
  - 3 The same pulse input must be used for high-speed counter 0 and high-speed counter 1.
  - 4 High-speed counter 2 cannot be used if the input setting of high-speed counter 0 or high-speed counter 1 is set for differential phase inputs (4x), pulse + direction inputs, or up/down pulse inputs.
  - **5** CIO 0.07 to CIO 0.11 and CIO 1.00 to CIO 1.01 do not overlap with the high-speed counter function, so they can also be used for high-speed counter.

#### E14 or N14 CPU Units

| Input term                 | Input terminal block Pulse input method (Counting mode) |                                                | Other functions that cannot be used at the same time |                                         |                |                    |                             |                                                    |
|----------------------------|---------------------------------------------------------|------------------------------------------------|------------------------------------------------------|-----------------------------------------|----------------|--------------------|-----------------------------|----------------------------------------------------|
| Terminal<br>block<br>label | Terminal                                                | Increment pulse input                          | Differential phase<br>×4 or up/down<br>input         | Pulse/<br>direction<br>input            | Normal input   | Interrupt<br>input | Quick-<br>response<br>input | Origin<br>searches for<br>pulse outputs 0<br>and 1 |
| CIO 0                      | 00                                                      | High-speed<br>Counter 0,<br>increment<br>input | High-speed<br>Counter 0, phase A<br>or up input      | High-speed<br>Counter 0,<br>pulse input | Normal input 0 | -                  | _                           | -                                                  |
|                            | 01                                                      | High-speed<br>Counter 1,<br>increment<br>input | High-speed<br>Counter 0, phase B<br>or down input    | High-speed<br>Counter 1,<br>pulse input | Normal input 1 | -                  | -                           | -                                                  |
|                            | 02                                                      | High-speed<br>Counter 2,<br>increment<br>input | High-speed<br>Counter 1, phase A<br>or up input      | High-speed<br>Counter 0,<br>direction   | Normal input 2 | Interrupt input 2  | Quick-response input 2      | -                                                  |
|                            | 03                                                      | -                                              | High-speed<br>Counter 1, phase B<br>or down input    | High-speed<br>Counter 1,<br>direction   | Normal input 3 | Interrupt input 3  | Quick-response input 3      | Pulse 0, Origin proximity input signal             |
|                            | 04                                                      | High-speed<br>Counter 3,<br>increment<br>input | High-speed<br>Counter 0, phase Z<br>or reset input   | High-speed<br>Counter 0,<br>reset input | Normal input 4 | Interrupt input 4  | Quick-response input 4      | -                                                  |
|                            | 05                                                      | High-speed<br>Counter 4,<br>increment<br>input | High-speed<br>Counter 1, phase Z<br>or reset input   | High-speed<br>Counter 1,<br>reset input | Normal input 5 | Interrupt input 5  | Quick-response input 5      | Pulse 1, Origin<br>proximity input<br>signal       |
|                            | 06                                                      | High-speed<br>Counter 5,<br>increment<br>input | -                                                    | _                                       | Normal input 6 | Interrupt input 6  | Quick-response input 6      | Pulse 0, Origin input signal                       |
|                            | 07                                                      | _                                              | -                                                    | -                                       | Normal input 7 | Interrupt input 7  | Quick-response input 7      | Pulse 1, Origin input signal                       |

- Note 1 The same pulse input must be used for high-speed counter 0 and high-speed counter 1.
  - 2 High-speed counter 2 cannot be used if the input setting of high-speed counter 0 or high-speed counter 1 is set for differential phase inputs (4x), pulse + direction inputs, or up/down pulse inputs.
  - 3 CIO 0.07 does not overlap with the high-speed counter function, so it can also be used for high-speed counter.

## Wiring Example for High-speed Counter Input Terminals

# Using a 24-VDC Open-collector Encoder

The following example shows the connections of an encoder with phase-A, phase-B, and phase-Z inputs to high-speed counter 0.

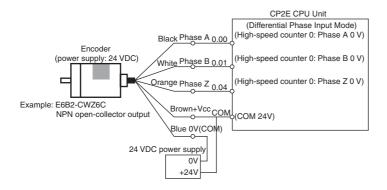

(Do not use the same I/O power supply as other equipment.)

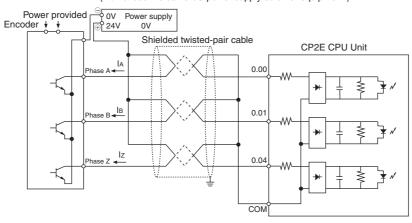

# Writing the Ladder Program

| Execution                                                                                                 | Program                                                                                                    | Reference                             |
|----------------------------------------------------------------------------------------------------|----------------------------------------------------------------------------------------------------|---------------------------------------|
| Generating interrupts for the high-speed counter PV (number of pulses) and perform high-speed processing. | Specify interrupt tasks with CTBL instructions.                                                                                                    | 11-3 High-speed<br>Counter Interrupts |
| Reading the high-speed counter PV (number of pulses).                                                     | Read the high-speed counter PV from<br>the Auxiliary Area and convert it to<br>position or length data using instruc-<br>tions or measure the length using con-<br>mparison instructions such as =, >,<br>and <. | 11-2-4 Reading the<br>Present Value   |
| Reading the high-speed counter frequency (speed).                                                         | Execute a PRV instruction.                                                                                                    | 11-2-5 Frequency<br>Measurement       |

# 11-1-3 Specifications

| lt                                      | em                      | Description                                                                                                    |                                       |                                         |                          |  |
|-----------------------------------------|-------------------------|----------------------------------------------------------------------------------------------------|---------------------------------------|-----------------------------------------|--------------------------|--|
| Pulse input n<br>(Counting mo           |                         | Increment pulse inputs                                                                                                    | Differential phase inputs (×4)        | Up/down pulse inputs                    | Pulse + direction inputs |  |
| Input signal                            | oue)                    | -                                                                                                    | Phase-A                               |                                         | Pulse                    |  |
| input signai                            |                         | Increment                                                                                                    | Phase-B                               | Up pulse                                | Direction                |  |
|                                         |                         | _                                                                                                    |                                       | Down pulse                              | _                        |  |
|                                         | I = /0 = = :            | -                                                                                                    | Phase-Z                               | Reset                                   | Reset                    |  |
| Frequency<br>and number<br>of high-     | E/S□□-type<br>CPU Unit  | 100 kHz:<br>2 counters<br>10 kHz: 4 counters                                                                                                    | 50 kHz: 1 counter<br>5 kHz: 1 counter | 100 kHz: 1 counter<br>10 kHz: 1 counter | 100 kHz:<br>2 counters   |  |
| speed                                   | N14/20 CPU              | 100 kHz:                                                                                                    | 50 kHz: 1 counter                     | 100 kHz: 1 counter                      | 100 kHz:                 |  |
| counters                                | Unit                    | 2 counters<br>10 kHz: 4 counters                                                                                                    | 5 kHz: 1 counter                      | 10 kHz: 1 counter                       | 2 counters               |  |
|                                         | N30/40/60<br>CPU Unit   | 100 kHz:<br>3 counters<br>10 kHz: 3 counters                                                                                                    | 50 kHz: 2 counters                    | 100 kHz: 2 counters                     | 100 kHz:<br>2 counters   |  |
| Counting mo                             | de                      | Linear mode or circu                                                                                                    | ular (ring) mode                      |                                         |                          |  |
| Count values                            | 5                       | Linear mode: 8000 0<br>Ring Mode: 0000 00                                                                                                    | 0000 to 7FFF FFFF h                   | ex                                      |                          |  |
| High-speed counter PV storage locations |                         | High-speed counter 0: A271 (upper 4 digits) and A270 (lower 4 digits) High-speed counter 1: A273 (upper 4 digits) and A272 (lower 4 digits) High-speed counter 2: A317 (upper 4 digits) and A316 (lower 4 digits) High-speed counter 3: A319 (upper 4 digits) and A318 (lower 4 digits) High-speed counter 4: A323 (upper 4 digits) and A322 (lower 4 digits) High-speed counter 5: A325 (upper 4 digits) and A324 (lower 4 digits) The PVs are refreshed in the overseeing processes at the start of each cycle. Use PRV to read the most recent PVs. |                                       |                                         |                          |  |
|                                         |                         | Data format: 8 digit hexadecimal                                                                                                    |                                       |                                         |                          |  |
|                                         |                         | Range in linear mode: 8000 0000 to 7FFF FFFF hex     Pages in Ring Mode: 0000 0000 to Ring SV (Circular May Count)                                                                                                    |                                       |                                         |                          |  |
| Control<br>method                       | Target value comparison | <ul> <li>Range in Ring Mode: 0000 0000 to Ring SV (Circular Max. Count)</li> <li>Up to 6 target values and corresponding interrupt task numbers can be registered.</li> </ul>                                                                                                    |                                       |                                         |                          |  |
|                                         | Range comparison        | Up to 6 ranges can be registered, with a separate upper limit, lower limit, and interrupt task number for each range.                                                                                                    |                                       |                                         |                          |  |
| Counter reset method                    |                         | <ul> <li>Phase-Z + Software reset         The high-speed counter is reset when the phase-Z signal goes ON while the Reset Bit (A531.00 to A531.05) is ON. (Phase Z cannot be used for the increment pulse.)     </li> <li>Software reset         The high-speed counter is reset when the Reset Bit (A531.00 to A531.05) is turned ON.     </li> </ul>                                                                                                    |                                       |                                         |                          |  |
|                                         |                         | Operation can be set to stop or continue the comparison operation when the high-speed counter is reset.                                                                                                    |                                       |                                         |                          |  |

# 11-2 High-speed Counter Inputs

#### 11-2-1 **Pulse Input Methods Settings**

There are four pulse input methods for high-speed counters.

- · Increment pulse input
- Differential phase input (4x)
- Up/Down pulse input
- · Pulse+direction input

# **Increment Pulse Input**

The Increment Pulse Input counts signals on a single-phase pulse input. Only incrementing the count is possible in this mode.

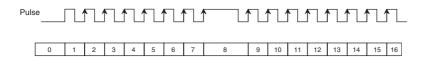

Conditions for Incrementing the Count

| Pulse          | Count value |  |
|----------------|-------------|--|
| $OFF {\to} ON$ | Increment   |  |
| ON             | No change   |  |
| ON→OFF         | No change   |  |
| OFF            | No change   |  |

· Only rising edges are counted

# **Differential Phase Input (4x)**

The Differential Phase Input uses two phase signals (phase A and phase B) and increments/decrements the count according to the status of Differential Phase (4x).

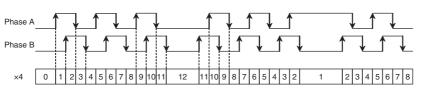

#### Conditions for Incrementing/ Decrementing the Count

| Phase A        | Phase B | Count value |
|----------------|---------|-------------|
| $OFF {\to} ON$ | OFF     | Increment   |
| ON             | OFF→ON  | Increment   |
| ON→OFF         | ON      | Increment   |
| OFF            | ON→OFF  | Increment   |
| OFF            | OFF→ON  | Decrement   |
| $OFF {\to} ON$ | ON      | Decrement   |
| ON             | ON→OFF  | Decrement   |
| ON→OFF         | OFF     | Decrement   |

# **Up/Down Pulse Input**

The Up/Down Pulse Input uses two signals, an increment pulse and a decrement pulse.

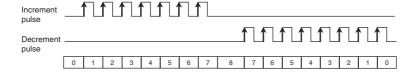

Conditions for Incrementing/ Decrementing the Count

| Decrement<br>pulse | Increment pulse | Count value |
|--------------------|-----------------|-------------|
| OFF→ON             | OFF             | Decrement   |
| ON                 | OFF→ON          | No change   |
| ON→OFF             | ON              | No change   |
| OFF                | ON→OFF          | No change   |
| OFF                | OFF→ON          | Increment   |
| OFF→ON             | ON              | No change   |
| ON                 | ON→OFF          | No change   |
| ON→OFF             | OFF             | No change   |

The count is incremented for each increment pulse and decremented for each dec pulse.

Only rising edges are counted.

# **Pulse + Direction Input**

The Pulse + Direction Input uses a direction signal and a pulse signal. The count is incremented or decremented depending on the status (ON or OFF) of the direction signal.

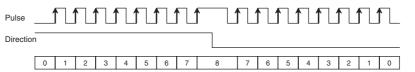

Conditions for Incrementing/ Decrementing the Count

| Direction | Pulse  | Count value |
|-----------|--------|-------------|
| OFF→ON    | OFF    | No change   |
| ON        | OFF→ON | Increment   |
| ON→OFF    | ON     | No change   |
| OFF       | ON→OFF | No change   |
| OFF       | OFF→ON | Decrement   |
| OFF→ON    | ON     | No change   |
| ON        | ON→OFF | No change   |
| ON→OFF    | OFF    | No change   |

- The count is incremented when the direction signal is ON and decremented when it is OFF.
- · Only rising edges are counted

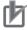

#### **Precautions for Correct Use**

Interval of Phase-Z input signal

Do not input the phase-Z signal at a high frequency. The interval of phase-Z input signal must be longer than  $500\mu s$ .

If the phase-Z signal is input at a high frequency, cycle time exceeded error may occur.

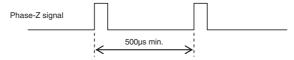

Interval of direction changing

If the input setting is set for pulse+direction inputs, do not change the direction at a high frequency. The interval of direction signal ON or OFF must be longer than 3ms plus the sum of execution time for interrupt tasks that may possibly happen at the same time.

The sum of execution time for interrupt tasks in one cycle is stored in A442.

If the direction signal is ON or OFF at a high frequency, count values may not agree.

Cycle time exceeded error possibly occurs when changing the direction at a high frequency. Therefore, please do not connect chattering equipment as direction signal input such as relay and switch.

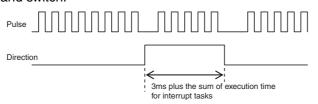

· Interval of pulse input after direction changing

If the input setting is set for pulse+direction inputs, the Interval of pulse input after the direction changing must be longer than 500µs.

If the pulse is output immediately after the direction changing, count values may not agree.

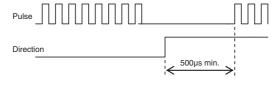

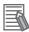

#### **Additional Information**

The count of a high-speed counter can be monitored to see if it is currently being incremented or decremented. The count in the current cycle is compared with the count in the previous cycle to determine if it is being incremented or decremented.

The results are reflected in the High-speed Counter Count Direction Flags.

| High-speed counter   | Address of High-speed<br>Counter Count Direction Flag |
|----------------------|-------------------------------------------------------|
| High-speed counter 0 | A274.10                                               |
| High-speed counter 1 | A275.10                                               |
| High-speed counter 2 | A320.10                                               |
| High-speed counter 3 | A321.10                                               |
| High-speed counter 4 | A326.10                                               |
| High-speed counter 5 | A327.10                                               |

# 11-2-2 Counting Ranges Settings

The following counting modes can be selected for high-speed counters: Linear Mode that counts in a fixed range and Circular (Ring) Mode that counts in a set range of any maximum value.

# **Linear Mode**

Input pulses can be counted in the range between the lower limit and upper limit values. If the pulse count goes beyond the lower/upper limit, an underflow/overflow will occur and counting will stop.

• Increment Mode

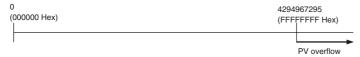

Up/Down Mode

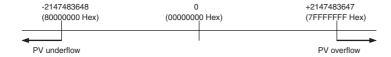

# Circular (Ring) Mode

Input pulses are counted in a loop within the set range.

- If the count is incremented from the maximum ring count, the count will be reset to 0 automatically and incrementing will continue.
- If the count is decremented from 0, the count will be set to the maximum ring count automatically and decrementing will continue.

Consequently, underflows and overflows cannot occur when Ring Mode is used.

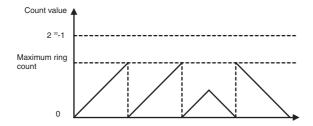

#### Maximum Ring Count

Use the PLC Setup to set the maximum ring count (Circular Max. Count), which is the maximum value of the input pulse counting range. The maximum ring count can be set to any value between 0000 0001 and FFFF FFFF hex (1 to 4,294,967,295 decimal).

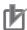

#### **Precautions for Correct Use**

- There are no negative values in Ring Mode.
- If the maximum ring count is set to 0 in the PLC Setup, the counter will operate with a maximum ring count of FFFF FFFF hex.

#### 11-2-3 Reset Methods

It is called reset that a high-speed counter's PV is set to 0.

There are two reset methods

- Phase-Z signal + software reset
- · software reset

# Phase-Z Signal + Software Reset

The high-speed counter's PV is reset when the phase-Z signal (reset input) goes from OFF to ON while the corresponding High-speed Counter Reset Bit (A531.00 to A531.05) is ON.

The CPU Unit recognizes the ON status of the High-speed Counter Reset Bit only at the beginning of the PLC cycle during the overseeing processes. Consequently, when the Reset Bit is turned ON in the ladder program, the phase-Z signal does not become effective until the next PLC cycle.

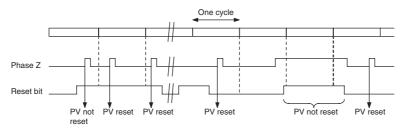

Note The phase-Z signal cannot be used if an incremental counter is specified. Only a software reset can be used.

#### **Software Reset**

The high-speed counter's PV is reset when the corresponding High-speed Counter Reset Bit (A531.00 to A531.05) goes from OFF to ON.

The CPU Unit recognizes the OFF-to-ON transition of the High-speed Counter Reset Bit only at the beginning of the PLC cycle during the overseeing processes. Reset processing is performed at the same time. The OFF-to-ON transition will not be recognized if the Reset Bit goes OFF again within the same cycle.

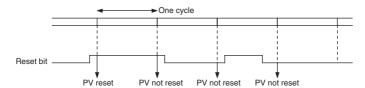

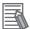

#### **Additional Information**

The comparison operation can be selected to stop or continue in the PLC Setup when a highspeed counter is reset. This enables applications where the comparison operation can be restarted from a counter PV of 0 when the counter is reset.

#### 11-2-4 **Reading the Present Value**

The present value of a high-speed counter can be read in the following two ways.

- Value refreshed at the I/O refresh timing
- → Read PV from Auxiliary Area.
- Value updated when a ladder program is executed → Read PV by executing a PRV instruction.

# Reading the Value Refreshed at the I/O Refresh Timing

The PV that is stored in the following words can be read using the MOVL instruction or other instructions.

| Read PV              | Auxiliary Area word                         |
|----------------------|---------------------------------------------|
| High-speed counter 0 | A271 (upper digits) and A270 (lower digits) |
| High-speed counter 1 | A273 (upper digits) and A272 (lower digits) |
| High-speed counter 2 | A317 (upper digits) and A316 (lower digits) |
| High-speed counter 3 | A319 (upper digits) and A318 (lower digits) |
| High-speed counter 4 | A323 (upper digits) and A322 (lower digits) |
| High-speed counter 5 | A325 (upper digits) and A324 (lower digits) |

# Reading the Value When a Ladder Program is Executed

#### Reading the High-speed Counter PV with a PRV Instruction

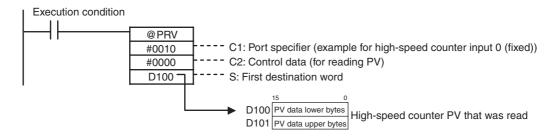

### 11-2-5 Frequency Measurement

### **Overview**

This function measures the frequency of the high-speed counter (input pulses.)

The input pulse frequency can be read by executing the PRV instruction. The measured frequency is output in 8-digit hexadecimal and expressed in Hz. The frequency measurement function can be used with high-speed counter 0 only.

The frequency can be measured while a high-speed counter 0 comparison operation is in progress. Frequency measurement can be performed at the same time as functions such as the high-speed counter and pulse output without affecting the performance of those functions.

#### Reading the High-speed Counter Frequency with a PRV Instruction

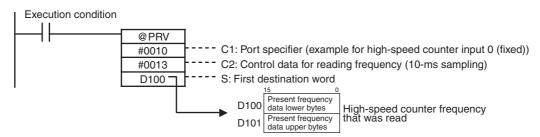

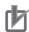

#### **Precautions for Correct Use**

The frequency measurement function can be used with high-speed counter 0 only.

#### Specifications

| Item                                   |                    | Specifications                                                                                                    |  |
|----------------------------------------|--------------------|----------------------------------------------------------------------------------------------------|--|
| Number of frequency measurement inputs |                    | 1 input (high-speed counter 0 only)                                                                                                  |  |
| Frequency measurement range            |                    | High-speed counter 0: Differential phase inputs: 0 to 50 kHz All other input modes: 0 to 100 kHz                                     |  |
| Measurement method                     |                    | Execution of the PRV instruction                                                                                                    |  |
| Stored data Unit                       |                    | Hz                                                                                                    |  |
|                                        | Output data range* | Differential phase input: 0000 0000 to 0003 0D40 hex (0 to 200 kHz) All other input modes: 0000 0000 to 0001 86A0 hex (0 to 100 kHz) |  |

<sup>\*</sup> If the frequency exceeds the maximum value, the maximum value will be stored.

# 11-3 High-speed Counter Interrupts

High-speed counter interrupts can be used with any model of CP2E CPU Unit.

#### 11-3-1 Overview

This function counts input pulses with the CPU Unit's built-in high-speed counter and executes an interrupt task when the count reaches the preset value or falls within a preset range (target-value or zone comparison). An interrupt task between 0 and 15 can be allocated with the CTBL instruction.

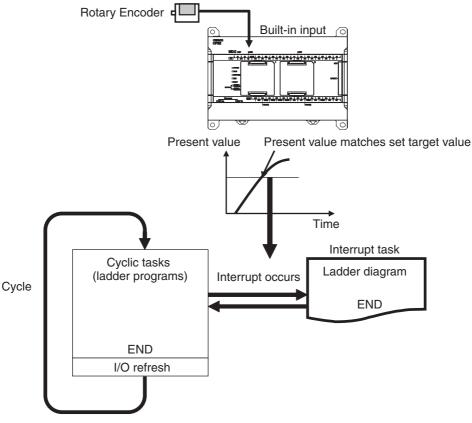

| Target value comparison                                                                                                    | Range comparison                                                                                                    |  |
|----------------------------------------------------------------------------------------------------|----------------------------------------------------------------------------------------------------|--|
| The specified interrupt program can be started when the present value of the high-speed counter matches a target value.                                                                                                    | The specified interrupt program can be started when the present value of the high-speed counter enters a set range.                                                                                                    |  |
| Instruction execution condition  CTBL instruction executed  High-speed Counter Unit  High-speed counter PV  Target value 1  Counting enabled  Cyclic task execution  Interrupt task execution  Interrupt task execution  Interrupt task execution  Interrupt task execution  Interrupt task execution | Instruction execution condition  CTBL instruction executed  High-speed Counter Unit  High-speed counter PV  Target value range  Counting enabled  Cyclic task execution  Interrupt task execution  Interrupt task execution  Interrupt task execution  Interrupt task execution |  |

# Flow of Operation

PLC Setup

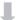

2

|                             | Interrupt task                                          |
|-----------------------------|---------------------------------------------------------|
| Create<br>ladder<br>program | Execution of CTBL and INI instructions in a cyclic task |
|                             |                                                         |

- · Enable the required high-speed counters.
- Select the Use high speed counter Check Box for high-speed counters 0 to 5. Set the input setting, counting mode and reset method on the Built-in Tab Page of the PLC Setup using the CX-Programmer.
  - Terminals 00 to 06 on the 0CH terminal block can be used for high-speed counters. High-speed counters 0 to 5 correspond to terminals 00 to 05.

Write a program for interrupt tasks 0 to 15.

- Set the comparison values for the high-speed counter and the interrupt tasks (0 to 15) to be started using the CTBL instruction.
- Start the comparison using the INI instruction. The comparison can be started simultaneously when registering the comparison values using the CTBL instruction.

#### High-speed Counter Interrupts Settings

| Setting in PLC Setup<br>on Built-in Input Tab Page |                         | Instruction | CTBL port specifier (C1) | Interrupt task<br>number |
|----------------------------------------------------|-------------------------|-------------|--------------------------|--------------------------|
| High-speed counter 0                               | Select <i>Use</i> Check | CTBL        | #0000                    | 0 to 15 (Specified by    |
| High-speed counter 1                               | Box.                    |             | #0001                    | user.)                   |
| High-speed counter 2                               |                         |             | #0002                    |                          |
| High-speed counter 3                               |                         |             | #0003                    |                          |
| High-speed counter 4                               |                         |             | #0004                    |                          |
| High-speed counter 5                               |                         |             | #0005                    |                          |

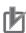

#### **Precautions for Correct Use**

A built-in input cannot be used as a normal input, interrupt input, or quick-response input if it is being used as a high-speed counter input. Refer to 8-3-3 Allocating Built-in Input Terminals for details.

### **PLC Setup**

Click the Built-in Input Tab and select the Use high-speed counter Check Box for high-speed counters 0 to 5, and then set the counting mode, reset method, and input setting.

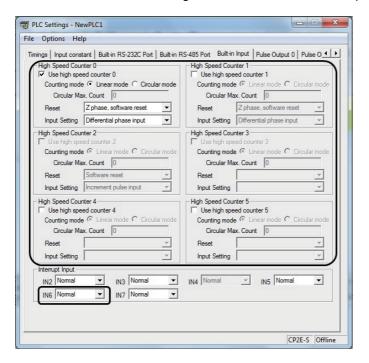

Refer to 11-1-2 Flow of Operation in Page 11-3 for details.

# **Determining High-speed Counter**

High-speed counters 0 to 5 can be used for high-speed counter interrupts.

- Refer to 8-3-3 Allocating Built-in Input Terminals for high-speed counter interrupt.
- Refer to 10-1 Interrupts for the interrupts excluding high-speed counter interrupts.

# Writing the Ladder Program

#### Writing the Interrupt Task Program

Create programs for interrupt tasks 0 to 15, which are executed for the corresponding high-speed counter interrupts. Right-click a program in the CX-programmer and select Properties. Select any interrupt task in the **Task type** Field of the **Program Properties** Dialog Box.

#### Execution of CTBL and INI Instructions for Cyclic Task

Execute the instructions in the following order.

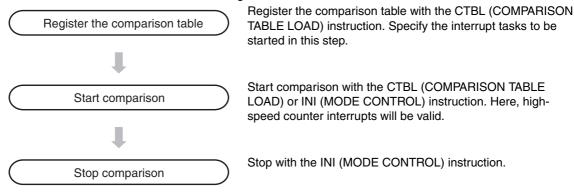

Refer to 11-3-2 Present Value Comparison for details.

### 11-3-2 Present Value Comparison

The comparison of the high-speed counter PV has the following two ways: Target Value Comparison and Range Comparison.

# **Target Value Comparison**

The specified interrupt task is executed when the high-speed counter PV matches a target value registered in the table.

- The comparison conditions (target values and counting directions) are registered in the comparison table along with the corresponding interrupt task number. The specified interrupt task will be executed when the high-speed counter PV matches the registered target value.
- Comparison is executed in the order set in the comparison table. Once comparison has cycled through the comparison table, it will return and wait for a match with the first target value again.

The following examples show the operation of an interrupt task for a comparison table.

#### Example 1

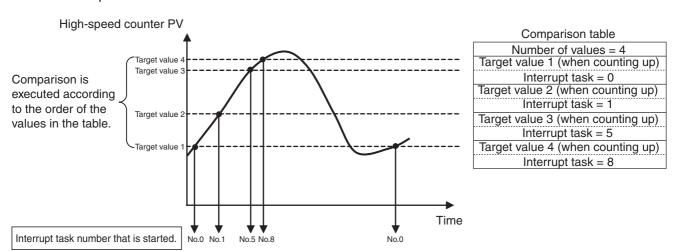

#### Example 2

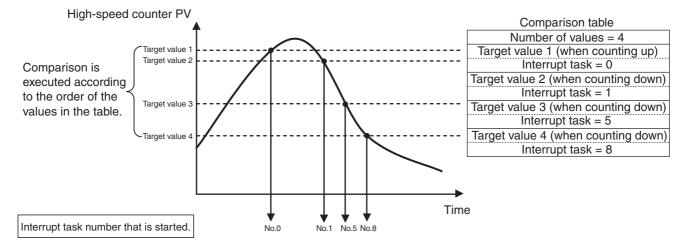

- Up to 6 target values (between 1 and 6) can be registered in the comparison table.
- A different interrupt task can be registered for each target value.
- If the PV is changed, the changed PV will be compared with the target values in the table, even if the PV is changed while the target value comparison operation is in progress.

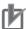

#### **Precautions for Correct Use**

When the count direction (incrementing/decrementing) changes at a PV that matches a target value or a count after a target value, the next target value cannot be matched in that direction. Set the target values so that they do not occur at the peak or trough of count value changes.

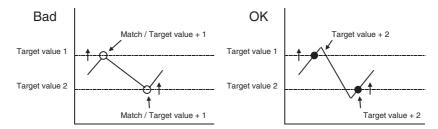

The maximum response frequencies of the high-speed counters are given in the following table.

| It                   | em                      | E/S□□-type and N4/20 CPU Unit | N30/40/60 CPU Unit |
|----------------------|-------------------------|-------------------------------|--------------------|
|                      | Incremental pulse       | 100kHz                        | 100kHz             |
| High anged country 0 | Up and down pulses      |                               |                    |
| High-speed counter 0 | Pulse plus direction    |                               |                    |
|                      | Differential phase (×4) | 50kHz                         | 50kHz              |
| High-speed counter 1 | Incremental pulse       | 100kHz                        | 100kHz             |
|                      | Up and down pulses      | 10kHz                         |                    |
|                      | Pulse plus direction    | 100kHz                        |                    |
|                      | Differential phase (×4) | 5kHz                          | 50kHz              |
| High-speed counter 2 | Incremental pulse       | 10kHz                         | 100kHz             |
| High-speed counter 3 | Incremental pulse       |                               | 10kHz              |
| High-speed counter 4 | Incremental pulse       |                               |                    |
| High-speed counter 5 | Incremental pulse       |                               |                    |

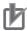

#### **Precautions for Correct Use**

 There are restrictions on the maximum response frequencies of the high-speed counters when using target matching.

Use the counters for target matching under the frequencies in the following table. If the pulse frequencies input to the high-speed counters are higher than those in the table, target matching may be omitted.

| Enabling/Disabling pulse outputs                                             | Counter numbers for target matching | Increment pulse Pulse plus direction Up and down pulses | Differential phase (×4) |
|------------------------------------------------------------------------------|-------------------------------------|---------------------------------------------------------|-------------------------|
| Disabling pulse<br>outputs or enabling 3-<br>axes or less pulse out-<br>puts | -                                   | 100kHz max.                                             | 50kHz max.              |
| Enabling 4-axes pulse                                                        | Only one point                      | 100kHz max.                                             | 50kHz max.              |
| outputs                                                                      | More than two points                | 100kHz max.                                             | 40kHz max.              |

 When using target matching, the interval between interrupts for target matches must be longer than 3 ms plus the sum of execution time for interrupt tasks that may possibly happen at the same time.

The sum of execution time for interrupt tasks in one cycle is stored in A442.

# **Range Comparison**

The specified interrupt task is executed when the high-speed counter PV is within the range defined by the upper and lower limit values.

• The comparison conditions (upper and lower limits of the range) are registered in the comparison table along with the corresponding interrupt task number. The specified interrupt task will be executed once when the high-speed counter PV is in the range (Lower limit ≤ PV ≤ Upper limit).

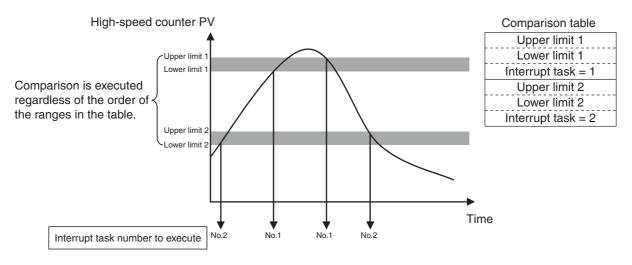

- A total of 6 ranges (upper and lower limits) are registered in the comparison table.
- The ranges can overlap.
- A different interrupt task can be registered for each range.
- The counter PV is compared with the 6 ranges once each cycle.
- The interrupt task is executed just once when the comparison condition goes from unmet to met.

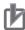

#### **Precautions for Correct Use**

When more than one comparison condition is met in a cycle, the first interrupt task in the table will be executed in that cycle. The next interrupt task in the table will be executed in the next cycle.

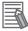

#### **Additional Information**

The range comparison table can be used without starting an interrupt task when the comparison condition is met. The range comparison function can be useful when you just want to know whether or not the high-speed counter PV is within a particular range.

Use the Range Comparison Condition Met Flags to determine whether the high-speed counter PV is within a registered range.

### 11-3-3 High-speed Counter Interrupt Instruction

## **COMPARISON TABLE LOAD Instruction: CTBL**

The CTBL instruction compares the PV of a high-speed counter (0 to 5) to target values or ranges and executes the corresponding interrupt task (0 to 15) when the specified condition is met.

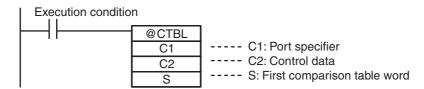

|    | Operand                     | Settings                                                                          |                                                                         |  |
|----|-----------------------------|-----------------------------------------------------------------------------------|-------------------------------------------------------------------------|--|
| C1 | Port specifier              | #0000                                                                             | High-speed counter 0                                                    |  |
|    |                             | ì                                                                                 | 1                                                                       |  |
|    |                             | #0005                                                                             | High-speed counter 5                                                    |  |
| C2 | Control data                | #0000 Registers a target-value comparison table and starts the parison operation. |                                                                         |  |
|    |                             | #0001                                                                             | Registers a range comparison table and starts the comparison operation. |  |
|    |                             | #0002                                                                             | Registers a target-value comparison table.                              |  |
|    |                             | #0003                                                                             | Registers a range comparison table.                                     |  |
| S  | First comparison table word | Specifies to below.                                                               | the first word address of the comparison table, which is described      |  |

#### Contents of the Comparison Table

• Target-value Comparison Table

Depending on the number of target values in the table, the target-value comparison table requires a continuous block of 4 to 19 words.

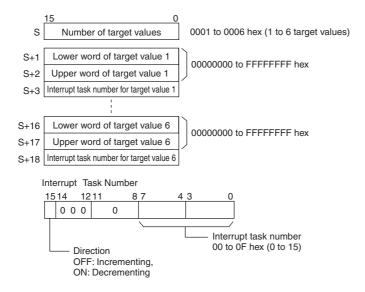

#### Range Comparison Table

The range comparison table requires a continuous block of 30 words for comparison conditions 1 to 6 require 5 words each (two words for the upper range value, two words for the lower range value, and one word for the interrupt task number).

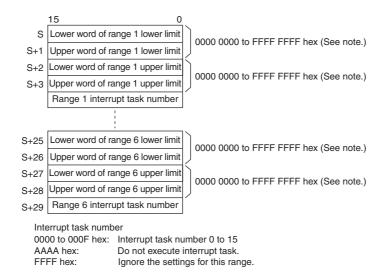

Note Always set the upper limit greater than or equal to the lower limit for any one range.

#### **MODE CONTROL Instruction: INI**

The INI instruction is used for the following items.

Starting and stopping comparison with the high-speed counter comparison table
 Use the CTBL instruction to register the target value or range comparison table before using INI to start or stop comparison.

If the comparison is started simultaneously when registering the comparison table and then the high-speed counter interrupts are always valid, the INI instruction is not required.

· Changing the PV of a High-speed Counter

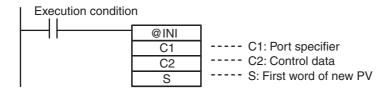

|    | Operand              | Settings                                                                        |                      |
|----|----------------------|---------------------------------------------------------------------------------|----------------------|
| C1 | Port specifier       | #0010 High-speed counter 0                                                      |                      |
|    |                      | ł                                                                               | 1                    |
|    |                      | #0015                                                                           | High-speed counter 5 |
| C2 | Control data         | #0000 Start comparison.                                                         |                      |
|    |                      | #0001 Stop comparison.                                                          |                      |
|    |                      | #0002                                                                           | Change the PV.       |
| S  | First word of new PV | S contains the first word of the new PV when C is set to #0002 (change the PV). |                      |

# **Example 1: Target Value Comparison**

In this example, high-speed counter 0 operates in linear mode and starts interrupt task 10 when the PV reaches 30,000 (0000 7530 hex) and starts interrupt task 11 when the PV reaches 20,000 (0000 4E20 hex).

Set high-speed counter 0 in the PLC Setup's Built-in Input Tab.

| Item                 | Setting        |
|----------------------|----------------|
| High-speed counter 0 | Use counter    |
| Counting mode        | Linear mode    |
| Circular Max. Count  | -              |
| Reset method         | Software reset |
| Input Setting        | Up/Down inputs |

Set the target-value comparison table in words D1000 to D1006.

| Word  | Setting | Function                                              |                       |
|-------|---------|-------------------------------------------------------|-----------------------|
| D1000 | #0002   | Number of target values = 2                           |                       |
| D1001 | #7530   | Rightmost 4 digits of the target value 1 data (30000) | Target value =        |
| D1002 | #0000   | Leftmost 4 digits of the target value 1 data (30000)  | 30,000(0000 7530 hex) |
| D1003 | #000A   | Target value 1                                        |                       |
|       |         | Bit 15: 0 (incrementing)                              |                       |
|       |         | Bits 00 to 07: A hex (interrupt task number 10)       |                       |
| D1004 | #4E20   | Rightmost 4 digits of the target value 2 data (20000) | Target value =        |
| D1005 | #0000   | Leftmost 4 digits of the target value 2 data (20000)  | 20,000(0000 4E20 hex) |
| D1006 | #800B   | Target value 2                                        |                       |
|       |         | Bit 15: 1 (decrementing)                              |                       |
|       |         | Bits 00 to 07: B hex (interrupt task number 11)       |                       |

Create the programs for interrupt tasks 10 and 11.

4 Use the CTBL instruction to start the comparison operation with high-speed counter 0 and interrupt tasks 10 and 11.

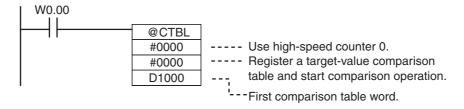

When execution condition W0.00 turns ON, the comparison starts with high-speed counter 0.

When the PV of high speed counter 0 reaches 30,000, cyclic task execution is interrupted, and interrupt task 10 is executed.

When the PV of high speed counter 0 reaches 20,000, cyclic task execution is interrupted, and interrupt task 11 is executed.

When interrupt task 10 or 11 execution has been completed, execution of the interrupted cyclic task resumes.

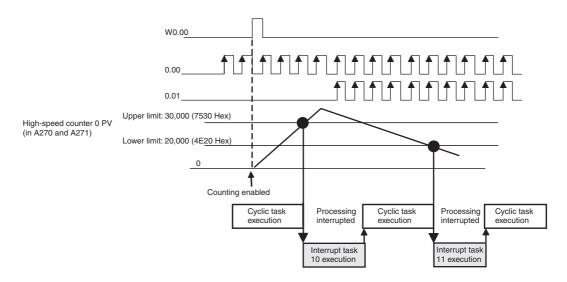

# **Example 2: Range Comparison**

In this example, high-speed counter 1 operates in circular (ring) mode and starts interrupt task 12 when the PV is between 25,000 (0000 61A8 hex) and 25,500 (0000 639C hex).

The maximum ring count is set to 50,000 (0000 C350 hex).

1 Set high-speed counter 1 on the PLC Setup's Built-in Input Tab Page.

| Item                 | Setting                             |
|----------------------|-------------------------------------|
| High-speed counter 1 | Use counter                         |
| Counting mode        | Circular mode                       |
| Circular Max. Count  | 50,000                              |
| Reset method         | Software reset (continue comparing) |
| Input Setting        | Up/Down inputs                      |

Set the range comparison table starting at word D2000. Even though range 1 is the only range being used, all 30 words must still be dedicated to the range comparison table.

| Word  | Setting | Function                                       |                             |  |  |  |  |  |
|-------|---------|------------------------------------------------|-----------------------------|--|--|--|--|--|
| D2000 | #61A8   | Rightmost 4 digits of range 1 lower limit      | Lower limit value: 25,000   |  |  |  |  |  |
| D2001 | #0000   | Leftmost 4 digits of range 1 lower limit       |                             |  |  |  |  |  |
| D2002 | #639C   | Rightmost 4 digits of range 1 upper limit      | Upper limit value: 25,500   |  |  |  |  |  |
| D2003 | #0000   | Leftmost 4 digits of range 1 upper limit       |                             |  |  |  |  |  |
| D2004 | #000C   | Range 1 interrupt task number = 12 (C          | hex)                        |  |  |  |  |  |
| D2005 | All     | Range 2 lower and upper limit values           | Range 2 settings            |  |  |  |  |  |
| to    | #0000   | (Not used and do not need to be set.)          |                             |  |  |  |  |  |
| D2008 |         |                                                |                             |  |  |  |  |  |
| D2009 | #FFFF   | Disables range 2.                              |                             |  |  |  |  |  |
|       | 1       |                                                |                             |  |  |  |  |  |
| D2014 | #FFFF   | Set the fifth word for ranges 3 to 6 (lists    | ed at left) to #FFFF (Range |  |  |  |  |  |
| D2019 |         | settings are invalid) to disable those ranges. |                             |  |  |  |  |  |
| D2024 |         |                                                |                             |  |  |  |  |  |
| D2029 |         |                                                |                             |  |  |  |  |  |

- Create the program for interrupt task 12.
- Use the CTBL instruction to start the comparison operation with high-speed counter 1 and interrupt task 12.

```
W0.00
                   @CTBL
                               ---- Use high-speed counter 1.
                   #0001
                              ---- Register a range comparison table
                   #0001
                                    and start comparison operation.
                   D2000
                                ---First comparison table word.
```

When execution condition W0.00 turns ON, the comparison starts with high-speed counter 1.

When the PV of high speed counter 1 is between 25,000 and 25,500, cyclic task execution is interrupted, and interrupt task 12 is executed.

When interrupt task 12 execution is completed, execution of the interrupted cyclic task resumes.

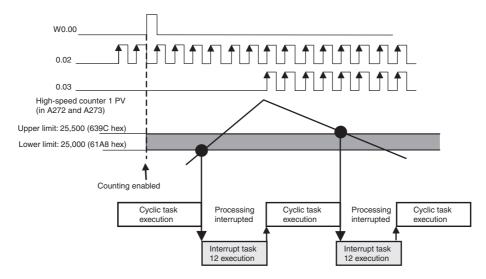

# 11-4 Related Auxiliary Area Bits and Words

# Bits and Words Allocated in the Auxiliary Area

| С                                             | ontents                                                                                     | High-<br>speed<br>counter 0 | High-<br>speed<br>counter 1 | High-<br>speed<br>counter 2 | High-<br>speed<br>counter 3 | High-<br>speed<br>counter 4 | High-<br>speed<br>counter 5 |
|-----------------------------------------------|---------------------------------------------------------------------------------------------|-----------------------------|-----------------------------|-----------------------------|-----------------------------|-----------------------------|-----------------------------|
| High-speed                                    | Leftmost 4 digits                                                                           | A271                        | A273                        | A317                        | A319                        | A323                        | A325                        |
| counter PV<br>storage<br>words                | Rightmost 4 digits                                                                          | A270                        | A272                        | A316                        | A318                        | A322                        | A324                        |
| Range<br>Comparison<br>Condition<br>Met Flags | Range 1 Comparison Condition Met Flag (ON for match.)                                       | A274.00                     | A275.00                     | A320.00                     | A321.00                     | A326.00                     | A327.00                     |
|                                               | Range 2 Comparison Condition Met Flag (ON for match.)                                       | A274.01                     | A275.01                     | A320.01                     | A321.01                     | A326.01                     | A327.01                     |
|                                               | Range 3 Comparison Condition Met Flag (ON for match.)                                       | A274.02                     | A275.02                     | A320.02                     | A321.02                     | A326.02                     | A327.02                     |
|                                               | Range 4 Comparison Condition Met Flag (ON for match.)                                       | A274.03                     | A275.03                     | A320.03                     | A321.03                     | A326.03                     | A327.03                     |
|                                               | Range 5 Comparison Condition Met Flag (ON for match.)                                       | A274.04                     | A275.04                     | A320.04                     | A321.04                     | A326.04                     | A327.04                     |
|                                               | Range 6 Comparison Condition Met Flag (ON for match.)                                       | A274.05                     | A275.05                     | A320.05                     | A321.05                     | A326.05                     | A327.05                     |
| Comparison<br>In-progress<br>Flags            | ON when a comparison operation is being executed for the high-speed counter.                | A274.08                     | A275.08                     | A320.08                     | A321.08                     | A326.08                     | A327.08                     |
| Overflow/<br>Underflow<br>Flags               | ON when an over-<br>flow or underflow<br>has occurred in<br>the high-speed<br>counter's PV. | A274.09                     | A275.09                     | A320.09                     | A321.09                     | A326.09                     | A327.09                     |
| Count Direction Flags                         | 0: Decrementing 1: Incrementing                                                             | A274.10                     | A275.10                     | A320.10                     | A321.10                     | A326.10                     | A327.10                     |
| High-speed<br>Counter<br>Reset Flags          | ON at a software reset                                                                      | A531.00                     | A531.01                     | A531.02                     | A531.03                     | A531.04                     | A531.05                     |

# 11-5 Application Example

# **Using a Rotary Encoder to Measure Positions**

#### Functions Used: High-speed Counting for a Built-in Input

A high-speed counter input can be used by connecting a rotary encoder to a built-in input. A CP2E CPU Unit is equipped with more than one high-speed counter input, making it possible to control devices for multiple axes with a single PLC.

High-speed counters can be used for high-speed processing, using either target value comparison or range comparison to create interrupts. Interrupt tasks are executed when the counter value reaches a specific target value or range.

#### **Operation Overview**

A sheet feeder is controlled to feed constant lengths in a given direction, e.g., for vacuum packing of food products.

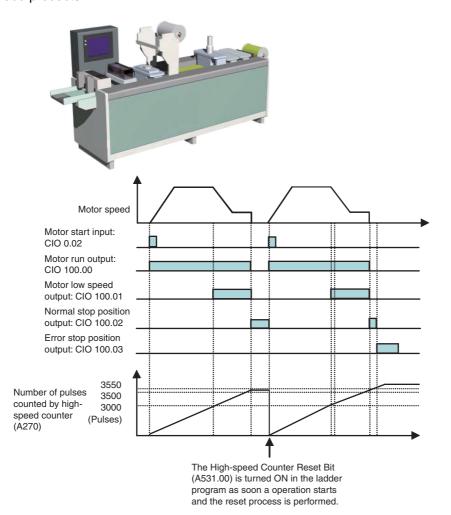

While the pulse count is between 3,500 and 3,550, normal stop position output (CIO 100.02) will be ON. If the pulse count exceeds 3550, the error stop position output (CIO 100.03) will turn ON.

#### System Configuration

#### Wiring Example

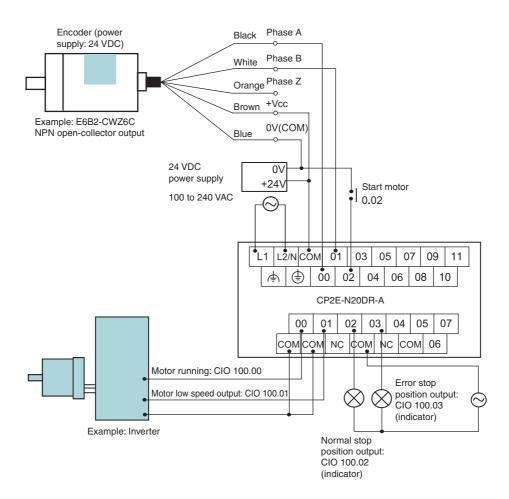

#### **PLC Setup**

Use the following procedure to enable high-speed counter 0.

- 1 Open the PLC Settings Dialog Box.
- 2 Click the Built-in Input Tab.

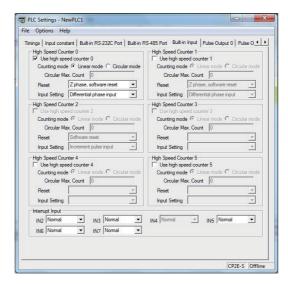

- Select the Use high speed counter 0 Check Box for high-speed counter 0.
- Select *Linear Mode* for the counting mode.
- Select Software reset (comparing) for the reset method.
- Select Differential phase input for the input setting.
- Close the PLC Settings Dialog Box.
- Restart the PLC. The changes made to the PLC Setup is applied.

#### Programming Example 1

In this example, the CTBL (COMPARISON TABLE LOAD) instruction is used to create an interrupt when the target value is reached. Slowing and stopping are executed as interrupt tasks, allowing high-speed processes to be executed without affecting the cycle time.

#### **Ladder Program**

Use the CTBL instruction to execute interrupt tasks when the target positions are reached.

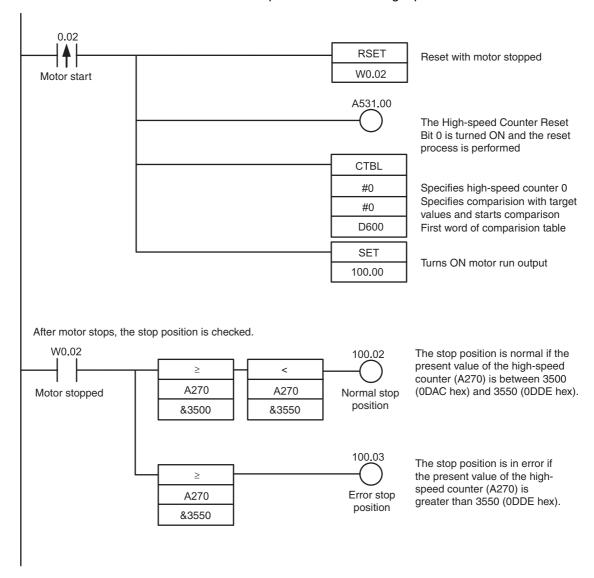

When the PV of the high-speed counter matches target value 1 (3000), interrupt task 4 is executed.

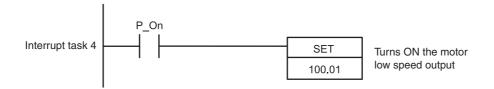

When the present vale of the high-speed counter matches target value 2 (3500), interrupt task 5 is executed.

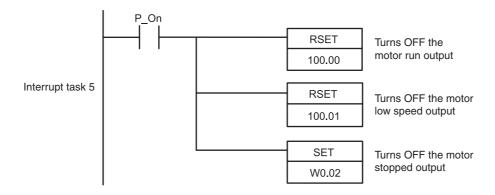

#### **DM Area Setup**

The comparison table for the CTBL (COMPARISON TABLE LOAD) instruction is set in D600 through D606.

| Word | Value | Contents                            |
|------|-------|-------------------------------------|
| D600 | 0002  | Number of target values: 2          |
| D601 | 0BB8  | Target value 1: 3000 (BB8 hex)      |
| D602 | 0000  |                                     |
| D603 | 0004  | Target value 1: Interrupt task No.4 |
| D604 | 0DAC  | Target value 2: 3500 (DAC hex)      |
| D605 | 0000  |                                     |
| D606 | 0005  | Target value 2: Interrupt task No.5 |

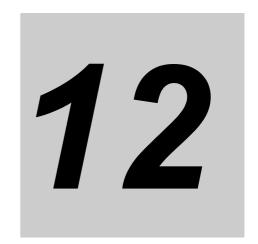

# **Pulse Outputs**

This section describes positioning functions such as trapezoidal control, jogging, and origin searches.

| 12-1 | Overvie  | ew                                             | 12-3   |
|------|----------|------------------------------------------------|--------|
|      | 12-1-1   | Overview                                       | . 12-3 |
|      | 12-1-2   | Flow of Operation                              | . 12-4 |
|      | 12-1-3   | Specifications                                 | 12-15  |
| 12-2 | Positio  | ning Control                                   | 12-16  |
|      | 12-2-1   | Positioning Control Configuration              | 12-16  |
|      | 12-2-2   | Relative Positioning and Absolute Positioning  | 12-16  |
|      | 12-2-3   | Application Example                            | 12-18  |
| 12-3 | Jogging  | g                                              | 12-20  |
|      | 12-3-1   | High-speed Jogging                             | 12-20  |
|      | 12-3-2   | Low-speed Jogging                              | 12-20  |
|      | 12-3-3   | Application Example                            | 12-20  |
| 12-4 | Implem   | enting Interrupt Feeding                       | 12-23  |
|      | 12-4-1   | Interrupt Feeding                              | 12-23  |
|      | 12-4-2   | Flow of Operation                              | 12-23  |
|      | 12-4-3   | Application Example                            | 12-24  |
| 12-5 | Positio  | ning Linear Interpolation                      | 12-26  |
|      | 12-5-1   | Positioning Linear Interpolation               |        |
|      | 12-5-2   | Positioning Linear Interpolation Configuration |        |
|      | 12-5-3   | Application Example                            |        |
| 12-6 | Defining | g Origin Position                              | 12-30  |
|      | 12-6-1   | Origin Searches                                | 12-30  |
|      | 12-6-2   | Flow of Operation                              | 12-31  |
|      | 12-6-3   | Settings in PLC Setup                          | 12-31  |
|      | 12-6-4   | Origin Search Instructions                     | 12-34  |
|      | 12-6-5   | Origin Search Operations                       | 12-35  |
|      | 12-6-6   | Origin Return                                  |        |
|      | 12-6-7   | Changing the Present Value of the Pulse Output |        |
| 12-7 | Reading  | g the Pulse Output Present Value               | 12-44  |
| 12-8 | Related  | Auxiliary Area Flags                           | 12-45  |

| 12-9 Applica | ation Examples                                               | 12-46 |
|--------------|--------------------------------------------------------------|-------|
| 12-9-1       | Vertically Conveying PCBs (Multiple Progressive Positioning) | 12-46 |
| 12-9-2       | Feeding Wrapping Material: Interrupt Feeding                 | 12-51 |
| 12-10Precau  | ıtions when Using Pulse Outputs                              | 12-59 |
| 12-11Pulse   | Output Pattern                                               | 12-64 |
| 12-11-1      | Speed Control (Continuous Mode)                              | 12-64 |
| 12-11-2      | Positioning Control (Independent Mode)                       | 12-66 |
|              |                                                              |       |

# 12-1 Overview

Pulse outputs can be used only with the CP2E N/S□□-type CPU Unit with transistor outputs.

#### 12-1-1 Overview

Pulse outputs can be output from the CPU Unit's built-in outputs using instructions to perform positioning or speed control with a servomotor or a stepping motor that accepts pulse inputs. It is also possible to perform origin searches or origin returns.

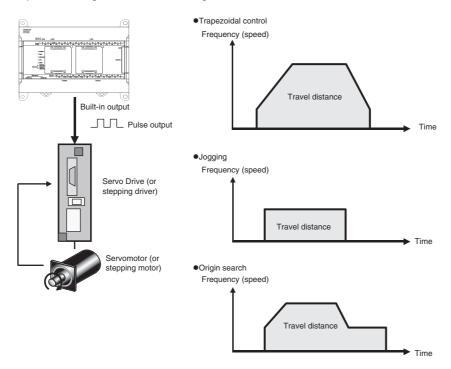

Positioning is performed with a servomotor or stepping motor in the following configuration.

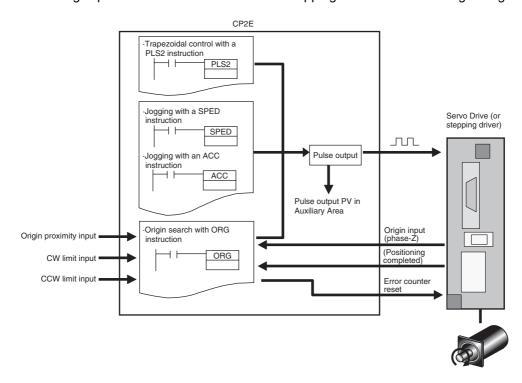

# Wiring for S□□-type CPU Unit

An external power supply is required for S□□-type CPU Units when using the PWM output. Provide a DC24V external power supply to V+ and V- terminals as follows.

#### Wiring Example

Sinking outputs

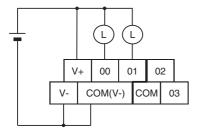

Although V- and COM(V-) are connected internally, also wire them externally.

#### Sourcing outputs

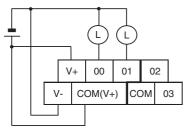

Although V+ and COM(V+) are connected internally, also wire them externally.

Do not connect an external power supply to N□□-type CPU Units.

#### **Flow of Operation** 12-1-2

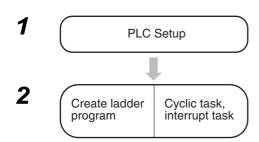

- Setting is required for the following situations:
  - · Performing an origin search.
  - · Using the Limit Input Signal as an input to functions other than origin searches.

Execute instructions related to pulse control. Set pulse output 0 to 03, and whether to use terminals 00 and 02, or 01 and 03 on the CIO 100 and CIO 101 terminal blocks for pulse outputs.

# **PLC Setup**

To perform an origin search or to use a Limit Input Signal as an input to a function other than origin search, set the parameters on the Pulse Output 0 to 3 Tab Pages in the PLC Setup.

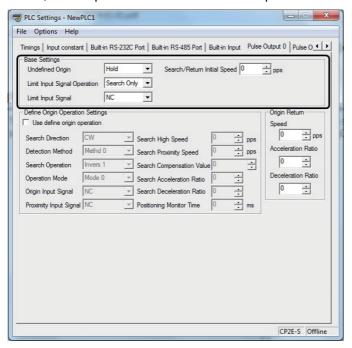

Pulse Output 0 to 3 Tab Page

|                  | Item                         | Setting                                                                                             | Description                                                                                      |  |
|------------------|------------------------------|----------------------------------------------------------------------------------------------------|--------------------------------------------------------------------------------------------------|--|
| Base<br>Settings | Undefined Origin             | Hold                                                                                                | When a Limit Input Signal is input, the pulse output is stopped and the previous status is held. |  |
|                  |                              | Undefined                                                                                           | When a Limit Input Signal is input, the pulse output is stopped and origin becomes undefined.    |  |
|                  | Limit Input Signal Operation | Search Only                                                                                         | The CW/CCW Limit Input Signal is used for origin searches only.                                  |  |
|                  |                              | Always                                                                                              | The CW/CCW Limit Input Signal is used by functions other than origin search.                     |  |
|                  | Limit Input Signal           | NC                                                                                                  | Select when using NC contact (b contact) for the Limit Input Signal.                             |  |
|                  |                              | NO                                                                                                  | Select when using NO contact (a contact) for the Limit Input Signal.                             |  |
|                  | Search/Return Initial Speed  | Set the motor's starting speed when performing an origin search. Specified pulses per second (pps). |                                                                                                  |  |

**Note** The power supply must be restarted after the PLC Setup is transferred in order to enable the pulse output settings.

Refer to 12-6 Defining Origin Position for origin search settings in the PLC Setup.

# **Setting the Pulse Output Port Number, Assigning Pulse Output** Terminals, and Wiring

#### Pulse Output Method

Only the following pulse output plus a direction output can be used as the pulse output method.

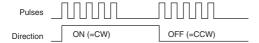

#### Pulse Output Port Number and Output Terminals

The following terminals are used for pulse outputs according to the pulse output port number.

| Output terminal block      |                              | Pulse output method       | Other functions that cannot be used at the same time |            |  |
|----------------------------|------------------------------|---------------------------|------------------------------------------------------|------------|--|
| Terminal<br>block<br>label | Terminal number              | Pulse plus direction      | Normal output                                        | PWM output |  |
| CIO 100                    | 00                           | Pulse output 0, pulse     | Normal output 0                                      | -          |  |
|                            | 01 Pulse output 1, pulse     |                           | Normal output 1                                      | PWM output |  |
|                            | 02                           | Pulse output 0, direction | Normal output 2                                      | _          |  |
|                            | 03                           | Pulse output 1, direction | Normal output 3                                      | _          |  |
| CIO 101                    | 00                           | Pulse output 2, pulse     | Normal output 8                                      | _          |  |
|                            | 01                           | Pulse output 3, pulse     | Normal output 9                                      | _          |  |
|                            | 02 Pulse output 2, direction |                           | Normal output 10                                     | _          |  |
|                            | 03                           | Pulse output 3, direction | Normal output 11                                     | _          |  |

### **Origin Searches**

Use the following input and output terminals for origin searches.

#### **Input Terminals**

• N20/30/40/60 or S30/40/60 CPU Units

| Input tern     | ninal block | Setting in PLC Setup                            | Other functions that cannot be used at the same time |                                  |                                 |                            |
|----------------|-------------|-------------------------------------------------|------------------------------------------------------|----------------------------------|---------------------------------|----------------------------|
| Terminal block | Terminal    | Enable origin searches                          | Normal                                               | Interrupt                        | -                               | High-speed counter setting |
| label          | number      | for pulse outputs 0 to 3                        | inputs                                               | inputs                           | inputs                          | Increment pulse input      |
| CIO 0          | 06          | Pulse 0, Origin input signal                    | Normal input 6                                       | Interrupt input 6                | Quick-response input 6          | High-speed counter 5       |
|                | 07          | Pulse 1, Origin input signal                    | Normal input 7                                       | Interrupt<br>input 7             | Quick-response input 7          | _                          |
|                | 08          | Pulse 2, Origin input signal (Note 1)           | Normal input 8                                       | Interrupt<br>input 8<br>(Note 2) | Quick-response input 8 (Note 2) | _                          |
|                | 09          | Pulse 3, Origin input signal (Note 1)           | Normal input 9                                       | Interrupt<br>input 9<br>(Note 2) | Quick-response input 9 (Note 2) | -                          |
|                | 10          | Pulse 0, Origin proximity input signal          | Normal input 10                                      | _                                | _                               | _                          |
|                | 11          | Pulse 1, Origin proximity input signal          | Normal input 11                                      | -                                | -                               | _                          |
| CIO 1          | 00          | Pulse 2, Origin proximity input signal (Note 1) | Normal<br>input 12                                   | -                                | -                               | _                          |
|                | 01          | Pulse 3, Origin proximity input signal (Note 1) | Normal input 13                                      | _                                | _                               | _                          |

Note 1 Only supported by N30/40/60 CPU Units.

2 Only supported by N20/30/40/60 CPU Units.

• N14 CPU Units

| Input terminal block |        | Setting in PLC Setup                   | Other functions that cannot be used at the same time |                      |                        |                            |
|----------------------|--------|----------------------------------------|------------------------------------------------------|----------------------|------------------------|----------------------------|
| Terminal block       |        | Enable origin searches                 | Normal                                               | Interrupt            | Quick-response         | High-speed counter setting |
| label                | number | for pulse outputs 0 and 1              | inputs                                               | inputs               | inputs                 | Increment pulse input      |
| CIO 0                | 03     | Pulse 0, Origin proximity input signal | Normal input 3                                       | Interrupt input 3    | Quick-response input 3 | _                          |
|                      | :      | :                                      |                                                      |                      |                        |                            |
|                      | 05     | Pulse 1, Origin proximity input signal | Normal input 5                                       | Interrupt input 5    | Quick-response input 5 | High-speed counter 4       |
|                      | 06     | Pulse 2, Origin input signal           | Normal input 6                                       | Interrupt input 6    | Quick-response input 6 | High-speed counter 5       |
|                      | 07     | Pulse 3, Origin input signal           | Normal input 7                                       | Interrupt<br>input 7 | Quick-response input 7 | -                          |

#### **Output Terminals**

| Output terminal block                           |                 | Setting in PLC Setup                             | Other functions that cannot be used at the same time |  |
|-------------------------------------------------|-----------------|--------------------------------------------------|------------------------------------------------------|--|
| Terminal block label                            | Terminal number | Enable origin searches for pulse outputs 0 and 1 | Normal outputs                                       |  |
| CIO 100                                         | 04              | Pulse 0, Error counter reset output              | Normal output 4 (Note 2)                             |  |
|                                                 | 05              | Pulse 1, Error counter reset output              | Normal output 5 (Note 2)                             |  |
| 06 Pulse 2, Error counter reset output (Note 1) |                 | Normal output 6                                  |                                                      |  |
|                                                 | 07              | Pulse 3, Error counter reset output (Note 1)     | Normal output 7                                      |  |

Note 1 Only supported by N30/40/60 CPU Units.

# Connecting the Servo Drive and External Sensors

### • Connections for Pulse Output 0

| Termin               | al block        | Addresses                                                                                                    |                |                                  | Origin search                                                           |                                                            |                                                                                                    |  |
|----------------------|-----------------|----------------------------------------------------------------------------------------------------|----------------|----------------------------------|-------------------------------------------------------------------------|------------------------------------------------------------|----------------------------------------------------------------------------------------------------|--|
| Terminal block label | Terminal number |                                                                                                    |                | Signal                           | Operating mode 0                                                        | Operating mode 1                                           | Operating mode 2                                                                                           |  |
| CIO 100              | 00              | CIO 100.00                                                                                                    | Stored in A276 | Pulse                            | Connect to Servo Drive's pulse input (PULS).                            |                                                            |                                                                                                    |  |
|                      | 02              | CIO 100.02                                                                                                    | and A277.      | Direction                        | Connect to Servo Dr                                                     | ive's direction input (S                                   | SIGN).                                                                                                    |  |
| Normal input         |                 | The state of the state of the s |                | CW limit<br>sensor               | Connect sensor to a normal input terminal.                              |                                                            |                                                                                                    |  |
| Normal input         |                 | The external signal must be received as an input and the input status must be written to A540.09 in the ladder program.                                                                                                    |                | CCW limit<br>sensor              | Connect sensor to a normal input terminal.                              |                                                            |                                                                                                    |  |
| CIO 0                | 03              | CIO 0.03                                                                                                    |                | Origin prox-<br>imity input      | Connect to sensor for                                                   | or N14 CPU Unit.                                           |                                                                                                    |  |
|                      | 06              | CIO 0.06                                                                                                    |                | Origin input                     | Connect to open-<br>collector output<br>from sensor or<br>other device. | Connect to the phase-Z signal from the Servo Drive.        | Connect to the phase-Z signal from the Servo Drive.                                                        |  |
|                      | 10              | CIO 0.10                                                                                                    |                | Origin prox-<br>imity input      | Connect to sensor for                                                   | or N20/30/40/60 CPU                                        | Unit.                                                                                                    |  |
| CIO 100              | 04              | CIO 100.04                                                                                                    |                | Error<br>counter<br>reset output | Not used.                                                               | Connect to error counter reset (ECRST) of the Servo Drive. |                                                                                                    |  |
| Normal input         |                 |                                                                                                    | 540.10 in the  | Positioning completed input      | tioning (<br>Signal (<br>Servo D                                        |                                                            | Connect the Positioning Completed<br>Signal (INP) from the<br>Servo Drive to a nor-<br>mal input terminal. |  |

<sup>2</sup> When the origin search is in operating mode 0, normal output 4 and 5 can be used at the same time.

## • Connections for Pulse Output 1

| Termin                     | al block              | Addresses                                                                                                    |                                                                           |                                                                    | Origin search                                                           |                                                     |                                                                                                 |  |
|----------------------------|-----------------------|----------------------------------------------------------------------------------------------------|---------------------------------------------------------------------------|--------------------------------------------------------------------|-------------------------------------------------------------------------|-----------------------------------------------------|-------------------------------------------------------------------------------------------------|--|
| Terminal<br>block<br>label | Terminal number       |                                                                                                    |                                                                           | Signal                                                             | Operating mode 0                                                        | Operating mode 1                                    | Operating mode 2                                                                                |  |
| CIO 100                    | 01                    | CIO 100.01                                                                                                    | Stored in A278                                                            | Pulse                                                              | Connect to Servo Drive's pulse input (PULS).                            |                                                     |                                                                                                 |  |
|                            | 03                    | CIO 100.03                                                                                                    | and A279                                                                  | Direction                                                          | Connect to Servo D                                                      | rive's direction input                              | (SIGN).                                                                                         |  |
| t                          |                       | The external signal must be received as an input and the input status must be written to A541.08 in the ladder program. |                                                                           | CW limit<br>sensor                                                 | Connect sensor to a normal input terminal.                              |                                                     |                                                                                                 |  |
| Normal input               |                       | The external signal must be received as an input and the input status must be written to A541.09 in the ladder program. |                                                                           | CCW limit<br>sensor                                                | Connect sensor to a normal input terminal.                              |                                                     |                                                                                                 |  |
| CIO 0                      | 05                    | CIO 0.05                                                                                                    |                                                                           | Origin prox-<br>imity input                                        | Connect to sensor f                                                     | or N14 CPU Unit.                                    |                                                                                                 |  |
|                            | 07                    | CIO 0.07                                                                                                    |                                                                           | Origin input                                                       | Connect to open-<br>collector output<br>from sensor or<br>other device. | Connect to the phase-Z signal from the Servo Drive. | Connect to the phase-Z signal from the Servo Drive.                                             |  |
|                            | 11                    | CIO 0.11                                                                                                    |                                                                           | Origin prox-<br>imity input                                        | Connect to sensor f                                                     | or N20/30/40/60 CPU                                 | J Unit.                                                                                         |  |
| CIO 100                    | CIO 100 05 CIO 100.05 |                                                                                                    | Error counter reset output                                                | Not used. Connect to error counter reset (ECRS of the Servo Drive. |                                                                         | inter reset (ECRST)                                 |                                                                                                 |  |
| Normal input               |                       | received as<br>the input sta                                                                                            | I signal must be<br>an input and<br>atus must be<br>541.10 in the<br>ram. | Positioning completed input                                        | Not used.  Cottoo Sie the                                               |                                                     | Connect the Positioning Completed Signal (INP) from the Servo Drive to a normal input terminal. |  |

# ● Connections for Pulse Output 2 (Only for N30/40/60 CPU Units)

| Terminal block             |                       |                                                                                                    |                            |                                                                    |                                                                         | Origin search                                       |                                                                                                 |
|----------------------------|-----------------------|----------------------------------------------------------------------------------------------------|----------------------------|--------------------------------------------------------------------|-------------------------------------------------------------------------|-----------------------------------------------------|-------------------------------------------------------------------------------------------------|
| Terminal<br>block<br>label | Terminal number       | Addresses                                                                                                    |                            | Signal                                                             | Operating mode 0                                                        | Operating mode 1                                    | Operating mode 2                                                                                |
| CIO 101                    | 00                    | CIO 101.01 Stored in A52                                                                                                |                            | Pulse                                                              | Connect to Servo Drive's pulse input (PULS).                            |                                                     | JLS).                                                                                           |
|                            | 02                    | CIO 101.02                                                                                                    | and A53.                   | Direction                                                          | Connect to Servo D                                                      | rive's direction input                              | (SIGN).                                                                                         |
| Normal input               |                       | The external signal must be received as an input and the input status must be written to A542.08 in the ladder program. |                            | CW limit<br>sensor                                                 | Connect sensor to a normal input terminal.                              |                                                     |                                                                                                 |
| Normal input               |                       | The external signal must be received as an input and the input status must be written to A542.09 in the ladder program. |                            | CCW limit<br>sensor                                                | Connect sensor to a normal input terminal.                              |                                                     |                                                                                                 |
| CIO 0                      | 08                    | CIO 0.08                                                                                                    |                            | Origin input                                                       | Connect to open-<br>collector output<br>from sensor or<br>other device. | Connect to the phase-Z signal from the Servo Drive. | Connect to the phase-Z signal from the Servo Drive.                                             |
| CIO 1                      | 00                    | CIO 1.00                                                                                                    |                            | Origin prox-<br>imity input                                        | Connect to sensor                                                       |                                                     |                                                                                                 |
| CIO 100                    | CIO 100 06 CIO 100.06 |                                                                                                    | Error counter reset output | Not used. Connect to error counter reset (ECRS of the Servo Drive. |                                                                         | inter reset (ECRST)                                 |                                                                                                 |
| Normal input               |                       |                                                                                                    | 542.10 in the              | Positioning completed input                                        | tioning<br>Signal<br>the Ser                                            |                                                     | Connect the Positioning Completed Signal (INP) from the Servo Drive to a normal input terminal. |

# ● Connections for Pulse Output 3 (Only for N30/40/60 CPU Units)

| Terminal block             |                 |                                                                                                    |                             |                             | Origin search                                                           |                                                     |                                                                                                 |
|----------------------------|-----------------|----------------------------------------------------------------------------------------------------|-----------------------------|-----------------------------|-------------------------------------------------------------------------|-----------------------------------------------------|-------------------------------------------------------------------------------------------------|
| Terminal<br>block<br>label | Terminal number | Addresses                                                                                                    |                             | Signal                      | Operating mode 0                                                        | Operating mode 1                                    | Operating mode 2                                                                                |
| CIO 101                    | 01              | CIO 101.01                                                                                                    | Stored in A54               | Pulse                       | Connect to Servo Drive's pulse input (PULS).                            |                                                     | JLS).                                                                                           |
|                            | 03              | CIO 101.03                                                                                                    | and A55.                    | Direction                   | Connect to Servo Drive's direction input (SIGN).                        |                                                     |                                                                                                 |
| Normal input               |                 | · · · · · · · · · · · · · · · · · · ·                                                                                   |                             | CW limit<br>sensor          | Connect sensor to a normal input terminal.                              |                                                     |                                                                                                 |
| Normal input               |                 | The external signal must be received as an input and the input status must be written to A543.09 in the ladder program. |                             | CCW limit<br>sensor         | Connect sensor to a normal input terminal.                              |                                                     |                                                                                                 |
| CIO 0                      | 09              | CIO 0.09                                                                                                    |                             | Origin input                | Connect to open-<br>collector output<br>from sensor or<br>other device. | Connect to the phase-Z signal from the Servo Drive. | Connect to the phase-Z signal from the Servo Drive.                                             |
| CIO 1                      | 01 CIO 1.01     |                                                                                                    | Origin prox-<br>imity input | Connect to sensor           |                                                                         |                                                     |                                                                                                 |
| CIO 100 07 CIO 100.0       |                 | CIO 100.07                                                                                                    |                             | Error counter reset output  | r Not used. Connect to error counter reset (EC of the Servo Drive.      |                                                     | unter reset (ECRST)                                                                             |
| Normal input               |                 | The external<br>received as<br>the input sta<br>written to A5<br>ladder progr                                           | tus must be<br>43.10 in the | Positioning completed input |                                                                         | Not used.                                           | Connect the Positioning Completed Signal (INP) from the Servo Drive to a normal input terminal. |

#### Pulse Output Wiring

#### **N**□□-type (Example: Sinking outputs)

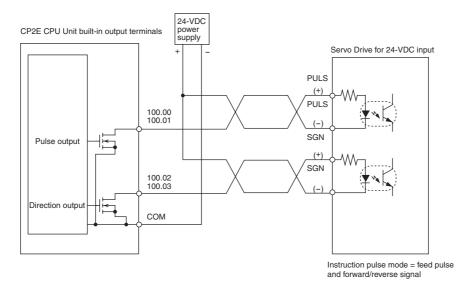

#### S□□-type (Example: Sinking outputs)

It is necessary to wire an external power supply to S□□-type CPU Units.

Connect a DC24V external power supply between V+ and V- in order to use terminals 00 and 01 on terminal block CIO 100.

**Note** COM corresponding to CIO 100.00 and CIO 100.01 has been internally connected with V- for sinking output models, with V+ for sourcing output models.

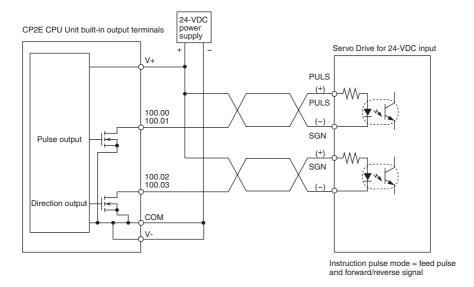

# **Connecting to OMRON Servo Drives**

Use the following cables to connect to an OMRON Servo Drive.

| OMRON Servo Drive                              | Cable mode: ☐ Indicates the cable length (1m or 2m) |  |
|------------------------------------------------|-----------------------------------------------------|--|
| G5 Series General-purpose Input Type (R88D-KT) | R88A-CPG□□□S                                        |  |

Set the Servo Drive's command pulse mode to feed pulse and forward/reverse signals because the method of pulse output from a CP2E CPU Unit is pulse + direction.

#### Connecting to a G5-series Servo Drive

Origin Search: Operating Mode 1

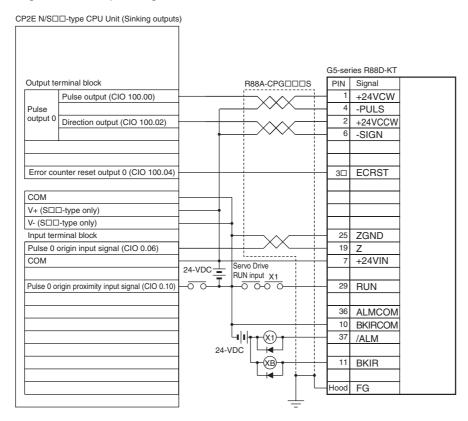

Only S□□-type CPU Units can wire V+ and V-. Do not wire them in N□□-type CPU Units.

#### **R88A-CPG**□□□S Cables for G5-series Servo Drives

| No.                 | Wire<br>Mark Colors                | Symbol         |  |
|---------------------|------------------------------------|----------------|--|
| 1                   | Orange/Red (1)                     | +24VCW         |  |
| 2                   | Orange/Black (1)                   | +24VCCW        |  |
| 3                   | Gray/Red (1)                       | +CW/+PULS/+FA  |  |
| 4                   | Gray/Black (1)                     | -CW/-PULS/-FA  |  |
| 5                   | White/Red (1)                      | +CCW/+SIGN/+FB |  |
| 6                   | White/Black (1)                    | -CCW/-SIGN/-FB |  |
| 7                   | Yellow/Red (1)                     | +24VIN         |  |
| 8                   | Pink/Red (1)                       | SI1            |  |
| 9                   | Pink/Black (1)                     | SI2            |  |
| 10                  | Orange/Red (2)                     | SO1-           |  |
| 11                  | Orange/Black (2)                   | SO1+           |  |
| 12                  | Yellow/Black (1)                   | -              |  |
| 13                  | Gray/Black (2)                     | SENGND         |  |
| 14                  | White/Red (2)                      | REF/TREF1/VLIM |  |
| 15                  | White/Black (2)                    | AGND1          |  |
| 16                  | Yellow/Red (2)                     | PCL/TREF2      |  |
| 17                  | Yellow/Black (2)<br>Pink/Black (2) | AGND2          |  |
| 18                  | Pink/Red (2)                       | NCL            |  |
| 19                  | Orange/Red (2)                     | Z              |  |
| 20                  | Gray/Red (2)                       | SEN            |  |
| 21                  | Orange/Red (3)                     | +A             |  |
| 22                  | Orange/Black (3)                   | -A             |  |
| 23                  | Gray/Red (3)                       | +Z             |  |
| 24                  | Gray/Black (3)                     | -Z             |  |
| 25 Orange/Black (5) |                                    | ZGND           |  |

| No.  | Wire<br>Mark Colors | Symbol |  |
|------|---------------------|--------|--|
| 26   | White/Red (3)       | SI3    |  |
| 27   | Pink/Black (3)      | SI4    |  |
| 28   | White/Black (3)     | SI5    |  |
| 29   | Yellow/Red (3)      | SI6    |  |
| 30   | Pink/Red (3)        | SI7    |  |
| 31   | Yellow/Black (3)    | SI8    |  |
| 32   | Gray/Black (4)      | SI9    |  |
| 33   | Orange/Red (4)      | SI10   |  |
| 34   | White/Red (4)       | SO2-   |  |
| 35   | White/Black (4)     | SO2+   |  |
| 36   | Yellow/Red (4)      | ALMCOM |  |
| 37   | Yellow/Black (4)    | /ALM   |  |
| 38   | Pink/Red (4)        | SO4-   |  |
| 39   | Pink/Black (4)      | SO4+   |  |
| 40   | Gray/Red (4)        | -      |  |
| 41   | Orange/Black (4)    | -      |  |
| 42   | Gray/Red (5)        | BAT    |  |
| 43   | Gray/Black (5)      | BATGND |  |
| 44   | White/Red (5)       | +CWLD  |  |
| 45   | White/Black (5)     | -CWLD  |  |
| 46   | Yellow/Red (5)      | +CCWLD |  |
| 47   | Yellow/Black (5)    | -CCWLD |  |
| 48   | Pink/Black (5)      | -В     |  |
| 49   | Pink/Red (5)        | +B     |  |
| 50   | -                   | -      |  |
| Hood | -                   | FG     |  |

10150-3000PE Connector Plug (3M)

10350-52A0-008 Connector Plug (3M)

AWG24 × 25P UL20276 Cable

Each twisted pair has wires of the same color and number of marks.

Example: Orange/Red (1) and Orange/Black (1) are twisted pair cables

# **Executing Pulse Control Instructions in a Ladder Program**

The pulse outputs are used by executing pulse control instructions in the ladder program.

#### Applicable Instructions

The following instructions are used.

|                                                                                  | Purpose              | Overview                                                                                                    | Instruction                                  | Reference       |
|----------------------------------------------------------------------------------|----------------------|----------------------------------------------------------------------------------------------------|----------------------------------------------|-----------------|
| Performing trapezoidal control                                                   |                      | Performs trapezoidal pulse output control with independent acceleration and deceleration rates.  (The number of pulses can be set.)                               | PLS2: PULSE<br>OUTPUT                        | Refer to 12-2   |
| Jogging Without acceleration and deceleration With acceleration and deceleration |                      | Performs pulse output control without acceleration or deceleration.  Performs trapezoidal pulse output control with the same acceleration and deceleration rates. | SPED: SPEED OUTPUT ACC: ACCELERATION CONTROL | Refer to 12-3   |
| Performi                                                                         | ng interrupt feeding | Performs interrupt feeding with interrupt input and pulse output.                                                                                                 | IFEED: INTERRUPT<br>FEEDING                  | Refer to 12-4   |
| Positioning Linear Interpolation                                                 |                      | Performs 2-axis to 4-axis linear interpolation.                                                                                                    | ITPL: LINEAR<br>INTERPOLATION                | Refer to 12-5   |
| Performing origin searches                                                       |                      | Actually moves the motor with pulse outputs and defines the machine origin based on the Origin Proximity Input and Origin Input signals.                          | ORG: ORIGIN<br>SEARCH                        | Refer to 12-6-4 |
| Performing origin returns                                                        |                      | Returns to the origin position from any position.                                                                                                    | ORG: ORIGIN<br>SEARCH                        | Refer to 12-6-6 |
| Changing or reading the pulse output PV                                          |                      | Changes the PV of the pulse output. (This operation defines the origin location.)                                                                                 | INI: MODE<br>CONTROL                         | Refer to 12-6-7 |
|                                                                                  |                      | Reads the PV of the pulse output.                                                                                                    | PRV: HIGH-SPEED<br>COUNTER PV READ           | Refer to 12-7   |

### Outputting to the Auxiliary Area Using the OUT Instruction

The OUT instruction in the ladder program is used to write signals received from the CW limit sensor and CCW limit sensor connected to normal inputs to the Auxiliary Area bits.

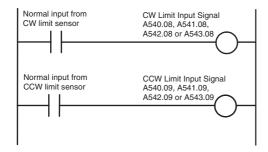

#### Bits Written in the Auxiliary Area

| Auxiliary Area |     | Name                                  |                                       |  |
|----------------|-----|---------------------------------------|---------------------------------------|--|
| Word           | Bit | Name                                  |                                       |  |
| A540           | 08  | Pulse Output 0 CW Limit Input Signal  | Signals must be received from exter-  |  |
|                | 09  | Pulse Output 0 CCW Limit Input Signal | nal sensors connected to normal       |  |
| A541           | 08  | Pulse Output 1 CW Limit Input Signal  | inputs and then written to the Auxil- |  |
|                | 09  | Pulse Output 1 CCW Limit Input Signal | iary Area by the user program.        |  |
| A542           | 08  | Pulse Output 2 CW Limit Input Signal  |                                       |  |
|                | 09  | Pulse Output 2 CCW Limit Input Signal |                                       |  |
| A543           | 08  | Pulse Output 3 CW Limit Input Signal  |                                       |  |
|                | 09  | Pulse Output 3 CCW Limit Input Signal |                                       |  |

# 12-1-3 Specifications

| Item                                                          | Specifications                                                                                                    |
|---------------------------------------------------------------|----------------------------------------------------------------------------------------------------|
| Output mode                                                   | Continuous mode (for speed control) or independent mode (for position control)                                                                                                    |
| Positioning (independent mode) instructions                   | PULS and SPED, PULS and ACC, or PLS2                                                                                                    |
| Speed control (continuous mode) instructions                  | SPED or ACC                                                                                                    |
| Origin (origin search and origin return) instructions         | ORG                                                                                                    |
| Interrupt feeding instructions                                | IFEED                                                                                                    |
| Linear interpolation instructions                             | ITPL (N□□-type CPU Unit only)                                                                                                    |
| Output frequency                                              | 1 Hz to 100 kHz (1 Hz units) S□□-type and N14/20 CPU Unit: 2 pulse outputs N30/40/60 CPU Unit: 4 pulse outputs                                                                                                    |
| Frequency acceleration and deceleration rates                 | Set in increments of 1 Hz for acceleration/deceleration rates from 1 to 65,535 Hz (every 4 ms).                                                                                                    |
| Changing SVs during instruction execution                     | The target frequency, acceleration/deceleration rate, and target position can be changed.  ORG, IFEED and ITPL instructions cannot be changed.                                                                                                    |
| Duty factor                                                   | Fixed at 50%                                                                                                    |
|                                                               | The duty factor is less than 50% only when the output is less than 125 Hz by linear interpolation.                                                                                                    |
| Pulse output method                                           | Pulse + direction outputs (CW/CCW outputs cannot be used.)                                                                                                    |
| Number of output pulses                                       | Relative coordinates: 0000 0000 to 7FFF FFFF hex(Accelerating or decelerating in either direction: 2,147,483,647)                                                                                                    |
|                                                               | Absolute coordinates: 8000 0000 to 7FFF FFFF hex(-2,147,483,648 to 2,147,483,647)                                                                                                    |
| Pulse output PV's relative/absolute coordinate specifications | Absolute coordinates are specified automatically when the origin location has been defined by setting the pulse output PV with the INI instruction or performing an origin search with the ORG instruction. Relative coordinates are used when the origin location is undefined.                                                                                                    |
| Relative pulse/absolute pulse specifications                  | The pulse type can be specified with an operand in the PULS or PLS2 instruction.                                                                                                    |
|                                                               | Only absolute pulse can be specified with linear interpolation (ITPL) instruction.                                                                                                    |
|                                                               | Note The absolute pulse specification can be used when absolute coordinates are specified for the pulse output PV, i.e. the origin location has been defined. The absolute pulse specification cannot be used when relative coordinates are specified, i.e. the origin location is undefined. An instruction error will occur.                                                                               |
| Pulse output PV's storage location                            | The following Auxiliary Area words contain the pulse output PVs Pulse output 0: A277 (leftmost 4 digits) and A276 (rightmost 4 digits) Pulse output 1: A279 (leftmost 4 digits) and A278 (rightmost 4 digits) Pulse output 2: A53 (leftmost 4 digits) and A52 (rightmost 4 digits) Pulse output 3: A55 (leftmost 4 digits) and A54 (rightmost 4 digits) The PVs are refreshed during regular I/O refreshing. |

# **12-2 Positioning Control**

This section describes how to use pulse outputs with trapezoidal acceleration and deceleration when using the PLS2 instruction.

#### 12-2-1 **Positioning Control Configuration**

If the target frequency, starting frequency, acceleration and deceleration rate, direction are set beforehand, the following time chart will perform trapezoidal positioning control.

Specify the output waveform in the instruction operands.

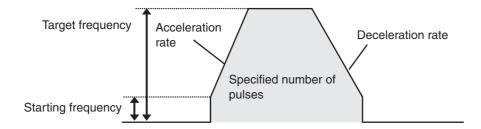

| Target frequency           | 1 Hz to 100 kHz (in increments of 1 Hz)                                                                                                    |  |  |
|----------------------------|----------------------------------------------------------------------------------------------------|--|--|
| Starting frequency         | 0 Hz to 100 kHz (in increments of 1 Hz)                                                                                                    |  |  |
| Acceleration rate          | Set in increments of 1 Hz from 1 to 65,535 Hz (every 4 ms).                                                                                                    |  |  |
| Deceleration rate          | Set in increments of 1 Hz from 1 to 65,535 Hz (every 4 ms).                                                                                                    |  |  |
| Direction specification    | Set to CW or CCW.                                                                                                    |  |  |
| Specified number of pulses | Relative coordinates: 0000 0000 to 7FFF FFFF hex (Incrementing and decrementing in each direction: 2,147,483,647) Absolute coordinates: 8000 0000 to 7FFF FFFF hex (-2,147,483,648 to 2,147,483,647) |  |  |

# 12-2-2 Relative Positioning and Absolute Positioning

#### Selecting Relative or Absolute Coordinates

The pulse output PV's coordinate system (absolute or relative) is selected automatically, as follows:

- When the origin is undefined, the system operates in relative coordinates.
- When the origin has been defined, the system operates in absolute coordinates.

| Conditions                                | Origin has been<br>defined by an origin<br>search | Origin has been defined by executing the INI instruction to change the PV | Origin undefined (Origin search has not been performed and PV has not been changed with the INI instruction.) |
|-------------------------------------------|---------------------------------------------------|---------------------------------------------------------------------------|----------------------------------------------------------------------------------------------------|
| Pulse output<br>PV's coordinate<br>system | Absolute coordinates                              |                                                                           | Relative coordinates                                                                                          |

Refer to 12-6-1 Origin Searches for details.

### • Relationship between the Coordinate System and Pulse Specification

The following table shows the pulse output operation for the four possible combinations of the coordinate systems (absolute or relative) and the pulse output (absolute or relative) specified when the PULS or PLS2 instruction is executed.

| Pulse output                 | Relative coordinate system                                                                                                    | Absolute coordinate system                                                                                                    |  |  |
|------------------------------|----------------------------------------------------------------------------------------------------|----------------------------------------------------------------------------------------------------|--|--|
| specified in PULS<br>or PLS2 | Origin undefined:<br>The No-origin Flag will be ON.                                                                                                    | Origin defined:<br>The No-origin Flag will be OFF.                                                                                                    |  |  |
| Relative pulse               | Positions the system to another position relative to the present position.                                                                                                    |                                                                                                    |  |  |
| specification                | Number of movement pulses = Number of pulse                                                                                                    |                                                                                                    |  |  |
|                              | The pulse output PV after instruction execution = Number of movement pulses = Number of pulses setting The pulse output PV is reset to 0 just before                                                    | The pulse output PV after instruction execution = PV + Number of movement pulses.  The following example shows the num-                                                                                                 |  |  |
|                              | pulses are output. After that, the specified number of pulses is output.                                                                                                    | ber of pulses setting = 100 counterclockwise.                                                                                                    |  |  |
|                              | The following example shows the number of pulses setting = 100 counterclockwise.                                                                                                    | Number of pulses setting  Number of movement                                                                                                    |  |  |
|                              | Number of pulses setting  Number of movement pulses :                                                                                                    | 100 Pulse output  Target position Present position PV                                                                                                    |  |  |
|                              | Target position Present position=0 Pulse output PV  Pulse output PV range:                                                                                                    | Origin Pulse output PV range: 8000 0000 to 7FFF FFFF hex Number of pulses setting range:                                                                                                    |  |  |
|                              | 8000 0000 to 7FFF FFFF hex<br>Number of pulses setting range:<br>0000 0000 to 7FFF FFFF hex                                                                                                    | 0000 0000 to 7FFF FFFF hex                                                                                                    |  |  |
| Absolute pulse specification | The absolute pulse specification cannot be used when the origin location is undefined, i.e., when the system is operating in the relative coordinate system. An instruction execution error will occur. | Positions the system to an absolute position relative to the origin. The number of movement pulses and movement direction are calculated automatically from the present position (pulse output PV) and target position. |  |  |
|                              |                                                                                                    | The following example shows the number of pulses setting = +100.                                                                                                    |  |  |
|                              |                                                                                                    | +100 +200 Pulse output  O Target position= Present position PV  Origin                                                                                                    |  |  |
|                              |                                                                                                    | Number of movement pulses = Number of pulses setting – Pulse output PV when instruction is executed. The movement direction is determined automatically.                                                                |  |  |
|                              |                                                                                                    | Pulse output PV when instruction is executed = Number of pulses setting                                                                                                    |  |  |
|                              |                                                                                                    | Pulse output PV range:<br>8000 0000 to 7FFF FFFF hex                                                                                                    |  |  |
|                              |                                                                                                    | Number of pulses setting range:<br>8000 0000 to 7FFF FFFF hex                                                                                                    |  |  |

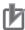

### **Precautions for Correct Use**

The absolute pulse cannot be specified with the origin undefined. Please specify them when the origin is defined by performing the origin searches.

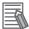

### **Additional Information**

The origin position is undefined in the following case. Please define the origin position by performing the origin searches again.

- · When the pulse output reset flag is turned ON
- · When the RUN or MONITOR mode is changed to the PROGRAM mode

## 12-2-3 Application Example

## **Specifications and Operation**

When the start input (CIO 0.00) goes ON, this example program outputs 600,000 pulses from pulse output 1 to turn the motor.

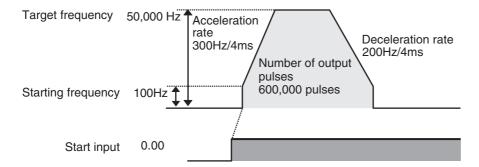

## **Applicable Instructions**

PLS2

## **Preparations**

### PLC Setup

There are no settings that need to be made in the PLC Setup.

### DM Area Settings

Settings for PLS2 Instruction (D0 to D7)

| Setting                          | Address | Data  |
|----------------------------------|---------|-------|
| Acceleration rate: 300 Hz/4 ms   | D0      | #012C |
| Deceleration rate: 200 Hz/4 ms   | D1      | #00C8 |
| Target frequency: 50,000 Hz      | D2      | #C350 |
|                                  | D3      | #0000 |
| Number of output pulses: 600,000 | D4      | #27C0 |
| pulses                           | D5      | #0009 |
| Starting frequency: 100 Hz       | D6      | #0064 |
|                                  | D7      | #0000 |

## **Ladder Program**

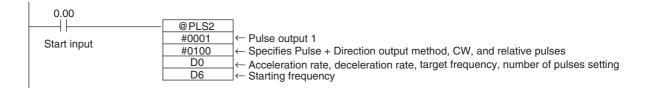

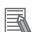

### **Additional Information**

- Absolute pulses can be specified when the origin position has been defined.
- If a target frequency that cannot be reached has been set, the target frequency will be reduced automatically, i.e., triangular control will be performed. In some cases where the acceleration rate is substantially greater than the deceleration rate, the operation will not be true triangular control. The motor will be operated at a constant speed for a short time between the acceleration and deceleration.

# 12-3 Jogging

Jogging can be performed by using the SPED (SPEED OUTPUT) and ACC (ACCELERATION CON-TROL) instructions. This section describes the steps for jogging.

#### 12-3-1 **High-speed Jogging**

Start pulse output with acceleration or deceleration using the ACC instruction. In this case, acceleration and deceleration rate must be the same. Set the target frequency of the ACC instruction to 0 Hz to stop the pulse output.

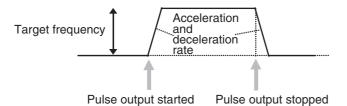

| Target frequency                   | Starting pulse output: 1 Hz to 100 kHz (in increments of 1 Hz) |  |
|------------------------------------|----------------------------------------------------------------|--|
|                                    | Stopping pulse output: 0 Hz                                    |  |
| Acceleration and deceleration rate | Set in increments of 1 Hz from 1 to 65,535 Hz (every 4 ms).    |  |
| Direction specification            | Set to CW or CCW.                                              |  |
| Mode specification                 | Set to continuous mode.                                        |  |

#### 12-3-2 Low-speed Jogging

Start pulse output without acceleration or deceleration using the SPED instruction. Set the target frequency of the SPED instruction to 0 Hz to stop the pulse output.

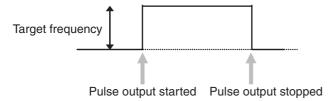

| Target frequency        | Starting pulse output: 1 Hz to 100 kHz (in increments of 1 Hz) |
|-------------------------|----------------------------------------------------------------|
|                         | Stopping pulse output: 0 Hz                                    |
| Direction specification | Set to CW or CCW.                                              |
| Mode specification      | Set to continuous mode.                                        |

## 12-3-3 Application Example

## **Specifications and Operation**

The following example shows jogging without acceleration or deceleration executed using a SPED instruction. It is used for low-speed jogging.

- Clockwise low-speed jogging will be executed from pulse output 1 while CIO 0.00 is ON.
- Counterclockwise low-speed jogging will be executed from pulse output 1 while CIO 0.01 is ON.

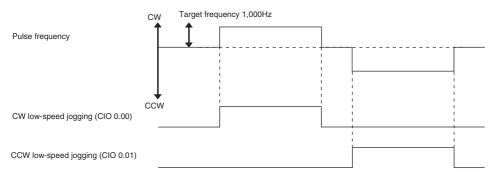

The example shows jogging with acceleration and deceleration executed using an ACC instruction. It is used for high-speed jogging.

- Clockwise high-speed jogging will be executed from pulse output 1 while CIO 0.04 is ON.
- Counterclockwise high-speed jogging will be executed from pulse output 1 while CIO 0.05 is ON.

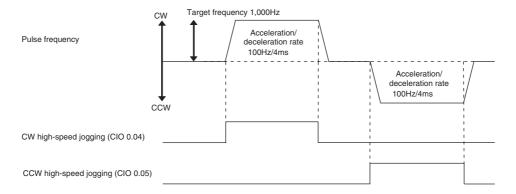

## **Preparations**

### PLC Setup

There are no settings that need to be made in the PLC Setup.

### DM Area Settings

• Settings to Control Speed while Jogging (D0 to D1 and D10 to D15)

| Setting                                                 | Address | Data  |
|---------------------------------------------------------|---------|-------|
| Target frequency (low speed): 1,000 Hz                  | D0      | #03E8 |
|                                                         | D1      | #0000 |
| Acceleration rate: 100 Hz/4 ms                          | D10     | #0064 |
| Target frequency (high speed): 100,000 Hz               | D11     | #86A0 |
|                                                         | D12     | #0001 |
| Acceleration/deceleration rate: 100 Hz/4 ms (Not used.) | D13     | #0064 |
| Target frequency (stop): 0 Hz                           | D14     | #0000 |
|                                                         | D15     | #0000 |

## **Ladder Program**

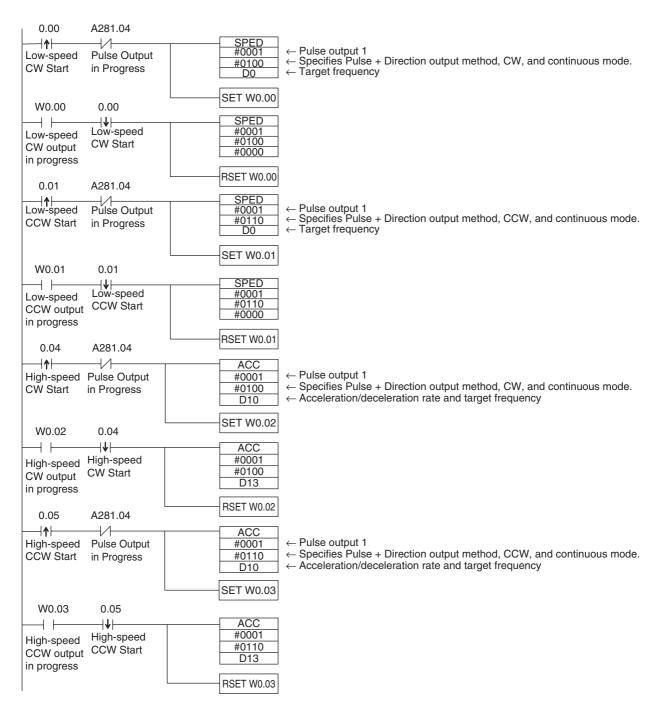

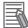

### **Additional Information**

The PLS2 instruction can be used to set a starting frequency or separate acceleration and deceleration rates, but there are limitations on the operating range because the end point must be specified in the PLS2 instruction.

# 12-4 Implementing Interrupt Feeding

This section describes how to use interrupt feeding when using the IFEED instruction.

### 12-4-1 Interrupt Feeding

Interrupt feeding is performed with the IFEED instruction. IFEED controls interrupt feeding by combining the specified pulse output and interrupt input. An interrupt input is used as a trigger during speed control to switch to position control and then move a specified amount before decelerating to a stop.

An interrupt task is not necessary, so no delays are caused by the interrupt startup time or the occurrence of other interrupts. The accuracy of feeding after an interrupt input occurs can therefore be improved.

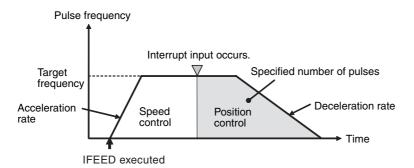

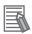

### **Additional Information**

- Only specific pulse outputs and interrupt inputs can be used together.
   If you want to pair any other pulse outputs and interrupt inputs, or if you want to change settings during pulse output, use the ACC and PLS2 instructions together.
   If the ACC and PLS2 instructions are used, delays will occur for the interrupt startup time and possibly for other interrupts.
- The IFEED instruction cannot be executed when the pulse output port specified by the axis specifier of the IFEED instruction is already outputting pulses by the SPED, ACC, PLS2, ORG, IFEED and ITPL instructions. P\_ER flag turns ON.

## 12-4-2 Flow of Operation

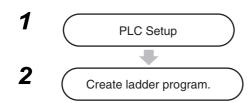

- Select Interrupt Input in the Interrupt Input Dialog Box that is accessed from the Built-in Input Tab Page of the PLC Setup using the CX-Programmer.
- Set whether to start the interrupt on OFF transitions or ON transitions in the input using the MSKS instruction.
- Set pulse output ports 0 to 3, output mode, output direction, acceleration/deceleration rate, target frequency, and number of output pulses.
- Execute the IFEED instruction.

## 12-4-3 Application Example

Pulse output 0 and interrupt input 6 are used.

## **PLC Setup**

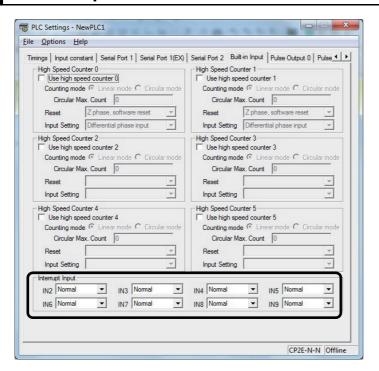

| Pulse Ouptput    | Interrupt Input |
|------------------|-----------------|
| Pulse Ouptput 0  | IN6             |
| Pulse Ouptput 1  | IN7             |
| Pulse Ouptput 2* | IN8             |
| Pulse Ouptput 3* | IN9             |

<sup>\*</sup> Pulse output 2 and pulse output 3 can be used with N30/40/60 CPU unit.

## **Ladder Program**

The IFEED instruction is executed after turning interrupt input 6 to OFF with the MSKS instruction.

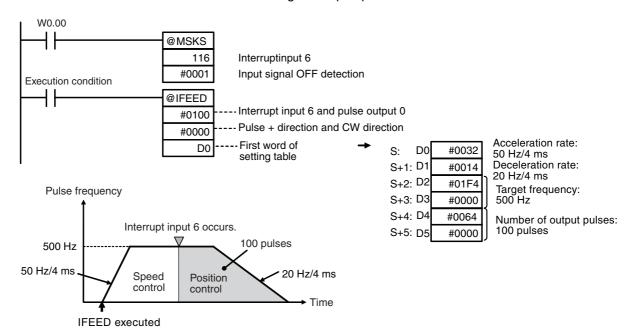

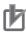

### **Precautions for Correct Use**

- Before executing the IFEED instruction, use the MSKS instruction to disable the specified interrupt if it is currently not masked. An instruction error will occur if the IFEED instruction is executed when the interrupt is not masked.
- Interrupt inputs 6, 7, 8, and 9 are used with the IFEED instruction. The terminals used for interrupt inputs 6, 7, 8 and 9 are also used for the origin and origin proximity inputs for pulse outputs. If the IFEED instruction is used for pulse output, do not use the origin search function.

### Checking Status during Interrupt Feeding

The interrupt feeding status can be read from the following bits.

| Name                                      | Pulse output 0 | Pulse<br>output 1 | Pulse output 2 | Pulse output 3 | Refresh timing                                                                                                    |
|-------------------------------------------|----------------|-------------------|----------------|----------------|----------------------------------------------------------------------------------------------------|
| Interrupt<br>Feeding In-<br>progress Flag | A280.08        | A281.08           | A56.08         | A57.08         | <ul> <li>Cleared when power is turned ON.</li> <li>Cleared when starting/stopping operation.</li> <li>Cleared after completing interrupt feeding.</li> <li>Turned ON when interrupt input is received after starting pulse output with IFEED instruction</li> </ul>                                                                                                    |
| Interrupt<br>Feeding Error<br>Flag        | A280.09        | A281.09           | A56.09         | A57.09         | <ul> <li>Cleared when power is turned ON.</li> <li>Cleared when operation starts.</li> <li>Cleared when IFEED instruction processing is started.</li> <li>Turned ON if an overflow or underflow occurs when an interrupt input is received, or if an overflow or underflow occurs while the specified number of pulses is being moved, after operation is started with the IFEED instruction with the origin defined.</li> </ul> |

# 12-5 Positioning Linear Interpolation

This section describes how to position linear interpolation when using the ITPL instruction.

Linear interpolation can be used only with the CP2E N□□-type CPU Unit with transistor outputs.

### 12-5-1 **Positioning Linear Interpolation**

Linear interpolation positioning is performed with the ITPL instruction. The ITPL instruction executes positioning by using linear interpolation operation to the specified postion.

Positioning by linear interpolation enables higher-speed positioning than single-axis positioning.

- Two linear interpolations can be used for an N14/20 CPU Unit, and up to four linear interpolations can be used for an N30/40/60 CPU Unit.
- · Linear interpolation can be used with absolute coordinates, it cannot be used with relative coordinates.

Execute the ITPL instruction after the origin is defined.

|                        | Two-axis interpolation | Three-axis interpolation | Four-axis interpolation |
|------------------------|------------------------|--------------------------|-------------------------|
| Linear interpolation 0 | Pulse output 0, 1      | Pulse output 0, 1, 2     | Pulse output 0, 1, 2,3  |
| Linear interpolation 1 | Pulse output 2, 3      | -                        | -                       |

### 12-5-2 Positioning Linear Interpolation Configuration

The target frequency, starting frequency, acceleration and deceleration rate, the number of output pulses are set beforehand, and linear interpolation positioning control is performed by executing the instruction.

The following example shows the two-axis linear interpolation.

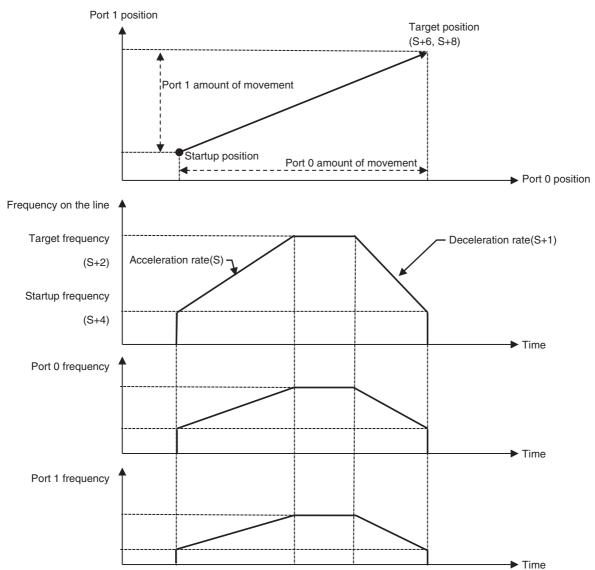

- The target frequency and starting frequency set the frequency of linear interpolation positioning. The frequency and travel distance of each axis are automatically set internally.
- The stop during linear interpolation can be immediate stop or deceleration stop.
   In the case of a deceleration stop, it stops on a linear interpolation line. Please execute the linear interpolation instruction again to restart.

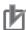

### **Precautions for Correct Use**

The linear interpolation positioning can not be performed with the origin undefined. Please specify them when the origin is defined by performing the origin searches.

If the output speed is less than 125 Hz, pulse output cannot be performed because the number of pulse per cycle is less than one pulse. As a result, the pulse duty factor may not be 50%.

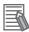

### **Additional Information**

- The ITPL instruction can not be executed when the pulse output port specified by the axis specifier of the ITPL instruction is already outputting pulses by the SPED, ACC, PLS2, ORG, IFEED and ITPL instructions. P\_ER flag turns ON.
- The distance and the operation time that can be moved by linear interpolation have an upper limit. Please specify the linear distance to 100,000,000 pulses or less, and the operation time to 1,000 seconds or less.
- Set the starting frequency ≤ target frequency. If the starting frequency > target frequency, it operates at the target frequency.

## 12-5-3 Application Example

The ITPL instruction uses pulse output 0 and pulse output 1 to perform linear interpolation positioning. When W1.00 is turned ON, the linear interpolation will decelerate to stop.

Note The origin must be defined before executing the ITPL instruction.

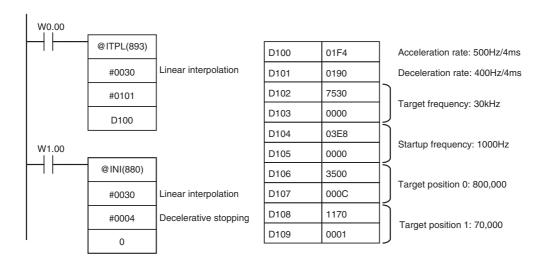

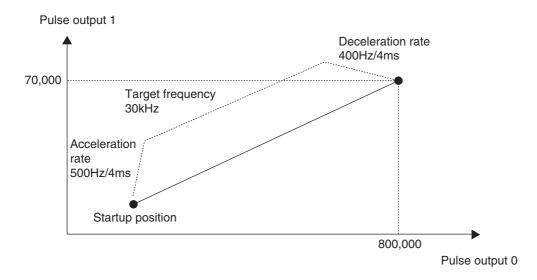

### Related Auxiliary Area Flags

There is no special related auxiliary area flags for linear interpolation positioning. The actions of the pulse output related auxiliary area flags during the linear interpolation positioning are as follows.

| Name                          | Action                                                                                                    |  |  |
|-------------------------------|----------------------------------------------------------------------------------------------------|--|--|
| Pulse Output PV Storage Words | Current value is stored.                                                                                                    |  |  |
| Pulse Output Reser Bit        | During linear interpolation, the pulse output PV cannot be cleared even if the reset flag is turned ON.                                                            |  |  |
| CW Limit Input Signal Flag    | Valid only when Limit Input Signal Operation in PLC Setting is Always.                                                                                             |  |  |
| CCW Limit Input Signal Flag   | Valid only when Limit Input Signal Operation in PLC Setting is Always.                                                                                             |  |  |
| Accel/Decel Flag              | ON when the linear interpolation is accelerating or decelerating. All the pulse outputs specified by the linear interpolation instruction operate in the same way. |  |  |
|                               | It still operates when the linear interpolation movement length is 0.                                                                                              |  |  |
| Output Completed Flag         | ON when the linear interpolation is completed. All the pulse outputs specified by the linear interpolation instruction operate in the same way.                    |  |  |
|                               | It still operates when the linear interpolation movement length is 0.                                                                                              |  |  |
| Output In-progress Flag       | ON during the linear interpolation. All the pulse outputs specified by the linear interpolation instruction operate in the same way.                               |  |  |
|                               | It still operates when the linear interpolation movement length is 0.                                                                                              |  |  |

# **Defining Origin Position**

The CP2E CPU Units have two methods that can be used to define the origin position.

Origin Search

The ORG instruction outputs pulses to turn the motor according to the pattern specified in the origin search parameters. As the motor turns, the origin search function defines the origin from the following three kinds of position input signals.

- · Origin input signal
- Origin proximity input signal
- CW limit input signal and CCW limit input signal
- · Changing the Pulse Output PV When setting the current position as the origin, execute INI to reset the pulse output PV to 0.

#### 12-6-1 **Origin Searches**

When the ORG instruction executes an origin search, it outputs pulses to actually move the motor and defines the origin position using the input signals that indicate the origin proximity and origin positions.

The input signals that indicate the origin position can be received from the servomotor's built-in phase-Z signal or external sensors such as photoelectric sensors, proximity sensors, or limit switches.

In the following example, the motor is started at a specified speed, accelerated to the origin search high speed, and run at that speed until the origin proximity position is detected. After the Origin Proximity Input is detected, the motor is decelerated to the origin search low speed and run at that speed until the origin position is detected. The motor is stopped at the origin position.

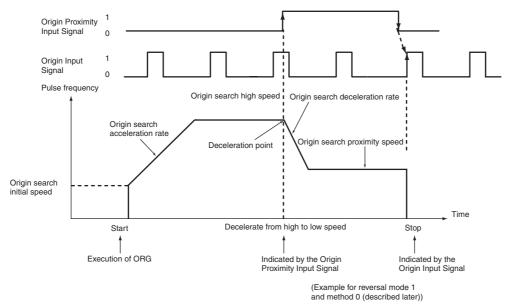

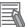

### **Additional Information**

The motor can be moved even if the origin position has not been defined, but positioning operations will be limited as follows:

- · Origin return: Cannot be used.
- Positioning with absolute pulse specification: Cannot be used.
- Positioning with relative pulse specification: Outputs the specified number of pulses after setting the present position to 0.

### 12-6-2 Flow of Operation

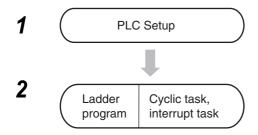

- Set the origin search parameters in the Pulse Output 0 to 3 Tab Pages of the PLC Setup using the CX-Programmer.
- Set pulse output 0 to 3.
- Output the status of the Limit Signal Inputs and Positioning Completed Signal to Auxiliary Area bits.
- Execute ORG. Specify an origin search.

## 12-6-3 Settings in PLC Setup

To perform an origin search or to use a Limit Input Signal as an input to a function other than origin search, set the parameters on the Pulse Output 0 to 3 Tab Pages in the PLC Setup.

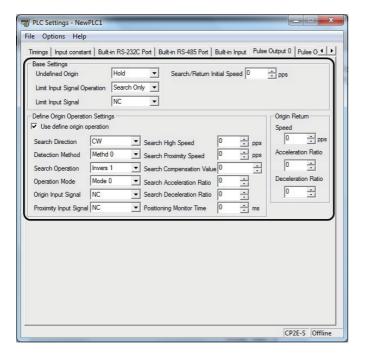

### Pulse Output 0 to 3 Tab Page

|                  | Item                         | Selection                                         | Description                                                                                                    |
|------------------|------------------------------|---------------------------------------------------|----------------------------------------------------------------------------------------------------|
| Base             | Undefined                    | Hold                                              | When a Limit Input Signal is input, the pulse output is stopped                                                                      |
| Settings         | Origin                       |                                                   | and the previous status is held.                                                                                                    |
|                  |                              | Undefined                                         | When a Limit Input Signal is input, the pulse output is stopped                                                                      |
|                  | Limit Immed                  | Caarah Only                                       | and origin becomes undefined.                                                                                                    |
|                  | Limit Input<br>Signal Opera- | Search Only                                       | The CW/CCW Limit Input Signal is used for origin searches only.                                                                      |
|                  | tion                         | Always                                            | The CW/CCW Limit Input Signal is used by functions other than origin search.                                                         |
|                  | Limit Input                  | NC                                                | Select when using NC contact (b contact) for the Limit Input Sig-                                                                    |
|                  | Signal                       |                                                   | nal.                                                                                                    |
|                  |                              | NO                                                | Select when using NO contact (a contact) for the Limit Input Signal.                                                                 |
|                  | Search/                      |                                                   | ng speed when performing an origin search or origin return.                                                                          |
|                  | Return<br>Initial Speed      | Specified in units of p<br>Setting range: 0 to 10 | pulses per second (pps).                                                                                                    |
|                  | Illitiai Speed               |                                                   | I not be performed in these cases:                                                                                                   |
|                  |                              |                                                   | peed ≤ Origin search proximity speed.                                                                                                |
|                  |                              |                                                   | ity speed ≤ Origin search initial speed.                                                                                             |
| Define           | Use define                   | Select this check box                             | to use origin searches.                                                                                                    |
| Origin<br>Opera- | origin opera-                |                                                   |                                                                                                    |
| tion             | Search Direc-                | Set the direction for o                           | detecting the Origin Input Signal. An origin search is performed so                                                                  |
| Settings         | tion                         |                                                   | Signal's rising edge is detected when moving in the origin search                                                                    |
|                  |                              | direction.                                        |                                                                                                    |
|                  |                              | CW                                                | Performs origin search in the clockwise direction.                                                                                   |
|                  |                              | CCW                                               | Performs origin search in the counterclockwise direction.                                                                            |
|                  | Detection                    |                                                   | ng three methods to determine the parameters related to the                                                                          |
|                  | Method                       | Origin Proximity Inpu<br>Method 0                 | •                                                                                                    |
|                  |                              | IMethod 0                                         | The direction is reversed at the Origin Proximity Input Signal. The Origin Input Signal is accepted after the Origin Proximity Input |
|                  |                              |                                                   | Signal turns ON and then OFF.                                                                                                    |
|                  |                              | Method 1                                          | The direction is not reversed at the Origin Proximity Input                                                                          |
|                  |                              |                                                   | Signal.                                                                                                    |
|                  |                              |                                                   | The Origin Input Signal is accepted after the Origin Proximity                                                                       |
|                  |                              | Method 2                                          | Input Signal turns ON.                                                                                                    |
|                  |                              | IMETHOU Z                                         | The Origin Proximity Input Signal is not used.                                                                                       |
|                  |                              |                                                   | The Origin Input Signal is accepted without using the Origin Proximity Input Signal.                                                 |
|                  |                              |                                                   | Only origin search proximity speed can be the origin search speed.                                                                   |
|                  | Search                       |                                                   | owing two modes for the origin search operation pattern.                                                                             |
|                  | Operation                    | Inverse 1                                         | The direction is reversed when the Limit Input Signal is received                                                                    |
|                  |                              | Inverse 2                                         | while moving in the origin search direction.  An error is generated and operation is stopped if the Limit Input                      |
|                  |                              | VE  SE                                            | Signal is received while moving in the origin search direction.                                                                      |
|                  | Operation                    | This parameter deter                              | mines the I/O signals that are used for origin search.                                                                               |
|                  | Mode                         | Mode 0                                            | Use when connecting to a stepping motor that does not have a                                                                         |
|                  |                              |                                                   | Positioning Completed Signal.                                                                                                    |
|                  |                              | Mode 1                                            | In this mode, the Positioning Completed Signal from the Servo                                                                        |
|                  |                              |                                                   | Drive is not used. Use this mode when you want to reduce the processing time.                                                        |
|                  |                              | Mode 2                                            | In this mode, the Positioning Completed Signal from the Servo                                                                        |
|                  |                              | IVIOUG Z                                          | Drive is used. Use this mode when you want high                                                                                      |
|                  |                              |                                                   | positioning accuracy.                                                                                                    |
|                  | Origin Input                 |                                                   | Origin Input Signal (NC or NO).                                                                                                    |
|                  | Signal                       | NC                                                | Sets a normally closed (b contact) Origin Input Signal.                                                                              |
|                  |                              | NO                                                | Sets a normally open (a contact) Origin Input Signal.                                                                                |
|                  | Proximity                    |                                                   | Origin Proximity Input Signal (NC or NO).                                                                                            |
|                  | Input Signal                 | NC                                                | Sets a normally closed (b contact) Origin Proximity Input Signal.                                                                    |
|                  |                              | NO                                                | Sets a normally open (a contact) Origin Proximity Input Signal.                                                                      |

|                | Item                        | Selection                                                                                                    | Description                     |  |  |
|----------------|-----------------------------|----------------------------------------------------------------------------------------------------|---------------------------------|--|--|
| Define         | Search High                 | Sets the motor's target speed when the origin search is executed. Specify the speed in                                                                          |                                 |  |  |
| Origin         | Speed                       | the number of pulses per second (pps).                                                                                                    |                                 |  |  |
| Opera-<br>tion |                             | Setting range: 1 to 100k pps                                                                                                    |                                 |  |  |
|                |                             | The origin search will not be performed in these cases:                                                                                                    |                                 |  |  |
| Settings       |                             | Origin search high speed ≤ Origin search proximity spe                                                                                                    | eed.                            |  |  |
|                |                             | Origin search proximity speed ≤ Origin search initial speed.                                                                                                    |                                 |  |  |
|                | Search Prox-<br>imity Speed | Sets the motor's speed after the Origin Proximity Input speed in the number of pulses per second (pps).                                                         | Signal is detected. Specify the |  |  |
|                | ,                           | Setting range: 1 to 100k pps                                                                                                    |                                 |  |  |
|                |                             | The origin search will not be performed in these cases                                                                                                    | :                               |  |  |
|                |                             | Origin search high speed ≤ Origin search proximity spe                                                                                                    | eed.                            |  |  |
|                |                             | Origin search proximity speed ≤ Origin search initial sp                                                                                                    | eed.                            |  |  |
|                | Search Compensation         | After the origin has been defined, the origin compensa for a shift in the Proximity Sensor's ON position, motor                                                 | tion can be set to compensate   |  |  |
|                | Value                       |                                                                                                    | •                               |  |  |
|                |                             | Setting range: -2,147,483,648 to 2,147,483,647 pulses                                                                                                    |                                 |  |  |
|                |                             | Once the origin has been detected in an origin search, the number of pulses s in the origin compensation is output, the present position is reset to 0, and the |                                 |  |  |
|                |                             | output's No-origin Flag is turned OFF.                                                                                                    |                                 |  |  |
|                | Search                      | Sets the motor's acceleration rate when the origin                                                                                                    | Setting range: 1 to 65,535 Hz/  |  |  |
|                | Acceleration Ratio          | search is executed. Specify the amount to increase the speed (Hz) per 4-ms interval.                                                                            | 4 ms                            |  |  |
|                | Search                      | Sets the motor's deceleration rate when the origin                                                                                                    | Setting range: 1 to 65,535 Hz/  |  |  |
|                | Deceleration                | search function is decelerating. Specify the amount to                                                                                                    | 4 ms                            |  |  |
|                | Ratio                       | decrease the speed (Hz) per 4-ms interval.                                                                                                    |                                 |  |  |
|                | Positioning                 | When the operating mode is set to mode 2, this setting                                                                                                    | Setting range: 0 to 9,999 ms*   |  |  |
|                | Monitor Time                | specifies how long to wait (in ms) for the Positioning                                                                                                    |                                 |  |  |
|                |                             | Completed Signal after the positioning operation has been completed, i.e., the pulse output has been com-                                                       |                                 |  |  |
|                |                             | pleted. A Positioning Timeout Error (error code 0300)                                                                                                    |                                 |  |  |
|                |                             | will be generated if the motor driver's Positioning Com-                                                                                                    |                                 |  |  |
|                |                             | pleted Signal does not come ON within the specified                                                                                                    |                                 |  |  |
|                |                             | time.                                                                                                    |                                 |  |  |
| Origin         | Speed                       | Sets the motor's target speed when the origin return is                                                                                                    | Setting range: 1 to 100k pps    |  |  |
| Return         |                             | executed. Specify the speed in the number of pulses                                                                                                    |                                 |  |  |
|                | Acceleration                | per second (pps). Sets the motor's acceleration rate when the origin                                                                                            | Setting range: 1 to 65,535 Hz/  |  |  |
|                | Ratio                       | return operation starts. Specify the amount to increase                                                                                                    | 4 ms                            |  |  |
|                |                             | the speed (Hz) per 4-ms interval.                                                                                                    |                                 |  |  |
|                | Deceleration                | Sets the motor's deceleration rate when the origin                                                                                                    | Setting range: 1 to 65,535 Hz/  |  |  |
|                | Ratio                       | return function is decelerating. Specify the amount to                                                                                                    | 4 ms                            |  |  |
|                |                             | decrease the speed (Hz) per 4-ms interval.                                                                                                    |                                 |  |  |

<sup>\*</sup> The actual monitoring time will be the Positioning Monitor Time rounded up to the nearest 10-ms unit + 10 ms max. If the Positioning Monitor Time is set to 0, the function will be disabled and the Unit will continue waiting for the Positioning Completed Signal to come ON. (A Positioning Timeout Error will not be generated.)

**Note** The power supply must be restarted after the PLC Setup is transferred in order to enable the settings for using the origin search.

### 12-6-4 Origin Search Instructions

## Origin Search Instruction: ORG

Execute the ORG instruction in the ladder program to perform an origin search with the specified parameters.

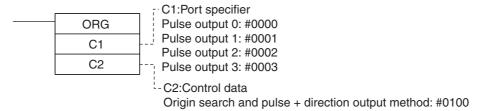

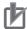

### **Precautions for Correct Use**

### **Limit Sensor Application**

Create a program that can identify the limit sensor when using the origin search.

The OUT instruction is used in the ladder program to write signals received from the CW limit sensor and CCW limit sensor connected to normal inputs to the Auxiliary Area bits.

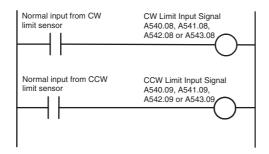

### Bits Written in the Auxiliary Area

| Auxiliary Area |     | Name                                  |                                                                 |  |
|----------------|-----|---------------------------------------|-----------------------------------------------------------------|--|
| Word           | Bit | Name                                  |                                                                 |  |
| A540           | 08  | Pulse Output 0 CW Limit Input Signal  | Signals received from external sen-                             |  |
|                | 09  | Pulse Output 0 CCW Limit Input Signal | must be written to the Auxiliary Area bits in the user program. |  |
| A541           | 08  | Pulse Output 1 CW Limit Input Signal  |                                                                 |  |
|                | 09  | Pulse Output 1 CCW Limit Input Signal |                                                                 |  |
| A542           | 08  | Pulse Output 2 CW Limit Input Signal  |                                                                 |  |
|                | 09  | Pulse Output 2 CCW Limit Input Signal |                                                                 |  |
| A543           | 08  | Pulse Output 3 CW Limit Input Signal  |                                                                 |  |
|                | 09  | Pulse Output 3 CCW Limit Input Signal |                                                                 |  |

## 12-6-5 Origin Search Operations

## **Operating Mode**

The operating mode parameter specifies the kind of I/O signals that are used in the origin search.

| I/O signal |                                    | Mode 0                                                                                                    | Mode 1 Mode 2                                                                                                    |                                                                                                    |  |
|------------|------------------------------------|----------------------------------------------------------------------------------------------------|----------------------------------------------------------------------------------------------------|----------------------------------------------------------------------------------------------------|--|
| Driver     |                                    | Stepping motor*                                                                                                    | Servomotor                                                                                                    |                                                                                                    |  |
| Operation  | Origin Input<br>Signal             | Inputs signals are arranged so deceleration starts when the Origin Proximity Input Signal is received and then the Origin Input Signal is received while the motor is decelerating to the origin search proximity speed. If an Origin Input Signal is detected during this deceleration, an Origin Input Signal error will occur and the motor will decelerate to a stop. | deceleration, it is ignored. After the motor hat reached the origin search proximity speed at Origin Input Signal is received, the motor stopleting the origin search process.  If an elergnal |                                                                                                    |  |
|            | Positioning<br>Completed<br>Signal | The Positioning Completed<br>Signal from the driver is not<br>connected. *                                                                                                    | The Positioning Completed Signal from the driver is not connected.  Use this mode when you want to reduce the processing time, even at the expense of positioning accuracy.                    | After detecting the origin, the origin search process is not completed until the Positioning Completed Signal is received.  Use this mode when you want high positioning accuracy. |  |

<sup>\*</sup> There are stepping motor drivers that are equipped with a Positioning Completed Signal like a servomotor. Operating modes 1 and 2 can be used with these stepping motor drivers.

The use of an error counter reset output and positioning completed input depends on the mode as described in the following table.

| I/O signal                  | Mode 0                                                                            | Mode 1                                                   | Mode 2                                                              |
|-----------------------------|-----------------------------------------------------------------------------------|----------------------------------------------------------|---------------------------------------------------------------------|
| Origin Input<br>Signal      | Connected to the open-<br>collector output from a sen-<br>sor or other device.    | Connected to the phase-Z signal from the Servo Drive.    | Connected to the phase-Z signal from the Servo Drive.               |
| Error counter reset output  | Not used. (The origin search operation is completed when the origin is detected.) | Connected to the error counter reset of the Servo Drive. | Connected to the error counter reset of the Servo Drive.            |
| Positioning completed input | Not used.                                                                         | Not used.                                                | Connected to the Positioning Completed Signal from the Servo Drive. |

## Operations Detecting the Origin during Deceleration from High Speed

### Operating Mode 0 (without Error Counter Reset Output, without Positioning **Completed Input)**

Connect the sensor's open-collector output signal to the Origin Input Signal. The Origin Input Signal's response time is 0.1 ms when set as NO contacts.

When the Origin Proximity Input Signal is received, the motor will begin decelerating from the origin search high speed to the origin search proximity speed. In this operating mode, the Origin Input Signal will be detected if it is received during this deceleration and an Origin Input Signal Error (error code 0202) will be generated. In this case, the motor will decelerate to a stop.

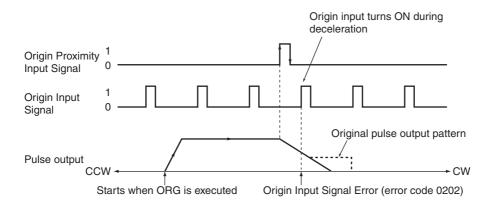

### Operating Mode 1 (with Error Counter Reset Output, without Positioning **Completed Input)**

Connect the phase-Z signal from the Servo Drive to the Origin Input Signal.

When the Origin Input Signal is received, the pulse output will be stopped and the Error Counter Reset Signal will be output for about 20 to 30 ms.

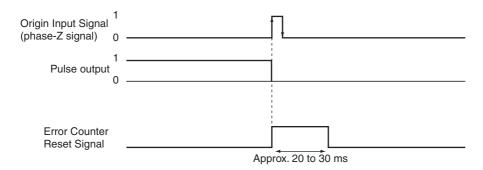

Though the Origin Proximity Input Signal is received, the signal will be ignored and the motor will begin decelerating from the origin search high speed to the origin search proximity speed. In this operating mode, the motor will stop at the Origin Input Signal after deceleration is completed.

# Operating Mode 1 with Origin Proximity Input Signal Reverse (Origin Detection Method Setting = 0)

The Origin Input Signal can be detected immediately after the Origin Proximity Input Signal turns OFF if the deceleration time is short, e.g., when starting from within the Origin Proximity Input Signal. Set an Origin Proximity Input Signal dog setting that is long enough (longer than the deceleration time.)

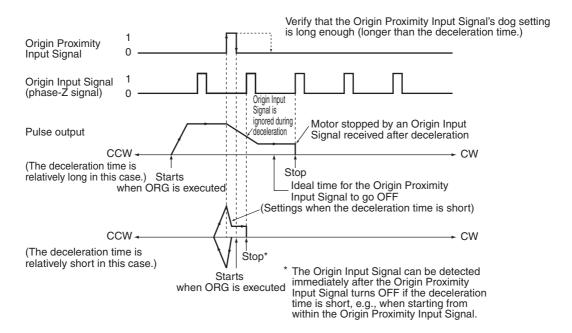

# Operating Mode 1 without Origin Proximity Input Signal Reverse (Origin Detection Method Setting = 1)

Depending on the length of the deceleration time, the stopping position may change when the Origin Input Signal is detected during deceleration.

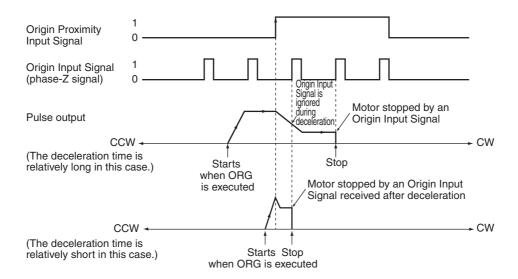

### Operating Mode 2 (with Error Counter Reset Output, with Positioning **Completed Input)**

This operating mode is the same as mode 1, except the Positioning Completed Signal (INP) from the Servo Drive is used. Connect the Positioning Completed Signal from the Servo Drive to a normal input.

If origin compensation is not being applied, the Positioning Completed Signal is checked after the Error Counter Reset Output. If origin compensation is being applied, the Positioning Completed Signal is checked after the compensation operation is completed.

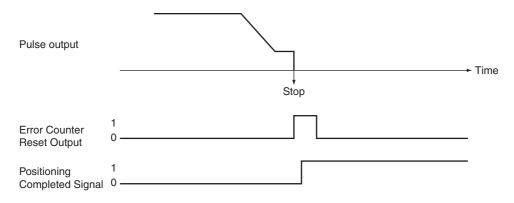

## **Origin Detection Method Setting**

### Origin Detection Method 0: Origin Proximity Input Signal Reversal Required (Recommended Method)

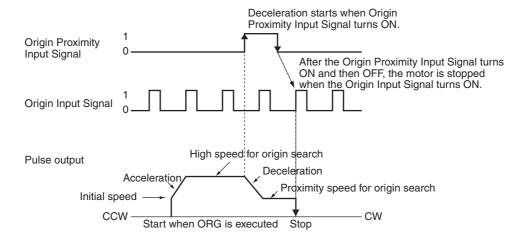

### Origin Detection Method 1: Origin Proximity Input Signal Reversal Not Required

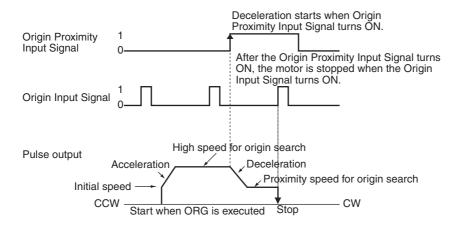

### Origin Detection Method 2: Origin Proximity Input Signal Not Used

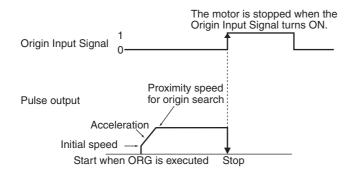

## **Operation Patterns for Origin Search Operating Mode and Origin Detection Method Settings**

The following examples show how the operation patterns are affected by the origin detection method and origin search operating mode.

These examples have a CW origin search direction. (The search direction and Limit Input Signal direction would be different for an origin search in the CCW direction.)

Method 0 is the recommended method for reversal mode 1 (Inverse 1).

### Using Reversal Mode 1 (Inverse 1)

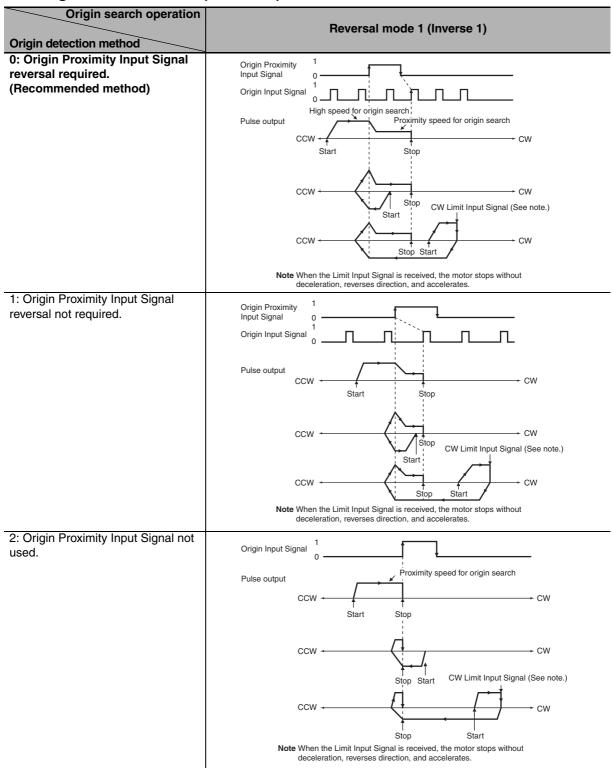

### • Using Reversal Mode 2 (Inverse 2)

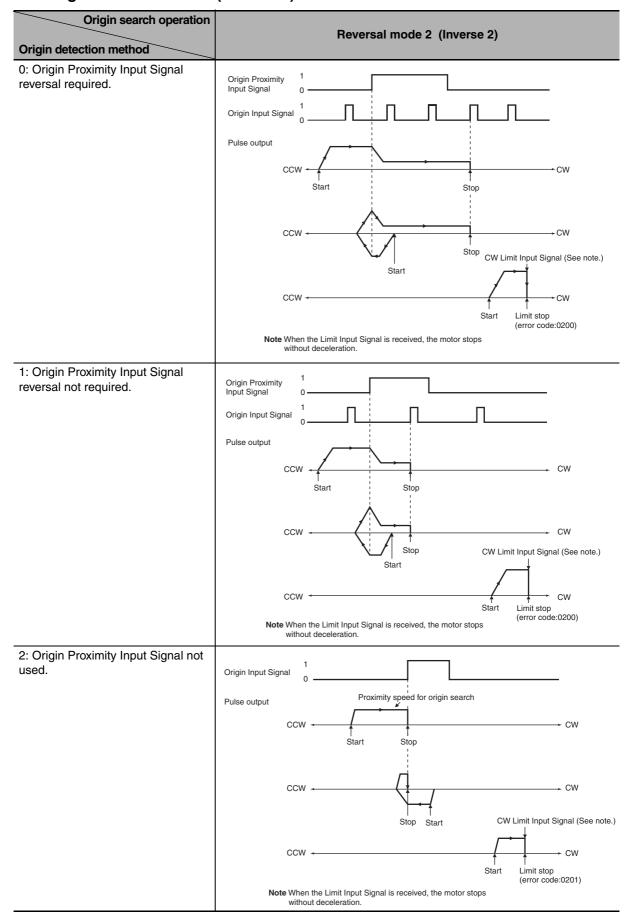

### 12-6-6 Origin Return

It is the function to move the origin to the defined position by origin searches or changing PVs.

An origin return operation moves the motor to the origin position from any other position. The origin return operation is controlled by ORG.

The origin return operation returns the motor to the origin by starting at the specified speed, accelerating to the target speed, moving at the target speed, and then decelerating to a stop at the origin position.

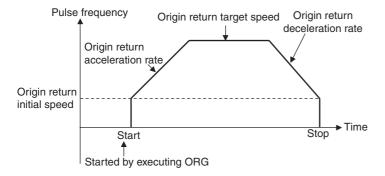

## **PLC Setup**

The various origin return parameters are set on the Pulse Output 0 Tab Page in the PLC Setup.

### Origin Return Parameters

| Name             |                                | Setting                                                                                                    | Setting range           |
|------------------|--------------------------------|----------------------------------------------------------------------------------------------------|-------------------------|
| Base<br>Settings | Search/Return<br>Initial Speed | Sets the motor's starting speed when the origin return is executed. Specify the speed in the number of pulses per second (pps).                      | 0 to 100k pps           |
| Origin<br>Return | Speed                          | Sets the motor's target speed when the origin return is executed. Specify the speed in the number of pulses per second (pps).                        | 1 to 100k pps           |
|                  | Acceleration Ratio (Rate)      | Sets the motor's acceleration rate when the origin return function is accelerating. Specify the amount to increase the speed (Hz) per 4-ms interval. | 1 to 65,535<br>(Hz/4ms) |
|                  | Deceleration Ratio<br>(Rate)   | Sets the motor's deceleration rate when the origin return function is decelerating. Specify the amount to decrease the speed (Hz) per 4-ms interval. | 1 to 65,535<br>(Hz/4ms) |

## **Origin Return Instruction**

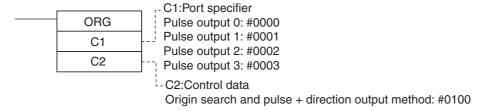

Note An instruction execution error will occur if the origin is not defined (relative coordinate system) when the ORG instruction is executed to perform an origin return operation.

## 12-6-7 Changing the Present Value of the Pulse Output

The present value of the pulse output can be changed by using the INI instruction. To define the present value as the origin, set the pulse output PV to 0 using the INI instruction.

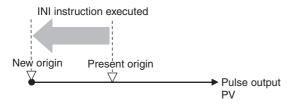

### Example: Setting the Present Position as the Origin

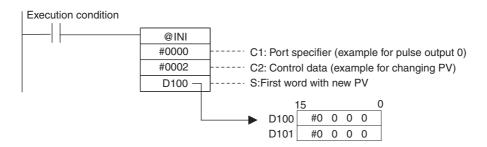

| Operands                                                          |                | Settings |                                |  |
|-------------------------------------------------------------------|----------------|----------|--------------------------------|--|
| C1                                                                | Port specifier | #0000    | Pulse output 0                 |  |
|                                                                   |                | #0001    | Pulse output 1                 |  |
|                                                                   |                | #0002    | Pulse output 2                 |  |
|                                                                   |                | #0003    | Pulse output 3                 |  |
| C2                                                                | Control data   | #0002    | Changes PV                     |  |
| S First word with new PV Store the new PV in S and S+1 (32 bits). |                |          | new PV in S and S+1 (32 bits). |  |

## 12-7 Reading the Pulse Output Present **Value**

The present value of a pulse output can be read in the following two ways.

- Value refreshed at the I/O refresh timing
- → Read PV from Auxiliary Area.
- Value updated when a program is executed → Read PV by executing a PRV instruction.

## Reading the PV Refreshed at the I/O Refresh Timing

The PV that is stored in the following words can be read using the MOVL instruction or other instructions.

| Read PV        | Auxiliary Area words                        |
|----------------|---------------------------------------------|
| Pulse output 0 | A277 (upper digits) and A276 (lower digits) |
| Pulse output 1 | A279 (upper digits) and A278 (lower digits) |
| Pulse output 2 | A53 (upper digits) and A52 (lower digits)   |
| Pulse output 3 | A55 (upper digits) and A54 (lower digits)   |

## Reading the Value When a Program is Executed

### Reading the Pulse Output PV with a PRV Instruction

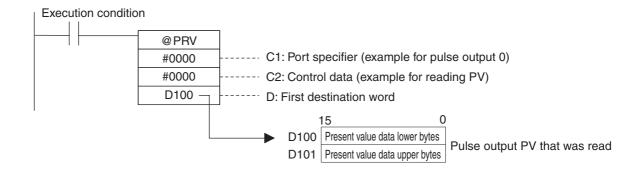

# 12-8 Related Auxiliary Area Flags

## **Auxiliary Area Allocations**

| Name                    | Description                                                                                                    | Values                      | Pulse   | Pulse            | Pulse    | Pulse       |
|-------------------------|----------------------------------------------------------------------------------------------------|-----------------------------|---------|------------------|----------|-------------|
| Pulse Output PV         | PV range: 8000 0000 to 7FFF FFFF hex                                                                                                    | Leftmost 4 digits           | A277    | output 1<br>A279 | A53      | A55         |
| Storage Words           | (-2,147,483,648 to 2,147,483,647)                                                                                                    | Rightmost 4 digits          | A277    | A279<br>A278     | A52      | A54         |
| Pulse Output            | The pulse output PV will be cleared when                                                                                                    | 0: Not cleared.             | A540.00 | A541.00          | A542.00  | A543.00     |
| Reset Bit               | this bit is turned ON.                                                                                                    | 1: Clear PV.                |         |                  |          |             |
| CW Limit Input          | This flag shows the status of the CW Limit                                                                                                    | ON when turned              | A540.08 | A541.08          | A542.08  | A543.08     |
| Signal Flag             | Input Signal, which is used in the origin                                                                                                    | ON from an                  |         |                  |          |             |
|                         | search.                                                                                                    | external input.             |         |                  |          |             |
|                         | The status of the signal from the CW limit                                                                                                    |                             |         |                  |          |             |
|                         | input sensor connected to a normal input must be written to A540.08, A541.08,                                                                                                    |                             |         |                  |          |             |
|                         | A542.08 or A543.08.                                                                                                    |                             |         |                  |          |             |
| <b>CCW Limit Input</b>  | This flag shows the status of the CCW                                                                                                    | ON when turned              | A540.09 | A541.09          | A542.09  | A543.09     |
| Signal Flag             | Limit Input Signal, which is used in the ori-                                                                                                    |                             |         |                  |          |             |
|                         | gin search.                                                                                                    | external input.             |         |                  |          |             |
|                         | The status of the signal from the CCW limit input sensor connected to a normal                                                                                                    |                             |         |                  |          |             |
|                         | input must be written to A540.09,                                                                                                    |                             |         |                  |          |             |
|                         | A541.09, A542.09 or A543.09.                                                                                                    |                             |         |                  |          |             |
| Positioning             | This flag shows the status of the position-                                                                                                    | ON when turned              | A540.10 | A541.10          | A542.10  | A543.10     |
| completed input signal  | ing completed input signal, which is used in the origin search.                                                                                                    | ON from an external input.  |         |                  |          |             |
| Sigilal                 | The status of the Positioning Completed                                                                                                    | external input.             |         |                  |          |             |
|                         | Signal from the Servo Drive connected to                                                                                                    |                             |         |                  |          |             |
|                         | a normal input must be written to                                                                                                    |                             |         |                  |          |             |
|                         | A540.10, A541.10, A542.10 or A543.10.                                                                                                    |                             |         |                  |          |             |
| Accel/Decel Flag        | ON when pulses are being output according to an ORG, ACC, PLS2, IFEED or                                                                                                    | 0: Constant speed           | A280.00 | A281.00          | A56.00   | A57.00      |
|                         | ITPL instruction and the output frequency                                                                                                    | 1: Accelerating or          |         |                  |          |             |
|                         | is being changed in steps (accelerating or                                                                                                    | decelerating                |         |                  |          |             |
|                         | decelerating).                                                                                                    | J                           |         |                  |          |             |
| Overflow/Underflow Flag | ON when an overflow or underflow has occurred in the pulse output PV.                                                                                                    | 0: Normal                   | A280.01 | A281.01          | A56.01   | A57.01      |
| i iag                   | occurred in the pulse output i v.                                                                                                    | 1: Overflow or<br>underflow |         |                  |          |             |
| Output Amount Set       | ON when the number of output pulses has                                                                                                    | 0: No setting               | A280.02 | A281.02          | A56.02   | A57.02      |
| Flag                    | been set with the PULS instruction.                                                                                                    | 1: Setting made             |         |                  |          |             |
| Output Completed        | ON when the number of output pulses set                                                                                                    | 0: Output not               | A280.03 | A281.03          | A56.03   | A57.03      |
| Flag                    | with the PULS, PLS2, IFEED or ITPL                                                                                                    | completed.                  |         |                  |          |             |
|                         | instruction has been output.                                                                                                    | 1: Output                   |         |                  |          |             |
| 0                       | ON the second second se | completed.                  | 4000.04 | 1001.01          | 450.04   | A 5 7 . 0.4 |
| Output In-progress Flag | ON when pulses are being output from the pulse output.                                                                                                    |                             | A280.04 | A281.04          | A56.04   | A57.04      |
|                         | pares surpair                                                                                                    | 1: Outputting pulses.       |         |                  |          |             |
| No-origin Flag          | ON when the origin has not been defined                                                                                                    | 0: Origin defined.          | A280.05 | A281.05          | A56.05   | A57.05      |
|                         | for the pulse output.                                                                                                    | 1: Origin                   |         |                  |          |             |
|                         |                                                                                                    | undefined.                  |         |                  | <u> </u> | <u> </u>    |
| At-origin Flag          | ON when the pulse output PV matches                                                                                                    | 0: Not stopped at           | A280.06 | A281.06          | A56.06   | A57.06      |
|                         | the origin (0).                                                                                                    | origin.                     |         |                  |          |             |
|                         |                                                                                                    | 1: Stopped at origin.       |         |                  |          |             |
| Output Stopped          | ON when an error occurred while output-                                                                                                    | 0: No error                 | A280.07 | A281.07          | A56.07   | A57.07      |
| Error Flag              | ting pulses in the origin search function.                                                                                                    | 1: Stop error               |         |                  |          |             |
|                         |                                                                                                    | occurred.                   |         |                  |          |             |
| Stop Error Code         | When a Pulse Output Stop Error occurs,                                                                                                    | -                           | A444    | A445             | A438     | A439        |
|                         | the error code is stored in that pulse out-                                                                                                    |                             |         |                  |          |             |
|                         | puts corresponding Stop Error Code word.                                                                                                    |                             |         |                  |          |             |

# 12-9 Application Examples

## **Vertically Conveying PCBs (Multiple Progressive Positioning)**

## **Specifications and Operation**

### Outline

- (1) PCBs with components mounted are stored in a stocker.
- (2) When a stocker becomes full, it is moved to the conveyance point.

### **Positioning Operation for Vertical Conveyor**

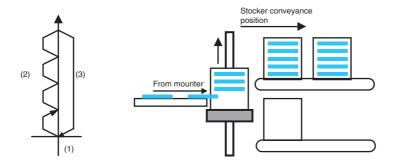

### Operation Pattern

- (1) An origin search is performed.
- (2) Fixed-distance positioning is repeated.
- (3) The system is returned to the original position.

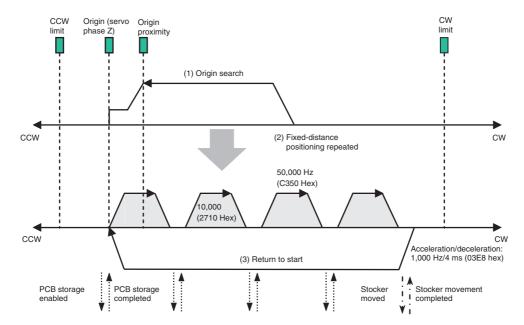

### Wiring Example Using G5-series Servo Drive

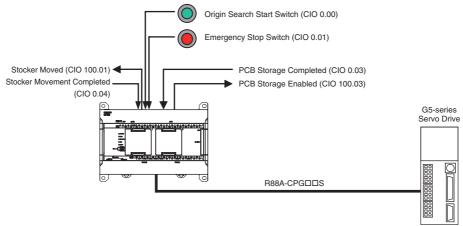

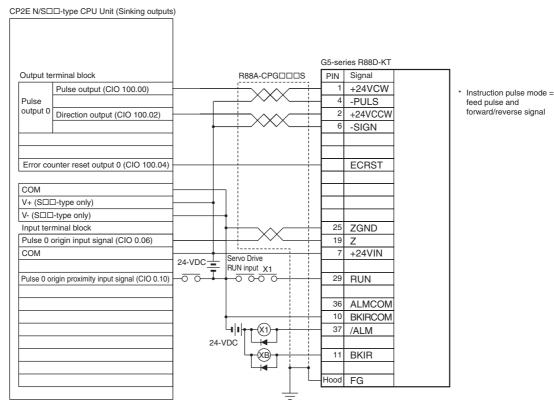

Only S□□-type CPU Units can wire V+ and V-. Do not wire them in N□□-type CPU Units.

### Operation

- **1** An origin search is performed using the Origin Search Start Switch (CIO 0.00).
- When the origin search is finished, the PCB Storage Enabled Output (CIO 100.03) is turned ON.
- **3** When a PCB has been stored, the stocker is raised (relative positioning) using the PCB Storage Completed Input (CIO 0.03).
- 4 Storing PCBs is repeated until the stocker is full.
- **5** The number of PCBs in the stocker is counted with counter C0 by counting the number of times the stocker is raised.
- When the stocker is full, it is moved (CIO 100.01) and only the conveyor is lowered (absolute positioning) when stoker movement is completed (CIO 0.04).
- An emergency stop is executed to stop pulse output with the Emergency Stop Switch Input (CIO 0.01).

## **Preparations**

### PLC Setup

### Setting

Use define origin operation for pulse output 0.

Note The Use define origin operation setting is read from the PLC Setup when the power supply is turned ON.

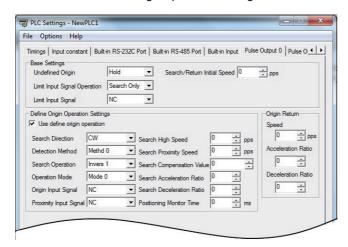

### DM Area Settings

• Settings for PLS2 for Fixed-distance Positioning (D0 to D7)

| Setting details                        | Address | Data  |
|----------------------------------------|---------|-------|
| Acceleration rate: 1,000 Hz/4 ms       | D0      | #03E8 |
| Deceleration rate: 1,000 Hz/4 ms       | D1      | #03E8 |
| Target frequency: 50,000 Hz            | D2      | #C350 |
|                                        | D3      | #0000 |
| Number of output pulses: 10,000 pulses | D4      | #2710 |
|                                        | D5      | #0000 |
| Starting frequency: 0 Hz               | D6      | #0000 |
|                                        | D7      | #0000 |

• Settings for PLS2 to Return to Start (D10 to D17)

| Setting details                  | Address | Data  |
|----------------------------------|---------|-------|
| Acceleration rate: 300 Hz/4 ms   | D10     | #012C |
| Deceleration rate: 200 Hz/4 ms   | D11     | #00C8 |
| Target frequency: 50,000 Hz      | D12     | #C350 |
|                                  | D13     | #0000 |
| Number of output pulses: 0 pulse | D14     | #0000 |
|                                  | D15     | #0000 |
| Starting frequency: 100 Hz       | D16     | #0064 |
|                                  | D17     | #0000 |

• Number of Repeats of Fixed-distance Positioning Operation (D20)

| Setting details                                 | Address | Data  |
|-------------------------------------------------|---------|-------|
| Number of repeats of fixed-distance positioning | D20     | #000F |
| operation (number of PCBs in stocker)           |         |       |

12-49

## **Ladder Program**

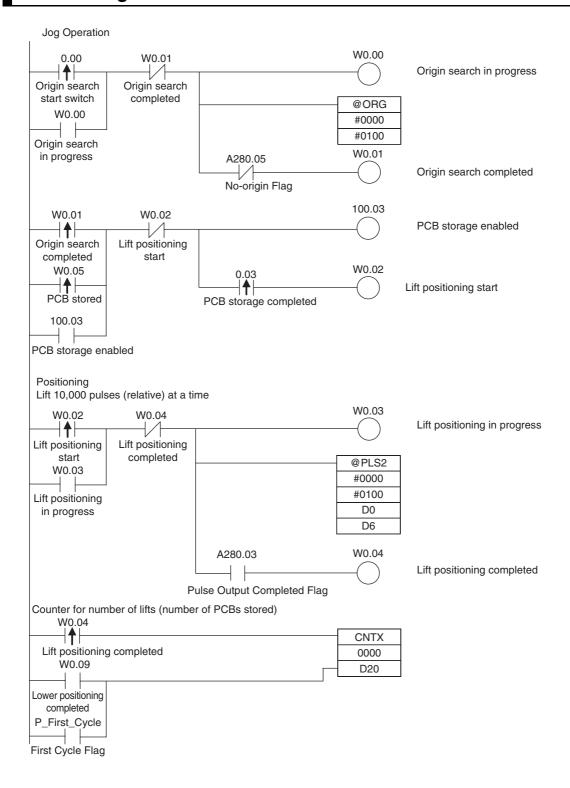

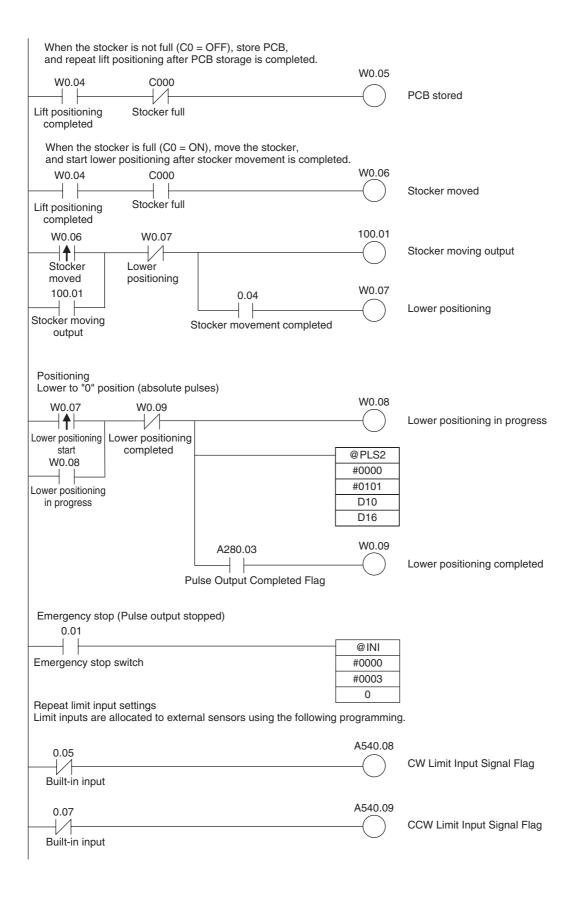

## 12-9-2 Feeding Wrapping Material: Interrupt Feeding

## **Specifications and Operation**

### Feeding Wrapping Material in a Vertical Pillow Wrapper

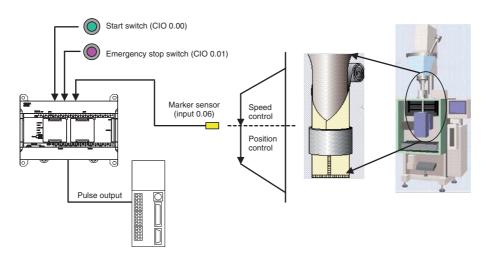

### Operation Pattern

Speed control is used to feed wrapping material to the initial position. When the marker sensor input (rising) is received, fixed-distance positioning is performed before stopping.

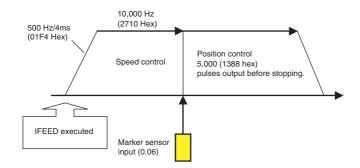

### Operation

- 1 Speed control is used to feed wrapping material to the initial position by executing the IFEED instruction when the Start Switch (CIO 0.00) is activated.
- **2** When the Marker Sensor Input (CIO 0.06) is received, the operation is switched to position control.
- **3** The axis is moved the specified travel amount and then stopped.
- 4 An emergency stop is executed to stop pulse output with the Emergency Stop Switch input (CIO 0.01).

## **Preparations**

### PLC Setup

| Setting                                                |
|--------------------------------------------------------|
| Enable using built-in input IN6 as an interrupt input. |

Note The interrupt input setting is read from the PLC Setup when the power supply is turned ON.

### DM Area Settings

 Speed Control Settings to Feed Wrapping Material to Initial Position and Positioning Control Settings for Wrapping Material

| Setting                        | Address | Data  |
|--------------------------------|---------|-------|
| Acceleration rate: 500 Hz/4 ms | D10     | #01F4 |
| Deceleration rate: 500 Hz/4 ms | D11     | #01F4 |
| Target frequency: 10,000 Hz    | D12     | #2710 |
|                                | D13     | #0000 |
| Number of output pulses: 5,000 | D14     | #1388 |
| pulses                         | D15     | #0000 |

## **Ladder Program**

### Cyclic Task Program (Executed at Startup)

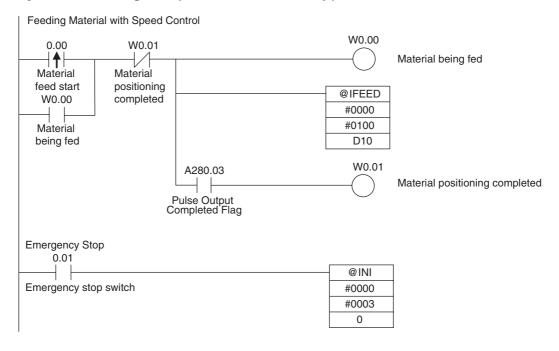

Note When the interrupt input is falling, it is necessary to specify edge detection falling with MSKS instruction. In this example, the MSKS instruction can be omitted because it is rising.

## 12-9-3 Palletize: Two-axis Multipoint Positioning

# Specifications and Operation

#### Overview

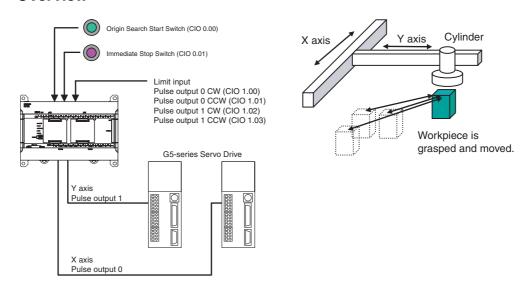

#### Operation Pattern

- 1. Perform origin search.
- 2. A workpiece is grasped and moved to position A.
- 3. The workpiece is repeatedly moved between the grasp position and the assembly positions using linear interpolation operation.

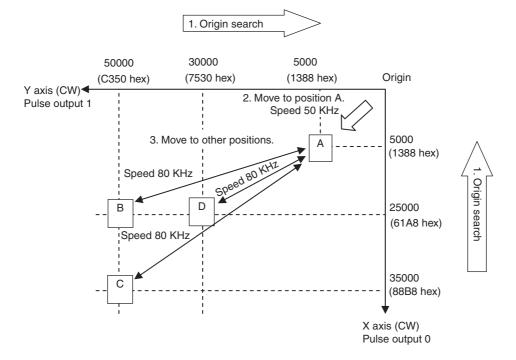

#### Operation

- An origin search of X axis (pulse output 0) and Y axis (pulse output 1) is performed using the Origin Search Start Switch (CIO 0.00).
- When the origin search is finished, the following operations are performed continuously using linear interpolation 0.

Move in to A.

Move to B and return to A.

Move to C and return to A.

Move to D and return to A.

 $oldsymbol{3}$  An immediate stop is executed to stop pulse output with the Immediate Stop input (CIO 0.01).

# **Preparations**

#### PLC Setup

Setting Origin Search Detailed Settings for pulse output 0 and 1

Note The setting of the option to use the origin search is read from the PLC Setup when the power supply is turned ON.

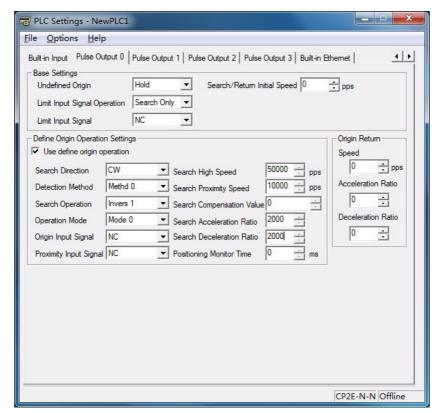

### DM Area Settings

• ITPL(893) Settings to Move from Origin to Position A

| Setting                                        | Address  | Data     |
|------------------------------------------------|----------|----------|
| Acceleration rate: 2,000 pps/4 ms              | D10      | & 2,000  |
| Deceleration rate: 2,000 pps/4 ms              | D11      | & 2,000  |
| Target frequency: 50,000 pps                   | D12, D13 | & 50,000 |
| Starting frequency: 0 pps                      | D14, D15 | & 0      |
| Number of output pulses (X axis): 5,000 pulses | D16, D17 | +5,000   |
| Number of output pulses (Y axis): 5,000 pulses | D18, D19 | +5,000   |

#### • Settings to Move from Position A to Position B using Linear Interpolation

| Setting                                         | Address  | Data     |
|-------------------------------------------------|----------|----------|
| Acceleration rate: 2,000 pps/4 ms               | D30      | & 2,000  |
| Deceleration rate: 2,000 pps/4 ms               | D31      | & 2,000  |
| Target frequency: 80,000 pps                    | D32, D33 | & 80,000 |
| Starting frequency: 0 pps                       | D34, D35 | & 0      |
| Number of output pulses (X axis): 25,000 pulses | D36, D37 | +25,000  |
| Number of output pulses (Y axis): 50,000 pulses | D38, D39 | +50,000  |

#### • Settings to Move from Position A to Position C using Linear Interpolation

| Setting                                         | Address  | Data     |
|-------------------------------------------------|----------|----------|
| Acceleration rate: 2,000 pps/4 ms               | D50      | & 2,000  |
| Deceleration rate: 2,000 pps/4 ms               | D51      | & 2,000  |
| Target frequency: 80,000 pps                    | D52, D53 | & 80,000 |
| Starting frequency: 0 pps                       | D54, D55 | & 0      |
| Number of output pulses (X axis): 35,000 pulses | D56, D57 | +35,000  |
| Number of output pulses (Y axis): 50,000 pulses | D58, D59 | +50,000  |

#### • Settings to Move from Position A to Position D using Linear Interpolation

| Setting                                         | Address  | Data     |
|-------------------------------------------------|----------|----------|
| Acceleration rate: 2,000 pps/4 ms               | D70      | & 2,000  |
| Deceleration rate: 2,000 pps/4 ms               | D71      | & 2,000  |
| Target frequency: 80,000 pps                    | D72, D73 | & 80,000 |
| Starting frequency: 0 pps                       | D74, D75 | & 0      |
| Number of output pulses (X axis): 25,000 pulses | D76, D77 | +25,000  |
| Number of output pulses (Y axis): 30,000 pulses | D78, D79 | +30,000  |

# **Ladder Program**

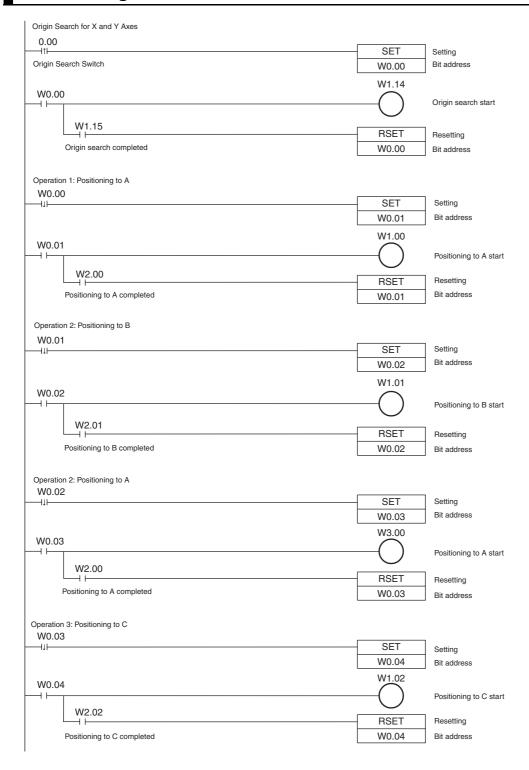

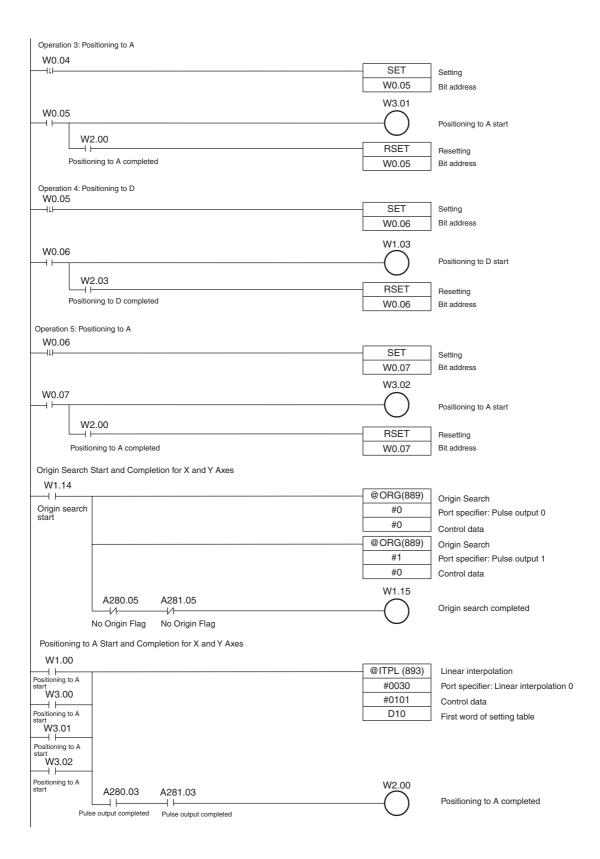

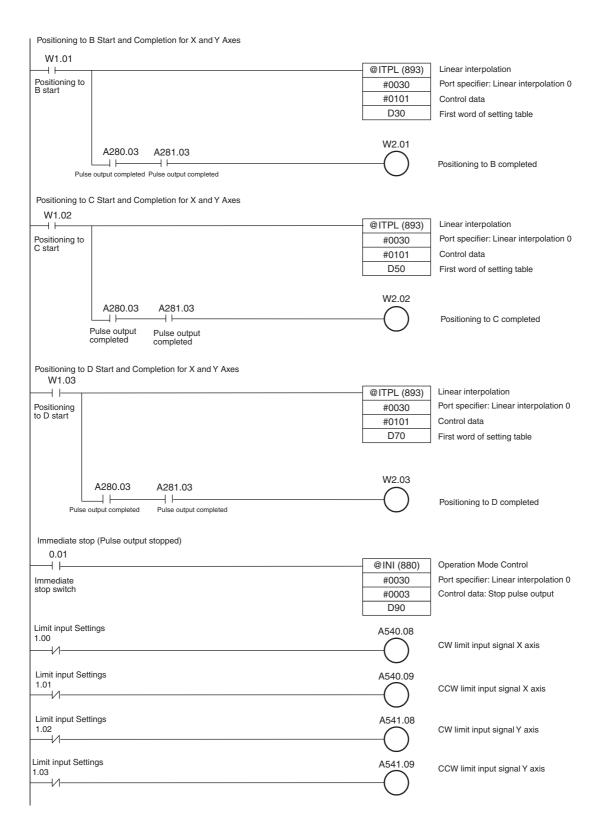

# 12-10 Precautions when Using Pulse Outputs

#### **Movement Direction when Specifying Absolute Pulses**

When operating with the absolute pulse specification, the movement direction (CW/CCW) is selected automatically based on the relationship between the pulse output PV when the instruction is executed and the specified target position. The direction (CW/CCW) specified in an ACC, SPED or PLS2 instruction is not effective.

# Using CW/CCW Limit Inputs for Pulse Output Functions other than Origin Searches

Pulse outputs will stop according to the PLC Setup when either the CW or CCW Limit Input Signals turns ON. It is also possible to select whether or not the defined origin will be cleared when a CW or CCW Limit Input Signal turns ON for a pulse output function.

## Difference between Set Frequencies and Actual Frequencies

The CP2E CPU Unit's pulse output frequency is determined by dividing the source clock frequency (15 MHz) by an integer ratio. Consequently, there may be a slight difference between the set frequency and the actual frequency, and that difference increases as the frequency increases. The actual frequency can be calculated from the following equations.

#### Pulse Output System

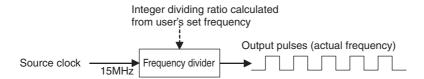

#### Equations

Actual frequency (Hz)= 
$$\frac{\text{Source clock frequency}}{\text{Dividing ratio}}$$

$$\text{Dividing ratio=INT} \left( \frac{\text{Source clock frequency}}{\text{Set frequency (Hz)} \times 2} \right)$$

The INT function extracts an integer from the fraction. The non-integer remainder is rounded.

#### Differences between Set Frequencies and Actual Frequencies

Source clock frequency: 15 MHz

| Set frequency (kHz) | Actual frequency (kHz) |
|---------------------|------------------------|
| 99.668 to 100.000   | 100.000                |
| 99.010 to 99.667    | 99.338                 |
| :                   | :                      |
| 49.917 to 50.083    | 50.000                 |
| 49.752 to 49.916    | 49.834                 |
| 49.587 to 49.751    | 49.669                 |
| :                   | :                      |
| 9.997 to 10.003     | 10.000                 |
| 9.991 to 9.996      | 9.993                  |
| 9.984 to 9.990      | 9.987                  |

# **Combinations of Pulse Control Instructions**

The following tables show when a second pulse control instruction can be started if a pulse control operation is already being executed.

A second independent-mode positioning instruction can be started if an independent-mode positioning instruction is being executed, and a second continuous-mode speed control instruction can be started if a continuous-mode speed control instruction is being executed. Operation cannot be switched between the independent and continuous modes, although a PLS2 instruction can be executed while a ACC instruction (continuous mode) is being executed.

It is possible to start another operation during acceleration/deceleration and start another positioning instruction during positioning.

Yes:Can be executed. No:Error occurs.

|                 |                              | Instruction being started |                            |                           |                           |                          |             |     |             |      |
|-----------------|------------------------------|---------------------------|----------------------------|---------------------------|---------------------------|--------------------------|-------------|-----|-------------|------|
|                 | uction being<br>executed     | INI                       | SPED<br>(Inde-<br>pendent) | SPED<br>(Contin-<br>uous) | ACC<br>(Inde-<br>pendent) | ACC<br>(Contin-<br>uous) | PLS2        | ORG | IFEED       | ITPL |
| SPED (Ir        | ndependent)                  | Yes                       | Yes<br>(*1)                | No                        | Yes<br>(*3)               | No                       | No          | No  | No          | No   |
| SPED (C         | Continuous)                  | Yes                       | No                         | Yes<br>(*2)               | No                        | Yes<br>(*5)              | No          | No  | No          | No   |
| ACC<br>(Inde-   | Steady speed                 | Yes                       | No                         | No                        | Yes<br>(*4)               | No                       | Yes<br>(*6) | No  | No          | No   |
| pen-<br>dent)   | Accelerating or decelerating | Yes                       | No                         | No                        | Yes<br>(*4)               | No                       | Yes<br>(*6) | No  | No          | No   |
| ACC<br>(Contin- | Steady speed                 | Yes                       | No                         | No                        | No                        | Yes<br>(*5)              | Yes<br>(*7) | No  | No          | No   |
| uous)           | Accelerating or decelerating | Yes                       | No                         | No                        | No                        | Yes<br>(*5)              | Yes<br>(*7) | No  | No          | No   |
| PLS2            | Steady speed                 | Yes                       | No                         | No                        | Yes<br>(*4)               | No                       | Yes<br>(*8) | No  | No          | No   |
|                 | Accelerating or decelerating | Yes                       | No                         | No                        | Yes<br>(*4)               | No                       | Yes<br>(*8) | No  | No          | No   |
| ORG             | Steady speed                 | Yes                       | No                         | No                        | No                        | No                       | No          | No  | No          | No   |
|                 | Accelerating or decelerating | Yes                       | No                         | No                        | No                        | No                       | No          | No  | No          | No   |
| IFEED           | Steady speed                 | Yes                       | No                         | No                        | No                        | No                       | No          | No  | Yes<br>(*9) | No   |
|                 | Accelerating or decelerating | Yes                       | No                         | No                        | No                        | No                       | No          | No  | Yes<br>(*9) | No   |
| ITPL            | Steady speed                 | Yes                       | No                         | No                        | No                        | No                       | No          | No  | No          | No   |
|                 | Accelerating or decelerating | Yes                       | No                         | No                        | No                        | No                       | No          | No  | No          | No   |

- \*1 SPED (Independent) to SPED (Independent)
  - The number of output pulses cannot be changed.
  - The frequency can be changed.
- \*2 SPED (Continuous) to SPED (Continuous)
  - The frequency can be changed.
- \*3 SPED (Independent) to ACC (Independent)
  - · The number of output pulses cannot be changed.
  - The frequency can be changed.
  - The acceleration/deceleration rate can be changed.
- \*4 ACC (Independent) to ACC (Independent) or PLS2 to ACC (Independent)
  - The number of output pulses cannot be changed.
  - The frequency can be changed.
  - The acceleration/deceleration rate can be changed. (The rate can even be changed during acceleration or deceleration.)
- \*5 SPED (Continuous) to ACC (Continuous) or ACC (Continuous) to ACC (Continuous)
  - The frequency can be changed. (The target frequency can even be changed during acceleration or deceleration.)
  - The acceleration/deceleration rate can be changed. (The rate can even be changed during acceleration or deceleration.)
- \*6 ACC (Independent) to PLS2
  - The number of output pulses can be changed. (The setting can even be changed during acceleration or deceleration.)
  - The frequency can be changed. (The target frequency can even be changed during acceleration or deceleration.)
  - The acceleration/deceleration rate can be changed. (The rate can even be changed during acceleration or deceleration.)
- \*7 ACC (Continuous) to PLS2
  - The frequency can be changed. (The target frequency can even be changed during acceleration or deceleration.)
  - The acceleration/deceleration rate can be changed. (The rate can even be changed during acceleration or deceleration.)
- \*8 PLS2 to PLS2
  - The number of output pulses can be changed. (The setting can even be changed during acceleration or deceleration.)
  - The frequency can be changed. (The target frequency can even be changed during acceleration or deceleration.)
  - The acceleration/deceleration rate can be changed. (The rate can even be changed during acceleration or deceleration.)
- \*9 IFEED to IFEED
  - Possible only when target frequency is 0 Hz (deceleration stop).

## **Origin Search Error Processing**

The CP2E CPU Unit's pulse output function performs a basic error check before starting to output pulses (when the instruction is executed) and will not output pulses if the settings are incorrect.

There are other errors that can occur with the origin search function during pulse output, which may stop the pulse output.

If an error occurs that stops pulse output, the pulse output's Output Stopped Error Flag will be turned ON and the Pulse Output Stop Error Code will be written to Error Code word. Use these flags and error codes to identify the cause of the error.

The Pulse Output Stop Errors will not affect the CPU Unit's operating status. (The Pulse Output Stop Errors do not cause a fatal or non-fatal error in the CPU Unit.)

# • Related Auxiliary Area Flags

| Function                                                                                               | Settings                | Pulse output 0 | Pulse output 1 | Pulse output 2 | Pulse output 3 |
|----------------------------------------------------------------------------------------------------|-------------------------|----------------|----------------|----------------|----------------|
| Output Stopped Error Flags 0: No error                                                                 |                         | A280.07        | A281.07        | A56.07         | A57.07         |
| ON when an error occurred while outputting pulses in the origin search function.                       | 1: Stop error occurred. |                |                |                |                |
| Stop Error Codes                                                                                       | A444                    | A445           | A438           | A439           |                |
| When a Pulse Output Stop Error occurs, the error stored in that pulse outputs corresponding Stop word. |                         |                |                |                |                |

# • Pulse Output Stop Error Codes

| Error name                                                | Error code | Likely cause                                                                                                    | Corrective action                                                                                                    | Operation after error                              |
|-----------------------------------------------------------|------------|----------------------------------------------------------------------------------------------------|----------------------------------------------------------------------------------------------------|----------------------------------------------------|
| CW Limit Stop<br>Input Signal                             | 0100       | Stopped due to a CW limit signal input.                                                                                                    | Move in the CCW direction.                                                                                                    | Immediate stop  No effect on other                 |
| CCW Limit<br>Stop Input<br>Signal                         | 0101       | Stopped due to a CCW limit signal input.                                                                                                    | Move in the CW direction.                                                                                                    | port                                               |
| No Origin<br>Proximity<br>Input Signal                    | 0200       | The parameters indicate that the Origin Proximity Input Signal is being used, but a Origin Proximity Input Signal was not received during the origin search.                                                                                                    | Check the wiring of the Origin Proximity Input Signal as well as the PLC Setup's Origin Proximity Input Signal Type setting (NC or NO) and execute the origin search again.                                                                                          | No effect on other port                            |
| No Origin<br>Input Signal                                 | 0201       | The Origin Input Signal was not received during the origin search.                                                                                                    | Check the wiring of the Origin Input Signal as well as the PLC Setup's Origin Input Signal Type setting (NC or NO) and execute the origin search again.                                                                                                    |                                                    |
| Origin Input<br>Signal Error                              | 0202       | During an origin search in operating mode 0, the Origin Input Signal was received during the deceleration started after the Origin Proximity Input Signal was received.                                                                                                    | Take one or both of the following steps so that the Origin Input Signal is received after deceleration is completed.  Increase the distance between the Origin Proximity Input Signal sensor and Origin Input Signal sensor.  Decrease the origin search high speed. | Decelerates to a stop.  No effect on other port    |
| Limit Inputs in<br>Both Direc-<br>tions                   | 0203       | The origin search cannot be performed because the limit signals for both directions are being input simultaneously.                                                                                                    | Check the wiring of the limit signals in both directions as well as the PLC Setup's Limit Signal Type setting (NC or NO) and execute the origin search again.                                                                                                    | Operation will not start.  No effect on other port |
| Simultaneous<br>Origin Proxim-<br>ity and Limit<br>Inputs | 0204       | The Origin Proximity Input Signal and the Limit Input Signal in the search direction are being input simultaneously during an origin search.                                                                                                    | Check the wiring of the Origin Proximity Input Signal and the Limit Input Signal. Also check the PLC Setup's Origin Proximity Input Signal Type and Limit Signal Type settings (NC or NO) and then execute the origin search again.                                  | Immediate stop No effect on other port             |
| Limit Input<br>Signal Already<br>Being Input              | 0205       | When an origin search in one direction is being performed, the Limit Input Signal is already being input in the origin search direction. When a non-regional origin search is being performed, the Origin Input Signal and the Limit Input Signal in the opposite direction (from the search direction) are being input simultaneously. | Check the wiring of the Limit Input Signal and the PLC Setup's I/O settings. Also check the PLC Setup's Limit Signal Type setting (NC or NO) and then execute the origin search again.                                                                               | Immediate stop No effect on other port             |

| Error name                                         | Error code | Likely cause                                                                                                    | Corrective action                                                                                                    | Operation after error                  |
|----------------------------------------------------|------------|----------------------------------------------------------------------------------------------------|----------------------------------------------------------------------------------------------------|----------------------------------------|
| Origin Proximity Input Signal Origin Reverse Error | 0206       | When an origin search with reversal at the limit is being performed, the Limit Input Signal in the search direction was input while the Origin Proximity Input Signal was reversing.      When an origin search with reversal at the limit is being performed and the Origin Proximity Input Signal is not being used, the Limit Input Signal in the search direction was input while the Origin Input Signal was reversing. | Check the installation positions of the Origin Proximity Input Signal, Origin Input Signal, and Limit Input Signal as well as the PLC Setup's I/O settings. Also check the PLC Setup's Signal Type settings (NC or NO) for each input signal and then execute the origin search again. | Immediate stop No effect on other port |
| Positioning<br>Timeout Error                       | 0300       | The Servo Drive's Positioning<br>Completed Signal does not<br>come ON within the Positioning<br>Monitor Time specified in the<br>PLC Setup.                                                                                                    | Adjust the Positioning Monitor Time setting or Servo system gain setting. Check the Positioning Completed Signal wiring, correct it if necessary, and then execute the origin search again.                                                                                            | No effect on other port                |

# 12-11 Pulse Output Pattern

The CP2E CPU Unit's pulse output function enables operation in Continuous Mode, for which the number of output pluses is not specified, or in Independent Mode, for which the number of output pulses is specified. Continuous Mode is used for speed control and Independent Mode is used for positioning.

## 12-11-1 Speed Control (Continuous Mode)

The following operations can be performed in Continuous Mode by combining instructions.

## Starting a Pulse Output

| Operation                                             | Example                                               | Frequency changes                                                                           | Description                                                           | Procedure            |                                                                                                    |  |
|-------------------------------------------------------|-------------------------------------------------------|---------------------------------------------------------------------------------------------|-----------------------------------------------------------------------|----------------------|----------------------------------------------------------------------------------------------------|--|
| Operation                                             | application                                           | Frequency changes                                                                           | Description                                                           | Instruction          | Settings                                                                                                    |  |
| Output with specified speed                           | Changing the<br>speed (fre-<br>quency) in one<br>step | Pulse frequency  Target frequency  Target frequency  Time  Execution of SPED                | Outputs<br>pulses at a<br>specified<br>frequency.                     | SPED<br>(Continuous) | <ul><li>Port</li><li>Pulse + direction</li><li>Continuous</li><li>Target frequency</li></ul>                                                   |  |
| Output with<br>specified<br>acceleration<br>and speed | Accelerating the speed (frequency) at a fixed rate    | Pulse frequency  Target frequency  Acceleration/ deceleration/ rate  Time  Execution of ACC | Outputs<br>pulses and<br>changes the<br>frequency at a<br>fixed rate. | ACC<br>(Continuous)  | <ul> <li>Port</li> <li>Pulse + direction</li> <li>Continuous</li> <li>Acceleration/<br/>deceleration rate</li> <li>Target frequency</li> </ul> |  |

# **Changing Settings**

| Operation                      | Example                                      | Fraguency changes                                                                                        | Description                                                                                                    | Procedure                                                  |                                                                                                    |  |
|--------------------------------|----------------------------------------------|----------------------------------------------------------------------------------------------------|----------------------------------------------------------------------------------------------------|------------------------------------------------------------|----------------------------------------------------------------------------------------------------|--|
| Operation                      | application                                  | Frequency changes                                                                                        | Description                                                                                                    | Instruction                                                | Settings                                                                                                    |  |
| Change<br>speed in one<br>step | Changing the speed during operation          | Pulse frequency  Target frequency  Present frequency  Execution of SPED                                  | Changes the frequency (higher or lower) of the pulse output in one step.                                           | SPED<br>(Continuous)<br>↓<br>SPED<br>(Continuous)          | <ul><li>Port</li><li>Continuous</li><li>Target frequency</li></ul>                                                  |  |
| Change<br>speed<br>smoothly    | Changing the speed smoothly during operation | Pulse frequency  Target frequency  Acceleration/ deceleration/ rate  Present frequency  Execution of ACC | Changes the frequency from the present frequency at a fixed rate. The frequency can be accelerated or decelerated. | ACC or<br>SPED<br>(Continuous)<br>↓<br>ACC<br>(Continuous) | <ul> <li>Port</li> <li>Continuous</li> <li>Target frequency</li> <li>Acceleration/<br/>deceleration rate</li> </ul> |  |

| Operation        | Example                                                          | Frequency changes                                                                                                    | Description                                                                        | Procedure                           |                                                                                  |
|------------------|------------------------------------------------------------------|----------------------------------------------------------------------------------------------------|------------------------------------------------------------------------------------|-------------------------------------|----------------------------------------------------------------------------------|
| Operation        | application                                                      | r requericy changes                                                                                                    | Description                                                                        | Instruction                         | Settings                                                                         |
|                  | Changing the<br>speed in a<br>polyline curve<br>during operation | Pulse frequency Acceleration/ deceleration rate n  Acceleration rate n  Acceleration rate n | Changes the acceleration or deceleration rate during acceleration or deceleration. | ACC (Continuous) ↓ ACC (Continuous) | Port     Continuous     Target frequency     Acceleration/     deceleration rate |
| Change direction | Not supported.                                                   |                                                                                                    |                                                                                    |                                     |                                                                                  |

# Stopping a Pulse Output

| Operation                  | Example              | - Frequency changes                                                     | Description                                      | Procedure                                                  |                                                                          |
|----------------------------|----------------------|-------------------------------------------------------------------------|--------------------------------------------------|------------------------------------------------------------|--------------------------------------------------------------------------|
| Operation                  | application          |                                                                         | Description                                      | Instruction                                                | Settings                                                                 |
| Stop pulse output          | Immediate stop       | Pulse frequency  Present frequency  Time  Execution of INI              | Stops the pulse output immediately.              | SPED or<br>ACC<br>(Continuous)<br>↓<br>INI                 | Stop pulse output                                                        |
| Stop pulse output          | Immediate stop       | Present frequency  Present frequency  Time  Execution of SPED           | Stops the pulse output immediately.              | SPED<br>(Continuous)<br>↓<br>SPED<br>(Continuous)          | <ul><li>Port</li><li>Continuous</li><li>Target<br/>frequency=0</li></ul> |
| Stop pulse output smoothly | Decelerate to a stop | Pulse frequency Present frequency  Target frequency=0  Execution of ACC | Decelerates<br>the pulse out-<br>put to a stop.* | SPED or<br>ACC<br>(Continuous)<br>↓<br>ACC<br>(Continuous) | <ul><li>Port</li><li>Continuous</li><li>Target<br/>frequency=0</li></ul> |

<sup>\*</sup> If an ACC instruction started the operation, the original acceleration/deceleration rate will remain in effect.

If a SPED instruction started the operation, the acceleration/deceleration rate will be invalid and the pulse output will stop immediately.

# 12-11-2 Positioning Control (Independent Mode)

The following operations can be performed in Independent Mode by combining instructions.

# **Starting a Pulse Output**

|                                   | Example                                                                                                    |                                                                                                    |                                                                                                    | Pro                       | ocedure                                                                                                    |
|-----------------------------------|----------------------------------------------------------------------------------------------------|----------------------------------------------------------------------------------------------------|----------------------------------------------------------------------------------------------------|---------------------------|----------------------------------------------------------------------------------------------------|
| Operation                         | application                                                                                                    | Frequency changes                                                                                                    | Description                                                                                                    | Instruc-<br>tion          | Settings                                                                                                    |
| Output with specified speed       | Positioning without acceleration or deceleration                                                                                                    | Pulse frequency Specified number of pulses (Specified with PULS)  Target frequency  Target Outputs the specified number of pulses and then stops.                         | Starts outputting pulses at the specified frequency and stops immediately when the specified number of pulses has been output.  The target position (specified number of pulses) cannot be changed during positioning. | PULS ↓ SPED (Independent) | Number of pulses     Relative or absolute pulse specification     Port     Pulse + Direction     Independent     Target frequency                                        |
| Simple trape-<br>zoidal control   | Positioning with trapezoidal acceleration and deceleration (Same rate used for acceleration and deceleration; no starting speed).  The number of pulses cannot be changed during positioning. | Pulse frequency  Specified number of pulses (Specified with PULS)  Acceleration at deceleration at the specified number of pulses and then stops.                         | Accelerates and decelerates at the same fixed rate and stops immediately when the specified number of pulses has been output.*                                                                                         | PULS    ACC (Independent) | Number of pulses     Relative or absolute pulse specification     Port     Pulse + Direction     Independent     Acceleration and deceleration rate     Target frequency |
| Complex<br>trapezoidal<br>control | Positioning with trapezoidal acceleration and deceleration (Separate rates used for acceleration; starting speed)  The number of pulses can be changed during positioning.                    | Pulse frequency Target frequency Starting frequency Starting of PLS2 Target Deceleration rate  Execution Target Deceleration point  Target Output stops Trequency reached | Accelerates and decelerates at a fixed rates. The pulse output is stopped when the specified number of pulses has been output.*  The target position (specified number of pulses) can be changed during positioning.   | PLS2                      | Number of pulses Relative or absolute pulse specification Port Pulse + Direction Acceleration rate Deceleration rate Target frequency Starting frequency                 |

#### \* Triangular Control

If the specified number of pulses is less than the number required just to reach the target frequency and return to zero, the function will automatically reduce the acceleration/deceleration time and perform triangular control (acceleration and deceleration only.) An error will not occur.

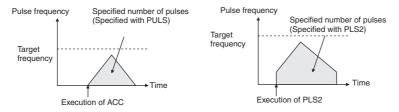

# **Changing Settings**

| Operation                                                          | Example                                                                                                  | xample Eraguanay shangas                                                                                                    | Description                                                                                                    | Procedure                                                             |                                                                                                    |
|--------------------------------------------------------------------|----------------------------------------------------------------------------------------------------|----------------------------------------------------------------------------------------------------|----------------------------------------------------------------------------------------------------|-----------------------------------------------------------------------|----------------------------------------------------------------------------------------------------|
| Operation                                                          | application                                                                                              | Frequency changes                                                                                                    | Description                                                                                                    | Instruction                                                           | Settings                                                                                                    |
| Change<br>speed in<br>one step                                     | Changing<br>the speed in<br>one step<br>during oper-<br>ation                                            | Pulse frequency Pulse (Specified number of pulses specified with PULS)  Target frequency  Target frequency  Execution of SPED (independent mode)  SPED (independent mode)  executed again to change the target frequency. (The target position is not changed.)                                                                                       | SPED can be executed during positioning to change (raise or lower) the pulse output frequency in one step. The target position (specified number of pulses) is not changed. | PULS  ↓ SPED (Independent)  ↓ SPED (Independent)                      | Number of pulses     Relative or absolute pulse specification     Port     Pulse + Direction     Independent     Target frequency            |
| Change speed smoothly (with acceleration rate = deceleration rate) | Changing the target speed (fre- quency) during posi- tioning (accelera- tion rate = decelera- tion rate) | Pulse frequency  Pulse frequency  Target frequency  Target frequency  Target frequency  Acceleration / deceleration rate  Execution of ACC (independent mode)  ACC (independent mode)  ACC (independent mode) executed again to change the target frequency. (The target position is not changed, but the acceleration/deceleration rate is changed.) | ACC can be executed during positioning to change the acceleration rate and target frequency.  The target position (specified number of pulses) is not changed.              | PULS ↓ ACC (Independent) ↓ ACC (Independent) PLS2 ↓ ACC (Independent) | Number of pulses Relative or absolute pulse specification Port Pulse + Direction Independent Acceleration/deceleration rate Target frequency |

| Operation                                                                | Example                                                                                                    | Eroguenov chongo                                                                                                    | Description                                                                                                    | Proce                                       | edure                                                                                                    |
|--------------------------------------------------------------------------|----------------------------------------------------------------------------------------------------|----------------------------------------------------------------------------------------------------|----------------------------------------------------------------------------------------------------|---------------------------------------------|----------------------------------------------------------------------------------------------------|
| Operation                                                                | application                                                                                                    | Frequency changes                                                                                                    | Description                                                                                                    | Instruction                                 | Settings                                                                                                    |
| Change speed smoothly (with unequal acceleration and deceleration rates) | Changing the target speed (fre- quency) during posi- tioning (different accelera- tion and decelera- tion rates) | Pulse frequency New target frequency Target frequency  Acceleration deceleration rate  Execution of ACC (independent mode) PLS2 executed to change the target frequency and acceleration/deceleration rates. (The target position is not changed. The original target position is specified again.) | PLS2 can be executed during positioning to change the acceleration rate, deceleration rate, and target frequency.  To prevent the target position from being changed intentionally, the original target position must be specified in absolute coordinates.                  | PULS ↓ ACC (Independent) ↓ PLS2 PLS2 ↓ PLS2 | <ul> <li>Number of pulses</li> <li>Relative or absolute pulse specification</li> <li>Port</li> <li>Pulse + Direction</li> <li>Acceleration rate</li> <li>Deceleration rate</li> <li>Target frequency</li> <li>Starting frequency</li> </ul> |
| Change<br>target<br>position                                             | Change the target position during positioning (multiple start function)                                          | Pulse frequency  Secified number of pulses changed with PLS2.  Target frequency  Acceleration/ rate  Execution of PLS2  PLS2 executed to change the target position.(The target frequency and acceleration/deceleration rates are not changed.)                                                     | PLS2 can be executed during positioning to change the target position (number of pulses). When the target position cannot be changed without maintaining the same speed range, an error will occur and the original operation will continue to the original target position. | PULS ↓ ACC (Independent) ↓ PLS2 PLS2 ↓ PLS2 | <ul> <li>Number of pulses</li> <li>Relative or absolute pulse specification</li> <li>Port</li> <li>Pulse + Direction</li> <li>Acceleration rate</li> <li>Deceleration rate</li> <li>Target frequency</li> <li>Starting frequency</li> </ul> |

|                                                         | Example                                                                                                    |                                                                                                    |                                                                                                    | Pro                                         | cedure                                                                                                    |
|---------------------------------------------------------|----------------------------------------------------------------------------------------------------|----------------------------------------------------------------------------------------------------|----------------------------------------------------------------------------------------------------|---------------------------------------------|----------------------------------------------------------------------------------------------------|
| Operation                                               | applica-<br>tion                                                                                                    | Frequency changes                                                                                                    | Description                                                                                                    | Instruc-<br>tion                            | Settings                                                                                                    |
| Change<br>target posi-<br>tion and<br>speed<br>smoothly | Change the target position and target speed (fre- quency) during positioning (multiple start func- tion)                     | Pulse frequency Target frequency Target frequency Target frequency Acceleration deceleration Acceleration Acc | PLS2 can be executed during positioning to change the target position (number of pulses), acceleration rate, and target frequency.  When the settings cannot be changed without maintaining the same speed range, an error will occur and the original operation will continue to the original target position. | PULS ↓ ACC (Independent) ↓ PLS2             | <ul> <li>Number of pulses</li> <li>Relative or absolute pulse specification</li> <li>Port</li> <li>Pulse + Direction</li> <li>Acceleration rate</li> <li>Deceleration rate</li> <li>Target frequency</li> <li>Starting frequency</li> </ul> |
|                                                         | Change<br>the accel-<br>eration and<br>decelera-<br>tion rates<br>during<br>positioning<br>(multiple<br>start func-<br>tion) | Pulse frequency Acceleration of by PLS2.  New target frequency Target frequency Acceleration at a not of pulses specified by PLS2.  Security of pulses specified by PLS2.  Acceleration at a not of pulse specified by PLS2.  Acceleration at a not of pulse specified by PLS2.  Execution of PLS2  Execution of PLS2  Execution of PLS2  Execution of PLS2                                                                                                    | PLS2 can be executed during positioning (acceleration or deceleration) to change the acceleration rate or deceleration rate.                                                                                                    | PLS2<br>↓<br>PLS2                           | <ul> <li>Number of<br/>pulses</li> <li>Accelera-<br/>tion rate</li> <li>Decelera-<br/>tion rate</li> </ul>                                                                                                    |
| Change<br>direction                                     | Change<br>the direc-<br>tion during<br>positioning                                                                           | Secified number Change of direction at the specified deceleration rate frequency  Number of pulses (position) changed by PLS2  Execution of PLS2  Execution of PLS2                                                                                                    | PLS2 can be executed during positioning with absolute pulse specification to change to absolute pulses and reverse direction.                                                                                                    | PULS ↓ ACC (Independent) ↓ PLS2 PLS2 ↓ PLS2 | Number of pulses  Absolute pulse specification  Port  Pulse + Direction  Acceleration rate  Deceleration rate  Target frequency  Starting frequency                                                                                         |

# **Stopping a Pulse Output**

| Operation                                                                                                | Example                 | Frequency changes                                                        | Description                                                                                                    | Proce                                                                                | dure                                                                        |
|----------------------------------------------------------------------------------------------------|-------------------------|--------------------------------------------------------------------------|----------------------------------------------------------------------------------------------------|--------------------------------------------------------------------------------------|-----------------------------------------------------------------------------|
| Operation                                                                                                | application             | Frequency changes                                                        | Description                                                                                                    | Instruction                                                                          | Settings                                                                    |
| Stop pulse<br>output<br>(Number of<br>pulses set-<br>ting is not<br>preserved.)                          | Immediate<br>stop       | Pulse frequency  Present frequency  Time  Execution of SPED of INI       | Stops the pulse output immediately and clears the number of output pulses setting.                                                                                                    | PULS  ↓  ACC or SPED (Independent)  ↓  INI  PLS2  ↓  INI                             | Stop pulse<br>output                                                        |
| Stop pulse<br>output<br>(Number of<br>pulses set-<br>ting is not<br>preserved.)                          | Immediate<br>stop       | Pulse frequency  Present frequency  Time  Execution of SPED  Time        | Stops the pulse output immediately and clears the number of output pulses setting.                                                                                                    | PULS ↓ SPED (Independent) ↓ SPED (Independent)                                       | <ul> <li>Port</li> <li>Independent</li> <li>Target frequency = 0</li> </ul> |
| Stop sloped<br>pulse out-<br>put<br>smoothly.<br>(Number of<br>pulses set-<br>ting is not<br>preserved.) | Decelerate<br>to a stop | Pulse frequency  Present frequency  Target frequency=0  Execution of ACC | Decelerates the pulse output to a stop.  If ACC started the operation, the original acceleration/deceleration rate will remain in effect.  If SPED started the operation, the acceleration/deceleration rate will be invalid and the pulse output will stop immediately. | PULS  ↓  ACC or SPED (Independent)  ↓  ACC (Independent)  PLS2  ↓  ACC (Independent) | <ul> <li>Port</li> <li>Independent</li> <li>Target frequency = 0</li> </ul> |

# Switching from Speed Control (Continuous Mode) to Positioning (Independent Mode)

| Example                                                                                                 | Frequency changes                                                                                                    | Description                                                                                                    | Procedure                        |                                                                                                    |  |
|----------------------------------------------------------------------------------------------------|----------------------------------------------------------------------------------------------------|----------------------------------------------------------------------------------------------------|----------------------------------|----------------------------------------------------------------------------------------------------|--|
| application                                                                                             | Frequency changes                                                                                                    | Description                                                                                                    | Instruction                      | Settings                                                                                                    |  |
| Change from speed control to fixed distance positioning during operation  Fixed distance feed interrupt | Outputs the number of pulses specified in PLS2 (Both relative and absolute pulse specification can be used.)  Pulse frequency  Target frequency  Execution of ACC (continuous)  Present frequency  Execution of PLS2  Pulse frequency  Present frequency  Execution of PLS2 with the following settings  Number of pulses = number of pulses until stop  Relative pulse specification  Target frequency = present frequency  Acceleration rate = Not 0  Deceleration rate = larget deceleration rate | PLS2 can be executed during a speed control operation started with ACC to change to positioning operation.  An error will occur if a constant speed cannot be achieved after switching the mode. If this happens, the instruction execution will be ignored and the previous operation will be continued. | ACC<br>(Continuous)<br>↓<br>PLS2 | Port     Acceleration rate     Deceleration rate     Target frequency*     Number of pulses                                              |  |
| High-speed interrupt feeding                                                                            | Pulse frequency  Target frequency  Acceleration rate  Speed control  Speed control  Position control  IFEED executed                                                                                                    | When an interrupt input occurs during speed control for the IFEED instruction, operation changes to positioning. An interrupt task is not used.  There is no delay for the starting time of the interrupt task, improving the feeding accuracy.                                                           | IFEED                            | <ul> <li>Port</li> <li>Acceleration rate</li> <li>Target frequency</li> <li>Pulse output set value</li> <li>Deceleration rate</li> </ul> |  |

<sup>\*</sup> The starting frequency is ignored.

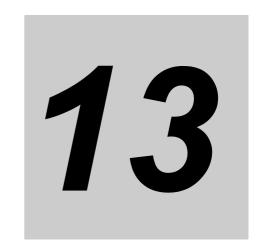

# **PWM Outputs**

This section describes the PWM Outputs (variable-duty-factor pulse outputs).

| 13-1 PWM C | Outputs (Variable-duty-factor Pulse Outputs) | 13-2   |
|------------|----------------------------------------------|--------|
| 13-1-1     | Flow of Operation                            | . 13-4 |
| 13-1-2     | Ladder Program Example                       | 13-4   |

# 13-1 PWM Outputs (Variable-duty-factor **Pulse Outputs)**

PWM outputs can be used only with the CP2E N/S□□-type CPU Unit with transistor outputs.

A PWM (Pulse Width Modulation) pulse can be output with a specified duty factor. The duty factor is the ratio of the pulse's ON time and OFF time in one pulse cycle. Use the PWM instruction to generate PWM pulses from a built-in output. The duty factor can be changed during pulse output.

#### Application example

- Controlling temperature on a time-proportional basis using the PWM output.
- · Controlling the brightness of lighting.

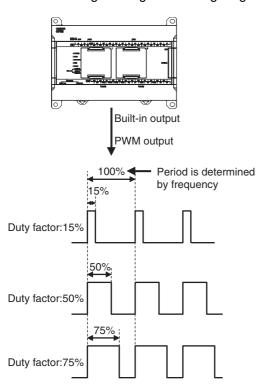

# **Specifications**

| Item        | Specification                                                                                            |
|-------------|----------------------------------------------------------------------------------------------------|
| Duty factor | 0.0% to 100.0% in 0.1% increments (Duty factor accuracy is +1%/-0% at 10 kHz, +5%/-0% at 10 to 32 kHz .) |
| Frequency   | 2.0 Hz to 6,553.5 Hz (Set in 0.1-Hz increments.)*                                                        |
|             | 2 Hz to 32,000 Hz (Set in 1-Hz increments.)*                                                             |
| Output mode | Continuous mode                                                                                          |
| Instruction | PWM                                                                                                    |

The duty factor accuracy declines significantly at high frequencies because of limitations in the output circuit at high frequencies.

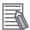

#### **Additional Information**

For N30/40/60 CPU Units, the output indicator of terminal 01 on terminal block CIO100 is always lit during PWM output.

# Wiring for S□□-type CPU Unit

An external power supply is required for S□□-type CPU Units when using the PWM output. Provide a DC24V external power supply to V+ and V- terminals as follows.

#### Wiring Example

#### Sinking outputs

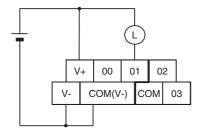

Although V- and COM(V-) are connected internally, also wire them externally.

#### Sourcing outputs

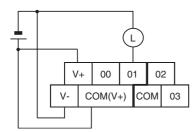

Although V+ and COM(V+) are connected internally, also wire them externally. Do not connect an external power supply to  $N\square\square$ -type CPU Units.

#### **Flow of Operation** 13-1-1

Setting pulse output port number, assigning pulse output terminals, and wiring.

Terminal 01 on terminal block CIO100 is used for PWM output 0.

- Greate ladder Cyclic task, program interrupt task.
- The PWM instruction is used to control PWM outputs.
- PWM outputs are stopped with the INI instruction.

#### Pulse Output Port Number and Pulse Output Terminals

The following terminals can be used for pulse outputs according to the pulse output method.

| Output terminal block |                    |                                          | Other functions that cannot be used at the same time |                  |  |
|-----------------------|--------------------|------------------------------------------|------------------------------------------------------|------------------|--|
| Terminal              | Terminal<br>number | Specifications made with PWM instruction | Pulse output method                                  | Normal output    |  |
| block label           |                    |                                          | Pulse + direction                                    | - Normai output  |  |
| CIO 100               | 00                 | -                                        | Pulse output 0, pulse                                | Normal output 0  |  |
|                       | 01                 | PWM output 0                             | Pulse output 1, pulse                                | Normal output 1  |  |
|                       | 02                 | -                                        | Pulse output 0, direction                            | Normal output 2  |  |
|                       | 03                 | -                                        | Pulse output 1, direction                            | Normal output 3  |  |
| CIO 101               | 00                 | -                                        | Pulse output 2, pulse                                | Normal output 8  |  |
|                       | 01                 | -                                        | Pulse output 3, pulse                                | Normal output 9  |  |
|                       | 02                 | -                                        | Pulse output 2, direction                            | Normal output 10 |  |
|                       | 03                 | -                                        | Pulse output 3, direction                            | Normal output 11 |  |

# 13-1-2 Ladder Program Example

# **Specifications and Operation**

When the start input (CIO 0.00) turns ON in this example, pulses with a duty factor of 40% at a frequency of 2,000 Hz are output from PWM output 0. When the stop input (CIO 0.01) turns ON, PWM output 0 is stopped.

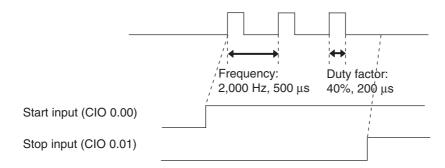

# **Applicable Instructions**

**PWM** 

INI

## **Preparations**

#### PLC Setup

There are no settings that need to be made in the PLC Setup.

#### DM Area Settings

• PWM Operand Settings (D0 and D1)

| Setting               | Operand | Data  |
|-----------------------|---------|-------|
| Frequency: 2,000.0 Hz | D0      | #4E20 |
| Duty factor: 40.0%    | D1      | #0190 |

### Ladder Diagram

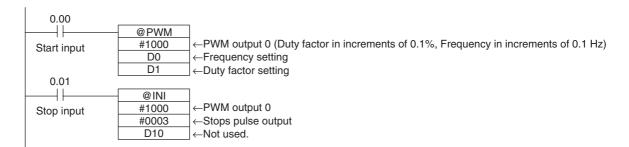

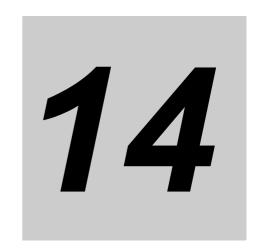

# **Serial Communications**

This section describes communications with Programmable Terminals (PTs) without using communications programming, no-protocol communications with general components, and connections with a Modbus-RTU Easy Master, Modbus-RTU slave, Serial PLC Link, and host computer.

| 14-1 9 | Serial C | Communications                                    | 14-3  |
|--------|----------|---------------------------------------------------|-------|
| 1      | 14-1-1   | Types of CPU Units and Serial Ports               | 14-3  |
| 1      | 14-1-2   | Overview of Serial Communications                 | 14-5  |
| 14-2 I | Prograi  | m-free Communications with Programmable Terminals | 14-7  |
| 1      | 14-2-1   | Overview                                          | 14-7  |
| 1      | 14-2-2   | Flow of Connection                                | 14-8  |
| 1      | 14-2-3   | PLC Setup and PT System Settings                  | 14-8  |
| 14-3 I | No-pro   | tocol Communications with General Components      | 4-10  |
| 1      | 14-3-1   | Overview                                          | 14-10 |
| 1      | 14-3-2   | Flow of Operation                                 | 14-11 |
| 1      | 14-3-3   | PLC Setup                                         | 14-11 |
| 1      | 14-3-4   | Related Auxiliary Area Bits and Words             | 14-12 |
| 14-4 I | Modbus   | s-RTU Easy Master Function                        | 4-14  |
| 1      | 14-4-1   | Overview                                          | 14-14 |
| 1      | 14-4-2   | Flow of Operation                                 | 14-14 |
| 1      | 14-4-3   | Setting and Word Allocation                       | 14-15 |
| 1      | 14-4-4   | Programming Examples                              | 14-18 |
| 14-5   | Serial F | PLC Links                                         | 4-27  |
| 1      | 14-5-1   | Overview                                          | 14-27 |
| 1      | 14-5-2   | Flow of Operation                                 | 14-28 |
| 1      | 14-5-3   | PLC Setup                                         | 14-28 |
| 1      | 14-5-4   | Operating Specifications                          | 14-30 |
| 1      | 14-5-5   | Example Application                               | 14-37 |
| 14-6 ( | Connec   | cting the Host Computer                           | 4-39  |
| 1      | 14-6-1   | Overview                                          | 14-39 |
| 1      | 14-6-2   | Flow of Operation                                 | 14-39 |
| 1      | 14-6-3   | Command/response Format and List of Commands      | 14-40 |
| 14-7 I | Modbus   | s-RTU Slave Function 1                            | 4-42  |
| 1      | 14-7-1   | Overview                                          | 14-42 |

| 14-8 Precautions on the usage of RS-48514-52 |                                 |  |  |  |
|----------------------------------------------|---------------------------------|--|--|--|
| 14-7-6                                       | Related special auxiliary relay |  |  |  |
| 14-7-5                                       | Command and Response Details    |  |  |  |
| 14-7-4                                       | Operation Specifications        |  |  |  |
| 14-7-3                                       | PLC Setup14-43                  |  |  |  |
| 14-7-2                                       | Flow of Operation14-43          |  |  |  |

# 14-1 Serial Communications

Serial communications can be used with any model of CP2E CPU Unit.

### 14-1-1 Types of CPU Units and Serial Ports

#### **Serial Ports**

#### ● E/S□□-type CPU Unit

E14/20/30/40/60 CPU Units have only one built-in RS-232C port. There are no option slots. S30/40/60 CPU Units have one built-in RS-232C port and one built-in RS-485 port. There are no option slots.

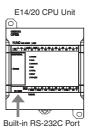

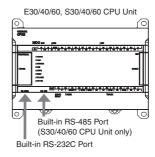

#### ■ N□□-type CPU Unit

N14/20 CPU Units have only one option slot.

N30/40/60 CPU Units have two option slots.

RS-232C or RS-422A/485 Option Boards can be mounted for serial communications.

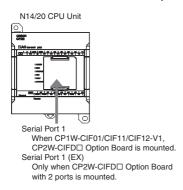

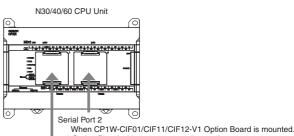

\* Option Board with 2 ports cannot be used.

Serial Port 1

When CP1W-CIF01/CIF11/CIF12-V1, CP2W-CIFD□ Option Board is mounted.

Serial Port 1 (EX)
Only when CP2W-CIFD□ Option Board with 2 ports is mounted.

#### Installation Example

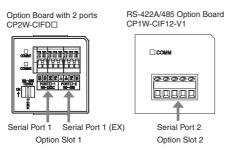

CP2W-CIFD Serial Option Board with two ports can be mounted to option slot 1, so two ports can be controlled by one slot, and a total of three-port serial communications is possible together with option slot 2.

#### Serial Ports and Compatible Protocols

| Serial Port<br>Protocol    | Serial Port 1<br>Built-in RS-232C | Serial Port 2<br>Built-in RS-485 | Serial Port 1 (EX) |
|----------------------------|-----------------------------------|----------------------------------|--------------------|
| Host Link                  | Supported                         | Supported                        | Not supported      |
| 1:N NT Link                | Supported                         | Supported                        | Not supported      |
| Serial PLC Links (Master)  | Supported                         | Supported                        | Supported          |
| Serial PLC Links (Slave)   | Supported                         | Supported                        | Supported          |
| RS-232C (No-protocol mode) | Supported                         | Supported                        | Supported          |
| Modbus-RTU Easy Master     | Supported                         | Supported                        | Supported          |
| Modbus-RTU Slave           | Supported                         | Supported                        | Supported          |

# **Overview of Connection with Serial Ports**

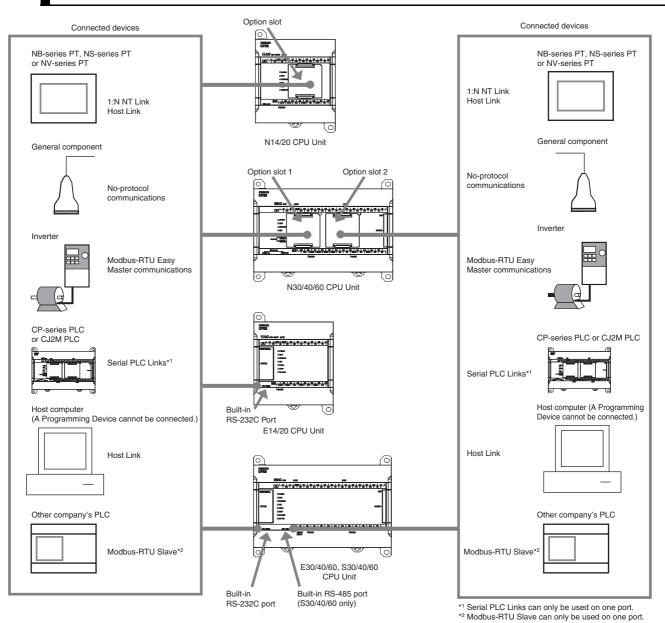

<sup>14-4</sup> 

# 14-1-2 Overview of Serial Communications

The CP2E CPU Units support the following types of serial communications.

| Connected devices                                                                                                    | Description                                                                                                    | Communications protocol            | Built-in<br>RS-232C/<br>Serial<br>Port 1 | Built-in<br>RS-485/<br>Serial<br>Port 2 | Serial<br>Port1<br>(EX) |
|----------------------------------------------------------------------------------------------------|----------------------------------------------------------------------------------------------------|------------------------------------|------------------------------------------|-----------------------------------------|-------------------------|
| Programmable Terminal  NS-series PT  RS-232C Host Link or NT Link  CP2E                                                                  | Data can be exchanged with PTs without using a communications program in the CPU Unit.  Note Only one PT can be connected when using a 1:N NT Link. It is not possible to connect two PTs.                                                                                                    | Host Link or 1:N<br>NT Link        | ОК                                       | ОК                                      | NO                      |
| General component  CP2E  RS-232C or RS-422A/485  General device with serial communications                                               | Communicates with general devices, such as barcode readers and measuring instruments, with an RS-232C or RS-422A/485 port without a command-response format. The TXD and RXD instructions are executed in the ladder program in the CPU Unit to transmit data from the transmission port or read data in the reception port. | No-protocol communications         | ОК                                       | ОК                                      | ОК                      |
| Modbus-RTU slave devices, such as inverters  CP2E  RS-232C or RS-422A/485                                                                | Data can be easily exchanged with general devices that support Modbus-RTU slave functionality (such as inverters) and are equipped with an RS-232C port or RS-422A/485 port.                                                                                                    | Modbus-RTU Easy<br>Master Function | ОК                                       | ОК                                      | ОК                      |
| Data links between CPU Units  CP2E CPU Unit Polling Unit  RS-422A/485  Shared data  CP2E CPU Unit Polled Unit  CP1L CPU Unit Polled Unit | Data links can be created<br>for up to nine CP-series<br>or CJ2M CPU Units,<br>including one Polling Unit<br>and up to eight Polled<br>Units. Up to 10 words can<br>be shared per Unit.*1                                                                                                    | Serial PLC Links*2                 | ОК                                       | ОК                                      | ОК                      |

| Connected devices                                                                    | Description                                                                                                    | Communications protocol                   | Built-in<br>RS-232C/<br>Serial<br>Port 1 | Built-in<br>RS-485/<br>Serial<br>Port 2 | Serial<br>Port 1<br>(EX) |
|--------------------------------------------------------------------------------------|----------------------------------------------------------------------------------------------------|-------------------------------------------|------------------------------------------|-----------------------------------------|--------------------------|
| Host computers  Computer  RS-232C Host Link                                          | PLC data can be read by the host computer or written to the PLC from the computer. The host computer sends a Host Link command (C Mode) or a FINS command to the CPU Unit to read/write I/O memory, change the operating mode, or to force-set/reset bits in the CPU Unit. | Host Link                                 | ОК                                       | ОК                                      | NO                       |
| Modbus-RTU Master devices  Other company's PLC Master  RS-485 Modbus-RTU  CP2E Slave | Data can be read or written to the CP2E by Modbus-RTU master of other company's PLCs.                                                                                                    | Modbus-RTU<br>Slave Fuction* <sup>2</sup> | ОК                                       | OK                                      | ОК                       |

<sup>\*1</sup> A PT cannot be included in the Serial PLC Links.

Note The Built-in RS-485 port of S□□-type CPU Units and the RS-485 port of CP2W-CIFD2/CIFD3 can only communicate in half duplex.

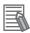

#### **Additional Information**

Refer to A-3 Wiring for Serial Communications in the CP2E CPU Unit Hardware User's Manual (Cat.No.W613) for Serial communication wiring.

<sup>\*2</sup> Serial PLC Links and Modbus-RTU Slave cannot be used on two ports at the same time.

# 14-2 Program-free Communications with Programmable Terminals

#### 14-2-1 Overview

Communications without special communications programming is possible between a CP2E CPU Unit and a Programmable Terminal (PT) by using the Host Link or 1:N NT Link protocol.

Connect the serial port of the CP2E CPU Unit and PT with Host Link or NT Link (1:N) communication mode, and connect the CP2E CPU Unit and PT 1:1 as shown below.

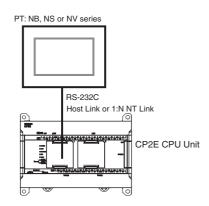

#### Connectable Programmable Terminals (PTs)

High-speed Links (115,200 bps) can be used with NB-series, NS-series, or NV-series PTs.

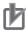

#### **Precautions for Correct Use**

- Communications are not possible for CP2E CPU Units using the 1:1 NT Link protocol. Do not connect more than one PT to a CP2E CPU Unit even if the 1:N NT Link protocol is used.
- SAP (Smart Active Parts) on NS-series PTs cannot be used for CP2E CPU Units.

#### 14-2-2 Flow of Connection

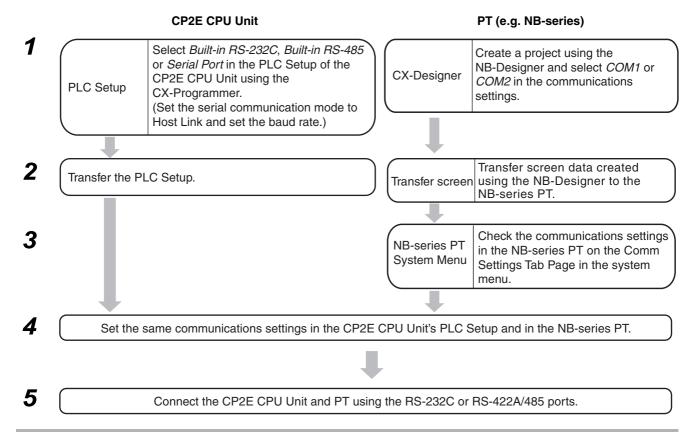

## **PLC Setup and PT System Settings**

Set the parameters in the PLC Setup and the PT's System Menu.

## **PLC Setup**

Click the Built-in RS-232C, Built-in RS-485 or Serial Port Tab in the PLC Settings Dialog Box.

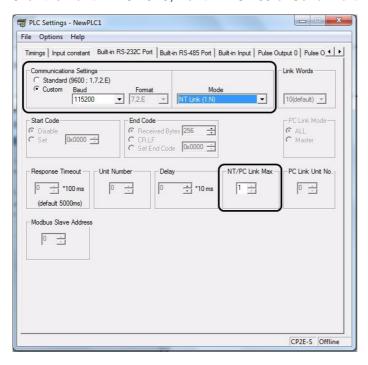

#### Built-in RS-232C, Built-in RS-485 or Serial Port Tab Page

| Parameter                                                          | Setting                                                                                                    |
|--------------------------------------------------------------------|----------------------------------------------------------------------------------------------------|
| Communications Settings                                            | Select the <i>Custom Option</i> and set the baud rate to 115,200 and the format to 7,2,E. (It is not necessary to change the format setting when connecting to NS-series with 1:N NT Link.) |
| Mode                                                               | Select Host Link.                                                                                                    |
|                                                                    | Select NT Link (1: N) for the NS-series.                                                                                                    |
| Unit Number<br>(When connecting with<br>Host Link)                 | Set to 0.                                                                                                    |
| NT/PC Link Max.<br>(When connecting to NS-<br>series with NT Link) | If only one NS-series PT (unit number 0) is connected, set this parameter to 1. In any other case of NS-series PTs, select the unit number (1 to 7) of the connected NS-series PT.          |

# **PT System Menu**

Example: NB-series PT

• Set the baud rate to 115,200, the data bit to 7, the parity check to even, and the stop bit to 2 on the COM1 Settings or the COM2 Settings in the PT property.

Example: NS-series PT

- 1. Select NT Links (1:N) from Serial Port A or Serial Port B on the Memory Switch Menu under the System Menu on the PT.
- Press the SET Touch Switch to set the baud rate to high speed.
   A baud rate of 115,200 bps in the PLC Setup is the same as setting high speed for the PT.

# **Connection with Other Company's Display Devices**

Select *Host Link* in the serial communications mode settings of the CP2E CPU Unit and set all other communications parameters to the same values as the other company's display device.

# 14-3 No-protocol Communications with **General Components**

#### 14-3-1 Overview

CP2E CPU Units and general devices with serial communications ports can be used for no-protocol communications.

No-protocol communications enable sending and receiving data using the TRANSMIT (TXD) and RECEIVE (RXD) instructions without using a protocol and without data conversion (e.g., no retry processing, data type conversion, or process branching based on received data).

The serial communications mode is set to RS-232C.

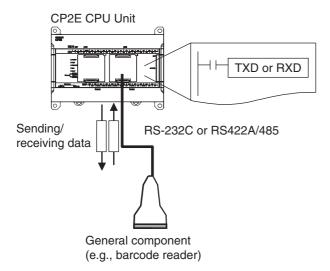

No-protocol communications are used to send data in one direction to or from general external devices that have an RS-232C or RS-422A/485 port using TXD or RXD.

For example, simple (no-protocol) communications can be used to input data from a barcode reader or output data to a printer.

The following table lists the no-protocol communication functions supported by CP2E PLCs.

| Communica-           | Transfer                    |                                                 | Max.           | Frame format                     |                                                                                                |                                                                                                    |  |
|----------------------|-----------------------------|-------------------------------------------------|----------------|----------------------------------|------------------------------------------------------------------------------------------------|----------------------------------------------------------------------------------------------------|--|
| tions                | direction                   | Method                                          | amount of data | Start code                       | End code                                                                                       | Other functions                                                                                                    |  |
| Data<br>transmission | PLC →<br>External<br>device | Execution<br>of TXD in<br>the ladder<br>program | h              | Yes: 00 to FF<br>hex<br>No: None | Yes: 00 to FF<br>hex or CR+LF<br>No: None (The<br>amount of data<br>to receive is<br>specified | Send delay time (delay between TXD execution and sending data from specified port): 0 to 99,990 ms at the minimum(unit: 10 ms)     Controlling RS and ER signals |  |
| Data<br>reception    | External<br>device →<br>PLC | Execution<br>of RXD in<br>the ladder<br>program | 256 bytes      |                                  | between 1 and<br>256 bytes when<br>no end code is<br>specified.)                               | Monitoring CS and DR signals                                                                                                    |  |

Note 1 Because the built-in RS-485 port of the S□□-type CPU Unit and the RS-485 port of CP2W-CIFD2/CIFD3 use 2-wire connections, so they can only communicate in half duplex. Communications are not possible in full duplex.

- 2 The following serial communication ports cannot control RS and ER signals or monitor CS and DR signals.
  - ER and DR signals are not supported by the built-in RS-232C port on the E/S□□-type CPU Unit.
  - RS, ER, CS and DR signals are not supported by the built-in RS-485 port of the S□□-type CPU Unit and CP1W-CIF11/CIF12-V1 Option Board.
  - RS, ER, CS and DR signals are not supported by the RS-232C and RS-485 port of CP2W-CIFD1/CIFD2/CIFD3 Option Board with two ports.

## 14-3-2 Flow of Operation

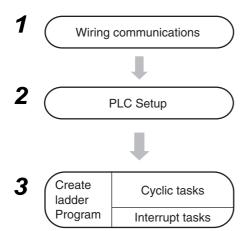

Connect the CP2E CPU Unit and external device using RS-232C or RS-422A/485 ports.

Select Built-in RS-232C, Built-in RS-485 or Serial Port in the PLC Setup and transfer the PLC Setup from the CX-Programmer to the CP2E CPU Unit. (Set the serial communications mode to RS-232C, and set the communications conditions.)

- PLC to External device: Execute the TXD instruction.
- External device to PLC: Execute the RXD instruction.

## 14-3-3 PLC Setup

Click the Built-in RS-232C, Built-in RS-485 or Serial Port Tab in the PLC Settings Dialog Box.

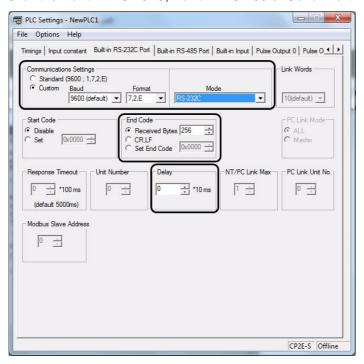

Built-in RS-232C, Built-in RS-485 or Serial Port Tab Page

| Parameter                  | Setting                                                                                                    |  |
|----------------------------|----------------------------------------------------------------------------------------------------|--|
| Communications<br>Settings | Set the communications settings to the same values as the connected device. If the connected device is set to 9,600 bps, two stop bits, and even parity, select the <i>Custom</i> Option, set the baud rate to 9,600 and format to 7,2,E. |  |
| Mode                       | Select RS-232C.                                                                                                    |  |
| End Code                   | <ul> <li>To specify the number of bytes of received data, select Received bytes and set the number of bytes from 1 to 256.</li> <li>To use CR+LF as the end code, set CR+LF.</li> </ul>                                                   |  |
|                            | To set the end code to any value between 00 to FF hex, set a value between 0x0000 and 0x00FF.                                                                                                    |  |

## 14-3-4 Related Auxiliary Area Bits and Words

| Address | Name                                                                         | Details                                                                                                    |
|---------|------------------------------------------------------------------------------|----------------------------------------------------------------------------------------------------|
| A392.04 | Serial Port 1/Built-in RS-232C<br>Port Communications Error<br>Flag          | ON when a communications error occurs at the serial port 1 or built-in RS-232C port. The port must be restarted when this flag turns ON.                                                                                                    |
| A392.05 | Serial Port 1/Built-in RS-232C<br>Port Send Ready Flag<br>(No-protocol mode) | ON when the serial port 1 or built-in RS-232C port is able to send data in no-protocol mode.                                                                                                    |
| A392.06 | Serial Port 1/Built-in RS-232C<br>Port Reception Completed                   | ON when the serial port 1 or built-in RS-232C port has completed the reception in no-protocol mode.                                                                                                    |
|         | Flag<br>(No-protocol mode)                                                   | When the number of bytes was specified: ON when the specified number of bytes is received.                                                                                                    |
|         |                                                                              | When the end code was specified: ON when the end code is received or 256 bytes are received.                                                                                                    |
| A392.07 | Serial Port 1/Built-in RS-232C<br>Port Reception Overflow Flag               | ON when a data overflow occurred during reception through the serial port 1 or built-in RS-232C port in no-protocol mode.                                                                                                    |
|         | (No-protocol mode)                                                           | When the number of bytes was specified:     ON when more data is received after the reception was completed but before RXD was executed.                                                                                                    |
|         |                                                                              | When the end code was specified:     ON when more data is received after the end code was received but before RXD is executed.     ON when 257 bytes are received before the end code.     If a start code is specified, ON when the end code is received after the start code is received. |
| A392.12 | Serial Port 2/Built-in RS-485<br>Port Communications Error<br>Flag           | ON when a communications error has occurred at the serial port 2 or built-in RS-485 port. The port must be restarted when this flag turns ON.                                                                                                    |
| A392.13 | Serial Port 2/Built-in RS-485<br>Port Send Ready Flag<br>(No-protocol Mode)  | ON when the serial port 2 or built-in RS-485 port is able to send data in no-protocol mode.                                                                                                    |
| A392.14 | Serial Port 2/Built-in RS-485<br>Port Reception Completed                    | ON when the serial port 2 or built-in RS-485 port has completed the reception in no-protocol mode.                                                                                                    |
|         | Flag<br>(No-protocol Mode)                                                   | When the number of bytes was specified: ON when the specified number of bytes is received.                                                                                                    |
|         |                                                                              | When the end code was specified: ON when the end code is received or 256 bytes are received.                                                                                                    |

| Address               | Name                                                                           | Details                                                                                                    |  |
|-----------------------|--------------------------------------------------------------------------------|----------------------------------------------------------------------------------------------------|--|
| A392.15               | Serial Port 2/Built-in RS-485<br>Port Reception Overflow Flag                  | ON when a data overflow occurred during reception through the serial port 2 or built-in RS-485 port in no-protocol mode.                                                                                                    |  |
|                       | (No-protocol Mode)                                                             | When the number of bytes was specified:     ON when more data is received after the reception was completed but before RXD was executed.                                                                                                    |  |
|                       |                                                                                | When the end code was specified:     ON when more data is received after the end code was received but before RXD is executed.     ON when 257 bytes are received before the end code.     If a start code is specified, ON when the end code is received after the start code is received. |  |
| A50.04                | Serial Port 1 (EX)<br>Communication Error Flag                                 | ON when a communications error occurs at the serial port 1 (EX). The port must be restarted when this Flag turns ON.                                                                                                    |  |
| A50.05                | Serial Port 1 (EX)<br>Send Ready Flag<br>(No-protocol mode)                    | ON when the serial port 1 (EX) is able to send data in no-protocol mode.                                                                                                    |  |
| A50.06                | Serial Port 1 (EX)<br>Reception Completed Flag                                 | ON when the serial port 1 (EX) has completed the reception in no-protocol mode.                                                                                                    |  |
|                       | (No-protocol mode)                                                             | When the number of bytes was specified: ON when the specified number of bytes is received.                                                                                                    |  |
|                       |                                                                                | When the end code was specified: ON when the end code is received or 256 bytes are received.                                                                                                    |  |
| A50.07                | Serial Port 1 (EX)<br>Reception Overflow Flag<br>(No-protocol mode)            | ON when a data overflow occurred during reception through the serial port 1 (EX) in no-protocol mode.                                                                                                    |  |
|                       |                                                                                | When the number of bytes was specified:     ON when more data is received after the reception was completed but before RXD was executed.                                                                                                    |  |
|                       |                                                                                | When the end code was specified:     ON when more data is received after the end code was received but before RXD is executed.                                                                                                    |  |
| A393.00 to<br>A393.15 | Serial Port 1/Built-in RS-232C<br>Port Reception Counter<br>(No-protocol Mode) | Indicates (in binary) the number of bytes of data received when the serial port 1 or built-in RS-232C port is in no-protocol mode.      The start code and end code are not included.                                                                                                    |  |
| A394.00 to            | Serial Port 2/Built-in RS-485                                                  |                                                                                                    |  |
| A394.15               | Port Reception Counter<br>(No-protocol Mode)                                   | serial port 2 or built-in RS-485 port is in no-protocol mode.  • The start code and end code are not included.                                                                                                    |  |
| A51.00 to             | Serial Port 1 (EX)                                                             | Indicates (in binary) the number of bytes of data received when the                                                                                                    |  |
| A51.15                | Reception Counter (No-protocl Mode)                                            | serial port 1 (EX) in no-protocol mode.  • The start code and end code are not included.                                                                                                    |  |

## **Modbus-RTU Easy Master Function**

#### Overview 14-4-1

Using the Modbus-RTU Easy Master enables easy control of Modbus-compatible slaves, such as inverters, using serial communications. The serial communications mode is set to Modbus-RTU Easy Master.

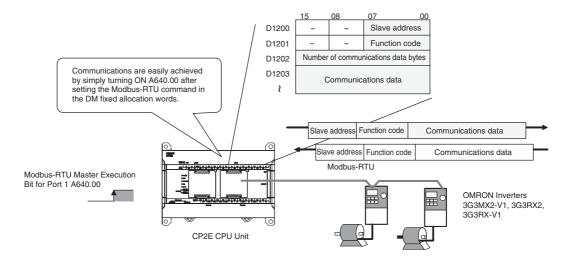

Modbus-RTU commands can be sent simply by turning ON a software switch after setting the Modbus slave address, function, and data in the DM fixed allocation words for the Modbus-RTU Easy Master. The response when received is automatically stored in the DM fixed allocation words for the Modbus-RTU Easy Master.

#### 14-4-2 Flow of Operation

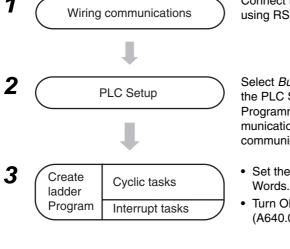

Connect the CP2E CPU Unit and Modbus-RTU Slave using RS-232C or RS-422A/485 ports.

Select Built-in RS-232C, Built-in RS-485 or Serial Port in the PLC Setup and transfer the PLC Setup from the CX-Programmer to the CP2E CPU Unit. (Set the serial communications mode to Modbus Easy Master, and set the communications conditions.)

- Set the Modbus-RTU frame in the DM Fixed Allocation
- Turn ON the Modbus-RTU Master Execution Bit (A640.00, A641.00 or A638.00).

## 14-4-3 Setting and Word Allocation

DM fixed allocation words and Auxiliary Area words are allocated for the Modbus-RTU Easy Master according to the CPU Unit type and connected port as shown below.

| CP2E CPU Unit serial port                    |                       | DM fixed allocation words | Auxiliary Area bits |
|----------------------------------------------|-----------------------|---------------------------|---------------------|
| CP2E E□□-type CPU Built-in RS-232C port Unit |                       | D1200 to D1299            | A640.00 to A640.02  |
| CP2E S□□-type CPU                            | Built-in RS-232C port | D1200 to D1299            | A640.00 to A640.02  |
| Unit                                         | Built-in RS-485 port  | D1300 to D1399            | A641.00 to A641.02  |
| CP2E N14/20 CPU<br>Unit                      | Serial Port 1         | D1200 to D1299            | A640.00 to A640.02  |
|                                              | Serial Port 1 (EX)    | D1400 to D1499            | A638.00 to A638.02  |
| CP2E N30/40/60 CPU<br>Unit                   | Serial Port 1         | D1200 to D1299            | A640.00 to A640.02  |
|                                              | Serial Port 2         | D1300 to D1399            | A641.00 to A641.02  |
|                                              | Serial Port 1 (EX)    | D1400 to D1499            | A638.00 to A638.02  |

#### DM Fixed Allocation Words

| Word                                                                                        |                                                                                                    |                                                       |          |                                                        |                                                        |
|---------------------------------------------------------------------------------------------|----------------------------------------------------------------------------------------------------|-------------------------------------------------------|----------|--------------------------------------------------------|--------------------------------------------------------|
| Built-in RS232C port of CP2E E/S□□-type CPU Unit or Serial Port 1 of CP2E N□□-type CPU Unit | Built-in RS-485<br>port of CP2E<br>S□□-type CPU<br>Unit or Serial<br>Port 2 of CP2E<br>N30/40/60 CPU<br>Unit | Serial Port 1<br>(EX) of CP2E<br>N□□-type CPU<br>Unit | Bits     | Contents                                               |                                                        |
| D1200                                                                                       | D1300                                                                                                    | D1400                                                 | 00 to 07 | Command                                                | Slave address (00 to F7 hex)                           |
|                                                                                             |                                                                                                    |                                                       | 08 to 15 |                                                        | Reserved (Always 00 hex.)                              |
| D1201                                                                                       | D1301                                                                                                    | D1401                                                 | 00 to 07 |                                                        | Function code                                          |
|                                                                                             |                                                                                                    |                                                       | 08 to 15 |                                                        | Reserved (Always 00 hex.)                              |
| D1202                                                                                       | D1302                                                                                                    | D1402                                                 | 00 to 15 |                                                        | Number of communications data bytes (0000 to 005E hex) |
| D1203 to D1249                                                                              | D1303 to D1349                                                                                               | D1403 to D1449                                        | 00 to 15 | Communications data (94 bytes maximum)                 |                                                        |
| D1250                                                                                       | D1350                                                                                                    | D1450                                                 | 00 to 07 | Response                                               | Slave address (01 to F7 hex)                           |
|                                                                                             |                                                                                                    |                                                       | 08 to 15 | Reserved (Always 00 hex.)                              |                                                        |
| D1251                                                                                       | D1351                                                                                                    | D1451                                                 | 00 to 07 | Function code                                          |                                                        |
|                                                                                             |                                                                                                    |                                                       | 08 to 15 |                                                        | Reserved                                               |
| D1252                                                                                       | D1352                                                                                                    | D1452                                                 | 00 to 07 | Error code<br>(See error codes in the folloing table.) |                                                        |
|                                                                                             |                                                                                                    |                                                       | 08 to 15 |                                                        | Reserved (Always 00 hex.)                              |
| D1253                                                                                       | D1353                                                                                                    | D1453                                                 | 00 to 15 |                                                        | Number of response bytes (0000 to 03EA hex)            |
| D1254 to D1299                                                                              | D1354 to D1399                                                                                               | D1454 to D1499                                        | 00 to 15 |                                                        | Response data (92 bytes maximum)                       |

#### Error Codes

| Code   | Description                          | Description                                                                                                    |  |
|--------|--------------------------------------|----------------------------------------------------------------------------------------------------|--|
| 00 hex | Normal end                           | -                                                                                                    |  |
| 01 hex | Illegal address                      | The slave address specified in the parameter is illegal (248 or higher).                                                                                               |  |
| 02 hex | Illegal function code                | The function code specified in the parameter is illegal.                                                                                                    |  |
| 03 hex | Data length overflow                 | There are more than 94 data bytes.                                                                                                    |  |
| 04 hex | Serial communications mode error     | The Modbus-RTU Easy Master function was executed when the serial communications mode was not the Modbus-RTU Easy Master Mode or when the option board is not equipped. |  |
| 80 hex | Response timeout                     | A response was not received from the slave.                                                                                                    |  |
| 81 hex | Parity error                         | A parity error occurred.                                                                                                    |  |
| 82 hex | Framing error                        | A framing error occurred.                                                                                                    |  |
| 83 hex | Overrun error                        | An overrun error occurred.                                                                                                    |  |
| 84 hex | CRC error                            | A CRC error occurred.                                                                                                    |  |
| 85 hex | Incorrect confirmation address       | The slave address in the response is different from the one in the request.                                                                                            |  |
| 86 hex | Incorrect confirmation function code | The function code in the response is different from the one in the request.                                                                                            |  |
| 87 hex | Response size overflow               | The response frame is larger than the storage area (92 bytes).                                                                                                    |  |
| 88 hex | Exception response                   | An exception response was received from the slave.                                                                                                    |  |
| 89 hex | Service being executed               | A service is already being executed (reception traffic congestion).                                                                                                    |  |
| 8A hex | Execution canceled                   | Executing the service has been canceled.                                                                                                    |  |
| 8F hex | Other error                          | Other FINS response code was received.                                                                                                    |  |

## Related Auxiliary Area Words and Bits

The Modbus-RTU command set in the DM fixed allocation words for the Modbus-RTU Easy Master is automatically sent when the Modbus-RTU Master Execution Bit is turned ON. The results (normal or error) will be given in corresponding flags.

| Word | Bit | Port                                               | Contents                                    |
|------|-----|----------------------------------------------------|---------------------------------------------|
| A640 | 02  | Built-in RS232C port of                            | Modbus-RTU Master Execution Error Flag      |
|      |     | CP2E E/S□□-type CPU Unit or Serial Port 1 of       | ON: Execution error.                        |
|      |     | CP2E N□□-type CPU Unit                             | OFF: Execution normal or still in progress. |
|      | 01  | , , , , , , , , , , , , , , , , , , ,              | Modbus-RTU Master Execution Normal Flag     |
|      |     |                                                    | ON: Execution normal.                       |
|      |     |                                                    | OFF: Execution error or still in progress.  |
|      | 00  |                                                    | Modbus-RTU Master Execution Bit             |
|      |     |                                                    | Turned ON: Execution started                |
|      |     |                                                    | ON: Execution in progress.                  |
|      |     |                                                    | OFF: Not executed or execution completed.   |
| A641 | 02  | Built-in RS-485 port of                            | Modbus-RTU Master Execution Error Flag      |
|      |     | CP2E S□□-type CPU Unit<br>or Serial Port 2 of CP2E | ON: Execution error.                        |
|      |     | N30/40/60 CPU Unit                                 | OFF: Execution normal or still in progress. |
|      | 01  | 1100, 10,00 01 0 01                                | Modbus-RTU Master Execution Normal Flag     |
|      |     |                                                    | ON: Execution normal.                       |
|      |     |                                                    | OFF: Execution error or still in progress.  |
|      | 00  |                                                    | Modbus-RTU Master Execution Bit             |
|      |     |                                                    | Turned ON: Execution started                |
|      |     |                                                    | ON: Execution in progress.                  |
|      |     |                                                    | OFF: Not executed or execution completed.   |

| Word | Bit | Port                       | Contents                                    |
|------|-----|----------------------------|---------------------------------------------|
| A638 | 02  | Serial Port 1 (EX) of CP2E | Modbus-RTU Master Execution Error Flag      |
|      |     | N□□-type CPU Unit          | ON: Execution error.                        |
|      |     |                            | OFF: Execution normal or still in progress. |
|      | 01  |                            | Modbus-RTU Master Execution Normal Flag     |
|      |     |                            | ON: Execution normal.                       |
|      |     |                            | OFF: Execution error or still in progress.  |
|      | 00  |                            | Modbus-RTU Master Execution Bit             |
|      |     |                            | Turned ON: Execution started                |
|      |     |                            | ON: Execution in progress.                  |
|      |     |                            | OFF: Not executed or execution completed.   |

When the Modbus-RTU communication abnormality occurs, the following bits are turned ON.

| Address | Name                                                            | Contents                                                                                                    |
|---------|-----------------------------------------------------------------|----------------------------------------------------------------------------------------------------|
| A392.04 | Serial Port 1/Built-in RS-232C Port<br>Communication Error Flag | Turns ON when a timeout error, an overrun error, a framing error or a parity error occurs on Modbus-RTU Easy Master with serial port 1 or built-in RS-232C port. |
| A392.12 | Serial Port 2/Built-in RS-485 Port Communication Error Flag     | Turns ON when a timeout error, an overrun error, a framing error or a parity error occurs on Modbus-RTU Easy Master with serial port 2 or built-in RS-485 port.  |
| A50.04  | Serial Port 1(EX) Communication Error<br>Flag                   | Turns ON when a timeout error, an overrun error, a framing error or a parity error occurs on Modbus-RTU Easy Master on serial port 1(EX).                        |

## 14-4-4 Programming Examples

A bobbin winder on a spinning machine will be used in the following example.

The speed of the bobbin winder must be controlled as the thread is wound because the speed of the thread is constant.

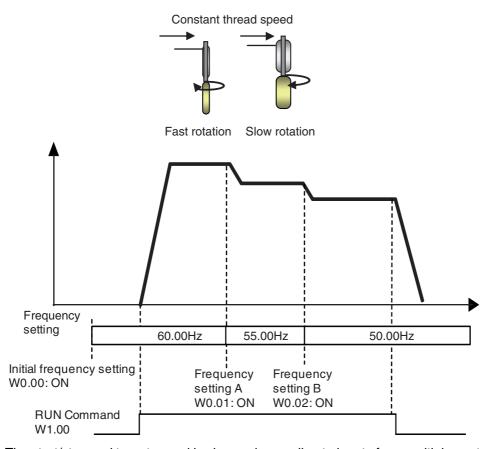

The start/stop and target speed is changed according to inputs from multiple contacts. Acceleration and deceleration are controlled using the acceleration and deceleration of an inverter.

## **Wiring Examples**

The OMRON 3G3MX2-V1 Inverter is connected to the option slot 2 of the CP2E N□□-type CPU Unit or the built-in RS-485 port of the CP2E S□□-type CPU Unit using RS-485 for frequency and start/stop control.

## When a RS-422A/485 Option Board is Mounted on a CP2E N□□-type CPU Unit

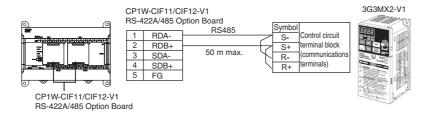

#### ● When Using a Built-in RS-485 Port of CP2E S□□-type CPU Unit

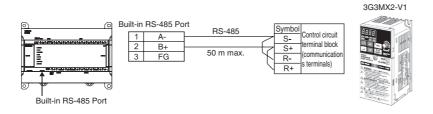

## CP1W-CIF11/CIF12-V1 Settings

Set the DIP switch as shown in the following table

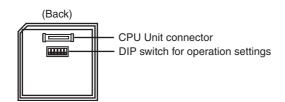

| No. | Setting                                                        | ON / OFF | Description                     |
|-----|----------------------------------------------------------------|----------|---------------------------------|
| 1   | Terminating resistance selection ON Connects terminating resis |          | Connects terminating resistance |
| 2   | 2 2/4-wire selection ON 2-wire connections                     |          | 2-wire connections              |
| 3   | 3 2/4-wire selection ON 2-wire connections                     |          | 2-wire connections              |
| 4   | 4 – OFF Always OFF                                             |          | Always OFF                      |
| 5   | RS control for RD                                              | ON       | Enabled                         |
| 6   | RS control for SD                                              | ON       | Enabled                         |

## • 3G3MX2-V1 Settings

Set the following parameters according to the communication specifications.

As for C071, C074 and C075, modified data are not reflected until the power is reconnected or a reset is performed. To perform a reset, turn the reset terminal (18: RS) OFF, ON and then OFF again.

| Parameter No. | Function name                       | Data                                  | Default setting | Unit | Setting example |
|---------------|-------------------------------------|---------------------------------------|-----------------|------|-----------------|
| A001          | Frequency Reference<br>Selection 1  | 03: Modbus communication (Modbus-RTU) | 02              | -    | 03              |
| A002          | RUN Command Selection 1             | 03: Modbus communication (Modbus-RTU) | 02              | -    | 03              |
| C071          | Communication Speed                 | 03: 2,400 bps                         | 05              | -    | 05              |
|               | Selection                           | 04: 4,800 bps                         |                 |      | (9600bps)       |
|               |                                     | 05: 9,600 bps                         |                 |      |                 |
|               |                                     | 06: 19.2 kbps                         |                 |      |                 |
|               |                                     | 07: 38.4 kbps                         |                 |      |                 |
|               |                                     | 08: 57.6 kbps                         |                 |      |                 |
|               |                                     | 09: 76.8 kbps                         |                 |      |                 |
|               |                                     | 10: 115.2 kbps                        |                 |      |                 |
| C072          | Communication Station No. Selection | 1. to 247. 1                          | 1               | -    | 1               |
| C074          | Communication Parity                | 00: No parity                         | 00              | -    | 01              |
|               | Selection                           | 01: Even                              |                 |      | (Even)          |
|               |                                     | 02: Odd                               |                 |      |                 |
| C075          | Communication Stop Bit              | 1: 1 bit                              | 1               | -    | 1               |
|               | Selection                           | 2: 2 bits                             |                 |      | (1 bit)         |
| C076          | Operation Selection on              | 00: Trip                              | 02              | -    | 02              |
|               | Communication Error                 | 01: Trip after deceleration stop      |                 |      | (Ignore)        |
|               |                                     | 02: Ignore                            |                 |      |                 |
|               |                                     | 03: Free run                          |                 |      |                 |
|               |                                     | 04: Deceleration stop                 |                 |      |                 |
| C077          | Communications Error                | 0.00: Timeout disabled                | 0.00            | S    | 0.00s           |
|               | Timeout Time                        | 0.01 to 99.99                         |                 |      |                 |
| C078          | Communication Wait Time             | 0. to 1000.                           | 0               | ms   | 0ms             |

### PLC Setup

Click the Built-in RS-232C, Built-in RS-485 or Serial Port Tab in the PLC Settings Dialog Box.

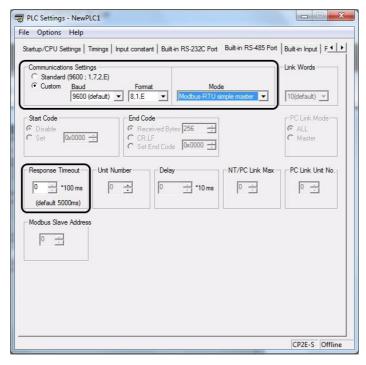

Built-in RS-232C, Built-in RS-485 or Serial Port Tab Page

| Parameter                  | Settings                                                                                                    |
|----------------------------|----------------------------------------------------------------------------------------------------|
| Communications<br>Settings | Set the Modbus communications settings to match those of the Inverter.                                                                                                    |
|                            | If the Inverter is set to 9,600 bps, one stop bit, and even parity, select the <i>Custom</i> Option and set the baud rate to 9,600. Set the format to <i>8</i> , <i>1</i> , <i>E</i> . |
| Mode                       | Select Modbus-RTU Easy Master.                                                                                                    |
| Response Timeout           | Set the default value of 0×100 ms.                                                                                                    |

## **Programming Example**

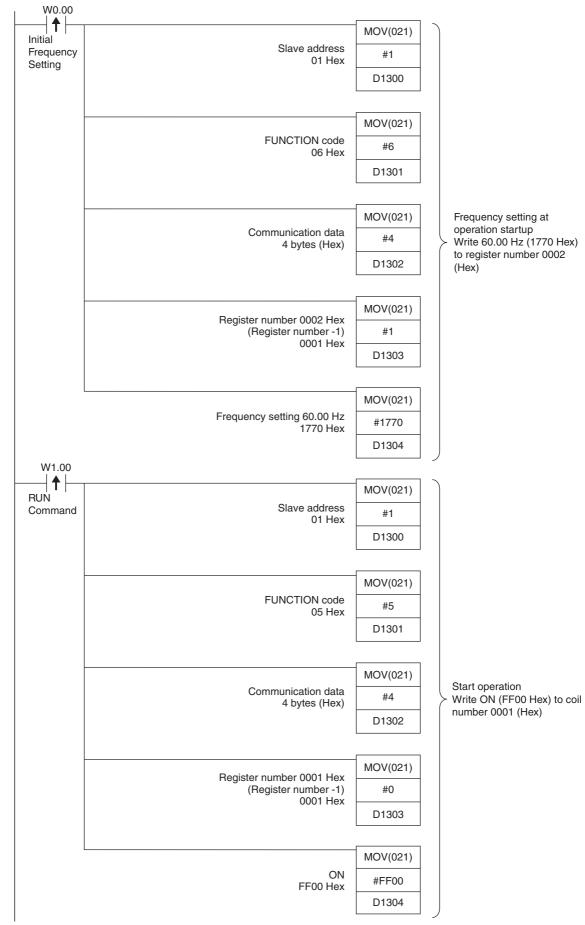

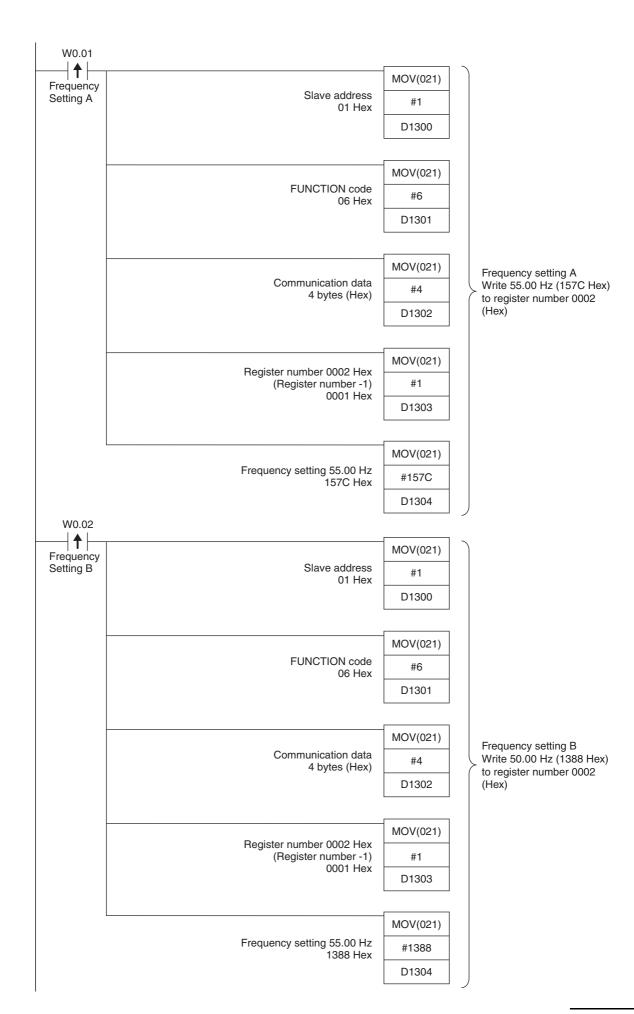

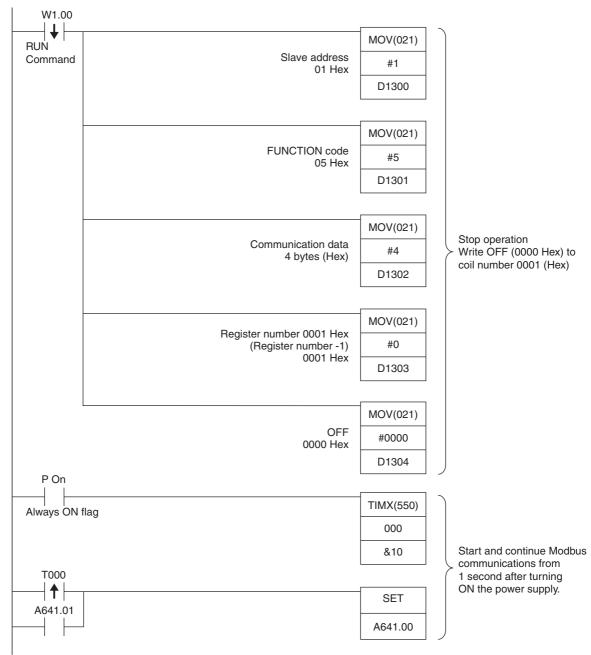

Modbus-RTU Master Execution Bit

#### • Flags for Modbus-RTU Easy Master for Serial Port 2 or Built-in RS-485 Port

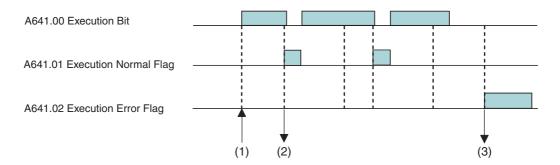

(1)Turn ON A641.00 (Execution Bit) to send command data stored starting at D1300. For details, refer to *Data Memory (DM) Area Settings* on page *14-26*.

| Words              | Bits     | Setting                              |                                                        |  |  |
|--------------------|----------|--------------------------------------|--------------------------------------------------------|--|--|
| Serial Option Port | Dits     |                                      |                                                        |  |  |
| D1300              | 00 to 07 | Command Slave address (00 to F7 hex) |                                                        |  |  |
|                    | 08 to 15 |                                      | Reserved (Always 00 hex.)                              |  |  |
| D1301              | 00 to 07 | Function code                        |                                                        |  |  |
|                    | 08 to 15 |                                      | Reserved (Always 00 hex.)                              |  |  |
| D1302              | 00 to 15 |                                      | Number of communications data bytes (0000 to 005E hex) |  |  |
| D1303 to D1349     | 00 to 15 |                                      | Communications data (94 bytes max.)                    |  |  |

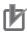

#### **Precautions for Correct Use**

The Execution Bit will automatically turn OFF. Do not turn OFF the bit through the ladder.

(2)When a command has been sent successfully, A641.01 (Execution Normal Flag) will turn ON, and the response data will be stored starting from D1350.

| Words              | Bits     | Setting                               |                                             |  |  |
|--------------------|----------|---------------------------------------|---------------------------------------------|--|--|
| Serial Option Port | Dito     | Setting                               |                                             |  |  |
| D1350              | 00 to 07 | Response Slave address (01 to F7 hex) |                                             |  |  |
|                    | 08 to 15 |                                       | Reserved (Always 00 hex.)                   |  |  |
| D1351              | 00 to 07 |                                       | Function code                               |  |  |
|                    | 08 to 15 |                                       | Reserved                                    |  |  |
| D1352              | 00 to 07 |                                       | Error code                                  |  |  |
|                    | 08 to 15 |                                       | Reserved (Always 00 hex.)                   |  |  |
| D1353              | 00 to 15 |                                       | Number of response bytes (0000 to 03EA hex) |  |  |
| D1354 to D1399     | 00 to 15 |                                       | Response data (92 bytes max.)               |  |  |

(3)If a communications error occurs, A641.02 (Execution Error Flag) will turn ON, and the error code will be stored in D1352.

#### Data Memory (DM) Area Settings

#### **DM Fixed Allocation Words for Modbus-RTU Easy Master**

The settings are changed by the MOV instruction, and are used to change, start and stop frequency reference.

RUN Command (Example of coil writing)

| Setting     |                              | Slave FUNCTION Communication data bytes |                               | Communication data<br>D1303 to D1349 (maximum)<br>94 bytes (47 words) max. |                       |     |                                                                   |    |                        |     |
|-------------|------------------------------|-----------------------------------------|-------------------------------|----------------------------------------------------------------------------|-----------------------|-----|-------------------------------------------------------------------|----|------------------------|-----|
| Address     | D1:                          | 300                                     | D1:                           | D1301 D1302                                                                |                       | 302 | D1303                                                             |    | D1304                  |     |
| Value       | 00                           | 01                                      | 00                            | 05                                                                         | 00                    | 04  | 00                                                                | 00 |                        |     |
| Description | 3G3MX2<br>Slave add<br>(Hex) |                                         | Coil writing command 05 (Hex) |                                                                            | data<br>4 bytes (Hex) |     | Coil number for<br>RUN command:<br>0001 Hex<br>* (Coil number) -1 |    | Start: FF<br>Stop: 000 | ` , |

Output Frequency (Example of holding register writing)

| Setting     |                                         |    |                                                 | FUNCTION Communication data bytes |                                        |    | Communication data<br>D1303 to D1349 (maximum)<br>94 bytes (47 words) max.               |    |                                                             | mum)                |
|-------------|-----------------------------------------|----|-------------------------------------------------|-----------------------------------|----------------------------------------|----|------------------------------------------------------------------------------------------|----|-------------------------------------------------------------|---------------------|
| Address     | D1300                                   |    | D1301                                           |                                   | D1302                                  |    | D1303                                                                                    |    | D1304                                                       |                     |
| Value       | 00                                      | 01 | 00                                              | 06                                | 00                                     | 04 | 00                                                                                       | 01 |                                                             |                     |
| Description | 3G3MX2-V1<br>Slave address: 01<br>(Hex) |    | holding register<br>writing command<br>06 (Hex) |                                   | Communication<br>data<br>4 bytes (Hex) |    | Output frequency<br>(lower) register<br>number: 0002<br>Hex<br>* (Register<br>number) -1 |    | Frequence<br>value<br>Set in 0.0<br>Set to 60<br>is 1770 (I | )1 Hz<br>.00 Hz, it |

For details on 3G3MX2-V1 parameters and Modbus-RTU communication data, refer to the 3G3MX2-V1 User's Manual (I585).

With the Modbus-RTU Easy Master, a CRC-16 checksum does not need to be set in the DM Area, because it is calculated automatically.

## 14-5 Serial PLC Links

#### 14-5-1 Overview

Serial PLC Links enable exchanging data between CP2E CPU Units, CP1H/CP1L/CP1E CPU Units, or CJ2M CPU Units without using special programming. The serial communications mode is set to Serial PLC Links. Up to 9 PLCs can be linked.

## Configuration

 Connecting CP2E, CP1H, CP1L, CP1E or CJ2M CPU Units 1:N (8 Nodes Maximum)

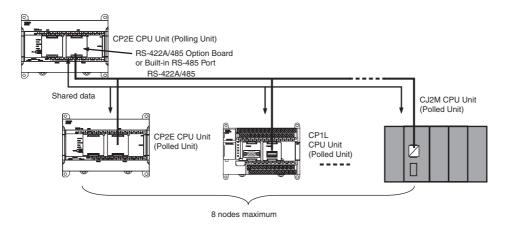

Connecting CP2E, CP1H, CP1L, CP1E or CJ2M CPU Units 1:1

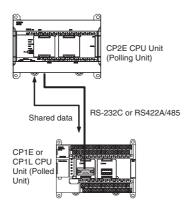

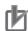

#### **Precautions for Correct Use**

With the CP2E CPU Units, a Programmable Terminal (PT) cannot be included in a Serial PLC Link.

### 14-5-2 Flow of Operation

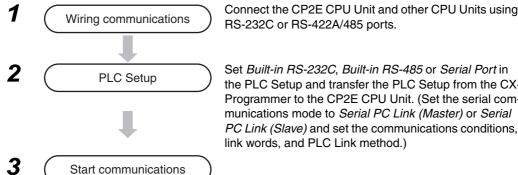

Set Built-in RS-232C, Built-in RS-485 or Serial Port in the PLC Setup and transfer the PLC Setup from the CX-Programmer to the CP2E CPU Unit. (Set the serial communications mode to Serial PC Link (Master) or Serial PC Link (Slave) and set the communications conditions,

#### **Precautions for Correct Use**

More than two serial ports cannot be used for PLC Links at the same time.

If more than two serial ports are set for PLC Links (either as polling or polled nodes), a PLC Setup setting error (nonfatal error) will occur and the PLC Setup Setting Error Flag (A402.10) will turn ON.

## 14-5-3 PLC Setup

## **Settings at the Polling Unit**

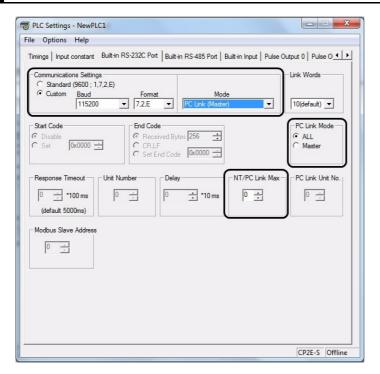

Built-in RS-232C, Built-in RS-485 or Serial Port Tab Page

| Parameter               | Setting                                                                                                    |
|-------------------------|----------------------------------------------------------------------------------------------------|
| Communications Settings | Set the communications settings to the same values as the connected PLCs.  If the connected PLCs are set to 115,200 bps, select the <i>Custom</i> Option, set the baud rate to 115200. The format can be set to any value. |
| Mode                    | Select PC Link (Master).                                                                                                    |
| Link Words              | Set to 10 (default) for the Master only. 10 words (default)                                                                                                    |
| PC Link Mode            | Select All or Master.                                                                                                    |
| NT/PC Link Max.         | Set the highest unit number of the connected slaves.                                                                                                    |

## **Settings at the Polled Unit**

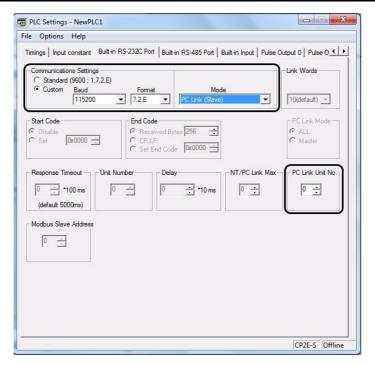

Built-in RS-232C, Built-in RS-485 or Serial Port Tab Page

| Parameter               | Setting                                                                                                    |
|-------------------------|----------------------------------------------------------------------------------------------------|
| Communications Settings | Set the communications settings to the same values as the connected PLCs.  If the connected PLCs are set to 115,200 bps, select the <i>Custom</i> Option, set the baud rate to 115200. The format can be set to any value. |
| Mode                    | Select PC Link (Slave).                                                                                                    |
| PC Link Unit No.        | Set the unit number (0 to 7).                                                                                                    |

## 14-5-4 Operating Specifications

Serial PLC Links can be used for all the serial communication ports for CP2E CPU Units. However, three serial ports cannot be used simultaneously for Serial PLC Links.

| Item                                | Specifications                                                                                                    |
|-------------------------------------|----------------------------------------------------------------------------------------------------|
| Applicable PLCs                     | CP2E, CP1H, CP1E, CJ2M                                                                                                    |
| Baud rate                           | 38,400 bps, 115,200 bps                                                                                                    |
| Applicable serial ports             | Built-in RS-232C ports, built-in RS-485 ports or serial option ports If more than two ports are set for Serial PLC Links (either as polling node or polled node), a PLC Setup setting error (nonfatal error) will occur and the PLC Setup Setting Error Flag (A402.10) will turn ON. |
| Connection method                   | RS-422A/485 or RS-232C connection via RS-422A/485 Option Board, built-in RS-485 port or RS-232C port.                                                                                                    |
| Words allocated in CIO Area         | Serial PLC Link Words: CIO 200 to CIO 289 (Up to 10 words can be allocated for each CPU Unit.)                                                                                                    |
| Maximum number of Units             | 9 Units max., comprising 1 Polling Unit and 8 Polled Units.                                                                                                    |
| Link methods (data refresh methods) | Complete link method or Polling Unit link method                                                                                                    |

## **Data Refresh Methods**

The following two methods can be used to refresh data.

- Complete link method
- · Polling Unit link method

#### Complete Link

The data from all nodes in the Serial PLC Links are reflected in both the Polling Unit and the Polled Units.

The only exceptions are the addresses of Polled Units that are not present in the network. These data areas are undefined in all nodes.

Example: Complete Link Method, Highest Unit Number: 3

In the following diagram, Polled Unit No. 2 is a Unit not present in the network, so the area allocated for Polled Unit No. 2 is undefined in all nodes.

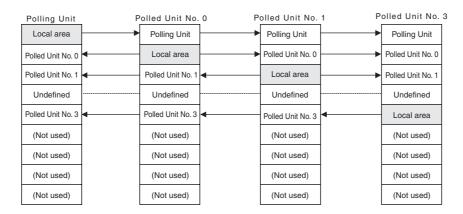

Example for Ten Link Words (Maximum Number of Words)

Each CPU Unit (either CP2E, CP1E, CP1L, CP1H, or CJ2M) sends data to the same words in all other CPU Units for the Polling Unit and all Polled Units. Data is sent between the words that are allocated to the Polling Unit and Polled Units according to unit numbers.

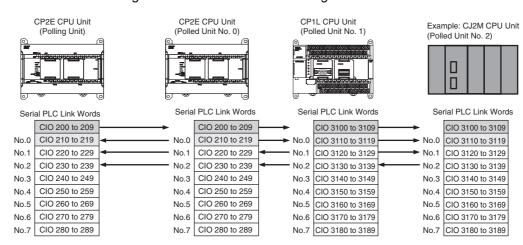

#### Polling Unit Link Method

The data for all the Polled Units in the Serial PLC Links are reflected in the Polling Unit only, and each Polled Unit reflects the data of the Polling Unit only.

The advantage of the Polling Unit link method is that the addresses allocated for the local Polled Unit data are the same in each Polled Unit, allowing data to be accessed using common ladder programming.

The areas allocated for Polled Units not present in the network are undefined in the Polling Unit only.

Example: Polling Unit Link Method, Highest Unit Number: 3

In the following diagram, Polled Unit No. 2 is a Unit not participating in the network, so the corresponding area in the Polling Unit is undefined.

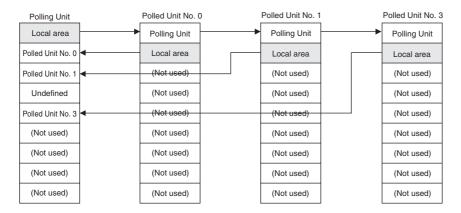

Example for Ten Link Words (Maximum Number of Words)

The CPU Unit that is the Polling Unit (either CP2E, CP1E, CP1H, CP1L, or CJ2M) sends its data (CIO 200 to CIO 209) to the same words (CIO 200 to CIO 209) in all other CPU Units.

The Polled Units (either CP2E, CP1E, CP1H, CP1L, or CJ2M) send their data (CIO 210 to CIO 219) to consecutive sets of 10 words (CIO 210 to CIO 289) in the Polling Unit.

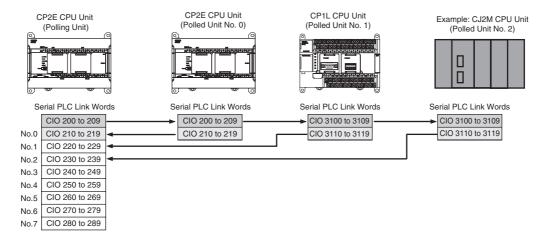

#### Allocated Words

## **Complete Link Method**

Address CIO 200 Serial PLC Link Area

| Method               |                   |                   |                   |    |                   |
|----------------------|-------------------|-------------------|-------------------|----|-------------------|
| Link words           | 1 word            | 2 words           | 3 words           | to | 10 words          |
| Polling Unit         | CIO 200           | CIO 200 to 201    | CIO 200 to<br>202 |    | CIO 200 to<br>209 |
| Polled Unit<br>No. 0 | CIO 201           | CIO 202 to<br>203 | CIO 203 to<br>205 |    | CIO 210 to<br>219 |
| Polled Unit<br>No. 1 | CIO 202           | CIO 204 to 205    | CIO 206 to<br>208 |    | CIO 220 to<br>229 |
| Polled Unit<br>No. 2 | CIO 203           | CIO 206 to 207    | CIO 209 to 211    |    | CIO 230 to<br>239 |
| Polled Unit<br>No. 3 | CIO 204           | CIO 208 to<br>209 | CIO 212 to 214    |    | CIO 240 to<br>249 |
| Polled Unit<br>No. 4 | CIO 205           | CIO 210 to 211    | CIO 215 to 217    |    | CIO 250 to<br>259 |
| Polled Unit<br>No. 5 | CIO 206           | CIO 212 to<br>213 | CIO 218 to 220    |    | CIO 260 to<br>269 |
| Polled Unit<br>No. 6 | CIO 207           | CIO 214 to<br>215 | CIO 221 to<br>223 |    | CIO 270 to<br>279 |
| Polled Unit<br>No. 7 | CIO 208           | CIO 216 to 217    | CIO 224 to 226    |    | CIO 280 to 289    |
| Not used.            | CIO 209 to<br>289 | CIO 218 to<br>289 | CIO 227 to<br>289 |    |                   |

CIO 289

## **Polling Unit Link Method**

Address CIO 200

> Serial PLC Link Words

CIO 289

| Link words           | 1 word            | 2 words           | 3 words           | to | 10 words          |
|----------------------|-------------------|-------------------|-------------------|----|-------------------|
| Polling Unit         | CIO 200           | CIO 200 to<br>201 | CIO 200 to<br>202 |    | CIO 200 to<br>209 |
| Polled Unit<br>No. 0 | CIO 201           | CIO 202 to<br>203 | CIO 203 to<br>205 |    | CIO 210 to<br>219 |
| Polled Unit<br>No. 1 | CIO 201           | CIO 202 to<br>203 | CIO 203 to<br>205 |    | CIO 210 to<br>219 |
| Polled Unit<br>No. 2 | CIO 201           | CIO 202 to<br>203 | CIO 203 to<br>205 |    | CIO 210 to<br>219 |
| Polled Unit<br>No. 3 | CIO 201           | CIO 202 to<br>203 | CIO 203 to<br>205 |    | CIO 210 to<br>219 |
| Polled Unit<br>No. 4 | CIO 201           | CIO 202 to<br>203 | CIO 203 to<br>205 |    | CIO 210 to<br>219 |
| Polled Unit<br>No. 5 | CIO 201           | CIO 202 to<br>203 | CIO 203 to<br>205 |    | CIO 210 to<br>219 |
| Polled Unit<br>No. 6 | CIO 201           | CIO 202 to<br>203 | CIO 203 to<br>205 |    | CIO 210 to<br>219 |
| Polled Unit<br>No. 7 | CIO 201           | CIO 202 to<br>203 | CIO 203 to<br>205 |    | CIO 210 to<br>219 |
| Not used.            | CIO 202 to<br>289 | CIO 204 to 289    | CIO 206 to<br>289 |    |                   |

## Related Auxiliary Area Bits and Words

## Serial Port1/Built-in RS-232C Port

| Name                                                                                 | Address               | Details                                                                                                    | Read/write | Refresh timing                                                                                                    |
|--------------------------------------------------------------------------------------|-----------------------|----------------------------------------------------------------------------------------------------|------------|----------------------------------------------------------------------------------------------------|
| Serial Port 1/Built-in<br>RS-232C Port Com-<br>municating with<br>Polled Unit Flags* | A393.00 to<br>A393.07 | When the serial port 1 or built-in RS-232C port is being used in NT link mode, the bit corresponding to the Unit performing communications will be ON. Bits 00 to 07 correspond to unit numbers 0 to 7, respectively.  ON: Communicating  OFF: Not communicating     | Read       | Cleared when power is turned ON.  Turns ON the bit corresponding to the unit number of the Polled Unit that is communicating via the serial port 1 or built-in RS-232C port in NT link mode or Serial PLC Link mode.  Bits 00 to 07 correspond to unit numbers 0 to 7, respectively.                                                                                                    |
| Serial Port 1/Built-in<br>RS-232C Port<br>Restart Bit                                | A526.00               | Turn ON this bit to restart the serial port 1 or built-in RS-232C port.                                                                                                    | Read/write | Cleared when power is turned ON.     Turn ON to restart the serial port 1 or built-in RS-232C port.      Note    The bit is automatically turned OFF by the system when restart processing has been completed.                                                                                                    |
| Serial Port 1/Built-in<br>RS-232C Port Error<br>Flags                                | A528.00 to<br>A528.07 | When an error occurs at the serial port 1 or built-in RS-232C port, the corresponding error bit is turned ON. Bit 0: Not used. Bit 1: Not used. Bit 2: Parity error Bit 3: Framing error Bit 4: Overrun error Bit 5: Timeout error Bit 6: Not used. Bit 7: Not used. | Read/write | Cleared when power is turned ON. When an error occurs at the serial port 1 or built-in RS-232C port, the corresponding error bit is turned ON. The flag is automatically turned OFF by the system when the serial port 1 or built-in RS-232C port is restarted. In NT link mode, only bit 05 (timeout error) is enabled. In Serial PLC Link mode, only the following bits are enabled. Errors at the Polling Unit: Bit 05: Timeout error Errors at Polled Units: Bit 04: Overrun error Bit 03: Framing error Bit 02: Parity error  Note If the error occurred in Serial PLC link mode, the console will retry before communication establish. Rehabilitation of the communications is no need for port restart. If user eliminates error, the communication will automatically establish between console and servo. However, error flag will be saved as the record. If you want to clear the error flag, please restart port. |

### Serial Port 2/Built-in RS-485 Port

| Name                                                                                  | Address               | Details                                                                                                    | Read/write | Refresh timing                                                                                                    |
|---------------------------------------------------------------------------------------|-----------------------|----------------------------------------------------------------------------------------------------|------------|----------------------------------------------------------------------------------------------------|
| Serial Port 2/<br>Built-in RS-485 Port<br>Communicating<br>with Polled Unit<br>Flags* | A394.00 to<br>A394.07 | When the serial port 2 or built-in RS-485 port is being used in NT link mode, the bit corresponding to the Unit performing communications will be ON. Bits 00 to 07 correspond to unit numbers 0 to 7, respectively.  ON: Communicating  OFF: Not communicating           | Read       | Cleared when power is turned ON.  Turns ON the bit corresponding to the unit number of the Polled Unit that is communicating via the serial port 2 or built-in RS-485 port in NT link mode or Serial PLC Link mode.  Bits 00 to 07 correspond to unit numbers 0 to 7, respectively.                                                                                                    |
| Serial Port 2/<br>Built-in RS-485 Port<br>Restart Flags                               | A526.01               | Turn ON this bit to restart the serial port 2 or built-in RS-485 port.                                                                                                    | Read/write | Cleared when power is turned ON.     Turn ON to restart the serial port 2 or built-in RS-485 port.      Note    The bit is automatically turned OFF by the system when restart processing has been completed.                                                                                                    |
| Serial Port 2/<br>Built-in RS-485 Port<br>Error Flags                                 | A528.08 to<br>A528.15 | When an error occurs at the serial port 2 or built-in RS-485 port, the corresponding error bit is turned ON. Bit 8: Not used. Bit 9: Not used. Bit 10: Parity error Bit 11: Framing error Bit 12: Overrun error Bit 13: Timeout error Bit 14: Not used. Bit 15: Not used. | Read/Write | <ul> <li>Cleared when power is turned ON.</li> <li>When an error occurs at the serial port 2 or built-in RS-485 port, the corresponding error bit is turned ON.</li> <li>The flag is automatically turned OFF by the system when the serial port 2 or built-in RS-485 port is restarted.</li> <li>In NT link mode, only bit 13 (timeout error) is enabled.</li> <li>In Serial PLC Link mode, only the following bits are enabled.</li> <li>Errors at the Polling Unit: Bit 13: Timeout error Errors at Polled Units: Bit 12: Overrun error Bit 11: Framing error Bit 10: Parity error</li> <li>Note If the error occurred in Serial PLC link mode, the console will retry before communication establish. Rehabilitation of the communications is no need for port restart. If user eliminates error, the communication will automatically establish between console and servo. However, error flag will be saved as the record. If you want to clear the error flag, please restart port.</li> </ul> |

#### **Serial Port 1 (EX)**

| Name                                                           | Address               | Details                                                                                                    | Read/write | Refresh timing                                                                                                    |
|----------------------------------------------------------------|-----------------------|----------------------------------------------------------------------------------------------------|------------|----------------------------------------------------------------------------------------------------|
| Serial Port 1 (EX)<br>Communication with<br>Polled Unit Flags* | A51.00 to<br>A51.07   | When the serial port 1 (EX) is being used in PLC link mode, the bit corresponding to the Unit performing communications will be ON. Bits 00 to 07 correspond to unit numbers 0 to 7, respectively.  ON: Communicating  OFF: Not communicating    | Read       | Cleared when power is turned ON. Turns ON the bit corresponding to the unit number of the Polled Unit that is communicating via the serial port 1 (EX) in Serial PLC Link mode. Bits 00 to 07 correspond to unit numbers 0 to 7, respectively.                                                                                                    |
| Serial Port 1 (EX)<br>Restart Bit                              | A526.02               | Turn ON this bit to restart the serial port 1 (EX).                                                                                                    | Read/write | Cleared when power is turned ON.     Turn ON to restart the serial port 1 (EX).      Note    The bit is automatically turned OFF by the system when restart processing has been completed.                                                                                                    |
| Serial Port 1 (EX)<br>Error Flags                              | A521.00 to<br>A521.08 | When an error occurs at the serial port 1 (EX), the corresponding error bit is turned ON. Bit 0: Not used. Bit 1: Not used. Bit 2: Parity error Bit 3: Framing error Bit 4: Overrun error Bit 5: Timeout error Bit 6: Not used. Bit 7: Not used. | Read/Write | Cleared when power is turned ON. When an error occurs at the serial port 1 (EX), the corresponding error bit is turned ON. The flag is automatically turned OFF by the system when the serial port 1 (EX) is restarted. In Serial PLC Link mode, only the following bits are enabled. Errors at the Polling Unit: Bit 05: Timeout error Errors at Polled Units: Bit 04: Overrun error Bit 03: Framing error Bit 02: Parity error  Note If the error occurred in Serial PLC link mode, the console will retry before communication establish. Rehabilitation of the communications is no need for port restart. If user eliminates error, the communication will automatically establish between console and servo. However, error flag will be saved as the record. If you want to clear the error flag, please restart port. |

In the same way as for the 1:N NT Link, the status (communicating/not communicating) of the Polled Unit in Serial PLC Links can be checked from the Polling Unit (CPU Unit) by reading the Serial Port 1 Communicating with Polled Unit Flag (A393.00 to A393.07 for unit numbers 0 to 7), the Serial Port 1 (EX) Communicating with Polled Unit Flag (A51.00 to A51.17 for unit number of 0 to 7) or the Serial Port 2 Communicating with Polled Unit Flag (A394.00 to A394.07 for unit numbers 0 to 7).

When errors occur in the Serial PLC Links communication, PC Link Master station would retry before the communication reestablished. So it is not necessary for users to restart the port for restoring the communication. If the errors have been removed, the communication between PC Link (Master) and PC Link (Slave) will be reestablished automatically. But the error flags remained. Please restart the port if you want to clear the error flags.

## 14-5-5 Example Application

## **Operation**

The present temperature information is exchanged between the boilers. This information is used to adjust the temperature control of one boiler depending on the status of the other boilers and for monitoring individual boilers.

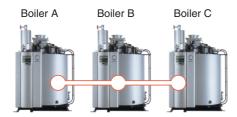

#### Wiring Example

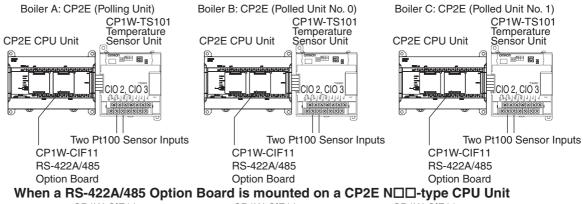

#### CP1W-CIF11 CP1W-CIF11 CP1W-CIF11

| • | , , | VV-OII | 1                 | JI 100-01 |   | 1           | JI 1 V V - O I |   |   |
|---|-----|--------|-------------------|-----------|---|-------------|----------------|---|---|
|   | 1   | RDA-   | $\vdash$          | RDA-      | 1 | <del></del> | RDA-           | 1 | ı |
|   | 2   | RDB+   |                   | RDB+      | 2 | -           | RDB+           | 2 | ì |
|   | 3   | SDA-   | Simple PLC link   | SDA-      | 3 |             | SDA-           | 3 | i |
|   | 4   | SDB+   | Cimple i Le iiiik | SDB+      | 4 |             | SDB+           | 4 | ì |
|   | 5   | FG     |                   | FG        | 5 |             | FG             | 5 | ı |

#### Built-in RS-485 Port of CP2E S□□-type CPU Unit or When an Option Board with 2 ports is mounted on a CP2E N□□-type CPU Unit

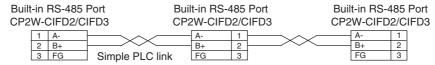

#### CP1W-CIF11 RS422/485 Option Board DIP Switch Settings

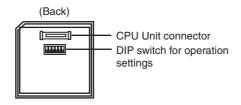

| No. | Settings                         | Polling<br>Unit | Polled<br>Unit No. 0 | Polled<br>Unit No. 1 | Description                                                   |
|-----|----------------------------------|-----------------|----------------------|----------------------|---------------------------------------------------------------|
| 1   | Terminating resistance selection | ON              | OFF                  | ON                   | PLCs at both ends must have terminating resistance connected. |
| 2   | 2-wire or 4-wire selection       | ON              | ON                   | ON                   | 2-wire                                                        |
| 3   | 2-wire or 4-wire selection       | ON              | ON                   | ON                   | 2-wire                                                        |
| 4   | -                                | OFF             | OFF                  | OFF                  | Always OFF                                                    |
| 5   | RS control selection for RD      | OFF             | OFF                  | OFF                  | Control disabled                                              |
| 6   | RS control selection for SD      | ON              | ON                   | ON                   | Control enabled                                               |

#### PLC Setup

| Item                    | Boiler A (Polling Unit) | Boiler B (Polled Unit No. 0) | Boiler C (Polled Unit No. 1) |
|-------------------------|-------------------------|------------------------------|------------------------------|
| Communications Settings | Custom                  |                              |                              |
| Baud Rate               | 115200bps               |                              |                              |
| Parameters              | 7.2.E (default)         |                              |                              |
| Mode                    | PC Link (Master)        | PC link (Slave)              |                              |
| Link words              | 10 (default)            | -                            | _                            |
| PC Link Mode            | ALL                     | -                            | _                            |
| NT/PC Link Max.         | 1                       | -                            | _                            |
| PC Link Unit No.        | -                       | 0                            | 1                            |

### Programming Example

Data in the Serial PLC Link Areas are transferred using data links by the Serial PLC Link and without using any special programming. The ladder program is used to transfer the data that needs to be linked to the data link area.

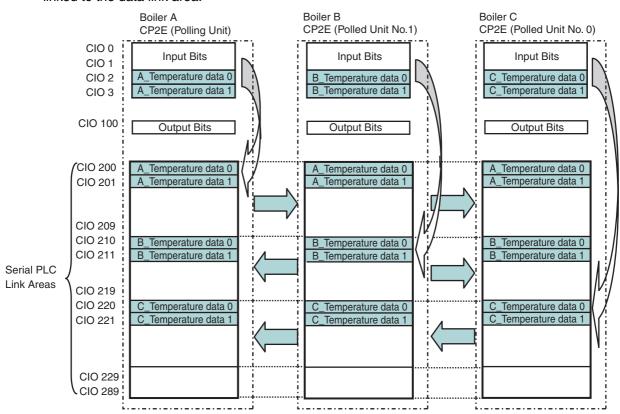

#### Ladder Diagram

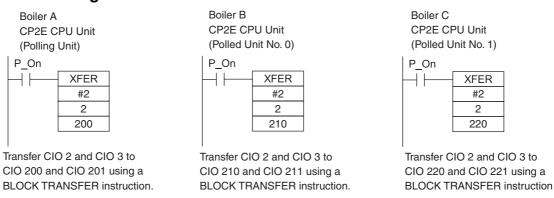

## 14-6 Connecting the Host Computer

### 14-6-1 Overview

Commands are sent from a host computer to the CP2E CPU Unit to read and write data. The serial communications mode is set to Host Link.

**Note** Because the built-in RS-485 port of the S□□-type CPU Unit and the RS-485 port of CP2W-CIFD2/CIFD3 use 2-wire connections, so they can only communicate in half duplex. Communications are not possible in full duplex.

| Command flow         | Command type                                                                                          | Communica-<br>tions method                                                               | Configuration                                                     | Application                                                                                                    | Remarks                                                                                                    |
|----------------------|----------------------------------------------------------------------------------------------------|------------------------------------------------------------------------------------------|-------------------------------------------------------------------|----------------------------------------------------------------------------------------------------|----------------------------------------------------------------------------------------------------|
| Host computer  → PLC | Host link command (C Mode)  Host link command                                                         | Create frame in the host computer and send the command to the PLC. Receive the response. | Directly connect the host computer in a 1:1 or 1:N system.        | Use this method when communicating primarily from the host computer to the PLC.                                   | -                                                                                                    |
|                      | FINS command (with Host Link header and terminator) sent.  FINS Host Link header Host Link terminator |                                                                                          | Directly connect the host computer in a 1:1 system or 1:N system. | Use these<br>methods when<br>communicating<br>primarily from<br>the host com-<br>puter to PLCs<br>in the network. | The FINS command must be placed between a Host Link header and terminator and then sent by the host computer. |

## 14-6-2 Flow of Operation

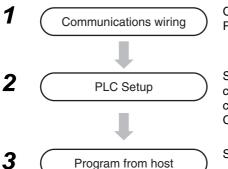

Connect the computer and CP2E CPU Unit using RS-232C ports or RS-485 ports.

Set the PLC Setup (select Host Link for the serial communications mode and set the communications conditions) and transfer the PLC Setup from the CX-Programmer to the CP2E CPU Unit.

Send the following commands from the host computer.

- C-mode commands
- · FINS commands

## 14-6-3 Command/response Format and List of Commands

The outline of command/response format and each command are listed below.

For the details of the host link commands and FINS commands, refer to Communication Instructions Reference Manual (Cat.No.W342).

#### List of C Mode Commands

C mode commands (host link commands) are shown below.

| Туре                             | Header code | Name                                    | Function                                                                                                    |
|----------------------------------|-------------|-----------------------------------------|----------------------------------------------------------------------------------------------------|
| I/O memory read                  | RR          | CIO area read                           | Read the specified words from the specified words of CIO area                                                             |
|                                  | RH          | Holding area read                       | Read the specified words from the specified words of Holding area (H)                                                     |
|                                  | RC          | Timer and Counter PV area read          | Read the specified present values of timer and counter from the specified words                                           |
|                                  | RG          | Timer and Counter Completion Flag read  | Read the specified Completion Flag of timer and counter from the specified words                                          |
|                                  | RD          | DM area read                            | Read the specified words from the specified words of DM area (D)                                                          |
|                                  | RJ          | Auxiliary area read                     | Read the specified words from the specified words of Auxiliary area (A)                                                   |
| I/O memory write                 | WR          | CIO area write                          | Write the specified source words from the specified words of CIO area in the unit of word                                 |
|                                  | WH          | Holding area write                      | Write the specified source words from the specified words of Holding area (H) in the unit of word                         |
| I/O memory<br>write              | WC          | Timer and Counter PV area write         | Write the specified source words from the specified words of Timer and Counter present value area in the unit of word     |
|                                  | WD          | DM area write                           | Write the specified source words from the specified words of DM area (D) in the unit of word                              |
|                                  | WJ          | Auxiliary area write                    | Write the specified source words from the specified words of Auxiliary area (A) in the unit of word                       |
| CPU Unit status                  | MS          | CPU Unit status read                    | Read the CPU Unit operating conditions (operating mode, forced set/reset, fatal error)                                    |
| related                          | SC          | Status change                           | Change the operating mode of CPU Unit                                                                                     |
|                                  | MF          | Error information read                  | Read the occurring error information of CPU Unit (fatal error, non-fatal error)                                           |
| Test                             | TS          | Test                                    | Directly return 1 block sent from the host computer                                                                       |
| I/O memory<br>area mixed         | QQMR        | I/O memory area mixed read registration | Register the I/O memory words or bits that need to read into the table                                                    |
| read                             | QQIR        | I/O memory area mixed registration      | Read all of the I/O memory area words and bits that were registered                                                       |
| Host link communication process- | XZ          | Abort (command only)                    | Interrupt the operation that being processed using the host link command, and return to the initial status after abortion |
| ing                              | **          | Initial (command only)                  | Initialize the transmission control sequence for all the host link unit numbers                                           |
|                                  | IC          | Command undefined error (response only) | Response when the command's header code cannot be broken                                                                  |

#### List of FINS commands

FINS commands are shown below.

| Туре                          |    | nmand<br>ode | Name                                     | Function                                                                                   |
|-------------------------------|----|--------------|------------------------------------------|--------------------------------------------------------------------------------------------|
| I/O memory                    | 01 | 01           | I/O memory area read                     | Read the contents of continuous I/O memory area                                            |
| area access                   | 01 | 02           | I/O memory area write                    | Write the contents of continuous I/O memory area                                           |
|                               | 01 | 03           | I/O memory area write all at once        | Replenish the specified ranges of I/O memory area with the same data                       |
|                               | 01 | 04           | I/O memory area mixed read               | Read the contents of discontinuous I/O memory area                                         |
| Parameter                     | 02 | 01           | Parameter area read                      | Read the contents of continuous parameter area                                             |
| area access                   | 02 | 02           | Parameter area write                     | Write the contents of continuous parameter area (unable to execute in MONITOR or RUN mode) |
|                               | 02 | 03           | Parameter area write (clear) all at once | Replenish the specified ranges of parameter area with the same data                        |
| Operating mode                | 04 | 01           | Operating mode change (Operation start)  | Change the operating mode of CPU Unit to RUN or MONITOR mode                               |
| change                        | 04 | 02           | Operating mode change (Operation stop)   | Change the operating mode of CPU Unit to PRO-GRAM mode                                     |
| System configuration read     | 05 | 01           | CPU Unit information read                | Read CPU Unit information                                                                  |
| Status read                   | 06 | 01           | CPU Unit status read                     | Read the status information of CPU Unit                                                    |
|                               | 06 | 20           | Cycle time read                          | Read cycle time (MAX, MIN, AVERAGE)                                                        |
| Time infor-<br>mation         | 07 | 01           | Time information read                    | Read present year, month, day of the month, hour, minute, second, day of the week          |
| access                        | 07 | 02           | Time information write                   | Change present year, month, day of the month, hour, minute, second, day of the week        |
| Message<br>display<br>related | 09 | 20           | Message read/cancel                      | Read FAL and FALS                                                                          |
| Debugging                     | 21 | 03           | Error log pointer clearance              | Clear all the pointer of error log to zero                                                 |
| related                       | 23 | 01           | Force-set/reset                          | Force-set, force-reset and release (unable to specify multi-bit)                           |
|                               | 23 | 02           | All bits release                         | Release the forced status of all bits                                                      |

## 14-6-4 Restrictions on the Usage of Host Link

The CP2E serial port does not support the following functions:

- The issue of FINS command by the SEND, RECV or CMND instruction from the serial port is not supported.
- Serial gateway function is not supported.

## **Modbus-RTU Slave Function**

#### 14-7-1 **Overview**

Modbus-RTU Slave enables to read and write CP2E data from Modbus-compatible masters, such as host PLCs or host computers, using serial communications.

The serial communication mode is set to Modbus-RTU Slave.

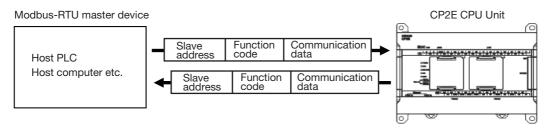

By setting the Modbus-RTU slave address on the CP2E side, the target slave address, function code and data from the master devices can be transmited.

## **Specifications**

| Item           | Contents                                                |
|----------------|---------------------------------------------------------|
| Mode           | Modbus-RTU Slave                                        |
| Baud rate      | 1200, 2400, 4800, 9600, 19200, 38400, 57600, 115200 bps |
| Data length    | 8 bits *1                                               |
| Parity         | Odd, Even, None                                         |
| Stop bits      | 1 bit (2 bits only when setting to no parity) *2        |
| Slave addresse | 1 to 247 * <sup>3</sup>                                 |
| Frame format   | Slave address: 1 byte                                   |
|                | Function code: 1 byte                                   |
|                | Data: 0 to 252 bytes                                    |
|                | CRC code: 2 bytes                                       |

<sup>\*1</sup> The data length is always 8 bits.

<sup>\*2</sup> The number of stop bits is determined by the parity setting. When setting with parity (even/odd), 1 bit When setting without parity, 2 bits

<sup>\*3</sup> The address cannot be set to 0. In commands, 0 is used to indicate broadcast commands.

## 14-7-2 Flow of Operation

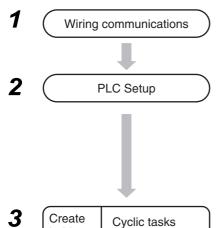

Interrupt tasks

Connect CP2E CPU Unit and Modbus-RTU master device using RS-232C or RS-422A/485 ports.

Select *Built-in RS232C, Built-in RS485* or *Serial Port* in the PLC Setup and transfer the PLC Setup from the CX-Programmer to the CP2E CPU Unit.

- Set the seial communication mode to Modbus-RTU Slave
- · Set the baud rate and format
- · Set Modbus Slave address

When receiving a Modbus-RTU command from a Modbus-RTU Master, it automatically responds without a ladder program.

## 14-7-3 PLC Setup

ladder

program

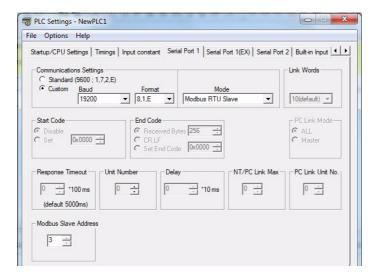

Built-in RS-232C, Built-in RS-485 or Serial Port Tab Page

| Parameter               | Settings                                                                                                    |
|-------------------------|----------------------------------------------------------------------------------------------------|
| Communications Settings | Set the communications settings to the same values as the connected Modbus-RTU master device.                                                                       |
|                         | If the connected device is set to 19,200 bps, one stop bit, and even parity, select the <i>Custom Option</i> . Set the baud rate to 19,200 and the format to 8,1,E. |
| Mode                    | Select Modbus RTU Slave.                                                                                                    |
| Modbus Slave Address    | Set the CP2E slave address.                                                                                                    |

## 14-7-4 Operation Specifications

Modbus has the following four common data models.

CP2E allocates each area of these data models to an I/O Memory area.

| Modbus data model | Data type     | Read/Write | CP2E CPU unit I/O Memory allcation |
|-------------------|---------------|------------|------------------------------------|
| Discrete Inputs   | Bit           | read       | None                               |
| Coils             | Bit           | read       | Auxiliary Area (W)                 |
| Input Registers   | Word (16 bit) | read/write | None                               |
| Holding Registers | Word (16 bit) | read/write | Data Memory (D)                    |

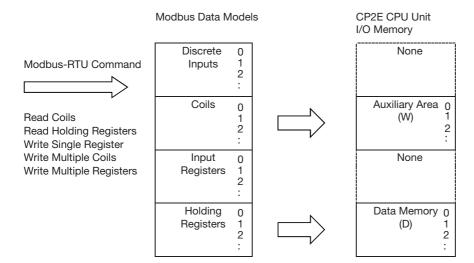

#### CP2E Fixed Allocations

The following table gives the relationship between Modbus data model and CP2E I/O memory of CP2E CPU unit.

| Modbus data model | Modbus address | Address specified in Modbus-RTU commands | Corresponding CP2E I/O<br>Memory address |
|-------------------|----------------|------------------------------------------|------------------------------------------|
| Discrete Inputs   |                |                                          |                                          |
| Coils             | 1 to 2048      | 0 to 2047                                | W0.00 to W127.15                         |
| Input Registers   |                |                                          |                                          |
| Holding Registers | 1 to 4096      | 0 to 4095                                | CP2E E□□-type                            |
|                   |                |                                          | D0 to D4095                              |
|                   | 1 to 8192      | 0 to 8191                                | CP2E S□□-type                            |
|                   |                |                                          | D0 to D8191                              |
|                   | 1 to 16384     | 0 to 16383                               | CP2E N□□-type                            |
|                   |                |                                          | D0 to D16383                             |

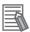

#### **Additional Information**

Addresses in Modbus data models start from 1, but addresses specified in Modbus-RTU commands and addresses in the CP2E CPU Unit start from 0. Refer to the above table when specifying addresses in applications.

## 14-7-5 Command and Response Details

## **Supported Command List**

The CP2E CPU unit supports the following Modbus-RTU commands.

| Function Code | Modbus Name              | Function                                                      |
|---------------|--------------------------|---------------------------------------------------------------|
| 01 Hex        | Read Coils               | Reads multiple bits from the Auxiliary Area (W) of I/O Memory |
| 03 Hex        | Read Holding Registers   | Reads multiple words from the Data Memory (D)                 |
| 06 Hex        | Write Single Register    | Write a channel to Data Memory (D)                            |
| 0F Hex        | Write Multiple Coils     | Writes multiple bits to the Auxiliary Area (W)                |
| 10 Hex        | Write Multiple Registers | Write multiple channel to Data Memory (D)                     |

The frame format used in Modbus-RTU slave mode is as follows:

| Slave address | Function code | Data           | CRC                 |
|---------------|---------------|----------------|---------------------|
| 1 byte        | 1 byte        | 0 to 252 bytes | 2 bytes (See note.) |

Note The CRC code is given in the order low byte, high byte.

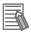

#### **Additional Information**

Setting the slave address to 0 indicates a broadcast command. The CP2E CPU unit does not return a response for broadcast commands.

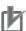

#### **Precautions for Correct Use**

Program retry processing in the application of Modbus-RTU master (PLC, Host computer, etc.) when a transmission error or other communications error occurs.

## **Command and Response Details**

# Read Multiple Bits from the Auxiliary Area (W) (Read Coils) Command (Modbus-RTU Master)

| Field name            | Data length | Data                                        |
|-----------------------|-------------|---------------------------------------------|
| Function code         | 1 byte      | 01 Hex                                      |
| Coil starting address | 2 bytes     | 0 to 7FFHex (0 to 2047)<br>W0.00 to W127.15 |
| Quantity of coils     | 2 bytes     | 1 to 7FFHex (1 to 2047)                     |

Note The maximum number of coils depends on the assigned starting address.

#### Response (CP2E)

| Field name    | Data length | Data       |
|---------------|-------------|------------|
| Function code | 1 byte      | 01 Hex     |
| Byte count    | 1 byte      | N          |
| Coil status   | n bytes     | n=N or N+1 |

#### Example: Reading 19 bits from W1.04 to W2.06

Command (Modbus-RTU Master)

Field name Data Function code 01 Hex Coil starting address (H) 00 Hex Coil starting address (L) 14 Hex (20 bits W1.04~) Quantity of coils (H) 00 Hex Quantity of coils (L) 13 Hex (19 bits) (W1.04 to W2.06) Response (CP2E)

| Field name           | Data                        |
|----------------------|-----------------------------|
| Function code        | 01 Hex                      |
| Byte count           | 03 Hex                      |
| Coil status 27 to 20 | CD Hex<br>(W1.11 to W1.04)  |
| Coil status 35 to 28 | B6 Hex<br>(W2.03 to W1.12)  |
| Coil status 38 to 36 | 05 Hex*<br>(W3.06 to W3.04) |

<sup>\*</sup> The remaining bits less than one byte will be read as 0.

|     | 15   | 14              | 13   | 12   | 11   | 10   | 9               | 8               | 7    | 6    | 5               | 4               | 3               | 2    | 1    | 0    |
|-----|------|-----------------|------|------|------|------|-----------------|-----------------|------|------|-----------------|-----------------|-----------------|------|------|------|
| 0CH | 15   | 14              | 13   | 12   | 11   | 10   | 9               | 8               | 7    | 6    | 5               | 4               | 3               | 2    | 1    | 0    |
| 1CH | 31 , | 30 <sub>o</sub> | 29 , | 28 , | 27 , | 26 , | 25 <sub>o</sub> | 24 <sub>0</sub> | 23 , | 22 0 | 21 ,            | 20 <sub>o</sub> | 19              | 18   | 17   | 16   |
| 2CH | 47   | 46              | 45   | 44   | 43   | 42   | 41              | 40              | 39   | 38 1 | 37 <sub>0</sub> | 36 1            | 35 <sub>0</sub> | 34 1 | 33 1 | 32 0 |
| 3CH | 63   | 62              | 61   | 60   | 59   | 58   | 57              | 56              | 55   | 54   | 53              | 52              | 51              | 50   | 49   | 48   |

Note The subscript numbers in the shaded boxes indicate the ON/OFF (1/0) status of the bits that are read.

## • Read Multiple Words from the Data Memory (D) (Read Holding Registers) **Command (Modbus-RTU Master)**

| Field name                | Data length | Data                                   |
|---------------------------|-------------|----------------------------------------|
| Function code             | 1 byte      | 03 Hex                                 |
| Register starting address | 2 bytes     | E□□-type: 0 to 0FFF Hex (D0 to D4095)  |
|                           |             | S□□-type: 0 to 1FFF Hex (D0 to D8191)  |
|                           |             | N□□-type: 0 to 3FFF Hex (D0 to D16383) |
| Quantity of Registers     | 2 bytes     | 1 to 7D Hex (1 to 125)                 |

Note The maximum number of coils depends on the assigned starting address.

#### Response (CP2E)

| Field name     | Data length | Data                           |  |  |  |  |
|----------------|-------------|--------------------------------|--|--|--|--|
| Function code  | 1 byte      | 03 Hex                         |  |  |  |  |
| Byte count     | 1 byte      | 2×N (N: Quantity of registers) |  |  |  |  |
| Register value | 2×N bytes   |                                |  |  |  |  |

### **Example: Reading 3 words from D1000 to D1002**

Command (Modbus-RTU Master)

| Field name                    | Data                            |
|-------------------------------|---------------------------------|
| Function code                 | 03 Hex                          |
| Register starting address (H) | 03 Hex                          |
| Register starting address (L) | E8 Hex<br>(D1000~)              |
| Quantity of Registers (H)     | 00 Hex                          |
| Quantity of Registers (L)     | 03Hex (3CH)<br>(D1000 to D1002) |

#### Response (CP2E)

| Field name         | Data                |
|--------------------|---------------------|
| Function code      | 03 Hex              |
| Byte count         | 06 Hex              |
| Register value (H) | AB Hex<br>(D1000 H) |
| Register value (L) | 12 Hex<br>(D1000 L) |
| Register value (H) | 56 Hex<br>(D1001 H) |
| Register value (L) | 78 Hex<br>(D1001 L) |
| Register value (H) | 97 Hex<br>(D1002 H) |
| Register value (L) | 13 Hex<br>(D1002 L) |

| DM   | 15 | 14 | 13 | 12 | 11 | 10 | 9 | 8 | 7 | 6 | 5 | 4 | 3 | 2 | 1 | 0 |
|------|----|----|----|----|----|----|---|---|---|---|---|---|---|---|---|---|
| 1000 |    | A  | ١  |    |    | В  |   |   |   | - | 1 |   |   | 2 | 2 |   |
| 1001 |    | 5  | 5  |    |    | 6  |   |   |   | 7 | 7 |   |   | 8 | 3 |   |
| 1002 |    | 9  | )  |    |    | 7  |   |   |   | - | 1 |   |   | ( | 3 |   |

# Write a word in the Data Memory (D) (Write Single Register) Command (Modbus-RTU Master)

| Field name       | Data length | Data                                   |
|------------------|-------------|----------------------------------------|
| Function code    | 1 byte      | 06 Hex                                 |
| Register address | 2 bytes     | E□□-type: 0 to 0FFF Hex (D0 to D4095)  |
|                  |             | S□□-type: 0 to 1FFF Hex (D0 to D8191)  |
|                  |             | N□□-type: 0 to 3FFF Hex (D0 to D16383) |
| Register value   | 2 bytes     | 0000 to FFFF Hex                       |

## Response (CP2E)

| Field name       | Data length | Data                                   |
|------------------|-------------|----------------------------------------|
| Function code    | 1 byte      | 06 Hex                                 |
| Register address | 2 bytes     | E□□-type: 0 to 0FFF Hex (D0 to D4095)  |
|                  |             | S□□-type: 0 to 1FFF Hex (D0 to D8191)  |
|                  |             | N□□-type: 0 to 3FFF Hex (D0 to D16383) |
| Register value   | 2 bytes     | 0000 to FFFF Hex                       |

## **Example: Writing 3AC5 Hex to D2000**

Command (Modbus-RTU Master)

| Field name           | Data              |
|----------------------|-------------------|
| Function code        | 06 Hex            |
| Register address (H) | 07 Hex            |
| Register address (L) | D0 Hex<br>(D2000) |
| Register value (H)   | 3A Hex            |
| Register value (L)   | C5 Hex            |

#### Response (CP2E)

| Field name           | Data                |
|----------------------|---------------------|
| Function code        | 06 Hex              |
| Register address (H) | 07 Hex              |
| Register address (L) | D0 Hex              |
| Register value (H)   | 3A Hex<br>(D1000 H) |
| Register value (L)   | C5 Hex<br>(D1000 L) |

| DM   | 15 | 14 | 13 | 12 | 11 | 10 | 9 | 8 | 7 | 6 | 5 | 4 | 3 | 2 | 1 | 0 |
|------|----|----|----|----|----|----|---|---|---|---|---|---|---|---|---|---|
| 2000 |    | (  | 3  |    |    | А  |   |   |   | ( | 2 |   |   | ; | 5 |   |
| 2001 |    |    |    |    |    |    |   |   |   |   |   |   |   |   |   |   |
| 2002 |    |    |    |    |    |    |   |   |   |   |   |   |   |   |   |   |

## • Write Multiple Bits in the Auxiliary Area (W) (Write Multiple Coils) **Command (Modbus-RTU Master)**

| Field name         | Data length | Data                                                       |
|--------------------|-------------|------------------------------------------------------------|
| Function code      | 1 byte      | 0F Hex                                                     |
| Starting address   | 2 bytes     | 0 to 07FF Hex (0 to 2047)<br>W0.00 to W127.15              |
| Quantity of output | 2 bytes     | 0001 to 07B0 Hex (1 to 1968)                               |
| Byte count         | 1 byte      | N = Quantity of output / 8, if the remainder is not 0, N+1 |
| Output value       | N bytes     |                                                            |

## Response (CP2E)

| Field name         | Data length | Data                                          |
|--------------------|-------------|-----------------------------------------------|
| Function code      | 1 byte      | 0F Hex                                        |
| Starting address   | 2 bytes     | 0 to 07FF Hex (0 to 2047)<br>W0.00 to W127.15 |
| Quantity of output | 2 bytes     | 0001 to 07B0 Hex (1 to 1968)                  |

## Example: Writing 10 bits (xxxx xx11 1100 1101) from W1.04 to W1.13

Command (Modbus-RTU Master)

| Field name             | Data                |
|------------------------|---------------------|
| Function code          | 06 Hex              |
| Starting address (H)   | 00 Hex              |
| Starting address (L)   | 14 Hex<br>(W1.04~)  |
| Quantity of output (H) | 00 Hex              |
| Quantity of output (L) | 0A Hex<br>(10 bits) |
| Byte count             | 02 Hex              |
| Output value(H)        | 3A Hex              |
| Output value(L)        | 01 Hex              |

| Response ( | (CP2E) |
|------------|--------|
|------------|--------|

| Field name             | Data   |
|------------------------|--------|
| Function code          | 0F Hex |
| Starting address (H)   | 00 Hex |
| Starting address (L)   | 14 Hex |
| Quantity of output (H) | 00 Hex |
| Quantity of output (L) | 0A Hex |

|     | 15              | 14              | 13   | 12   | 11              | 10              | 9    | 8    | 7    | 6    | 5    | 4               | 3               | 2               | 1               | 0               |
|-----|-----------------|-----------------|------|------|-----------------|-----------------|------|------|------|------|------|-----------------|-----------------|-----------------|-----------------|-----------------|
|     |                 |                 |      |      |                 |                 |      |      |      |      |      |                 |                 |                 |                 | 0               |
| 1CH | 31 <sub>0</sub> | 30 <sub>0</sub> | 29 0 | 28 , | 27 <sub>o</sub> | 26 <sub>0</sub> | 25 , | 24 , | 23 , | 22 0 | 21 , | 20 <sub>o</sub> | 19 <sub>0</sub> | 18 <sub>0</sub> | 17 <sub>0</sub> | 16 <sub>0</sub> |

**Note** The subscript numbers in the shaded boxes indicate the ON/OFF (1/0) status of the bits that are written. Other bits in the same word are set to 0.

# Write Multiple Words in the Data Memory (D) (Write Multiple Registers) Command (Modbus-RTU Master)

| Field name            | Data length | Data                                   |
|-----------------------|-------------|----------------------------------------|
| Function code         | 1 byte      | 10 Hex                                 |
| Starting address      | 2 bytes     | E□□-type: 0 to 0FFF Hex (D0 to D4095)  |
|                       |             | S□□-type: 0 to 1FFF Hex (D0 to D8191)  |
|                       |             | N□□-type: 0 to 3FFF Hex (D0 to D16383) |
| Quantity of registers | 2 bytes     | 0001 to 07B Hex (1 to 123)             |
| Byte count            | 1 byte      | 2×N (N: Quantity of registers)         |
| Registers value       | 2×N bytes   |                                        |

### Response (CP2E)

| Field name            | Data length | Data                                         |
|-----------------------|-------------|----------------------------------------------|
| Function code         | 1 byte      | 10 Hex                                       |
| Starting address      | 2 bytes     | 0 to 7FF Hex (0 to 2047)<br>W0.00 to W127.15 |
| Quantity of registers | 2 bytes     | 0001~07BHex (1~123)                          |

## Example: Writing 3AC5, 9713 Hex to 2 Words, D1000 and D1001

Command (Modbus-RTU Master)

| Field name                | Data               |
|---------------------------|--------------------|
| Function code             | 10 Hex             |
| Starting address (H)      | 03 Hex             |
| Starting address (L)      | E8 Hex<br>(D1000~) |
| Quantity of registers (H) | 00 HEX             |
| Quantity of registers (L) | 02 Hex<br>(2CH)    |
| Byte count                | 04 Hex             |
| Registers value (H)       | 3A Hex             |
| Registers value (L)       | C5 Hex             |
| Registers value (H)       | 97 Hex             |
| Registers value (L)       | 13 Hex             |

Response (CP2E)

| Field name                | Data   |
|---------------------------|--------|
| Function code             | 10 Hex |
| Starting address (H)      | 03 Hex |
| Starting address (L)      | E8 Hex |
| Quantity of registers (H) | 00 Hex |
| Quantity of registers (L) | 02 Hex |

| DM   | 15 | 14 | 13 | 12 | 11 | 10 | 9 | 8 | 7 | 6 | 5 | 4 | 3 | 2 | 1 | 0 |
|------|----|----|----|----|----|----|---|---|---|---|---|---|---|---|---|---|
| 1000 |    | 3  | 3  |    |    | Α  |   |   |   | ( | 2 |   |   | Ę | 5 |   |
| 1001 |    | 9  | 9  |    |    | 7  |   |   |   |   | 1 |   |   | 3 | 3 |   |

### • Error Response

| Field name     | Data length | Data                                                                            |
|----------------|-------------|---------------------------------------------------------------------------------|
| Function code  | 1 byte      | Function code + 80 Hex<br>For example: 86 Hex for Write Single Register (06Hex) |
| Exception code | 1 byte      | Reference below                                                                 |

| Error code | Field name            | Description                                                                                                    |
|------------|-----------------------|----------------------------------------------------------------------------------------------------|
| 01 Hex     | Illegal function code | An unsupported function code is specified                                                                            |
| 02 Hex     | Illegal data address  | There is an error in the specified start address  The specified start address and Data length exceed the valid range |
| 03 Hex     | Illegal data value    | Data number does not match data length                                                                               |

## 14-7-6 Related special auxiliary relay

| Address            | Name                                                               | Content                                                                                                    |
|--------------------|--------------------------------------------------------------------|----------------------------------------------------------------------------------------------------|
| A392.04            | Built-in RS-232C<br>Port/Serial Port 1<br>Communication Error Flag | Turns ON when a communication error (framing error, parity error, overrun error, CRC error) occurs in the built-in RS-232C port or serial port 1.  If this flag occurs, it is necessary to restart the port. However, in the case of a CRC error, port restart is not necessary because it turns off automatically when the next normal Modbus-RTU command is received. |
| A526.00            | Built-in RS-232C<br>Port/Serial Port 1 Port<br>Restart Flag        | When performing port restart on the built-in RS-232C port or serial port 1, perform 0 → 1.  After restart processing, it will be 0 (OFF) automatically.                                                                                                    |
| A528.00 to A528.07 | Built-in RS-232C<br>Port/Serial Port 1 Error Flag                  | When an error occurs in built-in RS-232C port or serial port 1, the error code is stored. Bit 2: Parity error Bit 3: Framing error Bit 4: Overrun error                                                                                                    |
| A392.12            | Built-in RS-485 Port/Serial<br>Port 2 Communication<br>Error Flag  | Turns ON when a communication error (framing error, parity error, overrun error, CRC error) occurs in the built-in RS-485 port or serial port 2.  If this flag occurs, it is necessary to restart the port. However, in the case of a CRC error, port restart is not necessary because it turns off automatically when the next normal Modbus-RTU command is received.  |
| A526.01            | Built-in RS-485 Port/Serial<br>Port 2 Restart Flag                 | To restart the port for built-in RS-485 port or serial port 2, perform 0 → 1.  After restart processing, it will be 0 (OFF) automatically.                                                                                                    |
| A528.08 to A528.15 | Built-in RS-485 Port/Serial<br>Port 2 Error Flag                   | When an error occurs in built-in RS-485 port or serial port 2, the error code is stored. Bit 2: Parity error Bit 3: Framing error Bit 4: Overrun error                                                                                                    |
| A50.04             | Serial Port 1 (EX)<br>Communication Error Flag                     | Turns ON when a communication error (framing error, parity error, overrun error, CRC error) occurs in serial port 1 (EX).  If this flag occurs, it is necessary to restart the port. However, in the case of a CRC error, port restart is not necessary because it turns off automatically when the next normal Modbus-RTU command is received.                         |
| A526.02            | Serial Port 1 (EX) Port<br>Restart Flag                            | <ul> <li>When performing port restart on serial port 1 (EX), perform 0 → 1.</li> <li>After restart processing, it will be 0 (OFF) automatically.</li> </ul>                                                                                                    |
| A521.00 to A521.07 | Serial Port 1 (EX) Error<br>Flag                                   | When an error occurs in serial port 1 (EX), the error code is stored.     Bit 2: Parity error     Bit 3: Framing error     Bit 4: Overrun error                                                                                                    |

## 14-8 Precautions on the usage of RS-485

When using 2-wire RS-485 with the built-in RS-485 of the S□□-type CPU Unit, or the RS422A/485 Option Board CP1W-CIF11/CIF12-V1 and CP2W-CIFD2/CIFD3 Option Board with two ports, pay attention to the following precautions and construct application.

When using the RS-485 (2-wire), it can only communicate in half duplex.

Please secure the waiting time shown below till the next data transmission after the remote device receives data from CP2E. If the receive data are transmitted from the remote device within the waiting time shown below after CP2E data transmission, the data may not be received by CP2E.

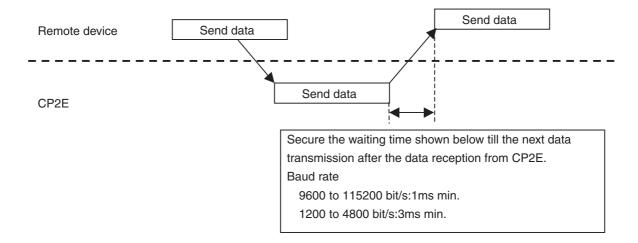

## **Ethernet**

This section gives an outline of the built-in Ethernet function, explains its specification and how to make the settings required for operation.

| 15-1 Syst | em Configuration and Features                                           | . 15-3  |
|-----------|-------------------------------------------------------------------------|---------|
| 15-1-     | 1 Connecting the CX-Programmer to PLCs Online via Ethernet              | 15-4    |
| 15-1-     | 2 Exchanging Data between OMRON PLCs using Ethernet                     | 15-5    |
| 15-1-     | for the Host Application or Communicating with PLCs from Another        |         |
|           | Manufacturer                                                            |         |
| 15-1-     | 4 Automatically Adjusting the PLC's Internal Clock at Regular Intervals | 15-6    |
| 15-2 Spec | cifications                                                             | . 15-7  |
| 15-2-     | 1 General Specifications (Ethernet)                                     | 15-7    |
| 15-2-     | 2 Comparison with Previous Models (Ethernet Related)                    | 15-8    |
| 15-3 Basi | c Setting for Ethernet                                                  | 15-10   |
| 15-3-     | 1 Overview of Startup Procedure                                         | . 15-10 |
| 15-3-     | 2 PLC Setup Procedure                                                   | . 15-11 |
| 15-3-     | 3 Basic Settings                                                        | . 15-13 |
| 15-3-     | 4 Communications Test                                                   | . 15-15 |
| 15-4 FINS | Communications                                                          | 15-16   |
| 15-4-     | 1 FINS Communications Service Specifications                            | . 15-16 |
| 15-4-     | 2 FINS Communications Service                                           | . 15-17 |
| 15-4-     | 3 Procedure for Using FINS/UDP, FINS/TCP                                | . 15-17 |
| 15-4-     | . — — — — — — — — — — — — — — — — — — —                                 |         |
| 15-4-     |                                                                         |         |
| 15-4-     |                                                                         |         |
| 15-5-     | 3 4 7                                                                   |         |
| 15-5 Sock | ket Services                                                            |         |
| 15-5-     |                                                                         |         |
| 15-5-     |                                                                         |         |
| 15-5-     |                                                                         |         |
| 15-5-     |                                                                         |         |
| 15-5-     | - · · · · · · · · · · · · · · · · · · ·                                 |         |
| 15-5-     | ,,                                                                      |         |
| 15-5-     | 7 Socket/TCP Programming Example                                        | . 15-50 |

| 15-6 | Automa | tic Clock Adjustment and Specifying Servers by Host Name 15-54 |
|------|--------|----------------------------------------------------------------|
|      | 15-6-1 | Automatic Clock Adjustment Function                            |
|      | 15-6-2 | Specifying Servers by Host Name                                |
|      | 15-6-3 | Procedure for Using the Automatic Clock Adjustment Function    |
|      | 15-6-4 | PLC Setup for DNS and Automatic clock Adjustment               |
|      | 15-6-5 | Auxiliary Area Allocations                                     |

## 15-1 System Configuration and Features

N14/20 CPU Units have one built-in Ethernet port. N30/40/60 CPU Units have two Ethernet ports, and the second port is only for switch. A variety of protocols make available a wide range of applications for use on an Ethernet network. The protocols can be selected include sending and receiving data by TCP/IP or UDP/IP (socket services), sending and receiving commands by OMRON's standard protocol FINS, and automatically adjusting the PLC's internal clock by SNTP.

The following diagram shows an example of an overall system configuration using CP2E N□□-type CPU Units.

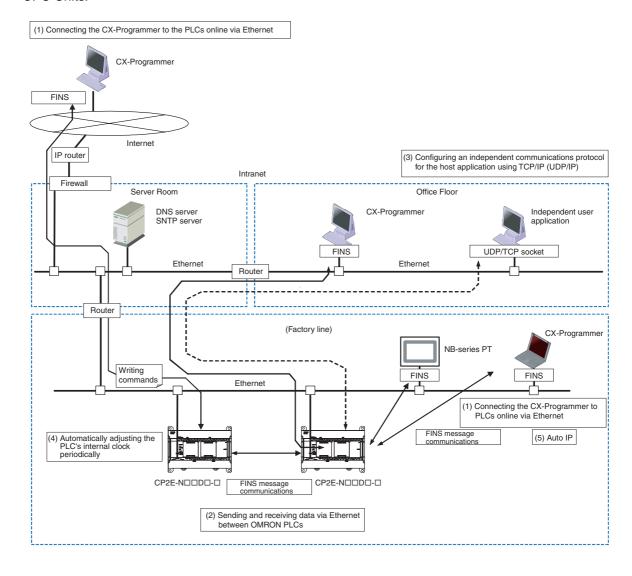

## 15-1-1 Connecting the CX-Programmer to PLCs Online via Ethernet

## **Auto IP Operation**

Auto IP protocol is supported by CP2E N□□-type CPU Units.

With Auto-IP, CX-Programmer's online connection command can be executed without any IP setting in computer side when PLC is physically connected with the computer directly.

CX-Programmer can list all the CP2E N□□-type CPU Units connected in a same segment with the computer. And the information of PLC (such as IP address, MAC address) will be displayed.

## Connecting within the Same Segment

Use the UDP/IP version of the FINS communications service (i.e., FINS/UDP). FINS/UDP is supported by many OMRON products and is compatible with earlier OMRON Ethernet Units. The CX-Programmer can be connected and used with FINS/UDP.

## **Connecting through Multiple Segments**

Use the TCP/IP version of the FINS communications service (i.e., FINS/TCP). It provides automatic recovery at the TCP/IP layer from communications errors (such as packet loss) that occur during multilevel routing.

For CX-Programmer, FINS/TCP can be used to directly connect to the PLC online.

## Connecting from a Personal Computer with a Dynamic Private IP **Address**

Depending on whether or not the connection will be within the same segment, either use an IP address conversion method for dynamic IP addresses in the FINS/UDP service or use the FINS/TCP service.

It is possible to connect online to a PLC using the CX-Programmer from a computer serving as a temporarily connected node or a permanent DHCP client.

For CX-Programmer, FINS/TCP can be used to directly connect to the PLC online.

## 15-1-2 Exchanging Data between OMRON PLCs using Ethernet

## **Connecting within the Same Segment**

Use the FINS/UDP, and construct applications using the SEND(090), RECV(098), and CMND(490) instructions in the ladder program. The protocol processing for FINS/UDP is simpler than for FINS/TCP, giving FINS/UDP certain advantages in terms of performance. Another feature of FINS/UDP is that it can be used for broadcasting.

On the other hand, with FINS/UDP it is necessary to provide measures, such as retries, for handling communications errors.

## **Connecting through Multiple Segments**

Use the FINS/TCP, and construct applications using the SEND(090), RECV(098), and CMND(490) instructions in the ladder program. FINS/TCP is supported by many OMRON products and is compatible with earlier OMRON Ethernet Units. It provides automatic recovery at the TCP/IP layer from communications errors (such as packet loss) that occur during multilevel routing.

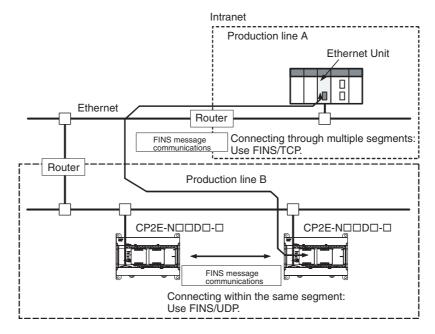

## 15-1-3 Creating an Original Communications Procedure Using TCP/IP (UDP/IP) for the Host Application or Communicating with PLCs from Another Manufacturer

## Communications by UDP/IP and TCP/IP (Socket Services Function)

The standard Ethernet protocols, UDP/IP and TCP/IP, are supported, making it possible to communicate with a wide range of devices, workstations, computers, and Ethernet Units from other manufactur-

Up to three ports can be used for various protocols, enabling the use of various applications.

## Simplified Socket Services

The socket services function for TCP or UDP can be simplified by presetting parameters and using dedicated bits. In addition, the size of received data accumulated in the reception buffer is now stored, and a Data Received Flag has been added. These features eliminate the need for ladder programs to monitor the timing for completion of socket service processing, and thus reduce the amount of labor required for program development.

## 15-1-4 Automatically Adjusting the PLC's Internal Clock at Regular Intervals

## Operation

Use the automatic clock adjustment function.

With the automatic clock adjustment function, the SNTP server's clock is taken as the standard for automatically adjusting the built-in clock of the PLC. The adjustment can be regularly executed at a specified time (once a day) and it can be executed each time by the ladder program.

To use the automatic clock adjustment function, there must be a separate SNTP server on the network. Aside from the IP address, the host name used for DNS service can be specified for the SNTP server.

## **Specification of Servers by Host Name**

In addition to directly specifying the IP address for a SNTP server, it is also possible (by means of the PLC's DNS client function) to specify the server by host name. This enables automatic searches for IP addresses for purposes such as system checking, even when the IP addresses for servers have been changed.

**Note** A separate DNS server is required to specify servers by host name using DNS.

## 15-2 Specifications

## 15-2-1 General Specifications (Ethernet)

| Item                                                      |                     | Specifications                                                |                                                                     |
|-----------------------------------------------------------|---------------------|---------------------------------------------------------------|---------------------------------------------------------------------|
| Туре                                                      |                     | 100/10Base-TX (Auto-MDIX)                                     |                                                                     |
| Transfer                                                  | Media access method | CSMA/CD                                                       |                                                                     |
|                                                           | Modulation method   | Baseband                                                      |                                                                     |
|                                                           | Transmission paths  | Star form                                                     |                                                                     |
|                                                           | Baud rate           | 100 Mbit/s (100Base-TX)                                       | 10 Mbit/s (10Base-T)                                                |
|                                                           |                     | Half/full auto-negotiation for each port                      |                                                                     |
| <ul> <li>Link speed auto-sensing for each port</li> </ul> |                     | ort                                                           |                                                                     |
|                                                           | Transmission media  | Unshielded twisted-pair (UDP) cable                           | Unshielded twisted-pair (UDP)     cable                             |
|                                                           |                     | Categories: 5, 5e                                             | Categories: 3, 4, 5, 5e                                             |
|                                                           |                     | • Shielded twisted-pair (STP) cable Categories: 100Ω at 5, 5e | • Shielded twisted-pair (STP) cable Categories: 100Ω at 3, 4, 5, 5e |
| Transmission distance                                     |                     | 100 m (distance between hub and node)                         |                                                                     |
| Cascade connection                                        |                     | There is no limitation on the usage of switching hub          |                                                                     |
| Protocols                                                 |                     | TCP, UDP, ARP, ICMP (ping only), SNTP, DNS                    |                                                                     |
| Applications                                              |                     | FINS, Socket, SNTP, DNS (Client)                              |                                                                     |

#### • Switching Hub for CP2E N30/40/60 CPU Units

| Ethernet                     | 100Base-TX, 10Base-T |
|------------------------------|----------------------|
| Auto MID/MID-X               | Yes                  |
| Auto negotiation             | Yes                  |
| Store-and-forward system     | Yes                  |
| Buffer                       | 32K bytes            |
| MAC address                  | 1000                 |
| Broadcast storm detection    | Yes                  |
| QoS                          | No                   |
| SNMP                         | No                   |
| VLAN                         | No                   |
| IGMP snooping                | No                   |
| STP (Spanning Tree Protocol) | No                   |
| Port mirroring               | No                   |

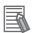

#### **Additional Information**

The switching hub function works normally even if a fatal/non-fatal error or CPU WDT error occurs. The switching hub function does not work when the power of the CPU Unit is turned OFF.

## 15-2-2 Comparison with Previous Models (Ethernet Related)

|                                        | Model                                                          | CP2E N□□-type CPU<br>Units                                                                                 | CP1W-CIF41                                                                                                 | CS1W-ETN21<br>CJ1W-ETN21                                                                                                    |
|----------------------------------------|----------------------------------------------------------------|----------------------------------------------------------------------------------------------------|----------------------------------------------------------------------------------------------------|----------------------------------------------------------------------------------------------------|
| Local IP a                             | address                                                        | 192.168.250.FINS node address                                                                              | 192.168.250.1                                                                                              | 192.168.250.FINS node address                                                                                                    |
| FINS node address                      |                                                                | Set in PLC setup                                                                                           | Set in system settings                                                                                     | Set by rotary switch                                                                                                    |
| Physical I                             | layer                                                          | 100/10Base-TX<br>(Auto-MDIX)                                                                               | 100/10Base-TX<br>(Auto-MDIX)                                                                               | 100/10Base-TX                                                                                                    |
| Number of                              | of nodes                                                       | 254                                                                                                    | 254                                                                                                    | 254                                                                                                    |
| Data leng                              | th of FINS message                                             | 1004 bytes (Max)                                                                                           | 1004 bytes (Max)                                                                                           | 2012 bytes (Max)                                                                                                    |
| FINS buff                              | fer size                                                       | 16K bytes                                                                                                  | 8K bytes                                                                                                   | 392K bytes                                                                                                    |
| Driver bu                              | ffer number                                                    | Input: 8×608 bytes<br>Output: 4×1600 bytes                                                                 | Input: 16×256 bytes<br>Output: 8×256 bytes                                                                 | Input: 50×1.5K bytes Output: 50×1.5K bytes                                                                                                    |
| Process of                             | of driver buffer overflow                                      | The last packet will be dropped.                                                                           | The last packet will be dropped.                                                                           | The last packet will be dropped.                                                                                                    |
| Connection                             | on number (FINS/TCP)                                           | 3 for user<br>1 for CX-Programmer auto<br>connection                                                       | 2 (only server)                                                                                            | 16                                                                                                    |
| PLC mair                               | ntenance via the Internet                                      | Not supported                                                                                              | Not supported                                                                                              | Not supported                                                                                                    |
| Server sp                              | pecification                                                   | Specification by IP<br>address or by host name<br>(DNS Client Function)                                    | Not supported                                                                                              | Specification by IP address or by host name (DNS Client Function)                                                                                                    |
| FINS<br>comm.<br>service               | Automatic IP address acquisition                               | A computer automatically acquiring IP addresses can send commands to the PLC and receive responses.        | A computer automatically acquiring IP addresses can send commands to the PLC and receive responses.        | A computer automatically acquiring IP addresses can send commands to the PLC and receive responses.                                                                                                  |
|                                        | FINS communication with computer without fixed node address    | Possible (with automatic allocation) (Client FINS automatic node address allocation function, TCP/IP only) | Possible (with automatic allocation) (Client FINS automatic node address allocation function, TCP/IP only) | Possible (with automatic allocation) (Client FINS automatic node address allocation function, TCP/IP only)                                                                                           |
|                                        | Handling TCP/IP                                                | With FINS communications, both UDP/IP and TCP/IP (3 max.) possible.                                        | With FINS communications, both UDP/IP and TCP/IP (2 max.) possible. (Only can be set to server)            | With FINS communications, both UDP/IP and TCP/IP (16 max.) possible.                                                                                                    |
|                                        | Simultaneous connection of multiple applications in a computer | Possible (with both UDP/IP and TCP/IP)                                                                     | Possible (with both UDP/IP and TCP/IP)                                                                     | Possible (with both UDP/IP and TCP/IP)                                                                                                    |
| Mail function                          |                                                                | Not supported                                                                                              | Not supported                                                                                              | E-mail attachments with I/O memory data are possible for the mail send function. (SMTP, file attachment) With the mail receive function, commands can be received from the PLC. (POP3, mail receive) |
| FTP server function                    |                                                                | Not supported                                                                                              | Not supported                                                                                              | Supported                                                                                                    |
| Socket services function               |                                                                | Supported                                                                                                  | Not supported                                                                                              | Supported                                                                                                    |
| Automatic clock information adjustment |                                                                | Supported                                                                                                  | Not supported                                                                                              | Supported                                                                                                    |
| IP conflict (GARP)                     |                                                                | Supported                                                                                                  | Not supported                                                                                              | Supported                                                                                                    |
|                                        | o-alive function                                               | Supported                                                                                                  | Not supported                                                                                              | Supported                                                                                                    |
| Multicast                              |                                                                | Not supported                                                                                              | Not supported                                                                                              | Not supported                                                                                                    |
| Web fund                               |                                                                | Not supported                                                                                              | Supported                                                                                                  | Supported                                                                                                    |
| Switch fu                              | nction                                                         | Supported                                                                                                  | Not supported                                                                                              | Not Supported                                                                                                    |

## Improved FINS Message Communications from CP1W-CIF41

The following functions have been maintained according to the existing Ethernet Unit models for CP1W-CIF41.

- The maximum number of nodes is 254.
- Communications are enabled even if the host computer's IP address is dynamic.
- An automatic client FINS node address allocation function makes it possible to connect online to the PLC even if no FINS node address has been set for the host computer.
- FINS message communications are enabled in both UDP/IP and TCP/IP, and it is enabled in TCP/IP with up to 3 simultaneous connections.
  - $\rightarrow$ Previously CP1W-CIF41 is enabled in TCP/IP with up to 2 simultaneous connections and all can only be set to server.
- Multiple FINS applications, such as the CX-Programmer, on the same computer can be connected online to the PLC via Ethernet.

## 15-3 Basic Setting for Ethernet

## 15-3-1 Overview of Startup Procedure

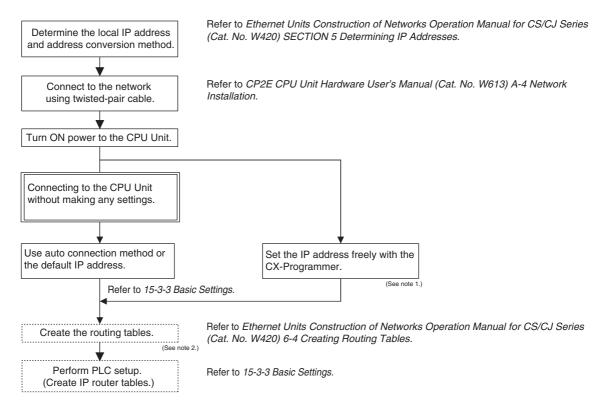

Note 1 The local IP address and other parameters can be set from the CX-Programmer.

- 2 It is not necessary step, and the CX-Integrator version 2.67 or higher (CX-One version 4.51 or higher) is required.
  - When the FINS communications service is used, routing tables must be created in advance. Routing tables are required in the following circumstances.
  - · When communicating with a PLC or computer on another network (e.g. remote programming or monitoring using FINS message or a CX-programmer)
  - · When routing tables are used for one or more other nodes on the same network

## 15-3-2 PLC Setup Procedure

Use the CX-Programmer (Ver. 9.72 or higher) for the CP2E N□□-type CPU Unit Setup, and follow the procedure described below.

**1** Connect the CX-Programmer online.

The CX-Programmer can be connected to the PLC in the following ways:

Connect the personal computer to the PLC by Ethernet.

With Auto-IP function, CX-Programmer's online connection command can be executed without any IP setting in computer side when the PLC is physically connected with the computer directly.

For details on connecting the CX-Programmer to the PLC, refer to 4-3 Connection Method with an Ethernet Port in the CP2E CPU Unit Hardware User's Manual (Cat. No. W613).

Move the cursor to the Settings and double click. Select the Built-in Ethernet Tab to display the window for making the Ethernet Port Setup. The default settings are shown below.

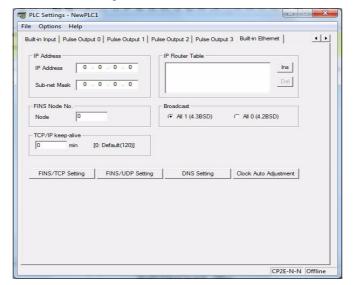

**3** Make the required settings (i.e., the IP address in this case).

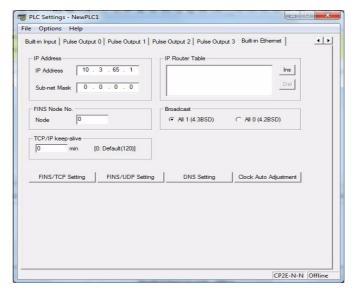

Transfer the settings to the PLC.

Click on Yes in the following dialog box.

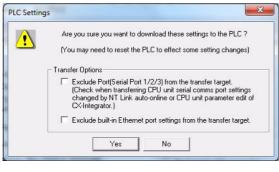

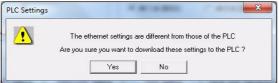

5 In order for the Ethernet Setup to go into effect, the Ethernet Port must be restarted.

Please use the following way to reset the Ethernet Port.

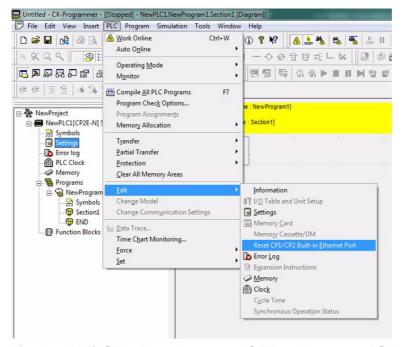

After the LNK/ACT indicator has turned OFF and then turned ON again (Ethernet cable should be connected), the Ethernet port will recognize the new settings.

## 15-3-3 Basic Settings

The following items comprise the basic settings in the PLC's Ethernet port setup.

## **Basic Setting**

| CX-Programmer tab | Settings          |
|-------------------|-------------------|
| Built-in Ethernet | IP address        |
|                   | Subnet mask       |
|                   | Broadcast         |
|                   | TCP/IP keep-alive |
|                   | IP router table   |

## **CX-Programmer Setup**

Move the cursor to the **Settings** and double click. Select the Built-in Ethernet Tab in PLC setup dialog.

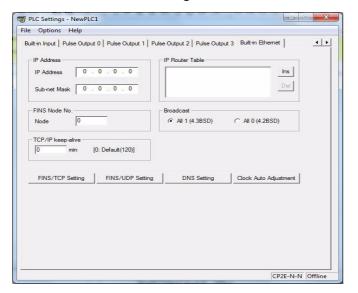

| Item              | Contents                                                                                                    | Default                                   |
|-------------------|----------------------------------------------------------------------------------------------------|-------------------------------------------|
| IP Address        | Set the local IP address.                                                                                                    | 0.0.0.0                                   |
|                   |                                                                                                    | (192.168.250. FINS node address )         |
| Sub-net Mask      | Set the subnet mask, which supports CIDR.                                                                                                    | 0.0.0.0                                   |
|                   | This is required if a method other than the IP address table method is used for address conversion.                                                                                                    | (default net mask for IP address setting) |
|                   | The subnet mask can be set between 192.0.0.0 and 255.255.255.252.                                                                                                    |                                           |
| Broadcast         | Set the method for specifying IP addresses for broadcasting in FINS/UDP.                                                                                                    | All 1 (4.3BSD)                            |
|                   | All 1 (4.3BSD): Broadcast with host number set to all ones.                                                                                                    |                                           |
|                   | All 0 (4.2BSD): Broadcast with host number set to all zeros.                                                                                                    |                                           |
|                   | Normally the default setting should be used.                                                                                                    |                                           |
| TCP/IP keep-alive | Set the liveness-checking interval. When socket services using either                                                                                                    | 0                                         |
|                   | FINS/TCP or TCP/IP are used, the connection will be terminated if there is no response from the remote node (either a server or client) within the time set here. (Enabled for socket services using FINS/TCP or TCP/IP only.) | (120 minutes)                             |
|                   | Setting range: 0 to 65,535 minutes                                                                                                    |                                           |
|                   | This setting applies to the keep-alive setting for each connection set with the FINS/TCP Setting button.                                                                                                    |                                           |
| IP Router Table   | Set when the PLC is to communicate through the IP router with nodes on another IP network segment.                                                                                                    | None                                      |

- Note 1 Make settings using the PLC settings function in the CX-Programmer (to be included in version 9.72 and higher).
  - 2 For details, refer to 2-9 Basic Settings in the Ethernet Units Construction of Networks Operation Manual (Cat. No. W420).

### **IP Router Table**

An IP router table is a table of correspondences for finding IP addresses for the IP routers that relay target segments when the Unit communicates via IP routers with nodes on other IP network segments.

#### Setting Example

In this example setting for Node A, a network with a Network ID of 130.26.1.1 is connected to an IP router with an IP address of 130.28.36.253.

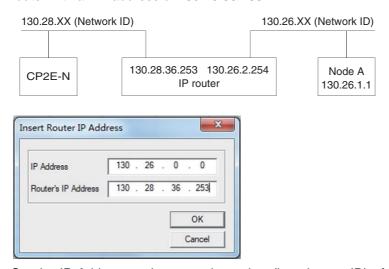

Set the IP Address to the network number (i.e., the net ID) of the other IP network segment with which communications are to be executed. The length of the network number (i.e., the number of bytes) will vary depending on the IP address class. Four bytes are reserved for setting the IP Address, so set the network number from the beginning and then set 00 in the remaining space.

A maximum of eight settings can be registered. The default is no setting.

Only one default IP router can be set.

The default IP router is selected when no Network ID exists in the IP router table for the destination network number. To set the default IP router, set 0.0.0.0 for the IP address and set the default IP router's IP address for the router address.

#### 15-3-4 Communications Test

If the basic settings (in particular the IP address and subnet mask) have been made correctly, then it should be possible to communicate with nodes on the Ethernet.

The following describes how to use the PING command to perform communications testing between CP2E NDD-type CPU Units.

### **PING Command**

The PING command sends an echo request packet to a remote node and receives an echo response packet to confirm that the remote node is communicating correctly. The PING command uses the ICMP echo request and responses. The echo response packet is automatically returned by the ICMP.

The PING command is normally used to check the connections of remote nodes when configuring a network. The PLC supports the ICMP echo reply functions.

If the PLC returns a normal response to the PING command, then the remote nodes are physically connected correctly.

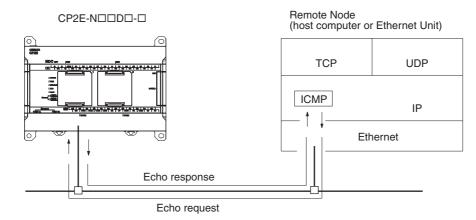

The PLC automatically returns the echo response packet in response to an echo request packet sent by another node (host computer or other Ethernet Unit).

## 15-4 FINS Communications

## **FINS Communications Service Specifications**

| Item                      |                                                                       | Specification                                                                                                    |  |
|---------------------------|-----------------------------------------------------------------------|----------------------------------------------------------------------------------------------------|--|
| Number of nodes           | 254                                                                   |                                                                                                    |  |
| Message Length            | 1016 bytes max.                                                       |                                                                                                    |  |
| Date Length (See note 1.) | 1004 bytes max.                                                       |                                                                                                    |  |
| Number of buffer          | 16                                                                    |                                                                                                    |  |
| Protocol name             | FINS/UDP method                                                       | FINS/TCP method                                                                                                    |  |
| Protocol used             | UDP/IP                                                                | TCP/IP                                                                                                    |  |
|                           | The selection of UDP/IP or TCP/II in Built-in Ethernet Tab in the CX- | P is made by means of the FINS/UDP or FINS/TCP button Programmer's PLC Setup.                                                                                                    |  |
| Number of connections     |                                                                       | 3 for user, 1 for CX-Programmer auto connection                                                                                                    |  |
| Port number (See note 2.) | 9600 (default)                                                        | 9600 (default)                                                                                                    |  |
|                           | Can be changed.                                                       | Can be changed.                                                                                                    |  |
| Protection                | No                                                                    | Yes (Specification of client IP                                                                                                    |  |
|                           |                                                                       | addresses when unit is used as a server)                                                                                                    |  |
| Other                     | Items set for each UDP port                                           | Items set for each connection                                                                                                    |  |
|                           | Broadcast                                                             | Server/client specification                                                                                                    |  |
|                           | Address conversion method                                             | <ul> <li>Remote IP address specification</li> <li>Server: Specify IP addresses of clients permitted to connect.</li> <li>Client: Specify remote Ethernet Unit (server) IP address.</li> </ul>                              |  |
|                           |                                                                       | <ul> <li>Automatic FINS node address allocation:<br/>Specify automatic allocation of client FINS node<br/>addresses.</li> </ul>                                                                                            |  |
|                           |                                                                       | Keep-alive:     Specify whether remote node keep-alive is to be used.                                                                                                    |  |
| Internal table            | TCP/UDP, and remote port number the PLC or when the unit is restar    | s for remote FINS node addresses, remote IP addresses, ers. It is created automatically when power is turned ON to red, and it is automatically changed when a connection is S/TCP method or when a FINS command received. |  |
|                           | The following functions are enable                                    | ed by using this table.                                                                                                    |  |
|                           | • IP address conversion using the                                     | FINS/UDP method                                                                                                    |  |
|                           | Automatic FINS node address c<br>FINS/TCP method                      | onversion after a connection is established using the                                                                                                    |  |
|                           |                                                                       | ress allocation using the FINS/TCP method                                                                                                    |  |
|                           | <ul> <li>Simultaneous connection of mul</li> </ul>                    | tiple FINS applications                                                                                                    |  |

Note 1 Refer to the following diagram for the relation between message length and date length.

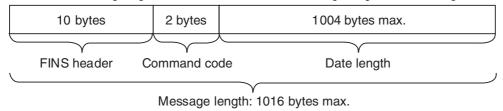

<sup>2</sup> The FINS/UDP and FINS/TCP port numbers for CX-Programmer Auto Connection are always set to 9600, although the FINS/UDP and FINS/TCP port numbers for user are set to other values.

#### 15-4-2 FINS Communications Service

FINS commands can be sent to or received from other PLCs or computers on the same Ethernet network by executing SEND(090), RECV(098), or CMND(490) instructions in the ladder diagram program. This enables various control operations such as the reading and writing of I/O memory between PLCs, mode changes.

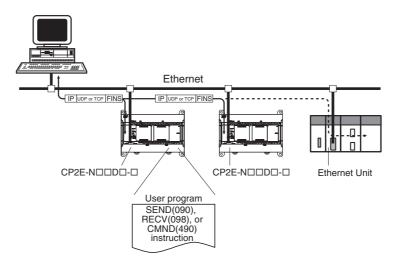

Executing, from the host computer, FINS commands with UDP/IP or TCP/IP headers enables various control operations, such as the reading and writing of I/O memory between PLCs, mode changes.

For example, it is possible to connect online via Ethernet from FINS communications applications such as the CX-Programmer, and to perform remote programming and monitoring.

## 15-4-3 Procedure for Using FINS/UDP, FINS/TCP

## **Procedure for Using FINS/UDP**

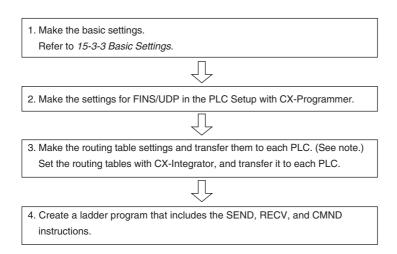

Note Routing tables are required in the following situations:

- When communicating with a PLC or computer on another network (e.g., remote programming or monitoring using FINS messages or a CX-Programmer).
- When routing tables are used for one or more other nodes on the same network.
   It is not necessary to set routing tables if the nodes are connected as one network.
- Routing table can be set by CX-Integrator version 2.67 or higher (CX-One version 4.51 or higher). For the details of the routing table, refer to *CX-Integrator Ver.2.* □ *Operation Manual* (Cat. No. W464).

## **Procedure for Using FINS/TCP**

1. Make the basic settings. Refer to 15-3-3 Basic Settings.

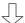

2. Make the settings for FINS/TCP in the PLC Setup with CX-Programmer.

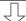

3. Make the routing table settings and transfer them to each PLC. (See note.) Set the routing tables with CX-Integrator, and transfer it to each PLC.

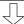

4. Create a ladder program that includes the SEND, RECV, and CMND instructions.

Note Routing tables are required in the following situations:

- When communicating with a PLC or computer on another network (e.g., remote programming or monitoring using FINS messages or a CX-Programmer).
- When routing tables are used for one or more other nodes on the same network. It is not necessary to set routing tables if the nodes are connected as one network.
- Routing table can be set by CX-Integrator version 2.67 or higher (CX-One version 4.51 or higher). For the details of the routing table, refer to CX-Integrator Ver.2. Operation Manual (Cat. No. W464).

#### PLC Setup for FINS/UDP and FINS/TCP Applications 15-4-4

Aside from the basic settings, the required settings vary depending on the particular communications applications that are used. All these settings are in the Built-in Ethernet Tab. Click on the relative button can open the setup dialog.

## FINS/UDP and FINS/TCP Setting

#### FINS/UDP

| Button name      | Settings                                     |
|------------------|----------------------------------------------|
| FINS/UDP Setting | Conversion                                   |
|                  | FINS/UDP Port                                |
|                  | IP Address Table                             |
|                  | Destination IP Address<br>Change Dynamically |

#### FINS/TCP

| Button name      | Settings                    |
|------------------|-----------------------------|
| FINS/TCP Setting | FINS/TCP Port               |
|                  | FINS/TCP Connection Setting |

## **CX-Programmer Setup**

#### FINS/UDP

Move the cursor to the **Settings** and double click. Select the Built-in Ethernet Tab. Click the **FINS/UDP Setting** button to display the FINS/UDP setup dialog.

#### **Built-in Ethernet Tab**

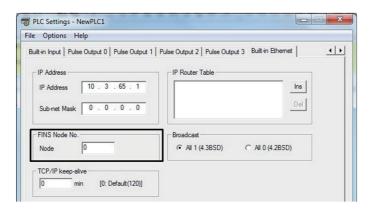

| Contents                                                                                                    | Default                                                                                                    |
|----------------------------------------------------------------------------------------------------|----------------------------------------------------------------------------------------------------|
| et the node address of the CP2E N□□-type CPU Unit.                                                                                        | Node address 1                                                                                                    |
| Address = Host ID of IP Address. P Address: xx.xx.xx.FINS Node Address When conversion method is set to IP address table or Combined, the | (Setting value 0)                                                                                                    |
| \<br>\c<br>P<br>\                                                                                                    | the node address of the CP2E N□□-type CPU Unit. hen conversion method is set to Auto(Dynamic/Static), Fins Node ddress = Host ID of IP Address. Address: xx.xx.xx.FINS Node Address |

#### **FINS/UDP**

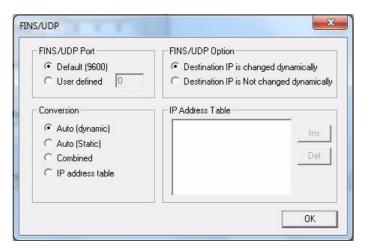

| Item                   | Contents                                                                                                    | Default                   |
|------------------------|----------------------------------------------------------------------------------------------------|---------------------------|
| FINS/UDP Port          | FINS/UDP Port  Specify the local UDP port number to be used for the FINS communications service. The UDP port number is the number used for UDP identification of the application layer (i.e., the FINS communications service in this case). |                           |
|                        | • Default (9,600)                                                                                                    |                           |
|                        | User defined (Setting range: 1 to 65,535)                                                                                                    |                           |
|                        | <b>Note</b> Make the settings so that UDP port number does not overlap with port number 123 for SNTP and port number 53 for DNS.                                                                                                    |                           |
| Conversion             | Select any of the following as the method for finding and converting IP addresses from FINS node addresses. (Enabled for FINS/UDP only.)                                                                                                    | Auto (dynamic)            |
|                        | Automatic generation (dynamic): Auto (dynamic)                                                                                                    |                           |
|                        | Automatic generation (static): Auto (Static)                                                                                                    |                           |
|                        | IP address table method: Table used                                                                                                    |                           |
|                        | Combined method: Mixed                                                                                                    |                           |
| Destination IP Address | Select to dynamically change the remote (destination) IP address for                                                                                                    | Checked                   |
| (Change Dynamically)   | FINS/UDP. To prohibit dynamic changes, deselect this box.                                                                                                    | (Change Dynami-<br>cally) |
| IP Address Table       | Set the IP address table that defines the relationship between FINS node addresses and IP addresses.                                                                                                    | None                      |
|                        | With FINS/UDP, this is enabled only when the IP address table method or combined method is set as the IP address conversion method.                                                                                                    |                           |

**Note 1** Make settings using the PLC settings function in the CX-Programmer (to be included in version 9.72 and higher).

2 For the details of IP address conversion, IP address dynamically changing and IP address table, refer to Section 5 Determining IP Addresses in the CS/CJ Series Ethernet Units Construction of Networks Operation Manual (Cat. No. W420).

#### FINS/TCP

Move the cursor to the **Settings** and double click. Select the Built-in Ethernet Tab. Click the **FINS/TCP Setting** button to display the FINS/TCP setup dialog.

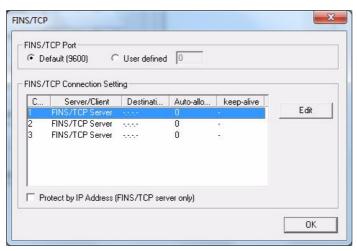

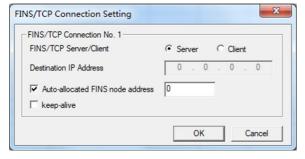

| Item                        | Contents                                                                                                    | Default       |
|-----------------------------|----------------------------------------------------------------------------------------------------|---------------|
| FINS/TCP Port               | Specify the local TCP port number to be used for the FINS communications service. The TCP port number is the number used for TCP identification of the application layer (i.e., the FINS communications service in this case).                                                                                                    | 0 (9,600)     |
|                             | • Default (9,600)                                                                                                    |               |
|                             | User defined (Setting range: 1 to 65,535)                                                                                                    |               |
| FINS/TCP connection Setting | Shows the connection number. This is a network API used when TCP is used for the FINS communications service. It corresponds to a socket in the socket services. Up to 3 can be used at a time, and they are identified by connection numbers 1 to 3. The PLC can thus simultaneously execute the FINS communications service by TCP with up to 3 remote nodes. |               |
| Protect by IP<br>Address    | When this option is selected, if the PLC is set for use as a server, and if a connection number other than 0.0.0.0 is set for a destination IP address, any connection request from other than the number set for that IP address will be denied.                                                                                                    | Not protected |
|                             | Select this option to prevent faulty operation (by FINS commands) from specific nodes from affecting the PLC.                                                                                                    |               |

The following settings can be made for each connection number.

| Item                        | Contents                                                                                                    | Default                                                                    |
|-----------------------------|----------------------------------------------------------------------------------------------------|----------------------------------------------------------------------------|
| FINS/TCP<br>Server/Client   | For each connection number, this setting specifies the PLC for use as either a server or a client.                                                                                                    | Server                                                                     |
|                             | <ul> <li>When the PLC is used as a server: The PLC opens a connection with that connection number and waits for service requests from clients. Connection numbers are used in ascending order and allocated to clients in the order connections are made.</li> <li>When the PLC is used as a client: The PLC establishes a connection with the server set as the destination IP address. Once the connection has been established, FINS/TCP is used for FINS communications.</li> </ul> |                                                                            |
| Destination IP<br>Address   | When the PLC is used as a server:     If the option is selected to use IP addresses to protect, set the IP addresses as required at clients from which connection is permitted. If not set for those connections, the default setting of 0.0.0.0 can be used.      When the PLC is used as a client:     Set the IP address for the remote PLC (i.e., the server) that is to be connected by FINS/TCP. It is required that an IP address be set for the remote PLC.                     | 0.0.0.0                                                                    |
| Auto allocated<br>FINS node | If the client (normally a personal computer) application supports FINS/TCP, and if FINS node addresses are not fixed, the client will take 0 as its node address. Then, when a FINS command arrives, the number set here (from 251 to 253) will automatically be allocated as the client's FINS node address.                                                                                                    | Connection<br>No.1 to 3<br>No.1: 0 (251)<br>No.2: 0 (252)<br>No.3: 0 (253) |
| keep-alive                  | For each connection number, set whether or not the remote node connection check function is to be used for the FINS/TCP server and client.  If the keep-alive box is checked here, then, when the remote node goes without responding for longer than the monitor time set in the Setup, the connection will be terminated. If a remote node turns OFF without warning, the connection will remain open indefinitely, so this option should be used whenever possible.                  | Not use                                                                    |

For details, refer to SECTION 6 FINS Communications Service in the Ethernet Units Operation Manual Construction of Networks (Cat. No. W420).

## 15-4-5 Auxiliary Area Allocations

The following table and descriptions cover the words and bits in the Auxiliary Area of PLC memory that are related to the FINS/UDP and FINS/TCP.

| Address | Bit(s)                           | Name                   | Status                                                    | Unit operation                                            | Access    |
|---------|----------------------------------|------------------------|-----------------------------------------------------------|-----------------------------------------------------------|-----------|
| A47 0   | 0                                | FINS/TCP<br>Connection | ON                                                        | Turned ON by the Unit when a connection is established.   | Read only |
|         |                                  | Flag 1                 | OFF                                                       | Turned OFF by the Unit when the connection is terminated. |           |
| 2       | FINS/TCP<br>Connection<br>Flag 2 | ON                     | Turned ON by the Unit when a connection is established.   |                                                           |           |
|         |                                  | OFF                    | Turned OFF by the Unit when the connection is terminated. |                                                           |           |
|         | 2                                | FINS/TCP<br>Connection | ON                                                        | Turned ON by the Unit when a connection is established.   |           |
|         |                                  | Flag 3                 | OFF                                                       | Turned OFF by the Unit when the connection is terminated. |           |

#### 15-4-6 New FINS Commands

## **New FINS Commands Code List**

The command codes listed in the following table are new added commands to CP2E N□□-type CPU

For the details of other FINS commands, refer to the SYSMAC CS/CJ/CP/NSJ-series Communications Commands Reference Manual (Cat. No. W342).

| Command code |     | Name                                           | Unit address |
|--------------|-----|------------------------------------------------|--------------|
| MRC          | SRC |                                                |              |
| 04           | 03  | RESET                                          | 0xFA         |
| 05           | 01  | ETHERNET PORT DATA READ                        |              |
| 27           | 30  | FINS/TCP CONNECTION REMOTE NODE CHANGE REQUEST | 0x00         |
|              | 31  | FINS/TCP CONNECTION STATUS READ                |              |
|              | 50  | IP ADDRESS TABLE WRITE                         |              |
|              | 51  | IP ROUTER TABLE WRITE                          |              |
|              | 60  | IP ADDRESS TABLE READ                          |              |
|              | 61  | IP ROUTER TABLE READ                           |              |

Note 1 There are two unit address (DA2 in FINS header) used in CP2E N□□-type CPU Units.

|      | It is used for the two new added FINS commands relative with built-in<br>Ethernet Port. (Ethernet controller reset command and Ethernet Port<br>information read command) |
|------|----------------------------------------------------------------------------------------------------|
| 0x00 | It is used for the FINS commands other than the two commands above.                                                                                                    |

2 Ethernet controller reset command and Ethernet Port information read command can only be executed by other PLCs or computers on the Ethernet network. It cannot be executed in the local node by CMND instruction.

## **Response Code List**

Response codes are 2-byte codes which indicate the results of command execution. They are returned in the response following the command code.

The first byte of a response code is the MRES (main response code), which categorizes the results of command execution. The second byte is the SRES (sub-response code) which specifies the results.

| Command code | Response code |  |
|--------------|---------------|--|
|              |               |  |

MRC: Main request code SRC: Sub-request code MRES: Main response code SRES: Sub-response code

MRC SRC MRES SRES

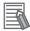

#### Additional Information

Certain bits (6, 7 or 15) of the response code will be ON.

When bit 6 or 7 turns ON, it indicates that an error has occurred in the destination CPU Unit. Refer the the CPU Unit manual to remove the error.

When bit 15 turns ON, it indicates that an error has occurred during the network relay.

The following diagram describes what is a response code.

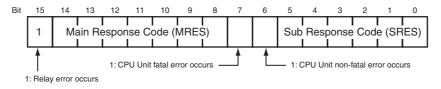

The MRES codes are shown in the following table along with the results they indicate.

| MRES | Execution results             |  |  |
|------|-------------------------------|--|--|
| 00   | Normal completion             |  |  |
| 01   | Local node error              |  |  |
| 02   | Remote node error             |  |  |
| 03   | Unit error (controller error) |  |  |
| 04   | Service not supported         |  |  |
| 05   | Routing error                 |  |  |
| 10   | Command format error          |  |  |
| 11   | Parameter error               |  |  |
| 22   | Status error                  |  |  |
| 23   | Operating environment error   |  |  |
| 25   | Unit error                    |  |  |

Refer to the *SYSMAC CS/CJ/CP/NSJ-series Communications Commands Reference Manual* (Cat. No. W342) or the operation manuals for the relevant unit for further information on response codes.

## Command/Response Reference

This section describes the FINS commands that can be sent to PLC's Ethernet module and the responses to each command.

The command, response, and (where applicable) the results storage blocks are given with the commands in graphic form as shown in the following diagram. If the data is fixed, it is included in the blocks. If the data is variable, it is described following the blocks. Each box represents 1 byte; every two boxes represents 1 word. The following diagram shows 2 bytes, or 1 word.

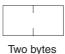

The results storage format is the format used to store transfer results.

Response codes applicable to the command are described at the end of the command description. If any UNIX error codes are generated, these are also described. Refer to your UNIX error symbol definition file /usr/include/sys/errno.h for details. UNIX errors are returned in the results storage area.

Note Except for special cases, all send/receive data is in hexadecimal format.

## New FINS Commands Addressed to Built-in Ethernet Port (0xFA)

#### Command Code List

The command codes listed in the following table can be sent to the built-in Ethernet port.

The destination unit address (DA2) in FINS frame should be set as 0xFA.

| Command code |     | Name                    |
|--------------|-----|-------------------------|
| MRC          | SRC |                         |
| 04           | 03  | RESET                   |
| 05           | 01  | ETHERNET PORT DATA READ |

#### RESET: 0403

Reset the Ethernet Unit.

#### **Command Block**

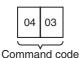

#### **Response Block**

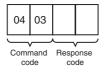

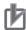

#### **Precautions for Correct Use**

No response will be returned if the command ends normally. A response will be returned only if an error occurs.

In some cases, send requests (SEND/RECV instructions) made from the PLC to the built-in Ethernet port just before execution of the RESET command may not be executed.

Except for the FINS communications service sockets, all open sockets (for sockets services) are closed immediately before resetting.

#### **Response Codes**

| Response code | Description          |
|---------------|----------------------|
| 1004          | Command format error |

#### ETHERNET PORT CONTROLLER DATA READ: 0501

Reads the following data from the Ethernet port, PLC model, PLC version, IP address, subnet mask, FINS UDP port number, mode settings, Ethernet address.

#### **Command Block**

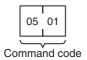

#### **Response Block**

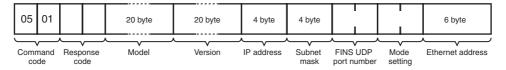

#### **Parameters**

#### Model, Version (Response)

The PLC model and version are returned as ASCII characters occupying 20 bytes each (i.e., 20 characters each). If all bytes are not used, the remaining bytes will be all spaces (ASCII 20 Hex).

Example Model: CP2E-ETN21 Version: V1.00

#### IP Address, Subnet Mask (Response)

The built-in Ethernet port's IP address and subnet mask are returned as 4 bytes each.

#### **FINS UDP Port Number (Response)**

The built-in Ethernet port's UDP port number for FINS is returned as 2 bytes.

#### **Mode Setting (Response)**

The mode setting in the system setup is returned.

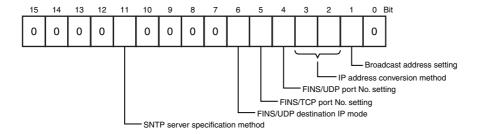

#### Broadcast Address Setting

- 0: Broadcast with host number set to all ones (4.3BSD specifications)
- 1: Broadcast with host number set to all zeroes (4.2BSD specifications)

#### IP Address Conversion Method Setting

- 00, 01: Automatic generation method
- 10: IP address table reference method
- 11: Combined method (IP address table reference + automatic generation)

#### • FINS/UDP Port Number Setting

- 0: Default (9600)
- 1: Unit Setup value

#### FFINS/TCP Port Number Setting

- 0: Default (9600)
- 1: Unit Setup value

#### FINS/UDP Destination IP Mode

- 0: Dynamical mode
- 1: Static mode

#### SNTP Server Specification Method

- 0: IP address
- 1: Host name

#### **Ethernet Address (Response)**

The Ethernet address of the Ethernet port is returned. The Ethernet address is the address marked on the label on the top of the PLC.

#### **Response Codes**

| Response code | Description          |
|---------------|----------------------|
| 0000          | Normal               |
| 1004          | Command format error |

## New FINS Commands Addressed to CPU Port (0x00)

#### Command Code List

This section describes the new FINS commands that can be sent to the CPU port and the responses that are returned.

The command codes listed in the following table can be sent to the CPU port.

The destination unit address (DA2) in FINS frame should be set as 0x00.

| Command code |     | Name                                              |
|--------------|-----|---------------------------------------------------|
| MRC          | SRC |                                                   |
| 27           | 30  | FINS/TCP CONNECTION REMOTE<br>NODE CHANGE REQUEST |
|              | 31  | FINS/TCP CONNECTION STATUS READ                   |
|              | 50  | IP ADDRESS TABLE WRITE                            |
|              | 51  | IP ROUTER TABLE WRITE                             |
|              | 60  | IP ADDRESS TABLE READ                             |
|              | 61  | IP ROUTER TABLE READ                              |

#### • FINS/TCP CONNECTION REMOTE NODE CHANGE REQUEST: 2730

Requests a remote node change for the FINS/TCP connection.

#### **Command Block**

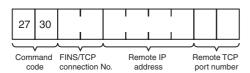

#### Response Block

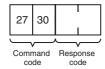

#### **Parameters**

#### **FINS/TCP Connection No. (Command)**

Specifies, in two bytes, the FINS/TCP connection number (1 to 3) for which the change is to be made.

#### **Remote IP Address (Command)**

Specifies the remote node's IP address (must be non-zero) in hexadecimal.

#### **Remote Port Number (Command)**

Specifies the remote TCP port number (must be non-zero) with this command.

#### **Response Codes**

| Response code | Description                                                                                                    |  |
|---------------|----------------------------------------------------------------------------------------------------|--|
| 0000          | Normal                                                                                                    |  |
| 0105          | Node address setting error Local IP address setting error                                                               |  |
| 1004          | Command format error                                                                                                    |  |
| 1100          | Connection number not set from 1 to 3 Remote IP address set to 0 Remote TCP port number set to 0                        |  |
| 2230          | Connection already established with specified remote node                                                               |  |
| 2231          | Specified connection number not set as FINS/TCP client in Unit Setup                                                    |  |
| 2232          | Remote node change processing for specified connection number aborted because change request received during processing |  |

#### • FINS/TCP CONNECTION STATUS READ: 2731

Reads the FINS/TCP connection status.

#### **Command Block**

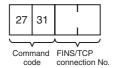

#### **Response Block**

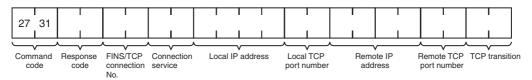

#### **Parameters**

#### FIFINS/TCP Connection No. (Command, Response)

Command: Specifies, in two bytes, the FINS/TCP connection number (1 to 3) for which the status is to be read.

Response: Specifies the FINS/TCP connection number (1 to 3) for which the status was read.

#### **Connection Service (Response)**

Specifies the service that is being used for the FINS/TCP connection as a number.

0003: FINS/TCP server 0004: FINS/TCP client

#### **Local IP Address (Response)**

Specifies the IP address for the local node in hexadecimal.

#### **Local TCP Port Number (Response)**

Specifies the TCP port number for the local node.

#### Remote IP Address (Response)

Specifies the IP address for the remote node in hexadecimal.

#### **Remote TCP Port Number (Response)**

Specifies the TCP port number for the remote node.

#### **TCP Transitions (Response)**

Specifies the TCP connection status using the following numbers.

For details on TCP status changes, refer to A-6-1 TCP Status Transitions.

| Number   | Status       | Meaning                                                      |
|----------|--------------|--------------------------------------------------------------|
| 00000000 | CLOSED       | Connection closed.                                           |
| 0000001  | LISTEN       | Waiting for connection.                                      |
| 00000002 | SYN SENT     | SYN sent in active status.                                   |
| 0000003  | SYN RECEIVED | SYN received and sent.                                       |
| 0000004  | ESTABLISHED  | Already established.                                         |
| 00000005 | CLOSE WAIT   | FIN received and waiting for completion.                     |
| 00000006 | FIN WAIT 1   | Completed and FIN sent.                                      |
| 0000007  | CLOSING      | Completed and exchanged FIN. Awaiting ACK.                   |
| 8000000  | LAST ACK     | FIN sent and completed. Awaiting ACK.                        |
| 00000009 | FIN WAIT 2   | Completed and ACK received. Awaiting FIN.                    |
| 0000000A | TIME WAIT    | After closing, pauses twice the maximum segment life (2MSL). |

#### **Response Codes**

| Response code | Description                                               |  |
|---------------|-----------------------------------------------------------|--|
| 0000          | Normal                                                    |  |
| 0105          | Node address setting error Local IP address setting error |  |
| 1004          | Command format error                                      |  |
| 1100          | Connection number not set from 1 to 3                     |  |

#### • IP ADDRESS TABLE WRITE: 2750

Writes the IP address table.

#### **Command Block**

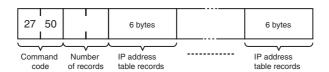

#### **Response Block**

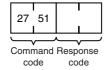

#### **Parameters**

#### **Number of Records (Command)**

The number of records to write is specified in hexadecimal between 0000 and 0020 (0 to 32 decimal) in the command. If this value is set to 0, the IP address table will be cleared so that no records are registered.

#### **IP Address Table Records (Command)**

Specify the IP address table records. The number of records specified must be provided. The total number of bytes in the IP address table records is calculated as the number of records  $\times$  6 bytes/record. The configuration of the 6 bytes of data in each record is as shown in the following diagram.

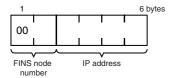

#### • FINS Node Address

Node address for communications via the FINS command (hexadecimal).

#### IP Address

IP address used by TCP/IP protocol (hexadecimal).

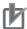

### **Precautions for Correct Use**

The new I/O address table records will not be effective until the PC is restarted or the Ethernet Unit is reset.

An error response will be returned if the IP address conversion method in the system mode settings is set for automatic generation.

#### **Response Codes**

| Response code | Description                                                                                                    |
|---------------|----------------------------------------------------------------------------------------------------|
| 0000          | Normal (echo reply received from the remote node)                                                                  |
| 1004          | Command format error                                                                                               |
| 1003          | The number of records specified does not match the sent data length.                                               |
| 110C          | The number of records is not between 0 and 32. The FINS node address is not between 1 and 126 The IP address is 0. |
| 2307          | IP address conversion method is set for automatic generation.                                                      |

#### ▶ IP ROUTER TABLE WRITE: 2751

Writes the IP router table.

#### **Command Block**

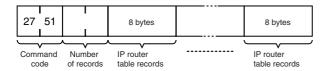

#### **Response Block**

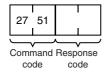

#### **Parameters**

#### **Number of Records (Command)**

The number of records to write is specified in hexadecimal between 0000 and 0008 in the command. If this value is set to 0, the IP router table will be cleared so that no records are registered.

#### **IP Router Table Records (Command)**

Specify the IP router table records. The number of records specified must be provided. The total number of bytes in the IP router table records is calculated as the number of records  $\times$  8 bytes/record. The configuration of the 8 bytes of data in each record is as shown in the following diagram.

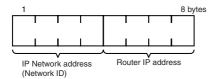

#### IP Network Address

The network ID from the IP address in hexadecimal. The network ID part corresponding to the address class (determined by the leftmost 3 bits) set here, is enabled.

#### Router IP Address

The IP address (in hexadecimal) of a router connected to a network specified with IP addresses.

#### **Response Codes**

| Response code | Description                                                               |
|---------------|---------------------------------------------------------------------------|
| 0000          | Normal                                                                    |
| 1004          | Command format error                                                      |
| 1003          | The number of records specified does not match the sent data length.      |
| 110C          | The number of records is not between 0 and 8. The router IP address is 0. |

#### • IP ADDRESS TABLE READ: 2760

Reads the IP address table.

#### **Command Block**

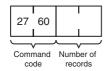

#### **Response Block**

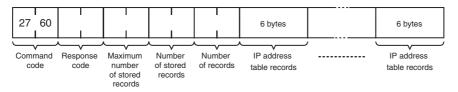

#### **Parameters**

#### **Number of Records (Command, Response)**

The number of records to read is specified between 0000 and 0020 (0 to 32 decimal) in the command. If this value is set to 0, the number of stored records is returned but the IP address table records are not returned. The response returns the actual number of records read.

#### **Maximum Number of Stored Records (Response)**

The maximum number of records that can be stored in the IP address table is returned. The maximum number of stored records is fixed at 0020 (32 records).

#### **Number of Stored Records (Response)**

The number of IP address table records stored at the time the command is executed is returned as a hexadecimal number.

#### IP Address Table Records (Response)

The number of IP address table records specified in the number of records parameter is returned. The total number of bytes in the IP address table records is calculated as the number of records  $\times$  6 bytes/record. The configuration of the 6 bytes of data in each record is as shown in the following diagram.

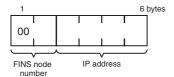

#### FINS Node Address

Node address for communications via the FINS command (in hexadecimal).

#### IP Address

IP number used by TCP/IP protocol (in hexadecimal).

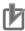

#### **Precautions for Correct Use**

If the IP address table contains fewer records than the number specified in the number of records parameter, all the records contained in the IP address table when the command is executed will be returned and the command execution will end normally.

An error response will be returned if the IP address conversion method in the system mode settings is set to the automatic generation method.

#### **Response Codes**

| Response code | Description                                                             |
|---------------|-------------------------------------------------------------------------|
| 0000          | Normal                                                                  |
| 1004          | Command format error                                                    |
| 2307          | IP address conversion method is set to the automatic generation method. |

#### IP ROUTER TABLE READ: 2761

Reads the IP router table.

#### **Command Block**

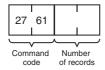

#### **Response Block**

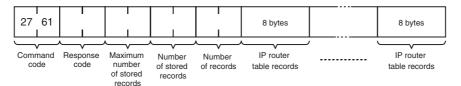

#### **Parameters**

#### Number of Records (Command, Response)

The number of records to read is specified between 0000 and 0008 (0 to 8 decimal) in the command. If this value is set to 0, the number of stored records will be returned but the IP router table records will not be returned. The response returns the actual number of records read.

#### **Maximum Number of Stored Records (Response)**

The maximum number of records that can be stored in the IP router table is returned. The maximum number of stored records is fixed at 0008 (8 records).

#### **Number of Stored Records (Response)**

The number of IP router table records stored at the time the command is executed is returned in hexadecimal.

#### IP Router table Records (Response)

The number of IP router table records specified in the *number of records* parameter is returned. The total number of bytes in the IP router table records is calculated as the number of records  $\times$  8 bytes/record. The configuration of the 8 bytes of data in each record is shown below.

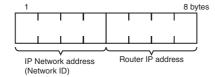

#### • IP Network Address

The network ID from the IP address in hexadecimal. The network ID part corresponding to the address class (determined by the leftmost 3 bits) set here, is enabled.

#### • Router IP Address

The IP address (in hexadecimal) of a router connected to a network specified with IP addresses.

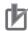

#### **Precautions for Correct Use**

If the IP router table contains fewer records than the number specified in the number of records parameter, all the records contained in the IP router table when the command is executed will be returned and the command execution will end normally.

#### **Response Codes**

| Response code | Description          |
|---------------|----------------------|
| 0000          | Normal               |
| 1004          | Command format error |

#### 15-4-7 CMND/SEND/RECV Instructions

The data and FINS commands can be transmitted between the CP2E N□□-type CPU Unit and other devices using the CMND, SEND or RECV instuction.

Setting the network address and the node address of the instrction in the CP2E N□□-type CPU Unit ladder program, it is possible to send the data and FINS commands to another device, or receive data from another device.

# **Sample Program**

①CP2E N□□-type CPU Unit requests the data to be transmitted from ②CP2E N□□-type CPU Unit (node address 3) in the local network and receives the data.

When W0.00 and A202.7 (the Communications Port Enabled Flag for port 07) are ON, 20 words are read from D100 to D119 of ②CP2E N□□-type (node address 3), transmitted to ①CP2E N□□-type and stored in D200 to D219 using the RECV instruction.

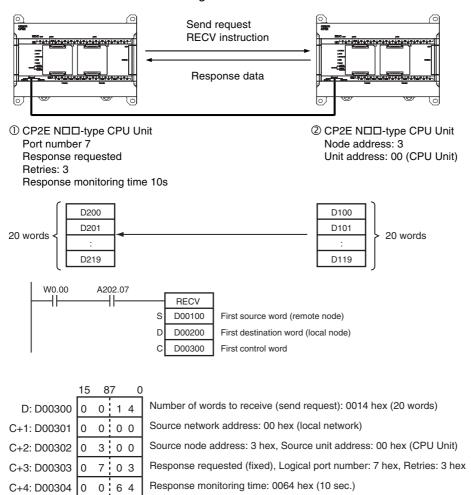

# 15-4-8 Restrictions When Using FINS Communication Services

CP2E CPU Unit does not support network relay function.

The PTs and host computers connected to the CP2E N□□-type CPU Unit cannot communicate (such as FINS message communication, remote programming or monitoring by the CX-Programmer) with the PLCs or computers on the network by Host Link.

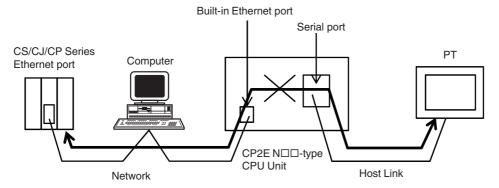

CP2E N□□-type CPU Unit can be only configed as the end point of the network.

It cannot be used as a rely node for the network. It can send or receive FINS command through up to 3 layers of the network.

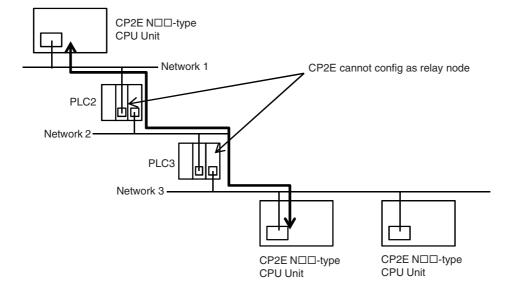

# 15-5 Socket Services

The socket services allow devices on the Ethernet to send and receive various data using either the UDP or TCP protocol.

#### 15-5-1 Overview of Socket Service

The way to use socket services is to set the required parameters in the parameter area allocated in the DM Area, and then to request particular UDP or TCP socket services by turning ON dedicated control bits in the AR Area. When the PLC has completed the requested process, the same bit is turned OFF to provide notification. Data that is sent or received is automatically handled according to the I/O memory locations specified in the parameter area.

A total of three ports (UDP and TCP combined) can be used for socket services.

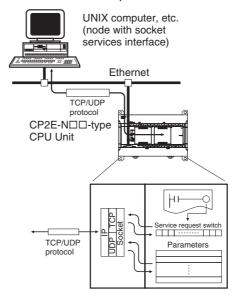

# **Procedure for Using Socket Service Functions**

1. Make the basic settings.

Refer to 15-3-3 Basic Settings.

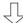

2. Use the CX-Programmer or Programming Console to make the socket service settings in the socket service parameter areas 1 to 3 (m+8 to m+37) allocated in the DM Area.

Note The first word m in the allocated DM Area = D16000

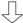

3. Select Transfer to PLC from the Options Menu, and then click the Yes button. The Setup data in the allocated DM Area will be transferred to the CPU Unit.

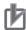

#### **Precautions for Correct Use**

A Socket Service Parameter Area cannot be used for other sockets once open processing has been successfully completed for it. Check the socket status before attempting to open a socket. TCP socket status is provided in words m+4 to m+6 in the DM Area for sockets 1 to 3.

When a send or receive request is made, the data will be automatically sent or received according to the send/receive data address in the Socket Service Parameter Area. When processing has been completed, a response code will be automatically stored in the Socket Service Parameters.

#### 15-5-3 Socket Services and Socket Status

When using socket services, it is important to consider the timing of the status changes in the Socket Status Area. The diagram below shows a flowchart for opening UDP. The flow is similar for other socket services. Replace the names of the appropriate flags in the flowchart to adapt it to other socket services.

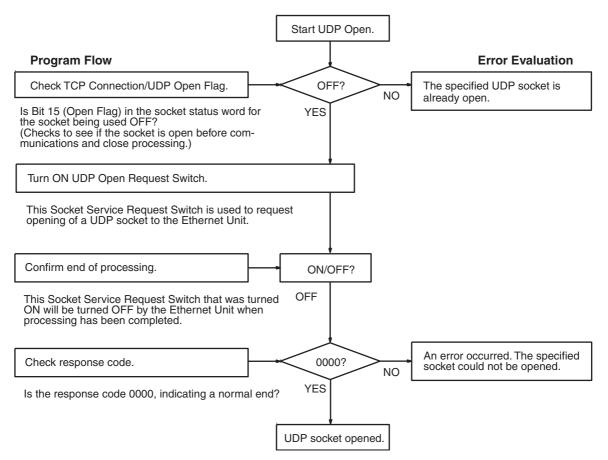

Note For details about timing charts, refer to SECTION 6 Socket Services in the Ethernet Units Construction of Applications Operation Manual (Cat. No. W421).

Socket services cannot support CMND command.

# **PLC Setup for Socket Services**

# **Socket Services Setting**

| CX-Programmer tab | Setting           |
|-------------------|-------------------|
| Built-in Ethernet | TCP/IP keep-alive |

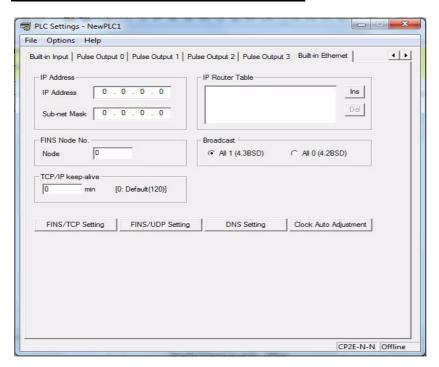

| Item              | Contents                                                                                                    | Default            |
|-------------------|----------------------------------------------------------------------------------------------------|--------------------|
| TCP/IP keep-alive | Set the liveness-checking interval. When socket services using either FINS/TCP or TCP/IP are used, the connection will be terminated if there is no response from the remote node (either a server or client) within the time set here. (Enabled for socket services using FINS/TCP or TCP/IP only.) | 0<br>(120 minutes) |
|                   | Setting range: 0 to 65,535 minutes  This setting applies to the keep-alive setting for each connection set with the FINS/TCP Setting button.                                                                                                    |                    |

Note Make settings using the PLC settings function in the CX-Programmer (to be included in version 9.72 and higher).

# 15-5-5 Auxiliary Area Allocations

The following table and descriptions cover the words and bits in the Auxiliary Area of PLC memory that are related to the socket services.

## **Ethernet Service Request**

| Address | Bit(s)                          | Name | Status | Unit operation                                          | Access     |
|---------|---------------------------------|------|--------|---------------------------------------------------------|------------|
| A566    | 2 Socket Force-<br>close Switch |      | ON     | All sockets are forcibly closed when this bit turns ON. | Read/Write |
|         |                                 |      | OFF    | Turned OFF by Unit after sockets are closed.            |            |

#### Socket Force-close Switch (Bit 2)

All UDP and TCP sockets used for socket services can be force-closed by turning ON this switch. This can be used for operations such as error processing.

Be careful not to force-close sockets during communications, or an error will occur. After all sockets have been force-closed, the PLC will turn the switch OFF again. Do not attempt to forcibly manipulate this switch before it is automatically turned OFF by the PLC.

Ports used exclusively by the Ethernet Unit will not be closed.

# **Socket Service**

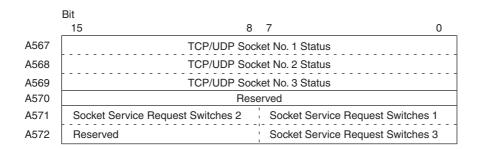

#### Status of TCP/UDP Sockets 1 to 3

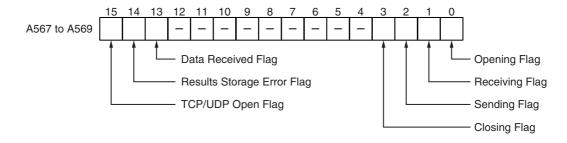

| Bit     | Flag                          | Status | Manipulated by | Unit operation                                                                                          | Access    |  |
|---------|-------------------------------|--------|----------------|----------------------------------------------------------------------------------------------------|-----------|--|
| 0       | Opening Flag                  | ON     | Unit           | ON during open processing. (Turns ON when open request is received.)                                    | Read only |  |
|         |                               | OFF    | Unit           | OFF when open processing has been completed.                                                            |           |  |
| 1       | Receiving Flag                | ON     | Unit           | ON during receive processing. (Turns ON when receive request is received.)                              |           |  |
|         |                               | OFF    | Unit           | OFF when receive processing has been completed.                                                         |           |  |
| 2       | Sending Flag                  | ON     | Unit           | ON during send processing. (Turns ON when send request is received.)                                    |           |  |
|         |                               | OFF    | Unit           | OFF when send processing has been completed.                                                            |           |  |
| 3       | 3 Closing Flag                |        | Unit           | ON during close processing. (Turns ON when close request is received.)                                  |           |  |
|         |                               | OFF    | Unit           | OFF when close processing has been completed.                                                           |           |  |
| 4 to 12 | (Not used.)                   |        |                |                                                                                                    |           |  |
| 13      | Data Received Flag            | ON     | Unit           | ON when data from a remote node has been received at an open TCP socket.                                | Read only |  |
|         |                               | OFF    | Unit           | OFF when receive processing has been requested for an open TCP socket.                                  |           |  |
| 14      | Results Storage<br>Error Flag | ON     | Unit           | CP2E CPU Units are supported by CX-One version 4.51 or higher and CX-Programmer version 9.72 or higher. |           |  |
|         |                               | OFF    | Unit           | Turns OFF when the next request is received.                                                            |           |  |
| 15      | TCP/UDP Open<br>Flag          | ON     | Unit           | ON when open processing has been completed.                                                             |           |  |
|         |                               | OFF    | Unit           | OFF when close processing has been completed. (Stays OFF for abnormal open processing completion.)      |           |  |

**Note** Do not forcibly manipulate the above status flags during socket service is used.

### Socket Service Request Switches 1 to 3

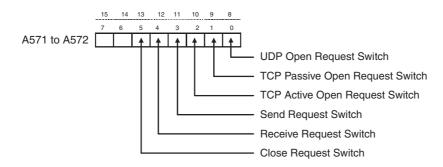

|    | ): <sub>4</sub> | Conitab                            | Ctatura | Manipulated    | Unit amoustion                                                                                                    | A          |
|----|-----------------|------------------------------------|---------|----------------|----------------------------------------------------------------------------------------------------|------------|
| -  | Bit             | Switch                             | Status  | Manipulated by | Unit operation                                                                                                    | Access     |
| 8  | 0               | UDP Open Request<br>Switch         | ON      | User           | UDP socket opened when switch is turned ON.                                                                             | Read/Write |
|    |                 |                                    | OFF     | Unit           | Unit turns OFF switch when open processing has been completed (i.e., when a connection has been made).                  |            |
| 9  | 1               | TCP Passive Open<br>Request Switch | ON      | User           | Passive TCP socket opened when switch is turned ON.                                                                     |            |
|    |                 |                                    | OFF     | Unit           | Unit turns OFF switch when open processing has been completed (i.e., when a connection has been made).                  |            |
| 10 | 2               | TCP Active Open<br>Request Switch  | ON      | User           | Active TCP socket opened when switch is turned ON.                                                                      |            |
|    |                 |                                    | OFF     | Unit           | Unit turns OFF switch when open processing has been completed (i.e., when a connection has been made).                  |            |
| 11 | 3               | Send Request<br>Switch             | ON      | User           | Send processing executed when switch is turned ON. (The protocol (TCP/UDP) is determined when the socket is opened.)    |            |
|    |                 |                                    | OFF     | Unit           | Unit turns OFF switch when send processing has been completed.                                                          |            |
| 12 | 4               | Receive Request<br>Switch          | ON      | User           | Receive processing executed when switch is turned ON. (The protocol (TCP/UDP) is determined when the socket is opened.) |            |
|    |                 |                                    | OFF     | Unit           | Unit turns OFF switch when receive processing has been completed.                                                       |            |
| 13 | 5               | Close Request<br>Switch            | ON      | User           | Close processing executed when switch is turned ON. (The protocol (TCP/UDP) is determined when the socket is opened.)   |            |
|    |                 |                                    | OFF     | Unit           | Unit turns OFF switch when close processing has been completed.                                                         |            |
| 14 | 6               | Reserved                           |         |                |                                                                                                    |            |
| 15 | 7               | Reserved                           |         |                |                                                                                                    |            |

## 15-5-6 Data Memory Area Allocations

The memory allocation about socket service is shown in the following diagram. These data will be allocated to the DM area of the PLC.

Beginning word m = 16000

| Offset       | Word                                      | Bit 08 07                                 | 00 |  |
|--------------|-------------------------------------------|-------------------------------------------|----|--|
| m            | D16000                                    | TCP Socket No. 1 Number of Bytes Received |    |  |
| m+1          | D16001                                    | TCP Socket No. 2 Number of Bytes Received |    |  |
| m+2          | D16002                                    | TCP Socket No. 3 Number of Bytes Received |    |  |
| m+3          | D16003                                    | Reserved                                  |    |  |
| m+4          | D16004 TCP Socket No. 1 Connection Status |                                           |    |  |
| m+5          | D16005 TCP Socket No. 2 Connection Status |                                           |    |  |
| m+6          | D16006                                    | TCP Socket No. 3 Connection Status        |    |  |
| m+7          | D16007                                    | Reserved                                  |    |  |
| m+8<br>m+17  | D16008 to D16017                          | Socket Services Parameter Area 1          |    |  |
| m+18<br>m+27 | D16018 to D16027                          | Socket Services Parameter Area 2          |    |  |
| m+28<br>m+37 | D16028 to D16037                          | Socket Services Parameter Area 3          |    |  |
| m+38<br>m+47 | D16038 to D16047                          | Reserved                                  |    |  |

#### TCP Socket No. (1 to 3): Number of Bytes Received

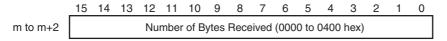

For each TCP socket, the number of bytes of data in the reception buffer is stored in one word. A maximum of 4,096 bytes of data can be held in the reception buffer, but a value of only up to the maximum value (1,024 bytes) that can be set for receive requests by manipulating control bits is stored.

0000 hex: 0 bytes 0400 hex: 1,024 bytes

The Data Received Flag in the CIO Area turns ON and OFF linked to this word. This area is given a value of 0000 hex when a receive request is executed by manipulating control bits. If any data remains in the reception buffer after the receive request processing is completed, the remaining number of bytes is stored and the Data Received Flag turns ON again.

Before a receive request is executed, a check is performed to confirm that the required data is avail-

#### TCP Socket No. (1 to 3): Connection Status

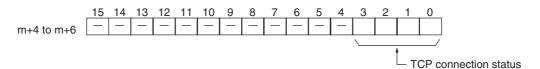

The connection status for each TCP socket is stored by code in this word. For details, refer to A-6-1 TCP Status Transitions.

#### Socket Services Parameter Area 1 to 3

| Offset | Socket<br>No. 1 | <br>Socket<br>No. 3 | <u>15 14 13 12 11 10 9 8 7 6 5 4 3 2 1 0</u>           |  |  |  |  |
|--------|-----------------|---------------------|--------------------------------------------------------|--|--|--|--|
| +0     | m+8             | <br>m+28            | Socket option UDP/TCP socket number (1 to 3)           |  |  |  |  |
| +1     | m+9             | m+29                | Local UDP/TCP port number (0000 to FFFF Hex)           |  |  |  |  |
| +2     | m+10            | m+30                | Remote IP address                                      |  |  |  |  |
|        | m+11            | m+31                | (00000000 to FFFFFFF Hex)                              |  |  |  |  |
| +4     | m+12            | <br>m+32            | Remote UDP/TCP port number (0000 to FFFF Hex)          |  |  |  |  |
| +5     | m+13            | m+33                | Number of send/receive bytes (0000 to 0400 Hex (1024)) |  |  |  |  |
| +6     | m+14            | m+34                | Send/receive data address                              |  |  |  |  |
|        | m+15            | m+35                | (Same as FINS variable area designation method.)       |  |  |  |  |
| +8     | m+16            | m+36                | Timeout value (0000 to FFFF Hex)                       |  |  |  |  |
| +9     | m+17            | <br>m+37            | Response code                                          |  |  |  |  |

When socket services are requested by control bit manipulation, the settings must be made in advance in a Socket Service Parameter Area. The parameters used will vary depending on the service requested.

# **Parameter Settings**

The following table shows the parameters that are required for each service and the use of the parameters by the socket service.

#### UDP Socket Services

| Parameter                       | No. of | Range                                                                        |             | Socket      | service     |              |
|---------------------------------|--------|------------------------------------------------------------------------------|-------------|-------------|-------------|--------------|
|                                 | words  | (decimal values in parentheses)                                              | UDP<br>open | UDP receive | UDP<br>send | UDP<br>close |
| Socket option                   | 1      | Specified bit                                                                |             |             |             |              |
| UDP/TCP socket No.              |        | 0001 to 0003 hexadecimal (1 to 3)                                            | W           | W           | W           | W            |
| Local UDP/TCP port No.          | 1      | 0000 to FFFF hexadecimal (0 to 65,535)                                       | W           |             |             |              |
| Remote IP address               | 2      | 00000000 to FFFFFFF<br>hexadecimal<br>(0.0.0.0 to 255.255.255.255)           |             | R           | W           |              |
| Remote UDP/TCP port No.         | 1      | 0000 to FFFF hexadecimal (0 to 65,535)                                       |             | R           | W           |              |
| Number of bytes to send/receive | 1      | 0000 to 0400 hexadecimal<br>(0 to 1,024 bytes)                               |             | RW          | RW          |              |
| Send/Receive data address       | 2      | Memory area address                                                          |             | W           | W           |              |
| Time out time<br>(Unit: 100 ms) | 1      | 0000 to FFFF hexadecimal<br>(0 to 65,535)<br>(0: No limit, 0.1 to 6,553.5 s) |             | W           |             |              |
| Response code                   | 1      |                                                                              | R           | R           | R           | R            |

Note W: Written by user

RW: Written by user at execution and then read for results at completion

R: Read by user for results at completion

---: Not used.

#### TCP Socket Services

| Parameter                        | No. of | Range                                                                        | Socket service         |                       |                |             |              |  |
|----------------------------------|--------|------------------------------------------------------------------------------|------------------------|-----------------------|----------------|-------------|--------------|--|
|                                  | words  | (decimal values in parentheses)                                              | TCP<br>passive<br>open | TCP<br>active<br>open | TCP<br>receive | TCP<br>send | TCP<br>close |  |
| Socket option                    | 1      | Specified bit                                                                | W                      | W                     |                |             |              |  |
| UDP/TCP socket<br>No.            |        | 0001 to 0003 hexadecimal (1 to 3)                                            | W                      | W                     | W              | W           | W            |  |
| Local UDP/TCP port<br>No.        | 1      | 0000 to FFFF hexadecimal (0 to 65,535)                                       | W                      | RW                    |                |             |              |  |
| Remote IP address                | 2      | 00000000 to FFFFFFF<br>hexadecimal<br>(0.0.0.0 to 255.255.255.255)           | RW                     | W                     |                |             |              |  |
| Remote UDP/TCP port No.          | 1      | 0000 to FFFF hexadecimal (0 to 65,535)                                       | RW                     | W                     |                |             |              |  |
| Number of bytes to send/ receive | 1      | 0000 to 04D0 hexadecimal<br>(0 to 1,024 bytes)                               |                        |                       | RW             | RW          |              |  |
| Send/Receive data address        | 2      | Memory area address                                                          |                        |                       | W              | W           |              |  |
| Time out time (Unit: 100 ms)     | 1      | 0000 to FFFF hexadecimal<br>(0 to 65,535)<br>(0: No limit, 0.1 to 6,553.5 s) | W                      |                       | W              |             |              |  |
| Response code                    | 1      |                                                                              | R                      | R                     | R              | R           | R            |  |

Note W: Written by user

RW: Written by user at execution and then read for results at completion

R: Read by user for results at completion

n---: Not used.

#### **Parameters**

#### Socket Option

For the TCP OPEN REQUEST (ACTIVE or PASSIVE) command, specifies whether or not the keepalive function is to be used. When the keep-alive function is used, bit 8 is ON.

#### UDP/TCP Socket No.

Specify the number of the UDP or TCP socket to open.

#### Local UDP/TCP Port No.

Specify the number of the UDP or TCP port for the socket to use for communications.

- Do not specify the port being used as the FINS UDP port (default: 9600) in an open request for a UDP socket.
- Do not specify the port being used as the FINS TCP port (default: 9600) in an open request for a TCP (active or passive) socket.
- Do not specify auto connection UDP port number 9600 in an open request for a UDP socket.
- Do not specify auto connection TCP port number 9600 in an open request for a TCP (active or passive) socket.
- As a rule, use port numbers 1,024 and higher.

If port number 0 is specified when for an active TCP open, the TCP port number will be automatically allocated and the number of the port that was opened will be stored in the local UDP/TCP port number in the Socket Service Parameter Area (i.e., the actual port number will be overwritten on the value of 0 set by the user).

#### Remote IP Address

Specify the IP address of the remote device.

 Offset +2 in the Socket Service Parameter Area contains the upper bytes of the Remote IP Address, and offset +3 contains the lower bytes.

Example: The contents of offsets +2 and +3 would be as shown below when the Remote IP Address is 196.36.32.55 (C4.24.20.37 hexadecimal).

+2: C424 +3: 2037

- This parameter is not used when making a receive request for a UDP socket. The remote IP address will be stored with the response data and will be written as the Remote IP Address in the Socket Service Parameter Area.
- When opening a passive TCP socket, the combination of the remote IP address and the remote TCP port number can be used to affect processing as shown in the following table.

| Remote IP<br>Address | Remote TCP<br>Port No. | Processing                                                                 |  |
|----------------------|------------------------|----------------------------------------------------------------------------|--|
| 0                    | 0                      | All connection requests accepted.                                          |  |
| 0                    | Not 0                  | Connection requests accepted only for the same port number.                |  |
| Not 0                | 0                      | Connection requests accepted only for the same IP address.                 |  |
| Not 0                | Not 0                  | Connection requests accepted only for the same port number and IP address. |  |

If the Remote IP Address is set to 0, a connection can be made to any remote node and the remote IP address of the node that is connected will be stored as the Remote IP Address in the Socket Service Parameter Area. If a specific remote IP address is set, then a connection can be made only to the node with the specified address.

If the Remote TCP Port No. is set to 0, a connection can be made to any remote node regardless of the TCP port number it is using. If a specific remote TCP port number is set, then a connection can be made only to a node using the specified TCP port number.

#### Remote UDP/TCP Port No.

Specify the UDP or TCP port number used by the remote device.

- This parameter is not used when making a receive request for a UDP socket. The remote UDP/TCP port number will be stored with the response data and will be written as the Remote UDP/TCP Port No. in the Socket Service Parameter Area.
- When opening a passive TCP socket, the combination of the remote IP address and the remote TCP port number can be used to affect processing as shown in the table for the Remote IP Address, above. If the Remote UDP/TCP Port No. is set to 0, the UDP/TCP port number of the remote device will be written as the Remote UDP/TCP Port No. in the Socket Service Parameter Area.

#### Time Out Time

Set the time limit in units of 0.1 s for completion of communications from the time that the Receive Request Switch (TCP or UDP) or the TCP Passive Open Request Switch is turned ON. A response code of 0080 hexadecimal (timeout) will be stored if communications time out. If 0 is set, the requested service will not be timed.

#### Number of Bytes to Send/Receive

Send the number of bytes to be sent or the number of bytes to receive. When the transfer has been completed, the actual number of bytes that have been sent or received will be written here.

#### Send/Receive Data Address

Specify the address of the first word to send or the address of the first word where data is to be received. Always set the bit number to 00 hexadecimal.

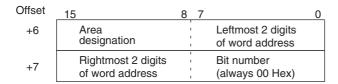

The following specifications can be used.

| Area                        |     | Word address     | Area<br>designation<br>(hexadecimal) | Word address<br>(hexadecimal) |  |
|-----------------------------|-----|------------------|--------------------------------------|-------------------------------|--|
| CIO, HR,<br>and AR<br>Areas | CIO | 0000 to 0289     | B0                                   | 0000 to 0121                  |  |
|                             | HR  | H000 to H127     | B2                                   | 0000 to 007F                  |  |
|                             | AR  | A448 to A959     | B3                                   | 01C0 to 03BF                  |  |
| DM Area                     | DM  | D00000 to D16383 | 82                                   | 0000 to 3FFF                  |  |

#### Response Codes

When processing of a request has been completed for socket services executed using Socket Service Request Switches, a response code will be stored in the Response Code word in the Socket Service Parameter Area. The following response codes will be stored depending on the service that was requested.

#### **UDP Socket Open Request**

| Response code | Meaning                                                                          |  |  |  |
|---------------|----------------------------------------------------------------------------------|--|--|--|
| 0000          | Normal end                                                                       |  |  |  |
| 0105          | Local IP address setting error.                                                  |  |  |  |
| 1100          | UDP socket number is not 1 to 8 or local UDP port number is 0.                   |  |  |  |
| 110C          | Request Switch turned ON during other processing.                                |  |  |  |
| 220F          | Specified socket is already open.                                                |  |  |  |
| 2211          | Unit is busy; cannot execute.                                                    |  |  |  |
| 2606          | Specified socket is already open as TCP socket; cannot open UDPsocket.           |  |  |  |
| 2607          | Specified Socket Service Parameter Area is already being used foranother socket. |  |  |  |
| 0049          | The same UDP port number has been specified more than once (EADDRINUSE).         |  |  |  |
| 0081          | The specified socket was closed during open processing.                          |  |  |  |

# **UDP Socket Receive Request**

| Response code | Meaning                                                                          |  |  |  |  |
|---------------|----------------------------------------------------------------------------------|--|--|--|--|
| 0000          | Normal end                                                                       |  |  |  |  |
| 0302          | CPU Unit error; cannot execute.                                                  |  |  |  |  |
| 1100          | Number of bytes to receive is not in allowable range.                            |  |  |  |  |
| 1101          | The area designation of the Send/Receive Data Address is not inallowable range.  |  |  |  |  |
| 1103          | The bit number in the Send/Receive Data Address is not 00.                       |  |  |  |  |
| 110C          | Request Switch turned ON during other processing.                                |  |  |  |  |
| 220F          | Specified socket is already processing a receive request.                        |  |  |  |  |
| 2210          | The specified socket is not open.                                                |  |  |  |  |
| 2211          | Unit is busy; cannot execute service.                                            |  |  |  |  |
| 2607          | Specified Socket Service Parameter Area is already being used foranother socket. |  |  |  |  |
| 0800          | Receive request timed out.                                                       |  |  |  |  |
| 0081          | The specified socket was closed during reception processing.                     |  |  |  |  |

# **UDP Socket Send Request**

| Response code | Meaning                                                                                                    |  |  |  |  |
|---------------|----------------------------------------------------------------------------------------------------|--|--|--|--|
| 0000          | Normal end                                                                                                    |  |  |  |  |
| 0302          | CPU Unit error; cannot execute.                                                                                                   |  |  |  |  |
| 1100          | Number of bytes to send is not in allowable range or the remote IPaddress is 0.                                                   |  |  |  |  |
| 1101          | The area designation of the Send/Receive Data Address is not inallowable range.                                                   |  |  |  |  |
| 1103          | The bit number in the Send/Receive Data Address is not 00.                                                                        |  |  |  |  |
| 110C          | Request Switch turned ON during other processing.                                                                                 |  |  |  |  |
| 220F          | Specified socket is already processing a send request.                                                                            |  |  |  |  |
| 2210          | The specified socket is not open.                                                                                                 |  |  |  |  |
| 2211          | Unit is busy; cannot execute.                                                                                                    |  |  |  |  |
| 2607          | Specified Socket Service Parameter Area is already being used foranother socket.                                                  |  |  |  |  |
| 003E          | Internal buffer cannot be obtained due to high reception traffic (ENOBUFS).                                                       |  |  |  |  |
| 004C          | The network ID is incorrect or the remote IP address is incorrect(EADDRNOTAVAIL)                                                  |  |  |  |  |
| 004E          | The network ID is not in the IP router table, router settings are incorrect, or the remote IP address is incorrect (ENETUNREACH). |  |  |  |  |
| 0081          | The specified socket was closed during send processing.                                                                           |  |  |  |  |

# **UDP Socket Close Request**

| Response code | Meaning                                                                          |
|---------------|----------------------------------------------------------------------------------|
| 0000          | Normal end                                                                       |
| 0302          | CPU Unit error; cannot execute.                                                  |
| 2210          | The specified socket is not open.                                                |
| 2607          | Specified Socket Service Parameter Area is already being used foranother socket. |

#### **TCP Socket Passive Open Request**

| Response code    | Meaning                                                                            |  |  |  |  |
|------------------|------------------------------------------------------------------------------------|--|--|--|--|
| 0000             | Normal end                                                                         |  |  |  |  |
| 0105             | Local IP address setting error.                                                    |  |  |  |  |
| 1100             | TCP socket number is not 1 to 8 or local TCP port number is 0.                     |  |  |  |  |
| 110C             | Request Switch turned ON during other processing.                                  |  |  |  |  |
| 220F             | Specified socket is already open or already processing an openrequest.             |  |  |  |  |
| 2211             | Unit is busy; cannot execute.                                                      |  |  |  |  |
| 2606             | Specified socket is already open as UDP socket; cannot open TCP socket.            |  |  |  |  |
| 2607             | Specified Socket Service Parameter Area is already being used foranother socket.   |  |  |  |  |
| 0045             | Error in communications with remote node (ECONNABORTED).                           |  |  |  |  |
| 0049             | The same TCP port number has been specified more than once(EADDRINUSE).            |  |  |  |  |
| 004B (See note.) | Error in communications with remote node (ECONNRESET).                             |  |  |  |  |
| 0053             | Error in communications with remote node (ETIMEDOUT) or remotenode does not exist. |  |  |  |  |
| 0080             | Open request timed out.                                                            |  |  |  |  |
| 0081             | The specified socket was closed during open processing.                            |  |  |  |  |

**Note** These response codes will be returned only on large, multilevel networks.

# **TCP Socket Active Open Request**

| Response code    | Meaning                                                                                                    |  |  |  |  |
|------------------|----------------------------------------------------------------------------------------------------|--|--|--|--|
| 0000             | Normal end                                                                                                    |  |  |  |  |
| 0105             | Local IP address setting error.                                                                                                    |  |  |  |  |
| 1100             | TCP socket number is not 1 to 8 or local TCP port number is 0.                                                                                                  |  |  |  |  |
| 110C             | Request Switch turned ON during other processing.                                                                                                    |  |  |  |  |
| 220F             | Specified socket is already open or already processing an openrequest.                                                                                          |  |  |  |  |
| 2211             | Unit is busy; cannot execute.                                                                                                    |  |  |  |  |
| 2606             | Specified socket is already open as UDP socket; cannot open TCP socket.                                                                                         |  |  |  |  |
| 2607             | Specified Socket Service Parameter Area is already being used foranother socket.                                                                                |  |  |  |  |
| 000D             | Remote IP address parameter error (EACCES).                                                                                                    |  |  |  |  |
| 0045             | Error in communications with remote node (ECONNABORTED).                                                                                                    |  |  |  |  |
| 0049             | The same port number has been specified more than once (EAD-DRINUSE).                                                                                           |  |  |  |  |
| 004B (See note.) | Error in communications with remote node (ECONNRESET).                                                                                                    |  |  |  |  |
| 004C             | Remote IP address parameter error (EADDRNOTAVAIL). Wrong parameter designation. An attempt was made to set the local TCP port of the local node to Active Open. |  |  |  |  |
| 0053             | Communications error with remote node (ETIMEDOUT).No remote node.                                                                                               |  |  |  |  |
| 0081             | The specified socket was closed during open processing.                                                                                                    |  |  |  |  |

Note These response codes will be returned only on large, multilevel networks.

# **TCP Socket Receive Request**

| Response code    | Meaning                                                                          |  |  |  |  |
|------------------|----------------------------------------------------------------------------------|--|--|--|--|
| 0000             | Normal end                                                                       |  |  |  |  |
| 0302             | CPU Unit error; cannot execute.                                                  |  |  |  |  |
| 1100             | Number of receive bytes not in allowable range.                                  |  |  |  |  |
| 1101             | The area designation of the Send/Receive Data Address is not inallowable range.  |  |  |  |  |
| 1103             | The bit number in the Send/Receive Data Address is not 00.                       |  |  |  |  |
| 110C             | Request Switch turned ON during other processing.                                |  |  |  |  |
| 220F             | Specified socket is already processing a receive request.                        |  |  |  |  |
| 2210             | Specified socket has not been connected.                                         |  |  |  |  |
| 2211             | Unit is busy; cannot execute.                                                    |  |  |  |  |
| 2607             | Specified Socket Service Parameter Area is already being used foranother socket. |  |  |  |  |
| 0045 (See note.) | Error in communications with remote node (ECONNABORTED).                         |  |  |  |  |
| 0053             | Error in communications with remote host (ETIMEDOUT).                            |  |  |  |  |
| 0080             | Receive request timed out.                                                       |  |  |  |  |
| 0081             | The specified socket was closed during receive processing.                       |  |  |  |  |

**Note** These response codes will be returned only on large, multilevel networks.

# **TCP Socket Send Request**

| Response code    | Meaning                                                                          |  |  |  |  |
|------------------|----------------------------------------------------------------------------------|--|--|--|--|
| 0000             | Normal end                                                                       |  |  |  |  |
| 0302             | CPU Unit error; cannot execute.                                                  |  |  |  |  |
| 1100             | Number of bytes to send not in allowable range.                                  |  |  |  |  |
| 1101             | The area designation of the Send/Receive Data Address is not inallowable range.  |  |  |  |  |
| 1103             | The bit number in the Send/Receive Data Address is not 00.                       |  |  |  |  |
| 110C             | Request Switch turned ON during other processing.                                |  |  |  |  |
| 220F             | Specified socket is already processing a send request.                           |  |  |  |  |
| 2210             | The specified socket is not been connected.                                      |  |  |  |  |
| 2211             | Unit is busy; cannot execute.                                                    |  |  |  |  |
| 2607             | Specified Socket Service Parameter Area is already being used foranother socket. |  |  |  |  |
| 003E             | Internal buffer cannot be obtained due to high reception traffic(ENOBUFS).       |  |  |  |  |
| 0045 (See note.) | Error in communications with remote node (ECONNABORTED).                         |  |  |  |  |
| 004E (See note.) | Remote IP address parameter error (ENETUNREACH).                                 |  |  |  |  |
| 0081             | The specified socket was closed during send processing.                          |  |  |  |  |

#### **TCP Socket Close Request**

| Responsecode | Meaning                                                                          |  |  |  |
|--------------|----------------------------------------------------------------------------------|--|--|--|
| 0000         | Normal end                                                                       |  |  |  |
| 0302         | CPU Unit error; cannot execute.                                                  |  |  |  |
| 2210         | The specified socket is not been connected.                                      |  |  |  |
| 2607         | Specified Socket Service Parameter Area is already being used foranother socket. |  |  |  |

Note These response codes will be returned only on large, multilevel networks.

For details, refer to SECTION 6 Socket Services in the Ethernet Units Construction of Applications Operation Manual (Cat. No. W421).

#### 15-5-7 **Socket/TCP Programming Example**

# **TCP/IP Communications Programming Example**

The following programming example illustrates transferring 100 bytes of databetween an Ethernet Unit and a host computer using TCP/IP communications.

#### System Configuration

The programming example uses the following system configuration. For the TCP connection, the Ethernet Unit uses a passive open and the host computer uses an active open.

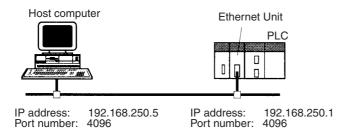

#### **Data Flow**

The data will flow between the CPU Unit, Ethernet Unit, and host computer as shown in the following diagram.

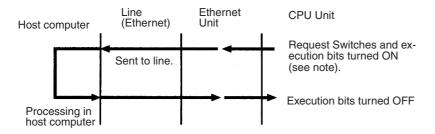

Note Here, "execution bits" refer to W0.00 to W0.03, which are used in the ladder diagram to control execution of communications.

#### Basic Operations

- W0.00 is turned ON to request opening a TCP socket from the Ethernet Unit.
- W0.01 is turned ON to request closing the TCP socket from the Ethernet Unit.
- W0.02 is turned ON to request sending data from the Ethernet Unit. Data (100 bytes) is sent beginning at D00000.
- W0.03 is turned ON to request receiving data from the Ethernet Unit. The data that is received (100 bytes) is stored beginning at D01000.
- One of the bits between W1.00 and W1.03 will turn ON if an error occurs. Refer to 15-7-5 Socket Service Request Switches for information on errors.

#### Program Memory Map

The send and receive data and bits (flags) used by the program are shown in the following diagram.

#### **DM Area**

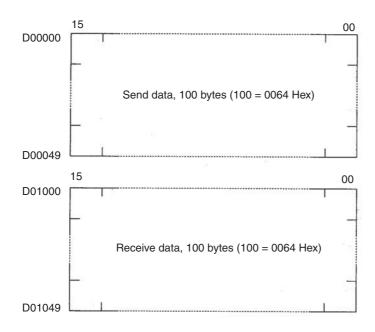

#### **WR Area**

|    | 15 | <br>03                       | 02                     | 01                         | 00                        |
|----|----|------------------------------|------------------------|----------------------------|---------------------------|
| W0 |    | TCP<br>Receive<br>Bit        | TCP<br>Send Bit        | TCP<br>Close Bit           | TCP<br>Open Bit           |
| W1 |    | TCP<br>Receive<br>Error Flag | TCP Send<br>Error Flag | TCP<br>Close<br>Error Flag | TCP<br>Open<br>Error Flag |
| W2 |    | TCP<br>Receiving<br>Flag     | TCP<br>Sending<br>Flag | TCP<br>Closing<br>Flag     | TCP<br>Opening<br>Flag    |

# **Programming Example**

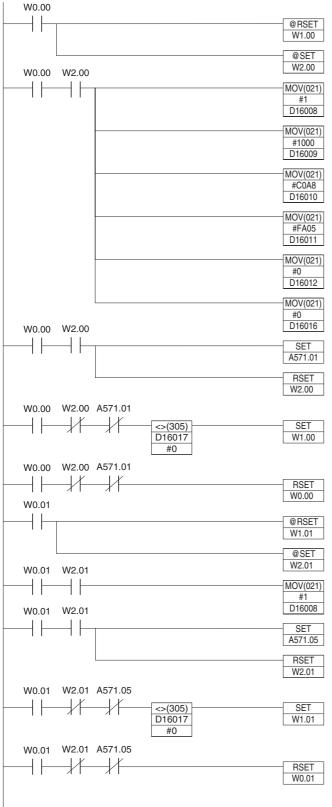

#### **TCP Passive Open**

When the TCP Open Bit (W0.00) turns ON, the TCP Open Error Flag (W1.00) is turned OFF and the TCP Opening Flag (W2.00) is turned ON to initialize processing.

When the TCP Opening Flag (W2.00) turns ON, the following parameters are written to the parameter area for socket number 1.

D16008: 0001 Hex = UDP/TCP socket No. 1 D16009: 1000 Hex = Local UDP/TCP port No. 4096 D16010 and D16011:

C0A8 FA05 Hex =

Remote IP address 192.168.250.5

D16012: 0000 Hex = Any remote UDP/TCP port No.

D16016: 0000 Hex = No timeout time

After the parameters have been set, the TCP Passive Open Request Switch (A571.01) is turned ON and the TCP Opening Flag (W2.00) is turned OFF.

If the TCP Passive Open Request Switch (A571.01) turns OFF while the TCP Opening Flag (W2.00) is OFF, the contents of the response code (D16017) in the Socket Service Parameter Area is checked, and if it is not 0000 Hex (normal end), the TCP Open Error Flag (W1.00) is turned ON.

After the execution results have been checked, the TCP Open Bit (W0.00) is turned OFF.

#### **TCP Close**

When the TCP Close Bit (W0.01) turns ON, the TCP Close Error Flag (W1.01) is turned OFF and the TCP Closing Flag (W2.01) is turned ON to initialize processing.

When the TCP Closing Flag (W2.01) turns ON, the following parameter is written to the parameter area for socket number 1.

D16008: 0001 Hex = UDP/TCP socket No. 1

After the parameter has been set, the Close Request Switch (A571.05) is turned ON and the TCP Closing Flag (W2.01) is turned OFF.

If the Close Request Switch (A571.05) turns OFF while the TCP Opening Flag (W2.01) is OFF, the contents of the response code (D16017) in the Socket Service Parameter Area is checked, and if it is not 0000 Hex (normal end), the TCP Close Error Flag (W1.01) is turned ON.

After the execution results have been checked, the TCP Close Bit (W0.01) is turned OFF.

Continued on next page.

#### W0.02 TCP Send When the TCP Send Bit (W0.02) turns ON, the TCP Send Error @RSET W1.02 Flag (W1.02) is turned OFF and the TCP Sending Flag (W2.02) is turned ON to initialize processing. @SFT W2.02 W0.02 W2.02 When the TCP Sending Flag (W2.02) turns ON, the following MOV(021) ┨╏ ┨┠ parameters are written to the parameter area for socket number 1 D16008 D16008: 0001 Hex = UDP/TCP socket No. 1 D16013: 0064 Hex = No. of send/receive bytes is 100 MOV(021) D16014 and D16015: D16013 8200 0000 Hex = Send/receive data address D00000 MOV(021) D16014 MOV(021) #0 D16015 W0.02 W2.02 After the parameters have been set, the Send Request Switch (A571.03) is turned ON and the TCP Sending Flag (W2.02) is A571.03 turned OFF. RSET W2.02 W2.02 A571.03 W0.02 If the Send Request Switch (A571.03) turns OFF while the TCP @SET W1.02 D16017 Sending Flag (W2.02) is OFF, the contents of the response code (D16017) in the Socket Service Pa-rameter Area is checked, and if it is not 0000 Hex (normal end), the TCP Send Error Flag W2.02 A571.03 W0.02 (W1.02) is turned ON. RSET W0.02 After the execution results have been checked, the TCP W0.03 Send Bit (W0.02) is turned OFF. @RSET W1.03 A567.13 =(300) D16000 W2.03 &100 W0.03 W2.03 **TCP Receive** MOV(021) When the TCP Receive Bit (W0.03) turns ON, the TCP Receive Error Flag (W1.03) is turned OFF and the TCP Data D16008 Received/Requested Flag (A567.13), and the Number of Bytes Received at TCP Socket (D16000) are checked. If the data is stored in the buffer, the TCP Receiving Flag (W2.03) turns ON.When the TCP Receiving Flag (W2.03) turns ON, the following parameters MOV(021) D16013 are written to the parameter area for socket number 1. MOV(021) #8200 D16014 D16008: 0001 Hex = UDP/TCP socket No. 1 D16013: 0064 Hex = No. of send/receive bytes is 100 D16014 and D16015: MOV(021) 8203 E800 Hex = D16015 Send/receive data address D01000 D16016: 0000 Hex = No timeout time. MOV(021) D16016 W2.03 W0.03 SET A571.04 RSET W2.03 W0.03 W2 03 A571 04 After the parameter has been set, the Receive Request Switch (A571.04) is turned ON and the TCP Receiving Flag (W2.03) is ₩ D16017 #0 W1.03 turned OFF. If the Receive Request Switch (A571.04) turns OFF while the TCP W0.03 W2.03 A571.04 Receiving Flag (W2.03) is OFF, the contents of the response code RSET (D16017) in the Socket Service Parameter Area is checked, and if it W0.03 is not 0000 Hex (normal end), the TCP Receive Error Flag (W1.03) is turned ON

**Note** When using the above programming example, change the bit and word addresses as necessary to avoid using the same areas used by other parts of the user program or the CPU Bus Unit.

(W0.03) is turned OFF.

After the execution results have been checked, the TCP Receive Bit

Continued from previous page.

# 15-6 Automatic Clock Adjustment and **Specifying Servers by Host Name**

# 15-6-1 Automatic Clock Adjustment Function

The built-in clock of the PLC connected to the Ethernet can be automatically adjusted, with the SNTP server clock taken as the standard. Automatic adjustments through the entire system enable the various records generated by production equipment to be managed according to clock information and analyzed.

The PLC can acquire clock information from the SNTP server at a particular time or when a dedicated bit turns ON, and it can refresh the internal clock information automatically.

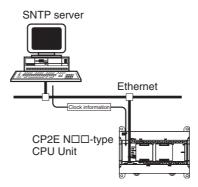

- Note 1 An SNTP server is required to use this function.
  - 2 SNTP server settings require specialized knowledge, so they should always be handled by the network
  - 3 When using the Internet, depending on the condition of the network it may not be possible to acquire the clock information.

# 15-6-2 Specifying Servers by Host Name

SNTP servers can be specified by host name rather than by IP address by using of the DNS client function.

This enables automatic searches for IP addresses for purposes such as system checking, even when the IP addresses for servers have been changed.

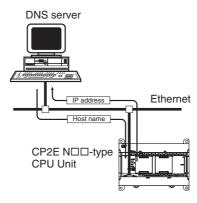

- Note 1 A DNS server is required to specify servers by IP address.
  - 2 The IP address is specified directly for the DNS server.

# 15-6-3 Procedure for Using the Automatic Clock Adjustment Function

Make the basic settings.
 Refer to 15-3-3 Basic Settings.

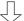

- 2. With the CX-Programmer online, set the following items in the PLC Setup.
- SNTP server specification (required)
- Access to the SNTP server is enabled when writing clock information from the SNTP server to the CPU Unit when the Automatic Clock Adjustment Switch is turned from OFF to ON and at a set automatic adjustment time.
- Automatic clock adjustment setting

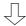

 To perform automatic clock adjustment manually, turn the Automatic Clock Adjustment Switch (A566.4) from OFF to ON.

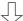

Select Transfer to PLC from the Options Menu and click the Yes button.
 The PLC Setup will be transferred to the CPU Unit.

# 15-6-4 PLC Setup for DNS and Automatic clock Adjustment

# **DNS and Automatic Clock Adjustment**

All these settings are in the Built-in Ethernet Tab. Click on the relative button can open the setup dialog.

| Button name        | Settings            |  |  |  |
|--------------------|---------------------|--|--|--|
| DNS Setting        | IP Address          |  |  |  |
|                    | Port No.            |  |  |  |
|                    | Retry Timer         |  |  |  |
| Clock Auto Adjust- | SNTP Server Setting |  |  |  |
| ment               | Auto Adjustment     |  |  |  |
|                    | Designation Method  |  |  |  |
|                    | IP Address          |  |  |  |
|                    | Host Name           |  |  |  |
|                    | Port No.            |  |  |  |
|                    | Retry Timer         |  |  |  |
|                    | Time Lag Adjustment |  |  |  |

# **CX-Programmer Setup**

#### DNS Setting

Move the cursor to the Settings and double click. Select the Built-in Ethernet Tab. Click the DNS Setting button to display the DNS setup dialog.

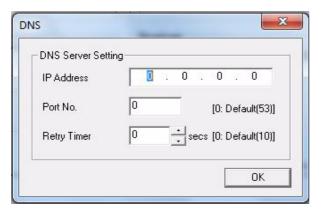

| Item        | Contents                                                                          | Default              |
|-------------|-----------------------------------------------------------------------------------|----------------------|
| IP Address  | Set the IP address for the DNS server.                                            | None                 |
|             | The DNS server is required when specifying the SNTP servers by host name.         |                      |
| Port No.    | Set the port to be used for connecting to the DNS server.                         |                      |
|             | This setting does not normally need to be changed.                                | (Number 53 is used.) |
| Retry timer | Set the time to elapse before retrying when a connection to the DNS server fails. | 0 (10 s)             |
|             | This setting does not normally need to be changed.                                |                      |

#### Clock Auto Adjustment

Move the cursor to the Settings and double click. Select the Built-in Ethernet Tab. Click the Clock Auto Adjustment button to display the Clock Auto Adjustment setup dialog.

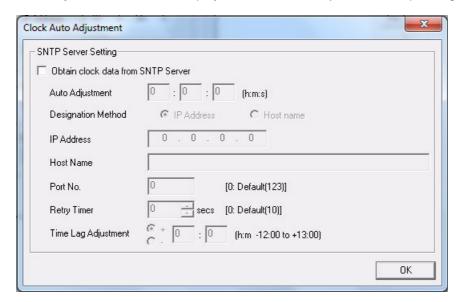

| Item                                     | Contents                                                                                                    | Default                    |
|------------------------------------------|----------------------------------------------------------------------------------------------------|----------------------------|
| Obtain clock<br>data from SNTP<br>server | If this option is selected, the CPU Unit's clock is set to the time at the SNTP server's clock.                                                                                                    | Not checked                |
| Auto Adjust-<br>ment                     | Set the time at which the SNTP server is to be accessed to synchronize the clocks.  When the time that is set here arrives, the SNTP server is accessed and the CPU Unit clock is adjusted to match the SNTP server clock. | 0:0:0                      |
|                                          | The clock data from SNTP server is UTC (Universal Time Coordinated), so it needs to be adjusted to the local time.                                                                                                    |                            |
| Designation<br>Method                    | Select whether the SNTP server used for automatic clock adjustment is to be specified by IP address or by host domain name (i.e., by host name).                                                                           | IP Address                 |
| IP Address                               | Set the IP address for the SNTP server that is to be used for automatic clock adjustment.  This setting is enabled only when server specification by IP address has been selected.                                         | 0.0.0.0                    |
| Host Name                                | Set the host domain name (i.e., the host name) for the SNTP server that is to be used for automatic clock adjustment.  This setting is enabled only when server specification by host name has been selected.              | None                       |
| Port No.                                 | Set the port number for connecting to the SNTP server that is to be used for automatic clock adjustment.  This setting does not normally need to be changed.                                                               | 0<br>(Number 123 is used.) |
| Retry Timer                              | Retry within the setting time when a connection to the SNTP server fails. An Ethernet server connection error will occur at the end of the time.                                                                           | 0<br>(10 s)                |
| Time Lag<br>Adjustment                   | This sets in the CPU Unit's clock data the time difference made up from the SNTP server's clock data.  To use the clock data from the SNTP server just as it is, input 0.                                                  | +0:0                       |

## 15-6-5 Auxiliary Area Allocations

The following table and descriptions cover the words and bits in the Auxiliary Area of PLC memory that are related to the Automatic Clock Adjustment and Specifying Servers by Host Name function.

# **Service Status**

| Address | Bit(s) | Name                 | Status | Unit operation                                                   | Access    |
|---------|--------|----------------------|--------|------------------------------------------------------------------|-----------|
| A46     | 5      | DNS Server Error     | ON     | ON when the following errors occur during DNS server operation:  | Read only |
|         |        |                      |        | An illegal server IP address is set.                             |           |
|         |        |                      |        | A timeout occurs during communications with the server.          |           |
| 11      |        |                      | OFF    | OFF when DNS server operation is normal.                         |           |
|         | 11     | SNTP Server<br>Error | ON     | ON when the following errors occur during SNTP server operation: |           |
|         |        |                      |        | An illegal server IP address is set.                             |           |
|         |        |                      |        | A timeout occurs during communications with the server.          |           |
|         |        |                      | OFF    | OFF when SNTP server operation is normal.                        |           |

# **Service Request**

| Address | Bit(s) | Name                                    | Status | Unit operation                                                          | Access     |
|---------|--------|-----------------------------------------|--------|-------------------------------------------------------------------------|------------|
| A566    | 4      | Automatic Clock<br>Adjustment<br>Switch | ON     | The automatic clock adjustment is executed when this bit turns ON.      | Read/Write |
|         |        |                                         | OFF    | Turned OFF by Unit after automatic clock adjustment has been completed. |            |

#### Automatic Clock Adjustment Switch (Bit 4)

The automatic clock adjustment can be executed by turning this switch ON.

The SNTP server required for the automatic clock adjustment is set in the PLC Setup.

After the automatic clock adjustment has been completed, the Unit will automatically turn this switch OFF. Until then, do not forcibly manipulate the switch.

# 15-7 Status Allocations of Bulit-in Ethernet Port

The following table and descriptions cover the words and bits in the Auxiliary Area of PLC memory that are related to the status of built-in Ethernet port.

| Address    | Bit(s)                       | Name                                     | Status                                                                                                    | Unit operation                                                                                                    | Access    |
|------------|------------------------------|------------------------------------------|----------------------------------------------------------------------------------------------------|----------------------------------------------------------------------------------------------------|-----------|
| A40 to A44 |                              | Ethernet Communication Error Information |                                                                                                    | When an error occurs in Ethernet communication, the error information can be stored. Refer to 6-1-11 Other Errors in the CP2E CPU Unit Hardware User's Manual (Cat. No. W613).                                               | Read only |
| A45        | -   · · · · ·                | ON                                       | Ethernet link is established.                                                                                             | Read only                                                                                                    |           |
|            |                              | OFF                                      | Ethernet link is terminated.                                                                                              |                                                                                                    |           |
|            | 15                           | Link Status                              | ON                                                                                                    | Ethernet link is established.                                                                                                    |           |
|            |                              | (N30/40/60:<br>PORT1B)                   | OFF                                                                                                    | Ethernet link is terminated.                                                                                                    |           |
| A46        | 2                            | IP Address Setting Error Flag            | ON                                                                                                    | ON if any of the following conditions apply to the IP address.  • All bits in the host ID are 0 or 1.  • All bits in the network ID are 0 or 1.  • All bits in the subnet ID are 1.  • The IP address begins with 127 (0x7F) | Read only |
|            |                              |                                          | OFF                                                                                                    | OFF when the IP address is normal.                                                                                                    |           |
|            | 3                            | IP Address Table<br>Error Flag           | ON                                                                                                    | ON if the IP address table information is incorrect.                                                                                                    | -         |
|            |                              |                                          | OFF                                                                                                    | OFF when the IP address table is normal.                                                                                                    |           |
|            | 4 IP Router Table Error Flag | ON                                       | ON if the IP router table information is incorrect.                                                                       | _                                                                                                    |           |
|            |                              |                                          | OFF                                                                                                    | OFF when the IP address table is normal.                                                                                                    | 1         |
|            | 5 DNS Server Error Flag      | ON                                       | ON when the following errors occur during DNS server operation:                                                           |                                                                                                    |           |
|            |                              |                                          | <ul> <li>An illegal server IP address is set.</li> <li>A timeout occurs during communications with the server.</li> </ul> |                                                                                                    |           |
|            |                              |                                          | OFF                                                                                                    | OFF when DNS server operation is normal.                                                                                                    | -         |
|            | 6 Routing Table Error Flag   |                                          | ON                                                                                                    | ON if the routing table information is incorrect.                                                                                                    |           |
|            |                              |                                          | OFF                                                                                                    | OFF when the routing table is normal.                                                                                                    |           |
|            | 11 SNTP Server Error         | ON                                       | ON when the following errors occur during SNTP server operation:                                                          |                                                                                                    |           |
|            |                              |                                          |                                                                                                    | <ul><li>An illegal server IP address or host name is set.</li><li>A timeout occurs during communications</li></ul>                                                                                                    |           |
|            |                              |                                          |                                                                                                    | with the server.                                                                                                    |           |
|            |                              |                                          | OFF                                                                                                    | OFF when SNTP server operation is normal.                                                                                                    |           |
|            | 14                           | Address Disagree-<br>ment Flag           | ON                                                                                                    | ON if the remote IP address is set to automatic generation but the local IP address host number and FINS node address do not agree                                                                                           |           |
|            |                              |                                          | OFF                                                                                                    | OFF under all other circumstances                                                                                                    |           |
|            |                              | Ethernet Commu-<br>nication Error Flag   | ON                                                                                                    | ON when Ethernet communication error occurs.                                                                                                    |           |
|            |                              |                                          | OFF                                                                                                    | OFF when Ethernet communication error has been cleared by Ethernet communication error clear flag.                                                                                                    |           |

# **Other Functions**

This section describes PID temperature control, clock functions, DM backup functions, security functions.

| 16-1 | PID Ter | nperature Control                                 | 6-2 |
|------|---------|---------------------------------------------------|-----|
|      | 16-1-1  | Overview                                          | 6-2 |
|      | 16-1-2  | Flow of Operation                                 | 6-3 |
|      | 16-1-3  | Application Example 1                             | 6-4 |
| 16-2 | Clock . |                                                   | 6-7 |
| 16-3 | DM Bac  | ckup Function                                     | 6-9 |
|      | 16-3-1  | Backing Up and Restoring DM Area Data             | 6-9 |
|      | 16-3-2  | Procedure                                         | -11 |
| 16-4 | Securit | y Functions                                       | -13 |
|      | 16-4-1  | Ladder Program Read Protection                    | -13 |
|      | 16-4-2  | Protecting Program Execution Using the Lot Number | -15 |

# **PID Temperature Control**

PID temperature control can be used with any model of CP2E CPU Unit.

#### 16-1-1 Overview

The CP2E CPU Unit supports PID instructions with the autotuning function. Ladder programs can be written to perform PID temperature control.

 Temperature Input from Temperature Sensor Unit to words in the Input Area. input:

• PID control: Execute using the PIDAT instruction in ladder program.

> The PIDAT instruction is used in combination with the TPO instruction (TIME-PROPORTIONAL OUTPUT) to perform time-proportional control.

· Control output: To connect an SSR, connect a 24-V power supply to the transistor output and

output voltage pulses.

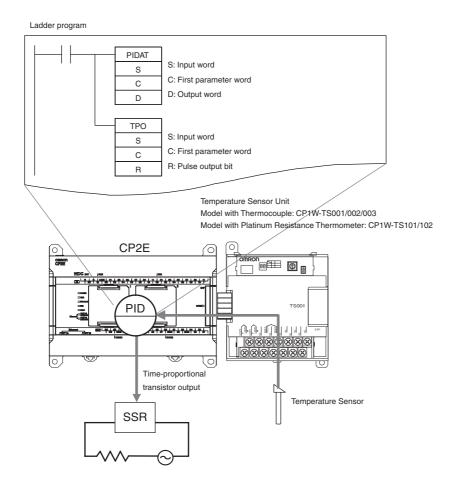

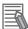

#### **Additional Information**

The sampling cycle set for a PIDAT instruction is between 10 ms to 99.99 s in increments of 10 ms. The actual calculation cycle is determined by the relationship with cycle time. Refer to the CP1E/CP2E CPU Unit Instructions Reference Manual (Cat. No. W483) for the PIDAT instruction.

## 16-1-2 Flow of Operation

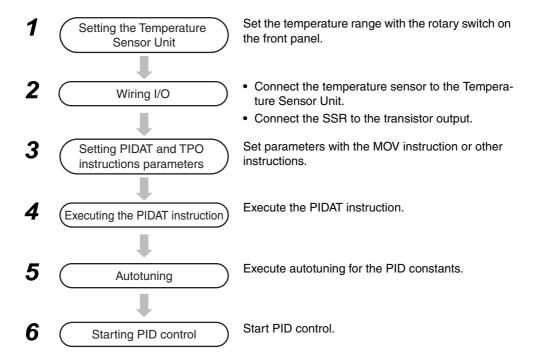

# Inputting the Temperature Sensor's PV to PIDAT Instructions

#### Temperature Sensor Unit

- Setting the Temperature Range
   Set the temperature range with the rotary switch on the front panel of the Temperature Sensor
   Unit. If the rotary switch is set to 1 for a CP1W-TS001 Temperature Sensor Unit, the temperature
   range is 0.0 to 500.0°C.
- Temperature Data Storage Format
   Temperature data is automatically stored in words in the Input Area allocated to the Temperature
   Sensor Unit as an Expansion Unit using four-digit hexadecimal.

   Example: 100°C is stored as 0064 hex.
  - When the range code is a decimal number to one decimal point, the value is multiplied by a factor of 10 and converted to a hexadecimal number without a sign, then stored as binary data
    - Example: 500.0°C multiplied by 10 is 5000 decimal. This is converted to 1388 in hexadecimal and stored.
  - If the temperature is negative, it is stored as signed hexadecimal.
     Example: -200°C is stored as FF38 hex.

#### PIDAT Instruction

The PIDAT instruction treats the PV as unsigned hexadecimal data (0000 to FFFF hex). Signed data cannot be used, so if the temperature range includes negative values, apply scaling with the APR instruction.

# **Autotuning Procedure**

#### Automatically Executing Autotuning When PIDAT is Executed

To automatically autotune the PID constants, turn ON the AT Command Bit when the PIDAT instruction is executed.

- Set the PID parameter in words C to C+10. Word C is specified by the second operand. Example: Place the set value (SV) in C and place the input range in bits 08 to 11 of C+6. Turn ON bit 15 of C+9 (AT Command Bit).
- Turn ON the PIDAT instruction's input condition.

The PIDAT instruction will execute autotuning. When it has finished, the AT Command Bit (bit 15 in C+9) will turn OFF. At the same time the proportional band (C+1), integral constant (C+2), and derivative constant (C+3) calculated by autotuning will be stored and PID control will be started.

#### Executing Autotuning for Other Conditions When PIDAT Is Executed

Here, the AT Command Bit is left OFF when the PIDAT instruction is being executed. Later it is turned ON by some other condition to start autotuning.

- Set the PID parameter in words C to C+10. Word C is specified by the second operand. Example: Place the set value (SV) in C, the proportional band in C+1, the integral constant in C+2, the derivative constant in C+3, and the input range in bits 08 to 11 of C+6. Turn OFF bit 15 of C+9 (AT Command Bit).
- Turn ON the PIDAT instruction's input condition. PID control will be started with the specified PID constants.
- Turn ON bit 15 in C+9 (the AT Command Bit) while the input condition for the PID instruction is ON. Autotuning will be performed. When it has finished, the AT Command Bit (bit 15 in C+9) will turn OFF. The proportional band (C+1), integral constant (C+2), and derivative constant (C+3) calculated by autotuning will be stored and PID control will be started with those PID constants.

# 16-1-3 Application Example

# **System Configuration**

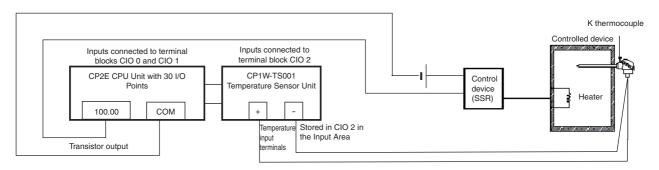

 A K thermocouple is used for the temperature input. Use a CP1W-TS001 Temperature Sensor Unit (thermocouple input).

- The Temperature Sensor Unit's temperature input PV is stored in CIO 2.
- The control output is the transistor output used to control the heater through the SSR using time-proportional control.
- The PIDAT sampling cycle is 1 second.
- · Control cycle: 20 s
- When W0.00 turns ON, autotuning is immediately executed and PID control is started with the PID constants calculated by autotuning.

# Ladder Programming Example for an Input Range of -200 to 1300°C for a K Thermocouple

The CP1W-TS001 Temperature Sensor Unit is used with an input type of K -200 to 1300°C (set the rotary switch to 0). The decimal values -200 to 1300°C are converted to signed hexadecimal data (FF38 to 0514 hex) and stored in CIO 2 in the Input Area.

However, the PIDAT instruction can only handle unsigned hexadecimal data as the PV. The value is thus converted from the range FF38 to 0514 to the PIDAT instruction input range of 0000 to 1FFF hex (0 to 8191) using the APR instruction.

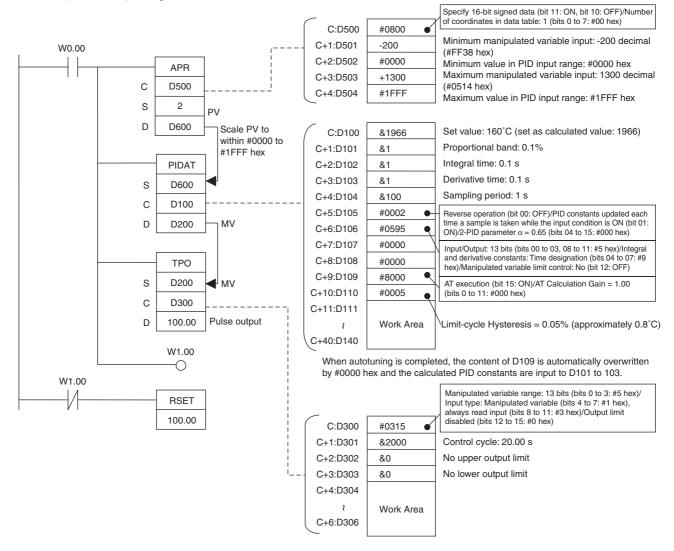

#### Description

- When W0.00 turns ON, the work area in D111 to D140 is initialized (cleared) according to the parameters set in D100 to D110. After the work area has been initialized, autotuning is started and the PID constants are calculated from the results from changing the manipulated variable. After autotuning has been completed, PID control is executed according to the calculated PID constants set in D101 to D103. The manipulated variable is output to D200. The manipulated variable in D200 is divided by the manipulated variable range using the TPO instruction. This value is treated as the duty factor which is converted to a time-proportional output and output to CIO100.00 as a pulse output.
- When W0.00 turns OFF, PID is stopped and CIO100.00 turns OFF.
- When W0.00 is ON, the Thermocouple's PV (-200 to 1300) is scaled to the PIDAT instruction input range (#0 to #1FFF hex). The set values must be input according to the scaled PV. For example, if the PV is  $160^{\circ}$ C, it is set as  $[8191/(1300+200)] \times (160+200) = 1966]$ .

# 16-2 Clock

The clock can be used only with the CP2E N/S□□-type CPU Unit.

The current data is stored in the following words in the Auxiliary Area.

| Name                                       | Address            | Function                                                                                      |
|--------------------------------------------|--------------------|-----------------------------------------------------------------------------------------------|
| Clock data                                 | A351 to A354       | The seconds, minutes, hour, day of month, month, year, and day of week are stored each cycle. |
|                                            | A351.00 to A351.07 | Seconds: 00 to 59 (BCD)                                                                       |
| A351.08 to A351.15 Minutes: 00 to 59 (BCD) |                    | Minutes: 00 to 59 (BCD)                                                                       |
|                                            |                    | Hour: 00 to 23 (BCD)                                                                          |
|                                            |                    | Day of the month: 01 to 31 (BCD)                                                              |
|                                            | A353.00 to A353.07 | Month: 01 to 12 (BCD)                                                                         |
|                                            | A353.08 to A353.15 | Year: 00 to 99 (BCD)                                                                          |
|                                            | A354.00 to A354.07 | Day of the week:                                                                              |
|                                            |                    | 00: Sunday, 01: Monday, 02: Tuesday, 03: Wednesday,                                           |
|                                            |                    | 04: Thursday, 05: Friday, 06: Saturday                                                        |

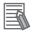

#### **Additional Information**

The clock cannot be used if a battery is not installed or the battery voltage is low. When the clock stops, the clock data will be reset to 2001-01-01 01:01:01 Sunday.

## Related Auxiliary Area Bits and Words

| Name                    | Address       | Contents                                                                                           |
|-------------------------|---------------|----------------------------------------------------------------------------------------------------|
| Start-up Time           | A510 and A511 | The time at which the power was turned ON (day of month, hour, minutes, and seconds).              |
| Power Interruption Time | A512 and A513 | The time at which the power was last interrupted (day of month, hour, minutes, and seconds).       |
| Power ON Clock Data 1   | A720 to A722  | Consecutive times at which the power was turned                                                    |
| Power ON Clock Data 2   | A723 to A725  | ON (year, month, day of month, hour, minutes, and seconds). The times are progressively older from |
| Power ON Clock Data 3   | A726 to A728  | number 1 to number 10.                                                                             |
| Power ON Clock Data 4   | A729 to A731  |                                                                                                    |
| Power ON Clock Data 5   | A732 to A734  |                                                                                                    |
| Power ON Clock Data 6   | A735 to A737  |                                                                                                    |
| Power ON Clock Data 7   | A738 to A740  |                                                                                                    |
| Power ON Clock Data 8   | A741 to A743  |                                                                                                    |
| Power ON Clock Data 9   | A744 to A746  |                                                                                                    |
| Power ON Clock Data 10  | A747 to A749  |                                                                                                    |
| Operation Start Time    | A515 to A517  | The time that operation started (year, month, day of month, hour, minutes, and seconds).           |
| Operation End Time      | A518 to A520  | The time that operation stopped (year, month, day of month, hour, minutes, and seconds).           |

### • Time-related Instructions

| Name              | Mnemonic | Function                                                                         |
|-------------------|----------|----------------------------------------------------------------------------------|
| CALENDAR ADD      | CADD     | Adds time to the calendar data in the specified words.                           |
| CALENDAR SUBTRACT | CSUB     | Subtracts time from the calendar data in the specified words.                    |
| CLOCK ADJUSTMENT  | DATE     | Changes the internal clock setting to the setting in the specified source words. |

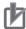

# **Precautions for Correct Use**

The clock may stop if a battery is not installed or the battery voltage is low. If the clock stops, it cannot be set during 3 seconds after the power is ON. Please set the clock 3 seconds after the power is ON.

If set the clock during 3 seconds after the power is ON, the following error response will occur.

- DATE instruction: The clock cannot be set. Error flag (P\_ER) is ON.
- When the clock is set with a FINS command (command code 0702), the response end code will be 2108 (Cannot be set during clock initialization).

# 16-3 DM Backup Function

This section describes the function that saves specified words from the DM Area in the built-in Flash Memory.

## 16-3-1 Backing Up and Restoring DM Area Data

## **Overview**

The contents of the DM Area (D) can be saved when the user needs it. The contents of the specified words in the DM Area data can be backed up from I/O memory to the built-in Flash Memory during operation by turning ON a bit in the Auxiliary Area. The number of DM Area words to back up is specified in the *Number of CH of DM for backup* Box in the PLC Setup. If the *Restore D0- from backup memory* Check Box is selected in the PLC Setup, the backup data will automatically be restored to I/O memory when the power is turned back ON so that data is not lost even if power is interrupted.

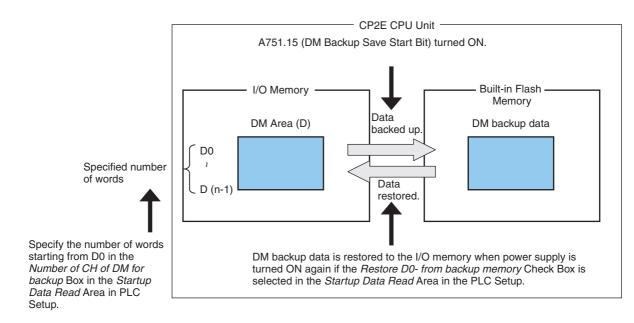

## Conditions for Executing Backup

Specified words starting from D0 in the I/O memory can be saved to the built-in Flash Memory by turning ON A751.15. (These words are called the DM backup words and the data is called the DM backup data.) A751.15 (DM Backup Save Start Bit) can be used in any operating mode (RUN, MON-ITOR, or PROGRAM mode).

## Words that can be Backed Up

E□□-type CPU Units: D0 to D1499
S□□-type CPU Units: D0 to D6999
N□□-type CPU Units: D0 to D14999

### Number of Words to Back Up

The number of words to back up starting from D0 is set in the Number of CH of DM for backup Box in the Startup Data Read Area in the PLC Setup.

## Restoring DM Backup Data to the I/O Memory When Power is Turned ON

The DM backup data can be restored to the I/O memory when power is turned ON by selecting the Restore D0- from backup memory Check Box in the Startup Data Read Area in the PLC Setup.

The DM backup data will be read from the backup memory even if the Clear retained memory area (HR/DM/CNT) Check Box is selected in the PLC Setup.

## Related Auxiliary Area Bits

| Name                                | Address | Description                                                                                                    |
|-------------------------------------|---------|----------------------------------------------------------------------------------------------------|
| DM Backup Save<br>Start Bit         | A751.15 | The number of words in the DM Area specified in the <i>Number of CH of DM for backup</i> Box in the <i>Startup Data Read</i> Area in the PLC Setup are saved from the I/O memory to the built-in Flash Memory when this bit is turned ON.                                                |
|                                     |         | This bit will not automatically turn OFF again if the bit turns ON. Design the ladder program so that this bit is turned ON and OFF again using upwardly differentiated bits.                                                                                                    |
|                                     |         | If this bit is turned ON and OFF while the DM Backup Save Flag (A751.14) is ON, it will be ignored and the data will not be backed up again. To backup the data again, make sure that A751.14 is OFF and then turn ON A751.15. A751.15 is turned OFF when the power supply is turned ON. |
| DM Backup Save<br>Flag              | A751.14 | This flag turns ON when A751.15 is turned ON to start the saving operation. This flag stays ON while data is being saved and turns OFF when finished.                                                                                                    |
|                                     |         | Use this flag to confirm when the DM backup operation has been completed.                                                                                                    |
|                                     |         | The flag is turned OFF when the power supply is turned ON.                                                                                                    |
| DM Backup<br>Restore Failed<br>Flag | A751.11 | This flag turns ON if the DM backup data could not be restored correctly. If this flag turns ON, data will not be read from the built-in Flash Memory to the I/O memory.                                                                                                    |
|                                     |         | For example, if power was interrupted while data was being backed up, the DM Area data would not be backed up properly and the next time power is turned ON, the DM backup data will not be restored. If this happens, this flag will be turned ON.                                      |
|                                     |         | If the number of the backed up DM area words is different from the <i>Number of CH of DM for backup</i> in the PLC Setup, this flag will be turned ON.                                                                                                    |
|                                     |         | This flag turns OFF in the following cases:                                                                                                    |
|                                     |         | Data is successfully restored from the built-in Flash Memory to the I/O memory when the power supply is turned ON.                                                                                                    |
|                                     |         | All memory is cleared.                                                                                                    |

### 16-3-2 Procedure

Perform the following procedure to save the DM data to the built-in Flash Memory during operation or while stopped.

1 Check the *Restore D0- from backup memory* Check Box in the *Startup Data Read* Area of the PLC Setup from the CX-Programmer.

Also, set the number of words to be backed up starting from D0 in the *Number of CH of DM for backup* Box. Transfer the PLC Setup to the CPU Unit and turn ON the power supply.

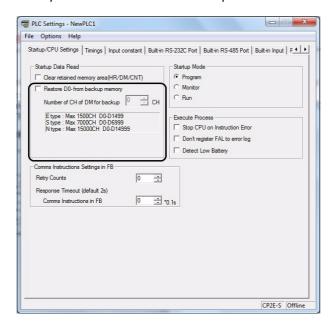

Turn ON A751.15 (DM Backup Save Start Bit) from the CX-Programmer, a Programmable Terminal (PT), or a ladder program.

The specified number of words in the DM Area starting from D0 will be backed up to the built-in Flash Memory.

• Using a Ladder Program

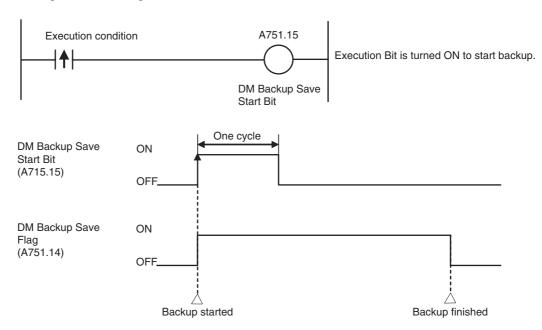

When the saving operation has been completed, A751.14 (DM Backup Save Flag) will turn OFF.

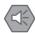

#### **Precautions for Safe Use**

#### **Power Interruptions during Backup**

The BKUP indicator on the front of the CPU Unit will be lit when DM Area data is being saved to the built-in Flash Memory.

Do not turn OFF the power supply to the PLC while the indicator is lit. If the power supply to the PLC is turned OFF while the BKUP indicator is lit, data will not be backed up. In this case, the DM Backup Restore Failed Flag (A751.11) will turn ON when the power supply is turned ON again. Therefore, the backup data will not be restored to the DM Area. Transfer the data from the CX-Programmer to the DM Area again.

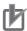

#### **Precautions for Correct Use**

To prevent operation from starting if the DM backup data is not restored correctly when the power supply is turned ON, insert the following instructions into the ladder program to generate a fatal error.

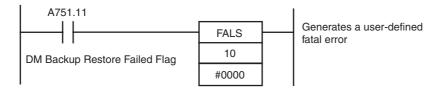

To ensure concurrency between DM backup data and the contents of the DM Area in the I/O memory, use exclusive processing in the ladder program so that contents of the DM Area words in the I/O memory that are set to be backed up are not changed during a backup operation.

```
DM Backup Save Flag
    A751.14
                         Programming to change the contents of DM Area words
                                                              DM Area words that are set to be backed up will
                                                              not be changed during a backup operation to
                         that are set to be backed up
                                                              ensure concurrency between DM backup data
                                                              and words in the DM Area in the I/O memory.
```

• Data can be written up to 100,000 times to the built-in Flash Memory. Data cannot be written once this limit is exceeded. If writing fails, A315.15 (Backup Memory Error Flag) will turn ON.

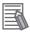

#### **Additional Information**

#### Confirming Completion of DM Area Backup

If user programs or the parameter area is being saved to the backup memory using operations from the CX-Programmer, the backup operation will not be executed immediately even if A751.15 (DM Backup Save Start Bit) is turned ON. A751.14 (DM Backup Save Flag) will remain ON during this time and turn OFF when the DM backup operation has been completed. You can confirm the completion of DM backup by checking to see if the DM Backup Save Flag (A751.14) has been turned OFF.

# **16-4 Security Functions**

The Security function can be used with any model of CP2E CPU Unit.

## 16-4-1 Ladder Program Read Protection

## **Read Protection**

With the CX-Programmer, it is possible to set read protection using a password for the whole ladder program.

When the program is read-protected using a password, it is not possible to display or edit any of the ladder programs using the CX-Programmer unless the password is entered in the Disable Password Dialog Box from the CX-Programmer.

This enables improved security for PLC data in equipment.

### Read Protection Using Extended Passwords

Extend protection with UM read protection to ensure better protection for your design assets. Also, if the password is incorrect five times in a row, a password cannot be entered for two hours.

### Setting Protection

1 Right-click the PLC in the project tree to open the **Protection** Tab Page of the **PLC Properties**.

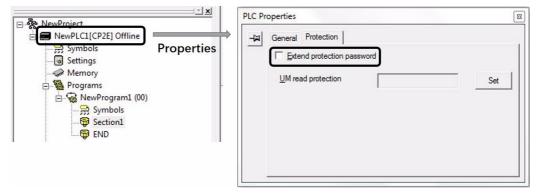

- 2 Set any password.
- 3 Select *Protection-Setting* from the PLC Menu.
- **4** Confirm that the setting item is checked, then click the **OK** button.

#### • Extend Password Protection

It is possible to use longer passwords for UM read protection. Click the *Protection* Tab in the PLC Properties Dialog Box, select the Extend protection password Check Box, and enter the passwords.

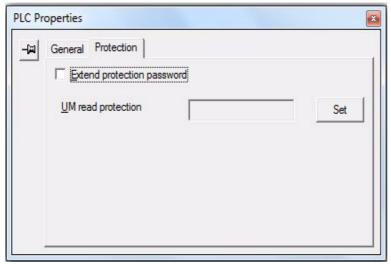

The limits to the password text string lengths are 16 characters.

#### Protection Release Procedure

Go online and select Protection -Release Password from the PLC menu.

> The Release Read Protection Dialog Box will be displayed.

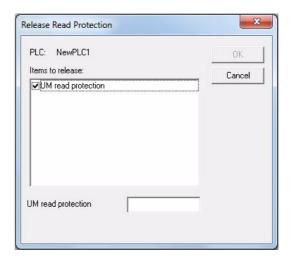

Enter the registered password.

If the password is incorrect, the message shown on the right will be displayed, and protection will not be released.

If incorrect passwords are entered for five consecutive attempts, the CPU Unit does not accept any more passwords for two hours.

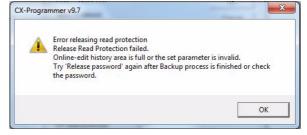

### Auxiliary Area Bits Related to Password Protection

| Name                         | Bit<br>address | Description                                                                                                 | Status after<br>mode<br>change | Startup<br>hold<br>settings |
|------------------------------|----------------|----------------------------------------------------------------------------------------------------|--------------------------------|-----------------------------|
| UM Read Protection<br>Status | A99.00         | Indicates whether or not the whole ladder programs are read-protected.  OFF: UM read protection is not set. | Hold                           | Hold                        |
|                              |                | ON: UM read protection is set.                                                                              |                                |                             |

## 16-4-2 Protecting Program Execution Using the Lot Number

#### Overview

The lot number is stored in words A310 and A311 of the CP2E CPU Unit's Auxiliary Area. These words generate a fatal error to prevent a user program from running on a PLC with a different production lot number. In addition, by setting passwords, you can prohibit loading of programs, and thereby prohibit copying of user programs. The lot number cannot be changed by the user.

• The upper digits of the lot number are stored in A311 and the lower digits are stored in A310, as shown below.

Lot number (5 digits)

d d m y y

y y m m d d

• X, Y, and Z in the lot number are converted to 10, 11, and 12, respectively, in A310 and A311.

### Programming Example

(1) The following instructions will create a fatal error to prevent the program from being executed when the lot number is not 23905.

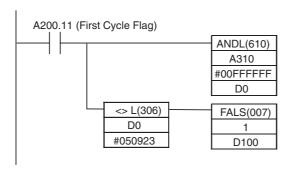

(2) The following instructions will create a fatal error to prevent the program from being executed when the lot number does not end in 05.

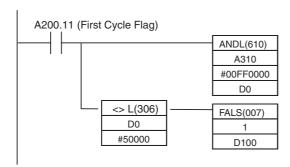

(3) The following instructions will create a fatal error to prevent the program from being executed when the lot number does not begin with 23Y.

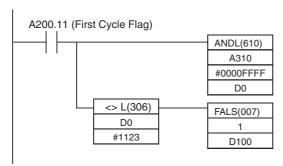

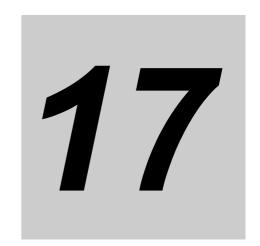

# **Analog Input/Output Option Board**

This section describes an overview of the Analog Option Board, describes its installation and setting methods, memory allocations, startup operation, refresh time, trouble-shooting and how to use the Analog Option Board.

| 17-1 Genera                | al Specifications                                          | 17-2           |
|----------------------------|------------------------------------------------------------|----------------|
| 17-2 Part Na               | ames                                                       | 17-3           |
| 17-3 Installa              | ation and Setting                                          | 17-4           |
| 17-3-1<br>17-3-2           | Installation                                               | 17-5           |
| 17-3-3                     | Removing                                                   |                |
| 17-4 Memoi                 | y Allocation                                               |                |
| 17-4-1<br>17-4-2           | CIO Area Allocation                                        |                |
| 17-5 Analog                | Input Option Board                                         | 17-8           |
| 17-5-1<br>17-5-2<br>17-5-3 | Main Specifications.  Analog Input Signal Ranges.  Wiring. | 17-8           |
| 17-6 Analog                | g Output Option Board                                      | 17-12          |
| 17-6-1<br>17-6-2<br>17-6-3 | Main Specifications                                        | 17-12          |
| 17-7 Analog                | y I/O Option Board                                         |                |
| 17-7-1<br>17-7-2<br>17-7-3 | Main Specifications                                        | 17-16<br>17-17 |
| 17-8 Startuj               | o Operation                                                | 17-22          |
| 17-9 Analog                | g Option Board Refresh Time                                | 17-23          |
| 17-10Troub                 | le Shooting                                                | 17-24          |
| <b>17-11The U</b> 17-11-1  | se of Analog Option Board                                  | <b>17-25</b>   |

# 17-1 General Specifications

CP1 series Analog Option Boards are non-isolated analog units which allow you to easily realize analog input/output function for CP2E N□□-type CPU Unit.

| Analog Option Board                    |             | Voltage Input<br>0V~10V<br>(Resolution:<br>1/4000) | Current Input<br>0mA~20mA<br>(Resolution:<br>1/2000) | Voltage Output<br>0V~10V<br>(Resolution:<br>1/4000) |
|----------------------------------------|-------------|----------------------------------------------------|------------------------------------------------------|-----------------------------------------------------|
| Analog I/O Option Board                | CP1W-MAB221 | 2CH                                                |                                                      | 2CH                                                 |
| Analog Input Option Board CP1W-ADB21   |             | 2CH                                                |                                                      |                                                     |
| Analog Output Option Board CP1W-DAB21V |             |                                                    |                                                      | 2CH                                                 |

# 17-2 Part Names

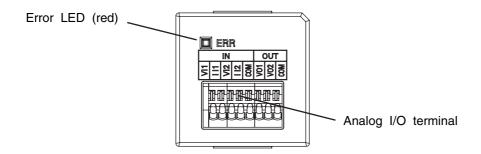

# **Terminal Arrangement**

### • CP1W-ADB21

| VI1 | II1 | VI2 | II2 | COM |
|-----|-----|-----|-----|-----|

### CP1W-DAB21V

| VO1 | VO2 | СОМ |
|-----|-----|-----|
| _   | _   |     |

### • CP1W-MAB221

| Γ | VI1 | II1 | VI2 | II2 | COM | VO1 | VO2 | COM |
|---|-----|-----|-----|-----|-----|-----|-----|-----|
|   |     |     |     |     |     | _   | _   |     |

Note Two COM are connected in inner circuit.

# LED pattern

| LED | Color | Description               | Status                                                       | Remark                                       |
|-----|-------|---------------------------|--------------------------------------------------------------|----------------------------------------------|
| ERR | Red   | Fault condition indicator | r Flash A communication error with CPU Unit has at the unit. |                                              |
|     |       |                           | Lit                                                          | Other errors except the communication error. |
|     |       |                           | Not lit                                                      | Operation is normal.                         |

# 17-3 Installation and Setting

#### 17-3-1 Installation

The following processing explains how to install and remove an Analog Option Board.

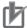

### **Precautions for Correct Use**

Always turn OFF the power supply to the CPU Unit and wait until all the operation indicators go out before installing or removing the Analog Option Board.

Not doing so may result in an unexpected operation.

- Press the up/down lock-levers on both sides of the Option Board slot cover at the same time to unlock the cover, and then pull the cover out.
- 2 Check the alignment to make the corner cut of the Analog Option Board fit in the Option Board slot, and firmly press the Analog Option Board in until it snaps into place.

Only one Analog Option Board can be installed.

If two Analog Option Boards are mounted on a CP2E N30/40/60 CPU Unit, an option board error (non-fatal error) will occur. Both Analog Option Boards do not work (There is no DA output data, and AD conversion data cannot be read from CIO area), and ERR LED will be lit.

| CPU Unit                  | Option board slot 1 (left) | Option board slot 2 (right) | Status after installation |
|---------------------------|----------------------------|-----------------------------|---------------------------|
| CP2E N30/N40/N60 CPU Unit | 0                          | ×                           | OK                        |
|                           | ×                          | 0                           | OK                        |
|                           | 0                          | 0                           | NG                        |

O: Analog Option Board installed

× : Analog Option Board not installed

# 17-3-2 **Setting**

To use the analog option board on CP2E  $N\square\square$ -type CPU Unit, it is necessary to set the serial communication settings in the PLC Settings.

Connect the CX-Programmer to the CPU Unit, and then change the PLC Settings as follows.

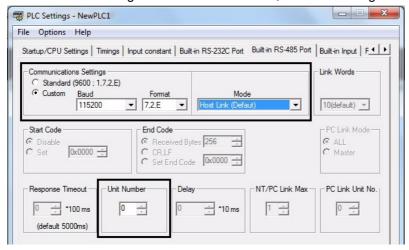

### Serial Port Tab Page

| Parameter               | Setting                                                                               |  |
|-------------------------|---------------------------------------------------------------------------------------|--|
| Communications Settings | Select the <i>Custom</i> option, set the baud rate to 115200 and the format to 7,2,E. |  |
| Mode                    | Select Host Link (default) or Host Link.                                              |  |
| Unit Number             | Select 0.                                                                             |  |

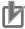

### **Precautions for Correct Use**

When the Analog Option Board is applied on the CP2E CPU Unit, it is necessary to set the baud rate to 115,200 and the mode to Host Link.

However, except the settings mentioned above, ERR LED will be lit if the communications is impossible between the CPU Unit and the Analog Option Board. Check and change the settings.

# 17-3-3 Removing

Always turn OFF the power supply to the CPU unit and wait until all the operation indicators go out.

Press the up/down lock-levers on both sides of the Analog Option Board at the same time to unlock the Option Board, and then pull it out.

# 17-4 Memory Allocation

#### **CIO Area Allocation** 17-4-1

The memory allocation about analog conversion in the CIO area of PLC is shown as the following diagram. The range of the CIO area is CIO80 to CIO89.

The details of allocated CIO channels are described in the following table.

| Channel        | Contents       |                 |                 |  |
|----------------|----------------|-----------------|-----------------|--|
| Chainlei       | CP1W-ADB21     | CP1W-DAB21V     | CP1W-MAB221     |  |
| CIO80          | Analog Input 1 |                 | Analog Input 1  |  |
| CIO81          | Analog Input 2 |                 | Analog Input 2  |  |
| CIO82 to CIO84 |                |                 |                 |  |
| CIO85          |                | Analog Output 1 | Analog Output 1 |  |
| CIO86          |                | Analog Output 2 | Analog Output 2 |  |
| CIO87 to CIO89 |                |                 |                 |  |

# 17-4-2 Auxiliary Area Allocation

# **Analog Option Unit Status Area**

Option board status area: A435 (initial value "0000H")

| CPU Unit                 | Option board slot           | AR bits | Content                    | Error Process                                |
|--------------------------|-----------------------------|---------|----------------------------|----------------------------------------------|
| CP2E<br>N30/N40/N60      | Option board slot 1 (left)  | A435.14 | I/O option board run state | 0: Initial state or unit abnor-<br>mal state |
| CPU Unit                 | Option board slot 2 (right) | A435.15 |                            | 1: Work normally                             |
| CP2E N14/N20<br>CPU Unit | Option board slot           | A435.14 |                            |                                              |

Note The flag sets ON if Analog Option Board has already worked normally. Then A/D input data can be read and D/A output data can be written.

Output off bit: A500.15

| AR Bits | Content        | Error Process                                               |
|---------|----------------|-------------------------------------------------------------|
| A500.15 | Output Off Bit | O: Output effective     Analog option board DA output clear |

Note This bit will also affect other PLC output channels.

Option board error bit: A315.13

| AR Bits | Content                | Error Process                                                                                                    |
|---------|------------------------|----------------------------------------------------------------------------------------------------|
| A315.13 | Option board error bit | <ul> <li>Turn ON when two Analog Option Boards are installed on CP2E N30/40/60 CPU Unit.</li> <li>Cleared when the corresponding anomaly is cleared.</li> </ul> |

## Option board error detail information: A424

| CPU Unit                 | Option board slot             | AR bits | Content                               | Error Process                                        |
|--------------------------|-------------------------------|---------|---------------------------------------|------------------------------------------------------|
| CP2E<br>N30/N40/N60      | Option board slot<br>1 (left) | A424.00 | Option board error detail information | 0: Cleared at the timing when the cause is released. |
| CPU Unit                 | Option board slot 2 (right)   | A424.01 |                                       | An option board error occurs.                        |
| CP2E N14/N20<br>CPU Unit | Option board slot             | A424.00 |                                       |                                                      |

Note When Analog Option Boards are installed in both option board slots, A424.00 and A424.01 are all set ON.

# 17-5 Analog Input Option Board

Each CP1W-ADB21 Analog Input Option Board provides two analog inputs.

• The analog input signal ranges are 0 to 10 V (with a resolution 1/4,000) and 0 to 20 mA (with a resolution 1/2,000).

#### **Main Specifications** 17-5-1

| Item                     |            | Specifications                                                                           |                     |  |
|--------------------------|------------|------------------------------------------------------------------------------------------|---------------------|--|
|                          |            | Voltage Input                                                                            | Current Input       |  |
| Input signal range       |            | 0 V to 10 V                                                                              | 0 mA to 20 mA       |  |
| Max. rated input         |            | 0 V to 15 V                                                                              | 0 mA to 30 mA       |  |
| External input impedance | е          | 200 kΩ min.                                                                              | Approx. 250 Ω       |  |
| Resolution               |            | 1/4000 (full scale)                                                                      | 1/2000 (full scale) |  |
| Overall accuracy         | 25°C       | ±0.5% (full scale)                                                                       | ±0.6% (full scale)  |  |
|                          | 0 to 60°C  | ±1.0% (full scale)                                                                       | ±1.2% (full scale)  |  |
|                          | -20 to 0°C | ±1.3% (full scale)                                                                       | ±1.5% (full scale)  |  |
| A/D conversion data      |            | 0000 to 0FA0 hex                                                                         | 0000 to 07D0 hex    |  |
| Averaging function       |            | Not supported                                                                            |                     |  |
| Conversion time          |            | Inner sample time 2ms/point Refresh time refers to 17-9 Analog Option Board Refresh Time |                     |  |
| Isolation method         | None       |                                                                                          |                     |  |
| Current consumption      |            | 5 VDC: 20 mA max.                                                                        |                     |  |

# 17-5-2 Analog Input Signal Ranges

Analog input data is digitally converted according to the input signal range as shown below.

Note When the input exceeds the specified range, the A/D conversion data will be fixed at either the lower limit or upper limit.

### 0 to 10 V

The 0 to 10 V range corresponds to the hexadecimal values 0000 to 0FA0 (0 to 4000). The entire data range is 0000 to 0FFF (0 to 4095).

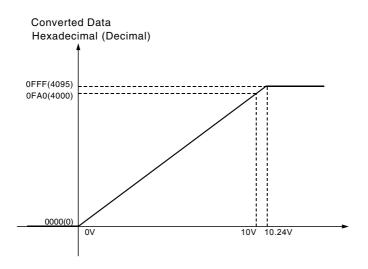

### • 0 to 20 mA

The 0 to 20 mA range corresponds to the hexadecimal values 0000 to 07D0 (0 to 2000). The possible data range is 0000 to 0FFF (0 to 4095). But it is strongly suggested that the input current must not exceed 30 mA.

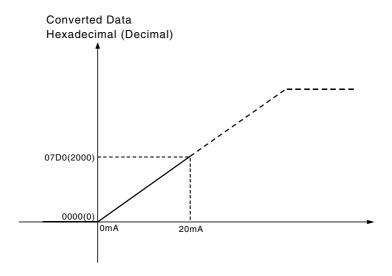

# **Analog Input Terminal Arrangement**

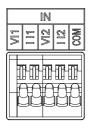

| VI1 | Voltage Input 1 |
|-----|-----------------|
| II1 | Current Input 1 |
| VI2 | Voltage Input 2 |
| II2 | Current Input 2 |
| СОМ | Input Common    |

Note When using current inputs, voltage input terminals must be short-circuited with current input terminals.

# 17-5-3 Wiring

# **Internal Circuits**

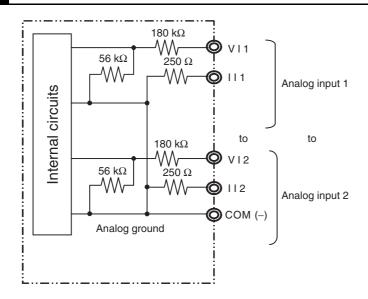

# **Applicable Cables and Terminal Wiring**

### Applicable Cables

Solid wire or ferrules can be used.

· Recommended solid wire

| Wire type  | Wire size                                                 |
|------------|-----------------------------------------------------------|
| Solid Wire | 0.2mm <sup>2</sup> to 0.5mm <sup>2</sup> (AWG24 to AWG20) |

#### · Recommended ferrules

| Manufacturer    | Model      | Applicable wire            |
|-----------------|------------|----------------------------|
| Phoenix Contact | Al-0.25-12 | 0.2mm <sup>2</sup> (AWG24) |

Note Do not connect bare stranded wires directly to terminals.

### Terminal Wiring

When wiring the analog I/O terminal block, treat either solid or stranded wires directly.

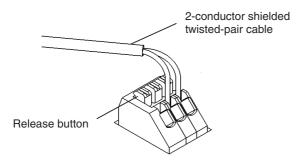

- · To make the connection, press the release button in with a small flat blade screwdriver and push the line in while the lock is released. Remove the screwdriver and lock it inside.
- · To disconnect the wiring, press the release button in with a small flat blade screwdriver and pull the line out while the lock is released.

Note 1 Ferrules without plastic sleeve cannot be used.

- 2 When using stranded wire, twist the core so that the barbed wires cannot protrude.
- 3 Do not solder-plate the end of cable.

The screwdriver shown below is recommended for wiring.

| Model       | Manufacturer    |
|-------------|-----------------|
| SZS 0.4×2.5 | Phoenix Contact |
|             |                 |

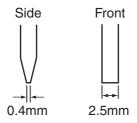

## Wiring for Analog Inputs

To prevent noise, 2-core shielded twisted-pair cable should be used.

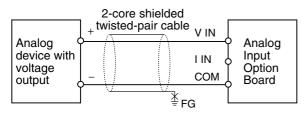

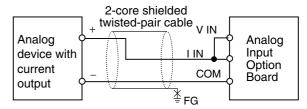

- Note 1 When an input is not being used, short the V IN, I IN and COM terminals.
  - 2 Separate wiring from power lines (AC power supply lines, high-voltage lines, etc.)
  - 3 When there is noise in the power supply line, install a noise filter on the input section and the power supply.

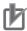

#### **Precautions for Correct Use**

When connecting the analog option board to an outside analog device, either ground the 0 V side of the PLC's external power supply or do not ground the PLC's external power supply at all. Otherwise the PLC's external power supply may be shorted depending on the connection methods of the outside analog device. DO NOT ground the 24 V side of the PLC's external power supply, as shown in the following diagram.

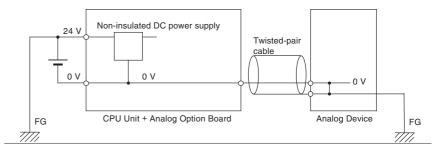

# 17-6 Analog Output Option Board

Each CP1W-DAB21V Analog Output Option Board provides two analog outputs.

• The analog output signal range is 0 to 10 V (with a resolution 1/4,000).

# 17-6-1 Main Specifications

| Item                               |            | Specifications                                                                               |                |  |
|------------------------------------|------------|----------------------------------------------------------------------------------------------|----------------|--|
|                                    |            | Voltage Output                                                                               | Current Output |  |
| Output signal range                |            | 0 V to 10 V                                                                                  |                |  |
| External output allowab resistance | le load    | 2 kΩ min.                                                                                    |                |  |
| External output impeda             | nce        | $0.5~\Omega$ max.                                                                            |                |  |
| Resolution                         |            | 1/4,000 (full scale)                                                                         |                |  |
| Overall accuracy                   | 25°C       | ±0.5% (full scale)                                                                           |                |  |
|                                    | 0 to 60°C  | ±1.0% (full scale)                                                                           |                |  |
|                                    | -20 to 0°C | ±1.3% (full scale)                                                                           |                |  |
| D/A conversion data                |            | 0000 to 0FA0 hex                                                                             |                |  |
| Conversion time                    |            | Inner conversion time 2ms/point Refresh time refers to 17-9 Analog Option Board Refresh Time |                |  |
| Isolation method                   |            | None                                                                                         |                |  |
| Current consumption                |            | 5 VDC: 60 mA max.                                                                            |                |  |

# 17-6-2 Analog Output Signal Ranges

The analog values depend on the output signal range, as shown in the following diagram.

Note When the output exceeds the specified range, the output signal will be fixed at either the lower limit or upper limit.

#### 0 to 10 V

The hexadecimal values 0000 to 0FA0 (0 to 4000) correspond to an analog voltage range of 0 to 10 V. The entire output range is 10 to 10.24 V.

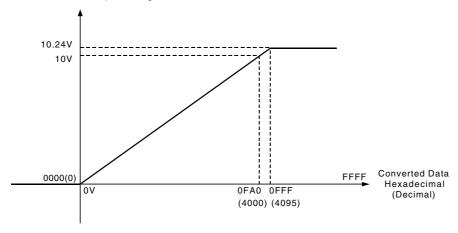

# **Analog Output Terminal Arrangement**

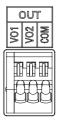

| VO1 | Voltage Output 1 |  |
|-----|------------------|--|
| VO2 | Voltage Output 2 |  |
| СОМ | Output Common    |  |

# 17-6-3 Wiring

# **Internal Circuits**

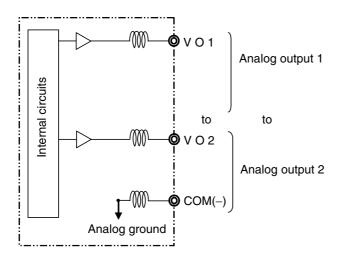

# **Applicable Cables and Terminal Wiring**

## Applicable Cables

Solid wire or ferrules can be used.

• Recommended solid wire

| Wire type  | Wire size                                                 |
|------------|-----------------------------------------------------------|
| Solid Wire | 0.2mm <sup>2</sup> to 0.5mm <sup>2</sup> (AWG24 to AWG20) |

#### · Recommended ferrules

| Manufacturer    | Model      | Applicable wire            |
|-----------------|------------|----------------------------|
| Phoenix Contact | Al-0.25-12 | 0.2mm <sup>2</sup> (AWG24) |

Note Do not connect bare stranded wires directly to terminals.

### Terminal Wiring

When wiring the analog I/O terminal block, treat either solid or stranded wires directly.

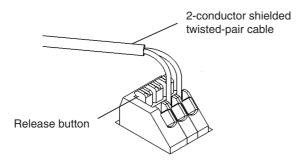

- To make the connection, press the release button in with a small flat blade screwdriver and push the line in while the lock is released. Remove the screwdriver and lock it inside.
- To disconnect the wiring, press the release button in with a small flat blade screwdriver and pull the line out while the lock is released.
- Note 1 Ferrules without plastic sleeve cannot be used.
  - 2 When using stranded wire, twist the core so that the barbed wires cannot protrude.
  - 3 Do not solder-plate the end of cable.

The screwdriver shown below is recommended for wiring.

| Model       |       | Manufacturer    |
|-------------|-------|-----------------|
| SZS 0.4×2.5 |       | Phoenix Contact |
| Side        | Fron  |                 |
| 0.4mm       | 2.5mr | n               |

# **Wiring for Analog Outputs**

To prevent noise, 2-core shielded twisted-pair cable should be used.

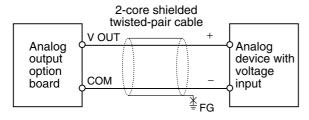

- Note 1 Separate wiring from power lines (AC power supply lines, high-voltage lines, etc.)
  - 2 When there is noise in the power supply line, install a noise filter on the input section and the power supply.
  - 3 When external power is supplied, or when the power is interrupted, there may be a pulse status analog output of up to 1 ms. If this status is a problem, take the following measures.
    - Turn ON the power to the CP2E N□□-type CPU Unit, check the operation status, and then turn ON the power at the load.
    - Turn OFF the power to the load and then turn OFF the power to the CP2E N□□-type CPU Unit.

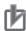

### **Precautions for Correct Use**

When connecting the analog option board to an outside analog device, either ground the 0 V side of the PLC's external power supply or do not ground the PLC's external power supply at all. Otherwise the PLC's external power supply may be shorted depending on the connection methods of the outside analog device. DO NOT ground the 24 V side of the PLC's external power supply, as shown in the following diagram.

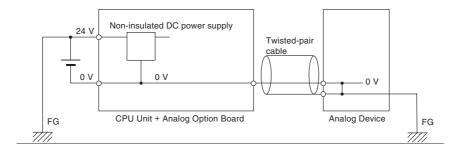

# 17-7 Analog I/O Option Board

Each CP1W-MAB221 Analog I/O Option Board provides two analog inputs and two analog outputs.

- The analog input signal ranges are 0 to 10 V (with a resolution 1/4,000) and 0 to 20 mA (with a resolution 1/2,000).
- The analog output signal ranges are 0 to 10 V (with a resolution 1/4,000).

#### 17-7-1 **Main Specifications**

| Item                                 |                                           | Specifications                                                                                     |                         |                      |  |
|--------------------------------------|-------------------------------------------|----------------------------------------------------------------------------------------------------|-------------------------|----------------------|--|
| item                                 |                                           |                                                                                                    | Voltage I/O             | Current I/O          |  |
| Analog Input Sec- Input signal range |                                           | 0 V to 10 V                                                                                        | 0 mA to 20 mA           |                      |  |
| tion                                 | Max. rated input                          |                                                                                                    | 0 V to 15 V             | 0 mA to 30 mA        |  |
|                                      | External input impo                       | edance                                                                                             | 200 kΩ min.             | Approx. 250 Ω        |  |
|                                      | Resolution                                |                                                                                                    | 1/4,000 (full scale)    | 1/2,000 (full scale) |  |
|                                      | Overall accuracy                          | 25°C                                                                                               | ±0.5% (full scale)      | ±0.6% (full scale)   |  |
|                                      |                                           | 0 to 60°C                                                                                          | ±1.0% (full scale)      | ±1.2% (full scale)   |  |
|                                      |                                           | -20 to 0°C                                                                                         | ±1.3% (full scale)      | ±1.5% (full scale)   |  |
|                                      | A/D conversion data                       |                                                                                                    | 0000 to 0FA0 hex        | 0000 to 07D0 hex     |  |
| Averaging function                   |                                           | Not supported                                                                                      |                         |                      |  |
| Analog Output                        | Output signal range                       |                                                                                                    | 0 V to 10 V             |                      |  |
| Section                              | External output allowable load resistance |                                                                                                    | $2~\text{k}\Omega$ min. |                      |  |
|                                      | External output impedance                 |                                                                                                    | 0.5 Ω max.              |                      |  |
|                                      | Resolution                                |                                                                                                    | 1/4,000 (full scale)    |                      |  |
|                                      | Overall accuracy                          | 25°C                                                                                               | ±0.5% (full scale)      |                      |  |
|                                      |                                           | 0 to 60°C                                                                                          | ±1.0% (full scale)      |                      |  |
|                                      |                                           | -20 to 0°C                                                                                         | ±1.3% (full scale)      |                      |  |
|                                      | D/A conversion data                       |                                                                                                    | 0000 to 0FA0 hex        |                      |  |
| Conversion time                      |                                           | Inner conversion time 6ms (4CH total) Refresh time refers to 17-9 Analog Option Board Refresh Time |                         |                      |  |
| Isolation method                     |                                           |                                                                                                    | None                    |                      |  |
| Current consumption                  |                                           |                                                                                                    | 5 VDC: 80 mA max.       |                      |  |

## 17-7-2 Analog I/O Signal Ranges

The analog values depend on the I/O signal ranges, as shown in the following diagrams.

**Note** When the input exceeds the specified range, the A/D conversion data will be fixed at either the lower limit or upper limit.

When the output exceeds the specified range, the output signal will be fixed at either the lower limit or upper limit.

# **Analog Input Signal Ranges**

### • 0 to 10 V

The 0 to 10 V range corresponds to the hexadecimal values 0000 to 0FA0 (0 to 4000). The entire data range is 0000 to 0FFF (0 to 4095).

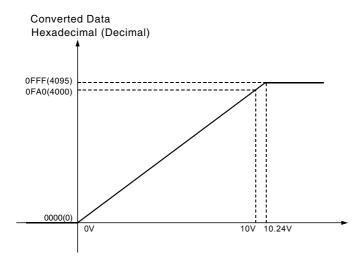

### 0 to 20 mA

The 0 to 20 mA range corresponds to the hexadecimal values 0000 to 07D0 (0 to 2000). The possible data range is 0000 to 0FFF (0 to 4095). But it is strongly suggested that the input current mustn't exceed 30 mA.

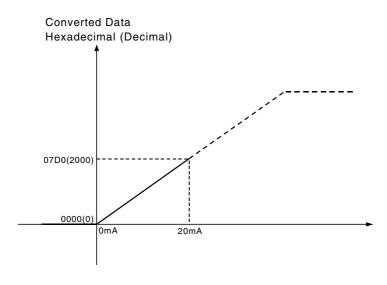

# **Analog Ouput Signal Ranges**

### • 0 to 10 V

The hexadecimal values 0000 to 0FA0 (0 to 4000) correspond to an analog voltage range of 0 to 10 V. The entire output range is 10 to 10.24 V.

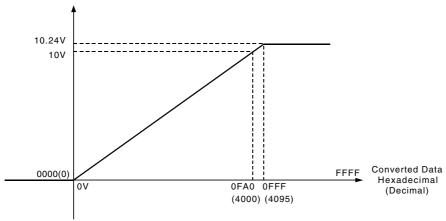

# Analog I/O Terminal Arrangement

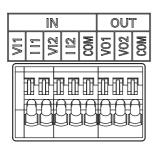

| VI1 | Voltage Input 1   |  |
|-----|-------------------|--|
| II1 | Current Input 1   |  |
| VI2 | Voltage Input 2   |  |
| II2 | Current Input 2   |  |
| СОМ | Analog I/O Common |  |
| VO1 | Voltage Output 1  |  |
| VO2 | Voltage Output 2  |  |
| СОМ | Analog I/O Common |  |

**Note** When using current inputs, voltage input terminals must be short-circuited with current input terminals.

## 17-7-3 Wiring

# **Internal Circuits**

## **Analog input**

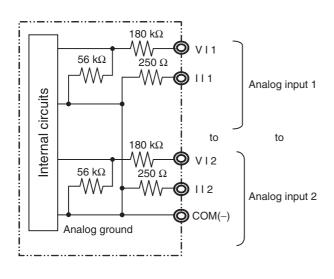

### **Analog output**

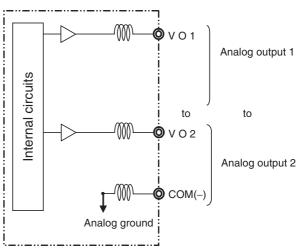

# **Applicable Cables and Terminal Wiring**

### Applicable Cables

Solid wire or ferrules can be used.

· Recommended solid wire

| Wire type  | Wire size                                                 |
|------------|-----------------------------------------------------------|
| Solid Wire | 0.2mm <sup>2</sup> to 0.5mm <sup>2</sup> (AWG24 to AWG20) |

#### Recommended ferrules

| Manufacturer Model |            | Applicable wire            |  |
|--------------------|------------|----------------------------|--|
| Phoenix Contact    | AI-0.25-12 | 0.2mm <sup>2</sup> (AWG24) |  |

Note Do not connect bare stranded wires directly to terminals.

## • Terminal Wiring

When wiring the analog I/O terminal block, treat either solid or stranded wires directly.

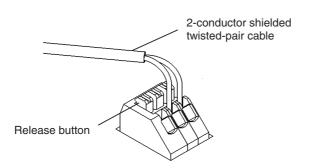

- · To make the connection, press the release button in with a small flat blade screwdriver and push the line in while the lock is released. Remove the screwdriver and lock it inside.
- To disconnect the wiring, press the release button in with a small flat blade screwdriver and pull the line out while the lock is released.

Note 1 Ferrules without plastic sleeve cannot be used.

- 2 When using stranded wire, twist the core so that the barbed wires cannot protrude.
- 3 Do not solder-plate the end of cable.

The screwdriver shown below is recommended for wiring.

| Model       |       | Manufacturer    |  |
|-------------|-------|-----------------|--|
| SZS 0.4×2.5 |       | Phoenix Contact |  |
| Side        | Fron  |                 |  |
| 0.4mm       | 2.5mr | m               |  |

# Wiring for Analog I/O

To prevent noise, 2-core shielded twisted-pair cable should be used.

### Wiring for Analog Inputs

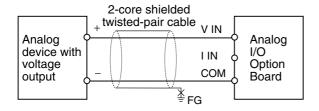

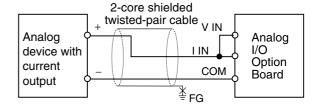

## Wiring for Analog Outputs

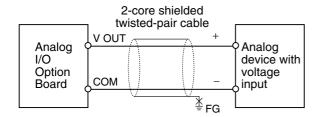

- Note 1 When an input is not being used, short the V IN, I IN and COM terminals.
  - 2 Separate wiring from power lines (AC power supply lines, high-voltage lines, etc.)
  - 3 When there is noise in the power supply line, install a noise filter on the input section and the power supply.
  - 4 When external power is supplied, or when the power is interrupted, there may be a pulse status analog output of up to 1 ms. If this status is a problem, take the following measures.
    - Turn ON the power to the CP2E N□□-type CPU Unit, check the operation status, and then turn ON the power at the load.
    - Turn OFF the power to the load and then turn OFF the power to the CP2E N□□-type CPU Unit.

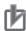

### **Precautions for Correct Use**

When connecting the analog option board to an outside analog device, either ground the 0 V side of the PLC's external power supply or do not ground the PLC's external power supply at all. Otherwise the PLC's external power supply may be shorted depending on the connection methods of the outside analog device. DO NOT ground the 24 V side of the PLC's external power supply, as shown in the following diagram.

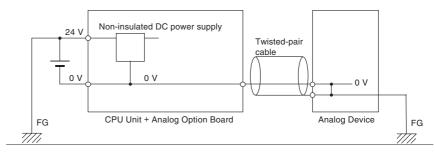

# 17-8 Startup Operation

After the power is turned ON, analog option board starts the initialization process. If the initialization finishes normally, the initialization completed flag in related status area (Refer to 17-4-2 Auxiliary Area Allocation: A435) will be set. Therefore, status monitor content must be added in ladder. Only when the initialization process has finished, user can use the A/D conversion data or write the output data.

The analog input data will be 0000 until the initial processing is completed.

It takes about 3 seconds from the CP2E CPU Unit running to the Analog Option Board initialization completed.

# 17-9 Analog Option Board Refresh Time

The inner conversion time of the Analog Option Board is 2ms/point. The refresh time of data conversion in the CPU Unit is shown as follows.

The refresh time differs in accordance with the cycle time.

Below are typical values for reference only.

| Analog Option Board | Cycle time (ms) |        |        |  |
|---------------------|-----------------|--------|--------|--|
| Analog Option Board | 1ms             | 10ms   | 20ms   |  |
| CP1W-ADB21          | 16~40           | 20~60  | 20~100 |  |
| CP1W-DAB21V         | 9~37            | 26~58  | 46~86  |  |
| CP1W-MAB221(AD)     | 14~62           | 18~109 | 20~160 |  |
| CP1W-MAB221(DA)     | 9~53            | 26~102 | 46~150 |  |

# 17-10Trouble Shooting

# Trouble-shooting with Indicators

| ERR<br>Indicator | Error                                     | Probably<br>Cause                                                                         | Correction                                                                                                    | Auxiliary Area<br>Allocations      | AD/DA function                                                                                                    |
|------------------|-------------------------------------------|-------------------------------------------------------------------------------------------|----------------------------------------------------------------------------------------------------|------------------------------------|----------------------------------------------------------------------------------------------------|
| Lit              | CPU Unit ser-<br>vice monitoring<br>error | Service from<br>the CPU Unit<br>was not com-<br>pleted within<br>the fixed inter-<br>val. | Check and cor-<br>rect the CPU<br>Unit's operat-<br>ing environ-<br>ment. Check<br>serial commu-<br>nication setting. | A435.14,<br>A435.15 will be<br>OFF | AD/DA conversion will stop.<br>The analog input conversion data stops refreshing and the analog output conversion output becomes 0V.                                                                               |
|                  | Option board error                        | An error<br>occurred in the<br>Analog Option<br>Board.                                    | Restart the<br>CPU Unit.<br>Replace the<br>Analog Option<br>Board if the<br>error recurs.                             |                                    |                                                                                                    |
|                  |                                           | Two Analog<br>Option Boards<br>are installed.                                             | Install one Analog Option Board only.                                                                                 | A353.13 will be<br>ON              |                                                                                                    |
| Flashing         | Communica-<br>tion error                  | The communication between PLC is out of service                                           | Check if PLC is running normally.                                                                                     | A435.15 will be<br>OFF             | AD/DA conversion will stop. The analog input conversion data stops refreshing and the analog output conversion output becomes 0V. If the communication recovers from error, the AD/DA conversion will start again. |

# 17-11The Use of Analog Option Board

## 17-11-1 Procedure

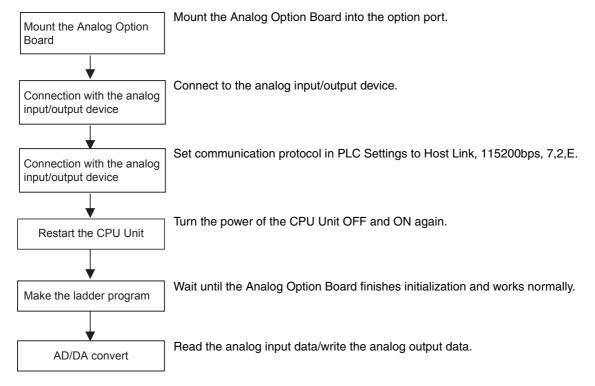

- Note 1 If PLC communication protocol setting is error, the option board will always try to link the PLC, and the error LED will be lit.
  - 2 Only when the initialization process has finished (A435.15 sets on), user can use the A/D conversion data or write the D/A output data.

## 17-11-2 Program Example

Use the analog option board to carry out 2CH AD inputs and 1CH DA output at the same time.

The ranges of AD/DA are as follows:

Analog input1: 0~10V Analog input2: 0~20mA Analog output1: 0~10V

System composing: CP2E-N□□D□-□ + CP1W-MAB221

```
A435.15 sets on if the analog option board works normally.
Execution
condition A435.15
                               MOV(021)
                                    80
                                            ← Reads analog input 1's converted value to D0.
Execution
condition A435.15
                                MOV(021)
                                    81
                                            ← Reads analog input 2's converted value to D1.
Execution
condition A435.15
                                MOV(021)
   4
           \dashv \vdash
                                    D2
                                    85
                                               The content of D2 is written to the analog
                                               output 1.
```

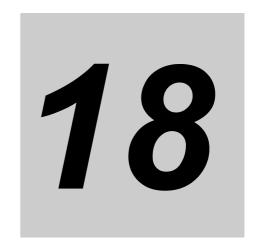

# **Programming Device Operations**

This section describes the use of the CX-Programmer to create a ladder programs to operate the CP2E, transfer the program to the CP2E, and debug the program. It also describes other basic functions of the CX-Programmer.

| 18-1 Progra   | nmming Devices Usable with the CP2E                  | 18-2    |
|---------------|------------------------------------------------------|---------|
| 18-2 Overvi   | iew of CX-Programmer                                 | 18-3    |
| 18-2-1        | CX-Programmer                                        | 18-3    |
| 18-2-2        | CX-Programmer Flow from Startup to Operation         | 18-3    |
| 18-2-3        | Help                                                 | 18-6    |
| 18-3 Creation | ng a Ladder Program                                  | 18-7    |
| 18-3-1        | Inputting a Ladder Program                           | 18-7    |
| 18-3-2        | Saving and Reading Ladder Programs                   | 18-14   |
| 18-3-3        | Editing Ladder Programs                              | 18-16   |
| 18-4 Conne    | cting Online to the CP2E and Transferring the Progra | m 18-18 |
| 18-4-1        | Connecting Online                                    | 18-18   |
| 18-4-2        | Changing Operating Modes                             | 18-19   |
| 18-4-3        | Transferring a Ladder Program and the PLC Setup      | 18-20   |
| 18-4-4        | Starting Operation                                   | 18-21   |
| 18-5 Online   | Monitoring and Debugging                             | 18-23   |
| 18-5-1        | Monitoring Status                                    | 18-23   |
| 18-5-2        | Force-set/Reset Bits                                 | 18-25   |
| 18-5-3        | Online Editing                                       | 18-26   |

# 18-1 Programming Devices Usable with the CP2E

Refer to Section 4 Programming Device in the CP2E CPU Unit Hardware User's Manual (Cat. No. W613) for the connection method with a CP2E CPU Unit.

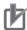

#### **Precautions for Correct Use**

- When using the full version of CX-Programmer provided in CX-One, refer to the CX-Programmer Operation Manual (Cat. No. W446).
- A Programing Console cannot be used for the CP2E. Use the CX-Programmer.

# **18-2 Overview of CX-Programmer**

# 18-2-1 CX-Programmer

The CX-Programmer is a programming application for creating the ladder programs that are executed in a CP2E CPU Unit.

In addition to ladder program creation, the CX-Programmer also has functions that are needed to set up and operate the CP2E, including functions for debugging ladder programs, displaying addresses and present values, monitoring, setting the connected PLC, programming, and monitoring.

The CX-Programmer can be installed foom CX-One installer. Refer to *CX-One FA Integrated Tool Package Setup Manual* (Cat. No. W463) for details.

For details on the operation of the CX-Programmer, refer to the CX-Programmer Online Help.

### 18-2-2 CX-Programmer Flow from Startup to Operation

The flow of using the CX-Programmer from startup through starting PLC operation is shown below.

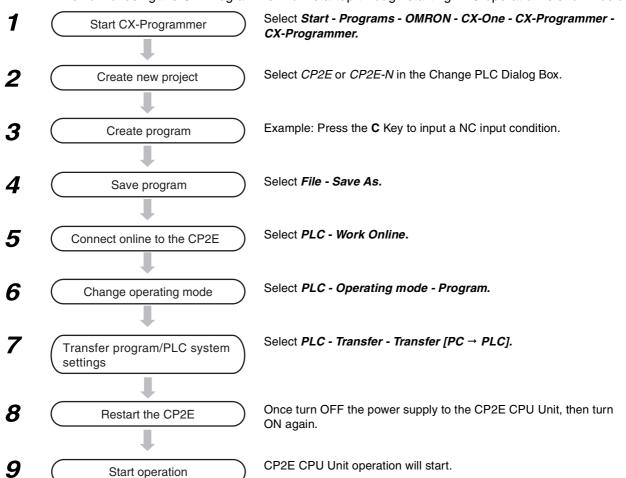

### **Start CX-Programmer**

Select Start - Programs - OMRON - CX-One - CX-Programmer.

The CX-Programmer will start.

The title display will appear, followed by the Main Window.

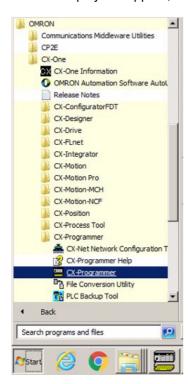

### Names and Functions of Parts of the Main Window

This section describes the names and functions of each part of the Main Window of the CX-Programmer. For details on the functions and operation of CX-Programmer, refer to the CX-Programmer Online Help.

#### Main Window

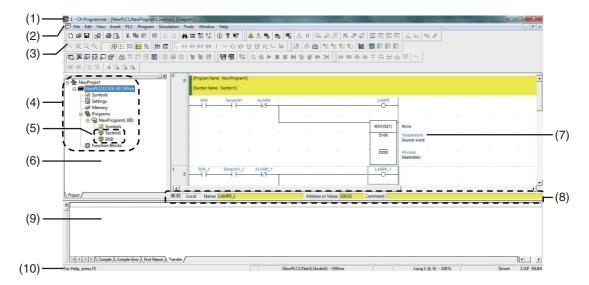

(1)Title Bar

Displays the name of the project.

(2)Main Menu

Displays the menus from which commands are selected.

(3)Toolbar

Displays the icons for executing commands.

(4)Project Tree and (6) Project Workspace

Used to manage programs and settings.

(5)Sections

Allow ladder programming to be split up into a number of parts.

(7)Ladder Section Window

A window that is used to create and edit ladder programs.

(8)I/O Comment Bar

Displays the name, address, value, and I/O comment of the symbol selected with the cursor.

(9)Output Window

Displays messages, such as search results and errors.

(10)Status Bar

Displays information such as the PLC name, online/offline status, and position of the active cell.

#### Ladder Section Window

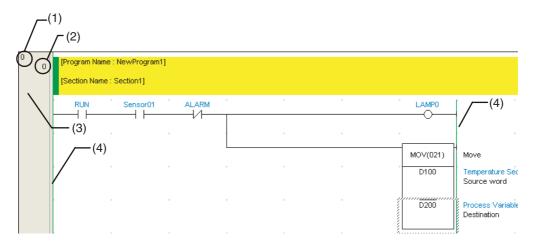

- (1)Rung Number
- (2)Program Address
- (3)Rung Header

If a rung is incomplete, a red line will be displayed on the right side of the rung header.

(4)Bus Bar

### 18-2-3 Help

The CX-Programmer Help describes all the operations of CX-Programmer. It provides an introduction to the various windows and panes and describes basic operations, ladder program creation, and monitoring. It also describes each of the instructions, including operand notation and contents.

### Accessing CX-Programmer Help

Press the F1 Key from the CX-Programmer.

The Help Window will be displayed.

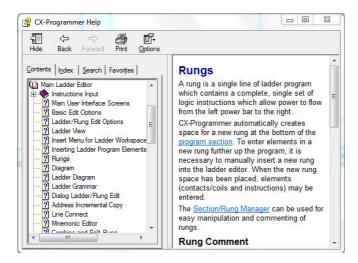

## Accessing the CX-Programmer Instruction Reference

For an explanation of an instruction used in ladder programming, refer to the CX-Programmer Instruction Reference.

 Displaying the Instruction Reference from the Main Menu of the **CX-Programmer** 

Select Instruction Reference - CP2E from the Help Menu.

The CX-Programmer Instruction Reference Window will be displayed.

Displaying the Instruction Reference while Creating a Ladder Program

While creating an instruction in a ladder program in Smart Input Mode, press the F1 Key to display the Instruction Reference page for the instruction being edited.

# Accessing the CP2E I/O Memory Reference

To check the CP2E I/O memory address map from the CX-Programmer, select I/O Memory Reference from the Help Menu.

# 18-3 Creating a Ladder Program

This section describes the use of CX-Programmer to create a ladder program.

### 18-3-1 Inputting a Ladder Program

This section shows how to input a ladder program for an example application using the CX-Programmer commands.

# **Creating a New Project**

To use the CX-Programmer, the first step is to create a new project. To create a new project, we must specify the PLC type and CPU Unit model for which the ladder program and data to be created will be used.

Select New from the File Menu. The Change PLC Dialog Box will be displayed.

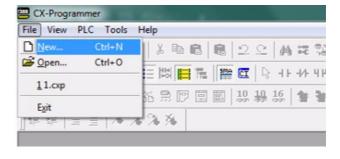

**2** The CP2E will already be selected as the Device Type.

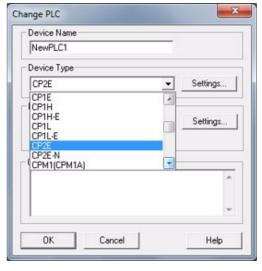

Click the **Settings** Button. The PLC Type Settings Dialog Box will be displayed.

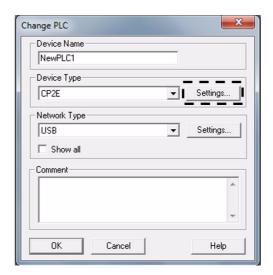

Select a CPU Unit model in the CPU Type box, and then click the OK Button. The PLC Type Settings Dialog Box will close.

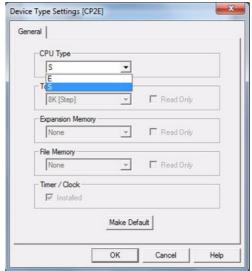

Confirm that "USB" is displayed as the network type, and then click the **OK** Button.

> The Change PLC Dialog Box will close, and the Main Window will be displayed for a new project.

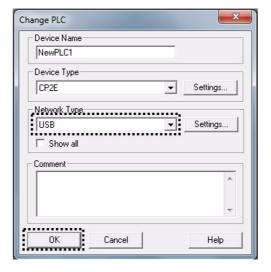

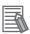

#### **Additional Information**

If "USB" is not displayed for the network type, refer to CX-Programmer Ver.9.  $\square$  Operation Manual (Cat. No. W446), and check that the USB driver has been installed correctly.

### **Entering NO and NC Input Conditions**

- For a NO input condition using the LD instruction, press the **L** or **C** Key and select *LD*. For an OR input condition, press the **O** or **W** Key and select *OR*.
- For a NC input condition, press the **L** or / Key, and then select *LD NOT*. For an OR NOT input condition, press **O** or **X** and select *OR NOT*.
- Press the Enter Key, and then enter the address.

### Inputting a NO Input Condition

Press either the **L** or **C** Key. "LD 0.00" will be displayed.

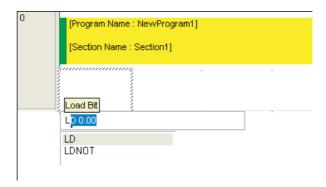

**2** Press the **Enter** Key.

"Bit (1/1)" will be displayed and "0.00" will be displayed in reverse video.

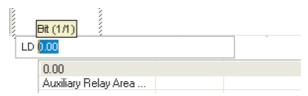

**3** If the address is not CIO 0.00, input the correct address from the keyboard. For example, input "0.02."

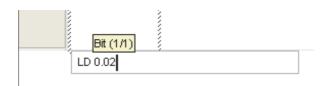

To select an Auxiliary Area bit\*, press the Down Cursor Key to move the cursor to the Auxiliary Area List, press the Enter Key, and then select a bit from the list.

 Condition Flag or previously registered Auxiliary Area bit.

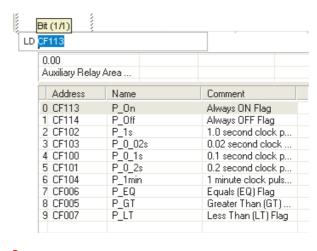

4 Press the Enter Key.

This completes inputting the LD instruction.

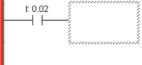

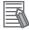

#### **Additional Information**

- The following instruction variations can be input.
  - Upward differentiation (@)
  - Downward differentiation (%)
  - Immediate refreshing (!)

Example: Immediate refreshing (!) specified.

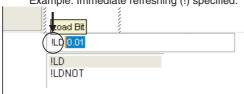

The symbols indicating these instruction variations will be added to the beginning of the instruction whenever they are input regardless of whether the cursor is before (example: ILD), in the middle (example:LID), or at the end (example: LDI) of the instruction.

- After an instruction has been entered, the variation can be changed as follows.
  - @: Upward differentiation
  - %: Downward differentiation
  - !: Immediate refreshing
  - Shift + 0: No differentiation

## Inputting an OUTPUT Instruction

- To input an OUTPUT instruction, press the **O** Key and select *OUT*.
- To input an OUTPUT NOT instruction, press the O or Q Key, and then select OUT NOT.
- Press the Enter Key, and then enter the address.

#### Input Example

Press the O Key.

"OUT 100.00" will be displayed.

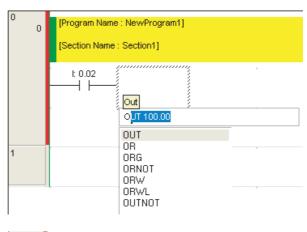

Press the Enter Key.

An OUTPUT instruction will be displayed with "100.00" in reverse video.

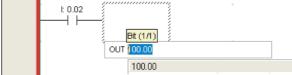

**3** For an address other than CIO 100.00, input the address from the keyboard. Here, "100.02" has been input.

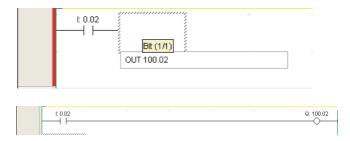

4 Press the Enter Key.

This completes inputting the OUT-PUT instruction.

# **Inputting Instructions**

A mnemonic can be entered directly as a character string.

When you enter the first letter, a list of candidate mnemonics will be displayed. Use the **Up Cursor** and **Down Cursor** Keys to move up and down through this list, and then press the **Enter** Key to make a selection. Then, input the operands.

1: 0.02

#### Example: TIM Instruction

**1** Press the **T** Key.

A list of instructions beginning with T will be displayed.

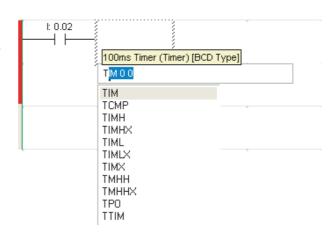

- **2** Press the **Enter** Key.
  - "Timer number (1/2)" will be displayed, and "0" will be displayed in reverse video.
- Input the timer number.

  For example, input "3" and then press the **Enter** Key.
- 4 Input the timer set value.
  For example, input "#10."

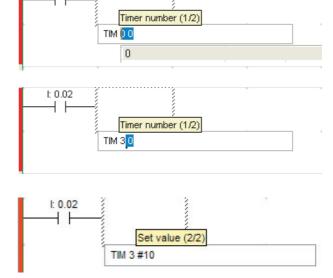

Press the Enter Key.

This completes inputting the TIM instruction.

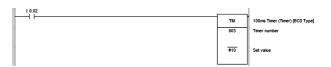

## **Copying Rungs Using the Automatic Address Increment Function**

When rungs are copied and then pasted, it is possible to automatically increment the addresses by the specified number when pasting the rungs.

Example: When the following rung is copied, the bit addresses can be incremented by +16, and the word address can be incremented by +10 when pasting the rung.

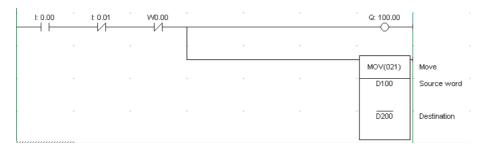

Select the above rung and then select Address Increment Copy from the Edit Menu.

The following dialog box will be displayed.

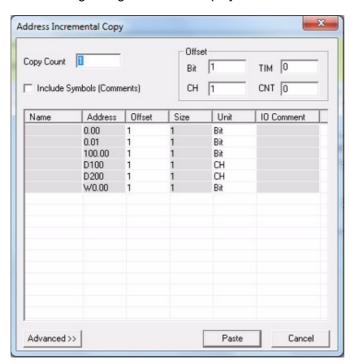

In the Offset Area set the Bit Field to 16 and the CH Field to 10 for this example.

Click the Paste Button.

As shown below, the addresses are automatically incremented and the rung is pasted as the next rung.

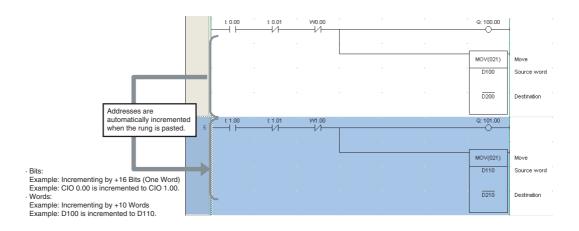

#### Automatic Creation of Symbol Names and I/O Comments

If there are symbol names or I/O comments in the rung that was copied, executing the *Address Increment Copy* Command will automatically create symbol names and I/O comments.

• Automatic Symbol Name Creation

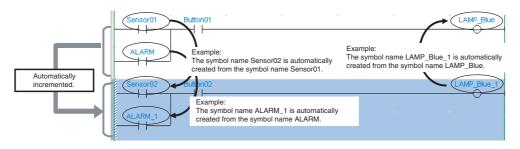

Automatic I/O Comment Creation

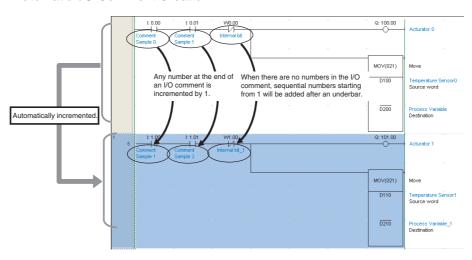

Automatic Creation Rules
 By default, automatic creation is governed by the following rules.

| Target       | Automatic creation rule                | Description                                                                                                    |
|--------------|----------------------------------------|----------------------------------------------------------------------------------------------------|
| Symbol names | Increment the numbers found from tail. | The symbol name is searched for a number starting from the end, and any number that is found is incremented by 1. |
|              |                                        | If no number is found, an underbar and a sequential number starting from 1 are appended.                          |
| I/O comments | Increment the numbers found from tail. | The I/O comment is searched for a number starting from the end, and any number that is found is incremented by 1. |
|              |                                        | If no number is found, an underbar and a sequential number starting from 1 are appended.                          |

Other rules may also be applicable.

Click the Advanced Button to select options. The options are enabled when the Paste Button is clicked.

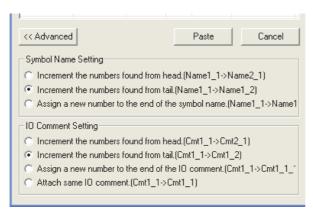

| Target       | Automatic creation rule                            | Description                                                                                                    |  |
|--------------|----------------------------------------------------|----------------------------------------------------------------------------------------------------|--|
| Symbol names | Increment the numbers found from head.             | The symbol name is searched for a number starting from the beginning, and any number that is found is incremented by 1. |  |
|              |                                                    | If no number is found, an underbar and a sequential number starting from 1 are appended.                                |  |
|              | Assign a new number to the end of the symbol name. | And underbar and sequential number, starting from 1, are appended to the end of the symbol name.                        |  |
| I/O comments | Increment the numbers found from head.             | The I/O comment is searched for a number starting from the beginning, and any number that is found is incremented by 1. |  |
|              |                                                    | If no number is found, an underbar and a sequential number starting from 1 are appended.                                |  |
|              | Assign a new number to the end of the I/O comment. | An underbar and a sequential number starting from 1 are appended to the end of the I/O comment.                         |  |
|              | Attach same I/O comment.                           | The same I/O comment is used for the copy.                                                                              |  |

# 18-3-2 Saving and Reading Ladder Programs

Always save the ladder program that you have created. This section describes how to check, save, and read a ladder program.

# Checking a Ladder Program for Errors

You can check for errors in a program by compiling it.

Select Compile All PLC Programs from the Program Menu.

> Compiling will start. Once compiling has been completed, the results of the program check will be displayed in the Output Window.

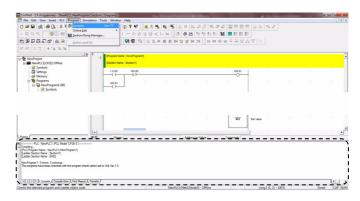

2 If an error was found, double-click the error message displayed in the Output Window.

The cursor will move to the location of the error. Correct the ladder program as required.

Note When there is more than one error, press the **Shift** + **J** keys to search for errors in order.

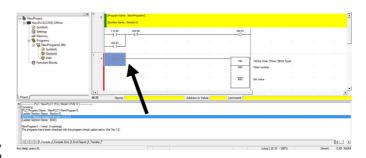

## Saving a Ladder Program

Once created, a ladder program must be saved. Ladder programs are saved in projects.

- 7 Select Save As from the File Menu.
  The Save CX-Programmer File Dialog Box will be displayed.
- **2** Specify the save location, input the file name, and then click the **Save** Button.

The CX-Programmer project file will be saved.

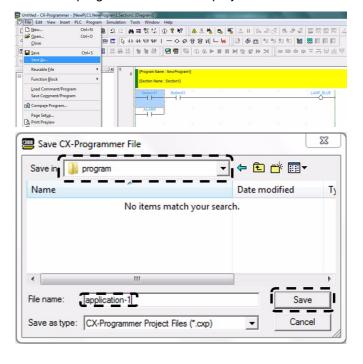

### 18-3-3 Editing Ladder Programs

A ladder program can be edited in the CX-Programmer. Also, I/O comments and rung comments can be input.

## Inputting and Editing I/O Comments

#### Inputting an I/O Comment with the Ladder Editor

In Smart Input Mode, an I/O comment can be input after an operand has been input using the Comment Dialog Box.

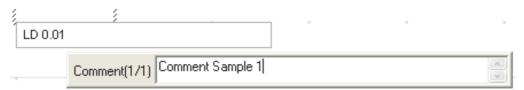

Note The Comment Dialog Box shown above is displayed only when the Show with comment dialog Option is selected on the Options - Diagrams Dialog Box. The Options - Diagrams Dialog Box is accessed by selecting Options from the Tools Menu.

#### Inputting by Editing I/O Comments

Multiple I/O comments can be input or changed from an address list.

Select Edit I/O Comment from the Edit Menu.

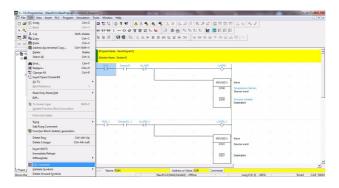

The I/O Comment Editing Window will be displayed.

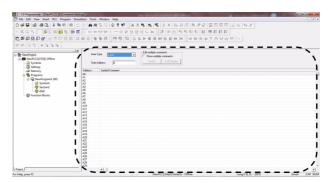

Input I/O comments or double-click the address for which the I/O comments are to be changed. Inputting the I/O comment will be enabled, so input the I/O comment.

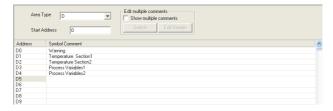

## Inputting Rung Comments

Comments can be added to rungs in the program.

1 Double-click the header of the rung to which a comment is to be attached.

The Rung Properties Dialog Box will be displayed.

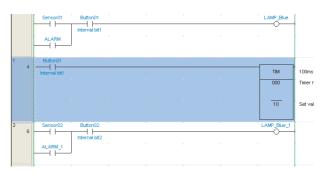

2 Input a comment into the Comment Field on the General Tab Page.

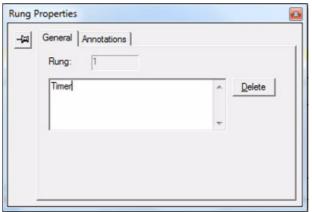

**3** Close the Rung Properties Dialog Box.

The input rung comment will be displayed in the ladder program.

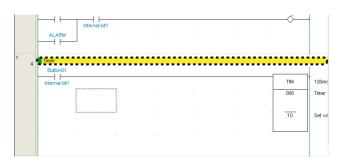

# 18-4 Connecting Online to the CP2E and **Transferring the Program**

This section describes how to make an online connection between the CX-Programmer and the CP2E, and then transfer a ladder program to the CP2E.

### **Connecting Online**

To enable transferring programs from the CX-Programmer to the CP2E, it is first necessary to place the CX-Programmer online with the CP2E.

Online is the state in which communications is possible between the computer and the CP2E.

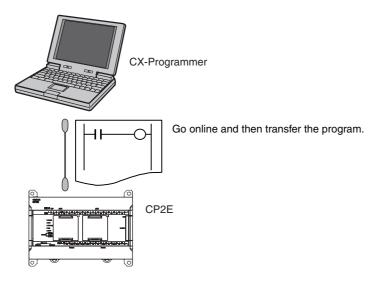

- Open the project containing the program to be transferred from the CX-Programmer.
- Select Work Online from the PLC Menu of the CX-Programmer. A dialog box to confirm going online will be displayed.

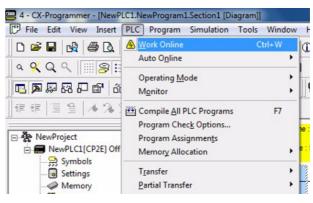

Click the Yes Button.

Once the online connection has been established, the color of the Ladder Section Window will change to light gray.

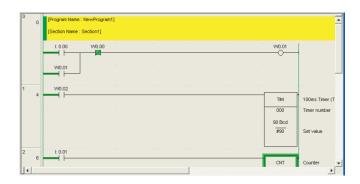

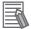

#### **Additional Information**

Refer to *Section 4 Programming Device* in the *CP2E CPU Unit Hardware User's Manual* (Cat. No. W613) for the connection method with the CP2E.

If it is not possible to establish an online connection, check the PLC type setting and the communications settings. To check them, double-click *New PLC1 [CP2E] Offline* in the project tree. For details on these settings, refer to *Creating a New Project* in *18-3-1 Inputting a Ladder Program*.

### 18-4-2 Changing Operating Modes

The operating mode can be changed to PROGRAM mode.

The procedure for changing to PROGRAM mode is given below.

Select Operating Mode - Program from the PLC Menu.

A dialog box to confirm changing the operating mode will be displayed.

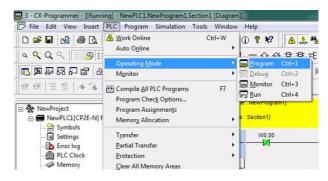

**2** Click the **Yes** Button.

The operating mode will be changed.

The operating mode is displayed in the project tree.

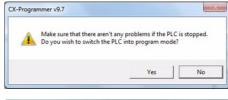

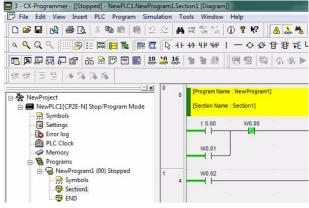

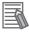

#### **Additional Information**

Change to PROGRAM mode before transferring the PLC Setup and ladder program.

### Transferring a Ladder Program and the PLC Setup

A ladder program created with the CX-Programmer can be transferred to the CP2E.

- Change to PROGRAM mode, select *Operating Mode Program* from the PLC Menu, and then click the Yes Button.
- Select *Transfer Transfer [PC→PLC]* from the PLC Menu. The Download Options Dialog Box will be displayed.

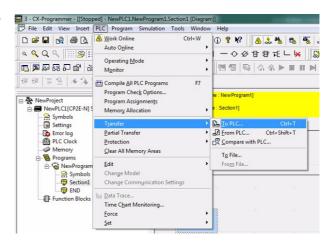

Click the **OK** Button. A dialog box to confirm the transfer will be displayed.

To transfer the PLC Setup, select the Settings Check Box.

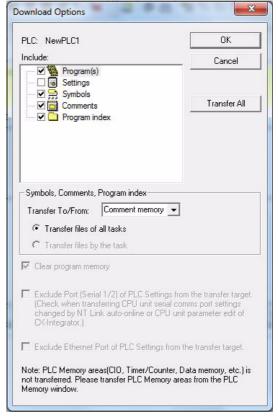

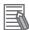

#### **Additional Information**

For details on the transfer options, refer to the CX-Programmer Online Help.

- 4 Click the Yes Button.
- Click the OK Button.
  This completes transferring the ladder program.

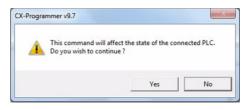

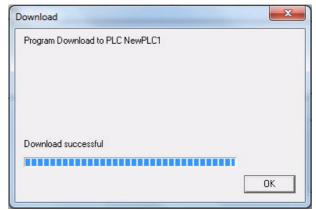

### 18-4-4 Starting Operation

To start operation, turn ON the power or change the operating mode to RUN mode.

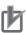

#### **Precautions for Correct Use**

To start operation when the power is turned ON, set the operation mode at startup in the PLC Setup to MONITOR or RUN mode.

Use the following procedure to change the operating mode to RUN mode. To perform trial operation for debugging or adjustments, change the operating mode to MONITOR mode.

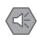

#### **Precautions for Safe Use**

Always confirm the safety of the controlled system before changing to MONITOR or RUN mode.

Select Operating Mode - Run from the PLC Menu.

> A dialog box to confirm changing the operating mode will be displayed.

Click the Yes Button.

The CP2E will change to RUN mode, and operation will start.

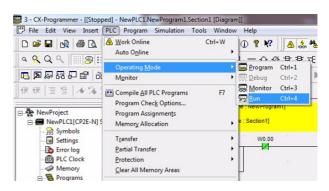

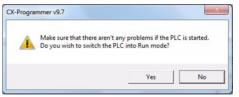

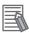

#### **Additional Information**

PROGRAM mode cannot be changed to MONITOR or RUN mode when the user program, PLC Setup settings and DM area data in the CPU Units are being backed up. Change the operating mode after the backup is completed.

# 18-5 Online Monitoring and Debugging

This section describes how to use CX-Programmer to monitor and debug a ladder program.

### 18-5-1 Monitoring Status

### **Displaying Execution Status**

It is possible to display the execution status of a ladder program. This enables checking the execution of the ladder program.

Change the CP2E's operating mode to MONITOR mode to display the execution status.

The execution status of the ladder program will be displayed.

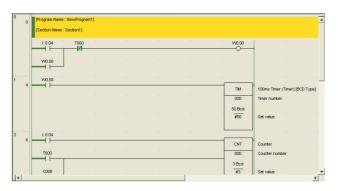

## Displaying the Execution Status for More than One Location

The Ladder Section Window can be split. This enables displaying multiple locations within a ladder program so that you can check them at the same time.

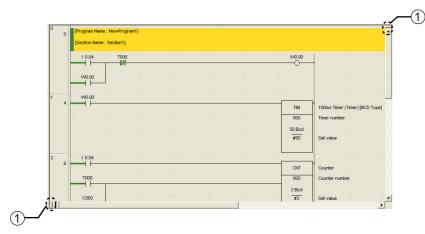

#### **Window Frames**

You can drag the frames in the window to display different views of the program in the Ladder Section Window. The window can be split into up to four sections.

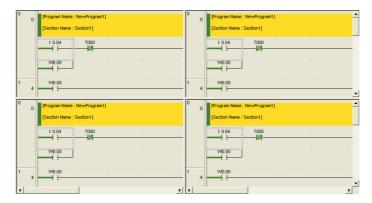

# **Monitoring Specified Addresses**

You can specify addresses to check bit status and word contents.

While online, select Window - Watch Window from the View Menu.

Input an address.

The bit status or word contents will be displayed. For BOOL data, 0 indicates OFF.

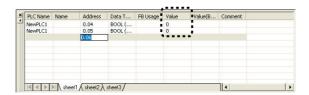

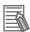

#### **Additional Information**

- When entering an address, place a period between the word address and bit number. For example, to input the address of bit 04 in CIO 0, input "0.04."
- An address can be input by dragging it from the Ladder Section Window and dropping it into the Watch Window. By dragging and dropping the header of a rung, all of the addresses on that rung can be input.

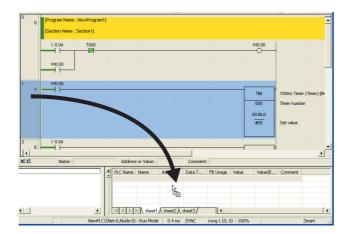

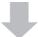

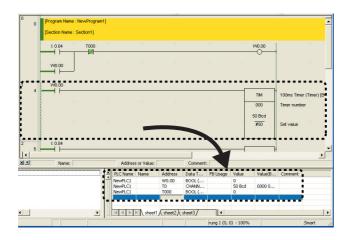

### 18-5-2 Force-set/Reset Bits

Input bits can be controlled from CX-Programmer regardless of input status from the input devices. This is used to establish input and output conditions when performing trial operation, or to see the effect of establishing conditions when debugging.

### Bits that can be Force-set/Reset

- I/O bits
- Word Area bits (W)
- Timer Completion Flags
- · Holding Area Bits (H)
- · Counter Completion Flags

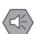

#### **Precautions for Safe Use**

Always check the safety of the system before force-setting or force-resetting a bit and before releasing forced status.

## Force-setting

Force-setting a bit.

- 1 Set the CP2E operating mode to either MONITOR or PROGRAM mode.
- 2 Move the cursor to an input condition for the input bit that is to be force-set.

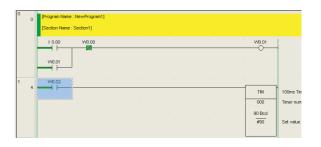

Right-click and select Force - On.

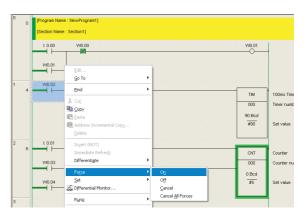

The input bit will be force-set. A symbol indicating the force-set status will be displayed at the input condition.

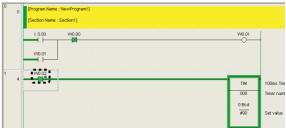

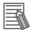

#### **Additional Information**

- Select On to turn ON a bit and Off to turn OFF a bit.
- · To cancel forced status, select Cancel.

## 18-5-3 Online Editing

## About Online Editing

A ladder program running on the CP2E can be edited online.

This can be done while the CP2E is in MONITOR mode or PROGRAM mode.

Using the CX-Programmer, it is possible to either change part of a ladder program running on the CP2E, or make an addition to the program.

Online editing is used to make minor changes to the ladder program without actually stopping the operation of the CP2E.

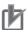

#### **Precautions for Correct Use**

- When a ladder program has been changed using online editing, the cycle time may increase by one or more cycles, or it may not be possible to read an input signal.
- Major changes, such as moving a rung, copying, inserting, or deleting, should be done offline and then the program should be transferred to the CP2E again.
- · After completing online editing, the results of editing are backed up to backup memory, resulting in a longer cycle time. While this is being done, the BKUP indicator will be lit, and the CX-Programmer will indicate the progress.
- An increase of one cycle will be 3.5ms maximum daring online editing and 8% of cycle time during back up.
- Do not turn OFF the power supply to the CPU Unit after online editing, until the backup to the backup memory is completed (the BKUP indicator is OFF).

# **Online Editing Procedure**

- 1 Change the CP2E's operating mode to MONITOR or PROGRAM mode.
- **2** Click the header of the rung to be edited.
- **3** Select *Online Edit Begin* from the PLC Menu.

The gray color will be cleared from the Ladder Section Window to indicate that the ladder program can be edited.

**4** Edit the ladder program.

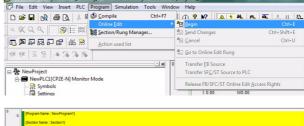

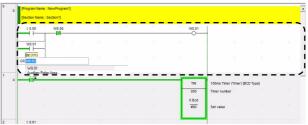

Select Online Edit - Send Changes from the PLC Menu. The edited rung will be transferred to the CP2E.

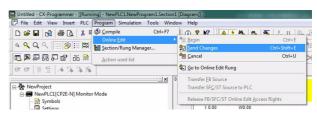

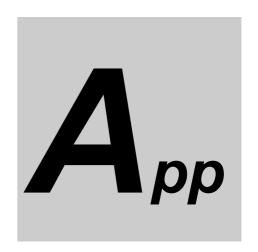

# **Appendices**

| A-1        | Instruc | ction Functions                              | A-2           |
|------------|---------|----------------------------------------------|---------------|
|            | A-1-1   | Sequence Input Instructions                  | A-2           |
|            | A-1-2   | Sequence Output Instructions                 |               |
|            | A-1-3   | Sequence Control Instructions                | A-5           |
|            | A-1-4   | Timer and Counter Instructions               |               |
|            | A-1-5   | Comparison Instructions                      |               |
|            | A-1-6   | Data Movement Instructions                   |               |
|            | A-1-7   | Data Shift Instructions                      |               |
|            | A-1-8   | Increment/Decrement Instructions             |               |
|            | A-1-9   | Symbol Math Instructions                     |               |
|            | A-1-10  | Conversion Instructions                      |               |
|            | A-1-11  | Logic Instructions                           |               |
|            | A-1-12  | Special Math Instructions                    |               |
|            | A-1-13  | Floating-point Math Instructions             |               |
|            | A-1-14  | Table Data Processing Instructions           |               |
|            | A-1-15  | Data Control Instructions                    |               |
|            | A-1-16  | Subroutine Instructions                      |               |
|            | A-1-17  | Interrupt Control Instructions               | A-38          |
|            | A-1-18  | High-speed Counter/Pulse Output Instructions |               |
|            | A-1-19  | Step Instructions                            |               |
|            | A-1-20  | Basic I/O Unit Instructions                  |               |
|            | A-1-21  | Serial Communications Instructions           |               |
|            | A-1-23  | Clock Instructions                           |               |
|            | A-1-24  | Failure Diagnosis Instructions               |               |
|            | A-1-25  | Other Instructions                           |               |
| A-2        |         | ry Area Allocations by Address               |               |
|            | A-2-1   | Read-only Words                              |               |
|            | A-2-2   | Read/Write Words                             | A-82          |
| A-3        | Respoi  | nse Performance                              |               |
|            | A-3-1   | I/O Response Time                            | A-99          |
|            | A-3-2   | Interrupt Response Time                      |               |
|            | A-3-3   | Serial PLC Link Response Performance         |               |
|            | A-3-4   | Pulse Output Start Time                      | . A-103       |
|            | A-3-5   | Pulse Output Change Response Time            | . A-103       |
| <b>A-4</b> | PLC O   | peration for Power Interruptions             | <b>A-10</b> 4 |
| A-5        | Memor   | ∕y Map                                       | A-107         |
| <b>A-6</b> | Ethern  | et Functions                                 | A-109         |
|            | A-6-1   | TCP Status Transitions                       |               |
|            | A-6-2   | Ethernet Network Parameters                  |               |
|            | A-6-3   | Buffer Configuration                         |               |

# **A-1** Instruction Functions

The CP2E CPU Units support the following instructions. Refer to the *CP1E/CP2E CPU Unit Instructions Reference Manual* (Cat. No. W483) for details.

# A-1-1 Sequence Input Instructions

| Instruction | Mnemonic | Variations  | Symbol/Operand                   | Function                                                                                                    |
|-------------|----------|-------------|----------------------------------|----------------------------------------------------------------------------------------------------|
| LOAD        | LD       | @/%/!/!@/!% | Bus bar  Starting point of block | Indicates a logical start and creates an ON/OFF execution condition based on the ON/OFF status of the specified operand bit.                           |
| LOAD NOT    | LD NOT   | @/%/\/!@/!% | Bus bar  Starting point of block | Indicates a logical start and creates an ON/OFF execution condition based on the reverse of the ON/OFF status of the specified operand bit.            |
| AND         | AND      | @/%/!/!@/!% | Symbol                           | Takes a logical AND of the status of the specified operand bit and the current execution condition.                                                    |
| AND NOT     | AND NOT  | @/%/!/!@/!% | Symbol                           | Reverses the status of the specified operand bit and takes a logical AND with the current execution condition.                                         |
| OR          | OR       | @/%/!/!@/!% | Bus bar                          | Takes a logical OR of the ON/OFF status of the specified operand bit and the current execution condition.                                              |
| OR NOT      | OR NOT   | @/%/!/!@/!% | Bus bar                          | Reverses the status of the specified bit and takes a logical OR with the current execution condition.                                                  |
| AND LOAD    | AND LD   |             | Logic block Logic block          | Takes a logical AND between logic blocks.  LD to Logic block A  LD to Serial connection between logic block A and logic block B.                       |
| OR LOAD     | OR LD    |             | Logic block Logic block          | Takes a logical OR between logic blocks.  LD to Logic block A  LD to Logic block B  OR LD Parallel connection between logic block A and logic block B. |

| Instruction          | Mnemonic | Variations | Symbol/Operand                                 | Function                                                                                                    |
|----------------------|----------|------------|------------------------------------------------|----------------------------------------------------------------------------------------------------|
| NOT                  | NOT      |            |                                                | Reverses the execution condition.                                                                                                    |
| CONDITION<br>ON      | UP       |            | UP(521)                                        | UP(521) turns ON the execution condition for one cycle when the execution condition goes from OFF to ON.                                                          |
| CONDITION<br>OFF     | DOWN     |            | DOWN(522)                                      | DOWN(522) turns ON the execution condition for one cycle when the execution condition goes from ON to OFF.                                                        |
| LOAD BIT<br>TEST     | LD TST   |            | TST(350) S N S: Source word N: Bit number      | LD TST(350) is used in the program like LD; the execution condition is ON when the specified bit in the specified word is ON, and OFF when the bit is OFF.        |
| LOAD BIT<br>TEST NOT | LD TSTN  |            | TSTN(351) S N S: Source word N: Bit number     | LD TSTN(351) is used in the program like LD NOT; the execution condition is OFF when the specified bit in the specified word is ON, and ON when the bit is OFF.   |
| AND BIT TEST         | AND TST  |            | AND TST(350) S N S: Source word N: Bit number  | AND TST(350) is used in the program like AND; the execution condition is ON when the specified bit in the specified word is ON, and OFF when the bit is OFF.      |
| AND BIT TEST<br>NOT  | AND TSTN |            | AND TSTN(351) S N S: Source word N: Bit number | AND TSTN(351) is used in the program like AND NOT; the execution condition is OFF when the specified bit in the specified word is ON, and ON when the bit is OFF. |
| OR BIT TEST          | OR TST   |            | TST(350) S N S: Source word N: Bit number      | OR TST(350) is used in the program like OR; the execution condition is ON when the specified bit in the specified word is ON, and OFF when the bit is OFF.        |
| OR BIT TEST<br>NOT   | OR TSTN  |            | TSTN(351) S N S: Source word N: Bit number     | OR TSTN(351) is used in the program like OR NOT; the execution condition is OFF when the specified bit in the specified word is ON, and ON when the bit is OFF.   |

#### A-1-2 **Sequence Output Instructions**

| Instruction | Mnemonic | Variations | Symbol/Operand           | Function                                                                                                  |
|-------------|----------|------------|--------------------------|----------------------------------------------------------------------------------------------------|
| OUTPUT      | OUT      | !          |                          | Outputs the result (execution condition) of the logical processing to the specified bit.                  |
| OUTPUT NOT  | OUT NOT  | !          |                          | Reverses the result (execution condition) of the logical processing, and outputs it to the specified bit. |
| KEEP        | KEEP     | !          | S (Set) R (Reset) B: Bit | Operates as a latching relay.    A Set   KEEP   =   C                                                     |

| Instruction             | Mnemonic | Variations  | Symbol/Operand                                                                 | Function                                                                                                    |
|-------------------------|----------|-------------|--------------------------------------------------------------------------------|----------------------------------------------------------------------------------------------------|
| DIFFERENTI-<br>ATE UP   | DIFU     | !           | DIFU(013) B                                                                    | DIFU(013) turns the designated bit ON for one cycle when the execution condition goes from OFF to ON (rising edge).                                                                                                |
|                         |          |             | B: Bit                                                                         | Execution condition  Status of B  One cycle                                                                                                    |
| DIFFERENTI-<br>ATE DOWN | DIFD     | !           | DIFD(014) B B: Bit                                                             | DIFD(014) turns the designated bit ON for one cycle when the execution condition goes from ON to OFF (falling edge).  Execution condition  Status of B  One cycle                                                  |
| SET                     | SET      | @/%/!/!@/!% | SET B                                                                          | SET turns the operand bit ON when the execution condition is ON.  Execution condition of SET OFF OFF ON OFF ON OFF ON OFF ON OFF ON OFF ON OFF ON OFF ON OFF ON OFF ON OFF ON OFF ON OFF ON OFF ON OFF ON OFF ON O |
| RESET                   | RSET     | @/%/!/!@/!% | RSET B B: Bit                                                                  | RSET turns the operand bit OFF when the execution condition is ON.  Execution ON CONDITION OFF OFF Status of B ON OFF                                                                                              |
| MULTIPLE BIT<br>SET     | SETA     | ©           | SETA(530)  D  N1  N2  D: Beginning word  N1: Beginning bit  N2: Number of bits | SETA(530) turns ON the specified number of consecutive bits.    N1                                                                                                    |
| MULTIPLE BIT<br>RESET   | RSTA     | ©           | RSTA(531)  D  N1  N2  D: Beginning word N1: Beginning bit N2: Number of bits   | RSTA(531) turns OFF the specified number of consecutive bits.    N1                                                                                                    |
| SINGLE BIT<br>SET       | SETB     | @/!/!@      | D: Word address N: Bit number                                                  | SETB(532) turns ON the specified bit in the specified word when the execution condition is ON.  Unlike the SET instruction, SETB(532) can be used to reset a bit in a DM word.                                     |
| SINGLE BIT<br>RESET     | RSTB     | @/!/!@      | RSTB(533) D N D: Word address N: Bit number                                    | RSTB(533) turns OFF the specified bit in the specified word when the execution condition is ON.  Unlike the RSET instruction, RSTB(533) can be used to reset a bit in a DM word.                                   |

#### A-1-3 **Sequence Control Instructions**

| Instruction                                          | Mnemonic | Variations | Symbol/Operand                        | Function                                                                                                    |
|------------------------------------------------------|----------|------------|---------------------------------------|----------------------------------------------------------------------------------------------------|
| END                                                  | END      |            | END(001)                              | Indicates the end of a program.                                                                                                    |
| NO OPERA-<br>TION                                    | NOP      |            |                                       | This instruction has no function. (No processing is performed for NOP(000).)                                                                                                    |
| INTERLOCK                                            | IL       |            | IL(002)                               | Interlocks all outputs between IL(002) and ILC(003) when the execution condition for IL(002) is OFF. IL(002) and ILC(003) are normally used in pairs.  Execution Execution Condition ON Execution Condition OFF  IL Interlocked section of the program  Normal Execution Outputs Execution Condition On Interlocked.                                                         |
| INTERLOCK<br>CLEAR                                   | ILC      |            | ILC(003)                              | All outputs between IL(002) and ILC(003) are interlocked when the execution condition for IL(002) is OFF. IL(002) and ILC(003) are normally used in pairs.                                                                                                    |
| MULTI-INTER-<br>LOCK DIFFER-<br>ENTIATION<br>HOLD    | MILH     |            | MILH (517)  N  D  N: Interlock number | When the execution condition for MILH(517) is OFF, the outputs for all instructions between that MILH(517) instruction and the next MILC(519) instruction are interlocked. MILH(517) and MILC(519) are used as a pair.  MILH(517)/MILC(519) interlocks can be nested (e.g., MILH(517)-                                                                                       |
|                                                      |          |            | D: Interlock Status Bit               | MILH(517)-MILC(519)-MILC(519)).  If there is a differentiated instruction (DIFU, DIFD, or instruction with a @ or % prefix) between MILH(517) and the corresponding MILC(519), that instruction will be executed after the interlock is cleared if the differentiation condition of the instruction was established.                                                         |
| MULTI-INTER-<br>LOCK DIFFER-<br>ENTIATION<br>RELEASE | MILR     |            | MILR (518)  N  D  N: Interlock number | When the execution condition for MILR(518) is OFF, the outputs for all instructions between that MILR(518) instruction and the next MILC(519) instruction are interlocked.MILR(518) and MILC(519) are used as a pair.  MILR(518)/MILC(519) interlocks can be nested (e.g., MILR(518)-                                                                                        |
|                                                      |          |            | D: Interlock Status Bit               | MILR(518)-MILC(519)-MILC(519)).  If there is a differentiated instruction (DIFU, DIFD, or instruction with a @ or % prefix) between MILR(518) and the corresponding MILC(519), that instruction will not be executed after the interlock is cleared even if the differentiation condition of the instruction was established.                                                |
| MULTI-INTER-<br>LOCK CLEAR                           | MILC     |            | MILC (519) N N: Interlock number      | Clears an interlock started by an MILH(517) or MILR(518) with the same interlock number.  All outputs between MILH(517)/MILR(518) and the corresponding MILC(519) with the same interlock number are interlocked when the execution condition for MILH(517)/MILR(518) is OFF.                                                                                                |
| JUMP                                                 | ЈМР      |            | JMP(004) N N: Interlock number        | When the execution condition for JMP(004) is OFF, program execution jumps directly to the first JME(005) in the program with the same jump number. JMP(004) and JME(005) are used in pairs.  Execution condition  ON OFF Instructions in this section are not executed and out-put status is maintained. The instruction execution time for these instruction is eliminated. |

| Instruction         | Mnemonic | Variations | Symbol/Operand                 | Function                                                                                                    |
|---------------------|----------|------------|--------------------------------|----------------------------------------------------------------------------------------------------|
| CONDITIONAL<br>JUMP | СЈР      |            | CJP(510) N N: Interlock number | The operation of CJP(510) is the basically the opposite of JMP(004). When the execution condition for CJP(510) is ON, program execution jumps directly to the first JME(005) in the program with the same jump number. CJP(510) and JME(005) are used in pairs.  Execution condition  OFF ON Instructions in this section are not executed and out-put status is maintained. The instruction execution time for these instructions is eliminated. |
| JUMP END            | JME      |            | JME(005) N N: Interlock number | Indicates the destination of a jump instruction.                                                                                                    |
| FOR-NEXT<br>LOOPS   | FOR      |            | FOR(512)  N: Number of loops   | The instructions between FOR(512) and NEXT(513) are repeated a specified number of times. FOR(512) and NEXT(513) are used in pairs.  FOR  Repeated N times  Repeated program section  NEXT                                                                                                    |
| BREAK LOOP          | BREAK    |            | BREAK(514)                     | Programmed in a FOR-NEXT loop to cancel the execution of the loop for a given execution condition. The remaining instructions in the loop are processed as NOP(000) instructions.  N repetitions Condition a ON  Repetitions forced to end.  Processed as NOP(000).                                                                                                    |
| FOR-NEXT<br>LOOPS   | NEXT     |            | NEXT(513)                      | The instructions between FOR(512) and NEXT(513) are repeated a specified number of times. FOR(512) and NEXT(513) are used in pairs.                                                                                                    |

#### A-1-4 **Timer and Counter Instructions**

| Instruction         | Mnemonic                 | Variations | Symbol/Operand                                 | Function                                                                                                    |
|---------------------|--------------------------|------------|------------------------------------------------|----------------------------------------------------------------------------------------------------|
| HUNDRED-MS<br>TIMER | TIM (BCD)  TIMX (Binary) |            | TIM N S N: Timer number S: Set value TIMX(550) | TIM/TIMX(550) operates a decrementing timer with units of 0.1-s. The setting range for the set value (SV) is 0 to 999.9 s for TIM(BCD) and 0 to 6,553.5 s for TIMX(Binary).  Timer input ON OFF  Timer PV 0                                                                                             |
|                     | (Unitary)                |            | N: Timer number S: Set value                   | Completion ON Flag OFF  Timer Input Turned OFF before Completion Flag Turns ON  Timer input ON OFF  Timer PV O O  Completion ON Flag OFF                                                                                                    |
| TEN-MS<br>TIMER     | TIMH<br>(BCD)            |            | TIMH(015) N S N: Timer number S: Set value     | TIMH(015)/TIMHX(551) operates a decrementing timer with units of 10-ms. The setting range for the set value (SV) is 0 to 99.99 s for TIMH(BCD) and 0 to 655.35 s for TIMHX(Binary).  Timer input ON OFF                                                                                                 |
|                     | TIMHX<br>(Binary)        |            | TIMHX(551)  N S N: Timer number S: Set value   | Timer PV 0  Completion ON Flag  Timer Input Turned OFF before Completion Flag Turns ON  Timer input OFF  Timer PV SV  Completion ON Flag OFF                                                                                                    |
| ONE-MS<br>TIMER     | TMHH<br>(BCD)            |            | TMHH(540)  N S  N: Timer number S: Set value   | TMHH(540)/TMHHX(552) operates a decrementing timer with units of 1-ms. The setting range for the set value (SV) is 0 to 9.999 s for TMHH(BCD) and 0 to 65.535 s for TMHHX(Binary).  The timing charts for TMHH(540) and TMHHX(552) are the same as those given above for TIMH(015).  Timer input ON OFF |
|                     | TMHHX<br>(BCD)           |            | TMHHX(552)  N: Timer number S: Set value       | Timer PV 0 Completion ON Flag OFF  Timer Input Turned OFF before Completion Flag Turns ON  Timer input ON OFF  SV Timer PV 0 Completion ON Flag OFF                                                                                                    |

| Instruction             | Mnemonic          | Variations | Symbol/Operand                                                       | Function                                                                                                    |
|-------------------------|-------------------|------------|----------------------------------------------------------------------|----------------------------------------------------------------------------------------------------|
| ACCUMULA-<br>TIVE TIMER | TTIM (BCD)        |            | Timer TTIM(087) N S Reset input N: Timer number S: Set value         | TTIM(087)/TTIMX(555) operates an incrementing timer with units of 0.1-s. The setting range for the set value (SV) is 0 to 999.9 s for TTIM(BCD) and 0 to 6,553.5 s for TTIMX(Binary).  Timer input OFF SV |
|                         | TTIMX<br>(Binary) |            | Timer TTIMX(555) input N S Reset input N: Timer number S: Set value  | Timing resumes. PV maintained.  Completion ON Flag OFF  Reset input ON OFF                                                                                                    |
| LONG TIMER              | TIML<br>(BCD)     |            | TIML(542) D1 D2 S D1: Completion Flag D2: PV word S: SV word         | TIML(542)/TIMLX(553) operates a decrementing timer with units of 0.1-s that can time up to approx. 115 days for TIML(BCD) and 49,710 days for TIMLX(Binary).  Timer input ON OFF SV                       |
|                         | TIMLX<br>(Binary) |            | TIMLX(553) D1 D2 S D1: Completion Flag D2: PV word S: SV word        | Completion Flag ON (Bit 00 of D1) OFF                                                                                                    |
| COUNTER                 | CNT<br>(BCD)      |            | Count CNT input N S Reset input N: Counter number S: Set value       | CNT/CNTX(546) operates a decrementing counter. The setting range for the set value (SV) is 0 to 9,999 for CNT(BCD) and 0 to 65,535 for CNTX(Binary).  ON  Count input OFF ON  Reset input OFF             |
|                         | CNTX<br>(Binary)  |            | Count CNTX(546) input N S Reset input N: Counter number S: Set value | Counter PV SV O O O O O O O O O O O O O O O O O O                                                                                                    |

| Instruction                | Mnemonic          | Variations | Symbol/Operand                                                                            | Function                                                                                                    |
|----------------------------|-------------------|------------|-------------------------------------------------------------------------------------------|----------------------------------------------------------------------------------------------------|
| REVERSIBLE<br>COUNTER      | CNTR<br>(BCD)     |            | Increment — CNTR(012) Decrement — N input Reset — S input  N: Counter number S: Set value | CNTR(012)/CNTRX(548) operates a reversible counter.  Increment input  Decrement input                                                                                                    |
|                            | CNTRX<br>(Binary) |            | Increment — CNTRX(548) Decrement input Reset — S input                                    | Counter PV SV SV                                                                                                    |
|                            |                   |            | N: Counter number<br>S: Set value                                                         | ON OFF                                                                                                    |
|                            |                   |            |                                                                                           | Counter PV  O  ON  Completion Flag  OFF                                                                                                    |
| RESET<br>TIMER/<br>COUNTER | CNR<br>(BCD)      | @          | CNR(545) N1 N2 N1: 1st number in range N2: Last number in range                           | CNR(545)/CNRX(547) resets the timers or counters within the specified range of timer or counter numbers. Sets the set value (SV) to the maximum of #9999 for CNR(BCD) and #FFFF for CNRX(Binary). |
|                            | CNRX<br>(Binary)  | @          | CNRX(547)  N1  N2  N1: 1st number in range  N2: Last number in range                      |                                                                                                    |

### A-1-5 Comparison Instructions

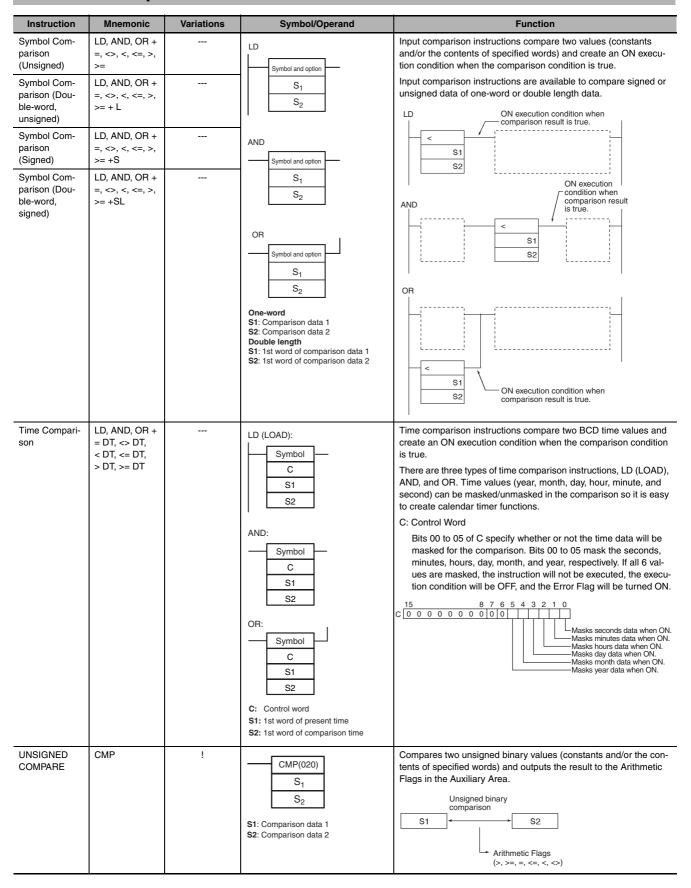

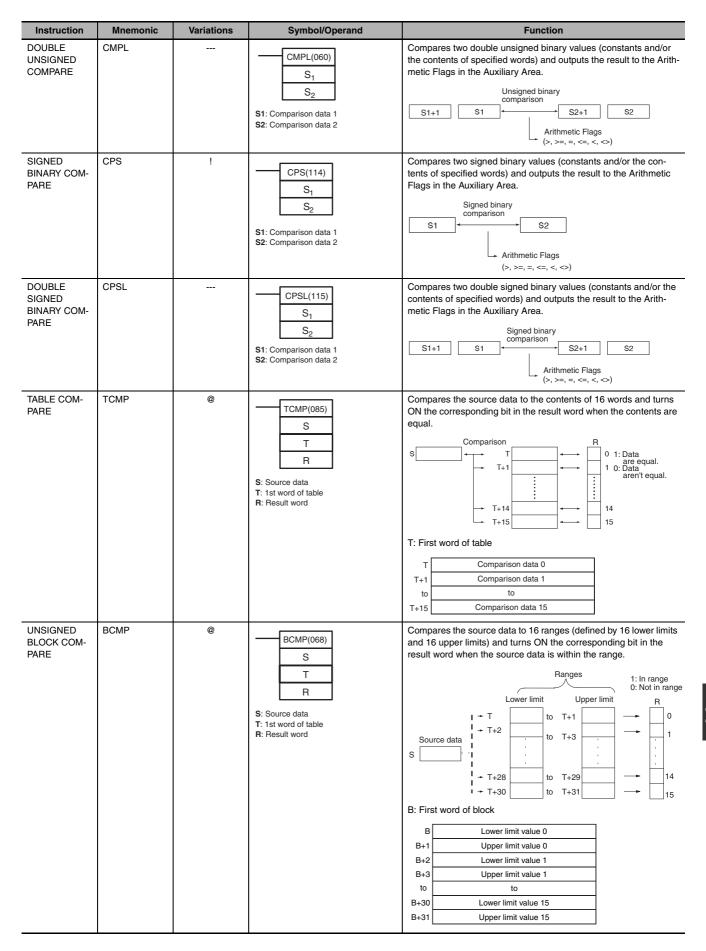

| Instruction                     | Mnemonic | Variations | Symbol/Operand                                                                                     | Function                                                                                                    |
|---------------------------------|----------|------------|----------------------------------------------------------------------------------------------------|----------------------------------------------------------------------------------------------------|
| AREA RANGE<br>COMPARE           | ZCP      |            | ZCP(088) CD LL UL CD: Comparison data (1 word) LL: Lower limit of range UL: Upper limit of range   | Compares the 16-bit unsigned binary value in CD (word contents or constant) to the range defined by LL and UL and outputs the results to the Arithmetic Flags in the Auxiliary Area.          |
| DOUBLE<br>AREA RANGE<br>COMPARE | ZCPL     |            | ZCPL(116) CD LL UL CD: Comparison data (2 words) LL: Lower limit of range UL: Upper limit of range | Compares the 32-bit unsigned binary value in CD and CD+1 (word contents or constant) to the range defined by LL and UL and outputs the results to the Arithmetic Flags in the Auxiliary Area. |

## A-1-6 Data Movement Instructions

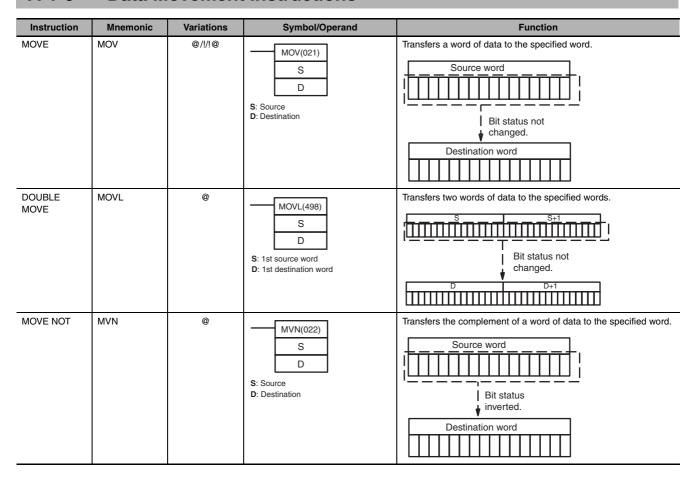

| Instruction              | Mnemonic | Variations | Symbol/Operand                                                             | Function                                                                                                    |
|--------------------------|----------|------------|----------------------------------------------------------------------------|----------------------------------------------------------------------------------------------------|
| MOVE BIT                 | MOVB     | @          | MOVB(082) S C D S: Source word or data C: Control word D: Destination word | Transfers the specified bit.  C m n  D n  C: Control Word  C: Control Word  C m n  Source bit: 00 to 0F  (0 to 15 decimal)  Destination bit: 00 to 0F  (0 to 15 decimal)                                                              |
| MOVE DIGIT               | MOVD     | @          | MOVD(083) S C D S: Source word or data C: Control word D: Destination word | Transfers the specified digit or digits. (Each digit is made up of 4 bits.)  15 12 11 8 7 4 3 0  C 0 1 n m  C: Control Word  C: Control Word  C 0 l n m  First digit in S (m): 0 to 3  0: 1 digit 1: 2 digits 1: 2 digits 3: 4 digits |
| MULTIPLE BIT<br>TRANSFER | XFRB     | @          | C: Control word S: 1st source word D: 1st destination word                 | Transfers the specified number of consecutive bits.   15 8 7 4 3 0  C: Control Word  C: Control Word  C: First bit in S (\$\ell\): 0 to F (0 to 15)  First bit in D (m): 0 to F (0 to 15)  Number of bits (n): 00 to FF (0 to 255)    |

| Instruction                    | Mnemonic | Variations | Symbol/Operand                                                                  | Function                                                                                                    |
|--------------------------------|----------|------------|---------------------------------------------------------------------------------|----------------------------------------------------------------------------------------------------|
| BLOCK<br>TRANSFER              | XFER     | @          | XFER(070)  N S D  N: Number of words S: 1st source word D: 1st destination word | Transfers the specified number of consecutive words. $ S = \begin{cases} S & D \\ T & T \\ T & T \\ $ |
| BLOCK SET                      | BSET     | @          | BSET(071) S St E S: Source word St: Starting word E: End word                   | Copies the same word to a range of consecutive words.  Source word  Destination words  St  E  E                                                                                                    |
| DATA<br>EXCHANGE               | XCHG     | @          | XCHG(073) E1 E2 E1: 1st exchange word E2: Second exchange word                  | Exchanges the contents of the two specified words.  E1  E2                                                                                                    |
| SINGLE<br>WORD DIS-<br>TRIBUTE | DIST     | @          | DIST(080) S Bs Of S: Source word Bs: Destination base address Of: Offset        | Transfers the source word to a destination word calculated by adding an offset value to the base address.  S  Bs  Of  n  Bs+n                                                                                                    |
| DATA COL-<br>LECT              | COLL     | @          | COLL(081)  Bs Of D  Bs: Source base address Of: Offset D: Destination word      | Transfers the source word (calculated by adding an offset value to the base address) to the destination word.  Bs   Of                                                                                                    |
| MOVE TO<br>REGISTER            | MOVR     | @          | MOVR(560) S D S: Source (desired word or bit) D: Destination (Index Register)   | Sets the PLC memory address of the specified word, bit, or timer/counter Completion Flag in the specified Index Register.  Internal I/O memory address of S  s  Index Register  D                                                                                                    |

| Instruction                              | Mnemonic | Variations | Symbol/Operand                                                | Function                                                                                                    |
|------------------------------------------|----------|------------|---------------------------------------------------------------|----------------------------------------------------------------------------------------------------|
| MOVE TIMER/<br>COUNTER PV<br>TO REGISTER | MOVRW    | <b>©</b>   | S: Source (desired TC number) D: Destination (Index Register) | Sets the PLC memory address of the specified timer or counter's PV in the specified Index Register.  Internal I/O memory address of S  S  Timer/counter PV only  Index Register  D |

### **Data Shift Instructions** A-1-7

| Instruction                       | Mnemonic | Variations | Symbol/Operand                                                   | Function                                                                                                    |
|-----------------------------------|----------|------------|------------------------------------------------------------------|----------------------------------------------------------------------------------------------------|
| SHIFT REGISTER                    | SFT      |            | Data input Shift input Reset Input St: Starting word E: End word | Operates a shift register.    Status of data input for each shift input                                                                                                    |
| REVERSIBLE<br>SHIFT REGIS-<br>TER | SFTR     | ©          | SFTR(084) C St E C: Control word St: Starting word E: End word   | Creates a shift register that shifts data to either the right or the left.  Creates a shift register that shifts data to either the right or the left.  Creates a shift register that shifts data to either the right or the left.  Creates a shift register that shifts data to either the right or the left.  Shift direction  1 (ON): Left 0 (OFF): Right Data input Shift input Reset |
| WORD SHIFT                        | WSFT     | @          | WSFT(016) S St E S: Source word St: Starting word E: End word    | Shifts data between St and E in word units.  Lost 15 St St St St St St St St St St St St St                                                                                                    |
| ARITHMETIC<br>SHIFT LEFT          | ASL      | @          | ASL(025) Wd: Word                                                | Shifts the contents of Wd one bit to the left.  15                                                                                                    |
| DOUBLE<br>SHIFT LEFT              | ASLL     | @          | ASLL(570) Wd Wd: Word                                            | Shifts the contents of Wd and Wd +1 one bit to the left.    15   Wd+1: 101CH                                                                                                    |

| Instruction               | Mnemonic | Variations | Symbol/Operand                              | Function                                                                                                    |
|---------------------------|----------|------------|---------------------------------------------|----------------------------------------------------------------------------------------------------|
| ARITHMETIC<br>SHIFT RIGHT | ASR      | @          | ASR(026)<br>Wd<br>Wd: Word                  | Shifts the contents of Wd one bit to the right.  Wd: 100CH  0  15  Wd: 100CH  0  10  0  10  0  10  10  10  10  10 |
| DOUBLE<br>SHIFT RIGHT     | ASRL     | ©          | ASRL(571) Wd Wd: Word                       | Shifts the contents of Wd and Wd +1 one bit to the right.    15                                                   |
| ROTATE LEFT               | ROL      | ©          | ROL(027) Wd Wd: Word                        | Shifts all Wd bits one bit to the left including the Carry Flag (CY).  CY 15 14 1 0                               |
| DOUBLE<br>ROTATE LEFT     | ROLL     | @          | ROLL(572) Wd Wd: Word                       | Shifts all Wd and Wd +1 bits one bit to the left including the Carry Flag (CY).  CY 1514 Wd+1 10 1514 Wd 10       |
| ROTATE<br>RIGHT           | ROR      | @          | ROR(028)<br>Wd<br>Wd: Word                  | Shifts all Wd bits one bit to the right including the Carry Flag (CY).                                            |
| DOUBLE<br>ROTATE<br>RIGHT | RORL     | @          | RORL(573) Wd Wd: Word                       | Shifts all Wd and Wd +1 bits one bit to the right including the Carry Flag (CY).  1514 Wd+1 0 1514 Wd 0 CY        |
| ONE DIGIT<br>SHIFT LEFT   | SLD      | @          | SLD(074) St E St: Starting word E: End word | Shifts data by one digit (4 bits) to the left.  E S t OHex                                                        |
| ONE DIGIT<br>SHIFT RIGHT  | SRD      | Ø          | SRD(075) St E St: Starting word E: End word | Shifts data by one digit (4 bits) to the right.  OHEX  Lost                                                       |

| Instruction              | Mnemonic  | Variations | Symbol/Operand                                             | Function                                                                                                    |
|--------------------------|-----------|------------|------------------------------------------------------------|----------------------------------------------------------------------------------------------------|
| DOUBLE SHIFT N-BITS LEFT | NASL NSLL | @ @        | NASL(580) D C D: Shift word C: Control word  NSLL(582) D C | Shifts the specified 16 bits(NASL) or 32 bits(NSLL) of word data to the left by the specified number of bits.  15 12 11 8 7 4 3 0  C Shift n-bits  Contents of "a" or "0" shifted in                                                                                                    |
|                          |           |            | D: Shift word C: Control word                              | C: Control word  NASL  No. of bits to shift: 00 to 10 Hex  No. of bits to shift: 00 to 10 Hex  No. of bits to shift: 00 to 10 Hex  Always 0.  No. of bits to shifted in  NSLL  No. of bits to shift: 00 to 20 Hex  No. of bits to shift: 00 to 20 Hex  No. of bits to shift: 00 to 20 Hex  No. of bits to shift: 01 to 20 Hex  No. of bits to shift: 01 to 20 Hex  No. of bits to shift: 01 to 20 Hex  No. of bits to shift: 01 to 20 Hex |

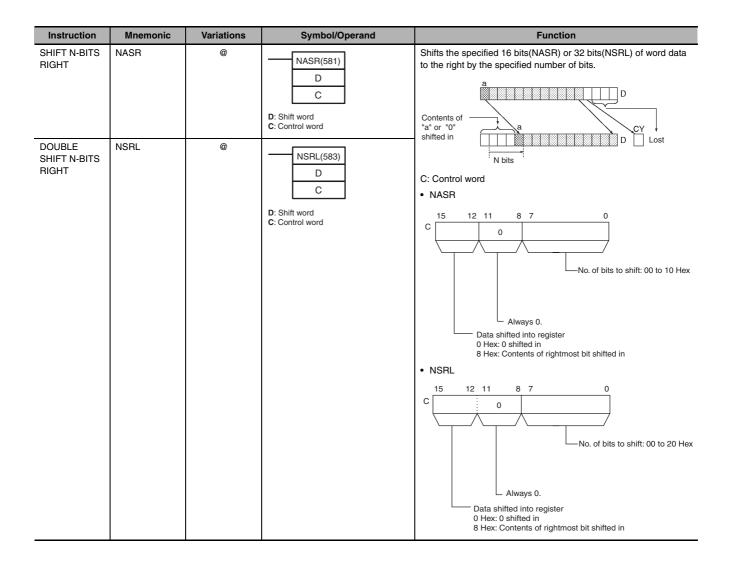

## **A-1-8** Increment/Decrement Instructions

| Instruction                     | Mnemonic | Variations | Symbol/Operand               | Function                                                                                              |
|---------------------------------|----------|------------|------------------------------|----------------------------------------------------------------------------------------------------|
| INCREMENT<br>BINARY             | ++       | @          | ++(590)<br>Wd<br>Wd: Word    | Increments the 4-digit hexadecimal content of the specified word by 1.  Wd +1                         |
| DOUBLE<br>INCREMENT<br>BINARY   | ++L      | @          | ++L(591)<br>Wd<br>Wd: Word   | Increments the 8-digit hexadecimal content of the specified words by 1.  Wd+1 Wd +1 Wd Wd+1 Wd        |
| DECREMENT<br>BINARY             |          | @          | (592)<br>Wd<br>Wd: Word      | Decrements the 4-digit hexadecimal content of the specified word by 1.  Wd -1 - Wd                    |
| DOUBLE DEC-<br>REMENT<br>BINARY | L        | @          | L(593)<br>Wd<br>Wd: 1st word | Decrements the 8-digit hexadecimal content of the specified words by 1.    Wd+1   Wd   -1   Wd+1   Wd |
| INCREMENT<br>BCD                | ++B      | @          | ++B(594)<br>Wd<br>Wd: Word   | Increments the 4-digit BCD content of the specified word by 1.  Wd +1 Wd                              |

| Instruction                | Mnemonic | Variations | Symbol/Operand                  | Function                                                                                     |
|----------------------------|----------|------------|---------------------------------|----------------------------------------------------------------------------------------------|
| DOUBLE<br>INCREMENT<br>BCD | ++BL     | @          | ++BL(595)<br>Wd<br>Wd: 1st word | Increments the 8-digit BCD content of the specified words by 1.  Wd+1 Wd +1 Wd Wd+1 Wd       |
| DECREMENT<br>BCD           | — -B     | @          | B(596)<br>Wd<br>Wd: Word        | Decrements the 4-digit BCD content of the specified word by 1.  Wd  Wd  Wd                   |
| DOUBLE DEC-<br>REMENT BCD  | – –BL    | @          | BL(597)<br>Wd<br>Wd: 1st word   | Decrements the 8-digit BCD content of the specified words by 1.  Wd+1 Wd −1 Wd+1 Wd  Wd+1 Wd |

### A-1-9 **Symbol Math Instructions**

| Instruction                                        | Mnemonic | Variations | Symbol/Operand                                                              | Function                                                                                                    |
|----------------------------------------------------|----------|------------|-----------------------------------------------------------------------------|----------------------------------------------------------------------------------------------------|
| SIGNED<br>BINARY ADD<br>WITHOUT<br>CARRY           | +        | @          | +(400) Au Ad R  Au: Augend word Ad: Addend word R: Result word              | Adds 4-digit (single-word) hexadecimal data and/or constants.  Au (Signed binary)  + Ad (Signed binary)  CY will turn ON when there is a carry.                                               |
| DOUBLE<br>SIGNED<br>BINARY ADD<br>WITHOUT<br>CARRY | +L       | @          | +L(401) Au Ad R  Au: 1st augend word Ad: 1st addend word R: 1st result word | Adds 8-digit (double-word) hexadecimal data and/or constants.  Au+1 Au (Signed binary)  + Ad+1 Ad (Signed binary)  CY will turn ON when there is a carry.  CY R+1 R (Signed binary)           |
| SIGNED<br>BINARY ADD<br>WITH CARRY                 | +C       | @          | +C(402) Au Ad R  Au: Augend word Ad: Addend word R: Result word             | Adds 4-digit (single-word) hexadecimal data and/or constants with the Carry Flag (CY).  Au (Signed binary)  Ad (Signed binary)  + CY  CY will turn ON when there is a carry.  (Signed binary) |
| DOUBLE<br>SIGNED<br>BINARY ADD<br>WITH CARRY       | +CL      | @          | +CL(403) Au Ad R Au: 1st augend word Ad: 1st addend word R: 1st result word | Adds 8-digit (double-word) hexadecimal data and/or constants with the Carry Flag (CY).  Au+1 Au (Signed binary)  Ad+1 Ad (Signed binary)  + CY will turn ON when there CY R+1 Is a Carry.     |

| Instruction                                                 | Mnemonic | Variations | Symbol/Operand                                                               | Function                                                                                                    |
|-------------------------------------------------------------|----------|------------|------------------------------------------------------------------------------|----------------------------------------------------------------------------------------------------|
| BCD ADD<br>WITHOUT<br>CARRY                                 | +B       | 0          | +B(404) Au Ad R  Au: Augend word Ad: Addend word R: Result word              | Adds 4-digit (single-word) BCD data and/or constants.  Au (BCD)  + Ad (BCD)  CY will turn ON when there is a carry.                                                        |
| DOUBLE BCD<br>ADD WITH-<br>OUT CARRY                        | +BL      | <b>©</b>   | +BL(405) Au Ad R  Au: 1st augend word Ad: 1st addend word R: 1st result word | Adds 8-digit (double-word) BCD data and/or constants.  Au+1 Au (BCD)  + Ad+1 Ad (BCD)  CY will turn ON when there is a carry.                                              |
| BCD ADD<br>WITH CARRY                                       | +BC      | <b>©</b>   | +BC(406) Au Ad R  Au: Augend word Ad: Addend word R: Result word             | Adds 4-digit (single-word) BCD data and/or constants with the Carry Flag (CY).  Au (BCD)  Ad (BCD)  + CY  CY will turn ON when there is a carry.  R (BCD)                  |
| DOUBLE BCD<br>ADD WITH<br>CARRY                             | +BCL     | @          | +BCL(407) Au Ad R Au: 1st augend word Ad: 1st addend word R: 1st result word | Adds 8-digit (double-word) BCD data and/or constants with the Carry Flag (CY).  Au+1 Au (BCD)  Ad+1 Ad (BCD)  + CY  CY will turn ON when there is a carry.  CY R+1 R (BCD) |
| SIGNED<br>BINARY SUB-<br>TRACT WITH-<br>OUT CARRY           | -        | <b>@</b>   | — (410)  Mi Su R  Mi: Minuend word Su: Subtrahend word R: Result word        | Subtracts 4-digit (single-word) hexadecimal data and/or constants.  Mi (Signed binary)  - Su (Signed binary)  CY will turn ON when there is a borrow.                      |
| DOUBLE<br>SIGNED<br>BINARY SUB-<br>TRACT WITH-<br>OUT CARRY | -L       | @          | —L(411)  Mi Su R  Mi: Minuend word Su: Subtrahend word R: Result word        | Subtracts 8-digit (double-word) hexadecimal data and/or constants.  Mi+1 Mi (Signed binary)  - Su+1 Su (Signed binary)  CY will turn ON when there is a borrow.            |

| Instruction                                  | Mnemonic | Variations | Symbol/Operand                                                                      | Function                                                                                                    |
|----------------------------------------------|----------|------------|-------------------------------------------------------------------------------------|----------------------------------------------------------------------------------------------------|
| SIGNED<br>BINARY SUB-<br>TRACT WITH<br>CARRY | - C      | ©          | —C(412)  Mi Su R  Mi: Minuend word Su: Subtrahend word R: Result word               | Subtracts 4-digit (single-word) hexadecimal data and/or constants with the Carry Flag (CY).  Mi (Signed binary)  Su (Signed binary)  - CY  CY will turn ON when there is a borrow.  R (Signed binary) |
| DOUBLE<br>SIGNED<br>BINARY WITH<br>CARRY     | - CL     | ©          | —CL(413)  Mi Su R  Mi: Minuend word Su: Subtrahend word R: Result word              | Subtracts 8-digit (double-word) hexadecimal data and/or constants with the Carry Flag (CY).  Mi+1  Mi  (Signed binary)  Su+1  Su  (Signed binary)  CY will turn ON when there is a borrow.            |
| BCD SUB-<br>TRACT WITH-<br>OUT CARRY         | - B      | @          | —B(414)  Mi Su R  Mi: Minuend word Su: Subtrahend word R: Result word               | Subtracts 4-digit (single-word) BCD data and/or constants.  Mi (BCD)  - Su (BCD)  CY will turn ON when there is a CY R (BCD)                                                                          |
| DOUBLE BCD<br>SUBTRACT<br>WITHOUT<br>CARRY   | – BL     | @          | —BL(415)  Mi Su R  Mi: 1st minuend word Su: 1st subtrahend word R: 1st result word  | Subtracts 8-digit (double-word) BCD data and/or constants.  Mi +1 Mi (BCD)  - Su+1 Su (BCD)  CY will turn CY R+1 R (BCD)  there is a borrow.                                                          |
| BCD SUB-<br>TRACT WITH<br>CARRY              | - BC     | @          | —BC(416)  Mi Su R  Mi: Minuend word Su: Subtrahend word R: Result word              | Subtracts 4-digit (single-word) BCD data and/or constants with the Carry Flag (CY).  Mi (BCD)  Su (BCD)  - CY will turn ON when there is a borrow.                                                    |
| DOUBLE BCD<br>SUBTRACT<br>WITH CARRY         | - BCL    | Ø          | —BCL(417)  Mi Su R  Mi: 1st minuend word Su: 1st subtrahend word R: 1st result word | Subtracts 8-digit (double-word) BCD data and/or constants with the Carry Flag (CY).  Mi +1  Mi  (BCD)  Su+1  Su  (BCD)  CY  CY will turn ON when there is a borrow.  (BCD)                            |

| Instruction                                | Mnemonic | Variations | Symbol/Operand                                                                         | Function                                                                                                    |
|--------------------------------------------|----------|------------|----------------------------------------------------------------------------------------|----------------------------------------------------------------------------------------------------|
| SIGNED<br>BINARY MUL-<br>TIPLY             | *        | @          | *(420)  Md  Mr  R  Md: Multiplicand word  Mr: Multiplier word  R: Result word          | Multiplies 4-digit signed hexadecimal data and/or constants.  Md (Signed binary)  × Mr (Signed binary)  R+1 R (Signed binary)                                                                                                 |
| DOUBLE<br>SIGNED<br>BINARY MUL-<br>TIPLY   | *L       | Ø          | *L(421) Md Mr R  Md: 1st multiplicand word Mr: 1st multiplier word R: 1st result word  | Multiplies 8-digit signed hexadecimal data and/or constants.  Md + 1                                                                                                    |
| UNSIGNED<br>BINARY MUL-<br>TIPLY           | *U       | ©          | *U(422)  Md  Mr  R  Md: Multiplicand word Mr: Multiplier word R: Result word           | Multiplies 4-digit unsigned hexadecimal data and/or constants.  Md (Unsigned binary)  × Mr (Unsigned binary)  R+1 R (Unsigned binary)                                                                                         |
| DOUBLE<br>UNSIGNED<br>BINARY MUL-<br>TIPLY | *UL      | ©          | *UL(423) Md Mr R  Md: 1st multiplicand word Mr: 1st multiplier word R: 1st result word | Multiplies 8-digit unsigned hexadecimal data and/or constants.  Md + 1                                                                                                    |
| BCD MULTI-<br>PLY                          | *B       | @          | *B(424)  Md  Mr  R  Md: Multiplicand word Mr: Multiplier word R: Result word           | Multiplies 4-digit (single-word) BCD data and/or constants.    Md                                                                                                    |
| DOUBLE BCD<br>MULTIPLY                     | *BL      | @          | *BL(425) Md Mr R  Md: 1st multiplicand word Mr: 1st multiplier word R: 1st result word | Multiplies 8-digit (double-word) BCD data and/or constants.           Md + 1         Md         (BCD)           ×         Mr + 1         Mr         (BCD)           R + 3         R + 2         R + 1         R         (BCD) |
| SIGNED<br>BINARY<br>DIVIDE                 | /        | @          | /(430) Dd Dr R  Dd: Dividend word Dr: Divisor word R: Result word                      | Divides 4-digit (single-word) signed hexadecimal data and/or constants.  Dd (Signed binary)  ÷ Dr (Signed binary)  R+1 R (Signed binary)  Remainder Quotient                                                                  |

| Instruction                            | Mnemonic | Variations | Symbol/Operand                                                                  | Function                                                                                                    |
|----------------------------------------|----------|------------|---------------------------------------------------------------------------------|----------------------------------------------------------------------------------------------------|
| DOUBLE<br>SIGNED<br>BINARY<br>DIVIDE   | /L       | @          | Dd Dr R  Dd: 1st dividend word Dr: 1st divisor word R: 1st result word          | Divides 8-digit (double-word) signed hexadecimal data and/or constants.                                         |
| UNSIGNED<br>BINARY<br>DIVIDE           | /U       | @          | /U(432) Dd Dr R  Dd: Dividend word Dr: Divisor word R: Result word              | Function:Divides 4-digit (single-word) unsigned hexadecimal data and/or constants.  Dd (Unsigned binary)        |
| DOUBLE<br>UNSIGNED<br>BINARY<br>DIVIDE | /UL      | @          | /UL(433) Dd Dr R  Dd: 1st dividend word Dr: 1st divisor word R: 1st result word | Function:Divides 8-digit (double-word) unsigned hexadecimal data and/or constants.                              |
| BCD DIVIDE                             | /B       | @          | Dd Dr R  Dd: Dividend word Dr: Divisor word R: Result word                      | Divides 4-digit (single-word) BCD data and/or constants.  Dd (BCD)  ÷ Dr (BCD)  R+1 R (BCD)  Remainder Quotient |
| DOUBLE BCD<br>DIVIDE                   | /BL      | @          | Dd Dr R  Dd: 1st dividend word Dr: 1st divisor word R: 1st result word          | Divides 8-digit (double-word) BCD data and/or constants.                                                        |

## A-1-10 Conversion Instructions

| Instruction                         | Mnemonic | Variations | Symbol/Operand                                      | Function                                                                                                    |
|-------------------------------------|----------|------------|-----------------------------------------------------|----------------------------------------------------------------------------------------------------|
| BCD-TO-BINA<br>RY                   | BIN      | @          | BIN(023) S R S: Source word R: Result word          | Converts BCD data to binary data.  s (BCD) — R (BIN)                                                        |
| DOUBLE<br>BCD-TO-DOU-<br>BLE BINARY | BINL     | @          | BINL(058) S R S: 1st source word R: 1st result word | Converts 8-digit BCD data to 8-digit hexadecimal (32-bit binary) data.  S (BCD) R+1 (BCD) (BIN)             |
| BINARY-TO-<br>BCD                   | BCD      | @          | BCD(024) S R S: Source word R: Result word          | Converts a word of binary data to a word of BCD data.  S (BIN) — R (BCD)                                    |
| DOUBLE<br>BINARY-TO-<br>DOUBLE BCD  | BCDL     | @          | BCDL(059) S R S: 1st source word R: 1st result word | Converts 8-digit hexadecimal (32-bit binary) data to 8-digit BCD data.  S (BIN) R (BCD) S+1 (BIN) R+1 (BCD) |
| 2'S COMPLE-<br>MENT                 | NEG      | @          | NEG(160) S R S: Source word R: Result word          | Calculates the 2's complement of a word of hexadecimal data.  2's complement (Complement + 1) (S)  (R)      |

| DATA DECODER  MLPX(076) S C R S: Source word C: Control word R: 1st result word  8-10-256 bit conversion  C 15-word range).  8-10-256 bit conversion  C 15-word range).  R+11-15-word range.  R+14-255-word range.  R+14-255-word range.  R+15-R+16-R+17-word range.  R-1300-Word range.  R-1300-Word range.  R-1300-Word range.  R-1300-Word range.  R-1300-Word range.  R-1300-Word range.  R-15-Word range.  R-15-Word range.  R-15-Word range.  R-15-Word range.  R-15-Word range.  R-15-Word range.  R-15-Word range.  R-15-Word range.  R-15-Word range.  R-15-Word range.  R-15-Word range.  R-15-Word range.  R-15-Word range.  R-15-Word range.  R-16-Word range.  R-16 |
|----------------------------------------------------------------------------------------------------|
| C: Control Word  • 4-to-16 bit decoder   15                                                                                                    |
| 1: 8-to-256 bits (byte to 16-word range)                                                                                                    |

| Instruction               | Mnemonic       | Variations | Symbol/Operand                                                                   | Function                                                                                                    |
|---------------------------|----------------|------------|----------------------------------------------------------------------------------|----------------------------------------------------------------------------------------------------|
| Instruction  DATA ENCODER | Mnemonic  DMPX | @          | Symbol/Operand  DMPX(077) SR C S: 1st source word R: Result word C: Control word | Finds the location of the first or last ON bit within the source word (or 16-word range), and writes that value to the specified digit (or byte) in the result word.  16-to-4 bit conversion  Finds leftmost bit (Highest bit address)  15 |
|                           |                |            |                                                                                  | 1: 256-to-8 bits (16-word range to byte)                                                                                                    |
|                           |                |            |                                                                                  | 200 to 0 2.10 (10 Word range to byte)                                                                                                    |

| Instruction                 | Mnemonic        | Variations      | Symbol/Operand                                                                              | Function                                                                                                    |
|-----------------------------|-----------------|-----------------|---------------------------------------------------------------------------------------------|----------------------------------------------------------------------------------------------------|
| Instruction ASCII CON- VERT | Mnemonic<br>ASC | Variations<br>@ | Symbol/Operand  ASC(086) S Di D S: Source word Di: Digit designator D: 1st destination word | Converts 4-bit hexadecimal digits in the source word into their 8-bit ASCII equivalents.  Di                                                                                                    |
| ASCII TO HEX                | HEX             | ©.              | HEX(162) S Di D S: 1st source word Di: Digit designator D: Destination word                 | O: 1 digit 1: 2 digits 2: 3 digits 3: 4 digits 3: 4 digits  First byte of D to be used. O: Rightmost byte 1: Leftmost byte 1: Leftmost byte 2: Odd  Converts up to 4 bytes of ASCII data in the source word to their hexadecimal equivalents and writes these digits in the specified destination word.  C: 0021  Di 0 0/1 n m  First byte to convert  Left (1) Right (0)  S 33 32  ASCII  Number of digits (n+1)  First digit to write  HEX  D 4 3 2 |
|                             |                 |                 |                                                                                             | DI: Digit Designator  Digit number: 3 2 1 0  Specifies the first digit in D to receive converted data (0 to 3).  Number of bytes to be converted (0 to 3)  0: 1 digit 1: 2 digits 2: 3 digits 3: 4 digits 3: 4 digits  First byte of S to be converted. 0: Rightmost byte 1: Leftmost byte Parity 0: None 1: Even 2: Odd                                                                                                    |

# A-1-11 Logic Instructions

| Instruction          | Mnemonic | Variations | Symbol/Operand                             | Function                                                                                                    |
|----------------------|----------|------------|--------------------------------------------|----------------------------------------------------------------------------------------------------|
| LOGICAL AND          | ANDW     | @          | ANDW(034)                                  | Takes the logical AND of corresponding bits in single words of word data and/or constants.                                                                                                    |
|                      |          |            | I <sub>2</sub>                             | $\begin{array}{c ccccccccccccccccccccccccccccccccccc$                                                                                                    |
|                      |          |            | I1: Input 1 I2: Input 2 R: Result word     | 1 0 0<br>0 1 0                                                                                                    |
| DOUBLE               | ANDL     | @          |                                            | Takes the logical AND of corresponding bits in double words of                                                                                                    |
| LOGICAL AND          | ANDL     | •          | ANDL(610)                                  | word data and/or constants.  (I <sub>1</sub> , I <sub>1</sub> +1). (I <sub>2</sub> , I <sub>2</sub> +1) $\rightarrow$ (R, R+1)                                                                                             |
|                      |          |            | I <sub>2</sub>                             | I <sub>1</sub> ,I <sub>1</sub> +1   I <sub>2</sub> ,I <sub>2</sub> +1   R, R+1                                                                                                    |
|                      |          |            | I1: Input 1 I2: Input 2 R: Result word     | 1 0 0                                                                                                    |
|                      |          |            |                                            | 0 0 0                                                                                                    |
| LOGICAL OR           | ORW      | @          | ORW(035)                                   | Takes the logical OR of corresponding bits in single words of word data and/or constants.                                                                                                    |
|                      |          |            | I1: Input 1 I2: Input 2 R: Result word     | $ \begin{array}{ c c c c c } I_1 + I_2 \rightarrow R \\ \hline I_1 & I_2 & R \end{array} $                                                                                                    |
|                      |          |            |                                            | 1 1 1 1 1 1 1 1 1 1 1 1 1 1 1 1 1 1 1 1                                                                                                    |
|                      |          |            |                                            | 0 1 1 0 0 0                                                                                                    |
| DOUBLE<br>LOGICAL OR | ORWL     | I2:        | @ ORWL(611)    I <sub>1</sub>              | Takes the logical OR of corresponding bits in double words of word data and/or constants. $ (I_1.I_1+1)+(I_2.I_2+1) \rightarrow (R,R+1) $                                                                                  |
|                      |          |            |                                            | I <sub>1</sub> .I <sub>1</sub> +1         I <sub>2</sub> .I <sub>2</sub> +1         R, R+1           1         1         1           1         0         1           0         1         1           0         0         0 |
| EXCLUSIVE<br>OR      | XORW     | @          | XORW(036)                                  | Takes the logical exclusive OR of corresponding bits in single words of word data and/or constants.                                                                                                    |
| OH                   |          |            | I1: Input 1 I2: Input 2 R: Result word     | $I_1.I_2+I_1.I_2\rightarrow R$                                                                                                    |
|                      |          |            |                                            | I <sub>1</sub>   I <sub>2</sub>   R     1   1   0                                                                                                    |
|                      |          |            |                                            | 1 0 1 0 1                                                                                                    |
| DOUBLE               | XORL     | @          |                                            | Takes the logical exclusive OR of corresponding bits in double                                                                                                    |
| EXCLUSIVE<br>OR      |          |            | XORL(612)  I <sub>1</sub> I <sub>2</sub> R | words of word data and/or constants. $ (I_1.I_1+1). \ (I_2.I_2+1) + (I_1.I_1+1). \ (I_2.I_2+1) \rightarrow (R,R+1) $ $ I_1.I_1+1  I_2.I_2+1  R, R+1 $ $ 1  1  0 $                                                          |
|                      |          |            | I1: Input 1 I2: Input 2 R: Result word     | 1 0 1<br>0 1 1<br>0 0 0                                                                                                    |
|                      |          |            |                                            |                                                                                                    |

| Instruction               | Mnemonic | Variations | Symbol/Operand        | Function                                                                                                    |
|---------------------------|----------|------------|-----------------------|----------------------------------------------------------------------------------------------------|
| COMPLE-<br>MENT           | COM      | @          | COM(029)<br>Wd        | Turns OFF all ON bits and turns ON all OFF bits in Wd. $\overline{Wd} \to Wd \colon 1 \to 0 \text{ and } 0 \to 1$ |
|                           |          |            | Wd: Word              |                                                                                                    |
| DOUBLE<br>COMPLE-<br>MENT | COML     | @          | COML(614) Wd Wd: Word | Turns OFF all ON bits and turns ON all OFF bits in Wd and Wd+1. $\overline{(Wd+1,Wd)} \rightarrow (Wd+1,Wd)$      |

## A-1-12 Special Math Instructions

| Instruction           | Mnemonic | Variations | Symbol/Operand                                                         | Function                                                                                                    |
|-----------------------|----------|------------|------------------------------------------------------------------------|----------------------------------------------------------------------------------------------------|
| ARITHMETIC<br>PROCESS | APR      | <b>@</b>   | APR(069) C S R C: Control word S: Source data R: Result word           | Calculates the sine, cosine, or a linear extrapolation of the source data.  The linear extrapolation function allows any relationship between X and Y to be approximated with line segments. |
| BIT COUNTER           | BCNT     | <b>@</b>   | BCNT(067)  N S R  N: Number of words S: 1st source word R: Result word | Counts the total number of ON bits in the specified word(s).  S                                                                                                    |

### **Floating-point Math Instructions** A-1-13

| Instruction           | Mnemonic | Variations | Symbol/Operand                                      | Function                                                                                                    |
|-----------------------|----------|------------|-----------------------------------------------------|----------------------------------------------------------------------------------------------------|
| FLOATING TO<br>16-BIT | FIX      | @          | FIX(450) S R S: 1st source word R: Result word      | Converts a 32-bit floating-point value to 16-bit signed binary data and places the result in the specified result word.  S+1  S  Floating-point data (32 bits)  R  Signed binary data (16 bits) |
| FLOATING TO<br>32-BIT | FIXL     | @          | FIXL(451) S R S: 1st source word R: 1st result word | Converts a 32-bit floating-point value to 32-bit signed binary data and places the result in the specified result words.  S+1  S  Floating-point data (32 bits)  Signed binary data (32 bits)   |
| 16-BIT TO<br>FLOATING | FLT      | @          | FLT(452) S R S: Source word R: 1st result word      | Converts a 16-bit signed binary value to 32-bit floating-point data and places the result in the specified result words.  S Signed binary data (16 bits)  R+1 R Floating-point data (32 bits)   |

| Instruction                    | Mnemonic | Variations | Symbol/Operand                                                                        | Function                                                                                                    |
|--------------------------------|----------|------------|---------------------------------------------------------------------------------------|----------------------------------------------------------------------------------------------------|
| 32-BIT TO<br>FLOATING          | FLTL     | @          | FLTL(453) S R                                                                         | Converts a 32-bit signed binary value to 32-bit floating-point data and places the result in the specified result words.  S+1  S  Signed binary data (32 bits)                                                                                           |
|                                |          |            | S: 1st source word<br>R: 1st result word                                              | R+1 R Floating-point data (32 bits)                                                                                                    |
| FLOATING-<br>POINT ADD         | +F       | @          | +F(454) Au Ad R Au: 1st augend word AD: 1st addend word R: 1st result word            | Adds two 32-bit floating-point numbers and places the result in the specified result words.  Au+1 Au Augend (floating-point data, 32 bits)  Addend (floating-point data, 32 bits)  R+1 R Result (floating-point data, 32 bits)                           |
| FLOATING-<br>POINT<br>SUBTRACT | -F       | @          | —F(455)  Mi Su R  Mi: 1st Minuend word Su: 1st Subtrahend word R: 1st result word     | Subtracts one 32-bit floating-point number from another and places the result in the specified result words.  Mi+1  Mi  Minuend (floating-point data, 32 bits)  Subtrahend (floating-point data, 32 bits)  R+1  R  Result (floating-point data, 32 bits) |
| FLOATING-<br>POINT<br>MULTIPLY | *F       | @          | *F(456) Md Mr R  Md: 1st Multiplicand word Mr: 1st Multiplier word R: 1st result word | Multiplies two 32-bit floating-point numbers and places the result in the specified result words.  Md+1 Md (floating-point data, 32 bits)  Mr+1 Mr Multiplier (floating-point data, 32 bits)  R+1 R Result (floating-point data, 32 bits)                |
| FLOATING-<br>POINT DIVIDE      | /F       | <b>©</b>   | /F(457) Dd Dr R  Dd: 1st Dividend word Dr: 1st Divisor word R: 1st result word        | Divides one 32-bit floating-point number by another and places the result in the specified result words.  Dd+1 Dd Dividend (floating-point data, 32 bits)  Divisor (floating-point data, 32 bits)  R+1 R Result (floating-point data, 32 bits)           |

| Instruction                      | Mnemonic                                                                | Variations | Symbol/Operand                                                                                                    | Function                                                                                                    |
|----------------------------------|-------------------------------------------------------------------------|------------|----------------------------------------------------------------------------------------------------|----------------------------------------------------------------------------------------------------|
| FLOATING<br>SYMBOL<br>COMPARISON | LD, AND, or OR<br>+<br>=F, <>F, <f,<br>&lt;=F, &gt;F, or &gt;=F</f,<br> |            | Using LD: Symbol, option S1 S2 Using AND: Symbol, option S1 S2 Using OR: Symbol, option S1 S2 S1: Comparison data 1 S2: Comparison data 2 | Compares the specified single-precision data (32 bits) or constants and creates an ON execution condition if the comparison result is true.  LD connection  ON execution condition when comparison result is true.  ON execution condition when comparison result is true.  ON execution condition when comparison result is true.  OR connection  OR connection  ON execution condition when comparison result is true.               |
| FLOATING-<br>POINT TO<br>ASCII   | FSTR                                                                    | <b>©</b>   | FSTR(448) S C D S: 1st source word C: Control word D: Destination word                                                                    | Converts the specified single-precision floating-point data (32-bit decimal-point or exponential format) to text string data (ASCII) and outputs the result to the destination word.  C: First Control Word  O hex: Decimal format 1 hex: Scientific notation  Data format 2 to 18 hex (2 to 24 characters, see note)  Fractional digits  Note There are limits on the total number of characters and the number of fractional digits. |
| ASCII TO<br>FLOATING-<br>POINT   | FVAL                                                                    | @          | FVAL(449) S D S: Source word D: 1st destination word                                                                                      | Converts the specified text string (ASCII) representation of single-precision floating-point data (decimal-point or exponential format) to 32-bit single-precision floating-point data and outputs the result to the destination words.                                                                                                    |

# A-1-14 Table Data Processing Instructions

| Instruction       | Mnemonic | Variations | Symbol/Operand                                                                          | Function                                                                                                    |  |
|-------------------|----------|------------|-----------------------------------------------------------------------------------------|----------------------------------------------------------------------------------------------------|--|
| SWAP BYTES        | SWAP     | <b>@</b>   | SWAP(637) N R1 N: Number of words R1: 1st word in range                                 | Switches the leftmost and rightmost bytes in all of the words in the range.  Byte position is swapped.  R1                                                                                                    |  |
| FIND MAXI-<br>MUM | MAX      | <b>©</b>   | MAX(182) C R1 D C: First control word R1: First word in range D: Destination word       | Finds the maximum value in the range.  PC memory address  C W  W words  H1+(W-1)  R1+(W-1)  R1+(W-1)  R1+(W-1)  R1+(W-1)  R1+(W-1)  R1+(W-1)                                                                                                    |  |
| FIND MINI-<br>MUM | MIN      | <b>@</b>   | MIN(183) C R1 D C: First control word R1: First word in range D: Destination word       | Finds the minimum value in the range.  PC memory address C W W words H1+(W-1)  R1+(W-1)  R1+R100 m                                                                                                    |  |
| FRAME CHECKSUM    | FCS      | @          | FCS(180) C R1 D C: First control word R1: First word in range D: First destination word | Calculates the FCS value for the specified range and outputs the result in ASCII.  R1  ASCII conversion  FCS value  W: Number of words/bytes in range &1 to &65535 (decimal) or #0001 to #FFFF (hex)  15 14 13 12 11  C+1  0 Starting byte (Valid only when bit 13 is 1.) 0: Leftmost byte 1: Rightmost byte Calculation units 0: Words 1: Bytes |  |

#### **Data Control Instructions** A-1-15

| Instruction                 | Mnemonic | Variations | Symbol/Operand                                                      | Function                                                                                                    |
|-----------------------------|----------|------------|---------------------------------------------------------------------|----------------------------------------------------------------------------------------------------|
| PID CONTROL WITH AUTOTUNING | PIDAT    |            | PIDAT(191) S C D S: Input word C: 1st parameter word D: Output word | Executes PID control according to the specified parameters. The PID constants can be auto-tuned with PIDAT(191).  C: First Parameter Word  C Set value (SV)  C+1 Proportional band (P)  C+2 Integral constant (Tik)  C+3 Derivative constant (Tdk)  C+4 Sampling period(t)  15 8 7 4 3 2 1 0  C+5 Forward/reverse designation PID constant update timing designation PID constant update timing designation Manipulated variable output setting  C+6 0 0 0 0 |

| Instruction                      | Mnemonic | Variations | Symbol/Operand                                                          | Function                                                                                                    |
|----------------------------------|----------|------------|-------------------------------------------------------------------------|----------------------------------------------------------------------------------------------------|
| TIME-PRO-<br>PORTIONAL<br>OUTPUT | TPO      |            | TPO (685) S C R S: Input word C: 1st parameter word R: Pulse output bit | Inputs the duty ratio or manipulated variable from the specified word, converts the duty ratio to a time-proportional output based on the specified parameters, and outputs the result from the specified output.  C: First Parameter Word  Bits 04 to 07 of C specify the input type, i.e., whether the input word contains an input duty ratio or manipulated variable. (Set these bits to 0 hex to specify a input duty ratio or to 1 hex to specify a manipulated variable.)  The following diagram shows the locations of the parameter data.  C Manipulated variable range  Input read timing  Output limit function  15  C+1  Control period  C+2  Output lower limit  C+4  Work area  C+5  C+6  R: Pulse Output Bit  Specifies the destination output bit for the pulse output.  Normally, specify an output bit allocated to a Transistor Output Unit.  Normally, specify an output bit allocated to a Transistor Output Unit.                                                                                                    |
| SCALING                          | SCL      | ©          | SCL(194) S P1 R S: Source word P1: 1st parameter word R: Result word    | Converts unsigned binary data into unsigned BCD data according to the specified linear function.  R (unsigned BCD)  Scaling is performed according to the linear function defined by points A and B.  Point B  Point B  Converted value for point A (Ar)  0000 to 9999 (4-digit BCD)  Doint B  Point B  Poin |

| Instruction | Mnemonic | Variations | Symbol/Operand                                                        | Function                                                                                                    |
|-------------|----------|------------|-----------------------------------------------------------------------|----------------------------------------------------------------------------------------------------|
| SCALING 2   | SCL2     | @          | SCL2(486) S P1 R S: Source word P1: 1st parameter word R: Result word | Converts signed binary data into signed BCD data according to the specified linear function. An offset can be input in defining the linear function.  Positive Offset R (signed BCD) R (signed BCD) R (signed BCD)  P1 Offset P1 + 1 AY Offset P1 + 2 AX S (signed binary)  Offset = 0000 hex  S (signed binary)  P1: First Parameter Word  P1 Offset of linear function 8000 to 7FFF (signed binary)  P1+1 AX S (signed binary)  P1+2 AX S (signed binary)  P1+5 S (signed binary)  P1 |

| Instruction           | Mnemonic         | Variations | Symbol/Operand                                                       | Function                                                                                                    |
|-----------------------|------------------|------------|----------------------------------------------------------------------|----------------------------------------------------------------------------------------------------|
| Instruction SCALING 3 | Mnemonic<br>SCL3 | © (a)      | SCL3(487) SP1 R S: Source word P1: 1st parameter word R: Result word | Converts signed BCD data into signed binary data according to the specified linear function. An offset can be input in defining the linear function.  Positive Offset Negative Offset R (signed binary)  Max.  Conversion  Min.  Conversion  Offset of 0000  R (signed binary)  Max.  Conversion  Offset of 0000  R (signed binary)  Max.  Conversion  Offset of 0000  P1: First Parameter Word  P1  Offset of linear function  8000 to 7FFF (signed binary)  Max.  Onther (signed binary)  Max.  Onther of linear function  8000 to 7FFF (signed binary)  Max.  Maximum conversion  8000 to 7FFF (signed binary)  Maximum conversion  8000 to 7FFF (signed binary)  Maximum conversion  8000 to 7FFF (signed binary) |
|                       |                  |            |                                                                      | Note P1 to P1+4 must be in the same area.                                                                                                    |

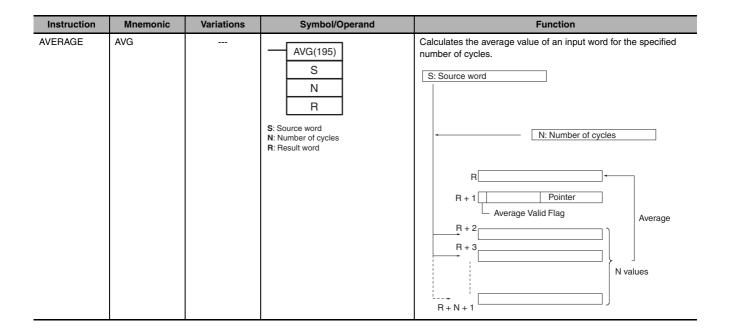

#### **Subroutine Instructions** A-1-16

| Instruction          | Mnemonic | Variations | Symbol/Operand                  | Function                                                                                                    |
|----------------------|----------|------------|---------------------------------|----------------------------------------------------------------------------------------------------|
| SUBROUTINE<br>CALL   | SBS      | @          | SBS(091) N N: Subroutine number | Calls the subroutine with the specified subroutine number and executes that program.  Execution condition ON  B  Main program  B  Subroutine program  (SBN(092) to RET(093))  Program end |
| SUBROUTINE<br>ENTRY  | SBN      |            | SBN(092) N: Subroutine number   | Indicates the beginning of the subroutine program with the specified subroutine number.  SBS  Or  N  SBN  N  Subroutine region                                                            |
| SUBROUTINE<br>RETURN | RET      |            | RET(093)                        | Indicates the end of a subroutine program.                                                                                                    |

# **A-1-17 Interrupt Control Instructions**

| Instruction             | Mnemonic | Variations | Symbol/Operand                                       | Function                                                                                                    |
|-------------------------|----------|------------|------------------------------------------------------|----------------------------------------------------------------------------------------------------|
| SET INTER-<br>RUPT MASK | MSKS     | @          | MSKS(690)  N  C  N: Interrupt number C: Control data | Sets up interrupt processing for I/O interrupts or scheduled interrupts. Both I/O interrupt tasks and scheduled interrupt tasks are masked (disabled) when the PC is first turned on. MSKS(690) can be used to unmask or mask I/O interrupts and set the time intervals for scheduled interrupts.    I/O     Mask (1) or unmask (0)   interrupt inputs 2 to 9. (IN8 and IN9 can only be used in CP2E-N20/30/40/60D□-□.)    Scheduled   interrupt   Set scheduled interrupt time interval.                                                                                                    |
| CLEAR INTERRUPT         | CLI      | @          | CLI(691) N C N: Interrupt number C: Control data     | Clears or retains recorded interrupt inputs for I/O interrupts or sets the time to the first scheduled interrupt for scheduled interrupts.  N = 102 to 109 (108 and 109 can only be used in CP2E-N20/30/40/60D□-□.)  Interrupt input n Interrupt input n Interrupt input |
| DISABLE<br>INTERRUPTS   | DI       | @          | DI(693)                                              | Disables execution of all interrupt tasks.                                                                                                    |
| ENABLE<br>INTERRUPTS    | EI       |            | EI(694)                                              | Enables execution of all interrupt tasks that were disabled with DI(693).  DI Disables execution of all interrupt tasks.  EI EI Enables execution of all disabled interrupt tasks.                                                                                                    |

### **High-speed Counter/Pulse Output Instructions** A-1-18

| Instruction  | Mnemonic | Variations | Symbol/Operand                                               | Function                                                                                                    |
|--------------|----------|------------|--------------------------------------------------------------|----------------------------------------------------------------------------------------------------|
| MODE CONTROL | INI      | @          | P: Port specifier C: Control data NV: First word with new PV | INI(880) can be used to execute the following operations  • To start or stop comparison of a high-speed counter's PV to the comparison table registered with CTBL(882).  • To change the PV of the high-speed counter.  • To change the PV of the pulse output (origin fixed at 0).  • To stop pulse output.  INI instruction executed  New origin Present origin  Pulse output  PV  Example: Setting the Present Position as the Origin  Execution condition  @INI |
|              |          |            |                                                              | #0000 C1: Port specifier (example for pulse output 0) #0002 C2: Control data (example for changing PV) S:First word with new PV  15 0 D100 #0 0 0 0 D101 #0 0 0 0                                                                                                    |
|              |          |            |                                                              | P: Port Specifier                                                                                                    |
|              |          |            |                                                              | 0000 hex Pulse output 0                                                                                                    |
|              |          |            |                                                              | 0001 hex Pulse output 1                                                                                                    |
|              |          |            |                                                              | 0002 hex Pulse output 2*                                                                                                    |
|              |          |            |                                                              | 0003 hex Pulse output 3*                                                                                                    |
|              |          |            |                                                              | 0010 hex High-speed counter 0                                                                                                    |
|              |          |            |                                                              | 0011 hex High-speed counter 1                                                                                                    |
|              |          |            |                                                              | 0012 hex High-speed counter 2                                                                                                    |
|              |          |            |                                                              | 0013 hex High-speed counter 3                                                                                                    |
|              |          |            |                                                              | 0014 hex High-speed counter 4                                                                                                    |
|              |          |            |                                                              | 0015 hex High-speed counter 5                                                                                                    |
|              |          |            |                                                              | 1000 hex   PWM(891) output 0                                                                                                    |
|              |          |            |                                                              | * Can only be used in CP2E-N30/40/60D□-□.  C: Control Data                                                                                                    |
|              |          |            |                                                              | 0000 hex Starts comparison.                                                                                                    |
|              |          |            |                                                              | 0001 hex Stops comparison.                                                                                                    |
|              |          |            |                                                              | 0002 hex Changes the PV.                                                                                                    |
|              |          |            |                                                              | 0003 hex Stops pulse output.                                                                                                    |
|              |          |            |                                                              | NV: First Word with New PV                                                                                                    |
|              |          |            |                                                              | If C is 0002 hex (i.e., when changing a PV), NV and NV+1 contain the new PV. Any values in NV and NV+1 are ignored when C is not 0002 hex.                                                                                                    |
|              |          |            |                                                              | 15 0                                                                                                    |
|              |          |            |                                                              | NV         Lower word of new PV           NV+1         Upper word of new PV                                                                                                    |
|              |          |            |                                                              | ]/                                                                                                    |
|              |          |            |                                                              | └ For Pulse Output or High-speed Counter Input:<br>0000 0000 to FFFF FFFF hex                                                                                                    |
|              |          |            |                                                              | For Interrupt Input in Counter Mode:<br>0000 0000 to 0000 FFFF hex                                                                                                    |

| Instruction                      | Mnemonic | Variations | Symbol/Operand                            |                                  | Function                                                                                                    |
|----------------------------------|----------|------------|-------------------------------------------|----------------------------------|----------------------------------------------------------------------------------------------------|
| HIGH-SPEED<br>COUNTER PV<br>READ | PRV      | @          | PRV(881)                                  | Reads the Hig<br>P: Port Specifi | h-speed counter PV and pulse output PV.<br>ier                                                                                           |
|                                  |          |            | C                                         | 0000 hex                         | Pulse output 0                                                                                                    |
|                                  |          |            | D                                         | 0001 hex                         | Pulse output 1                                                                                                    |
|                                  |          |            | P: Port specifier                         | 0002 hex                         | Pulse output 2*                                                                                                    |
|                                  |          |            | C: Control data D: First destination word | 0003 hex                         | Pulse output 3*                                                                                                    |
|                                  |          |            | B. I first destination word               | 0010 hex                         | High-speed counter 0                                                                                                    |
|                                  |          |            |                                           | 0011 hex                         | High-speed counter 1                                                                                                    |
|                                  |          |            |                                           | 0012 hex                         | High-speed counter 2                                                                                                    |
|                                  |          |            |                                           | 0013 hex                         | High-speed counter 3                                                                                                    |
|                                  |          |            |                                           | 0014 hex                         | High-speed counter 4                                                                                                    |
|                                  |          |            |                                           | 0015 hex                         | High-speed counter 5                                                                                                    |
|                                  |          |            |                                           | 1000 hex                         | PWM(891) output 0                                                                                                    |
|                                  |          |            |                                           | C: Control Dat                   |                                                                                                    |
|                                  |          |            |                                           | 0000 hex                         | Reads the PV.                                                                                                    |
|                                  |          |            |                                           | 0001 hex                         | Reads status.                                                                                                    |
|                                  |          |            |                                           | 0002 hex                         | Reads range comparison results.                                                                                                    |
|                                  |          |            |                                           |                                  | P = 0000 or 0001: Reads the output frequency of pulse output 0 or pulse output 1.                                                        |
|                                  |          |            |                                           |                                  | C = 0003 hex                                                                                                    |
|                                  |          |            |                                           | 00□3 hex                         | P = 0010: Reads the frequency of high-speed counter input 0.                                                                             |
|                                  |          |            |                                           |                                  | C = 0013 hex: 10-ms sampling method                                                                                                    |
|                                  |          |            |                                           |                                  | C = 0023 hex: 100-ms sampling method                                                                                                    |
|                                  |          |            |                                           |                                  | C = 0033 hex: 1-s sampling method                                                                                                    |
|                                  |          |            |                                           | D: First Destin                  | ation Word                                                                                                    |
|                                  |          |            |                                           |                                  | Lower word of PV Upper word of PV  Vy  Utput PV, high-speed counter input PV, red counter input frequency for high-speed counter input 0 |
|                                  |          |            |                                           | D 15 D 1-word F Status, r.       | PV 0 PV ange comparison results                                                                                                    |

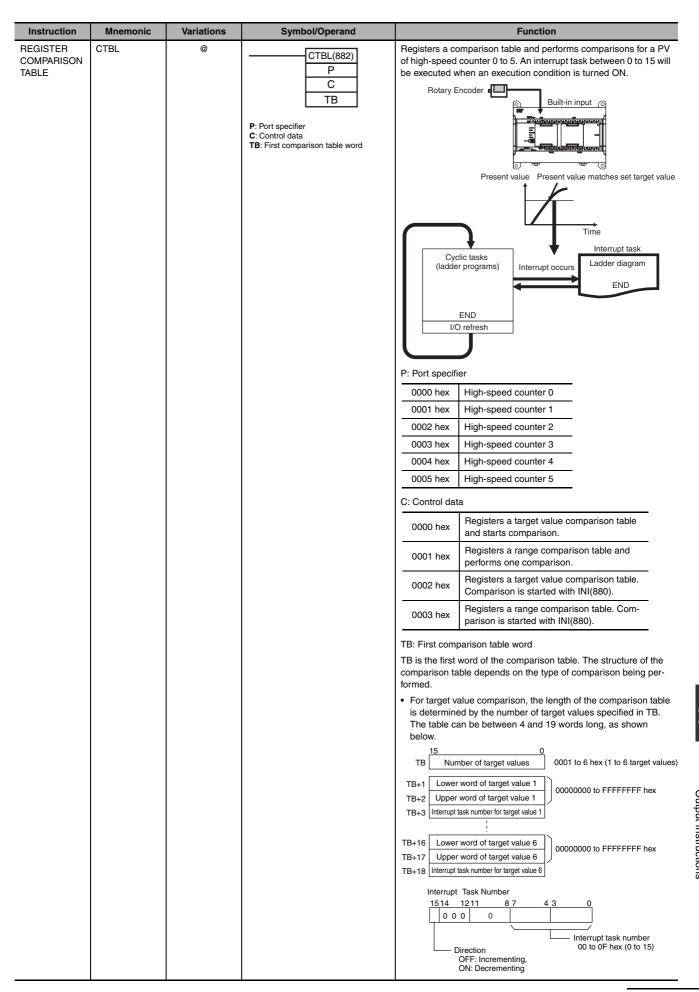

| Instruction                     | Mnemonic | Variations | Symbol/Operand                                                                         | Function                                                                                                    |
|---------------------------------|----------|------------|----------------------------------------------------------------------------------------|----------------------------------------------------------------------------------------------------|
| REGISTER<br>COMPARISON<br>TABLE | CTBL     | @          | P C TBL(882) P C TB  P: Port specifier C: Control data TB: First comparison table word | For range comparison, the comparison table always contains six ranges. The table is 30 words long, as shown below. If it is not necessary to set six ranges, set the interrupt task number to FFFF hex for all unused ranges.  The comparison table always contains six ranges. The table is 30 words long, as shown below. If it is not necessary to set six ranges, set the interrupt task number to FFFF hex for all unused ranges.  The comparison table always contains six ranges, set the interrupt task number to 500000000000000000000000000000000000                                                                                                    |
| SPEED OUT-PUT                   | SPED     | •          | P: Port specifier M: Output mode F: First pulse frequency word                         | Sets the output pulse frequency for a specific port and starts pulse output without acceleration or deceleration.  Pulse frequency  Target frequency  Target frequency  Target frequency  Target frequency  Target frequency  Target frequency  Target frequency  Target frequency  Target frequency  Target frequency  Target frequency  Target frequency  Target frequency  Time  SPED(885) executed.  P: Port specifier  0000 hex Pulse output 0  0001 hex Pulse output 1  0002 hex Pulse output 2*  0003 hex Pulse output 3*  * Can only be used in CP2E-N30/40/60D□-□.  M: Output mode  15 1211 8 7 4 3 0  Mode 0 hex: Continuous 1 hex: Independent 1 hex: Pulse + direction Always 0 hex.  F: First pulse frequency word  15 0  F Lower word of target frequency F+1 Upper word of target frequency  The value of F and F+1 sets the pulse frequency in Hz. |

|        | A-1-18                   |
|--------|--------------------------|
| ctions | High-speed Counter/Pulse |

| Instruction | Mnemonic | Variations | Symbol/Operand                                                       | Function                                                                                                    |
|-------------|----------|------------|----------------------------------------------------------------------|----------------------------------------------------------------------------------------------------|
| SET PULSES  | PULS     | 0          | PULS(886) P T N  P: Port specifier T: Pulse type N: Number of pulses | Sets the number of output pulses. Actual output of the pulses is started later in the program using SPED(885) or ACC(888) in independent mode.  P: Port specifier    0000 hex |

| Instruction       | Mnemonic | Variations | Symbol/Operand                                                                                                    | Function                                                                                                    |
|-------------------|----------|------------|----------------------------------------------------------------------------------------------------|----------------------------------------------------------------------------------------------------|
| PULSE OUT-<br>PUT | PLS2     |            | PLS2(887) P M S F  P: Port specifier M: Output mode S: First word of settings table F: First word of starting frequency | Performs trapezoidal positioning control as the following time chart. Sets the target frequency, starting frequency, acceleration and deceleration rate and direction.  Target frequency  Acceleration rate  Specified number of pulses  P: Port Specifier  0000 hex Pulse output 0  0001 hex Pulse output 1  0002 hex Pulse output 2*  0003 hex Pulse output 2*  0003 hex Pulse output 3*  * Can only be used in CP2E-N30/40/60D□-□.  M: Output Mode  15 1211 87 4 3 0  M: Output Mode  15 1211 87 4 3 0  M: Relative/absolute specifier 0 hex: Relative pulses 1 hex: Absolute pulses 1 hex: Absolute pulses 1 hex: CW 1 hex: CW 1 hex: CW 1 hex: Pulse + direction  Always 0 hex.  S: First Word of Settings Table  S1+1 Deceleration rate  Specify the increase or decrease in the frequency per pulse control period (4 ms).  S1+2 Lower word with target frequency  Specify the frequency after acceleration/deceleration in Hz.  S1+4 Lower word with number of output pulses  Relative pulse output: 0 to 2, 147, 483, 647 (0000 0000 to 7FFF FFFF hex)  Absolute pulse output: 0 to 2, 147, 483, 647 (0000 0000 to 7FFF FFFF hex)  Absolute pulse output: 0 to 2, 147, 483, 648 to 2, 147, 483, 647 (8000 0000 to 7FFF FFFFF hex)  Absolute pulse output: 0 to 2, 147, 483, 648 to 2, 147, 483, 647 (8000 0000 to 7FFF FFFFF hex)  Absolute pulse output: 0 to 2, 147, 483, 648 to 2, 147, 483, 647 (8000 0000 to 7FFF FFFFF hex) |
| PULSE OUT-<br>PUT | PLS2     | @          | PLS2(887) P M S F P: Port specifier M: Output mode S: First word of settings table F: First word of starting frequency  | F: First Word of Starting Frequency The starting frequency is given in F and F+1.  15 0 Lower word with starting frequency F+1 Upper word with starting frequency Specify the starting frequency in Hz.                                                                                                    |

| Instruction                           | Mnemonic | Variations | Symbol/Operand                                                                   | Function                                                                                                    |
|---------------------------------------|----------|------------|----------------------------------------------------------------------------------|----------------------------------------------------------------------------------------------------|
| Instruction  ACCELERA- TION CON- TROL | Mnemonic | @          | ACC(888) P M S  P: Port specifier M: Output mode S: First word of settings table | Outputs pulses to the specified output port at the specified frequency using the specified acceleration and deceleration rate.  Target frequency  Acceleration and deceleration rate.  Target frequency  Pulse output started  Pulse output 5 Pulse output 1  O000 hex  Pulse output 1  O002 hex  Pulse output 2*  O003 hex  Pulse output 3*  * Can only be used in CP2E-N30/40/60DD-D.  M: Output Mode  15 |

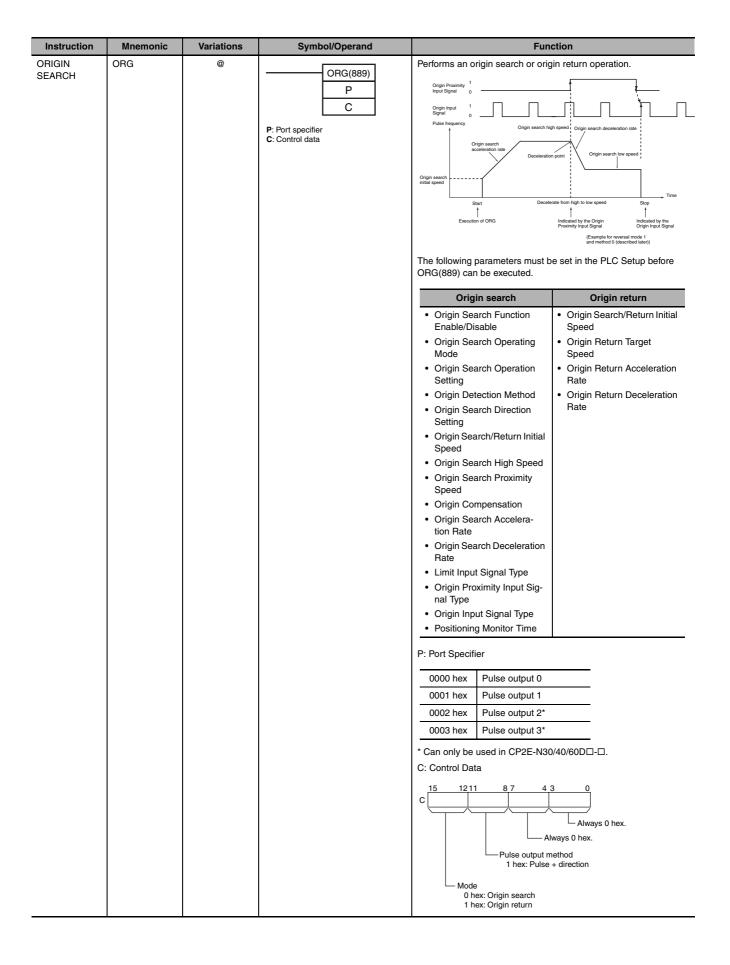

| Instruction                           | Mnemonic | Variations | Symbol/Operand                                                | Function                                                                                                    |
|---------------------------------------|----------|------------|---------------------------------------------------------------|----------------------------------------------------------------------------------------------------|
| PULSE WITH<br>VARIABLE<br>DUTY FACTOR | PWM      | 0          | PWM(891) P F D  P: Port specifier F: Frequency D: Duty factor | Outputs pulses with the specified duty factor from the specified port.  Built-in output PWM output  Period is determined by frequency  Duty factor:50%  P: Port Specifier  PWM output 0 (duty factor: in increments of 1%, frequency 0.1 Hz)  PWM output 0 (duty factor: in increments of 1%, frequency 1 Hz)  F: Frequency F specifies the frequency of the PWM output between 2.0 and 6,553.5 Hz (0.1 Hz units, 0014 to FFFF hex), or between 2 and 32,000 Hz (2 Hz units, 0002 to 7D00 hex).  D: Duty Factor 0.0% to 100.0% (0.1% units, 0000 to 03E8 hex) D specifies the duty factor of the PWM output, i.e., the percentage of time that the output is ON. |

| Instruction          | Mnemonic | Variations | Symbol/Operand                                                    | Function                                                                                                    |
|----------------------|----------|------------|-------------------------------------------------------------------|----------------------------------------------------------------------------------------------------|
| INTERRUPT<br>FEEDING | IFEED    | @          | P: Port Specifier C: Control Data S: First word of settings table | IFEED(892) uses an input interrupt as a trigger to switch from speed control to position control and move the specified number of pulses.  Pulse frequency  Input interrupt occurs  Number of output pulses  Deceleration rate  Execution of IFEED(892) |
|                      |          |            |                                                                   | P: Port Specifier                                                                                                    |
|                      |          |            |                                                                   | 0000 hex Pulse output 0                                                                                                    |
|                      |          |            |                                                                   | 0001 hex Pulse output 2                                                                                                    |
|                      |          |            |                                                                   | 0002 hex Pulse output 3*                                                                                                    |
|                      |          |            |                                                                   | 0003 hex Pulse output 4*                                                                                                    |
|                      |          |            |                                                                   | * Can only be used in CP2E-N30/40/60D□-□. C: Control Data                                                                                                    |
|                      |          |            |                                                                   | C 0 hex 0 hex 0 hex 0 hex 0 hex 15 12 11 8 7 4 3 0 0 hex 0 hex 0 hex: CW 1 hex: CCW 1 hex: CCW 1 hex: Pulse + direction outputs                                                                                                    |
|                      |          |            |                                                                   | S: First word of settings table  S                                                                                                    |
|                      |          |            |                                                                   | S+5 Upper word with number of pulses 0 to 2,147,483,647 (0000 0000 to 7FFF FFFF hex)                                                                                                    |

| Instruction                        | Mnemonic         | Variations      | Symbol/Operand                                                                                           | Function                                                                                                    |
|------------------------------------|------------------|-----------------|----------------------------------------------------------------------------------------------------|----------------------------------------------------------------------------------------------------|
| Instruction LINEAR INTERPOLA- TION | Mnemonic<br>ITPL | Variations<br>@ | Symbol/Operand  ITPL(893) C1 C2 S1  C1: Port Specifier C2: Control Data S1: First word of settings table | ITPL(893) outputs a 2 to 4 axes linear interpolation to the specified port.  C1: Port Specifier  0030 hex                                                                                                    |
|                                    |                  |                 |                                                                                                    | Pulse output method (See note 1.)  1 hex: Pulse + direction  Specify axis (See note 2.3.4.5.) 0 hex: 2-axes interpolation 1 hex: 3-axes interpolation 2 hex: 4-axes interpolation 2 hex: 4-axes interpolation 2 hex: 4-axes interpolation 2 caxes interpolation use 0/1 axes in linear interpolation 0 and 2/3 axes in linear interpolation 1 during pulse output.  3 3-axes interpolation can only be executed in linear interpolation 0 and use 0/1/2 axes during pulse output.  4 4-axes interpolation can only be executed in linear interpolation 0 only and use 0/1/2/3 axes during pulse output.  5 CP2E N14/20 CPU Units cannot use 3-axes interpolation or 4-axes interpolation.  S1: First word of settings table  15 0   Acceleration rate 1 to 65535Hz |
|                                    |                  |                 |                                                                                                    | S1+1   Deceleration rate   Good to FFFF Hex                                                                                                    |

## A-1-19 Step Instructions

| Instruction | Mnemonic | Variations | Symbol/Operand                                                                                                    | Function                                                                                                    |
|-------------|----------|------------|----------------------------------------------------------------------------------------------------|----------------------------------------------------------------------------------------------------|
| STEP DEFINE | STEP     |            | When defining the beginning of a step, a control bit is specified as follows:  STEP(008) B  B: Bit  When defining the end of a step, a control bit is not specified as follows:  STEP(008) | STEP(008) functions in following 2 ways, depending on its position and whether or not a control bit has been specified.  (1)Starts a specific step.  (2)Ends the step programming area (i.e., step execution). |
| STEP START  | SNXT     |            | SNXT(009)<br>B<br>B: Bit                                                                                                    | SNXT(009) is used in the following three ways:  (1)To start step programming execution.  (2)To proceed to the next step control bit.  (3)To end step programming execution.                                    |

## A-1-20 Basic I/O Unit Instructions

| Instruction            | Mnemonic | Variations | Symbol/Operand                                                                 | Function                                                                                                    |
|------------------------|----------|------------|--------------------------------------------------------------------------------|----------------------------------------------------------------------------------------------------|
| I/O REFRESH  7-SEGMENT | SDEC     | @<br>@     | IORF(097) St E St: Starting word E: End word                                   | Refreshes the specified I/O words.  CP1W Expansion Units, CP1W Expansion I/O Units St I/O refreshing E  Converte the hourdesimal extents of the design and disit(s) into                                             |
| 7-SEGMENT<br>DECODER   | SDEC     |            | SDEC(078) SDI DI D S: Source word Di: Digit designator D: 1st destination word | Converts the hexadecimal contents of the designated digit(s) into 8-bit, 7-segment display code and places it into the upper or lower 8-bits of the specified destination words.    15   12   11   8   7   4   3   0 |

|                            |          |            |                                                                                                    | - "                                                                                                    |
|----------------------------|----------|------------|----------------------------------------------------------------------------------------------------|----------------------------------------------------------------------------------------------------|
| Instruction                | Mnemonic | Variations | Symbol/Operand                                                                                       | Function                                                                                                    |
| DIGITAL<br>SWITCH<br>INPUT | DSW      |            | DSW (210)                                                                                            | Reads the value set on an external digital switch (or thumbwheel switch) connected to an Input Unit or Output Unit and stores the 4-digit or 8-digit BCD data in the specified words. |
|                            |          |            | 0                                                                                                    | I: Input Word (Data Line D0 to D3 Inputs)                                                                                                    |
|                            |          |            | D<br>C1                                                                                              | Specify the input word allocated to the Input Unit and connect the digital switch's D0 to D3 data lines to the Input Unit as shown in the following diagram.                          |
|                            |          |            | L: Data input word (D0 to D3) O: Output word D: 1st result word C1: Number of digits C2: System word | Leftmost 4 digits \( \begin{array}{c c c c c c c c c c c c c c c c c c c                                                                                                     |
|                            |          |            |                                                                                                    | O: Output Word (CS/RD Control Signal Outputs)                                                                                                    |
|                            |          |            |                                                                                                    | Specify the output word allocated to the Output Unit and connect the digital switch's control signals (CS and RD signals) to the Output Unit as shown in the following diagram.       |
|                            |          |            |                                                                                                    | 15 14 13 12 11 10 9 8 7 6 5 4 3 2 1 0 O O O O O O O O O O O O O O O O O O                                                                                                    |
|                            |          |            |                                                                                                    | One Round Flag  RD0 Read signal  CS1  CS2  CS signals                                                                                                    |
|                            |          |            |                                                                                                    | C1: Number of Digits                                                                                                    |
|                            |          |            |                                                                                                    | Specifies the number of digits that will be read from the external digital switch. Set C1 to 0000 hex to read 4 digits or 0001 hex to read 8 digits.                                  |
|                            |          |            |                                                                                                    | C2: System Word                                                                                                    |
|                            |          |            |                                                                                                    | Specifies a work word used by the instruction. This word cannot be used in any other application.                                                                                     |
|                            |          |            |                                                                                                    | C2                                                                                                    |
|                            |          |            |                                                                                                    | System word (Cannot be accessed by the user.)                                                                                                    |

| Instruction  | Mnemonic | Variations | Symbol/Operand                                                                              | Function                                                                                                    |
|--------------|----------|------------|---------------------------------------------------------------------------------------------|----------------------------------------------------------------------------------------------------|
| MATRIX INPUT | MTR      |            | MTR (213)  I O D C I: Data input word O: Output word D: 1st destination word C: System word | Inputs up to 64 signals from an 8 × 8 matrix connected to an Input Unit and Output Unit (using 8 input points and 8 output points) and stores that 64-bit data in the 4 destination words.  I: Input Word  Specify the input word allocated to the Input Unit and connect the 8 input signal lines to the Input Unit as shown in the following diagram.  15 14 13 12 11 10 9 8 7 6 5 4 3 2 1 0 |

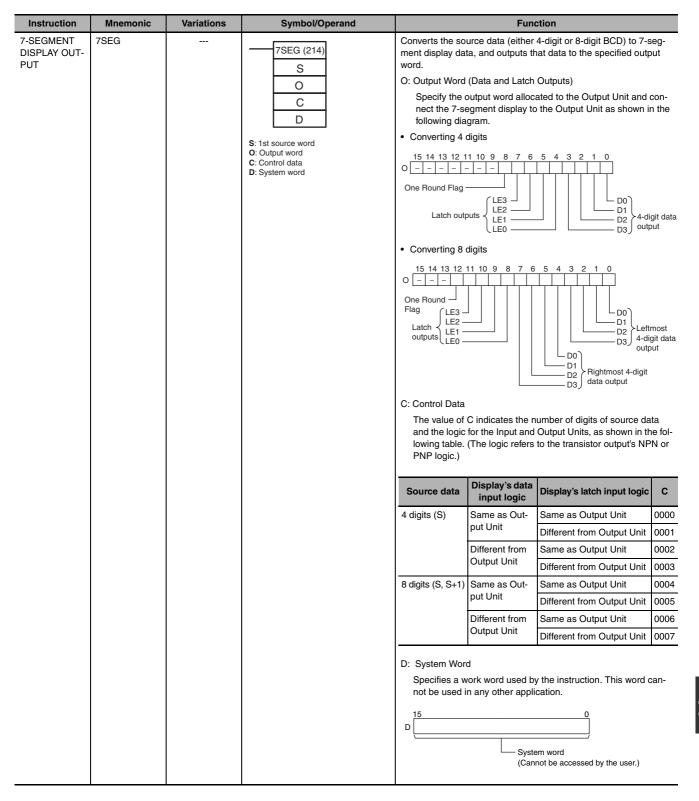

## **A-1-21 Serial Communications Instructions**

| Instruction | Mnemonic | Variations | Symbol/Operand                                                                                                    | Function                                                                                                    |
|-------------|----------|------------|----------------------------------------------------------------------------------------------------|----------------------------------------------------------------------------------------------------|
| TRANSMIT    | TXD      | @          | TXD(236) S C N S: 1st source word C: Control word N: Number of bytes 0000 to 0100 hex (0 to 256 decimal)               | Outputs the specified number of bytes of data without conversion from the RS-232C port or RS-485 port built into the CPU Unit or the serial Option Board according to the start code and end code specified for no-protocol mode in the PLC Setup.  C: Control word  Description of the Start code and end code specified for no-protocol mode in the PLC Setup.  C: Control word  Byte order  O: Most significant bytes first  1: Least significant bytes first  RS and ER signal control  O: No RS and ER signal control  1: RS signal control  2: ER signal control  3: RS and ER signal control  Serial port specifier  1: Built-in RS-232C port/Serial option port 1  2: Built-in RS-485 port/Serial option port 2  3: Serial option port 1 (EX) |
| RECEIVE     | RXD      | @          | RXD(235) D C N D: 1st destination word C: Control word N: Number of bytes to store 0000 to 0100 hex (0 to 256 decimal) | Reads the specified number of bytes of data starting with the specified first word from the RS-232C port or RS-485 port built into the CPU Unit or the serial Option Board according to the start code and end code specified for no-protocol mode in the PLC Setup.  C: Control Word  Discrepancy Serial Serial Serial Serial Serial Serial Serial Serial Serial Serial Option port 1 2: Built-in RS-485 port/Serial option port 2 3: Serial option port 1 (EX)                                                                                                    |

#### A-1-22 **Network Instructions**

| Instruction        | Mnemonic | Variations | Symbol/Operand                                                                                                  | Function                                                                                                    |
|--------------------|----------|------------|----------------------------------------------------------------------------------------------------|----------------------------------------------------------------------------------------------------|
| NETWORD<br>SEND    | SEND     | @          | SEND(090) S D C S: First source word (local node) D: First destination word (remote node) C: First control word | Sends data to a node in the Ethernet network.  Local node  Destination node  S→  15 0 Number of words to transmission  D→  15 0 D→  n                        |
| NETWORD<br>RECEIVE | RECV     | @          | RECV(098) S D C S: First source word (remote node) D: First destination word (local node) C: First control word | Requests data to be transmitted from a node in the Ethernet network and receives the data.  Local node Source node (remote node)  Number of words to receive |
| DELIVER<br>COMMAND | CMND     | ©          | CMND(490) S D C S: First command word D: First response word C: First control word                              | Sends an FINS command and receives the response.  Local node  Destination node $S \rightarrow \begin{array}{ c c c c c c c c c c c c c c c c c c c$          |

## A-1-23 Clock Instructions

| Instruction          | Mnemonic | Variations | Symbol/Operand                                                           | Function                                                                                                    |
|----------------------|----------|------------|--------------------------------------------------------------------------|----------------------------------------------------------------------------------------------------|
| CALENDAR<br>ADD      | CADD     | <b>©</b>   | CADD(730) C T R C: 1st calendar word T: 1st time word R: 1st result word | Adds time to the calendar data in the specified words.  15 8 7 0 C Minutes Seconds C+1 Day Hour C+2 Year Month  + 15 8 7 0 T Minutes Seconds T+1 Hours  15 8 7 0 R Minutes Seconds R+1 Day Hour R+2 Year Month |
| CALENDAR<br>SUBTRACT | CSUB     | ©          | CSUB(731) C T R C: 1st calendar word T: 1st time word R: 1st result word | Subtracts time from the calendar data in the specified words.  15 8 7 0 C Minutes Seconds C+1 Day Hour C+2 Year Month                                                                                          |
| CLOCK<br>ADJUSTMENT  | DATE     | @          | DATE(735) S: 1st source word                                             | Changes the internal clock setting to the setting in the specified source words.  CPU Unit  New S1 Minutes Seconds Setting S+1 Day Hour S+2 Year Month S+3 00 Day of week                                      |

#### **Failure Diagnosis Instructions** A-1-24

| Instruction                | Mnemonic | Variations | Symbol/Operand                                                               | Function                                                                                                    |
|----------------------------|----------|------------|------------------------------------------------------------------------------|----------------------------------------------------------------------------------------------------|
| FAILURE<br>ALARM           | FAL      | ©          | FAL(006) N S N: FAL number S: 1st message word or error code to generate     | Generates or clears user-defined non-fatal errors. Non-fatal errors do not stop PC operation.  Also generates non-fatal errors with the system.  FAL Error Flag ON  Corresponding Executed FAL Number Flag ON Error code and time written to Error Log Area  non-fatal error with FAL number N.  FAL Error Flag ON  Corresponding Executed FAL Number Flag ON Error code and time written to Error Log Area |
| SEVERE<br>FAILURE<br>ALARM | FALS     |            | FALS(007)  N S  N: FALS number S: 1st message word or error code to generate | Generates user-defined fatal errors.  Fatal errors stop PC operation.  Also generates fatal errors with the system.  FALS    FALS   FALS   Fror Flag ON                                                                                                    |

#### A-1-25 Other Instructions

| Instruction                     | Mnemonic | Variations | Symbol/Operand              | Function                                                                                      |
|---------------------------------|----------|------------|-----------------------------|-----------------------------------------------------------------------------------------------|
| SET CARRY                       | STC      | @          | STC(040)                    | Sets the Carry Flag (CY).                                                                     |
| CLEAR<br>CARRY                  | CLC      | @          | CLC(041)                    | Turns OFF the Carry Flag (CY).                                                                |
| EXTEND<br>MAXIMUM<br>CYCLE TIME | WDT      | @          | WDT(094) T T: Timer setting | Extends the maximum cycle time, but only for the cycle in which this instruction is executed. |

# A-2 Auxiliary Area Allocations by Address

The following table lists the data provided in the Auxiliary Area in order of the addresses of the data.

#### A-2-1 Read-only Words

| Addr          | ess  |                                           |                                                                                                    |                                                                                                    | Status                  |                   |                                    | Related            |
|---------------|------|-------------------------------------------|----------------------------------------------------------------------------------------------------|----------------------------------------------------------------------------------------------------|-------------------------|-------------------|------------------------------------|--------------------|
| Words         | Bits | Name                                      | Function                                                                                                    | Settings                                                                                                    | after<br>mode<br>change | Status at startup | Write<br>timing                    | flags,<br>settings |
| A0            |      | 10-ms Incrementing Free Running Timer     | This word contains the system timer used after the power is turned ON.                                                                                                    |                                                                                                    | Retained                | Cleared           | Every 10 ms<br>after power is      |                    |
|               |      |                                           | A value of 0000 hex is set when the power is turned ON and this value is automatically incremented by 1 every 10 ms. The value returns to 0000 hex after reaching FFFF hex (655,350 ms), and then continues to be automatically incremented by 1 every 10 ms.                           |                                                                                                    |                         |                   | turned ON                          |                    |
|               |      |                                           | Note The timer will continue to be incremented when the operating mode is switched to RUN mode.                                                                                                    |                                                                                                    |                         |                   |                                    |                    |
|               |      |                                           | Example: The interval can be counted between processing A and processing B without requiring timer instructions. This is achieved by calculating the difference between the value in A0 for processing A and the value in A0 for processing B. The interval is counted in 10 ms units.  |                                                                                                    |                         |                   |                                    |                    |
| A1            |      | 100-ms Incrementing<br>Free Running Timer | This word contains the system timer used after the power is turned ON.                                                                                                    |                                                                                                    | Retained                | Cleared           | Every 100 ms<br>after power is     |                    |
|               |      |                                           | A value of 0000 hex is set when the power is turned ON and this value is automatically incremented by 1 every 100 ms. The value returns to 0000 hex after reaching FFFF hex (6,553,500 ms), and then continues to be automatically incremented by 1 every 100 ms.                       |                                                                                                    |                         |                   | turned ON                          |                    |
|               |      |                                           | Note The timer will continue to be incremented when the operating mode is switched to RUN mode.                                                                                                    |                                                                                                    |                         |                   |                                    |                    |
|               |      |                                           | Example: The interval can be counted between processing A and processing B without requiring timer instructions. This is achieved by calculating the difference between the value in A0 for processing A and the value in A0 for processing B. The interval is counted in 100 ms units. |                                                                                                    |                         |                   |                                    |                    |
| A40 to<br>A44 |      | Ethernet<br>Communication Error<br>Log    | When an error has occurred, the error code, error contents, and error's time and date are stored in the Error Log Area. Information on the most recent errors can be stored.                                                                                                    | For details of the error code and the error contents, refer to 6-1-11 Other Error in the CP2E CPU Unit Hardware User's | Retained                | Retained          | Refreshed<br>when error<br>occurs. |                    |
|               |      |                                           | Each error record occupies 5 words.  A40: Error code (bits 0 to 15)                                                                                                    | Manual (Cat. No.                                                                                                    |                         |                   |                                    |                    |
|               |      |                                           | A41: Error contents (bits 0 to 15)                                                                                                    | W613).                                                                                                    |                         |                   |                                    |                    |
|               |      |                                           | A42: Minutes (upper byte), Seconds (lower byte)                                                                                                    |                                                                                                    |                         |                   |                                    |                    |
|               |      |                                           | A43: Day of month (upper byte), Hours (lower byte)                                                                                                    |                                                                                                    |                         |                   |                                    |                    |
|               |      |                                           | A44: Year (upper byte), Month (lower byte)                                                                                                    |                                                                                                    |                         |                   |                                    |                    |

| Addr  | ess  |                                                                                      |                                                                                                    |                                                                            | Status                  |                   |                                                                 | Related            |
|-------|------|--------------------------------------------------------------------------------------|----------------------------------------------------------------------------------------------------|----------------------------------------------------------------------------|-------------------------|-------------------|-----------------------------------------------------------------|--------------------|
| Words | Bits | Name                                                                                 | Function                                                                                                    | Settings                                                                   | after<br>mode<br>change | Status at startup | Write<br>timing                                                 | flags,<br>settings |
| A45   | 14   | Ethernet Link Status<br>Flag (N14/20 Ethernet<br>port, N30/40/60<br>Ethernet PORTIA) | Ethernet port of N14/20 CPU unit and port A of N30/40/60 CPU unit will be ON when the Ethernet link is established.                                                                                       | ON: Ethernet link is<br>established<br>OFF: Ethernet link is<br>terminated |                         | Cleared           | Refreshed<br>when the<br>Ethernet link<br>status is<br>changed. |                    |
|       | 15   | Ethernet Link Status<br>Flag (N30/40/60<br>Ethernet PORT1B)                          | Port B of N30/40/60 CPU unit will be ON when the Ethernet link is established.                                                                                                    |                                                                            |                         |                   | onangou.                                                        |                    |
| A46   | 02   | IP Address Setting<br>Erro Flag                                                      | ON when the IP address meets the following conditions:  • All bits of the host ID are 0 or 1  • All bits of the net ID are 0 or 1  • All bits of the subnet ID are 1  • IP address starts with 127 (0x7F) | ON: Error<br>OFF: Normal                                                   |                         | Cleared           | Refreshed<br>when error<br>occurs                               |                    |
|       | 03   | IP Address Table Error<br>Flag                                                       | g abnormal. OFF: Normal                                                                                                    |                                                                            |                         |                   |                                                                 |                    |
|       | 04   | IP Router Table Error<br>Flag                                                        | ON when the IP router table is abnormal.                                                                                                    | ON: Error<br>OFF: Normal                                                   |                         | Cleared           |                                                                 |                    |
|       | 05   | DNS Server Error Flag                                                                | ON when DNS server meets the following conditions:  The IP address of the server is invalid  Time-out occurs in server communication                                                                      | ON: Error<br>OFF: Normal                                                   |                         | Cleared           |                                                                 |                    |
|       | 06   | Routing Table Error Flag                                                             | ON when the routing table setting is abnormal.                                                                                                    | ON: Error<br>OFF: Normal                                                   |                         | Cleared           |                                                                 |                    |
|       | 11   | SNTP Server Error<br>Flag                                                            | ON when SNTP server meets the following conditions:  The IP address of the server or the host name is invalid  Time-out occurs in servecr communication                                                   | ON: Error<br>OFF: Normal                                                   |                         | Cleared           |                                                                 |                    |
|       | 14   | Address Disagreement<br>Flag                                                         | ON when meets the following conditions:  IP address conversion method is set to Automatic  Host ID of your IP address and the FINS node address do not match                                              | ON: Disagree<br>OFF: Agree                                                 |                         | Cleared           |                                                                 |                    |
| A47   | 00   | FINS/TCP Connection<br>Establish Flag (No.1)                                         | ON when FINS/TCP connection is established.                                                                                                    | ON: Connection<br>Established                                              |                         | Cleared           | When connection                                                 |                    |
|       | 01   | FINS/TCP Connection<br>Establish Flag (No.2)                                         |                                                                                                    | OFF: Connection Disconnected                                               |                         |                   | state changes                                                   |                    |
| (     | 02   | FINS/TCP Connection<br>Establish Flag (No.3)                                         |                                                                                                    |                                                                            |                         |                   |                                                                 |                    |

| Addr        | ess         |                                                                                    |                                                                                      |                                                                                                    |                                                               | Status                  |                   |                                                                                                    | Deleted                       |
|-------------|-------------|------------------------------------------------------------------------------------|--------------------------------------------------------------------------------------|----------------------------------------------------------------------------------------------------|---------------------------------------------------------------|-------------------------|-------------------|----------------------------------------------------------------------------------------------------|-------------------------------|
| Words       | Bits        | Na                                                                                 | ıme                                                                                  | Function                                                                                                    | Settings                                                      | after<br>mode<br>change | Status at startup | Write<br>timing                                                                                                    | Related<br>flags,<br>settings |
| A50         | 04          | Serial Port<br>Communica<br>Flag                                                   | , ,                                                                                  | ON when a communication error has occurred at the Serial Port 1 (EX).                                                                                                    | ON: Error<br>OFF: Normal                                      | Retained                | Cleared           | Refreshed<br>when error<br>occurs                                                                                     |                               |
|             | 05          | Serial Port<br>Send Read<br>(No-protoco                                            | ly Flag                                                                              | ON when the Serial Port 1 (EX) is able to send data in no-protocol mode.                                                                                                    | ON: Able-to-send OFF: Unable-to-send                          | Retained                | Cleared           | Written after transmission.                                                                                           |                               |
|             | 06          | Serial Port 1 (EX) Reception Completed Flag (No-protocol Mode)  Serial Port 1 (EX) |                                                                                      | ON when the Serial Port 1 (EX) has completed the reception in no-protocol mode.  When the number of bytes was specified: ON when the specified number of bytes is received.  When the end code was specified: ON when the end code is received or 256 bytes are received.                                                                                                    | ON: Reception<br>completed<br>OFF: Reception not<br>completed | Retained                | Cleared           | Written after transmission.                                                                                           |                               |
|             | 07          | Serial Port<br>Reception<br>Flag (No-pi<br>Mode)                                   | Overflow                                                                             | ON when a data overflow occurred during reception through the Serial Port 1 (EX) in no-protocol mode.  When the number of bytes was specified: ON when more data is received after the reception was completed but before RXD was executed.  When the end code was specified: ON when more data is received after the end code was received after the end code was received but before RXD was executed.  ON when 257 bytes are received before the end code.                                                                                                    | ON: Overflow OFF: No overflow                                 | Retained                | Cleared           | Written after transmission.                                                                                           |                               |
| A51         | 00 to<br>07 | Serial Port<br>Polled Unit<br>Communic                                             |                                                                                      | The corresponding bit will be ON when the Serial Port 1(EX) is communicating with Serial PLC Link mode.  Bits 0 to 7 correspond to Units 0 to 7.                                                                                                    | ON: Communicating OFF: Not communicating                      | Retained                | Cleared           | Refreshed<br>when there is a<br>normal<br>response to<br>the token.                                                   |                               |
|             | 00 to<br>15 | Serial Port<br>Reception<br>(No-protoco<br>only)                                   | Counter                                                                              | Indicates (in binary) the number of bytes of data received when the serial port 1(EX) is in no-protocol mode.                                                                                                    |                                                               | Retained                | Cleared           | Refreshed<br>when data is<br>received.                                                                                |                               |
| A53 A54 A55 |             | Pulse<br>Output 2<br>PV<br>Pulse<br>Output 3<br>PV                                 | Lowerfour digits Upperfour digits Lowerfour digits Upperfour digits Upperfour digits | Contain the number of pulses output from the corresponding pulse output port.  PV range: 8000 0000 to 7FFF FFFF hex (-2,147,483,648 to 2,147,483,647) When pulses are being output in the CW direction, the PV is incremented by 1 for each pulse.  When pulses are being output in the CCW direction, the PV is decremented by 1 for each pulse.  PV after overflow: 7FFF FFFF hex PV after overflow: 7FFF FFFF hex PV after underflow: 8000 0000 hex  Note If the coordinate system is relative coordinates (undefined origin), the PV will be cleared to 0 when a pulse output starts, i.e. when a pulse output instruction (SPED, ACC, PLS2, ITPL or IFEED) is executed. |                                                               | Cleared                 | Cleared           | Refreshed each cycle during the overseeing processes.     Refreshed when the INI instruction is executed (PV change). |                               |

| Addre | ess  |                                                   |                                                                                                    |                                                             | Status                  |                   |                                                                                                    | Related            |
|-------|------|---------------------------------------------------|----------------------------------------------------------------------------------------------------|-------------------------------------------------------------|-------------------------|-------------------|----------------------------------------------------------------------------------------------------|--------------------|
| Words | Bits | Name                                              | Function                                                                                                    | Settings                                                    | after<br>mode<br>change | Status at startup | Write<br>timing                                                                                              | flags,<br>settings |
| A56   | 00   | Pulse Output 2<br>Accel/Decel Flag                | This flag will be ON when pulses are being output from pulse output 2 according to an ORG, ACC, PLS2, ITPL or IFEED instruction and the output frequency is being changed in steps (accelerating or decelerating). | ON: Accelerating or decelerating OFF: Constant speed        |                         | Cleared           | Refreshed<br>each cycle<br>during the<br>overseeing<br>processes.                                            |                    |
|       | 01   | Pulse Output 2<br>Overflow/Underflow<br>Flag      | This flag indicates when an overflow or underflow has occurred in the pulse output 2 PV.                                                                                                    | ON: Overflow or<br>underflow<br>OFF: Normal                 |                         | Cleared           | Refreshed when the PV is changed by the INI instruction.     Refreshed when an overflow or underflow occurs. |                    |
|       | 02   | Pulse Output 2 Output<br>Amount Set Flag          | ON when the number of output pulses for pulse output 2 has been set with the PULS instruction.                                                                                                    | ON: Setting made<br>OFF: No setting                         |                         | Cleared           | Refreshed when the PULS instruction is executed.     Refreshed when pulse output stops.                      |                    |
|       | 03   | Pulse Output 2 Output<br>Completed Flag           | ON when the number of output pulses set with the PULS, PLS2, ITPL or IFEED instruction has been output through pulse output 2.                                                                                     | ON: Output<br>completed<br>OFF: Output not<br>completed     |                         | Cleared           | Refreshed at<br>the start or<br>completion of<br>pulse output.                                               |                    |
|       | 04   | Pulse Output 2 Output<br>In-progress Flag         | ON when pulses are being output from pulse output 2.                                                                                                    | ON: Outputting pulses OFF: Stopped                          |                         | Cleared           | Refreshed<br>when pulse<br>output starts or<br>stops.                                                        |                    |
|       | 05   | Pulse Output 2<br>No-origin Flag                  | ON when the origin has not been determined for pulse output 2 and goes OFF when the origin has been determined.                                                                                                    | ON: Origin not<br>established<br>OFF: Origin<br>established | ON                      | ON                | Refreshed<br>each cycle<br>during the<br>overseeing<br>processes.                                            |                    |
|       | 06   | Pulse Output 2<br>At-origin Flag                  | ON when the pulse output 2 PV matches the origin (0).                                                                                                    | ON: Stopped at origin<br>OFF: Not stopped at<br>origin      |                         | Cleared           | Refreshed<br>each cycle<br>during the<br>overseeing<br>processes.                                            |                    |
|       | 07   | Pulse Output 2 Output<br>Stopped Error Flag       | ON when an error occurred while out putting pulses in the pulse output 2 origin search function. The Pulse Output 2 Output Stop Error code will be written to A438.                                                | ON: Stop error<br>occurred<br>OFF: No error                 |                         | Cleared           | Refreshed when origin search starts.     Refreshed when a pulse output stop error occurs.                    | A438               |
|       | 08   | Pulse Output 2<br>Interrupt Feeding Flag          | ON between Input Interrupt -<br>decelerating to stop when Interrupt<br>Feeding function (IFEED instruction) is<br>executing.                                                                                       | ON: Feeding<br>OFF: Not feeding                             | Cleared                 | Cleared           | Refreshed when feeding is completed.     Refreshed when interrupt feeding is executing.                      |                    |
|       | 09   | Pulse Output 2<br>Interrupt Feeding Error<br>Flag | ON if an overflow or underflow error occurs during input interrupt or specified number of pulse output, when Interrupt Feeding function (IFEED instruction) is executing.                                          | ON: Overflow or<br>underflow<br>OFF: Normal                 | Cleared                 | Cleared           | Refreshed<br>when interrupt<br>feeding is<br>executing.                                                      |                    |

| Addre | ess  |                                                   |                                                                                                    |                                                             | Status                  |                   |                                                                                                    | Related            |
|-------|------|---------------------------------------------------|----------------------------------------------------------------------------------------------------|-------------------------------------------------------------|-------------------------|-------------------|----------------------------------------------------------------------------------------------------|--------------------|
| Words | Bits | Name                                              | Function                                                                                                    | Settings                                                    | after<br>mode<br>change | Status at startup | Write<br>timing                                                                                              | flags,<br>settings |
| A57   | 00   | Pulse Output 3<br>Accel/Decel Flag                | This flag will be ON when pulses are being output from pulse output 3 according to an ORG, ACC, PLS2, ITPL or IFEED instruction and the output frequency is being changed in steps (accelerating or decelerating). | ON: Accelerating or decelerating OFF: Constant speed        |                         | Cleared           | Refreshed<br>each cycle<br>during the<br>overseeing<br>processes.                                            |                    |
|       | 01   | Pulse Output 3<br>Overflow/Underflow<br>Flag      | This flag indicates when an overflow or underflow has occurred in the pulse output 3 PV.                                                                                                    | ON: Overflow or<br>underflow<br>OFF: Normal                 |                         | Cleared           | Refreshed when the PV is changed by the INI instruction.     Refreshed when an overflow or underflow occurs. |                    |
|       | 02   | Pulse Output 3 Output<br>Amount Set Flag          | ON when the number of output pulses for pulse output 3 has been set with the PULS instruction.                                                                                                    | ON: Setting made<br>OFF: No setting                         |                         | Cleared           | Refreshed when the PULS instruction is executed.     Refreshed when pulse output stops.                      |                    |
|       | 03   | Pulse Output 3 Output<br>Completed Flag           | ON when the number of output pulses set with the PULS, PLS2, ITPL or IFEED instruction has been output through pulse output3.                                                                                      | ON: Output<br>completed<br>OFF: Output not<br>completed     |                         | Cleared           | Refreshed at<br>the start or<br>completion of<br>pulse output.                                               |                    |
|       | 04   | Pulse Output 3 Output<br>In-progress Flag         | ON when pulses are being output from pulse output 3.                                                                                                    | ON: Outputting pulses OFF: Stopped                          |                         | Cleared           | Refreshed<br>when pulse<br>output starts or<br>stops.                                                        |                    |
|       | 05   | Pulse Output 3<br>No-origin Flag                  | ON when the origin has not been determined for pulse output 3 and goes OFF when the origin has been determined.                                                                                                    | ON: Origin not<br>established<br>OFF: Origin<br>established | ON                      | ON                | Refreshed<br>each cycle<br>during the<br>overseeing<br>processes.                                            |                    |
|       | 06   | Pulse Output 3<br>At-origin Flag                  | ON when the pulse output 3 PV matches the origin (0).                                                                                                    | ON: Stopped at origin<br>OFF: Not stopped at<br>origin      |                         | Cleared           | Refreshed<br>each cycle<br>during the<br>overseeing<br>processes.                                            |                    |
|       | 07   | Pulse Output 3 Output<br>Stopped Error Flag       | ON when an error occurred while out putting pulses in the pulse output 3 origin search function. The Pulse Output 3 Output Stop Error code will be written to A439.                                                | ON: Stop error<br>occurred<br>OFF: No error                 |                         | Cleared           | Refreshed when origin search starts.     Refreshed when a pulse output stop error occurs.                    | A439               |
|       | 08   | Pulse Output 3<br>Interrupt Feeding Flag          | ON between Input Interrupt -<br>decelerating to stop when Interrupt<br>Feeding function (IFEED instruction) is<br>executing.                                                                                       | ON: Feeding<br>OFF: Not feeding                             | Cleared                 | Cleared           | Refreshed when feeding is completed.     Refreshed when interrupt feeding is executing.                      |                    |
|       | 09   | Pulse Output 3<br>Interrupt Feeding Error<br>Flag | ON if an overflow or unlerflow error occurrs during input interrupt or specified number of pulse output, when Interrupt Feeding function (IFEED instruction) is executing.                                         | ON: Overflow or<br>underflow<br>OFF: Normal                 | Cleared                 | Cleared           | Refreshed<br>when interrupt<br>feeding is<br>executing.                                                      |                    |

| Addre        | ess  |                              |                                                                                                    |                                                                                                    | Status                  |                   |                                   |                               |
|--------------|------|------------------------------|----------------------------------------------------------------------------------------------------|----------------------------------------------------------------------------------------------------|-------------------------|-------------------|-----------------------------------|-------------------------------|
| Words        | Bits | Name                         | Function                                                                                                    | Settings                                                                                                    | after<br>mode<br>change | Status at startup | Write<br>timing                   | Related<br>flags,<br>settings |
| A99          | 00   | UM Read Protection<br>Status | Indicates whether all of the ladder programs in the PLC are read-protected.                                                                                                    | ON: UM read-<br>protected.<br>OFF: UM not<br>read-protected                                                                                                    | Retained                | Retained          | When protection is set or cleared |                               |
| A100 to A199 |      | Error Log Area               | When an error has occurred, the error code, error contents, and error's time and date are stored in the Error Log Area. Information on the 20 most recent errors can be stored. Each error record occupies 5 words; the function of these 5 words is as follows: First word: Error code (bits 0 to 15) First word + 1: Error contents (bits 0 to 15) First word + 2: Minutes (upper byte), Seconds (lower byte) First word + 3: Day of month (upper byte), Hours (lower byte) First word + 4: Year (upper byte), Month (lower byte)  Note 1 Errors generated by FAL(006) and FALS(007) will also be stored in this Error Log.  2 The Error Log Area can be reset from the CX-Programmer.  3 If the Error Log Area is full (20 records) and another error occurs, the oldest record in A100 to A104 will be cleared, the other 19 records are shifted down, and the new record is stored in A195 to A199.  4 In an E□□-type CPU Unit, the data will be for 1:01.01 on Sunday January 1, 2001. | Error code Error contents: Address of Aux. Area word with details or 0000 hex if there is no related word. Seconds: 00 to 59, BCD Minutes: 00 to 59, BCD Hours: 00 to 23, BCD Day of month: 01 to 31, BCD Month: 01 to 12, BCD Year: 00 to 99, BCD | Retained                | Retained          | Refreshed when error occurs.      | A500.14<br>A300<br>A400       |
| A200         | 11   | First Cycle Flag             | ON for one cycle after PLC operation begins (after the mode is switched from PROGRAM to RUN or MONITOR, for example).                                                                                                    | ON for the first cycle                                                                                                    | ON                      | Cleared           |                                   |                               |
|              | 12   | Step Flag                    | ON for one cycle when step execution is started with STEP. This flag can be used for initialization processing at the beginning of a step.                                                                                                    | ON for the first cycle after execution of STEP.                                                                                                    | Cleared                 | Cleared           |                                   |                               |
|              | 14   | Task Started Flag            | When a task switches from WAIT or INI to RUN status, this flag will be turned ON within the task for one cycle only.  Note The only difference between this flag and A200.15 is that this flag also turns ON when the task switches from WAIT to RUN status.                                                                                                    | ON: ON for first cycle<br>(including<br>transitions from<br>WAIT and IN)<br>OFF: Other                                                                                                    | Cleared                 | Cleared           |                                   |                               |
|              | 15   | First Task Startup Flag      | ON when a task is executed for the first time. This flag can be used to check whether the current task is being executed for the first time so that initialization processing can be performed if necessary.                                                                                                    | ON: First execution OFF: Not executable or not being executed for the first time.                                                                                                    | Cleared                 | Cleared           |                                   |                               |

| Addro           | ess         |                                                                  |                                                                                                    |                                                                                              | Status                  |                   |                                                                                     | Related            |
|-----------------|-------------|------------------------------------------------------------------|----------------------------------------------------------------------------------------------------|----------------------------------------------------------------------------------------------|-------------------------|-------------------|-------------------------------------------------------------------------------------|--------------------|
| Words           | Bits        | Name                                                             | Function                                                                                                    | Settings                                                                                     | after<br>mode<br>change | Status at startup | Write<br>timing                                                                     | flags,<br>settings |
| A202            | 00 to<br>07 | Communications Port<br>Enabled Flags                             | ON when a communication instruction (SEND, RECV, or CMND) can be executed with the corresponding port number.  Each bit corresponds to a communication port number.  Bits 00 to 07 correspond to communications ports 0 to 7.                                                                    | ON: Network communication is not being executed OFF: Network communication is being executed |                         | Cleared           | Refreshed when communications finished.     Refreshed when instruction is executed. |                    |
|                 | 15          | Network<br>Communications Port<br>Allocation Enabled<br>Flag     | ON when a communication instruction (SEND, RECV, or CMND) can be executed with the automatic allocation function.                                                                                                    | ON: Communication port available OFF: Communication port not available                       |                         |                   |                                                                                     |                    |
| A203<br>to A210 |             | Network<br>Communications<br>Completion Codes                    | A response code is stored when a network communication instruction (SEND, RECV, or CMND) is executed. Each word corresponds to a port number.  Words A203 to A210 correspond to communications ports 0 to 7.                                                                                     | Except 0000:<br>Error code<br>0000:<br>Normal condition                                      |                         | Cleared           | Refreshed<br>when<br>instruction is<br>executed.                                    |                    |
| A214            | 00 to<br>07 | First Cycle Flags after<br>Network<br>Communications<br>Finished | Each flag will turn ON for just one cycle when a communications instruction is executed using automatic communication port allocations. Each bit 00 to 07 corresponds to communication port 0 to 7.                                                                                              | ON: First cycle after<br>communications<br>finish only<br>OFF: Other status                  |                         | Cleared           | Refreshed<br>when commu-<br>nications fin-<br>ished.                                |                    |
| A215            | 00 to<br>07 | First Cycle Flags after<br>Network<br>Communications Error       | Each flag will turn ON for just one cycle when a communications instruction is executed using automatic communication port allocations and an error occurs at the end of communication.  Each bit 00 to 07 corresponds to communication port 0 to 7.  If the flag is 1 (ON), please identify the | ON: First cycle after<br>communications<br>error only<br>OFF: Other status                   |                         | Cleared           | Refreshed<br>when commu-<br>nications fin-<br>ished.                                |                    |
|                 |             |                                                                  | cause of error refer to the network communication response code (A203 to A210).                                                                                                    |                                                                                              |                         |                   |                                                                                     |                    |
| A216<br>to A217 |             | Network<br>Communications<br>Completion Code<br>Storage Address  | The communication response code is stored and automatically set to any channel address of the auxiliary relay when a communications instruction is executed using automatic communication port allocations.                                                                                      |                                                                                              |                         | Cleared           | Refreshed<br>when<br>instruction is<br>executed.                                    |                    |
| A218            |             | Used Communications<br>Port Numbers                              | Stores the communications port<br>numbers used when a communications<br>instruction is executed using automatic<br>communication port allocations.                                                                                                    | 0000 to 0007 hex:<br>Communications port<br>0 to 7                                           |                         | Cleared           | Refreshed<br>when<br>instruction is<br>executed                                     |                    |
| A219            | 00 to<br>07 | Network<br>Communications Error<br>Flags                         | ON when an error occurred during execution of a network instruction (SEND, RECV, CMND, or PMCR). Bits 00 to 07 correspond to communications ports 0 to 7.                                                                                                    | ON: Error occurred OFF: Normal condition                                                     |                         | Cleared           | Refreshed<br>when<br>instruction is<br>executed                                     |                    |
| A262<br>to A263 |             | Maximum Cycle Time                                               | These words contain the maximum cycle time since the start of PLC operation. The cycle time is recorded in 32-bit binary. The upper digits are in A263 and the lower digits are in A262.                                                                                                    | 0 to FFFFFFF:<br>0 to 429,496,729.5<br>ms<br>(0.1-ms units)                                  | Cleared                 | Cleared           | Refreshed<br>when updating<br>the maximum<br>cycle time.                            |                    |
| A264<br>to A265 |             | Present Cycle Time                                               | These words contain the present cycle time. The cycle time is recorded in 32-bit binary. The upper digits are in A265 and the lower digits are in A264.                                                                                                    | 0 to FFFFFFF:<br>0 to 429,496,729.5 ms<br>(0.1-ms units)                                     | Cleared                 | Cleared           | Refreshed<br>each cycle<br>during the<br>overseeing<br>processes.                   |                    |

| Addr            | ess  |                                                                  |                                                                                                    |                                             | Status                  |                   |                                                                        | Related            |
|-----------------|------|------------------------------------------------------------------|----------------------------------------------------------------------------------------------------|---------------------------------------------|-------------------------|-------------------|------------------------------------------------------------------------|--------------------|
| Words           | Bits | Name                                                             | Function                                                                                                    | Settings                                    | after<br>mode<br>change | Status at startup | Write<br>timing                                                        | flags,<br>settings |
| A270<br>to A271 |      | High-speed Counter 0<br>PV                                       | Contains the PV of high-speed counter 0. A271 contains the upper 4 digits and A270 contains the lower 4 digits.                                 |                                             | Cleared                 | Cleared           | Refreshed<br>each cycle<br>during the<br>overseeing<br>processes.      |                    |
|                 |      |                                                                  |                                                                                                    |                                             |                         |                   | Refreshed<br>when PRV<br>instruction is<br>executed to<br>read the PV. |                    |
|                 |      |                                                                  |                                                                                                    |                                             |                         |                   | Refreshed<br>when INI<br>instruction is<br>executed.                   |                    |
| A272<br>to A273 |      | High-speed Counter 1<br>PV                                       | Contains the PV of high-speed counter 1. A273 contains the upper 4 digits and A272 contains the lower 4 digits.                                 |                                             | Cleared                 | Cleared           | Refreshed<br>each cycle<br>during the<br>overseeing<br>processes.      |                    |
|                 |      |                                                                  |                                                                                                    |                                             |                         |                   | Refreshed<br>when PRV<br>instruction is<br>executed to<br>read the PV. |                    |
|                 |      |                                                                  |                                                                                                    |                                             |                         |                   | Refreshed<br>when INI<br>instruction is<br>executed.                   |                    |
| A274            | 00   | High-speed Counter 0<br>Range 1 Comparison<br>Condition Met Flag | These flags indicate whether the PV is within the specified ranges when high-speed counter 0 is being operated in range-comparison mode.        | ON: PV in range<br>OFF: PV not in range     | Cleared                 | Cleared           | Refreshed<br>each cycle<br>during the<br>overseeing                    |                    |
|                 | 01   | High-speed Counter 0 Range 2 Comparison Condition Met Flag       | in range companison mode.                                                                                                    |                                             |                         |                   | processes. • Refreshed                                                 |                    |
|                 | 02   | High-speed Counter 0<br>Range 3 Comparison<br>Condition Met Flag |                                                                                                    |                                             |                         |                   | when PRV<br>instruction is<br>executed to<br>read the                  |                    |
|                 | 03   | High-speed Counter 0<br>Range 4 Comparison<br>Condition Met Flag |                                                                                                    |                                             |                         |                   | results of range comparison.                                           |                    |
|                 | 04   | High-speed Counter 0<br>Range 5 Comparison<br>Condition Met Flag |                                                                                                    |                                             |                         |                   | Refreshed     when range     comparison     table is reg.              |                    |
|                 | 05   | High-speed Counter 0<br>Range 6 Comparison<br>Condition Met Flag |                                                                                                    |                                             |                         |                   | table is reg-<br>istered.                                              |                    |
|                 | 08   | High-speed Counter 0<br>Comparison<br>In-progress Flag           | This flag indicates whether a comparison operation is being executed for high-speed counter 0.                                                  | ON: Being executed<br>OFF: Stopped          |                         | Cleared           | Refreshed<br>when<br>comparison<br>operation<br>starts or stops.       |                    |
|                 | 09   | High-speed Counter 0<br>Overflow/Underflow<br>Flag               | This flag indicates when an overflow or underflow has occurred in the high-speed counter 0 PV. (Used with the linear mode counting range only.) | ON: Overflow or<br>underflow<br>OFF: Normal | Cleared                 | Cleared           | Refreshed<br>when an<br>overflow or<br>underflow<br>occurs.            |                    |
|                 |      |                                                                  |                                                                                                    |                                             |                         |                   | Refreshed<br>when PV is<br>changed.                                    |                    |

| Addr  | ess  |                                                                  |                        |                                                                                                    |                                             | Status                  |                   |                                                                                  | Related            |
|-------|------|------------------------------------------------------------------|------------------------|----------------------------------------------------------------------------------------------------|---------------------------------------------|-------------------------|-------------------|----------------------------------------------------------------------------------|--------------------|
| Words | Bits | Na                                                               | ime                    | Function                                                                                                    | Settings                                    | after<br>mode<br>change | Status at startup | Write<br>timing                                                                  | flags,<br>settings |
| A274  | 10   | High-speed<br>Count Direct                                       |                        | This flag indicates whether the high-speed counter 0 is currently being incremented or decremented. The counter PV for the current cycle is compared with the PV in last cycle to determine the direction. | ON: Incrementing OFF: Decrementing          |                         | Cleared           | Setting used<br>for high-speed<br>counter, valid<br>during counter<br>operation. |                    |
| A275  | 00   | High-speed<br>Range 1 Co<br>Condition N                          | omparison              | These flags indicate whether the PV is within the specified ranges when high-speed counter 1 is being operated                                                                                             | ON: PV in range<br>OFF: PV not in range     | Cleared                 | Cleared           | Refreshed<br>each cycle<br>during the                                            |                    |
|       | 01   | High-speed<br>Range 2 Co<br>Condition N                          | omparison              | in range-comparison mode for upper and lower limits.                                                                                                    |                                             |                         |                   | overseeing processes.  • Refreshed when PRV                                      |                    |
|       | 02   | High-speed<br>Range 3 Co<br>Condition N                          | omparison              |                                                                                                    |                                             |                         |                   | instruction is<br>executed to<br>read the                                        |                    |
|       | 03   | High-speed Counter 1<br>Range 4 Comparison<br>Condition Met Flag |                        |                                                                                                    |                                             |                         |                   | results of range comparison.                                                     |                    |
|       | 04   | High-speed<br>Range 5 Co<br>Condition N                          | omparison<br>⁄let Flag |                                                                                                    |                                             |                         |                   | Refreshed     when range     comparison     table is req-                        |                    |
|       | 05   | High-speed<br>Range 6 Co<br>Condition N                          | omparison<br>⁄let Flag |                                                                                                    |                                             |                         |                   | istered.                                                                         |                    |
|       | 08   | High-speed Counter 1<br>Comparison<br>In-progress Flag           |                        | This flag indicates whether a comparison operation is being executed for high-speed counter 1.                                                                                                    | ON: Being executed OFF: Stopped             |                         | Cleared           | Refreshed<br>when<br>comparison<br>operation<br>starts or stops.                 |                    |
|       | 09   | High-speed Counter 1<br>Overflow/Underflow<br>Flag               |                        | This flag indicates when an overflow or underflow has occurred in the high-speed counter 1 PV. (Used with the linear mode counting range only.)                                                            | ON: Overflow or<br>underflow<br>OFF: Normal | Cleared                 | Cleared           | Refreshed when an overflow or underflow occurs.     Refreshed                    |                    |
|       | 10   |                                                                  |                        |                                                                                                    | ON: In construction                         |                         | Oleaned           | when PV is changed.                                                              |                    |
|       | 10   | High-speed<br>Count Direct                                       |                        | This flag indicates whether the high-speed counter 1 is currently being incremented or decremented. The counter PV for the current cycle is compared with the PV in last cycle to determine the direction. | ON: Incrementing OFF: Decrementing          |                         | Cleared           | Setting used<br>for high-speed<br>counter, valid<br>during counter<br>operation. |                    |
| A276  |      | Pulse<br>Output 0                                                | Lowerfour digits       | Contain the number of pulses output from the corresponding pulse output                                                                                                    |                                             | Cleared                 | Cleared           | Refreshed<br>each cycle                                                          |                    |
| A277  |      | PV                                                               | Upperfour digits       | port. PV range: 8000 0000 to 7FFF FFFF hex                                                                                                    |                                             |                         |                   | during the overseeing processes.                                                 |                    |
| A278  |      | Pulse<br>Output 1<br>PV                                          | Lowerfour digits       | (-2,147,483,648 to 2,147,483,647)                                                                                                    |                                             |                         |                   | Refreshed<br>when the INI                                                        |                    |
| A279  |      | F V                                                              | Upperfour digits       | When pulses are being output in the CW direction, the PV is incremented by 1 for each pulse.                                                                                                    |                                             |                         |                   | instruction is<br>executed<br>(PV                                                |                    |
|       |      |                                                                  |                        | When pulses are being output in the CCW direction, the PV is decremented by 1 for each pulse.                                                                                                    |                                             |                         |                   | change).                                                                         |                    |
|       |      |                                                                  |                        | PV after overflow: 7FFF FFFF hex                                                                                                    |                                             |                         |                   |                                                                                  |                    |
|       |      |                                                                  |                        | PV after underflow: 8000 0000 hex  Note If the coordinate system is rela-                                                                                                    |                                             |                         |                   |                                                                                  |                    |
|       |      |                                                                  |                        | tive coordinates (undefined ori-                                                                                                    |                                             |                         |                   |                                                                                  |                    |
|       |      |                                                                  |                        | gin), the PV will be cleared to 0 when a pulse output starts, i.e. when a pulse output instruction (SPED, ACC, PLS2, ITPL or IFEED) is executed.                                                           |                                             |                         |                   |                                                                                  |                    |

| Addre | ess  |                                                   |                                                                                                    |                                                             | Status                  |                   |                                                                                                    | Related            |
|-------|------|---------------------------------------------------|----------------------------------------------------------------------------------------------------|-------------------------------------------------------------|-------------------------|-------------------|----------------------------------------------------------------------------------------------------|--------------------|
| Words | Bits | Name                                              | Function                                                                                                    | Settings                                                    | after<br>mode<br>change | Status at startup | Write<br>timing                                                                                              | flags,<br>settings |
| A280  | 00   | Pulse Output 0<br>Accel/Decel Flag                | This flag will be ON when pulses are being output from pulse output 0 according to an ORG, ACC, PLS2, ITPL or IFEED instruction and the output frequency is being changed in steps (accelerating or decelerating). | ON: Accelerating or decelerating OFF: Constant speed        |                         | Cleared           | Refreshed<br>each cycle<br>during the<br>overseeing<br>processes.                                            |                    |
|       | 01   | Pulse Output 0<br>Overflow/Underflow<br>Flag      | This flag indicates when an overflow or underflow has occurred in the pulse output 0 PV.                                                                                                    | ON: Overflow or<br>underflow<br>OFF: Normal                 |                         | Cleared           | Refreshed when the PV is changed by the INI instruction.     Refreshed when an overflow or underflow occurs. |                    |
|       | 02   | Pulse Output 0<br>Output Amount Set<br>Flag       | ON when the number of output pulses for pulse output 0 has been set with the PULS instruction.                                                                                                    | ON: Setting made OFF: No setting                            |                         | Cleared           | Refreshed when the PULS instruction is executed.     Refreshed when pulse output stops.                      |                    |
|       | 03   | Pulse Output 0<br>Output Completed<br>Flag        | ON when the number of output pulses set with the PULS, PLS2, ITPL or IFEED instruction has been output through pulse output 0.                                                                                     | ON: Output<br>completed<br>OFF: Output not<br>completed     |                         | Cleared           | Refreshed at<br>the start or<br>completion of<br>pulse output.                                               |                    |
|       | 04   | Pulse Output 0<br>Output In-progress<br>Flag      | ON when pulses are being output from pulse output 0.                                                                                                    | ON: Outputting pulses OFF: Stopped                          |                         | Cleared           | Refreshed<br>when pulse<br>output starts or<br>stops.                                                        |                    |
|       | 05   | Pulse Output 0<br>No-origin Flag                  | ON when the origin has not been determined for pulse output 0 and goes OFF when the origin has been determined.                                                                                                    | ON: Origin not<br>established<br>OFF: Origin<br>established | ON                      | ON                | Refreshed<br>each cycle<br>during the<br>overseeing<br>processes.                                            |                    |
|       | 06   | Pulse Output 0<br>At-origin Flag                  | ON when the pulse output 0 PV matches the origin (0).                                                                                                    | ON: Stopped at origin OFF: Not stopped at origin            |                         | Cleared           | Refreshed<br>each cycle<br>during the<br>overseeing<br>processes.                                            |                    |
|       | 07   | Pulse Output 0<br>Output Stopped Error<br>Flag    | ON when an error occurred while outputting pulses in the pulse output 0 origin search function.  The Pulse Output 0 Output Stop Error code will be written to A444.                                                | ON: Stop error<br>occurred<br>OFF: No error                 |                         | Cleared           | Refreshed when origin search starts.     Refreshed when a pulse output stop error occurs.                    | A444               |
|       | 08   | Pulse Output 0<br>Interrupt Feeding Flag          | ON between Input Interrupt -<br>decelerating to stop when Interrupt<br>Feeding function (IFEED instruction) is<br>executing.                                                                                       | ON: Feeding OFF: Not feeding                                | Cleared                 | Cleared           | Refreshed when feeding is completed.     Refreshed when interrupt feeding is executing.                      |                    |
|       | 09   | Pulse Output 0<br>Interrupt Feeding Error<br>Flag | ON if an overflow or underflow error occurs during input interrupt or specified number of pulse output, when Interrupt Feeding function (IFEED instruction) is executing.                                          | ON: Overflow or<br>underflow<br>OFF: Normal                 | Cleared                 | Cleared           | Refreshed<br>when interrupt<br>feeding is<br>executing.                                                      |                    |

| Addr  | ess  |                                                   |                                                                                                    |                                                             | Status                  |                   |                                                                                                    | Related                       |
|-------|------|---------------------------------------------------|----------------------------------------------------------------------------------------------------|-------------------------------------------------------------|-------------------------|-------------------|----------------------------------------------------------------------------------------------------|-------------------------------|
| Words | Bits | Name                                              | Function                                                                                                    | Settings                                                    | after<br>mode<br>change | Status at startup | Write<br>timing                                                                                              | Related<br>flags,<br>settings |
| A281  | 00   | Pulse Output 1<br>Accel/Decel Flag                | This flag will be ON when pulses are being output from pulse output 1 according to an ORG, ACC, PLS2, ITPL or IFEED instruction and the output frequency is being changed in steps (accelerating or decelerating). | ON: Accelerating or decelerating OFF: Constant speed        |                         | Cleared           | Refreshed<br>each cycle<br>during the<br>overseeing<br>processes.                                            |                               |
|       | 01   | Pulse Output 1<br>Overflow/Underflow<br>Flag      | This flag indicates when an overflow or underflow has occurred in the pulse output 1 PV.                                                                                                    | ON: Overflow or<br>underflow<br>OFF: Normal                 |                         | Cleared           | Refreshed when the PV is changed by the INI instruction.     Refreshed when an overflow or underflow occurs. |                               |
|       | 02   | Pulse Output 1<br>Output Amount Set<br>Flag       | ON when the number of output pulses for pulse output 1 has been set with the PULS instruction.                                                                                                    | ON: Setting made<br>OFF: No setting                         |                         | Cleared           | Refreshed when the PULS instruction is executed.     Refreshed when pulse output stops.                      |                               |
|       | 03   | Pulse Output 1<br>Output Completed<br>Flag        | ON when the number of output pulses set with the PULS, PLS2, ITPL or IFEED instruction has been output through pulse output 1.                                                                                     | ON: Output<br>completed<br>OFF: Output not<br>completed     |                         | Cleared           | Refreshed at<br>the start or<br>completion of<br>pulse output.                                               |                               |
|       | 04   | Pulse Output 1<br>Output In-progress<br>Flag      | ON when pulses are being output from pulse output 1.                                                                                                    | ON: Outputting pulses OFF: Stopped                          |                         | Cleared           | Refreshed<br>when pulse<br>output starts or<br>stops.                                                        |                               |
|       | 05   | Pulse Output 1<br>No-origin Flag                  | ON when the origin has not been determined for pulse output 1 and goes OFF when the origin has been determined.                                                                                                    | ON: Origin not<br>established<br>OFF: Origin<br>established | ON                      | ON                | Refreshed<br>each cycle<br>during the<br>overseeing<br>processes.                                            |                               |
|       | 06   | Pulse Output 1<br>At-origin Flag                  | ON when the pulse output 1 PV matches the origin (0).                                                                                                    | ON: Stopped at origin<br>OFF: Not stopped at<br>origin      |                         | Cleared           | Refreshed<br>each cycle<br>during the<br>overseeing<br>processes.                                            |                               |
|       | 07   | Pulse Output 1<br>Output Stopped Error<br>Flag    | ON when an error occurred while outputting pulses in the pulse output 1 origin search function.  The Pulse Output 1 Output Stop Error code will be written to A445.                                                | ON: Stop error<br>occurred<br>OFF: No error                 |                         | Cleared           | Refreshed when origin search starts.     Refreshed when a pulse output stop error occurs.                    | A445                          |
|       | 08   | Pulse Output 1<br>Interrupt Feeding Flag          | ON between Input Interrupt -<br>decelerating to stop when Interrupt<br>Feeding function (IFEED instruction) is<br>executing.                                                                                       | ON: Feeding OFF: Not feeding                                | Cleared                 | Cleared           | Refreshed when feeding is completed.     Refreshed when interrupt feeding is executing.                      |                               |
|       | 09   | Pulse Output 1<br>Interrupt Feeding Error<br>Flag | ON if an overflow or underflow error occurs during input interrupt or specified number of pulse output, when Interrupt Feeding function (IFEED instruction) is executing.                                          | ON: Overflow or<br>underflow<br>OFF: Normal                 | Cleared                 | Cleared           | Refreshed<br>when interrupt<br>feeding is<br>executing.                                                      |                               |
| A283  | 00   | PWM Output 0<br>Output In-progress<br>Flag        | ON when pulses are being output from PWM output 0.                                                                                                    | ON: Outputting pulses OFF: Stopped                          | Cleared                 | Cleared           | Refreshed<br>when pulse<br>output starts or<br>stops.                                                        |                               |

| Addre | ess  |                                      |                                                                                                    |                                                                       | Status                  |                   |                            | Related                                                                                                |
|-------|------|--------------------------------------|----------------------------------------------------------------------------------------------------|-----------------------------------------------------------------------|-------------------------|-------------------|----------------------------|----------------------------------------------------------------------------------------------------|
| Words | Bits | Name                                 | Function                                                                                                    | Settings                                                              | after<br>mode<br>change | Status at startup | Write<br>timing            | flags,<br>settings                                                                                     |
| A294  |      | Task Number when Program Stopped     | This word contains the task number of the task that was being executed when program execution was stopped because of a program error.  Note A298 and A299 contain the program address where program execution was stopped.                                                                                                    | Cyclic tasks: 0000<br>Interrupt tasks: 8000<br>to 800F (task 0 to 15) | Cleared                 | Cleared           | When program error occurs. | A298/<br>A299                                                                                          |
| A295  | 08   | Instruction Processing<br>Error Flag | This flag and the Error Flag (ER) will be turned ON when an instruction processing error has occurred and the PLC Setup has been set to stop operation for an instruction error. CPU Unit operation will stop and the ERR/ALM indicator will light when this flag goes ON.  Note The task number where the error occurred will be stored in A294 and the program address will be stored in A298 and A299.                                                                                                    | ON: Error Flag ON<br>OFF: Error Flag OFF                              | Cleared                 | Cleared           | When program error occurs. | A294,<br>A298/<br>A299<br>PLC<br>Setup<br>(Operatio<br>n when<br>instruction<br>error has<br>occurred) |
|       | 09   | Indirect DM BCD Error<br>Flag        | This flag and the Access Error Flag (AER) will be turned ON when an indirect DM BCD error has occurred and the PLC Setup has been set to stop operation an indirect DM BCD error. (This error occurs when the content of an indirectly addressed DM word is not BCD although BCD mode has been selected.) CPU Unit operation will stop and the ERR/ALM indicator will light when this flag goes ON.  Note The task number where the error occurred will be stored in A294 and the program address will be stored in A298 and A299.                                                                          | ON: Not BCD<br>OFF: Normal                                            | Cleared                 | Cleared           | When program error occurs. | A294,<br>A298/<br>A299<br>PLC<br>Setup<br>(Operatio<br>n when<br>instruction<br>error has<br>occurred) |
|       | 10   | Illegal Access Error<br>Flag         | This flag and the Access Error Flag (AER) will be turned ON when an illegal access error has occurred and the PLC Setup has been set to stop operation an illegal access error. (This error occurs when a region of memory is accessed illegally.) CPU Unit operation will stop and the ERR/ALM indicator will light when this flag goes ON. The following operations are considered illegal access: • Reading/writing the system area • Indirect DM BCD error (in BCD mode)  Note The task number where the error occurred will be stored in A294 and the program address will be stored in A298 and A299. | ON: Illegal access occurred OFF: Normal condition                     | Cleared                 | Cleared           | When program error occurs. | A294,<br>A298/<br>A299<br>PLC<br>Setup<br>(Operatio<br>n when<br>instruction<br>error has<br>occurred) |
|       | 11   | No END Error Flag                    | ON when there isn't an END instruction in each program within a task.  CPU Unit operation will stop and the ERR/ALM indicator will light when this flag goes ON.  Note The task number where the error occurred will be stored in A294 and the program address will be stored in A298 and A299.                                                                                                    | ON: No END<br>OFF: Normal<br>condition                                | Cleared                 | Cleared           | When program error occurs. | A294,<br>A298/<br>A299                                                                                 |

| Addr  | ess  |                                                                |                                                                                                    |                                                                      | Status                  |                   |                                    | Related                |
|-------|------|----------------------------------------------------------------|----------------------------------------------------------------------------------------------------|----------------------------------------------------------------------|-------------------------|-------------------|------------------------------------|------------------------|
| Words | Bits | Name                                                           | Function                                                                                                    | Settings                                                             | after<br>mode<br>change | Status at startup | Write<br>timing                    | flags,<br>settings     |
| A295  | 12   | Task Error Flag                                                | ON when a task error has occurred. A task error will occur when there is no program allocated to the task.                                                                                                    | ON: Error<br>OFF: Normal                                             | Cleared                 | Cleared           | When program error occurs.         | A294,<br>A298/<br>A299 |
|       |      |                                                                | Note The task number where the error occurred will be stored in A294 and the program address will be stored in A298 and A299.                                                                                              |                                                                      |                         |                   |                                    |                        |
|       | 13   | Differentiation<br>Overflow Error Flag                         | The allowed value for Differentiation Flags which correspond to differentiation instructions has been exceeded. CPU Unit operation will stop and the ERR/ALM indicator will light when this flag goes ON.                  | ON: Error<br>OFF: Normal                                             | Cleared                 | Cleared           | When program error occurs.         | A294,<br>A298/<br>A299 |
|       |      |                                                                | Note The task number where the error occurred will be stored in A294 and the program address will be stored in A298 and A299.                                                                                              |                                                                      |                         |                   |                                    |                        |
|       | 14   | Illegal Instruction Error<br>Flag                              | ON when a program that cannot be executed has been stored. CPU Unit operation will stop and the ERR/ALM indicator will light when this flag goes ON.                                                                       | ON: Error<br>OFF: Normal                                             | Cleared                 | Cleared           | When program error occurs.         | A294,<br>A298/<br>A299 |
|       | 15   | UM Overflow Error<br>Flag                                      | ON when the last address in UM (User Memory) has been exceeded. CPU Unit operation will stop and the ERR/ALM indicator will light when this flag goes ON.                                                                  | ON: Error<br>OFF: Normal                                             | Cleared                 | Cleared           | When program error occurs.         | A294,<br>A298/<br>A299 |
| A297  |      | Program Stop Error<br>Identification<br>information            | This word contains FFFF hex when the stop position is in the program except the function block.  This word contains the data other than                                                                                    | FFFF hex: Stop in the program  Except FFFF hex: Stop in the function | Retained                | Cleared           | When program                       | A295,<br>A297/<br>A298 |
|       |      |                                                                | FFFF hex when the stop position is in the function block.                                                                                                    | block                                                                |                         |                   |                                    |                        |
| A298  |      | Program Address<br>Where Program<br>Stopped<br>(Lower digits)  | These words contain the program address of the instruction where program execution was stopped due to a program error.                                                                                                    | Lower digits of the program address                                  | Cleared                 | Cleared           | When program error occurs.         | A294                   |
| A299  |      | Program Address<br>Where Program<br>Stopped<br>(Upper digits)  | Note A294 contains the task number of<br>the task where program execu-<br>tion was stopped.                                                                                                    | Upper digits of the program address                                  |                         |                   |                                    |                        |
| A300  |      | Error Log Pointer                                              | When an error occurs, the Error Log<br>Pointer is incremented by 1 to indicate<br>the location where the next error record<br>will be recorded as an offset from the<br>beginning of the Error Log Area (A100<br>to A199). | 00 to 14 hex                                                         | Retained                | Retained          | Refreshed<br>when error<br>occurs. | A500.14                |
|       |      |                                                                | Note 1 The Error Log Pointer can be cleared to 00 by turning A500.14 (the Error Log Reset Bit) ON.                                                                                                    |                                                                      |                         |                   |                                    |                        |
|       |      |                                                                | 2 When the Error Log Pointer<br>has reached 14 hex (20 deci-<br>mal), the next record is stored<br>in A195 to A199 when the next<br>error occurs.                                                                          |                                                                      |                         |                   |                                    |                        |
| A310  |      | Manufacturing Lot<br>Number, Lower Digits<br>Manufacturing Lot | The manufacturing lot number is stored in 6 digits hexadecimal. X, Y, and Z in the lot number are converted to 10, 11,                                                                                                    | Examples:<br>Lot number 01805<br>A310 = 0801, A311 =                 | Retained                | Retained          | Fixed value                        |                        |
|       |      | Number, Upper Digits                                           | and 12, respectively.                                                                                                    | 0005<br>Lot number 30Y05<br>A310 =1130, A311 =<br>0005               |                         |                   |                                    |                        |

| Addre           | ess  |                                                   |                                                                                                    |                                                                                                    | Status                  |                   |                                                                                                    | Related            |
|-----------------|------|---------------------------------------------------|----------------------------------------------------------------------------------------------------|----------------------------------------------------------------------------------------------------|-------------------------|-------------------|----------------------------------------------------------------------------------------------------|--------------------|
| Words           | Bits | Name                                              | Function                                                                                                    | Settings                                                                                                    | after<br>mode<br>change | Status at startup | Write<br>timing                                                                                                    | flags,<br>settings |
| A313            |      | Error Contents for<br>Ethernet Errors             | An error content is registered when a built-in Ethernet error or Ethernet setting table error occurs.                                                                                                    | For details of the error contents, refer to 6-1-10 Non-fatal Errors in the CP2E CPU Unit Hardware User's Manual (Cat. No. W613). | Cleared                 | Cleared           | Refreshed<br>when a<br>non-fatal error<br>occurs.                                                                                                    | A315.10            |
| A315            | 10   | Built-in Etherent<br>Contents/Setup Error<br>Flag | ON when an error occurs in the connection/setting of FINS/TCP, SNTP and DNS server.                                                                                                    | ON: Error<br>OFF: Normal                                                                                                    | Cleared                 | Cleared           | Refreshed<br>when a<br>non-fatal error<br>occurs.                                                                                                    | A313<br>A402.00    |
| -               | 11   | Logic Error in Setting<br>Tables                  | ON when an error occurs in the routing table, IP address table and IP router table.  The error code is stored in A313.                                                                                                    | ON: Error<br>OFF: Normal                                                                                                    | Cleared                 | Cleared           | Refreshed<br>when a<br>non-fatal error<br>occurs.                                                                                                    | A402.00            |
|                 | 13   | Option Board Error<br>Flag                        | ON when the Option Board is removed while the power is being supplied. ON when two Analog Option Boards are mounted. CPU Unit operation will continue and the ERR/ALM indicator will flash.  Note OFF when the error has been cleared. | ON: Error<br>OFF: Normal                                                                                                    | Cleared                 | Cleared           | Refreshed<br>when a<br>non-fatal error<br>occurs.                                                                                                    | A402.00,<br>A424   |
|                 | 15   | Backup Memory Error<br>Flag                       | ON when writing to the built-in Flash<br>Memory fails. CPU Unit operation will<br>continue and the ERR/ALM indicator<br>will flash.<br>Note OFF when the error has been<br>cleared.                                                    | ON: Error<br>OFF: Normal                                                                                                    | Cleared                 | Cleared           | Refreshed<br>when a<br>non-fatal error<br>occurs.                                                                                                    | A402.00            |
| A316<br>to A317 |      | High-speed Counter 2<br>PV                        | Contains the PV of high-speed counter 2. A317 contains the upper 4 digits and A316 contains the lower 4 digits.                                                                                                    |                                                                                                    | Cleared                 | Cleared           | Refreshed each cycle during the overseeing processes.     Refreshed when PRV instruction is executed to read PV.     Refreshed when INI instruction is executed. |                    |
| A318 to<br>A319 |      | High-speed Counter 3<br>PV                        | Contains the PV of high-speed counter 3. A319 contains the upper 4 digits and A318 contains the lower 4 digits.                                                                                                    |                                                                                                    | Cleared                 | Cleared           | Refreshed each cycle during the overseeing processes.     Refreshed when PRV instruction is executed to read PV.     Refreshed when INI instruction is executed. |                    |

| Addr  | ess  |                                                                  |                                                                                                    |                                             | Status                  |                   |                                                                                  | Related            |
|-------|------|------------------------------------------------------------------|----------------------------------------------------------------------------------------------------|---------------------------------------------|-------------------------|-------------------|----------------------------------------------------------------------------------|--------------------|
| Words | Bits | Name                                                             | Function                                                                                                    | Settings                                    | after<br>mode<br>change | Status at startup | Write<br>timing                                                                  | flags,<br>settings |
| A320  | 00   | High-speed Counter 2<br>Range 1 Comparison<br>Condition Met Flag | These flags indicate whether the PV is within the specified ranges when high-speed counter 2 is being operated                                                                                             | ON: PV in range<br>OFF: PV not in range     | Cleared                 | Cleared           | Refreshed<br>each cycle<br>during the                                            |                    |
|       | 01   | High-speed Counter 2<br>Range 2 Comparison<br>Condition Met Flag | in range-comparison mode for upper and lower limits.                                                                                                    |                                             |                         |                   | overseeing processes.  • Refreshed                                               |                    |
|       | 02   | High-speed Counter 2<br>Range 3 Comparison<br>Condition Met Flag |                                                                                                    |                                             |                         |                   | when PRV<br>instruction is<br>executed to<br>read the                            |                    |
|       | 03   | High-speed Counter 2<br>Range 4 Comparison<br>Condition Met Flag |                                                                                                    |                                             |                         |                   | results of range comparison.                                                     |                    |
|       | 04   | High-speed Counter 2<br>Range 5 Comparison<br>Condition Met Flag |                                                                                                    |                                             |                         |                   | Refreshed<br>when range<br>comparison<br>table is reg-                           |                    |
|       | 05   | High-speed Counter 2<br>Range 6 Comparison<br>Condition Met Flag |                                                                                                    |                                             |                         |                   | istered.                                                                         |                    |
|       | 08   | High-speed Counter 2<br>Comparison<br>In-progress Flag           | This flag indicates whether a comparison operation is being executed for high-speed counter 2.                                                                                                    | ON: Being executed<br>OFF: Stopped          |                         | Cleared           | Refreshed<br>when<br>comparison<br>operation<br>starts or stops.                 |                    |
|       | 09   | High-speed Counter 2<br>Overflow/Underflow<br>Flag               | This flag indicates when an overflow or underflow has occurred in the high-speed counter 2 PV. (Used with the linear mode counting range only.)                                                            | ON: Overflow or<br>underflow<br>OFF: Normal | Cleared                 | Cleared           | Refreshed when an overflow or underflow occurs. Refreshed when PV is changed.    |                    |
|       | 10   | High-speed Counter 2<br>Count Direction                          | This flag indicates whether the high-speed counter 2 is currently being incremented or decremented. The counter PV for the current cycle is compared with the PV in last cycle to determine the direction. | ON: Incrementing OFF: Decrementing          |                         | Cleared           | Setting used<br>for high-speed<br>counter, valid<br>during counter<br>operation. |                    |
| A321  | 00   | High-speed Counter 3<br>Range 1 Comparison<br>Condition Met Flag | These flags indicate whether the PV is within the specified ranges when high-speed counter 3 is being operated                                                                                             | ON: PV in range<br>OFF: PV not in range     | Cleared                 | Cleared           | Refreshed<br>each cycle<br>during the                                            |                    |
|       | 01   | High-speed Counter 3<br>Range 2 Comparison<br>Condition Met Flag | in range-comparison mode for upper and lower limits.                                                                                                    |                                             |                         |                   | overseeing processes.  • Refreshed                                               |                    |
|       | 02   | High-speed Counter 3<br>Range 3 Comparison<br>Condition Met Flag |                                                                                                    |                                             |                         |                   | when PRV<br>instruction is<br>executed to<br>read the                            |                    |
|       | 03   | High-speed Counter 3<br>Range 4 Comparison<br>Condition Met Flag |                                                                                                    |                                             |                         |                   | results of range comparison.                                                     |                    |
|       | 04   | High-speed Counter 3<br>Range 5 Comparison<br>Condition Met Flag |                                                                                                    |                                             |                         |                   | Refreshed     when range     comparison     table is reg.                        |                    |
|       | 05   | High-speed Counter 3<br>Range 6 Comparison<br>Condition Met Flag |                                                                                                    |                                             |                         |                   | table is reg-<br>istered.                                                        |                    |
|       | 08   | High-speed Counter 3<br>Comparison<br>In-progress Flag           | This flag indicates whether a comparison operation is being executed for high-speed counter 3.                                                                                                    | ON: Being executed<br>OFF: Stopped          |                         | Cleared           | Refreshed<br>when<br>comparison<br>operation<br>starts or stops.                 |                    |

| Addre           | ess  |                                                                                                  |                                                                                                    |                                             | Status                  |                   |                                                                                                    | Related            |
|-----------------|------|--------------------------------------------------------------------------------------------------|----------------------------------------------------------------------------------------------------|---------------------------------------------|-------------------------|-------------------|----------------------------------------------------------------------------------------------------|--------------------|
| Words           | Bits | Name                                                                                             | Function                                                                                                    | Settings                                    | after<br>mode<br>change | Status at startup | Write<br>timing                                                                                                    | flags,<br>settings |
| A321            | 09   | High-speed Counter 3<br>Overflow/Underflow<br>Flag                                               | This flag indicates when an overflow or underflow has occurred in the high-speed counter 3 PV. (Used with the linear mode counting range only.)                                                          | ON: Overflow or<br>underflow<br>OFF: Normal | Cleared                 | Cleared           | Refreshed when an overflow or underflow occurs.     Refreshed when PV is changed.                                                                                |                    |
|                 | 10   | High-speed Counter 3<br>Count Direction                                                          | This flag indicates whether the high-speed counter is currently being incremented or decremented. The counter PV for the current cycle is compared with the PV in last cycle to determine the direction. | ON: Incrementing OFF: Decrementing          |                         | Cleared           | Setting used<br>for high-speed<br>counter, valid<br>during counter<br>operation.                                                                                 |                    |
| A322<br>to A323 |      | High-speed Counter 4<br>PV                                                                       | Contains the PV of high-speed counter 4. A323 contains the upper four digits and A322 contains the lower four digits.                                                                                    |                                             | Cleared                 | Cleared           | Refreshed each cycle during the overseeing processes.     Refreshed when PRV instruction is executed to read PV.     Refreshed when INI instruction is executed. |                    |
| A324 to<br>A325 |      | High-speed Counter 5<br>PV                                                                       | Contains the PV of high-speed counter 5. A325 contains the upper 4 digits and A324 contains the lower 4 digits.                                                                                          |                                             | Cleared                 | Cleared           | Refreshed each cycle during the overseeing processes.     Refreshed when PRV instruction is executed to read PV.     Refreshed when INI instruction is executed. |                    |
| A326            | 00   | High-speed Counter 4 Range 1 Comparison Condition Met Flag                                       | These flags indicate whether the PV is within the specified ranges when high-speed counter 4 is being operated in range-comparison mode for upper                                                        | ON: PV in range<br>OFF: PV not in range     | Cleared                 | Cleared           | Refreshed<br>each cycle<br>during the<br>overseeing                                                                                                    |                    |
|                 | 02   | High-speed Counter 4 Range 2 Comparison Condition Met Flag High-speed Counter 4                  | and lower limits.                                                                                                    |                                             |                         |                   | processes.  • Refreshed when PRV instruction is                                                                                                    |                    |
|                 | 03   | Range 3 Comparison Condition Met Flag High-speed Counter 4 Range 4 Comparison Condition Met Flag |                                                                                                    |                                             |                         |                   | executed to<br>read the<br>results of<br>range com-<br>parison.                                                                                                  |                    |
|                 | 04   | High-speed Counter 4 Range 5 Comparison Condition Met Flag                                       | -                                                                                                    |                                             |                         |                   | Refreshed     when range     comparison                                                                                                    |                    |
|                 | 05   | High-speed Counter 4<br>Range 6 Comparison<br>Condition Met Flag                                 |                                                                                                    |                                             |                         |                   | table is reg-<br>istered.                                                                                                    |                    |
|                 | 08   | High-speed Counter 4<br>Comparison<br>In-progress Flag                                           | This flag indicates whether a comparison operation is being executed for high-speed counter 4.                                                                                                    | ON: Being executed<br>OFF: Stopped          |                         | Cleared           | Refreshed<br>when<br>comparison<br>operation<br>starts or stops.                                                                                                 |                    |

| Addr            | ess  |                                                                  |                                                                                                    |                                             | Status                  |                   |                                                                                                | Related            |
|-----------------|------|------------------------------------------------------------------|----------------------------------------------------------------------------------------------------|---------------------------------------------|-------------------------|-------------------|------------------------------------------------------------------------------------------------|--------------------|
| Words           | Bits | Name                                                             | Function                                                                                                    | Settings                                    | after<br>mode<br>change | Status at startup | Write<br>timing                                                                                | flags,<br>settings |
| A326            | 09   | High-speed Counter 4<br>Overflow/Underflow<br>Flag               | This flag indicates when an overflow or underflow has occurred in the high-speed counter 4 PV. (Used with the linear mode counting range only.)                                                          | ON: Overflow or<br>underflow<br>OFF: Normal | Cleared                 | Cleared           | Refreshed when an overflow or underflow occurs.     Refreshed                                  |                    |
|                 |      |                                                                  |                                                                                                    |                                             |                         |                   | when PV is changed.                                                                            |                    |
|                 | 10   | High-speed Counter 4 Count Direction                             | This flag indicates whether the high-speed counter is currently being incremented or decremented. The counter PV for the current cycle is compared with the PV in last cycle to determine the direction. | ON: Incrementing OFF: Decrementing          |                         | Cleared           | Setting used<br>for high-speed<br>counter, valid<br>during counter<br>operation.               |                    |
| A327            | 00   | High-speed Counter 5 Range 1 Comparison Condition Met Flag       | These flags indicate whether the PV is within the specified ranges when high-speed counter 5 is being operated in range-comparison mode.                                                                 | ON: PV in range<br>OFF: PV not in range     | Cleared                 | Cleared           | Refreshed<br>each cycle<br>during the<br>overseeing                                            |                    |
|                 | 01   | High-speed Counter 5 Range 2 Comparison Condition Met Flag       |                                                                                                    |                                             |                         |                   | processes. • Refreshed                                                                         |                    |
|                 | 02   | High-speed Counter 5<br>Range 3 Comparison<br>Condition Met Flag |                                                                                                    |                                             |                         |                   | when PRV<br>instruction is<br>executed to<br>read the                                          |                    |
|                 | 03   | High-speed Counter 5<br>Range 4 Comparison<br>Condition Met Flag |                                                                                                    |                                             |                         |                   | results of range comparison.                                                                   |                    |
|                 | 04   | High-speed Counter 5<br>Range 5 Comparison<br>Condition Met Flag |                                                                                                    |                                             |                         |                   | <ul> <li>Refreshed<br/>when range<br/>comparison<br/>table is reg-</li> </ul>                  |                    |
|                 | 05   | High-speed Counter 5<br>Range 6 Comparison<br>Condition Met Flag |                                                                                                    |                                             |                         |                   | istered.                                                                                       |                    |
|                 | 08   | High-speed Counter 5<br>Comparison<br>In-progress Flag           | This flag indicates whether a comparison operation is being executed for high-speed counter 5.                                                                                                    | ON: Being executed<br>OFF: Stopped          |                         | Cleared           | Refreshed<br>when<br>comparison<br>operation<br>starts or stops.                               |                    |
|                 | 09   | High-speed Counter 5<br>Overflow/Underflow<br>Flag               | This flag indicates when an overflow or underflow has occurred in the high-speed counter 5 PV. (Used with the linear mode counting range only.)                                                          | ON: Overflow or<br>underflow<br>OFF: Normal | Cleared                 | Cleared           | Refreshed<br>when an<br>overflow or<br>underflow<br>occurs.                                    |                    |
|                 |      |                                                                  |                                                                                                    |                                             |                         |                   | Refreshed<br>when PV is<br>changed.                                                            |                    |
|                 | 10   | High-speed Counter 5<br>Count Direction                          | This flag indicates whether the high-speed counter is currently being incremented or decremented. The counter PV for the current cycle is compared with the PV in last cycle to determine the direction. | ON: Incrementing OFF: Decrementing          |                         | Cleared           | Setting used<br>for high-speed<br>counter, valid<br>during counter<br>operation.               |                    |
| A339 to<br>A340 |      | Maximum<br>Differentiation Flag<br>Number                        | These words contain the maximum value of the differentiation flag numbers being used by differentiation instructions.                                                                                    |                                             |                         | Cleared           | Written at<br>the start of<br>operation.     Written at<br>the time of<br>online edit-<br>ing. | A295.13            |

| Addre           | ess   |                     |                                                                                                    |                                     | Status                  |                   |                     |                               |
|-----------------|-------|---------------------|----------------------------------------------------------------------------------------------------|-------------------------------------|-------------------------|-------------------|---------------------|-------------------------------|
| Words           | Bits  | Name                | Function                                                                                                    | Settings                            | after<br>mode<br>change | Status at startup | Write<br>timing     | Related<br>flags,<br>settings |
| A351 to<br>A354 |       | Calendar/Clock Area | These words contain the CPU Unit's internal clock data in BCD. The clock can be set from the CX-Programmer, with the DATE instruction, or with a FINS command (CLOCK WRITE, 0702).  A351.00 to A351.07: |                                     | Retained                | Retained          | Written every cycle |                               |
|                 |       |                     | Seconds (00 to 59)(BCD)                                                                                                    |                                     |                         |                   |                     |                               |
|                 |       |                     | A351.08 to A351.15:                                                                                                    |                                     |                         |                   |                     |                               |
|                 |       |                     | Minutes (00 to 59)(BCD)                                                                                                    |                                     |                         |                   |                     |                               |
|                 |       |                     | A352.00 to A352.07:                                                                                                    |                                     |                         |                   |                     |                               |
|                 |       |                     | Hours (00 to 23)(BCD)                                                                                                    |                                     |                         |                   |                     |                               |
|                 |       |                     | A352.08 to A352.15:                                                                                                    |                                     |                         |                   |                     |                               |
|                 |       |                     | Day of the month (01 to 31)(BCD)                                                                                                    |                                     |                         |                   |                     |                               |
|                 |       |                     | A353.00 to A353.07:                                                                                                    |                                     |                         |                   |                     |                               |
|                 |       |                     | Month (01 to 12)(BCD)                                                                                                    |                                     |                         |                   |                     |                               |
|                 |       |                     | A353.08 to A353.15:                                                                                                    |                                     |                         |                   |                     |                               |
|                 |       |                     | Year (00 to 99)(BCD)                                                                                                    |                                     |                         |                   |                     |                               |
|                 |       |                     | A354.00 to A354.07:                                                                                                    |                                     |                         |                   |                     |                               |
|                 |       |                     | Day of the week (00 to 06)(BCD)                                                                                                    |                                     |                         |                   |                     |                               |
|                 |       |                     | 00: Sunday                                                                                                    |                                     |                         |                   |                     |                               |
|                 |       |                     | 01: Monday                                                                                                    |                                     |                         |                   |                     |                               |
|                 |       |                     | 02: Tuesday                                                                                                    |                                     |                         |                   |                     |                               |
|                 |       |                     | 03: Wednesday                                                                                                    |                                     |                         |                   |                     |                               |
|                 |       |                     | 04: Thursday                                                                                                    |                                     |                         |                   |                     |                               |
|                 |       |                     | 05: Friday                                                                                                    |                                     |                         |                   |                     |                               |
|                 |       |                     | 06: Saturday                                                                                                    |                                     |                         |                   |                     |                               |
|                 |       |                     | Note In an E□□-type CPU Unit or when time alignment cannot be executed with an N/S□□-type CPU Unit, the data will be for 1:01.01 on Sunday January 1, 2001.                                             |                                     |                         |                   |                     |                               |
| A360            | 01 to | Executed FAL Number | The flag corresponding to the specified                                                                                                    | ON: That FAL                        | Retained                | Cleared           | Refreshed           | A402.15                       |
| to A391         | 15    | Flags               | FAL number will be turned ON when FAL is executed. Bits A360.01 to A391.15 correspond to FAL numbers 001 to 511.                                                                                        | executed OFF: That FAL not executed |                         |                   | when error occurs.  |                               |
|                 |       |                     | Note The flag will be turned OFF when the error is cleared.                                                                                                    |                                     |                         |                   |                     |                               |

| Addre | ess  |                                                                                                    |                                                                                                    |                                                               | Status                  |                   |                                    | Dalatad                       |
|-------|------|----------------------------------------------------------------------------------------------------|----------------------------------------------------------------------------------------------------|---------------------------------------------------------------|-------------------------|-------------------|------------------------------------|-------------------------------|
| Words | Bits | Name                                                                                                    | Function                                                                                                    | Settings                                                      | after<br>mode<br>change | Status at startup | Write<br>timing                    | Related<br>flags,<br>settings |
| A392  | 04   | Serial Port 1/<br>Built-in RS-232C Port<br>Error Flag                                                                      | ON when an error has occurred at the serial port 1 or built-in RS-232C port. (Not valid in NT Link mode.)                                                                                                    | ON: Error<br>OFF: Normal                                      | Retained                | Cleared           | Refreshed when error occurs.       |                               |
|       | 05   | Serial Port 1/<br>Built-in RS-232C Port<br>Send Ready Flag<br>(No-protocol mode)                                           | ON when the serial port 1 or built-in RS-232C port is able to send data in no-protocol mode.                                                                                                    | ON: Able-to-send<br>OFF: Unable-to-send                       | Retained                | Cleared           | Written after transmission         |                               |
|       | 06   | Serial Port 1/<br>Built-in RS-232C Port<br>Reception Completed<br>Flag (No-protocol<br>mode)                               | ON when the serial port 1 or built-in RS-232C port has completed the reception in no-protocol mode.  When the number of bytes was specified: ON when the specified number of bytes is received.  When the end code was specified: ON when the end code is received or 256 bytes are received.                                                                                                    | ON: Reception<br>completed<br>OFF: Reception not<br>completed | Retained                | Cleared           | Written after reception            |                               |
|       | 07   | Serial Port 1/<br>Built-in RS-232C Port<br>Reception Overflow<br>Flag (No-protocol<br>mode)                                | ON when a data overflow occurred during reception through the serial port 1 or built-in RS-232C port in no-protocol mode.  • When the number of bytes was specified: ON when more data is received after the reception was completed but before RXD was executed.  • When the end code was specified: ON when more data is received after the end code was received after the end code was received but before RXD was executed.  ON when 257 bytes are received before the end code. | ON: Overflow OFF: No overflow                                 | Retained                | Cleared           | Refreshed<br>when error<br>occurs. |                               |
|       | 12   | Serial Port 2/ Built-in RS-485 Port Communications Error Flag (CP2E N30/40/60 or S□□-type CPU Unit only)                   | ON when a communications error has occurred at the serial port 2 or built-in RS-485 port. (Not valid in NT Link mode.)                                                                                                    | ON: Error<br>OFF: No error                                    | Retained                | Cleared           | Refreshed<br>when error<br>occurs. |                               |
|       | 13   | Serial Port 2/ Built-in RS-485 Port Send Ready Flag (No-protocol Mode) (CP2E N30/40/60 or S□□-type CPU Unit only)          | ON when the serial port 2 or built-in RS-485 port is able to send data in no-protocol mode.                                                                                                    | ON: Able-to-send<br>OFF: Unable-to-send                       | Retained                | Cleared           | Written after transmission         |                               |
|       | 14   | Serial Port 2/ Built-in RS-485 Port Reception Completed Flag (No-protocol mode) (CP2E N30/40/60 or S□□-type CPU Unit only) | ON when the serial port 2 or built-in RS-485 port has completed the reception in no-protocol mode.  When the number of bytes was specified: ON when the specified number of bytes is received.  When the end code was specified: ON when the end code is received or 256 bytes are received.                                                                                                    | ON: Reception<br>completed<br>OFF: Reception not<br>completed | Retained                | Cleared           | Written after reception            |                               |
|       | 15   | Serial Port 2/ Built-in RS-485 Port Reception Overflow Flag (No-protocol mode) (CP2E N30/40/60 or S□□-type CPU Unit only)  | ON when a data overflow occurred during reception through serial port 2 or built-in RS-485 port in no-protocol mode.  • When the number of bytes was specified: ON when more data is received after the reception was completed but before RXD was executed.  • When the end code was specified: ON when more data is received after the end code was received but before RXD was executed.  ON when 257 bytes are received before the end code.                                      | ON: Reception<br>completed<br>OFF: Reception not<br>completed | Retained                | Cleared           | Refreshed<br>when error<br>occurs. |                               |

| Addre | ess         |                                                                                                    |                                                                                                    |                                                      | Status                  |                   |                                                                     | Related flags, settings                                |
|-------|-------------|----------------------------------------------------------------------------------------------------|----------------------------------------------------------------------------------------------------|------------------------------------------------------|-------------------------|-------------------|---------------------------------------------------------------------|--------------------------------------------------------|
| Words | Bits        | Name                                                                                                    | Function                                                                                                    | Settings                                             | after<br>mode<br>change | Status at startup | Write<br>timing                                                     | flags,                                                 |
| A393  | 00 to<br>07 | Serial Port 1/<br>Built-in RS-232C Port<br>Polled Unit<br>Communications Flags                                      | The corresponding bit will be ON when the serial port 1 or built-in RS-232C port is communicating with NT Link mode or Serial PLC Link mode.  Bits 0 to 7 correspond to Units 0 to 7.                                   | ON: Communicating OFF: Not communicating             | Retained                | Cleared           | Refreshed<br>when there is a<br>normal<br>response to<br>the token. |                                                        |
|       | 00 to<br>15 | Serial Port 1/<br>Built-in RS-232C Port<br>Reception Counter<br>(No-protocol Mode)                                  | Indicates (in binary) the number of bytes of data received when the serial port 1 or built-in RS-232C port is in no-protocol mode.                                                                                      |                                                      | Retained                | Cleared           | Refreshed<br>when data is<br>received.                              |                                                        |
| A394  | 00 to<br>07 | Serial Port 2/ Built-in RS-485 Port Polled Unit Communications Flags (CP2E N30/40/60 or S□□-type CPU Unit only)     | The corresponding bit will be ON when the serial port 2 or built-in RS-485 port is communicating with NT link mode or Serial PLC Link made.  Bits 0 to 7 correspond to Units 0 to 7.                                    | ON: Communicating OFF: Not communicating             | Retained                | Cleared           | Refreshed<br>when there is a<br>normal<br>response to<br>the token. |                                                        |
|       | 00 to<br>15 | Serial Port 2/ Built-in RS-485 Port Reception Counter (No-protocol Mode) (CP2E N30/40/60 or S□□-type CPU Unit only) | Indicates (in binary) the number of bytes of data received when the serial port 2 or built-in RS-485 port is in no-protocol mode.                                                                                       |                                                      | Retained                | Cleared           | Refreshed<br>when data is<br>received.                              |                                                        |
| A395  | 80          | Clock Stop Flag                                                                                                    | ON if Clock stop working. Cleared when Clock set.                                                                                                    | ON: Clock stops<br>OFF: Clock is running             | Retained                | Cleared           | Refreshed when power is ON.                                         |                                                        |
| A400  |             | Error code                                                                                                    | When a non-fatal error (user-defined FALS or system error) or a fatal error (user-defined FALS or system error) occurs, the 4-digit hexadecimal error code is written to this word.  Note When two or more errors occur |                                                      | Cleared                 | Cleared           | Refreshed<br>when error<br>occurs.                                  |                                                        |
|       |             |                                                                                                    | simultaneously, the highest error code will be recorded.                                                                                                    |                                                      |                         |                   |                                                                     |                                                        |
| A401  | 04          | Built-in Ethernet Stop<br>Error Flag                                                                                | ON when the built-in Ethernet stops.<br>The ERR/ALM indicator on front of the<br>CPU unit will light.                                                                                                    | ON: Error<br>OFF: Normal                             | Retained                | Cleared           | Refreshed when error occurs.                                        |                                                        |
|       | 06          | FALS Error Flag<br>(fatal error)                                                                                    | ON when a fatal error is generated by<br>the FALS instruction. The CPU Unit will<br>stop operating and the ERR/ALM<br>indicator will light.                                                                             | ON: FALS executed OFF: FALS not executed             | Cleared                 | Cleared           | Refreshed<br>when error<br>occurs.                                  | A400                                                   |
|       |             |                                                                                                    | The corresponding error code will be written to A400. Error codes C101 to C2FF correspond to FALS numbers 001 to 511.                                                                                                   |                                                      |                         |                   |                                                                     |                                                        |
|       |             |                                                                                                    | Note This flag will be turned OFF when the FALS errors are cleared.                                                                                                    |                                                      |                         |                   |                                                                     |                                                        |
| C     | 08          | Cycle Time Too Long<br>Flag<br>(fatal error)                                                                        | ON if the cycle time exceeds the maximum cycle time set in the PLC Setup (the cycle time monitoring time). CPU Unit operation will stop and the ERR/ALM indicator on the front of the CPU Unit will light.              | ON: Cycle time over max.  OFF: Cycle time under max. | Cleared                 | Cleared           | Refreshed<br>when the cycle<br>time exceeds<br>maximum.             | PLC<br>Setup<br>(Cycle<br>time<br>monitorin<br>g time) |
|       |             |                                                                                                    | Note This flag will be turned OFF when the error is cleared.                                                                                                    |                                                      |                         |                   |                                                                     |                                                        |

| Addre | ess  |                                              |                                                                                                    |                          | Status                  |                   |                                    | Related                              |
|-------|------|----------------------------------------------|----------------------------------------------------------------------------------------------------|--------------------------|-------------------------|-------------------|------------------------------------|--------------------------------------|
| Words | Bits | Name                                         | Function                                                                                                    | Settings                 | after<br>mode<br>change | Status at startup | Write<br>timing                    | flags,<br>settings                   |
| A401  | 09   | Program Error Flag<br>(fatal error)          | ON when program contents are incorrect. CPU Unit operation will stop and the ERR/ALM indicator on the front of the CPU Unit will light. The task number where the error occurred will be stored in A294 and the program address will be stored in A298 and A299. The type of program error that occurred will be stored in A295.08 to A295.15. Refer to the description of A295 for more details on program errors. | ON: Error<br>OFF: Normal | Cleared                 | Cleared           | Refreshed<br>when error<br>occurs. | A294,<br>A295,<br>A298 and<br>A299   |
|       | 11   | Too Many I/O Points<br>Flag<br>(fatal error) | ON when the number of Expansion Units and Expansion I/O Units exceeds the limit, when the number of words allocated to these Units exceeds the limit, are mounted.  CPU Unit operation will stop and the                                                                                                    | ON: Error<br>OFF: Normal | Cleared                 | Cleared           | Refreshed<br>when error<br>occurs. | A407                                 |
|       |      | /O D                                         | ERR/ALM indicator on the front of the CPU Unit will light.                                                                                                    |                          |                         |                   |                                    |                                      |
|       | 14   | I/O Bus Error Flag<br>(fatal error)          | ON in the following cases:  When an error occurs in a data transfer between the CPU Unit and an Expansion Unit or Expansion I/O Unit. If this happens, 0A0A hex will be output to A404.                                                                                                    | ON: Error<br>OFF: Normal | Cleared                 | Cleared           | Refreshed<br>when error<br>occurs. | A404                                 |
|       |      |                                              | CPU Unit operation will stop and the ERR/ALM indicator on the front of the CPU Unit will light.                                                                                                    |                          |                         |                   |                                    |                                      |
|       | 15   | Memory Error Flag<br>(fatal error)           | ON when an error occurred in memory.  CPU Unit operation will stop and the ERR/ALM indicator on the front of the CPU Unit will light. The location where the error occurred is indicated in A403.00 to A403.14.  This flag will be turned OFF when the error is cleared.                                                                                                    | ON: Error<br>OFF: Normal | Cleared                 | Cleared           | Refreshed<br>when error<br>occurs. | A403.00<br>to<br>A403.08,<br>A403.09 |

| Addr  | ess         |                                         |                                                                                                    |                                                                    | Status<br>after | Status at | Write                                   | Related            |
|-------|-------------|-----------------------------------------|----------------------------------------------------------------------------------------------------|--------------------------------------------------------------------|-----------------|-----------|-----------------------------------------|--------------------|
| Words | Bits        | Name                                    | Function                                                                                                    | Settings                                                           | mode<br>change  | startup   | timing                                  | flags,<br>settings |
| A402  | 00          | Other Non-Fatal Error<br>Flag           | ON when a non-fatal error that is not defined for A402.01 to A402.15 occurs.                                                                                                    | ON: Other non-fatal error                                          | Cleared         | Cleared   | Refreshed when error                    | A315               |
|       |             | i lag                                   | Detailed information is output to the                                                                                                    | OFF: No other                                                      |                 |           | occurs.                                 |                    |
|       |             |                                         | bits of A315.                                                                                                    | non-fatal error                                                    |                 |           |                                         |                    |
|       | 04          | Battery Error Flag<br>(non-fatal error) | ON if the CPU Unit's battery is disconnected or its voltage is low and                                                                                                    | ON: Error                                                          | Cleared         | Cleared   | Refreshed when error                    | PLC<br>Setup       |
|       |             | (non latar error)                       | the Detect Battery Error setting has                                                                                                    | OFF: Normal                                                        |                 |           | occurs.                                 | (Detect            |
|       |             |                                         | been set in the PLC Setup.                                                                                                    |                                                                    |                 |           |                                         | Battery<br>Error)  |
|       |             |                                         | The CPU Unit will continue operating and the ERR/ALM indicator on the front of the CPU Unit will flash.                                                                                                    |                                                                    |                 |           |                                         | Liloi)             |
|       |             |                                         | This flag can be used to control an<br>external warning light or other indica-<br>tor to indicate that the battery needs<br>to be replaced.                                                                                        |                                                                    |                 |           |                                         |                    |
|       |             |                                         | This flag will be turned OFF when the error is cleared.                                                                                                    |                                                                    |                 |           |                                         |                    |
|       | 10          | PLC Setup Error Flag                    | ON when there is a setting error in the                                                                                                    | ON: Error                                                          | Cleared         | Cleared   | Refreshed                               |                    |
|       |             | (non-fatal error)                       | PLC Setup. The CPU Unit will continue operating and the ERR/ALM indicator on the front of the CPU Unit will flash.                                                                                                    | OFF: Normal                                                        |                 |           | when error occurs.                      |                    |
|       |             |                                         | Note This flag will be turned OFF when the error is cleared.                                                                                                    |                                                                    |                 |           |                                         |                    |
|       | 15          | FAL Error Flag<br>(non-fatal error)     | ON when a non-fatal error is generated by executing FAL. The CPU Unit will                                                                                                    | ON: FAL error occurred                                             | Cleared         | Cleared   | Refreshed when error                    | A360 to<br>A391,   |
|       |             | (Horr-latal error)                      | continue operating and the ERR/ALM indicator on the front of the CPU Unit will flash.                                                                                                    | OFF: FAL not executed                                              |                 |           | occurs.                                 | A400               |
|       |             |                                         | The bit in A360 to A391 that corresponds to the FAL number specified in FALS will be turned ON and the corresponding error code will be written to A400. Error codes 4101 to 42FF correspond to FAL numbers 001 to 2FF (0 to 511). |                                                                    |                 |           |                                         |                    |
|       |             |                                         | Note This flag will be turned OFF when the error is cleared.                                                                                                    |                                                                    |                 |           |                                         |                    |
| A403  | 00 to<br>14 | Memory Error Location                   | When a memory error occurs, the Memory Error Flag (A401.15) is turned ON and one of the following flags is turned ON to indicate the memory area where the error occurred                                                          | ON: Error<br>OFF: Normal                                           | Cleared         | Cleared   | Refreshed<br>when error<br>occurs.      | A401.15            |
|       |             |                                         | A403.00: Ladder program                                                                                                    |                                                                    |                 |           |                                         |                    |
|       |             |                                         | A403.04: PLC Setup                                                                                                    |                                                                    |                 |           |                                         |                    |
|       |             |                                         | A403.07: Routing table                                                                                                    |                                                                    |                 |           |                                         |                    |
|       |             |                                         | A403.11: IP address table                                                                                                    |                                                                    |                 |           |                                         |                    |
|       |             |                                         | A403.12: IP router table<br>A403.14: I/O memory                                                                                                    |                                                                    |                 |           |                                         |                    |
|       |             |                                         | When a memory error occurs, the CPU Unit will continue operating and the ERR/ALM indicator on the front of the CPU Unit will flash.                                                                                                |                                                                    |                 |           |                                         |                    |
|       |             |                                         | Note The corresponding flag will be turned OFF when the error is cleared.                                                                                                    |                                                                    |                 |           |                                         |                    |
| A404  |             | I/O Bus Error Details                   | Contains information on I/O bus errors.<br>The CPU Unit will stop operating and<br>the ERR/ALM indicator on the front of<br>the CPU Unit will light.                                                                               | 0A0A hex: Expansion<br>Unit error                                  | Cleared         | Cleared   | Refreshed<br>when error is<br>detected. | A401.14            |
|       |             |                                         | Note A401.14 (I/O Bus Error Flag) will turn ON.                                                                                                    |                                                                    |                 |           |                                         |                    |
| A407  | 13 to<br>15 | Too Many I/O Points,<br>Cause           | The 3-digit binary value of these bits indicates the cause of the Too Many I/O Points Error.                                                                                                    | 010: Too many<br>Expansion Unit and<br>Expansion I/O Unit<br>words | Cleared         | Cleared   | Refreshed when error occurs.            | A401.11            |

| Addr  | ess         |                                                                                                    |                                                                                                    |                                                          | Status                  |                   |                                                                                               | Related            |
|-------|-------------|----------------------------------------------------------------------------------------------------|----------------------------------------------------------------------------------------------------|----------------------------------------------------------|-------------------------|-------------------|-----------------------------------------------------------------------------------------------|--------------------|
| Words | Bits        | Name                                                                                                    | Function                                                                                                    | Settings                                                 | after<br>mode<br>change | Status at startup | Write<br>timing                                                                               | flags,<br>settings |
| A424  | 00 to<br>15 | Error Option Board<br>Flags                                                                                     | The bit corresponding to the option slot turns ON when an error occurs in an Option Board (A315.13 will be ON). Bit 00: Option slot 1 (Left) Bit 01: Option slot 2 (Right)                                                                                                    | ON: Error<br>OFF: Normal                                 | Cleared                 | Cleared           | Refreshed<br>when error<br>occurs.                                                            | A353.13            |
| A435  | 14          | I/O Option Board Run<br>State Flag<br>(Option 1/Left)<br>I/O Option Board Run<br>State Flag<br>(Option 2/Right) | Turn ON when the I/O Option Board works normally. Turn OFF when the I/O Option Board is in initial processing or an error occurs.                                                                                                    | ON: In initial processing or error occurred. OFF: Normal | Cleared                 | Cleared           | When I/O option board state changes.                                                          |                    |
| A436  | 00 to<br>02 | Expansion Unit and Expansion I/O Unit Error Flags                                                               | ON when an error occurs in a CP-series Expansion Unit or Expansion I/O Unit.  A436.00: 1st Unit A436.01: 2nd Unit A436.02: 3rd Unit A436.03: 4th Unit A436.04: 5th Unit A436.05: 6th Unit  Note CP1W-TS002/TS003/TS102/ AD041/AD042/DA041/DA042/ MAD42/MAD44/32ER/32ET/32E T1 are each counted as two Units. | ON: Error<br>OFF: Normal                                 | Retained                | Cleared           |                                                                                               |                    |
| A437  |             | Number of Connected<br>Units                                                                                    | Stores the number of Expansion Units and Expansion I/O Units connected as a hexadecimal number.  Note This information is invalid only when a Too Many I/O Points error has occurred.  CP1W-TS002/TS003/TS102/ AD041/AD042/DA041/DA042/ MAD42/MAD44/32EFR/32ET/32ET 1 are each counted as two Units.         | 0000 to 0006 hex                                         | Retained                | Cleared           | Retained when error occurs.                                                                   |                    |
| A438  |             | Pulse Output 2 Stop<br>Error Code                                                                               | If a Pulse Output Stop Error occurs for pulse output 2, the error code is written to this word.                                                                                                    |                                                          | Retained                | Cleared           | Retained when error occurs.                                                                   |                    |
| A439  |             | Pulse Output 3 Stop<br>Error Code                                                                               | If a Pulse Output Stop Error occurs for pulse output 3, the error code is written to this word.                                                                                                    |                                                          | Retained                | Cleared           | Retained when error occurs.                                                                   |                    |
| A440  |             | Max. Interrupt Task<br>Processing Time                                                                          | Contains the Maximum Interrupt Task<br>Processing Time in units of 0.1 ms.<br>Note This value is cleared when PLC<br>operation begins.                                                                                                    | 0000 to FFFF hex                                         | Cleared                 | Cleared           | Written after<br>the interrupt<br>task with the<br>max.<br>processing<br>time is<br>executed. |                    |
| A441  |             | Interrupt Task with<br>Max. Processing Time                                                                     | Contains the task number of the interrupt task with the maximum processing time. Hexadecimal values 8000 to 800F correspond to task numbers 00 to 0F. Bit 15 is turned ON when an interrupt has occurred.  Note This value is cleared when PLC operation begins.                                             | 8000 to 800F hex                                         | Cleared                 | Cleared           | Written after<br>the interrupt<br>task with the<br>max.<br>processing<br>time is<br>executed. |                    |
| A442  |             | Total Interrupt Task<br>Processing Time One<br>Cycle                                                            | Contains the Total Interrupt Task Processing Time in one cycle in units of 0.1ms. Sets when the value is bigger than the last one once a cycle by common processing.  Note This value is cleared when PLC operation begins. The value is unstable for CPU Unit version 1.0 or earlier.                       | 0000 to FFFF hex                                         | Cleared                 | Cleared           | Each cycle                                                                                    | A440               |

| Addre | Bits | Name                              | Function                                                                                        | Settings | Status<br>after<br>mode<br>change | Status at startup | Write<br>timing                                                                           | Related flags, settings |
|-------|------|-----------------------------------|-------------------------------------------------------------------------------------------------|----------|-----------------------------------|-------------------|-------------------------------------------------------------------------------------------|-------------------------|
| A444  |      | Pulse Output 0<br>Stop Error Code | If a Pulse Output Stop Error occurs for pulse output 0, the error code is written to this word. |          | Retained                          | Cleared           | Refreshed when origin search starts.     Refreshed when a pulse output stop error occurs. |                         |
| A445  |      | Pulse Output 1<br>Stop Error Code | If a Pulse Output Stop Error occurs for pulse output 1, the error code is written to this word. |          | Retained                          | Cleared           | Refreshed when origin search starts.     Refreshed when a pulse output stop error occurs. |                         |

## A-2-2 Read/Write Words

| Addr         | ess  |                                         |                                                                                                    |                                                            | Status                  |                            |                                                                           |                               |
|--------------|------|-----------------------------------------|----------------------------------------------------------------------------------------------------|------------------------------------------------------------|-------------------------|----------------------------|---------------------------------------------------------------------------|-------------------------------|
| Words        | Bits | Name                                    | Function                                                                                                    | Settings                                                   | after<br>mode<br>change | Status at startup          | Write<br>timing                                                           | Related<br>flags,<br>settings |
| A500         | 11   | Ethernet Communication Error Clear Flag | Turn this bit ON to clear Ethernet communication error.  After clearing, the system automati-                                                                                                    |                                                            | Retained                | Cleared                    |                                                                           |                               |
|              | 12   | IOM Hold Bit                            | cally returns to OFF.  Turn ON this bit to preserve the status of the I/O Memory when shifting from PROGRAM to RUN or MONITOR mode or vice versa.                                                                                                    | ON: Retained<br>OFF: Not retained                          | Retained                | Cleared                    |                                                                           |                               |
|              | 13   | Forced Status Hold<br>Bit               | Turn ON this bit to preserve the status of bits that have been force-set or force-reset when shifting from PRO-GRAM to MONITOR mode or vice versa. Always use this bit together with the IOM Hold Bit (A500.12), i.e., turn them ON at the same time.                                                                                                    | ON: Retained<br>OFF: Not retained                          | Retained                | Cleared                    |                                                                           |                               |
|              | 14   | Error Log Reset Bit                     | Turn this bit ON to reset the Error Log Pointer (A300) to 00.  Note 1 The contents of the Error Log Area itself (A100 to A199) are not cleared.  2 This bit is automatically reset to 0 after the Error Log Pointer is reset.                                                                                                    | OFF to ON: Clear                                           | Retained                | Cleared                    |                                                                           | A100 to<br>A199,<br>A300      |
|              | 15   | Output OFF Bit                          | Turn this bit ON to turn OFF all outputs from the CPU Unit, CP-series Expansion Units, and CP-series Expansion I/O Units. The INH indicator on the front of the CPU Unit will light while this bit is ON.                                                                                                    | ON: All output OFF<br>OFF: Normal opera-<br>tion           | Retained                | Retained                   |                                                                           |                               |
| A508         | 09   | Differentiate Monitor<br>Completed Flag | ON when the differentiate monitor condition has been established during execution of differentiation monitoring.  Note This flag will be cleared to 0 when differentiation monitoring starts.                                                                                                    | ON: Monitor condition established OFF: Not yet established | Retained                | Cleared                    | Refreshed<br>when differen-<br>tiate monitor<br>condition is<br>executed. |                               |
| A510 to A511 |      | Startup Time                            | These words contain the time at which the power was turned ON. The contents are updated every time that the power is turned ON. The data is stored in BCD.  A510.00 to A510.07: Second (00 to 59)  A510.08 to A510.15: Minute (00 to 59)  A511.00 to A511.07: Hour (00 to 23)  A511.08 to A511.15: Day of month (01 to 31)  Note In an E□□-type CPU Unit or when time alignment cannot be executed with an N/S□□-type CPU Unit, the data will be for 1:01.01 on Sunday January 1, 2001. | See Function column.                                       | Retained                | See<br>Function<br>column. | Refreshed<br>when power is<br>turned ON.                                  |                               |

| Bits |                                  |                                                                                                    |                                                                                                    |                                                                                                    | _                                                                                                    |                                                                                                    | Related                                                                                                    |
|------|----------------------------------|----------------------------------------------------------------------------------------------------|----------------------------------------------------------------------------------------------------|----------------------------------------------------------------------------------------------------|----------------------------------------------------------------------------------------------------|----------------------------------------------------------------------------------------------------|----------------------------------------------------------------------------------------------------|
|      | Name                             | Function                                                                                                    | Settings                                                                                                    | after<br>mode<br>change                                                                                                    | Status at startup                                                                                                    | Write<br>timing                                                                                                    | flags,<br>settings                                                                                                    |
|      | Power Interruption<br>Time       | These words contain the time at which the power was interrupted. The contents are updated every time that the power is interrupted. The data is stored in BCD.  A512.00 to A512.07: Second (00 to                                        | See Function column.                                                                                                    | Retained                                                                                                    | Retained                                                                                                    | Written at power interruption.                                                                                                    |                                                                                                    |
|      |                                  | 59)<br>A512 08 to A512 15: Minute (00 to 59)                                                                                                    |                                                                                                    |                                                                                                    |                                                                                                    |                                                                                                    |                                                                                                    |
|      |                                  | , , ,                                                                                                    |                                                                                                    |                                                                                                    |                                                                                                    |                                                                                                    |                                                                                                    |
|      |                                  | A513.08 to A513.15: Day of month (01 to 31)                                                                                                    |                                                                                                    |                                                                                                    |                                                                                                    |                                                                                                    |                                                                                                    |
|      |                                  | Note 1 These words are not cleared at startup.  2 In an E□□-type CPU Unit or when time alignment cannot be executed with an N/S□□-type CPU Unit, the data will be for 1:01.01 on Sunday January 1, 2001.                                 |                                                                                                    |                                                                                                    |                                                                                                    |                                                                                                    |                                                                                                    |
|      | Number of Power<br>Interruptions | Contains the number of times that power has been interrupted since the power was first turned ON. The data is stored in binary. To reset this value, overwrite the current value with 0000.                                              | 0000 to FFFF hex                                                                                                    | Retained                                                                                                    | Retained                                                                                                    | Refreshed<br>when power is<br>turned ON.                                                                                                    |                                                                                                    |
|      | Operation Start Time             | The time that operation started as a result of changing the operating mode to RUN or MONITOR mode is stored here in BCD.  A515.00 to A515.07: Seconds (00 to 59)  A515.08 to A515.15: Minutes (00 to 59)                                 | See Function col-<br>umn.                                                                                                    | Retained                                                                                                    | Retained                                                                                                    | See Function column.                                                                                                    |                                                                                                    |
|      |                                  | A516.00 to A516.07: Hour (00 to 23)<br>A516.08 to A516.15: Day of month (01<br>to 31)<br>A517.00 to A517.07: Month (01 to 12)<br>A517.08 to A517.15: Year (00 to 99)                                                                     |                                                                                                    |                                                                                                    |                                                                                                    |                                                                                                    |                                                                                                    |
|      |                                  | Note 1 The previous start time is stored after turning ON the power supply until operation is started.  2 In an E□□-type CPU Unit or when time alignment cannot be executed with an N/S□□-type CPU Unit, the data will be for 1:01.01 on |                                                                                                    |                                                                                                    |                                                                                                    |                                                                                                    |                                                                                                    |
|      |                                  | Number of Power Interruptions                                                                                                    | tents are updated every time that the power is interrupted. The data is stored in BCD.  A512.00 to A512.07: Second (00 to 59)  A512.08 to A512.15: Minute (00 to 59)  A513.00 to A513.07: Hour (00 to 23)  A513.08 to A513.15: Day of month (01 to 31)  Note 1 These words are not cleared at startup.  2 In an E□□-type CPU Unit or when time alignment cannot be executed with an N/S□-type CPU Unit, the data will be for 1:01.01 on Sunday January 1, 2001.  Contains the number of times that power was first turned ON. The data is stored in binary. To reset this value, overwrite the current value with 0000.  The time that operation started as a result of changing the operating mode to RUN or MONITOR mode is stored here in BCD.  A515.08 to A515.07: Seconds (00 to 59)  A516.00 to A516.07: Hour (00 to 23)  A516.08 to A516.15: Day of month (01 to 31)  A517.00 to A517.07: Month (01 to 12)  A517.08 to A517.15: Year (00 to 99)  Note 1 The previous start time is stored after turning ON the power supply until operation is started.  2 In an E□□-type CPU Unit or when time alignment cannot be executed with an N/S□-type CPU Unit, the | tents are updated every time that the power is interrupted. The data is stored in BCD.  A512.00 to A512.07: Second (00 to 59)  A512.08 to A512.15: Minute (00 to 59)  A513.00 to A513.07: Hour (00 to 23)  A513.08 to A513.15: Day of month (01 to 31)  Note 1 These words are not cleared at startup.  2 In an E□□-type CPU Unit, the data will be for 1:01.01 on Sunday January 1, 2001.  Number of Power Interruptions  Power has been interrupted since the power was first turned ON. The data is stored in binary. To reset this value, overwrite the current value with 0000.  Operation Start Time  The time that operation started as a result of changing the operating mode to RUN or MONITOR mode is stored here in BCD.  A515.00 to A515.07: Seconds (00 to 59)  A516.00 to A516.07: Hour (00 to 23)  A516.08 to A516.15: Day of month (01 to 31)  A517.00 to A517.07: Month (01 to 12)  A517.08 to A517.15: Year (00 to 99)  Note 1 The previous start time is stored after turning ON the power supply until operation is started.  2 In an E□□-type CPU Unit, the data will be for 1:01.01 on | tents are updated every time that the power is interrupted. The data is stored in BCD.  A512.00 to A512.07: Second (00 to 59)  A513.00 to A513.07: Hour (00 to 23)  A513.00 to A513.15: Day of month (01 to 31)  Note 1 These words are not cleared at startup.  2 In an E□□-type CPU Unit, or when time alignment cannot be executed with an N/S□□-type CPU Unit, the data will be for 1:01.01 on Sunday January 1, 2001.  Number of Power Interruptions  Contains the number of times that power has been interrupted since the power was first turned ON. The data is stored in binary. To reset this value, overwrite the current value with 0000.  Operation Start Time  The time that operation started as a result of changing the operating mode to RUN or MONITOR mode is stored here in BCD.  A515.00 to A515.07: Seconds (00 to 59)  A516.00 to A516.07: Hour (00 to 23) A516.00 to A516.07: Hour (00 to 23) A516.00 to A517.07: Month (01 to 12) A517.00 to A517.15: Year (00 to 99)  Note 1 The previous start time is stored after turning ON the power supply until operation is started.  2 In an E□□-type CPU Unit, the data will be for 1:01.01 on | tents are updated every time that the power is interrupted. The data is stored in BCD.  A512.00 to A512.07: Second (00 to 59) A513.00 to A513.07: Hour (00 to 23) A513.08 to A513.15: Day of month (01 to 31)  Note 1 These words are not cleared at startup.  2 In an E□□-type CPU Unit or when time alignment cannot be executed with an N/S□□-type CPU Unit, the data will be for 1:01.01 on Sunday January 1, 2001.  3 Number of Power Interruptions  Contains the number of times that power has been interrupted since the power was first turned ON. The data is stored in binary. To reset this value, overwrite the current value with 0000.  The time that operation started as a result of changing the operating mode to RUN or MONITOR mode is stored here in BCD.  A515.00 to A515.07: Seconds (00 to 59) A516.00 to A515.15: Minutes (00 to 59) A516.00 to A516.07: Hour (00 to 23) A516.00 to A517.07: Month (01 to 12) A517.00 to A517.07: Month (01 to 12) A517.00 to A517.15: Year (00 to 99)  Note 1 The previous start time is stored after turning ON the power supply until operation is started.  2 In an E□□-type CPU Unit or when time alignment cannot be executed with an N/S□□-type CPU Unit, the data will be for 1:01.01 on | tents are updated every time that the power is interrupted. The data is stored in BCD.  A512.00 to A512.07: Second (00 to 59) A513.00 to A513.07: Hour (00 to 23) A513.00 to A513.07: Hour (00 to 23) A513.00 to A513.07: Hour (00 to 23) A513.00 to A513.07: Hour (00 to 23) A513.00 to A513.07: Hour (00 to 23) A513.00 to A513.07: Hour (100 to 23) A513.00 to A513.07: Hour (100 to 24)  Interruption  These words are not cleared at startup. 2 in an E□□-type CPU Unit or when time alignment cannot be executed with an NSC□□-type CPU Unit, the data will be for 1:01.01 on Sunday January 1, 2001.  The first turned ON. The data is stored in binary. To reset this value, overwrite the current value with 0:000.  The time that operation started as a result of changing the operating mode to RUN or MCNITOR mode is stored for FUN or MCNITOR mode is stored here in 8CD.  A515.00 to A515.07: Seconds (00 to 59) A515.00 to A516.07: Hour (00 to 23) A516.00 to A516.07: Hour (00 to 23) A516.00 to A516.07: Hour (00 to 23) A516.00 to A516.17: Six pay of month (01 to 12) A517.00 to A517.07: Month (01 to 12) A517.00 to A517.07: Month (01 to 12) A517.00 to A517.07: Month (01 to 12) A517.00 to A517.07: Month (01 to 12) A517.00 to A517.07: Month (01 to 12) A517.00 to A517.07: World (00 to 99) Note 1 The previous start time is stored after turning ON the power supply until operation is started.  2 in an E□□-type CPU Unit or when time alignment cannot be executed with an N/S□□-type CPU Unit, the data will be for 1:01.01 on |

| Addr               | ess            |                                                                                                    |                                                                                                    |                                                                                                    | Status                  |                   |                                                       |                               |
|--------------------|----------------|----------------------------------------------------------------------------------------------------|----------------------------------------------------------------------------------------------------|----------------------------------------------------------------------------------------------------|-------------------------|-------------------|-------------------------------------------------------|-------------------------------|
| Words              | Bits           | Name                                                                                                    | Function                                                                                                    | Settings                                                                                                    | after<br>mode<br>change | Status at startup | Write<br>timing                                       | Related<br>flags,<br>settings |
| A518<br>to<br>A520 |                | Operation End Time                                                                                       | The time that operation stopped as a result of changing the operating mode to PROGRAM mode is stored here in BCD.  A518.00 to A518.07: Seconds (00 to 59)  A518.08 to A518.15: Minutes (00 to 59)  A519.00 to A519.07: Hour (00 to 23)  A519.08 to A519.15: Day of month (01 to 31)  A520.00 to A520.07: Month (01 to 12)  A520.08 to A520.15: Year (00 to 99)  Note 1 If an error occurs in operation, the time of the error will be stored. If the operating mode is then changed to PROGRAM mode, the time that PROGRAM mode was entered will be stored.  2 In an E□□-type CPU Unit or when time alignment cannot be executed with an N/S□□-type CPU Unit, the data will be for 1:01.01 on Sunday January 1, 2001.                                                                                                    | See Function column.                                                                                                    | Retained                | Retained          | See Function column.                                  |                               |
| A521               | 00<br>to<br>07 | Serial Port 1 (EX) Error Flags (CP2E N□□-type CPU Unit only)                                             | These flags indicate what kind of error has occurred at the serial port 1 (EX).  They are automatically turned OFF when the serial port 1 (EX) is restarted.  In the serial port 1 (EX) is restarted.  In the serial port 1 (EX) is restarted. | Bits 00 and 01: Not used.  Bit 02: ON for parity error.  Bit 03: ON for framing error.  Bit 04: ON for overrun error.  Bit 05: ON for timeout error.  Bits 06 and 07: Not used. | Retained                | Cleared           | Refreshed<br>when commu-<br>nication error<br>occurs. |                               |
| A526               | 00             | Serial Port 1/<br>Built-in RS-232C Port<br>Restart Bit                                                   | Turn ON this bit to restart the serial port 1 or built-in RS-232C port.  Note This bit is turned OFF automatically when the restart processing is completed.                                                                                                    | OFF to ON: Restart                                                                                                    | Retained                | Cleared           |                                                       |                               |
|                    | 01             | Serial Port 2/<br>Bult-in RS-485 Port<br>Restart Bit (CP2E<br>N30/40/60 or<br>SDD-type CPU Unit<br>only) | Turn ON this bit to restart the serial port 2 or built-in RS-485 port.  Note This bit is turned OFF automatically when the restart processing is completed.                                                                                                    | OFF to ON: Restart                                                                                                    | Retained                | Cleared           |                                                       |                               |
|                    | 02             | Serial Port 1 (EX)<br>Restart Bit (CP2E<br>N□□-type CPU Unit<br>only)                                    | Turn ON this bit to restart the serial port 1 (EX).  Note This bit is turned OFF automatically when the restart processing is completed.                                                                                                    | OFF to ON: Restart                                                                                                    | Retained                | Cleared           |                                                       |                               |

| Addr  | ess            |                                                                                           |                                                                                                    |                                                                                                    | Status                  |                   |                                                       | 5.1.1.1                       |
|-------|----------------|-------------------------------------------------------------------------------------------|----------------------------------------------------------------------------------------------------|----------------------------------------------------------------------------------------------------|-------------------------|-------------------|-------------------------------------------------------|-------------------------------|
| Words | Bits           | Name                                                                                      | Function                                                                                                    | Settings                                                                                                    | after<br>mode<br>change | Status at startup | Write<br>timing                                       | Related<br>flags,<br>settings |
| A528  | 00<br>to<br>07 | Serial Port 1/<br>Built-in RS-232C Port<br>Error Flags                                    | These flags indicate what kind of error has occurred at the serial port 1 or built-in RS-232C port.  They are automatically turned OFF when the serial port 1 or built-in RS-232C port is restarted.  Only bit 5 (timeout error) is valid in NT Link mode.  Serial PLC Link Polling Unit: Bit 05: ON for timeout error. Serial PLC Link Polled Unit: Bit 02: ON for parity error. Bit 03: ON for framing error. Bit 04: ON for overrun error. These bits can be cleared by the CX-Programmer. | Bits 00 and 01: Not used. Bit 02: ON for parity error. Bit 03: ON for framing error. Bit 04: ON for overrun error. Bit 05: ON for timeout error. Bits 06 and 07: Not used.    | Retained                | Cleared           | Refreshed<br>when commu-<br>nication error<br>occurs. |                               |
|       | 08<br>to<br>15 | Serial Port 2/ Bult-in RS-485 Port Error Flags (CP2E N30/40/60 or S□□-type CPU Unit only) | These flags indicate what kind of error has occurred at the serial port 2 or built-in RS-485 port.  They are automatically turned OFF when the serial port 2 or built-in RS-485 port is restarted.  Only bit 5 (timeout error) is valid in NT Link mode.  Serial PLC Link Polling Unit: Bit 13: ON for timeout error. Serial PLC Link Polled Unit: Bit 10: ON for parity error. Bit 11: ON for framing error. Bit 12: ON for overrun error.  These bits can be cleared by the CX-Programmer.  | Bits 08 and 09: Not used. Bit 10: ON for parity error. Bit 11: ON for framing error. Bit 12: ON for overrun error. Bit 13: ON for timeout error. Bits 14 and 15: Not used.    | Retained                | Cleared           | Refreshed<br>when commu-<br>nication error<br>occurs. |                               |
| A529  |                | FAL/FALS Number for<br>System Error Simula-<br>tion                                       | Set a dummy FAL/FALS number to use to simulate the system error using FAL or FALS.  Note When FAL or FALS is executed and the number in A529 is the same as the one specified in the operand of the instruction, the system error given in the operand of the instruction will be generated instead of a user-defined error.                                                                                                    | 0001 to 01FF hex:<br>FAL/FALS numbers<br>1 to 511<br>0000 or 0200 to<br>FFFF hex: No<br>FAL/FALS number<br>for system error sim-<br>ulation. (No error will<br>be generated.) | Retained                | Cleared           |                                                       |                               |
| A531  | 00             | High-speed Counter 0<br>Reset Bit<br>High-speed Counter 1<br>Reset Bit                    | When the reset method is set to<br>Phase-Z signal + Software reset, the<br>corresponding high-speed counter's<br>PV will be reset if the phase-Z signal is                                                                                                    | OFF to ON: Reset                                                                                                    | Retained                | Cleared           |                                                       |                               |
|       | 02             | High-speed Counter 2 Reset Bit                                                            | received while this bit is ON. When the reset method is set to Soft-                                                                                                    |                                                                                                    |                         |                   |                                                       |                               |
|       | 03             | High-speed Counter 3 Reset Bit                                                            | ware reset, the corresponding high-speed counter's PV will be reset in the cycle when this bit turns ON.                                                                                                    |                                                                                                    |                         |                   |                                                       |                               |
|       | 04             | High-speed Counter 4<br>Reset Bit                                                         |                                                                                                    |                                                                                                    |                         |                   |                                                       |                               |
|       | 05             | High-speed Counter 5<br>Reset Bit                                                         |                                                                                                    |                                                                                                    |                         |                   |                                                       |                               |

| Addr  | ess  |                                                   |                                                                                                    |                    | Status                  |                   |                 | Related            |
|-------|------|---------------------------------------------------|----------------------------------------------------------------------------------------------------|--------------------|-------------------------|-------------------|-----------------|--------------------|
| Words | Bits | Name                                              | Function                                                                                                    | Settings           | after<br>mode<br>change | Status at startup | Write<br>timing | flags,<br>settings |
| A540  | 00   | Pulse Output 0 Reset<br>Bit                       | The pulse output 0 PV (contained in A276 and A277) will be cleared when this bit is turned ON.                                                                                                    | OFF to ON: Cleared | Retained                | Cleared           |                 | A276 and<br>A277   |
|       | 08   | Pulse Output 0 CW<br>Limit Input Signal Flag      | This is the CW limit input signal for pulse output 0, which is used in the origin search. To use this signal, write the input from the actual sensor as an input condition in the ladder program and output the result to this flag.  |                    | Retained                | Cleared           |                 |                    |
|       | 09   | Pulse Output 0 CCW<br>Limit Input Signal Flag     | This is the CCW limit input signal for pulse output 0, which is used in the origin search. To use this signal, write the input from the actual sensor as an input condition in the ladder program and output the result to this flag. |                    | Retained                | Cleared           |                 |                    |
|       | 10   | Pulse Output 0 Positioning Completed Signal       | This is the positioning completed input signal used in the origin search for pulse output 0. The input signal from the servo driver is output to this bit from the ladder program to enable using the signal.                         |                    | Retained                | Cleared           |                 |                    |
| A541  | 00   | Pulse Output 1 Reset<br>Bit                       | The pulse output 1 PV (contained in A278 and A279) will be cleared when this bit is turned ON.                                                                                                    | OFF to ON: Cleared | Retained                | Cleared           |                 | A278 and<br>A279   |
|       | 08   | Pulse Output 1 CW<br>Limit Input Signal Flag      | This is the CW limit input signal for pulse output 1, which is used in the origin search. To use this signal, write the input from the actual sensor as an input condition in the ladder program and output the result to this flag.  |                    | Retained                | Cleared           |                 |                    |
|       | 09   | Pulse Output 1 CCW<br>Limit Input Signal Flag     | This is the CCW limit input signal for pulse output 1, which is used in the origin search. To use this signal, write the input from the actual sensor as an input condition in the ladder program and output the result to this flag. |                    | Retained                | Cleared           |                 |                    |
|       | 10   | Pulse Output 1<br>Positioning<br>Completed Signal | This is the positioning completed input signal used in the origin search for pulse output 1. The input signal from the servo driver is output to this bit from the ladder program to enable using the signal.                         |                    | Retained                | Cleared           |                 |                    |
| A542  | 00   | Pulse Output 2 Reset<br>Bit                       | The pulse output 2 PV (contained in A52 and A53) will be cleared when this bit is turned ON.                                                                                                    | OFF to ON: Cleared | Retained                | Cleared           |                 | A52 and<br>A53     |
|       | 08   | Pulse Output 2 CW<br>Limit Input Signal Flag      | This is the CW limit input signal for pulse output 2, which is used in the origin search. To use this signal, write the input from the actual sensor as an input condition in the ladder program and output the result to this flag.  |                    | Retained                | Cleared           |                 |                    |
|       | 09   | Pulse Output 2 CCW<br>Limit Input Signal Flag     | This is the CCW limit input signal for pulse output 2, which is used in the origin search. To use this signal, write the input from the actual sensor as an input condition in the ladder program and output the result to this flag. |                    | Retained                | Cleared           |                 |                    |
|       | 10   | Pulse Output 2<br>Positioning<br>Completed Signal | This is the positioning completed input signal used in the origin search for pulse output 2. The input signal from the servo driver is output to this bit from the ladder program to enable using the signal.                         |                    | Retained                | Cleared           |                 |                    |

| Addre | ess  |                                                     |                                                                                                    |                                          | Status                  |                   |                 | Related            |
|-------|------|-----------------------------------------------------|----------------------------------------------------------------------------------------------------|------------------------------------------|-------------------------|-------------------|-----------------|--------------------|
| Words | Bits | Name                                                | Function                                                                                                    | Settings                                 | after<br>mode<br>change | Status at startup | Write<br>timing | flags,<br>settings |
| A543  | 00   | Pulse Output 3 Reset<br>Bit                         | The pulse output 3 PV (contained in A54 and A55) will be cleared when this bit is turned ON.                                                                                                    | OFF to ON: Cleared                       | Retained                | Cleared           |                 | A54 and<br>A55     |
|       | 08   | Pulse Output 3 CW<br>Limit Input Signal Flag        | This is the CW limit input signal for pulse output 3, which is used in the origin search. To use this signal, write the input from the actual sensor as an input condition in the ladder programand output the result to this flag.  |                                          | Retained                | Cleared           |                 |                    |
|       | 09   | Pulse Output 3 CCW<br>Limit Input Signal Flag       | This is the CCW limit input signal for pulse output 3, which is used in the origin search. To use this signal, write the input from the actual sensor as an input condition in the ladder programand output the result to this flag. |                                          | Retained                | Cleared           |                 |                    |
|       | 10   | Pulse Output 3<br>Positioning<br>Completed Signal   | This is the positioning completed input signal used in the origin search for pulse output 3. The input signal from the servo driver is output to this bit from the ladder program to enable using the signal.                        |                                          | Retained                | Cleared           |                 |                    |
| A566  | 02   | Socket Force-close<br>Switch                        | OFF → ON: Forced close of all socket is executed. Automatically turns OFF when closing is completed.                                                                                                    | OFF to ON: Forced close is executed      |                         | Cleared           |                 |                    |
|       | 04   | Automatic Clock<br>Information<br>Adjustment Switch | At the rise of OFF to ON, clock information is obtained from SNTP server and the clock information is reflected. Automatically turns OFF after reflection.                                                                           | OFF to ON: Clock information is obtained |                         | Cleared           |                 |                    |

| Addre | ess  |                                                              |                                                                                                    |                                                                   | Status                  |                   |                                                                             | Related            |
|-------|------|--------------------------------------------------------------|----------------------------------------------------------------------------------------------------|-------------------------------------------------------------------|-------------------------|-------------------|-----------------------------------------------------------------------------|--------------------|
| Words | Bits | Name                                                         | Function                                                                                                    | Settings                                                          | after<br>mode<br>change | Status at startup | Write<br>timing                                                             | flags,<br>settings |
| A567  | 00   | Open Processing Flag<br>for Socket No.1                      | Flag keeps ON during open processing of socket No.1. Finish open process, and then flag turns OFF.                                                                                                    | ON: During open<br>processing<br>OFF: Open<br>completed           |                         | Cleared           | Refreshed at<br>the start or<br>completion of<br>open process               |                    |
|       | 01   | Reception<br>Progressing Flag for<br>Socker No.1             | Flag keeps ON during reception processing of socket No.1. Finish reception process, and then flag turns OFF.                                                                                             | ON: Receiving OFF: Reception completed                            |                         | Cleared           | Refreshed at<br>the start or<br>completion of<br>reception<br>process       |                    |
|       | 02   | Transmission<br>Progressing Flag for<br>Socket No.1          | Flag keeps ON during transimission processing of socket No.1. Finish transmission process, and then flag turns OFF.                                                                                      | ON: Sending OFF: Transimission completed                          |                         | Cleared           | Refreshed at<br>the start or<br>completion of<br>transmission<br>process    |                    |
|       | 03   | Close Processing<br>Flag for Socker No.1                     | Flag keeps ON during close processing of socket No.1. Finish clsoe process, and then flag turns OFF.                                                                                                    | ON: During close<br>processing<br>OFF: Close<br>completed         |                         | Cleared           | Refreshed at<br>the start or<br>completion of<br>close process              |                    |
|       | 13   | Data Received<br>Present/Not Present<br>Flag for Socket No.1 | Flag keeps ON when data is received from the other node on an open TCP socket. Flag turns OFF when the reception request is executed.                                                                    | ON: Data reception<br>completed<br>OFF: Waiting for<br>reception  |                         | Cleared           | Refreshed after reception     Refreshed when reception process is requested |                    |
|       | 14   | Result Storage Error<br>Flag for Socket No.1                 | Flag keeps ON when any value other than normal end (0000 hex) is stored in the end code of the parameter area of socket No.1. Flag turns OFF when the next request is received.                          | ON: Code other than<br>normal end is<br>stored<br>OFF: Normal end |                         | Cleared           | Refreshed<br>when socket<br>request<br>process is<br>completed              |                    |
|       | 15   | TCP/UDP Open Flag<br>for Socket No.1                         | When open processing of socket No.1 is completed, the flag turns ON. When closing process is completed or while closing, the flag turns OFF. When open processing ends abnormally, the flag remains OFF. | ON: Close completed OFF: Open completed                           |                         | Cleared           | Refreshed<br>when<br>open/close<br>process is<br>completed                  |                    |

| Addre | ess  |                                                              |                                                                                                    |                                                                   | Status                  |                      |                                                                             | Related            |
|-------|------|--------------------------------------------------------------|----------------------------------------------------------------------------------------------------|-------------------------------------------------------------------|-------------------------|----------------------|-----------------------------------------------------------------------------|--------------------|
| Words | Bits | Name                                                         | Function                                                                                                    | Settings                                                          | after<br>mode<br>change | Status at<br>startup | Write<br>timing                                                             | flags,<br>settings |
| A568  | 00   | Open Processing Flag<br>for Socket No.2                      | Flag keeps ON during open processing of socket No.2. Finish open process, and then flag turns OFF.                                                                                                    | ON: During open<br>processing<br>OFF: Open<br>completed           |                         | Cleared              | Refreshed at<br>the start or<br>completion of<br>open process               |                    |
|       | 01   | Reception<br>Progressing Flag for<br>Socker No.2             | Flag keeps ON during reception processing of socket No.2. Finish reception process, and then flag turns OFF.                                                                                             | ON: Receiving OFF: Reception completed                            |                         | Cleared              | Refreshed at<br>the start or<br>completion of<br>reception<br>process       |                    |
|       | 02   | Transmission Progressing Flag for Socket No.2                | Flag keeps ON during transimission processing of socket No.2. Finish transmission process, and then flag turns OFF.                                                                                      | ON: Sending OFF: Transimission completed                          |                         | Cleared              | Refreshed at<br>the start or<br>completion of<br>transmission<br>process    |                    |
|       | 03   | Close Processing<br>Flag for Socker No.2                     | Flag keeps ON during close processing of socket No.2. Finish clsoe process, and then flag turns OFF.                                                                                                    | ON: During close<br>processing<br>OFF: Close<br>completed         |                         | Cleared              | Refreshed at<br>the start or<br>completion of<br>close process              |                    |
|       | 13   | Data Received<br>Present/Not Present<br>Flag for Socket No.2 | Flag keeps ON when data is received from the other node on an open TCP socket. Flag turns OFF when the reception request is executed.                                                                    | ON: Data reception<br>completed<br>OFF: Waiting for<br>reception  |                         | Cleared              | Refreshed after reception     Refreshed when reception process is requested |                    |
|       | 14   | Result Storage Error<br>Flag for Socket No.2                 | Flag keeps ON when any value other than normal end (0000 hex) is stored in the end code of the parameter area of socket No.2. Flag turns OFF when the next request is received.                          | ON: Code other than<br>normal end is<br>stored<br>OFF: Normal end |                         | Cleared              | Refreshed<br>when socket<br>request<br>process is<br>completed              |                    |
|       | 15   | TCP/UDP Open Flag<br>for Socket No.2                         | When open processing of socket No.2 is completed, the flag turns ON. When closing process is completed or while closing, the flag turns OFF. When open processing ends abnormally, the flag remains OFF. | ON: Close completed OFF: Open completed                           |                         | Cleared              | Refreshed<br>when<br>open/close<br>process is<br>completed                  |                    |

| Addr  | ess  |                                                              |                                                                                                    |                                                                   | Status                  |                   |                                                                             |                               |
|-------|------|--------------------------------------------------------------|----------------------------------------------------------------------------------------------------|-------------------------------------------------------------------|-------------------------|-------------------|-----------------------------------------------------------------------------|-------------------------------|
| Words | Bits | Name                                                         | Function                                                                                                    | Settings                                                          | after<br>mode<br>change | Status at startup | Write<br>timing                                                             | Related<br>flags,<br>settings |
| A569  | 00   | Open Processing Flag<br>for Socket No.3                      | Flag keeps ON during open processing of socket No.3. Finish open process, and then flag turns OFF.                                                                                                    | ON: During open<br>processing<br>OFF: Open<br>completed           |                         | Cleared           | Refreshed at<br>the start or<br>completion of<br>open process               |                               |
|       | 01   | Reception<br>Progressing Flag for<br>Socker No.3             | Flag keeps ON during reception processing of socket No.3. Finish reception process, and then flag turns OFF.                                                                                             | ON: Receiving<br>OFF: Reception<br>completed                      |                         | Cleared           | Refreshed at<br>the start or<br>completion of<br>reception<br>process       |                               |
|       | 02   | Transmission<br>Progressing Flag for<br>Socket No.3          | Flag keeps ON during transimission processing of socket No.3. Finish transmission process, and then flag turns OFF.                                                                                      | ON: Sending<br>OFF: Transimission<br>completed                    |                         | Cleared           | Refreshed at<br>the start or<br>completion of<br>transmission<br>process    |                               |
|       | 03   | Close Processing<br>Flag for Socker No.3                     | Flag keeps ON during close<br>processing of socket No.3.<br>Finish clsoe process, and then flag<br>turns OFF.                                                                                            | ON: During close processing OFF: Close completed                  |                         | Cleared           | Refreshed at<br>the start or<br>completion of<br>close process              |                               |
|       | 13   | Data Received<br>Present/Not Present<br>Flag for Socket No.3 | Flag keeps ON when data is received from the other node on an open TCP socket. Flag turns OFF when the reception request is executed.                                                                    | ON: Data reception<br>completed<br>OFF: Waiting for<br>reception  |                         | Cleared           | Refreshed after reception     Refreshed when reception process is requested |                               |
|       | 14   | Result Storage Error<br>Flag for Socket No.3                 | Flag keeps ON when any value other than normal end (0000 hex) is stored in the end code of the parameter area of socket No.3. Flag turns OFF when the next request is received.                          | ON: Code other than<br>normal end is<br>stored<br>OFF: Normal end |                         | Cleared           | Refreshed<br>when socket<br>request<br>process is<br>completed              |                               |
|       | 15   | TCP/UDP Open Flag<br>for Socket No.3                         | When open processing of socket No.3 is completed, the flag turns ON. When closing process is completed or while closing, the flag turns OFF. When open processing ends abnormally, the flag remains OFF. | ON: Close completed OFF: Open completed                           |                         | Cleared           | Refreshed<br>when<br>open/close<br>process is<br>completed                  |                               |
| A571  | 00   | UDP Open Request<br>Switch for Socket<br>No.1                | When the flag changes from OFF to ON, UDP open processing is executed. When open process is completed, the flag automatically turns OFF.                                                                 | OFF to ON: UDP open                                               |                         | Cleared           |                                                                             |                               |
|       | 01   | TCP Passive Open<br>Request Switch for<br>Socket No.1        | When the flag changes from OFF to ON, TCP passive open processing is executed. When open process is completed, the flag automatically turns OFF.                                                         | OFF to ON: TCP passive open                                       |                         | Cleared           |                                                                             |                               |
|       | 02   | TCP Active Open<br>Request Switch for<br>Socket No.1         | When the flag changes from OFF to ON, TCP active open processing is executed. When open process is completed, the flag automatically turns OFF.                                                          | OFF to ON: TCP active open                                        |                         | Cleared           |                                                                             |                               |
|       | 03   | Send Request Switch<br>for Socket No.1                       | When the flag changes from OFF to ON, transmission processing is executed. When transmission process is completed, the flag automatically turns OFF.                                                     | OFF to ON: Send                                                   |                         | Cleared           |                                                                             |                               |
|       | 04   | Receive Request<br>Switch for Socket<br>No.1                 | When the flag changes from OFF to ON, reception processing is executed. When reception process is completed, the flag automatically turns OFF.                                                           | OFF to ON: Receive                                                |                         | Cleared           |                                                                             |                               |
|       | 05   | Close Request Switch<br>for Socket No.1                      | When the flag changes from OFF to ON, close processing is executed. When close process is completed, the flag automatically turns OFF.                                                                   | OFF to ON: Close                                                  |                         | Cleared           |                                                                             |                               |

| Addre | ess            |                                                              |                                                                                                    |                                                                       | Status                     |                   |                                    | Related            |
|-------|----------------|--------------------------------------------------------------|----------------------------------------------------------------------------------------------------|-----------------------------------------------------------------------|----------------------------|-------------------|------------------------------------|--------------------|
| Words | Bits           | Name                                                         | Function                                                                                                    | Settings                                                              | after<br>mode<br>change    | Status at startup | Write<br>timing                    | flags,<br>settings |
| A571  | 08             | UDP Open Request<br>Switch for Socket<br>No.2                | When the flag changes from OFF to ON, UDP open processing is executed. When open process is completed, the flag automatically turns OFF.             | OFF to ON: UDP open                                                   |                            | Cleared           |                                    |                    |
|       | 09             | TCP Passive Open<br>Request Switch for<br>Socket No.2        | When the flag changes from OFF to ON, TCP passive open processing is executed.  When open process is completed, the flag automatically turns OFF.    | OFF to ON: TCP passive open                                           |                            | Cleared           |                                    |                    |
|       | 10             | TCP Active Open<br>Request Switch for<br>Socket No.2         | When the flag changes from OFF to ON, TCP active open processing is executed.  When open process is completed, the flag automatically turns OFF.     | OFF to ON: TCP active open                                            |                            | Cleared           |                                    |                    |
|       | 11             | Send Request Switch<br>for Socket No.2                       | When the flag changes from OFF to ON, transmission processing is executed. When transmission process is completed, the flag automatically turns OFF. | OFF to ON: Send                                                       |                            | Cleared           |                                    |                    |
|       | 12             | Receive Request<br>Switch for Socket<br>No.2                 | When the flag changes from OFF to ON, reception processing is executed. When reception process is completed, the flag automatically turns OFF.       | OFF to ON: Receive                                                    |                            | Cleared           |                                    |                    |
|       | 13             | Close Request Switch<br>for Socket No.2                      | When the flag changes from OFF to ON, close processing is executed. When close process is completed, the flag automatically turns OFF.               | OFF to ON: Close                                                      |                            | Cleared           |                                    |                    |
| A572  | 00             | UDP Open Request<br>Switch for Socket<br>No.3                | When the flag changes from OFF to ON, UDP open processing is executed. When open process is completed, the flag automatically turns OFF.             | OFF to ON: UDP open                                                   |                            | Cleared           |                                    |                    |
|       | 01             | TCP Passive Open<br>Request Switch for<br>Socket No.3        | When the flag changes from OFF to ON, TCP passive open processing is executed.  When open process is completed, the flag automatically turns OFF.    | OFF to ON: TCP passive open                                           |                            | Cleared           |                                    |                    |
|       | 02             | TCP Active Open<br>Request Switch for<br>Socket No.3         | When the flag changes from OFF to ON, TCP active open processing is executed. When open process is completed, the flag automatically turns OFF.      | OFF to ON: TCP active open                                            |                            | Cleared           |                                    |                    |
|       | 03             | Send Request Switch<br>for Socket No.3                       | When the flag changes from OFF to ON, transmission processing is executed. When transmission process is completed, the flag automatically turns OFF. | OFF to ON: Send                                                       |                            | Cleared           |                                    |                    |
|       | 04             | Receive Request<br>Switch for Socket<br>No.3                 | When the flag changes from OFF to ON, reception processing is executed. When reception process is completed, the flag automatically turns OFF.       | OFF to ON: Receive                                                    |                            | Cleared           |                                    |                    |
|       | 05             | Close Request Switch<br>for Socket No.3                      | When the flag changes from OFF to ON, close processing is executed. When close process is completed, the flag automatically turns OFF.               | OFF to ON: Close                                                      |                            | Cleared           |                                    |                    |
| A580  | 00<br>to<br>03 | FB Communications<br>Instruction Retries<br>Count            | Automatically stores the number of retries of FB communication instruction settings in the PLC Setup.                                                | 0 to F hex                                                            | Set the<br>PLC<br>Settings | Cleared           | Written at the start of operation. |                    |
| A581  |                | FB Communications<br>Instruction Response<br>Monitoring Time | Automatically stores the FB communication instruction response monitoring time settings in the PLC Setup.                                            | 0001 to FFFF hex<br>(unit 0.1 s: 0.1 to<br>6553.5 s)<br>0000 Hex: 2 s | Set the<br>PLC<br>Settings | Cleared           | Written at the start of operation. |                    |

| Addr  | ess            |                                                 |                                                                                                    |                                                                              | Status                              |                                          |                                                 | Related            |
|-------|----------------|-------------------------------------------------|----------------------------------------------------------------------------------------------------|------------------------------------------------------------------------------|-------------------------------------|------------------------------------------|-------------------------------------------------|--------------------|
| Words | Bits           | Name                                            | Function                                                                                                    | Settings                                                                     | after<br>mode<br>change             | Status at startup                        | Write<br>timing                                 | flags,<br>settings |
| A583  | 00             | I/O Memory Backup<br>Error Flag                 | The flag will be ON when the I/O memory is not held at power ON. It will still be ON until the memory area is cleared or the flag is turned OFF manually. | ON: I/O memory<br>backup error<br>occurred<br>OFF: Normal                    | Retained                            | Retained                                 | Refreshed<br>when the<br>power is<br>turned ON. | A403.14            |
| A616  | 00             | Serial Port 1 (EX)<br>Communication<br>Settings | Display the present communication settings of the serial port 1 (EX). Reflect the PLC Setup when power is turned ON.                                      | Parity 0: Even 1: Odd                                                        | Retained                            | See<br>Function<br>column.               | Refreshed<br>when power is<br>turned ON.        |                    |
|       | 01             |                                                 | turned ON.                                                                                                    | Parity 0: Yes 1: No                                                          | Retained See<br>Function<br>column. |                                          | Refreshed<br>when power is<br>turned ON.        |                    |
|       | 02             |                                                 |                                                                                                    | Stop bit 0: 2 bits 1: 1 bit                                                  | Retained                            | See<br>Function<br>column.               | Refreshed<br>when power is<br>turned ON.        |                    |
|       | 03             |                                                 |                                                                                                    | Data length 0: 7 bits 1: 8 bits                                              | Retained                            | See<br>Function<br>column.               | Refreshed<br>when power is<br>turned ON.        |                    |
|       | 04             |                                                 |                                                                                                    | Start bit 0: 1 bit (fixed)                                                   | Retained                            | See<br>Function<br>column.               | Refreshed<br>when power is<br>turned ON.        |                    |
|       | 08<br>to<br>11 |                                                 |                                                                                                    | Communication<br>speed<br>0 hex: Default (9600)<br>3 hex: 1200               | Retained                            | See<br>Function<br>column.               | Refreshed<br>when power is<br>turned ON.        |                    |
|       |                |                                                 |                                                                                                    | 4 hex: 2400<br>5 hex: 4800<br>6 hex: 9600                                    |                                     |                                          |                                                 |                    |
|       |                |                                                 |                                                                                                    | 7 hex: 19200<br>8 hex: 38400<br>9 hex: 57600<br>A hex: 115200                |                                     |                                          |                                                 |                    |
|       | 12<br>to<br>15 | to                                              | Communication<br>mode<br>0 hex: Default (Host<br>Link)                                                                                                    | Retained                                                                     | See<br>Function<br>column.          | Refreshed<br>when power is<br>turned ON. |                                                 |                    |
|       |                |                                                 |                                                                                                    | 3 hex: Non-protocol<br>5 hex: Host Link<br>7 hex: Serial PLC<br>Link (Slave) |                                     |                                          |                                                 |                    |
|       |                |                                                 |                                                                                                    | 8 hex: Serial PLC<br>Link (Master)                                           |                                     |                                          |                                                 |                    |
|       |                |                                                 |                                                                                                    | 9 hex: Modbus-RTU<br>Easy Master                                             |                                     |                                          |                                                 |                    |

| Addre | ess           |                                            |                                                                              |                                    | Status                  |                   |                             | Related            |
|-------|---------------|--------------------------------------------|------------------------------------------------------------------------------|------------------------------------|-------------------------|-------------------|-----------------------------|--------------------|
| Words | Bits          | Name                                       | Function                                                                     | Settings                           | after<br>mode<br>change | Status at startup | Write<br>timing             | flags,<br>settings |
| A617  | 00            | Serial Port 1/<br>Built-in RS232C Port     | Display the present communication settings of the serial port 1 or built-in  | Parity                             | Retained                | See<br>Function   | Refreshed when power is     |                    |
|       |               | Communication Set-                         | RS232C port. Reflect the PLC Setup                                           | 0: Even                            |                         | column.           | turned ON.                  |                    |
|       |               | tings                                      | when power is turned ON.                                                     | 1: Odd                             | 5                       | 0                 | 5                           |                    |
|       | 01            |                                            |                                                                              | Parity 0: Yes                      | Retained                | See<br>Function   | Refreshed when power is     |                    |
|       |               |                                            |                                                                              | 1: No                              |                         | column.           | turned ON.                  |                    |
|       | 02            |                                            |                                                                              | Stop bit                           | Retained                | See               | Refreshed                   |                    |
|       | 02            |                                            |                                                                              | 0: 2 bits                          | riotanioa               | Function          | when power is               |                    |
|       |               |                                            |                                                                              | 1: 1 bit                           |                         | column.           | turned ON.                  |                    |
|       | 03            |                                            |                                                                              | Data length                        | Retained                | See               | Refreshed                   |                    |
|       |               |                                            |                                                                              | 0: 7 bits                          |                         | Function          | when power is turned ON.    |                    |
|       |               |                                            |                                                                              | 1: 8 bits                          |                         | column.           | turned ON.                  |                    |
|       | 04            |                                            |                                                                              | Start bit                          | Retained                | See               | Refreshed                   |                    |
|       |               |                                            |                                                                              | 0: 1 bit (fixed)                   |                         | Function column.  | when power is turned ON.    |                    |
|       | 08            |                                            |                                                                              | Communication                      | Retained                | See               | Refreshed                   |                    |
|       | to<br>11      |                                            |                                                                              | speed<br>0 hex: Default (9600)     |                         | Function column.  | when power is<br>turned ON. |                    |
|       |               |                                            |                                                                              | 3 hex: 1200                        |                         | turied Six.       |                             |                    |
|       |               |                                            |                                                                              | 4 hex: 2400                        |                         |                   |                             |                    |
|       |               |                                            |                                                                              | 5 hex: 4800                        |                         |                   |                             |                    |
|       |               |                                            |                                                                              | 6 hex: 9600                        |                         |                   |                             |                    |
|       |               |                                            |                                                                              | 7 hex: 19200                       |                         |                   |                             |                    |
|       |               |                                            |                                                                              | 8 hex: 38400                       |                         |                   |                             |                    |
|       |               |                                            |                                                                              | 9 hex: 57600<br>A hex: 115200      |                         |                   |                             |                    |
|       | 12            |                                            |                                                                              | Communication                      | Retained                | See               | Refreshed                   |                    |
|       | to            |                                            |                                                                              | mode                               | rietairieu              | Function          | when power is               |                    |
|       | 15            |                                            |                                                                              | 0 hex: Default (Host<br>Link)      |                         | column.           | turned ON.                  |                    |
|       |               |                                            |                                                                              | 2 hex: NT link (1: N)              |                         |                   |                             |                    |
|       |               |                                            |                                                                              | 3 hex: Non-protocol                |                         |                   |                             |                    |
|       |               |                                            |                                                                              | 5 hex: Host Link                   |                         |                   |                             |                    |
|       |               |                                            |                                                                              | 7 hex: Serial PLC<br>Link (Slave)  |                         |                   |                             |                    |
|       |               |                                            |                                                                              | 8 hex: Serial PLC<br>Link (Master) |                         |                   |                             |                    |
|       |               |                                            |                                                                              | 9 hex: Modbus-RTU                  |                         |                   |                             |                    |
|       |               |                                            |                                                                              | Easy Master D hex: Modbus-RTU      |                         |                   |                             |                    |
|       |               |                                            |                                                                              | Slave                              |                         |                   |                             |                    |
| A618  | 00            | Serial Port 2/                             | Display the present communication                                            | Parity                             | Retained                | See               | Refreshed                   |                    |
|       |               | Built-in RS-485 Port<br>Communication Set- | settings of the serial port 2 or built-in RS-485 port. Reflect the PLC Setup | 0: Even                            |                         | Function column.  | when power is turned ON.    |                    |
|       | 0.1           | tings                                      | when power is turned ON.                                                     | 1: Odd                             | D-4 : :                 | 0                 | D-fm !                      |                    |
|       | 01            |                                            |                                                                              | Parity 0: Yes                      | Retained                | See<br>Function   | Refreshed when power is     |                    |
|       |               |                                            |                                                                              | 0: Yes<br>1: No                    |                         | column.           | turned ON.                  |                    |
|       | 02            |                                            |                                                                              | Stop bit                           | Retained                | See               | Refreshed                   |                    |
|       | \ \frac{1}{2} |                                            |                                                                              | 0: 2 bits                          | i iolaliieu             | Function          | when power is               |                    |
|       |               |                                            |                                                                              | 1: 1 bit                           |                         | column.           | turned ON.                  |                    |
|       | 03            |                                            |                                                                              | Data length                        | Retained                | See               | Refreshed                   |                    |
|       |               |                                            |                                                                              | 0: 7 bits                          |                         | Function          | when power is               |                    |
|       |               |                                            |                                                                              | 1: 8 bits                          |                         | column.           | turned ON.                  |                    |
|       | 04            |                                            |                                                                              | Start bit                          | Retained                | See               | Refreshed                   |                    |
|       |               |                                            |                                                                              | 0: 1 bit (fixed)                   |                         | Function column.  | when power is turned ON.    |                    |
| -     |               |                                            |                                                                              |                                    |                         | JoiuiIII.         | tarrica Orv.                |                    |

| Addr  | ess            |                                                                                                    |                                                                                                    |                                                                                                    | Status                  |                            |                                          |                                                                                                    |
|-------|----------------|----------------------------------------------------------------------------------------------------|----------------------------------------------------------------------------------------------------|----------------------------------------------------------------------------------------------------|-------------------------|----------------------------|------------------------------------------|----------------------------------------------------------------------------------------------------|
| Words | Bits           | Name                                                                                                    | Function                                                                                                    | Settings                                                                                                    | after<br>mode<br>change | Status at startup          | Write<br>timing                          | Related<br>flags,<br>settings                                                                              |
| A618  | 08<br>to<br>11 | Serial Port 2 Built-in<br>RS-485 Port Commu-<br>nication Settings                                         | Display the present communication settings of the serial port 2 or Built-in RS-485 Port. Reflect the PLC Setup when power is turned ON.                                                                                                    | Communication speed 0 hex: Default (9600) 3 hex: 1200 4 hex: 2400 5 hex: 4800 6 hex: 9600 7 hex: 19200 8 hex: 38400 9 hex: 57600 A hex: 115200                                                                               | Retained                | See<br>Function<br>column. | Refreshed<br>when power is<br>turned ON. |                                                                                                    |
|       | 12<br>to<br>15 |                                                                                                    |                                                                                                    | Communication mode 0 hex: Default (Host Link) 2 hex: NT link(1: N) 3 hex: Non-protocol 5 hex: Host Link 7 hex: Serial PLC Link (Slave) 8 hex: Serial PLC Link (Master) 9 hex: Modbus-RTU Easy Master D hex: Modbus-RTU Slave | Retained                | See<br>Function<br>column. | Refreshed<br>when power is<br>turned ON. |                                                                                                    |
| A638  | 00             | Serial Port 1(EX) Modbus-RTU Easy Master Execution Flag (CP2E NUID-type CPU Unit only)  Serial Port 1(EX) | Turn ON this bit to send a command and receive a response for the serial port 1(EX) using the Modbus-RTU easy master function.  Note This bit will be turned OFF automatically by the system when communications have been completed.  ON when one command has been | Turned ON: Execution started ON: Execution in progress. OFF: Not executed or execution completed.  ON: Execution nor-                                                                                                    | Retained                | Cleared                    | Written after                            | DM Area<br>words for<br>serial<br>port<br>1(EX)<br>Mod-<br>bus-RTU<br>Easy<br>Master:<br>D1400 to<br>D1499 |
|       |                | Modbus-RTU Easy Master Normal End Flag (CP2E NDD-type CPU Unit only)                                      | sent and the response received for the serial port 1(EX) using the Mod-bus-RTU easy master function.                                                                                                    | mal.  OFF: Execution error or still in progress.                                                                                                    |                         | 5.52.104                   | reception.                               |                                                                                                    |
|       | 02             | Serial Port 1(EX) Modbus-RTU Easy Master Error End Flag (CP2E N□□-type CPU Unit only)                     | ON when an error has occurred in communications for the serial port 1(EX) using the Modbus-RTU easy master function.  The error code is output to D1452 in the DM fixed allocation words for Modbus-RTU Easy Master.                                                | ON: Execution error.  OFF: Execution normal or still in progress.                                                                                                    | Retained                | Cleared                    | Written when error ends.                 | D1452                                                                                                    |

| Addr               | ess  |                                                                                                    |                                                                                                    |                                                                                                   | Status                  |                   |                                  | Related                                                                                                    |
|--------------------|------|----------------------------------------------------------------------------------------------------|----------------------------------------------------------------------------------------------------|---------------------------------------------------------------------------------------------------|-------------------------|-------------------|----------------------------------|----------------------------------------------------------------------------------------------------|
| Words              | Bits | Name                                                                                                    | Function                                                                                                    | Settings                                                                                          | after<br>mode<br>change | Status at startup | Write<br>timing                  | flags,<br>settings                                                                                                    |
| A640               | 00   | Serial Port 1/<br>Built-in RS-232C Port<br>Modbus-RTU Easy<br>Master Execution Bit                                                       | Turn ON this bit to send a command and receive a response for the serial port 1 or built-in RS-232C port using the Modbus-RTU easy master function.  Note This bit will be turned OFF automatically by the system when communications have been completed.                                                                                                    | Turned ON: Execution started ON: Execution in progress. OFF: Not executed or execution completed. | Retained                | Cleared           |                                  | DM Area<br>words for<br>serial<br>port 1 or<br>built-in<br>RS-232C<br>port Mod-<br>bus-RTU<br>Easy<br>Master:<br>D1200 to<br>D1299 |
|                    | 01   | Serial Port 1/<br>Built-in RS-232C Port<br>Modbus-RTU Easy<br>Master Normal End<br>Flag                                                  | ON when one command has been sent and the response received for the serial port 1 or built-in RS-232C port using the Modbus-RTU easy master function.                                                                                                    | ON: Execution normal.  OFF: Execution error or still in progress.                                 | Retained                | Cleared           | Written after reception.         |                                                                                                    |
|                    | 02   | Serial Port 1/<br>Built-in RS-232C Port<br>Modbus-RTU Easy<br>Master Error End Flag                                                      | ON when an error has occurred in communications for the serial port 1 or built-in RS-232C port using the Modbus-RTU easy master function.  The error code is output to D1252 in the DM fixed allocation words for Modbus-RTU Easy Master.                                                                                                    | ON: Execution error.  OFF: Execution normal or still in progress.                                 | Retained                | Cleared           | Written when error ends.         | D1252                                                                                                    |
| A641               | 00   | Serial Port 2/<br>Built-in RS-485 Port<br>Modbus-RTU Master<br>Execution Bit (CP2E<br>N30/40/60 or<br>SDD-type CPU Unit<br>only)         | Turn ON this bit to send a command and receive a response for the serial port 2 or built-in RS-485 port using the Modbus-RTU easy master function.  Note This bit will be turned OFF automatically by the system when communications have been completed.                                                                                                    | Turned ON: Execution started ON: Execution in progress. OFF: Not executed or execution completed. | Retained                | Cleared           |                                  | DM Area<br>words for<br>serial<br>port 2 or<br>built-in<br>RS-485<br>port Mod-<br>bus-RTU<br>Easy<br>Master:<br>D1300 to<br>D1399  |
|                    | 01   | Serial Port 2/ Built-in RS-485 Port Modbus-RTU Master Execution Normal Flag (CP2E N30/40/60 or S□□-type CPU Unit only)                   | ON when one command has been sent and the response received for the serial port 2 or built-in RS-485 port using the Modbus-RTU easy master function.                                                                                                    | ON: Execution normal.  OFF: Execution error or still in progress.                                 | Retained                | Cleared           | Written after reception.         |                                                                                                    |
|                    | 02   | Serial Port 2/<br>Built-in RS-485 Port<br>Modbus-RTU Master<br>Execution Error Flag<br>(CP2E N30/40/60<br>or SIII-type CPU<br>Unit only) | ON when an error has occurred in communications for the serial port 2 or built-in RS-485 port using the Modbus-RTU easy master function.  The error code is output to D1352 in the DM fixed allocation words for Modbus-RTU Easy Master.                                                                                                    | ON: Execution error.  OFF: Execution normal or still in progress.                                 | Retained                | Cleared           | Written when error ends.         | D1352                                                                                                    |
| A720<br>to<br>A722 |      | Power ON Clock Data 1                                                                                                    | These words contain the time at which the power was turned ON one time before the startup time stored in words A510 to A511.  A720.00 to A720.07: Seconds (00 to 59)  A720.08 to A720.15: Minutes (00 to 59)  A721.00 to A721.07: Hour (00 to 23)  A721.08 to A721.15: Day of month (01 to 31)  A722.00 to A722.07: Month (01 to 12)  A722.08 to A722.15: Year (00 to 99)  Note In an E□□-type CPU Unit or when time alignment cannot be executed with an N/S□□-type CPU Unit, the data will be for 1:01.01 on Sunday January 1, 2001. | See at left.                                                                                      | Retained                | Retained          | Written when power is turned ON. |                                                                                                    |

| Addre              | ess  |                          |                                                                                                    |              | Status                  |                   |                                  | Related            |
|--------------------|------|--------------------------|----------------------------------------------------------------------------------------------------|--------------|-------------------------|-------------------|----------------------------------|--------------------|
| Words              | Bits | Name                     | Function                                                                                                    | Settings     | after<br>mode<br>change | Status at startup | Write<br>timing                  | flags,<br>settings |
| A723<br>to<br>A725 |      | Power ON Clock Data<br>2 | These words contain the time at which the power was turned ON two times before the startup time stored in words A510 to A511.                                                                                                    | See at left. | Retained                | Retained          | Written when power is turned ON. |                    |
|                    |      |                          | A723.00 to A723.07: Seconds (00 to 59) A723.08 to A723.15: Minutes (00 to 59) A724.00 to A724.07: Hour (00 to 23) A724.08 to A724.15: Day of month (01 to 31) A725.00 to A725.07: Month (01 to 12) A725.08 to A725.15: Year (00 to 99)                                                                                                    |              |                         |                   |                                  |                    |
| A726<br>to<br>A728 |      | Power ON Clock Data<br>3 | These words contain the time at which the power was turned ON three times before the startup time stored in words A510 to A511.  A726.00 to A726.07: Seconds (00 to 59)  A726.08 to A726.15: Minutes (00 to 59)  A727.00 to A727.07: Hour (00 to 23)  A727.08 to A727.15: Day of month (01 to 31)  A728.00 to A728.07: Month (01 to 12)  A728.08 to A728.15: Year (00 to 99) | See at left. | Retained                | Retained          | Written when power is turned ON. |                    |
| A729<br>to<br>A731 |      | Power ON Clock Data 4    | These words contain the time at which the power was turned ON four times before the startup time stored in words A510 to A511.  A729.00 to A729.07: Seconds (00 to 59)  A729.08 to A729.15: Minutes (00 to 59)  A730.00 to A730.07: Hour (00 to 23)  A730.08 to A730.15: Day of month (01 to 31)  A731.00 to A731.07: Month (01 to 12)  A731.08 to A731.15: Year (00 to 99)  | See at left. | Retained                | Retained          | Written when power is turned ON. |                    |
| A732<br>to<br>A734 |      | Power ON Clock Data 5    | These words contain the time at which the power was turned ON five times before the startup time stored in words A510 to A511.  A732.00 to A732.07: Seconds (00 to 59)  A732.08 to A732.15: Minutes (00 to 59)  A733.00 to A733.07: Hour (00 to 23)  A733.08 to A733.15: Day of month (01 to 31)  A734.00 to A734.07: Month (01 to 12)  A734.08 to A734.15: Year (00 to 99)  | See at left. | Retained                | Retained          | Written when power is turned ON. |                    |
| A735<br>to<br>A737 |      | Power ON Clock Data<br>6 | These words contain the time at which the power was turned ON six times before the startup time stored in words A510 to A511.  A735.00 to A735.07: Seconds (00 to 59)  A735.08 to A735.15: Minutes (00 to 59)  A736.00 to A736.07: Hour (00 to 23)  A736.08 to A736.15: Day of month (01 to 31)  A737.00 to A737.07: Month (01 to 12)  A737.08 to A737.15: Year (00 to 99)   | See at left. | Retained                | Retained          | Written when power is turned ON. |                    |

| Addre              | ess  |                           |                                                                                                    |              | Status                  |                      |                                  | Related            |
|--------------------|------|---------------------------|----------------------------------------------------------------------------------------------------|--------------|-------------------------|----------------------|----------------------------------|--------------------|
| Words              | Bits | Name                      | Function                                                                                                    | Settings     | after<br>mode<br>change | Status at<br>startup | Write<br>timing                  | flags,<br>settings |
| A738<br>to<br>A740 |      | Power ON Clock Data<br>7  | These words contain the time at which the power was turned ON seven times before the startup time stored in words A510 to A511.                                                                                                    | See at left. | Retained                | Retained             | Written when power is turned ON. |                    |
|                    |      |                           | A738.00 to A738.07: Seconds (00 to 59) A738.08 to A738.15: Minutes (00 to 59) A739.00 to A739.07: Hour (00 to 23) A739.08 to A739.15: Day of month (01 to 31) A740.00 to A740.07: Month (01 to 12) A740.08 to A740.15: Year (00 to 99) |              |                         |                      |                                  |                    |
| A741<br>to<br>A743 |      | Power ON Clock Data<br>8  | These words contain the time at which the power was turned ON eight times before the startup time stored in words A510 to A511.                                                                                                    | See at left. | Retained                | Retained             | Written when power is turned ON. |                    |
|                    |      |                           | A741.00 to A741.07: Seconds (00 to 59) A741.08 to A741.15: Minutes (00 to 59) A742.00 to A742.07: Hour (00 to 23) A742.08 to A742.15: Day of month (01 to 31) A743.00 to A743.07: Month (01 to 12) A743.08 to A743.15: Year (00 to 99) |              |                         |                      |                                  |                    |
| A744<br>to<br>A746 |      | Power ON Clock Data<br>9  | These words contain the time at which the power was turned ON nine times before the startup time stored in words A510 to A511.  A744.00 to A744.07: Seconds (00 to                                                                     | See at left. | Retained                | Retained             | Written when power is turned ON. |                    |
|                    |      |                           | 59) A744.08 to A744.15: Minutes (00 to 59) A745.00 to A745.07: Hour (00 to 23) A745.08 to A745.15: Day of month (01 to 31) A746.00 to A746.07: Month (01 to 12) A746.08 to A746.15: Year (00 to 99)                                    |              |                         |                      |                                  |                    |
| A747<br>to<br>A749 |      | Power ON Clock Data<br>10 | These words contain the time at which the power was turned ON ten times before the startup time stored in words A510 to A511.                                                                                                    | See at left. | Retained                | Retained             | Written when power is turned ON. |                    |
|                    |      |                           | A747.00 to A747.07: Seconds (00 to 59) A747.08 to A747.15: Minutes (00 to 59) A748.00 to A748.07: Hour (00 to 23) A748.08 to A748.15: Day of month (01 to 31)                                                                          |              |                         |                      |                                  |                    |
|                    |      |                           | A749.00 to A749.07: Month (01 to 12)<br>A749.08 to A749.15: Year (00 to 99)                                                                                                    |              |                         |                      |                                  |                    |

| Addre | ess  |                                  |                                                                                                    |                                                                | Status                  |                   |                               | Related            |
|-------|------|----------------------------------|----------------------------------------------------------------------------------------------------|----------------------------------------------------------------|-------------------------|-------------------|-------------------------------|--------------------|
| Words | Bits | Name                             | Function                                                                                                    | Settings                                                       | after<br>mode<br>change | Status at startup | Write<br>timing               | flags,<br>settings |
| A751  | 11   | DM Backup Restore<br>Failed Flag | ON when DM backup data could not<br>be restored normally. If this flag turns<br>ON, data will not be restored from the<br>built-in Flash Memory to RAM.                                  | ON: Restore failed OFF: Execution normal                       | Retained                | Cleared           | Written when fail to restore. |                    |
|       | 14   | DM Backup Save Flag              | ON when A751.15 is turned ON to start the saving operation. This flag stays ON while data is being saved and turns OFF when finished.                                                    | ON: Saving OFF: Not saving                                     | Retained                | Cleared           | Written when save starts      |                    |
|       | 15   | DM Backup Save<br>Start Bit      | DM Area in DAM to the built in Flesh                                                                                                    | ON: Start saving.  OFF: Execution normal or still in progress. | Retained                | Cleared           |                               |                    |
|       |      |                                  |                                                                                                    |                                                                |                         |                   |                               |                    |
|       |      |                                  | If this bit is turned ON and OFF while the DM Backup Save Flag (A751.14) is ON, it will be ignored and the data will not be backed up again.                                             |                                                                |                         |                   |                               |                    |
|       |      |                                  | Note Select the Restore D0- from backup memory Check Box and set the number of DM Area words to back up in the Number of CH of DM for backup Box in the PLC Setup before using this bit. |                                                                |                         |                   |                               |                    |

#### **A-3 Response Performance**

#### A-3-1 I/O Response Time

The I/O response time is the time it takes from when an input turns ON, the data is recognized by the CPU Unit, and the ladder programs are executed, up to the time for the result to be output to an output

The length of the I/O response time depends on the following conditions.

- Timing of Input Bit turning ON.
- · The cycle time

#### Minimum I/O Response Time

The I/O response time is shortest when data is retrieved immediately before I/O refresh of the CPU Unit.

The minimum I/O response time is calculated as follows:

Minimum I/O response time = Input ON delay + Cycle time + Output ON delay

Note The input and output ON delays depend on the type of terminals used on the CPU Unit or the model number of the Unit being used.

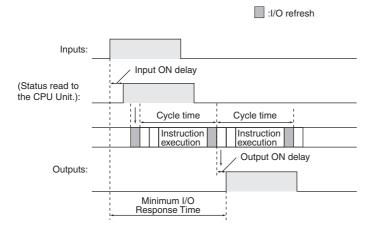

#### Maximum I/O Response Time

The I/O response time is longest when data is retrieved immediately after I/O refresh period of the CPU Unit.

The maximum I/O response time is calculated as follows:

Maximum I/O response time = Input ON delay + (Cycle time × 2) + Output ON delay

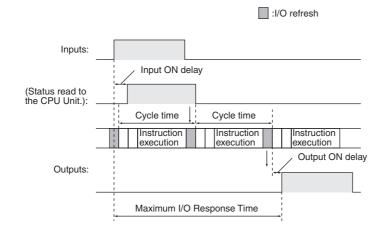

#### Calculation Example

Conditions:

Input ON delay: 1 ms (normal input 0.08 to 0.11 with input constant set to 0 ms)

Output ON delay: 0.1 ms (transistor output)

Cycle time: 20 ms

Minimum I/O response time = 1 ms + 20 ms + 0.1 ms = 21.1 ms

Maximum I/O response time = 1 ms +  $(20 \text{ ms} \times 2) + 0.1 \text{ ms} = 41.1 \text{ ms}$ 

## Input Constant Setting

Input constant setting can be set in the PLC Setup.

Increasing the input constants slowers the input response time and reduces the effects of chattering and noise. Decreasing the input constants fasters the input response time and allows reception of shorter input pulses (but the pulse width must be longer than the cycle time).

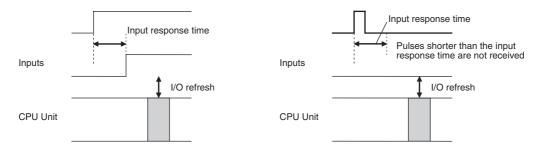

#### PLC Setup

| Name                    | Description     | Setting                  | Default       |
|-------------------------|-----------------|--------------------------|---------------|
| Input Constant Settings | Input Constants | 00 hex: 8 ms             | 00 hex (8 ms) |
|                         |                 | 10 hex: No filter (0 ms) |               |
|                         |                 | 12 hex: 1 ms             |               |
|                         |                 | 13 hex: 2 ms             |               |
|                         |                 | 14 hex: 4 ms             |               |
|                         |                 | 15 hex: 8 ms             |               |
|                         |                 | 16 hex: 16 ms            |               |
|                         |                 | 17 hex: 32 ms            |               |

Note The input constants of CP1W-40EDR/EDT/EDT1 are always 16ms regardless of the settings.

#### A-3-2 Interrupt Response Time

#### Interrupt Response Time for Input Interrupt Tasks

The interrupt response time for input interrupt tasks is the time taken from when a built-in input has turned ON (or OFF) until the input interrupt task has actually been executed.

The length of the interrupt response time for input interrupt tasks depends on the total of the hard-ware interrupt response time and software interrupt response time.

| Item                             | Interrupt response time         | Counter 0~5 interrupts      |
|----------------------------------|---------------------------------|-----------------------------|
| Hardware interrupt               | Upward differentiation: 50 μs   | _                           |
| response time                    | Downward differentiation: 50 μs | -                           |
| Software interrupt response time | Minimum: 23 μs + Wait time*     | Minimum: 40 μs + Wait time* |

<sup>\*</sup> The wait time occurs when there is competition with other interrupts. As a guideline, the wait time will be 0 to 3 ms.

**Note** Input interrupt tasks can be executed during execution of the user program, I/O refresh, peripheral servicing, or overseeing. (Even if an instruction is being executed, execution of the instruction will be stopped to execute the interrupt task.)

The interrupt response time is not affected by the above processing operations during which the interrupt inputs turns ON.

Input interrupts, however, are not executed during execution of other interrupt tasks even if the input interrupt conditions are satisfied. Instead, the input interrupts are executed after the current interrupt task has completed execution and the software interrupt response time has elapsed.

The interrupt response time of input interrupt tasks is calculated as follows:

Interrupt response time = Input ON delay + Software interrupt response time

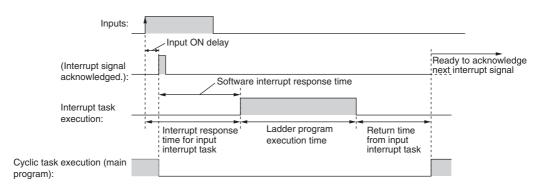

The time from when execution of the input interrupt task is completed until execution of the cyclic task is resumed is 11  $\mu$ s.

#### Interrupt Response Time for Scheduled Interrupt Tasks

The interrupt response time for scheduled interrupt tasks is the time taken from after the scheduled time specified by the MSKS instruction has elapsed until the interrupt task has actually been executed.

The length of the interrupt response time for scheduled interrupt tasks is 0.1 ms max.

There is also an error of 10 µs in the time to the first scheduled interrupt (1.0 ms min.).

Note Scheduled interrupt tasks can be executed during execution of the ladder program (even while an instruction is being executed by stopping the execution of an instruction), I/O refresh, peripheral servicing, or overseeing. The processing operation in which the scheduled interrupt occurs does not affect the interrupt processing time.

Scheduled interrupts, however, are not executed during execution of other interrupt tasks even if the interrupt conditions are satisfied. Instead, the interrupts are executed in order of priority after the current interrupt task has completed execution and the software interrupt response time has elapsed. As a guideline, the wait time will be 0 to 3ms.

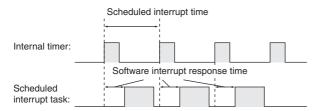

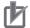

#### **Precautions for Correct Use**

The scheduled task will not be executed while the CPU Unit suspends operation for online editing.

#### A-3-3 Serial PLC Link Response Performance

The response times for CPU Units connected via a Serial PLC Link (polling unit to polled unit or polled unit to polling unit) can be calculated as shown below.

Note A PT cannot be used in the Serial PLC Link.

- Maximum I/O response time (not including hardware delay) =
   Polling unit cycle time + Communications cycle time + Polled unit cycle time + 4 ms
- Minimum I/O response time (not including hardware delay) = Polled unit communications time + 0.8 ms

| Number of participat-<br>ing polled unit nodes       | The number of polled units to which links have been established within the maximum unit number set in the polling unit.                                                                                                    |
|------------------------------------------------------|----------------------------------------------------------------------------------------------------|
| Number of non-<br>participating polled<br>unit nodes | The number of polled units not participating in the links within the maximum unit number set in the polling unit.                                                                                                    |
| Communications cycle time (ms)                       | Polled unit communications time $\times$ Number of participating polled unit nodes + $10 \times$ Number of non-participating polled unit nodes + $20 \times$ Number of polled unit nodes                                                            |
| Polled unit communications time (ms)                 | <ul> <li>Communications time set to Standard:  0.4 + 0.286 × [(No. of polled units + 1) × No. of link words × 2 + 12]</li> <li>Communications time set to Fast:  0.4 + 0.0955 × [(No. of polled units + 1) × No. of link words × 2 + 12]</li> </ul> |

#### **A-3-4 Pulse Output Start Time**

The pulse output start time is the time required from executing a pulse output instruction until pulses are output externally.

This time depends on the pulse output instruction that is used and operation that is performed.

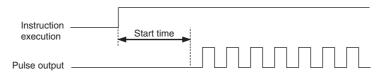

| Pulse output instruction      | Start time                  |
|-------------------------------|-----------------------------|
| SPED: continuous              | Minimum: 500µs + Wait time* |
| SPED: independent             |                             |
| ACC: continuous               |                             |
| ACC: independent, trapezoidal |                             |
| ACC: independent, triangular  |                             |
| PLS2: trapezoidal             |                             |
| PLS2: triangular              |                             |
| IFEED: interrupt feeding      |                             |
| ITPL: linear interpolation    |                             |

<sup>\*</sup> The wait time occurs when there is competition with other interrupts. As a guideline, the wait time will be 0 to 3 ms.

#### A-3-5 **Pulse Output Change Response Time**

The pulse output change response time is the time for any change made by executing an instruction during pulse output to actually affect the pulse output operation.

| Pulse output instruction                                          | Change response time                                           |
|-------------------------------------------------------------------|----------------------------------------------------------------|
| INI: immediate stop                                               | Minimum: 100µs + Wait time <sup>*1</sup> + 1 pulse output time |
| SPED: immediate stop                                              |                                                                |
| ACC: deceleration stop                                            | 1 control cycle (4 ms) minimum, 2 control cycles (8            |
| PLS2: deceleration stop                                           | ms) maximum <sup>*2</sup>                                      |
| SPED: speed change                                                |                                                                |
| ACC: speed change                                                 |                                                                |
| PLS2: target position change in reverse direction                 |                                                                |
| PLS2: target position change in same direction at same speed      |                                                                |
| PLS2: target position change in same direction at different speed |                                                                |

<sup>\*1</sup> The wait time occurs when there is competition with other interrupts. As a guideline, the wait time will be 0 to

<sup>\*2</sup> When the frequency of pulse output is lower than 250Hz, 1 control cycle will be equal to the time of pulse output. Example: The change response time of 100Hz pulse output is above 1 control cycle (10ms) and below 2 control cycles (20ms).

# A-4 PLC Operation for Power Interruptions

## **Overview of Operation for Power Interruptions**

#### Power Supply Voltage Drop

If the power supply voltage falls below the specified value (85% of rated voltage) while the CPU Unit is in RUN or MONITOR mode, operation will be stopped and all outputs will be turned OFF.

#### Detection of Momentary Power Interruptions

The system will continue to run if the momentary power interruption lasts less than 10 ms (2ms for DC power supply). If power is interruped for longer than 10 ms (2ms for DC power supply), a momentary power interruption will be detected or undetected. If the momentary power interruption is detected, the CPU Unit will be stopped and outputs will be turned OFF.

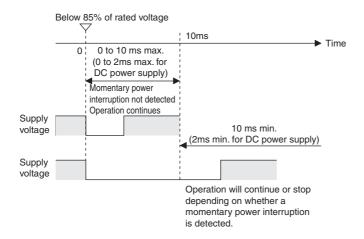

#### Automatic Recovery

Operation is automatically restarted when the power supply voltage is restored.

#### Power OFF Timing Chart

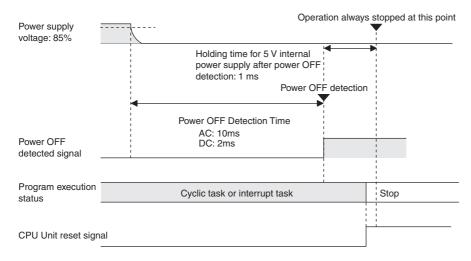

Power OFF Detection Time: The time from when the power supply voltage drops to 85% or less the rated voltage until the

power interruption is detected.

Power Holding Time: The maximum amount of time (fixed at 1 ms) that 5 V will be held internally after power shuts

#### Description of Operation

The power interruption will be detected if the 100 to 240 VAC power supply falls below 85% of the minimum rated voltage for the power OFF detection time (10 ms minimum for AC power supply and 2ms minimum for DC power supply, not fixed).

The CPU reset signal will turn ON and the CPU Unit will be reset immediately.

## Instruction Execution for Power Interruptions

The power OFF detection time of CP2E CPU Units is 10 ms minimum for AC power supply and 2ms minimum for DC power supply. If the power interruption is detected when operating in RUN or MONI-TOR mode, the instruction currently being executed will be stopped and then the CPU Unit will be reset.

#### **Malfunction Countermeasures**

If only a couple of Expansion I/O Units or Expansion Units are connected to the CPU Unit resulting in a light power supply circuit load and a small current consumption, the time required by the CPU Unit to detect a power interruption will be longer. For this reason, inputs may be incorrectly identified as being OFF if external power supply used for an input turns OFF before the power interruption is detected. If an external NC contact input is used or the ladder program counts the number of ON to OFF transitions, a malfunction may occur if the external power supply turns OFF.

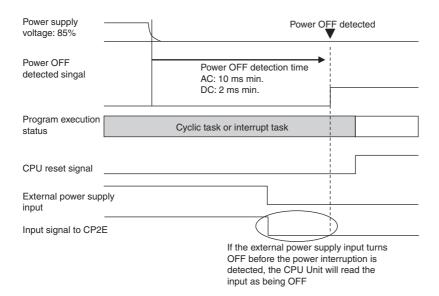

The following diagram shows an example countermeasure for this situation.

#### • Wiring

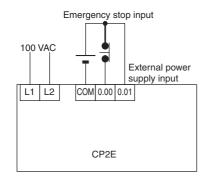

#### • Ladder Program

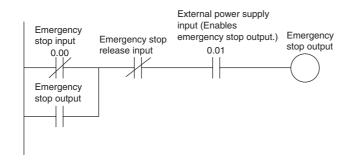

# A-5 Memory Map

### **PLC Memory Addresses**

PLC memory addresses are set in Index Registers (IR00 to IR15) to indirectly address I/O memory. Normally, use the MOVE TO REGISTER (MOVR(560)) and MOVE TIMER/COUNTER PV TO REGISTER (MOVRW(561)) instructions to set PLC memory addresses into the Index Registers.

Some instructions, such as FIND MAXIMUM (MAX(182)), and FIND MINIMUM (MIN(183)), output the results of processing to an Index Register to indicate an PLC memory address.

There are also instructions for which Index Registers can be directly designated to use the PLC memory addresses stored in them by other instructions. These instructions include DOUBLE MOVE (MOVL(498)), some symbol comparison instructions (=L, <>L, <L, >L, <=L, and >=L), DOUBLE COMPARE (CMPL(060)), DOUBLE INCREMENT BINARY (++L(591)), DOUBLE DECREMENT BINARY (-L(593)), DOUBLE SIGNED BINARY ADD WITHOUT CARRY (+L(401)), DOUBLE SIGNED BINARY SUBTRACT WITHOUT CARRY (-L(411)).

The PLC memory addresses all are continuous and the user must be aware of the order and boundaries of the memory areas. As reference, the PLC memory addresses are provided in a table at the end of this appendix.

**Note** Directly setting PLC memory addresses in the program should be avoided whenever possible. If PLC memory addresses are set in the program, the program will be less compatible with new CPU Unit models or CPU Units for which changes have been made to the layout of the memory.

#### **Memory Configuration**

There are two classifications of the RAM memory in a CP-series CPU Unit.

**Parameter Areas:** These areas contain CPU Unit system setting data, such as the PLC Setup, CPU Bus Unit Setups, etc. An illegal access error will occur if an attempt is made to access any of the parameter areas from an instruction in the user program.

**I/O Memory Areas:** These are the areas that can be specified as operands in the instructions in user programs.

## **Memory Map**

| Classification | PLC memory address (hex)                                                                              | User addresses                                                                                | Area                      |
|----------------|----------------------------------------------------------------------------------------------------|-----------------------------------------------------------------------------------------------|---------------------------|
| I/O memory     | 0 to 0174F                                                                                            |                                                                                               | Reserved for system       |
| areas          | 01750 to 0176F                                                                                        | T00 to T31                                                                                    | Timer Completion Flags    |
|                | 01770 to 0178F                                                                                        | C00 to C31                                                                                    | Counter Completion Flags  |
|                | 01790 to 017BF                                                                                        |                                                                                               | Reserved for system       |
|                | 017C0 to 0197F                                                                                        | A0 to A447                                                                                    | Read-only Auxiliary Area  |
|                | 01980 to 01B7F                                                                                        | A448 to A959                                                                                  | Read/Write Auxiliary Area |
|                | 01B80 to 01CA1                                                                                        | CIO 0 to 289                                                                                  | CIO Area                  |
|                | 01CA2 to 01CBF                                                                                        |                                                                                               | Reserved for system       |
|                | 01CC0 to 01D3F                                                                                        | H0 to H127                                                                                    | Holding Area              |
|                | 01D40 to 022BF                                                                                        |                                                                                               | Reserved for system       |
|                | 022C0 to 0233F                                                                                        | W0 to W127                                                                                    | Work Area                 |
|                | 02340 to 0253F                                                                                        | T000 to T511                                                                                  | Timer PVs                 |
|                | 02540 to 0273F                                                                                        | C000 to C511                                                                                  | Counter PVs               |
|                | E□□-type CPU Unit: 02740 to 0373F S□□-type CPU Unit: 02740 to 0473F N□□-type CPU Unit: 02740 to 0673F | E□□-type CPU Unit: D0 to D4095 S□□-type CPU Unit: D0 to D8191 N□□-type CPU Unit: D0 to D16383 | DM Area                   |
|                | E□□-type CPU Unit:<br>03740 to 0673F<br>S□□-type CPU Unit:<br>04740 to 0673F                          |                                                                                               | Reserved for system       |

 $\textbf{Note} \ \ \textbf{Do not access areas reserved for the system}.$ 

#### **Ethernet Functions A-6**

#### **TCP Status Transitions** A-6-1

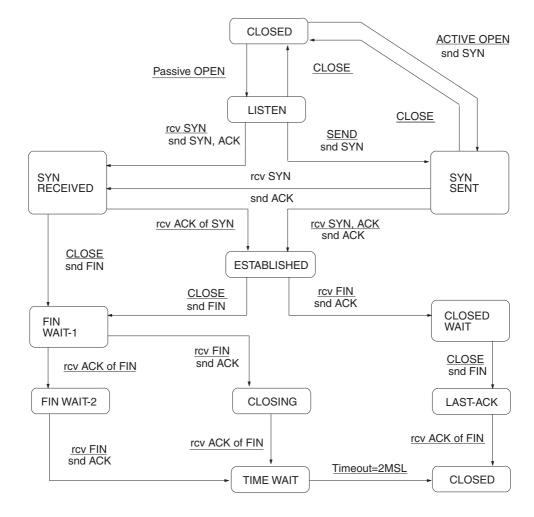

| Number   | Status       | Meaning                                                      |
|----------|--------------|--------------------------------------------------------------|
| 00000000 | CLOSED       | Connection closed.                                           |
| 0000001  | LISTEN       | Waiting for connection.                                      |
| 00000002 | SYN SENT     | SYN sent in active status.                                   |
| 00000003 | SYN RECEIVED | SYN received and sent.                                       |
| 0000004  | ESTABLISHED  | Already established.                                         |
| 0000005  | CLOSE WAIT   | FIN received and waiting for completion.                     |
| 00000006 | FIN WAIT 1   | Completed and FIN sent.                                      |
| 0000007  | CLOSING      | Completed and exchanged FIN. Awaiting ACK.                   |
| 8000000  | LAST ACK     | FIN sent and completed. Awaiting ACK.                        |
| 00000009 | FIN WAIT 2   | Completed and ACK received. Awaiting FIN.                    |
| 000000A  | TIME WAIT    | After closing, pauses twice the maximum segment life (2MSL). |

#### **A-6-2** Ethernet Network Parameters

| Parameter             | Value       | Description                                                                                                    |
|-----------------------|-------------|----------------------------------------------------------------------------------------------------|
| Hold timer            | 18 s        | The hold timer is used for active open processing of TCP sockets. An ETIMEDOUT error will occur if connection is not completed within 18 s.                                                                                                    |
| Resend timer          | 3 s         | The resend timer is used to monitor completion of reception of arrival confirmations when transferring data via socket services. If the timer setting is exceeded before arrival confirmation is received, data is resent. Resends are performed through the 12th timeout (3 s). An ETIMEDOUT error will occur after the 12th timeout.     |
| 2MSL timer            | 120 s       | The 2MSL timer starts at the TCP socket that first closes the socket and will run for 120 s in the TIME_WAIT status.                                                                                                    |
| ARP timer             | 20 min/5 s  | If a complete ARP table entry (with an Ethernet address) is not referred to for 20 minutes, it is removed from the table.  An incomplete ARP table entry (no response yet returned to the ARP request) is removed from the table after 5 seconds.                                                                                          |
| Window size           | 2,144 bytes | The initial value of the maximum capacity used to control the convergence of TCP sockets. Actually, the node negotiates with the remote node and uses the smaller of the values for the two nodes. The window size will fluctuate with the available space in the TCP reception buffers of the remote node when processing communications. |
| Segment size<br>(MSS) | 536 bytes   | TCP data is separated into 536-byte units.                                                                                                    |
| TTL (Time to Live)    | 30 times    | Decreases 1 each time to comnunicate through the IP roater.                                                                                                    |

## A-6-3 Buffer Configuration

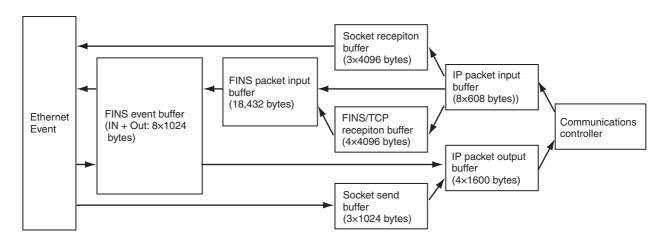

# Index

| Symbols                                              | Closing Flag                              |                |
|------------------------------------------------------|-------------------------------------------|----------------|
| *D(Specifying indirect addresses                     | CMND(490) instruction                     | 15-17          |
| in BCD Mode)4-19, 5-12                               | commands                                  |                |
| @D(Specifying indirect addresses                     | FINS commands                             | 15-27          |
| in Binary Mode)4-19, 5-12                            | Communications settings                   | 7-5, 7-9, 7-13 |
| III Diliary Mode)4-19, 3-12                          | Condition Flags                           | 5-4, 5-25      |
| Numerics                                             | Connecting the Servo Drive and external s |                |
|                                                      | Constants                                 |                |
| 1:N NT Links14-5, 14-7                               | CONTROLLER DATA READ                      |                |
| Α                                                    | Conversion field                          |                |
|                                                      | Counter Area                              |                |
| Absolute coordinates12-16                            |                                           |                |
| Absolute positioning12-16                            | Resetting or maintaining                  |                |
| ACC instruction12-14, 12-20                          | Types                                     |                |
| Access Error Flag(P_AER)5-25                         | Counter Completion Flags                  |                |
| addresses                                            | Counter PVs                               |                |
| memory map A-107                                     | Counting ranges                           | 11-10          |
| Allocated words                                      | CPU Unit                                  |                |
| CPU Unit6-3                                          | I/O allocation                            | 6-3            |
| Expansion I/O Unit                                   | Internal memory                           | 2-2            |
| Allocating functions to built-in input terminals8-6  | Memory areas and stored data              | 2-3            |
|                                                      | Operating modes                           |                |
| Allocating functions to built-in output terminals8-8 | Operation                                 |                |
| Allocations for Expansion I/O Units6-4               | CTBL instruction                          |                |
| Allocations for Expansion Units6-6                   | CX-Programmer                             |                |
| Always OFF Flag(P_Off)5-25                           | connecting to PLC                         |                |
| Always ON Flag(P_On)5-25                             | <u> </u>                                  | 15 /           |
| Analog I/O Option Board17-16                         | from personal computer                    |                |
| Analog Input Option Board17-8                        | through multiple segments                 |                |
| Analog Output Option Board17-12                      | using wireless LAN                        |                |
| Auto Adjust Time Tab15-56                            | within same segment                       |                |
| Auto allocated FINS node field15-21                  | Ethernet Unit Setup                       |                |
| automatic                                            | Help                                      |                |
| automatic clock adjustment15-6, 15-54                | Cycle time                                | 3-2            |
| Automatic I/O comment creation                       | I/O response time                         | A-99           |
| Automatic symbol name creation                       | Interrupt response time                   | A-101          |
|                                                      | Cycle time response performance           | A-99           |
| Auxiliary Area5-4, 5-23                              | Cyclic refreshing                         |                |
| В                                                    |                                           |                |
| _                                                    | D                                         |                |
| Backing up memory3-5                                 | Data formats                              | 1-2C           |
| Backup5-12                                           | Data Memory Area                          |                |
| Backup area3-5                                       |                                           |                |
| Backup memory3-6, 16-9                               | Data Received Flag                        |                |
| Bit addresses5-5                                     | Data refresh method                       |                |
| bits                                                 | Data Registers                            |                |
| status of UDP/TCP sockets15-39                       | Defining origin position                  |                |
| Broadcast field                                      | Operating mode                            | 12-35          |
| Built-in EEPROM2-2, 2-3, 3-6, 5-12, 16-9             | Operation pattern                         | 12-40          |
| Built-in RAM2-2, 2-3                                 | Origin return                             | 12-42          |
| Built-in RS-232C Port                                | Origin search operation setting           |                |
| Duilt-III H3-232C POIT                               | PLC Setup                                 |                |
| С                                                    | Differential phase input (4×)             |                |
| •                                                    | DM Area                                   |                |
| C Mode command14-6, 14-39                            | allocations                               | 15_40          |
| Carry Flag(P_CY)5-25                                 |                                           |                |
| CIO Area5-2, 5-7                                     | DM backup function                        |                |
| Allocation6-2                                        | DNS client                                |                |
| Circular (Ring) mode(high-speed counter)11-11        | DNS client function                       |                |
| clock                                                | DNS server                                | 15-6, 15-54    |
| automatic adjustment15-6, 15-54                      | <b>E</b>                                  |                |
| Clock function                                       | E                                         |                |
| Clock Pulses                                         | echo response packet                      |                |
| Close Request Switch                                 | End code(No-protocol communications)      | 14-10          |
| 0.000 r.04000t 0**1011                               | •                                         |                |

| Equals Flag(P_EQ)                                                               | 5-25                                            | CPU Unit                                       | 6-3        |
|---------------------------------------------------------------------------------|-------------------------------------------------|------------------------------------------------|------------|
| Error Flag(P_ER)                                                                | 5-25                                            | Expansion I/O Unit                             | 6-4        |
| Ethernet communications                                                         |                                                 | Expansion Unit                                 | 6-6        |
| addresses                                                                       |                                                 | I/O allocations                                |            |
| reading from Unit                                                               | 15-25                                           | DM Area                                        | 15-42      |
| exchanging data between PLCs                                                    |                                                 | I/O memory                                     | 3-3, 5-2   |
| Ethernet Unit Setup                                                             |                                                 | addresses                                      |            |
| Ethernet Units                                                                  |                                                 | I/O memory Areas                               | 5-6        |
| resetting                                                                       | 15-24                                           | Initializing method                            |            |
| Execute process settings                                                        |                                                 | I/O refresh                                    |            |
|                                                                                 |                                                 | I/O refresh timing                             |            |
| F                                                                               |                                                 | I/O response time                              |            |
| FINS command                                                                    | 14-6 14-39                                      | Immediate refresh                              |            |
| FINS communications                                                             | 110, 1100                                       | Increment pulse input                          |            |
| commands                                                                        | 15-24                                           | Index Registers                                |            |
| overview                                                                        |                                                 | index registers                                |            |
| response codes                                                                  |                                                 | Indirect addressing                            |            |
| responses                                                                       |                                                 | INI instruction11-21, 1                        |            |
| TCP/IP                                                                          |                                                 | Input constant                                 |            |
| UDP/IP                                                                          |                                                 | Input constant setting                         |            |
| FINS/TCP                                                                        |                                                 |                                                |            |
|                                                                                 |                                                 | Input interrupts                               |            |
| FINS/TCP Mode field                                                             |                                                 | Functions allocation                           |            |
| FINS/TCP Port field                                                             |                                                 | PLC Setup                                      |            |
| FINS/UDP                                                                        |                                                 | Writing the ladder program                     |            |
| FINS/UDP Port field                                                             | 15-20                                           | Input-differentiated instructions              |            |
| flags                                                                           | 45.40                                           | instruction functions                          | A-2        |
| Closing Flag                                                                    |                                                 | Instructions                                   |            |
| Data Received Flag                                                              |                                                 | Basic understanding                            |            |
| Opening Flag                                                                    |                                                 | Execution conditions                           |            |
| Receiving Flag                                                                  |                                                 | Operands                                       |            |
| Results Storage Error Flag                                                      |                                                 | Specifying addresses                           |            |
| Sending Flag                                                                    |                                                 | Variations                                     |            |
| TCP/UDP Open Flag                                                               |                                                 | Internal memory                                |            |
| Forced set/reset 17-12, 17-1                                                    | 16, 17-17, 18-25                                | interrupt feeding                              |            |
| Functions allocation                                                            |                                                 | Interrupt input settings                       |            |
| Selecting functions in the PLC Setup                                            |                                                 | Interrupt response time                        |            |
| Specifying method                                                               | 8-4                                             | Interrupt task                                 |            |
| G                                                                               |                                                 | Interrupt task priority and order of execution | 10-13      |
|                                                                                 |                                                 | Interrupt task with maximum processing time    |            |
| Global symbols                                                                  |                                                 | (A441CH)                                       | 10-13      |
| Greater Than Flag(P_GT)                                                         |                                                 | Interrupts                                     |            |
| Greater Than or Equals Flag(P_GE)                                               | 5-26                                            | Input interrupts                               |            |
| 1.1                                                                             |                                                 | Precautions                                    |            |
| н                                                                               |                                                 | Scheduled interrupts                           | 10-10      |
| High-speed counter interrupts                                                   |                                                 | Types                                          | 10-2       |
| Application example                                                             |                                                 | Interrupts functions                           |            |
| Functions allocation                                                            | 11-4                                            | Interrupt response time                        | A-101      |
| PLC Setup                                                                       | 11-3, 11-16                                     | IORF instruction(I/O refresh)                  |            |
| Related Auxiliary Area                                                          | 11-25                                           | IP Address field15-13, 15-21, 15               | -56, 15-57 |
| Specifications                                                                  | 11-7                                            | IP Address Table field                         | 15-20      |
| Writing the ladder program                                                      | 11-6, 11-16                                     | IP ADDRESS TABLE READ                          | 15-31      |
| High-speed counter settings                                                     | 7-16                                            | IP communications                              |            |
| High-speed counters                                                             |                                                 | IP addresses                                   |            |
| Counting ranges                                                                 | 11-10                                           | reading from Units                             | 15-25      |
| Frequency measurement                                                           |                                                 | reading tables                                 |            |
| Pulse input methods                                                             |                                                 | IP router tables                               |            |
| . 4100 11104 11104 1040                                                         |                                                 | reading                                        | 15-32      |
|                                                                                 | 11-12                                           |                                                |            |
| Reading the present value Reset method                                          |                                                 |                                                | 15-13      |
| Reading the present value Reset method                                          | 11-11                                           | IP Router Table field IP ROUTER TABLE READ     |            |
| Reading the present value                                                       | 11-11<br>5-3, 5-9                               | IP Router Table field IP ROUTER TABLE READ     |            |
| Reading the present value                                                       | 11-11<br>5-3, 5-9<br>14-6, 14-39                | IP Router Table field                          |            |
| Reading the present value Reset method Holding Area Host Link Host Link command | 11-11<br>5-3, 5-9<br>14-6, 14-39<br>14-6, 14-39 | IP Router Table field IP ROUTER TABLE READ  J  | 15-32      |
| Reading the present value                                                       | 11-11<br>5-3, 5-9<br>14-6, 14-39<br>14-6, 14-39 | IP Router Table field IP ROUTER TABLE READ     | 15-32      |

| K                                                    | P_CY(Carry Flag)                             |             |
|------------------------------------------------------|----------------------------------------------|-------------|
| keep-alive field15-21                                | P_EQ(Equals Flag)                            | 5-25        |
| Noop alive lield10 21                                | P_ER(Error Flag)                             | 5-25        |
| L                                                    | P_GE(Greater Than or Equals Flag)            | 5-26        |
| Ladder program                                       | P_GT(Greater Than Flag)                      |             |
| Editing18-16                                         | P_LE(Less than or Equals Flag)               |             |
| Input18-7                                            | P_LT(Less Than Flag)                         | 5-26        |
|                                                      | P_N(Negative Flag)                           | 5-26        |
| Saving and reading                                   | P_NE(Not Equal Flag)                         |             |
| Transferring                                         | P_OF(Overflow Flag)                          |             |
| Writing                                              | P_Off(Always OFF Flag)                       |             |
| Less Than Flag(P_LT)5-26                             | P_On(Always ON Flag)                         |             |
| Less than or Equals Flag(P_LE)5-26                   | P_UF(Underflow Flag)                         |             |
| Linear mode(high-speed counter)11-10                 | Peripheral servicing                         |             |
| Local symbols4-6                                     | Phase-Z signal + software reset              |             |
| R.A.                                                 |                                              |             |
| M                                                    | PID temperature control                      |             |
| main response code15-23                              | PIDAT instruction                            |             |
| Maximum interrupt task processing time(A440CH) 10-13 | PING                                         |             |
| Memory areas and stored data2-3                      | echo test                                    |             |
| Modbus-RTU Easy Master14-5                           | PLC Setup                                    |             |
| DM fixed allocation words5-12, 14-15                 | Base Settings 7-18, 7-19                     |             |
| Error codes14-16                                     | Communications settings 7-                   |             |
| Programming examples14-18                            | Execute process settings                     |             |
| Related Auxiliary Area14-16                          | High-speed counter settings                  | 7-16        |
| mode settings                                        | Input constant                               | 7-4         |
| reading from Unit15-25                               | Interrupt input settings                     | 7-17        |
| Monitor mode                                         | Origin return settings                       |             |
|                                                      | Origin search settings7-18, 7-19, 7-20, 7-21 |             |
| Monitoring and debugging                             | Settings                                     |             |
| Forced set/reset                                     | Startup data read setting                    |             |
| Monitoring status                                    | Startup mode setting                         |             |
| Online editing                                       | Timing and interrupt settings                |             |
| MRES                                                 | PLS2 instruction1                            |             |
| MSKS instruction                                     | Port No. field1                              |             |
| N                                                    | port numbers                                 | 0 00, 10 0. |
|                                                      | UDP port                                     |             |
| Negative Flag(P_N)5-26                               | reading from Unit                            | 15-25       |
| No. field15-21                                       | Positioning control                          |             |
| Non-differentiated instructions4-16                  | Positioning control (independent mode)       |             |
| No-protocol communications14-5, 14-10                | Precautions                                  | 12-00       |
| PLC Setup14-11                                       |                                              | 4.05        |
| Related Auxiliary Area14-12                          | Ladder programming precautions               |             |
| Not Equal Flag(P_NE)5-26                             | Precautions for using interrupts             |             |
| Number of connected Units6-3                         | Special program sections                     |             |
| _                                                    | Program capacity                             |             |
| 0                                                    | Program mode                                 |             |
| Online editing17-9, 18-26                            | Program-free communications with PTs         |             |
| Opening Flag15-40                                    | PLC Setup and PT system settings             |             |
| Operands4-15                                         | Programmer device                            |             |
| Operating mode at startup7-3                         | Programming                                  | 4-2         |
| Operating modes                                      | PRV instruction 11-12, 1                     | 2-14, 12-44 |
| Changing method3-3                                   | Pulse + Direction input                      | 11-9        |
| Operating modes and operation3-4                     | Pulse input methods                          |             |
| · · ·                                                | Pulse output change response time            |             |
| The retaining of I/O memory when changing3-4         | Pulse output Start Time                      |             |
| Operation for power interruptions                    | Pulse outputs                                |             |
| Timing Chart                                         | Application example                          |             |
| ORG instruction                                      | Changing the present value of the pulse out  |             |
| Origin return settings                               | Defining origin position                     | •           |
| Origin search settings 7-18, 7-20, 7-21, 7-23        | Functions allocation                         |             |
| OUT instruction12-14, 12-34                          |                                              |             |
| Output interrupts10-2                                | Jogging                                      |             |
| Overflow Flag(P_OF)5-26                              | Output pattern                               |             |
| _                                                    | PLC Setup                                    |             |
| Р                                                    | Positioning control                          |             |
| P_AER(Access Error Flag)5-25                         | Positioning control (independent mode)       |             |
| · • • • • • • • • • • • • • • • • • • •              | Precautions when using pulse outputs         | 12-59       |

| Reading the pulse output present value 12-44 | sockets                                              |
|----------------------------------------------|------------------------------------------------------|
| Related Auxiliary Area 12-45                 | status 15-39                                         |
| Specifications 12-15                         | TCP sockets                                          |
| Speed control (continuous mode) 12-64        | status15-42, A-109                                   |
| Triangular control 12-67                     | Software reset                                       |
| Writing the ladder program 12-14             | Specifying addresses 4-18                            |
| PWM instruction                              | Specifying offsets for addresses 4-32                |
| PWM outputs                                  | SPED instruction                                     |
| _                                            | Speed control (continuous mode) 12-64                |
| Q                                            | ST language                                          |
| Quick-response inputs                        | Startup data read setting7-3                         |
| Functions allocation9-4                      | Step ladder program sections 4-36                    |
| PLC Setup 9-3                                | Sub-net Mask field15-13                              |
| Writing the ladder program 9-4               | subnet masks                                         |
|                                              | reading from Unit15-25                               |
| R                                            | sub-response code15-23                               |
| Range comparison 11-14, 11-19                | Subroutines 4-2, 4-35                                |
| Read protection                              | switches                                             |
| Receive Request Switch 15-41                 | Socket Service Request Switches 15-40                |
| Receiving Flag 15-40                         | Switching from speed control (continuous mode)       |
| RECV(098) instruction                        | to positioning (independent mode) 12-71              |
| Relative coordinates                         | Symbols                                              |
| Relative positioning 12-16                   | Global symbols 4-6                                   |
| RESET 15-24                                  | Local symbols4-6                                     |
| response codes                               | •                                                    |
| FINS commands15-23                           | T                                                    |
| Results Storage Error Flag 15-40             | Target value comparison11-14, 11-17                  |
| Retry timer field                            | Tasks                                                |
| Run mode                                     | TCP Active Open Request Switch 15-41                 |
|                                              | TCP communications                                   |
| S                                            | sockets                                              |
| Scheduled interrupts 10-10                   | status A-109                                         |
| Writing the ladder program 10-11             | TCP Passive Open Request Switch 15-41                |
| Sections 4-2, 4-6                            | TCP/IP15-4, 15-6                                     |
| Security function                            | TCP/UDP Open Flag15-40                               |
| Self-diagnosis                               | Timer Area5-3                                        |
| Send Request Switch                          | PV refresh method 5-14                               |
| SEND(090) instruction                        | Resetting or maintaining 5-14                        |
| Sending Flag 15-40                           | Types 5-13                                           |
| Serial communications                        | timersA-110                                          |
| Connecting the host computer 14-39           | Timing and interrupt settings7-2                     |
| Modbus-RTU Easy Master 14-12, 14-14          | Triangular control12-67                              |
| No-protocol communications                   | •                                                    |
| with general components14-10                 | U                                                    |
| Program-free communications with PTs 14-7    | UDP Open Request Switch15-41                         |
| Serial PLC Links14-27                        | UDP/IP 15-4, 15-6                                    |
| Types of communication 14-5                  | UDP/TCP sockets                                      |
| Serial Option Port                           | status bits                                          |
| Serial PLC Link response performance         | Underflow Flag(P_UF)5-26                             |
| Serial PLC Links                             | Up/Down pulse input 11-8                             |
| Allocated words                              | Use IP address to protect field                      |
| Data refresh method14-30                     | ·                                                    |
| Example application 14-37                    | V                                                    |
| PLC Setup 14-28                              | Variable-duty-factor pulse outputs(PWM outputs) 13-2 |
| Related Auxiliary Area 14-34                 | Variations                                           |
| Server specification type field              |                                                      |
| servers                                      | W                                                    |
| specifying                                   | Word address 5-5                                     |
| Setup Tab                                    | Work Area 5-3, 5-8                                   |
| SNTP server                                  |                                                      |
| socket services                              |                                                      |
| Parameter Areas                              |                                                      |
| Socket Service Request Switches 15-40        |                                                      |
| TCP/IP 15-6                                  |                                                      |

# **Revision History**

A manual revision code appears as a suffix to the catalog number on the front cover of the manual.

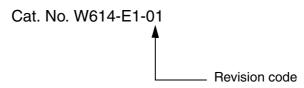

| Revision code | Date           | Revised content     |
|---------------|----------------|---------------------|
| 01            | September 2019 | Original production |

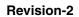

**OMRON Corporation Industrial Automation Company** 

Kyoto, JAPAN

Contact: www.ia.omron.com

Regional Headquarters
OMRON EUROPE B.V.

Wegalaan 67-69, 2132 JD Hoofddorp The Netherlands Tel: (31)2356-81-300/Fax: (31)2356-81-388

**OMRON ASIA PACIFIC PTE. LTD.** 

Owner Asia Pacific PTE. LTD.

No. 438A Alexandra Road # 05-05/08 (Lobby 2),
Alexandra Technopark,
Singapore 119967
Tel: (65) 6835-3011/Fax: (65) 6835-2711

**OMRON ELECTRONICS LLC** 

2895 Greenspoint Parkway, Suite 200 Hoffman Estates, IL 60169 U.S.A. Tel: (1) 847-843-7900/Fax: (1) 847-843-7787

OMRON (CHINA) CO., LTD.
Room 2211, Bank of China Tower,
200 Yin Cheng Zhong Road,
PuDong New Area, Shanghai, 200120, China
Tel: (86) 21-5037-2222/Fax: (86) 21-5037-2200

**Authorized Distributor:** 

© OMRON Corporation 2019 All Rights Reserved. In the interest of product improvement, specifications are subject to change without notice.

Cat. No. W614-E1-01

0919